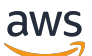

**Entwicklerhandbuch** 

# AWS Encryption SDK

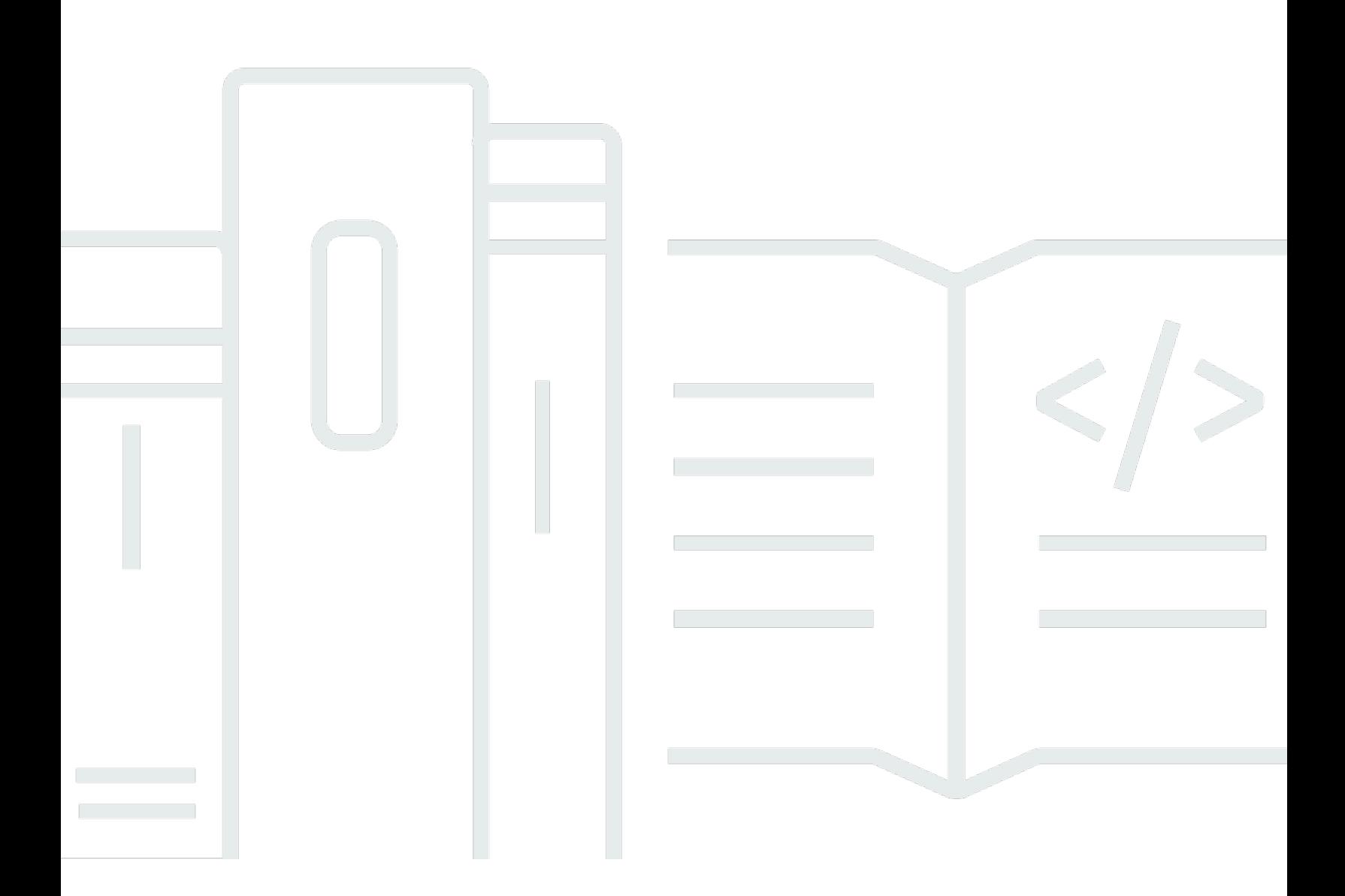

Copyright © 2023 Amazon Web Services, Inc. and/or its affiliates. All rights reserved.

### AWS Encryption SDK: Entwicklerhandbuch

Copyright © 2023 Amazon Web Services, Inc. and/or its affiliates. All rights reserved.

Die Handelsmarken und Handelsaufmachung von Amazon dürfen nicht in einer Weise in Verbindung mit nicht von Amazon stammenden Produkten oder Services verwendet werden, durch die Kunden irregeführt werden könnten oder Amazon in schlechtem Licht dargestellt oder diskreditiert werden könnte. Alle anderen Handelsmarken, die nicht Eigentum von Amazon sind, gehören den jeweiligen Besitzern, die möglicherweise zu Amazon gehören oder nicht, mit Amazon verbunden sind oder von Amazon gesponsert werden.

## **Table of Contents**

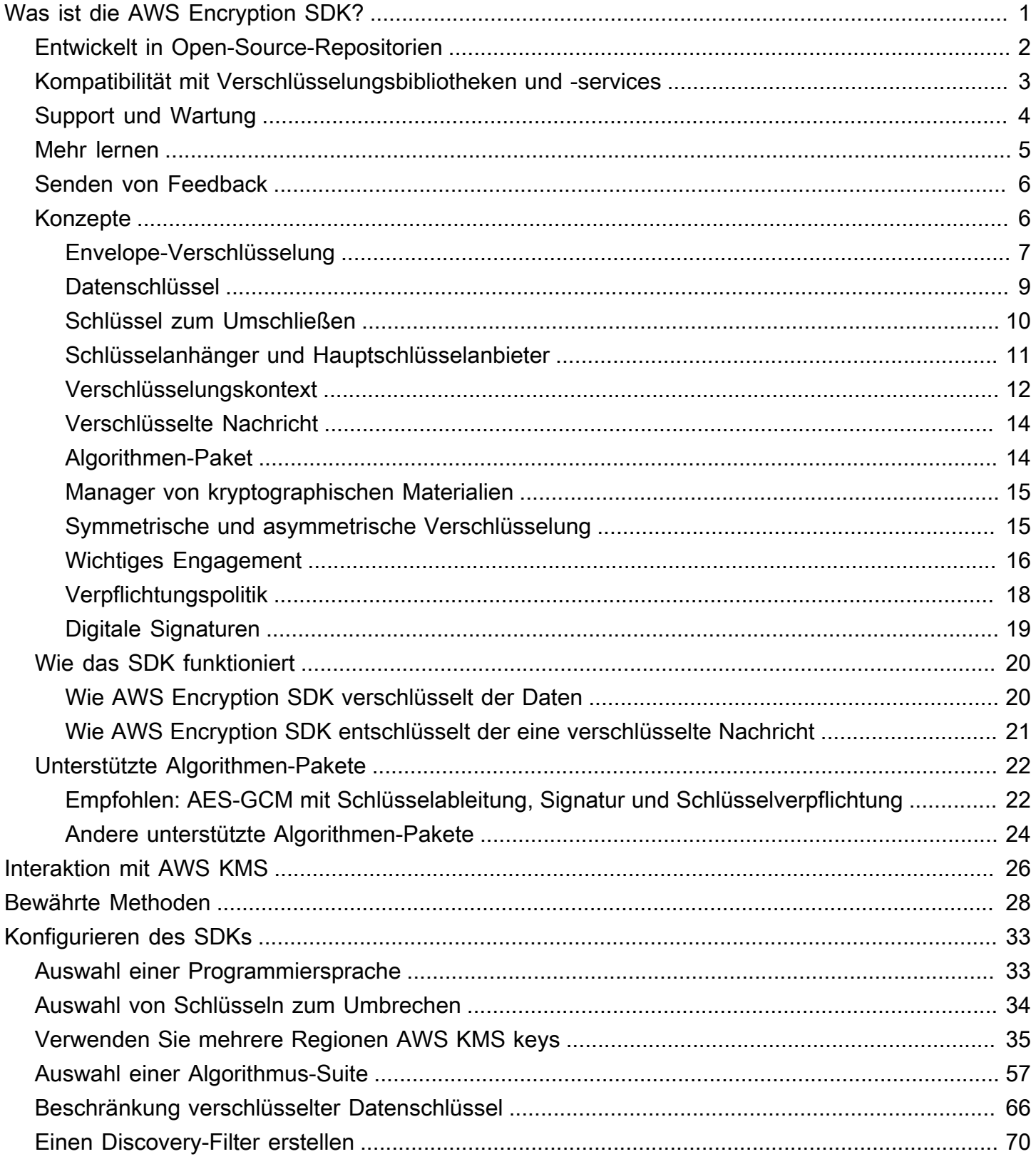

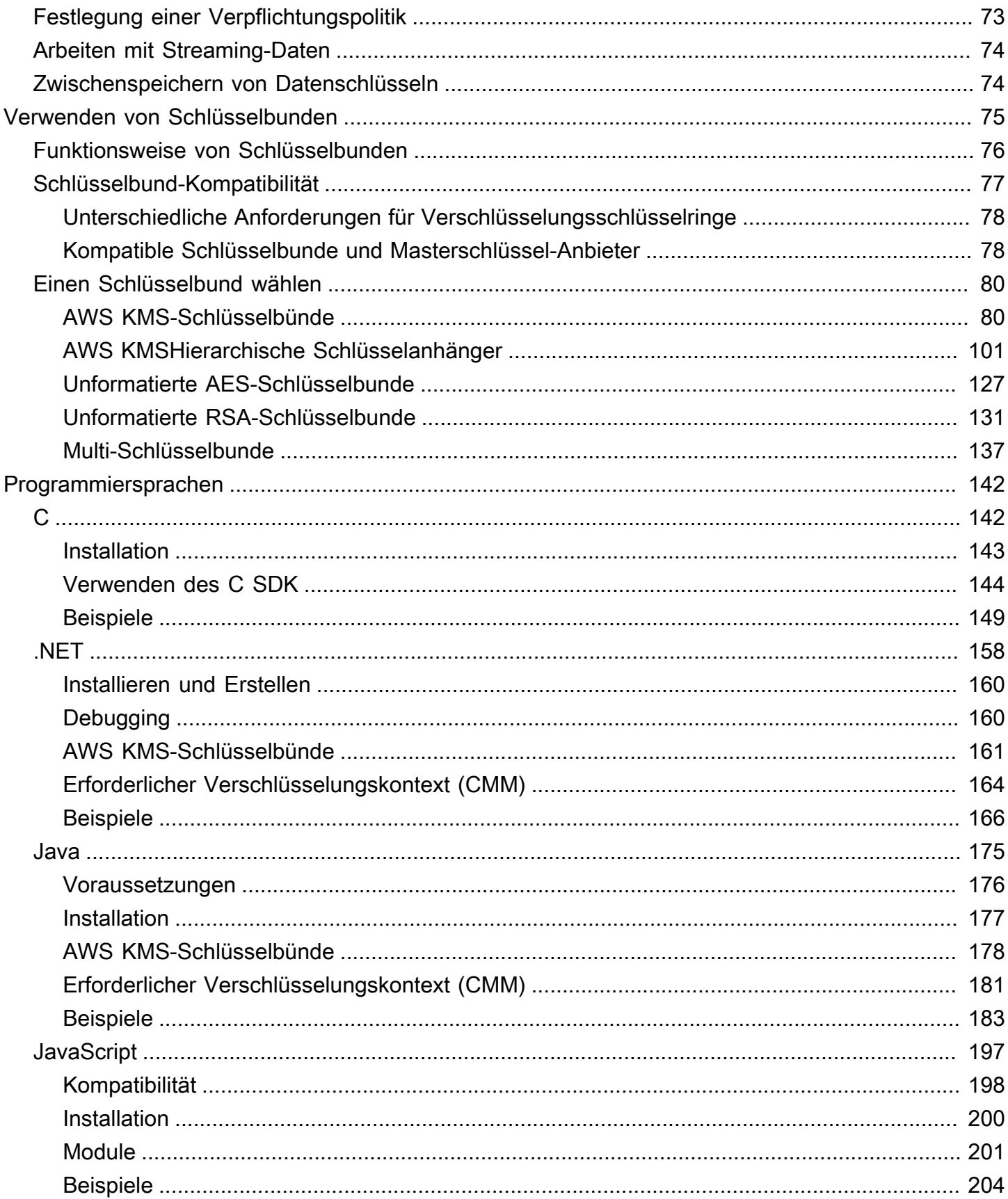

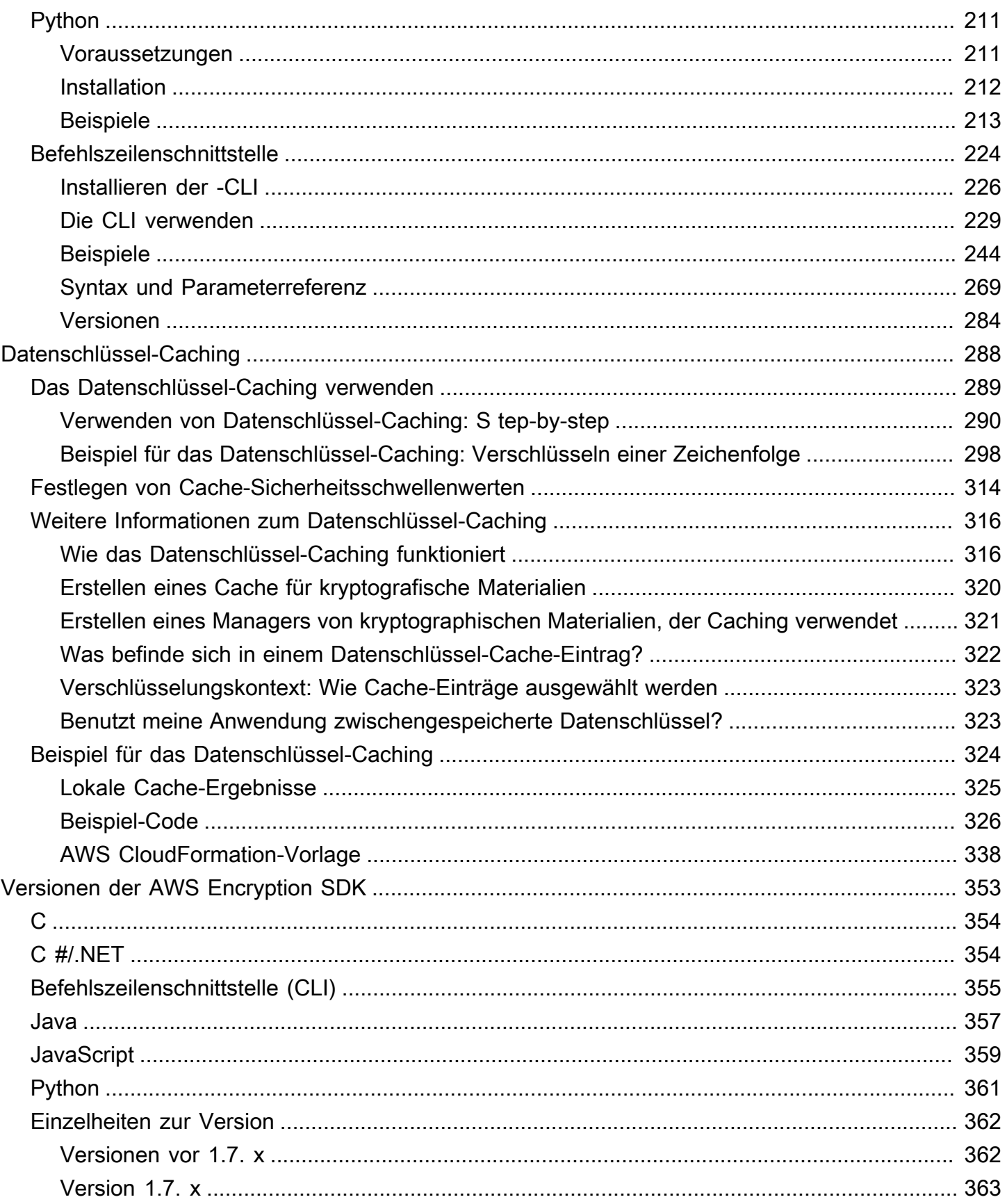

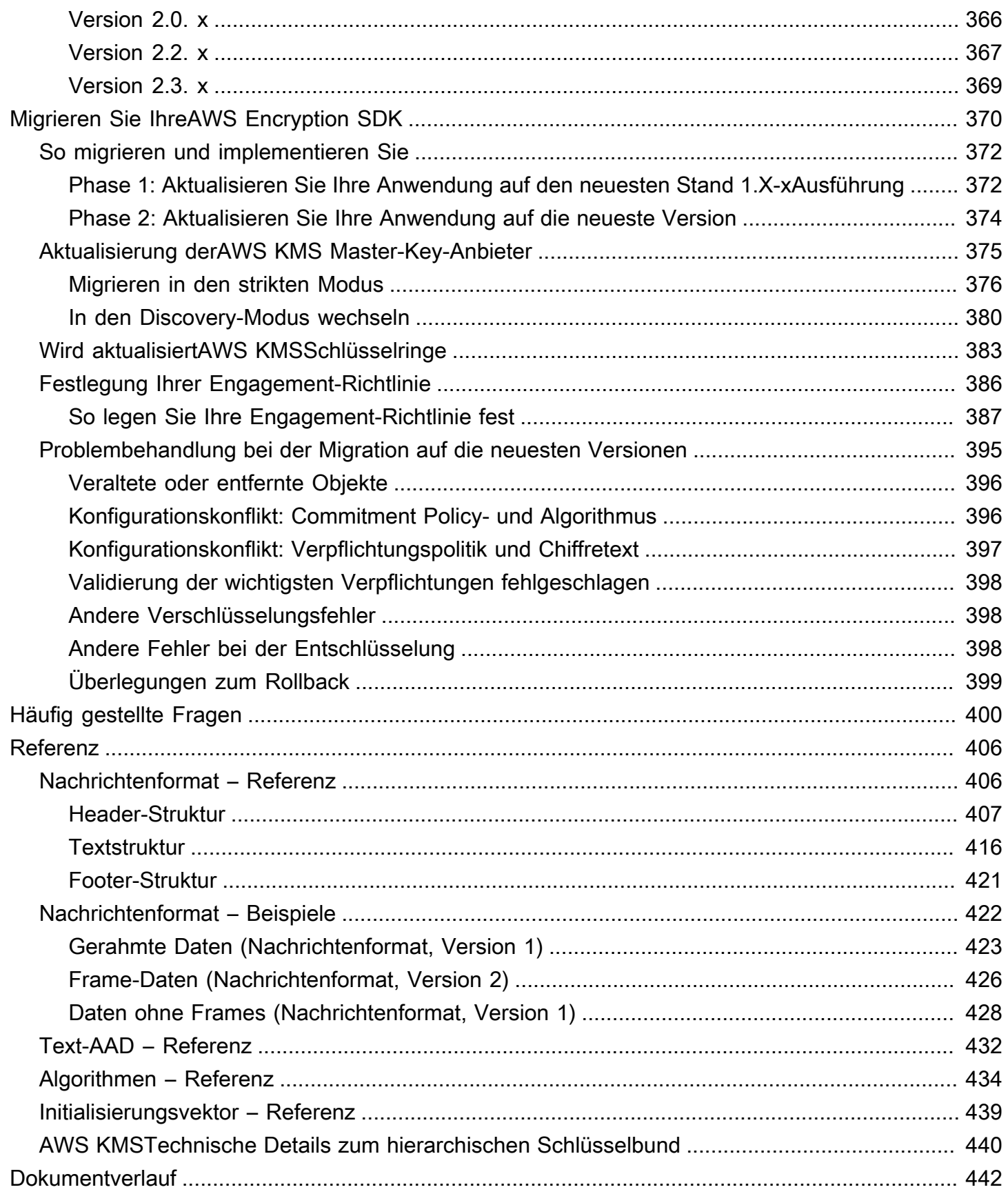

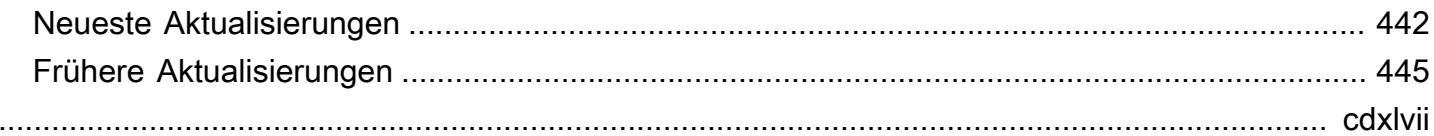

## <span id="page-7-0"></span>Was ist die AWS Encryption SDK?

Das AWS Encryption SDK ist eine clientseitige Verschlüsselungsbibliothek, die das Verschlüsseln und Entschlüsseln von Daten unter Verwendung von Branchenstandards und bewährten Methoden erleichtern soll. Es ermöglicht Ihnen, sich auf die Kernfunktionalität Ihrer Anwendung zu konzentrieren und nicht darauf, wie Sie Ihre Daten am besten verschlüsseln und entschlüsseln können. Das AWS Encryption SDK wird unter der Apache 2.0-Lizenz kostenlos zur Verfügung gestellt.

Das AWS Encryption SDK beantwortet Fragen wie z. B. die folgenden für Sie:

- Welche Verschlüsselungsalgorithmus sollte ich verwenden?
- Wie oder in welchem Modus sollte ich diesen Algorithmus verwenden?
- Wie kann ich den Verschlüsselungsschlüssel generieren?
- Wie kann ich den Verschlüsselungsschlüssel schützen, und wo sollte ich ihn speichern?
- Wie kann ich meine verschlüsselten Daten portierbar machen?
- Wie kann ich sicherstellen, dass der beabsichtigte Empfänger meine verschlüsselten Daten lesen kann?
- Wie kann ich sicherstellen, dass meine verschlüsselten Daten zwischen dem Schreiben und dem Lesen nicht verändert werden?
- Wie verwende ich die Datenschlüssel, die AWS KMS zurückgegeben werden?

Mit dem AWS Encryption SDK definieren Sie einen [Hauptschlüsselanbieter \(Java und Python\) oder](#page-17-1)  [einen S](#page-17-1)[chlüsselbund](#page-17-0) (C, C#/.NET und JavaScript), der festlegt, welche Wrapping-Schlüssel Sie zum Schutz Ihrer Daten verwenden. Dann verschlüsseln und entschlüsseln Sie Ihre Daten mit den einfachen Methoden des AWS Encryption SDK. Das AWS Encryption SDK erledigt den Rest.

Ohne das AWS Encryption SDK kann es vorkommen, dass Sie mehr Aufwand für den Aufbau einer Verschlüsselungslösung aufwenden als für die Kernfunktionalität Ihrer Anwendung. Das AWS Encryption SDK beantwortet diese Fragen, indem es die folgenden Dinge bereitstellt.

Eine Standard-Implementierung, die die bewährten Methoden der Kryptografie befolgt

Standardmäßig generiert das AWS Encryption SDK einen eindeutigen Datenschlüssel für jedes Datenobjekt, das es verschlüsselt. Dies entspricht den bewährten Methoden der Kryptografie, eindeutige Datenschlüsseln für jede Verschlüsselungsoperation zu verwenden.

Das AWS Encryption SDK verschlüsselt Ihre Daten mit einem sicheren, authentifizierten, symmetrischen Schlüsselalgorithmus. Weitere Informationen finden Sie unter [the section called](#page-28-0) ["Unterstützte Algorithmen-Pakete"](#page-28-0).

Ein Framework zum Schutz von Datenschlüsseln mit Wrapping Keys

Das AWS Encryption SDK schützt die Datenschlüssel, die Ihre Daten verschlüsseln, indem es sie unter einem oder mehreren Umschließungsschlüsseln verschlüsselt. Durch die Bereitstellung eines Frameworks zum Verschlüsseln von Datenschlüsseln mit mehr als einem Umschließungsschlüssel AWS Encryption SDK trägt das dazu bei, dass Ihre verschlüsselten Daten portabel sind.

Verschlüsseln Sie beispielsweise Daten mit einem Eingang AWS KMS und AWS KMS key einem Schlüssel aus Ihrem lokalen HSM. Sie können einen der Wrapping-Schlüssel verwenden, um die Daten zu entschlüsseln, falls einer nicht verfügbar ist oder der Anrufer nicht berechtigt ist, beide Schlüssel zu verwenden.

Eine formatierte Nachricht, die verschlüsselte Datenschlüssel mit den verschlüsselten Daten speichert

Das AWS Encryption SDK speichert die verschlüsselten Daten und den verschlüsselten Datenschlüssel zusammen in einer [verschlüsselten Nachricht](#page-20-0) in einem definierten Datenformat. Das bedeutet, dass Sie die Datenschlüssel, die Ihre Daten verschlüsseln, nicht im Auge behalten oder schützen müssen, da dies das AWS Encryption SDK für Sie erledigt.

Für einige Sprachimplementierungen von ist ein AWS SDK AWS Encryption SDK erforderlich, für das AWS Encryption SDK ist jedoch kein AWS-Konto und es ist auch von keinem Dienst abhängig. AWS Sie benötigen ein AWS-Konto nur, wenn Sie es [AWS KMS keys](https://docs.aws.amazon.com/kms/latest/developerguide/concepts.html#kms-keys)zum Schutz Ihrer Daten verwenden möchten.

## <span id="page-8-0"></span>Entwickelt in Open-Source-Repositorien

Das AWS Encryption SDK wurde in Open-Source-Repositorien am entwickelt. GitHub Sie können diese Repositorien verwenden, um den Code einzusehen, Probleme zu lesen und einzureichen sowie Informationen zu finden, die für Ihre Sprachimplementierung spezifisch sind.

- AWS Encryption SDK for C — [aws-encryption-sdk-c](https://github.com/aws/aws-encryption-sdk-c/)
- AWS Encryption SDKfür.NET — [aws-encryption-sdk-net](https://github.com/aws/aws-encryption-sdk-dafny/tree/mainline/AwsEncryptionSDK/runtimes/net/)Verzeichnis des aws-encryption-sdkdafny Repositorys.
- AWSVerschlüsselung CLI [aws-encryption-sdk-cli](https://github.com/aws/aws-encryption-sdk-cli/)
- AWS Encryption SDK for Java [aws-encryption-sdk-java](https://github.com/aws/aws-encryption-sdk-java/)
- AWS Encryption SDK for JavaScript [aws-encryption-sdk-javascript](https://github.com/aws/aws-encryption-sdk-javascript/)
- AWS Encryption SDK for Python [aws-encryption-sdk-python](https://github.com/aws/aws-encryption-sdk-python/)

### <span id="page-9-0"></span>Kompatibilität mit Verschlüsselungsbibliotheken und -services

Das AWS Encryption SDK wird in mehreren [Programmiersprachen](#page-148-0) unterstützt. Alle Sprachimplementierungen sind interoperabel. Sie können mit einer Sprachimplementierung verschlüsseln und mit einer anderen entschlüsseln. Die Interoperabilität ist möglicherweise von Spracheinschränkungen abhängig. Wenn dies der Fall ist, werden diese Einschränkungen im Thema zur Sprachimplementierung beschrieben. Außerdem müssen Sie beim Verschlüsseln und Entschlüsseln kompatible Schlüsselbünde oder Masterschlüssel und Masterschlüsselanbieter verwenden. Details hierzu finden Sie unter [the section called "Schlüsselbund-Kompatibilität".](#page-83-0)

Das AWS Encryption SDK kann jedoch nicht mit anderen Bibliotheken interagieren. Da jede Bibliothek verschlüsselte Daten in einem anderen Format zurückgibt, können Sie nicht mit einer Bibliothek verschlüsseln und mit einer anderen entschlüsseln.

DynamoDB Encryption Client und clientseitige Amazon S3 S3-Verschlüsselung

Die Daten, die mit dem [DynamoDB Encryption Client oder der clientseitigen A](https://docs.aws.amazon.com/dynamodb-encryption-client/latest/devguide/)[mazon S3 S3-](https://docs.aws.amazon.com/AmazonS3/latest/dev/UsingClientSideEncryption.html) [Verschlüsselung](https://docs.aws.amazon.com/AmazonS3/latest/dev/UsingClientSideEncryption.html) verschlüsselt wurden, AWS Encryption SDK können nicht entschlüsselt werden. [Diese Bibliotheken können die von ihnen zurückgegebene verschlüsselte Nachricht nicht](#page-20-0)  [entschlüsseln.](#page-20-0) AWS Encryption SDK

AWS Key Management Service (AWS KMS)

Sie AWS Encryption SDK können [Datenschlüssel verwenden A](https://docs.aws.amazon.com/kms/latest/developerguide/concepts.html#data-keys)[WS KMS key](https://docs.aws.amazon.com/kms/latest/developerguide/concepts.html#master_keys)[s, um Ihre Daten](https://docs.aws.amazon.com/kms/latest/developerguide/concepts.html#data-keys) zu schützen, einschließlich KMS-Schlüssel für mehrere Regionen. Sie können die beispielsweise so konfigurieren, AWS Encryption SDK dass Ihre Daten unter einem oder mehreren AWS KMS keys in Ihrem verschlüsselt werden. AWS-Konto Sie müssen jedoch dasAWS Encryption SDK verwenden, um diese Daten zu entschlüsseln.

[Sie AWS Encryption SDK können den Chiffretext, den die Verschlüsselungs- oder Operationen](https://docs.aws.amazon.com/kms/latest/APIReference/API_Encrypt.html)  [zurückgeben, nicht entschlüsseln. AWS KMSR](https://docs.aws.amazon.com/kms/latest/APIReference/API_Encrypt.html)[eEncrypt](https://docs.aws.amazon.com/kms/latest/APIReference/API_ReEncrypt.html) Ebenso kann die AWS KMS-[Decrypt-](https://docs.aws.amazon.com/kms/latest/APIReference/API_Decrypt.html)Operation die [verschlüsselte Nachricht](#page-20-0) nicht entschlüsseln, die das AWS Encryption SDK zurückgibt.

Der AWS Encryption SDK unterstützt nur KMS-Schlüssel mit [symmetrischer Verschlüsselung](https://docs.aws.amazon.com/kms/latest/developerguide/symm-asymm-concepts.html#symmetric-cmks). Sie können keinen [asymmetrischen KMS-Schlüssel](https://docs.aws.amazon.com/kms/latest/developerguide/symm-asymm-concepts.html#asymmetric-cmks) für die Verschlüsselung oder Anmeldung in verwenden. AWS Encryption SDK Das AWS Encryption SDK generiert eigene ECDSA-Signaturschlüssel für [Algorithmen-Pakete,](#page-28-0) die Nachrichten signieren.

Hilfe bei der Entscheidung, welche Bibliothek oder welcher Dienst verwendet werden soll, finden Sie unter [So wählen Sie ein Verschlüsselungstool oder einen Verschlüsselungsdienst](https://docs.aws.amazon.com/crypto/latest/userguide/awscryp-overview.html) aus unter AWSKryptografische Dienste und Tools.

## <span id="page-10-0"></span>Support und Wartung

Das AWS Encryption SDK verwendet dieselbe [Wartungsrichtlinie](https://docs.aws.amazon.com/sdkref/latest/guide/maint-policy.html) wie das AWS SDK und die Tools, einschließlich der Versionierungs- und Lebenszyklusphasen. Als [bewährte Methode](#page-34-0) empfehlen wir, dass Sie die neueste verfügbare Version von AWS Encryption SDK für Ihre Programmiersprache verwenden und ein Upgrade durchführen, sobald neue Versionen veröffentlicht werden. Wenn für eine Version wesentliche Änderungen erforderlich sind, z. B. das Upgrade von AWS Encryption SDK Versionen vor 1.7. x auf Versionen 2.0. x und später stellen wir [detaillierte Anweisungen](#page-376-0) zur Verfügung, um Ihnen zu helfen.

Jede Programmiersprachenimplementierung von AWS Encryption SDK wird in einem separaten GitHub Open-Source-Repository entwickelt. Der Lebenszyklus und die Supportphase der einzelnen Versionen variieren wahrscheinlich je nach Repositorium. Beispielsweise AWS Encryption SDK könnte sich eine bestimmte Version von in einer Programmiersprache in der Phase der allgemeinen Verfügbarkeit (vollständiger Support) befinden, die end-of-support Phase jedoch in einer anderen Programmiersprache. Wir empfehlen, wann immer möglich eine vollständig unterstützte Version zu verwenden und Versionen zu vermeiden, die nicht mehr unterstützt werden.

Informationen zur Lebenszyklusphase von AWS Encryption SDK Versionen für Ihre Programmiersprache finden Sie in der SUPPORT\_POLICY.rst Datei in den einzelnen AWS Encryption SDK Repositorys.

- AWS Encryption SDK for C [Support\\_Policy.rst](https://github.com/aws/aws-encryption-sdk-c/blob/master/SUPPORT_POLICY.rst)
- AWS Encryption SD[Kfür .NET Support\\_Policy.rst](https://github.com/aws/aws-encryption-sdk-dafny/tree/mainline/AwsEncryptionSDK/runtimes/net/SUPPORT_POLICY.rst)
- AWSVerschlüsselungs-CLI [Support\\_Policy.rst](https://github.com/aws/aws-encryption-sdk-cli/blob/master/SUPPORT_POLICY.rst)
- AWS Encryption SDK for Java— [Support\\_Policy.rst](https://github.com/aws/aws-encryption-sdk-java/blob/master/SUPPORT_POLICY.rst)
- AWS Encryption SDK for JavaScript— [Support\\_Policy.rst](https://github.com/aws/aws-encryption-sdk-javascript/blob/master/SUPPORT_POLICY.rst)
- AWS Encryption SDK for Python— [Support\\_Policy.rst](https://github.com/aws/aws-encryption-sdk-python/blob/master/SUPPORT_POLICY.rst)

Weitere Informationen finden Sie unter [Wartungsrichtlinien für AWS SDKs V](https://docs.aws.amazon.com/sdkref/latest/guide/maint-policy.html)[ersionen der AWS](#page-359-0) [Encryption SDK](#page-359-0) [und Tools](https://docs.aws.amazon.com/sdkref/latest/guide/maint-policy.html) im Referenzhandbuch für SDKs und Tools. AWS

### <span id="page-11-0"></span>Mehr lernen

Weitere Informationen über das AWS Encryption SDK und die clientseitige Verschlüsselung finden Sie in den folgenden Quellen.

- Hilfe zu den Begriffen und Konzepten in diesem SDK finden Sie unter [Konzepte im AWS](#page-12-1) [Encryption SDK.](#page-12-1)
- Richtlinien für bewährte Verfahren finden Sie unter. [Bewährte Methoden für AWS Encryption SDK](#page-34-0)
- Weitere Information zur Funktionsweise dieses SDK finden Sie unter [Wie das SDK funktioniert](#page-26-0).
- Beispiele, die zeigen, wie Optionen in der konfiguriert werdenAWS Encryption SDK, finden Sie unte[rKonfigurieren der AWS Encryption SDK.](#page-39-0)
- Detaillierte technische Informationen finden Sie unter [Referenz](#page-412-0).
- Die technischen Spezifikationen für finden Sie in der [AWS Encryption SDKSpezifikation](https://github.com/awslabs/aws-encryption-sdk-specification/) unter GitHub. AWS Encryption SDK
- Antworten auf Ihre Fragen zur Nutzung des AWS Encryption SDK Crypto Tools Discussion Forum finden Sie im [AWSCrypto Tools Discussion Forum](https://forums.aws.amazon.com/forum.jspa?forumID=302).

Informationen über Implementierungen des AWS Encryption SDK in verschiedenen Programmiersprachen.

- C: Siehe[AWS Encryption SDK for C,](#page-148-1) die AWS Encryption SDK [C-Dokumentation](https://aws.github.io/aws-encryption-sdk-c/html/) und das [aws](https://github.com/aws/aws-encryption-sdk-c/)[encryption-sdk-c](https://github.com/aws/aws-encryption-sdk-c/)Projektarchiv GitHub.
- C#/.NET: Siehe [AWS Encryption SDKfür .NET](#page-164-0) und das [aws-encryption-sdk-netV](https://github.com/aws/aws-encryption-sdk-dafny/tree/mainline/AwsEncryptionSDK/runtimes/net/)erzeichnis des Repositorys ist aktiviert. aws-encryption-sdk-dafny GitHub
- Befehlszeilenschnittstelle: Sieh[eAWS Encryption SDK-Befehlszeilenschnittstelle,](#page-230-0) [Lesen Sie die](https://aws-encryption-sdk-cli.readthedocs.io/en/latest/)  [Dokumentation](https://aws-encryption-sdk-cli.readthedocs.io/en/latest/) für die AWS Encryption CLI und das [aws-encryption-sdk-cliR](https://github.com/aws/aws-encryption-sdk-cli/)epository auf GitHub.
- Java: Siehe[AWS Encryption SDK for Java,](#page-181-0) das AWS Encryption SDK [Javadoc](https://aws.github.io/aws-encryption-sdk-java/) und das [aws](https://github.com/aws/aws-encryption-sdk-java/)[encryption-sdk-java](https://github.com/aws/aws-encryption-sdk-java/)Repository ist aktiviert. GitHub

JavaScript: Siehe [the section called "JavaScript"](#page-203-0) und das [aws-encryption-sdk-javascriptR](https://github.com/aws/aws-encryption-sdk-javascript/)epository ist aktiviert. GitHub

• Python: Siehe [AWS Encryption SDK for Python](#page-217-0) die AWS Encryption SDK [Python-Dokumentation](https://aws-encryption-sdk-python.readthedocs.io/en/latest/) und das [aws-encryption-sdk-python](https://github.com/aws/aws-encryption-sdk-python/)Repository unter GitHub.

## <span id="page-12-0"></span>Senden von Feedback

Wir freuen uns über Ihr Feedback! Wenn Sie eine Frage oder einen Kommentar haben oder ein Problem melden möchten, verwenden Sie bitte die folgenden Ressourcen.

- Wenn Sie eine potenzielle Sicherheitslücke im AWS Encryption SDK entdecken, [informieren Sie](https://aws.amazon.com/security/vulnerability-reporting/)  [bitte die AWS-Sicherheit.](https://aws.amazon.com/security/vulnerability-reporting/) Erstellen Sie kein öffentliches GitHub Problem.
- Um Feedback zu gebenAWS Encryption SDK, reichen Sie ein Problem im GitHub Repository für die von Ihnen verwendete Programmiersprache ein.
- Verwenden Sie die Feedback-Links auf dieser Seite, um Feedback zu dieser Dokumentation zu geben. Sie können auch ein Problem melden oder zu [aws-encryption-sdk-docsd](https://github.com/awsdocs/aws-encryption-sdk-docs)em Open-Source-Repository für diese Dokumentation beitragen. GitHub

## <span id="page-12-1"></span>Konzepte im AWS Encryption SDK

In diesem Abschnitt werden die im AWS Encryption SDK verwendeten Konzepte vorgestellt und ein Glossar sowie eine Referenz bereitgestellt. Es soll Ihnen helfen, die AWS Encryption SDK Funktionsweise und die Begriffe, mit denen wir sie beschreiben, zu verstehen.

Benötigen Sie Hilfe?

- Erfahren Sie, wie die [Umschlagverschlüsselung AWS Encryption SDK](#page-13-0) verwendet, um Ihre Daten zu schützen.
- Erfahren Sie mehr über die Elemente der Umschlagverschlüsselung: die [Datenschlüssel,](#page-15-0) die Ihre Daten schützen, und die [Umhüllungsschlüssel](#page-16-0), die Ihre Datenschlüssel schützen.
- Erfahren Sie mehr über die [Schlüsselanhänger](#page-17-0) und [Hauptschlüsselanbieter,](#page-17-1) die bestimmen, welche Wrap-Schlüssel Sie verwenden.
- Erfahren Sie mehr über den [Verschlüsselungskontext,](#page-18-0) der Ihrem Verschlüsselungsprozess Integrität verleiht. Es ist optional, aber es ist eine bewährte Methode, die wir empfehlen.
- Erfahren Sie mehr über die [verschlüsselte Nachricht](#page-20-0), die von den Verschlüsselungsmethoden zurückgegeben wird.

• Dann sind Sie bereit, das AWS Encryption SDK in Ihrer bevorzugten [Programmiersprache](#page-148-0) zu verwenden.

#### Themen

- [Envelope-Verschlüsselung](#page-13-0)
- [Datenschlüssel](#page-15-0)
- [Schlüssel zum Umschließen](#page-16-0)
- [Schlüsselanhänger und Hauptschlüsselanbieter](#page-17-0)
- [Verschlüsselungskontext](#page-18-0)
- [Verschlüsselte Nachricht](#page-20-0)
- [Algorithmen-Paket](#page-20-1)
- [Manager von kryptographischen Materialien](#page-21-0)
- [Symmetrische und asymmetrische Verschlüsselung](#page-21-1)
- [Wichtiges Engagement](#page-22-0)
- [Verpflichtungspolitik](#page-24-0)
- [Digitale Signaturen](#page-25-0)

### <span id="page-13-0"></span>Envelope-Verschlüsselung

Die Sicherheit Ihrer verschlüsselten Daten hängt teilweise vom Schutz des Datenschlüssels ab, der sie entschlüsseln kann. Eine akzeptierte bewährte Methode zum Schutz des Datenschlüssels ist seine Verschlüsselung. Dazu benötigen Sie einen weiteren Verschlüsselungsschlüssel, der als Schlüsselverschlüsselungsschlüssel oder [Wrapping-Schlüssel](#page-16-0) bezeichnet wird. Die Praxis, Datenschlüssel mit einem Wrapping-Schlüssel zu verschlüsseln, wird als Envelope-Verschlüsselung bezeichnet.

#### Schutz von Datenschlüsseln

Die AWS Encryption SDK verschlüsselt jede Nachricht mit einem eindeutigen Datenschlüssel. Anschließend verschlüsselt es den Datenschlüssel unter dem von Ihnen angegebenen Wrapping-Schlüssel. Es speichert den verschlüsselten Datenschlüssel zusammen mit den verschlüsselten Daten in der verschlüsselten Nachricht, die es zurückgibt.

Um Ihren Wrapping-Schlüssel anzugeben, verwenden Sie einen [Schlüsselbund](#page-17-0) oder einen [Master-Key-Anbieter.](#page-17-1)

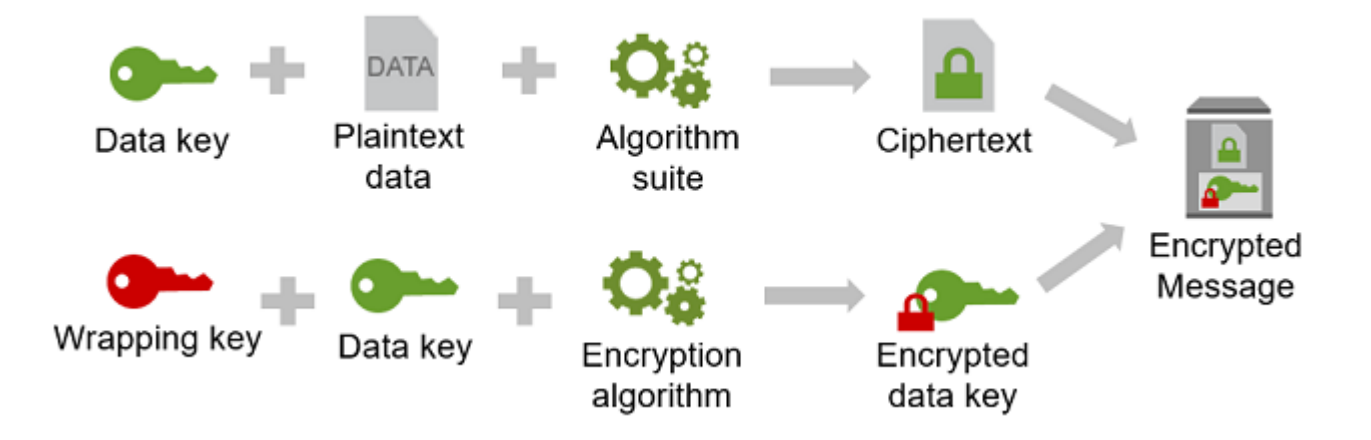

Verschlüsseln derselben Daten unter mehreren Wrapping-Schlüsseln

Sie können den Datenschlüssel unter mehreren Umschließungsschlüsseln verschlüsseln. Möglicherweise möchten Sie unterschiedliche Umschließungsschlüssel für verschiedene Benutzer oder Umschließungsschlüssel unterschiedlichen Typs oder an verschiedenen Speicherorten bereitstellen. Jeder der Umschließungsschlüssel verschlüsselt denselben Datenschlüssel. Der AWS Encryption SDK speichert alle verschlüsselten Datenschlüssel zusammen mit den verschlüsselten Daten in der verschlüsselten Nachricht.

Um die Daten zu entschlüsseln, müssen Sie einen Wrapping-Schlüssel angeben, der einen der verschlüsselten Datenschlüssel entschlüsseln kann.

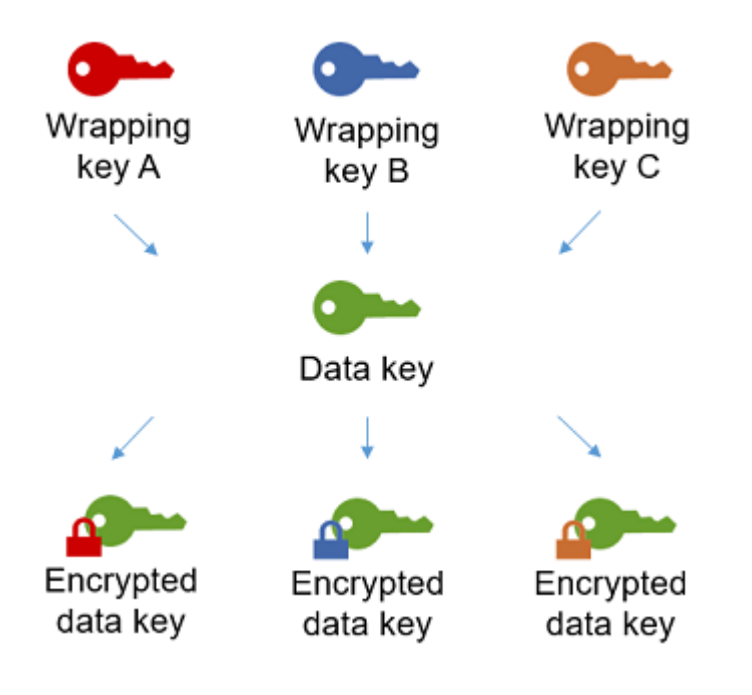

Kombination der Stärken mehrerer Algorithmen

Um Ihre Daten zu verschlüsseln, AWS Encryption SDK verwendet der standardmäßig eine ausgeklügelte [Algorithmussuite](#page-28-0) mit symmetrischer AES-GCM-Verschlüsselung, einer Schlüsselableitungsfunktion (HKDF) und Signierung. Um den Datenschlüssel zu verschlüsseln, können Sie einen [symmetrischen oder asymmetrischen](#page-21-1) Verschlüsselungsalgorithmus angeben, der Ihrem Wrapping-Schlüssel entspricht.

Im Allgemeinen sind symmetrische Schlüsselverschlüsselungsalgorithmen schneller und erzeugen kleinere Verschlüsselungstexte als eine asymmetrische Verschlüsselung oder eine Verschlüsselung mit öffentlichem Schlüssel. Algorithmen mit öffentlichem Schlüssel unterstützen jedoch eine inhärente Rollentrennung und eine einfachere Schlüsselverwaltung. Um beide Stärken zu kombinieren, können Sie Ihre Daten mit symmetrischer Schlüsselverschlüsselung verschlüsseln und anschließend den Datenschlüssel mit Public-Key-Verschlüsselung verschlüsseln.

#### <span id="page-15-0"></span>Datenschlüssel

Ein Datenschlüssel ist ein Verschlüsselungsschlüssel, den das AWS Encryption SDK verwendet, um Ihre Daten zu verschlüsseln. Jeder Datenschlüssel ist ein Byte-Array, das die Anforderungen für kryptografische Schlüssel erfüllt. Wenn Sie nicht [Datenschlüssel-Caching](#page-294-0) nutzen, verwendet das AWS Encryption SDK einen eindeutigen Datenschlüssel zum Verschlüsseln der einzelnen Nachrichten.

Sie müssen Datenschlüssel nicht spezifizieren, generieren, implementieren, erweitern, schützen oder verwenden. Das AWS Encryption SDK übernimmt diese Aufgabe für Sie, wenn Sie die Ver- und Entschlüsselungsoperationen aufrufen.

Um Ihre Datenschlüssel zu schützen, werden sie mit einem oder mehreren AWS Encryption SDK Schlüsselschlüsseln verschlüsselt, die als Wrapping Keys [oder Master Keys](#page-16-0) bezeichnet werden. Nachdem das AWS Encryption SDK Ihre Klartext-Datenschlüssel zum Verschlüsseln Ihrer Daten verwendet, entfernt es sie schnellstmöglich aus dem Arbeitsspeicher. Die verschlüsselten Datenschlüssel werden dann mit den verschlüsselten Daten in der [verschlüsselten Nachricht](#page-20-0) gespeichert, die die Verschlüsselungsoperationen zurückgibt. Details hierzu finden Sie unter [the](#page-26-0) [section called "Wie das SDK funktioniert"](#page-26-0).

#### **G** Tip

Im AWS Encryption SDK unterscheiden wir Datenschlüssel und Datenverschlüsselungsschlüssel. Mehrere der unterstützten [Algorithmen-Pakete,](#page-20-1) einschließlich des Standardpakets, verwenden eine [Schlüsselableitungsfunktion,](https://en.wikipedia.org/wiki/Key_derivation_function) die verhindert, dass der Datenschlüssel seine kryptografische Grenze erreicht. Die Schlüsselableitungsfunktion nimmt den Datenschlüssel als Eingabe entgegen und gibt einen Datenverschlüsselungsschlüssel zurück, mit dem die Daten letztlich verschlüsselt werden. Aus diesem Grund sagen wir oft, dass die Daten "unter" einem Datenschlüssel verschlüsselt werden, statt "von" dem Datenschlüssel.

Jeder verschlüsselte Datenschlüssel enthält Metadaten, einschließlich der Kennung des Wrapping-Schlüssels, mit dem er verschlüsselt wurde. Diese Metadaten erleichtern es den, gültige Wrapping-Schlüssel beim Entschlüsseln AWS Encryption SDK zu identifizieren.

### <span id="page-16-0"></span>Schlüssel zum Umschließen

Ein Wrapping Key ist ein Schlüssel zur AWS Encryption SDK Verschlüsselung des [Datenschlüssels,](#page-15-0)  [mit dem Ihre Daten](#page-15-0) verschlüsselt werden. Jeder Klartext-Datenschlüssel kann mit einem oder mehreren Umschließungsschlüsseln verschlüsselt werden. Sie legen fest, welche Umschließungsschlüssel zum Schutz Ihrer Daten verwendet werden, wenn Sie einen [Schlüsselbund](#page-17-0) oder einen [Hauptschlüsselanbieter](#page-17-1) konfigurieren.

#### **a** Note

Wrapping Key bezieht sich auf die Schlüssel in einem Schlüsselbund oder einem Hauptschlüsselanbieter. Der Hauptschlüssel ist normalerweise der MasterKey Klasse zugeordnet, die Sie instanziieren, wenn Sie einen Hauptschlüsselanbieter verwenden.

Der AWS Encryption SDK unterstützt mehrere häufig verwendete Wrapping-Schlüssel, wie z. B. AWS Key Management Service (AWS KMS) symmetrische Schlüssel [AWS KMS keys](https://docs.aws.amazon.com/kms/latest/developerguide/concepts.html#master_keys)(einschließlich [KMS-](#page-41-0)[Schlüssel für mehrere Regionen\), AES-GCM-Rohschlüssel](#page-41-0) (Advanced Encryption Standard/Galois Counter Mode) und RSA-Rohschlüssel. Sie können auch Ihre eigenen Wrapping-Schlüssel erweitern oder implementieren.

Wenn Sie die Envelope-Verschlüsselung verwenden, müssen Sie Ihre Wrapping-Schlüssel vor unbefugtem Zugriff schützen. Sie können dies auf eine der folgenden Arten tun:

- Verwenden Sie einen Webservice, der für diesen Zweck vorgesehen ist, wie z. B. [AWS Key](https://aws.amazon.com/kms/)  [Management Service \(AWS KMS\)](https://aws.amazon.com/kms/).
- Verwenden Sie ein [Hardwaresicherheitsmodul \(HSM\),](https://en.wikipedia.org/wiki/Hardware_security_module) wie z. B. die Angebote von [AWS CloudHSM.](https://aws.amazon.com/cloudhsm/)
- Verwenden Sie andere wichtige Verwaltungstools und -dienste.

Wenn Sie kein Schlüsselverwaltungssystem haben, empfehlen wir AWS KMS. Das AWS Encryption SDK lässt sich integrierenAWS KMS, um Ihnen zu helfen, Ihre Wrapping Keys zu schützen und zu verwenden. Für das AWS Encryption SDK ist jedoch kein AWS Service erforderlichAWS.

#### <span id="page-17-0"></span>Schlüsselanhänger und Hauptschlüsselanbieter

Um die Wrapping-Schlüssel anzugeben, die Sie für die Verschlüsselung und Entschlüsselung verwenden, verwenden Sie einen Schlüsselbund (C, C# /.NET und JavaScript) oder einen Hauptschlüsselanbieter (Java, Python, CLI). Sie können die von ihm bereitgestellten Schlüsselringe und Hauptschlüsselanbieter verwenden oder Ihre eigenen AWS Encryption SDK Implementierungen entwerfen. Der AWS Encryption SDK stellt Schlüsselringe und Hauptschlüsselanbieter bereit, die je nach Spracheinschränkungen miteinander kompatibel sind. Details hierzu finden Sie unter [Schlüsselbund-Kompatibilität.](#page-83-0)

Ein Schlüsselbund generiert, verschlüsselt und entschlüsselt Datenschlüssel. Wenn Sie einen Schlüsselbund definieren, können Sie die [Umschließungsschlüssel angeben, mit denen Ihre](#page-16-0)  [Datenschlüssel](#page-16-0) verschlüsselt werden. Die meisten Schlüsselbunde spezifizieren mindestens einen Umschließungsschlüssel oder einen Dienst, der Schlüssel zum Umschließen bereitstellt und schützt. Sie können auch einen Schlüsselbund ohne Umschließungsschlüssel oder einen komplexeren Schlüsselbund mit zusätzlichen Konfigurationsoptionen definieren. Hilfe bei der Auswahl und Verwendung der von definierten Schlüsselbunden AWS Encryption SDK finden Sie unter. [Verwenden](#page-81-0)  [von Schlüsselbunden](#page-81-0) Schlüsselringe werden in C, C# /.NET und Version 3 JavaScript unterstützt. x von. AWS Encryption SDK for Java

<span id="page-17-1"></span>Ein Hauptschlüsselanbieter ist eine Alternative zu einem Schlüsselbund. Der Hauptschlüsselanbieter gibt die von Ihnen angegebenen Wrapping-Schlüssel (oder Hauptschlüssel) zurück. Jeder Masterschlüssel ist einem Masterschlüssel-Anbieter zugeordnet, aber ein Masterschlüssel-Anbieter stellt in der Regel mehrere Masterschlüssel bereit. Master-Key-Anbieter werden in Java, Python und der AWS Encryption CLI unterstützt.

Sie müssen einen Schlüsselbund (oder einen Hauptschlüsselanbieter) für die Verschlüsselung angeben. Sie können denselben Schlüsselbund (oder Hauptschlüsselanbieter) oder einen anderen für die Entschlüsselung angeben. Bei der Verschlüsselung AWS Encryption SDK verwendet der alle von Ihnen angegebenen Umschließungsschlüssel, um den Datenschlüssel zu verschlüsseln. Beim Entschlüsseln AWS Encryption SDK verwendet der nur die von Ihnen angegebenen Umschließungsschlüssel, um einen verschlüsselten Datenschlüssel zu entschlüsseln. [Die Angabe](#page-34-0) [von Umschließungsschlüsseln für die Entschlüsselung ist optional, hat sich aber bewährt. AWS](#page-34-0)  [Encryption SDK](#page-34-0)

Einzelheiten zum Angeben von Schlüsseln zum Umschließen von Schlüsseln finden Sie unte[rAuswahl von Schlüsseln zum Umbrechen](#page-40-0).

#### <span id="page-18-0"></span>Verschlüsselungskontext

Um die Sicherheit Ihrer kryptographischen Operationen zu verbessern, fügen Sie einen [Verschlüsselungskontext](https://docs.aws.amazon.com/crypto/latest/userguide/cryptography-concepts.html#define-encryption-context) in alle Anfragen zur Verschlüsselung von Daten ein. Die Verwendung eines Verschlüsselungskontexts ist optional, aber wir empfehlen dies als bewährte Methode für die Kryptografie.

Ein Verschlüsselungskontext ist eine Gruppe von Name-Wert-Paaren mit willkürlichen, nicht geheimen, zusätzlich authentifizierten Daten. Der Verschlüsselungskontext kann beliebige Daten enthalten, aber er besteht in der Regel aus Daten, die für die Protokollierung und Verfolgung nützlich sind, wie z. B. Daten über den Dateityp, den Zweck oder das Eigentum. Wenn Sie Daten verschlüsseln, wird der Verschlüsselungskontext kryptografisch an die verschlüsselten Daten gebunden, sodass derselbe Verschlüsselungskontext zur Entschlüsselung der Daten benötigt wird. Das AWS Encryption SDK enthält den Verschlüsselungskontext als Klartext im Header der [verschlüsselten Nachricht,](#page-20-0) die es zurückgibt.

Der verwendete Verschlüsselungskontext besteht aus dem von Ihnen angegebenen Verschlüsselungskontext und einem öffentlichen key pair, das der [Cryptographic Materials](#page-21-0)  [Manager](#page-21-0) (CMM) hinzufügt. AWS Encryption SDK Genauer gesagt: Wann immer Sie einen [Verschlüsselungsalgorithmus mit Signatur](#page-440-0) verwenden, fügt der CMM ein Name-Wert-Paar zum Verschlüsselungskontext hinzu, der aus einem reservierten Namen, aws-crypto-public-key und einem Wert besteht, der den öffentlichen Verifizierungsschlüssel darstellt. Der aws-cryptopublic-key-Name im Verschlüsselungskontext ist vom AWS Encryption SDK reserviert und kann nicht als Name in einem anderen Paar im Verschlüsselungskontext verwendet werden. Weitere Informationen finden Sie unter [AAD](#page-416-0) in Nachrichtenformat – Referenz.

Der folgende Beispiel-Verschlüsselungskontext besteht aus zwei Verschlüsselungskontext-Paaren, die in der Anfrage angegeben werden, und dem öffentlichen Schlüsselpaar, das der (CMM) hinzufügt.

"Purpose"="Test", "Department"="IT", aws-crypto-public-key=*<public key>*

Zum Entschlüsseln der Daten übergeben Sie die verschlüsselte Nachricht. Da das AWS Encryption SDK den Verschlüsselungskontext aus dem Header der verschlüsselten Nachricht extrahieren kann, müssen Sie den Verschlüsselungskontext nicht separat angeben. Der Verschlüsselungskontext kann jedoch helfen zu bestätigen, dass Sie die richtige verschlüsselte Nachricht entschlüsselt wurde.

- Wenn Sie in der [AWS Encryption SDK-Befehlszeilenschnittstelle](#page-230-0) einen Verschlüsselungskontext in einem Entschlüsselungsbefehl angeben, überprüft die CLI, dass die Werte im Verschlüsselungskontext der verschlüsselten Nachricht vorhanden sind, bevor sie die Klartextdaten zurückgibt.
- In anderen Programmiersprachenimplementierungen umfasst die Entschlüsselungsantwort den Verschlüsselungskontext und die Klartextdaten. Die Entschlüsselungsfunktion in Ihrer Anwendung sollte immer überprüfen, ob der Verschlüsselungskontext in der decrypt-Antwort den Verschlüsselungskontext in der Verschlüsselungsanfrage (oder einer Teilmenge) enthält, bevor sie die Klartextdaten zurückgibt.

#### **a** Note

[Mit Version 4. x von AWS Encryption SDK für .NET](#page-170-0) und [Version 3. x von AWS Encryption](#page-187-0) [SDK for Java,](#page-187-0) Sie können für alle Verschlüsselungsanforderungen mit dem erforderlichen Verschlüsselungskontext CMM einen Verschlüsselungskontext angeben.

Wenn Sie einen Verschlüsselungskontext wählen, denken Sie daran, dass dies kein Geheimnis ist. Der Verschlüsselungskontext wird im Klartext im Header der [verschlüsselten Nachricht](#page-20-0) angezeigt, die zurückgegeben wird. AWS Encryption SDK Wenn Sie AWS Key Management Service verwenden, kann der Verschlüsselungskontext auch im Klartext in Audit-Datensätzen und Protokollen wie AWS CloudTrail erscheinen.

Beispiele für das Senden und Überprüfen eines Verschlüsselungskontextes in Ihrem Code finden Sie in den Beispielen für Ihre bevorzugte [Programmiersprache.](#page-148-0)

#### <span id="page-20-0"></span>Verschlüsselte Nachricht

Wenn Sie Daten mit dem AWS Encryption SDK verschlüsseln, wird eine verschlüsselte Nachricht zurückgegeben.

Eine verschlüsselte Nachricht ist eine übertragbare, [formatierte Datenstruktur,](#page-412-1) die die verschlüsselten Daten zusammen mit verschlüsselten Kopien der Datenschlüssel, der Algorithmus-ID und optional einem [Verschlüsselungskontext](#page-18-0) und einer [digitalen](#page-25-0) Signatur enthält. Verschlüsselungsoperationen im AWS Encryption SDK geben eine verschlüsselte Nachricht zurück, und Entschlüsselungsoperationen nehmen eine verschlüsselte Nachricht als Eingabe entgegen.

Die Kombination der verschlüsselten Daten und ihrer verschlüsselten Datenschlüssel rationalisiert den Entschlüsselungsvorgang und befreit Sie von der Notwendigkeit, verschlüsselte Datenschlüssel unabhängig von den verschlüsselten Daten zu speichern und zu verwalten.

Technische Informationen über die verschlüsselte Nachricht finden Sie unter [Verschlüsseltes](#page-412-1)  [Nachrichtenformat.](#page-412-1)

### <span id="page-20-1"></span>Algorithmen-Paket

Der AWS Encryption SDK verwendet eine Algorithmus-Suite, um die Daten in der [verschlüsselten Nachricht](#page-20-0) zu verschlüsseln und zu signieren, die bei den Verschlüsselungs- und Entschlüsselungsvorgängen zurückgegeben werden. Das AWS Encryption SDK unterstützt mehrere [Algorithmen-Pakete](#page-28-0). Alle unterstützten Pakete verwenden Advanced Encryption Standard (AES) als primären Algorithmus und kombinieren ihn mit anderen Algorithmen und Werten.

Das AWS Encryption SDK richtet ein empfohlenes Algorithmen-Paket als Standard für alle Verschlüsselungsoperationen ein. Die Vorgabe kann sich ändern, wenn sich Standards und bewährte Methoden verbessern. Sie können bei Anfragen zur Verschlüsselung von Daten oder bei der Erstellung eines [Cryptographic Materials Manager \(CMM\)](#page-21-0) eine alternative Algorithmus-Suite angeben. Sofern für Ihre Situation jedoch keine Alternative erforderlich ist, empfiehlt es sich, die Standardeinstellung zu verwenden. Die aktuelle Standardeinstellung ist AES-GCM mit einer HMACbasierten extract-and-expand [Schlüsselableitungsfunktion \(HKDF\), Key](https://en.wikipedia.org/wiki/HKDF) [Commitment,](#page-22-0) einer ECDSA-Signatur ([Elliptic Curve Digital Signature Algorithm](#page-25-0)) und einem 256-Bit-Verschlüsselungsschlüssel.

Wenn Ihre Anwendung eine hohe Leistung erfordert und die Benutzer, die Daten verschlüsseln, und diejenigen, die Daten entschlüsseln, gleichermaßen vertrauenswürdig sind, sollten Sie erwägen, eine Algorithmus-Suite ohne digitale Signatur anzugeben. Wir empfehlen jedoch dringend eine Algorithmussuite, die Schlüsselzusage und eine Funktion zur Schlüsselableitung umfasst.

Algorithmus-Suiten ohne diese Funktionen werden nur aus Gründen der Abwärtskompatibilität unterstützt.

### <span id="page-21-0"></span>Manager von kryptographischen Materialien

Der Cryptographic Materials Manager (CMM) stellt die kryptografischen Materialien zusammen, die zum Verschlüsseln und Entschlüsseln von Daten verwendet werden. Die kryptografischen Materialien umfassen Klartext- und verschlüsselte Datenschlüssel und einen optionalen Nachrichten-Signaturschlüssel. Sie interagieren nie direkt mit dem CMM. Die Ver- und Entschlüsselungsmethoden übernehmen das für Sie.

Sie können das Standard-CMM oder das von ihm bereitgestellte [Cache-CMM](#page-294-0) verwenden oder ein AWS Encryption SDK benutzerdefiniertes CMM schreiben. Und Sie können ein CMM angeben, das ist jedoch nicht erforderlich. Wenn Sie einen Schlüsselbund oder einen Hauptschlüsselanbieter angeben, AWS Encryption SDK erstellt dieser ein Standard-CMM für Sie. Das Standard-CMM ruft die Ver- oder Entschlüsselungsmaterialien von dem Schlüsselbund oder Hauptschlüsselanbieter ab, den Sie angeben. Dabei könnte es sich um einen Aufruf eines kryptographischen Dienstes handeln, z. B. [AWS Key Management Service](https://docs.aws.amazon.com/kms/latest/developerguide/) (AWS KMS).

Da das CMM als Bindeglied zwischen dem AWS Encryption SDK und einem Schlüsselbund (oder Hauptschlüsselanbieter) fungiert, ist es ein idealer Ort für Anpassungen und Erweiterungen, z. B. zur Unterstützung der Richtliniendurchsetzung und Zwischenspeicherung. Das AWS Encryption SDK bietet einen Caching-CMM zur Unterstützung des [Datenschlüssel-Cachings](#page-294-0).

### <span id="page-21-1"></span>Symmetrische und asymmetrische Verschlüsselung

Bei der symmetrischen Verschlüsselung wird derselbe Schlüssel zum Verschlüsseln und Entschlüsseln von Daten verwendet.

Asymmetrische Verschlüsselung verwendet ein mathematisch verwandtes Datenschlüsselpaar. Ein Schlüssel des Paares verschlüsselt die Daten; nur der andere Schlüssel im Paar kann die Daten entschlüsseln. Einzelheiten finden Sie unter [Kryptografische Algorithmen](https://docs.aws.amazon.com/crypto/latest/userguide/concepts-algorithms.html) im AWSCryptographic Services and Tools Guide.

Der AWS Encryption SDK verwendet [Envelope-Verschlüsselung.](#page-13-0) Es verschlüsselt Ihre Daten mit einem symmetrischen Datenschlüssel. Es verschlüsselt den symmetrischen Datenschlüssel mit einem oder mehreren symmetrischen oder asymmetrischen Wrapping-Schlüsseln. Es gibt eine [verschlüsselte Nachricht](#page-20-0) zurück, die die verschlüsselten Daten und mindestens eine verschlüsselte Kopie des Datenschlüssels enthält.

Verschlüsseln Ihrer Daten (symmetrische Verschlüsselung)

Um Ihre Daten zu verschlüsseln, AWS Encryption SDK verwendet der einen symmetrischen [Datenschlüssel](#page-15-0) und eine [Algorithmussuite, die einen symmetrischen Verschlüsselungsalgorithmus](#page-20-1) enthält. Um die Daten zu entschlüsseln, AWS Encryption SDK verwendet der denselben Datenschlüssel und dieselbe Algorithmussuite.

Verschlüsselung Ihres Datenschlüssels (symmetrische oder asymmetrische Verschlüsselung)

Der [Schlüsselbund](#page-17-0) oder [Hauptschlüsselanbieter, den Sie für einen Verschlüsselungs- und](#page-17-1) [Entschlüsselungsvorgang angeben, bestimmt, wie der symmetrische Datenschlüssel](#page-17-1) ver- und entschlüsselt wird. Sie können einen Schlüsselbund- oder Hauptschlüsselanbieter wählen, der symmetrische Verschlüsselung verwendet, z. B. einen AWS KMS Schlüsselbund, oder einen Anbieter, der asymmetrische Verschlüsselung verwendet, z. B. einen RSA-Rohschlüsselbund oder. JceMasterKey

#### <span id="page-22-0"></span>Wichtiges Engagement

Das AWS Encryption SDK unterstützt Key Commitment (manchmal auch als Robustheit bezeichnet), eine Sicherheitseigenschaft, die garantiert, dass jeder Chiffretext nur in einen einzigen Klartext entschlüsselt werden kann. Zu diesem Zweck garantiert Key Commitment, dass nur der Datenschlüssel, mit dem Ihre Nachricht verschlüsselt wurde, zur Entschlüsselung verwendet wird. [Das Verschlüsseln und Entschlüsseln mit Key Commitment ist eine AWS Encryption SDK bewährte](#page-34-0) [Methode.](#page-34-0)

Die meisten modernen symmetrischen Chiffren (einschließlich AES) verschlüsseln Klartext unter einem einzigen geheimen Schlüssel, z. B. dem [eindeutigen Datenschlüssel](#page-15-0), mit dem jede Klartextnachricht verschlüsselt wirdAWS Encryption SDK. Beim Entschlüsseln dieser Daten mit demselben Datenschlüssel wird ein Klartext zurückgegeben, der mit dem Original identisch ist. Die Entschlüsselung mit einem anderen Schlüssel schlägt normalerweise fehl. Es ist jedoch möglich, einen Chiffretext unter zwei verschiedenen Schlüsseln zu entschlüsseln. In seltenen Fällen ist es möglich, einen Schlüssel zu finden, der einige Byte Chiffretext in einen anderen, aber dennoch verständlichen Klartext entschlüsseln kann.

Der verschlüsselt AWS Encryption SDK immer jede Klartext-Nachricht unter einem eindeutigen Datenschlüssel. Es kann diesen Datenschlüssel unter mehreren Umschließungsschlüsseln (oder Hauptschlüsseln) verschlüsseln, aber die Umschließungsschlüssel verschlüsseln immer denselben Datenschlüssel. Dennoch kann eine ausgeklügelte, manuell erstellte [verschlüsselte](#page-20-0)  [Nachricht](#page-20-0) tatsächlich unterschiedliche Datenschlüssel enthalten, von denen jeder mit einem

anderen Umschließungsschlüssel verschlüsselt ist. Entschlüsselt beispielsweise ein Benutzer die verschlüsselte Nachricht, wird 0x0 (falsch) zurückgegeben, während ein anderer Benutzer, der dieselbe verschlüsselte Nachricht entschlüsselt, 0x1 (wahr) erhält.

Um dieses Szenario zu verhindern, AWS Encryption SDK unterstützt der Key Commitment beim Verschlüsseln und Entschlüsseln. Beim AWS Encryption SDK Verschlüsseln einer Nachricht mit Schlüsselzusage wird der eindeutige Datenschlüssel, der den Chiffretext erzeugt hat, kryptografisch an die Schlüsselverbindungszeichenfolge gebunden, eine nicht geheime Datenschlüssel-ID. Anschließend speichert es die Schlüsselbestätigungszeichenfolge in den Metadaten der verschlüsselten Nachricht. Beim Entschlüsseln einer Nachricht mit Schlüsselzusage wird AWS Encryption SDK überprüft, ob der Datenschlüssel der einzige Schlüssel für diese verschlüsselte Nachricht ist. Wenn die Überprüfung des Datenschlüssels fehlschlägt, schlägt der Entschlüsselungsvorgang fehl.

Die Support für Key Commitment wurde in Version 1.7 eingeführt. x, das Nachrichten mit Key Commitment entschlüsseln kann, aber nicht mit Key Commitment verschlüsselt. Sie können diese Version verwenden, um die Fähigkeit zur Entschlüsselung von Chiffretext mit Schlüsselbindung vollständig auszuschöpfen. Version 2.0. x beinhaltet volle Unterstützung für Key Commitment. Standardmäßig verschlüsselt und entschlüsselt es nur mit Key Commitment. Dies ist eine ideale Konfiguration für Anwendungen, die keinen Chiffretext entschlüsseln müssen, der mit früheren Versionen von verschlüsselt wurde. AWS Encryption SDK

Obwohl das Verschlüsseln und Entschlüsseln mit Schlüsselbindung eine bewährte Methode ist, überlassen wir Ihnen die Entscheidung, wann es verwendet wird, und Sie können das Tempo, in dem Sie es einführen, anpassen. Ab Version 1.7. x AWS Encryption SDK unterstützt eine [Commitment-](#page-24-0)[Richtlinie,](#page-24-0) die die [standardmäßige Algorithmussuite](#page-28-0) festlegt und die Anzahl der Algorithmus-Suiten einschränkt, die verwendet werden können. Diese Richtlinie legt fest, ob Ihre Daten mit Schlüsselbindung ver- oder entschlüsselt werden.

Key Commitment führt zu einer [etwas größeren \(+ 30 Byte\) verschlüsselten Nachricht](#page-412-1) und die Verarbeitung nimmt mehr Zeit in Anspruch. Wenn Ihre Anwendung sehr empfindlich auf Größe oder Leistung reagiert, können Sie sich dafür entscheiden, die Schlüsselzuweisung zu deaktivieren. Aber tun Sie das nur, wenn Sie müssen.

Weitere Informationen zur Migration auf Versionen 1.7. x und 2.0. x, einschließlich ihrer wichtigsten Commitment-Funktionen, siehe[Migrieren Sie IhreAWS Encryption SDK.](#page-376-0) Technische Informationen zu den wichtigsten Verpflichtungen finden Sie unter [the section called "Algorithmen – Referenz"](#page-440-0) und[the](#page-412-1) [section called "Nachrichtenformat – Referenz"](#page-412-1).

### <span id="page-24-0"></span>Verpflichtungspolitik

Eine Commitment-Richtlinie ist eine Konfigurationseinstellung, die bestimmt, ob Ihre Anwendung mit [Key](#page-22-0) Commitment ver- oder entschlüsselt wird. [Das Verschlüsseln und Entschlüsseln mit Key](#page-34-0)  [Commitment ist eine bewährte Methode. AWS Encryption SDK](#page-34-0)

Die Verpflichtungspolitik hat drei Werte.

#### **a** Note

Möglicherweise müssen Sie horizontal oder vertikal scrollen, um die gesamte Tabelle zu sehen.

#### Verbindungspolitische Werte

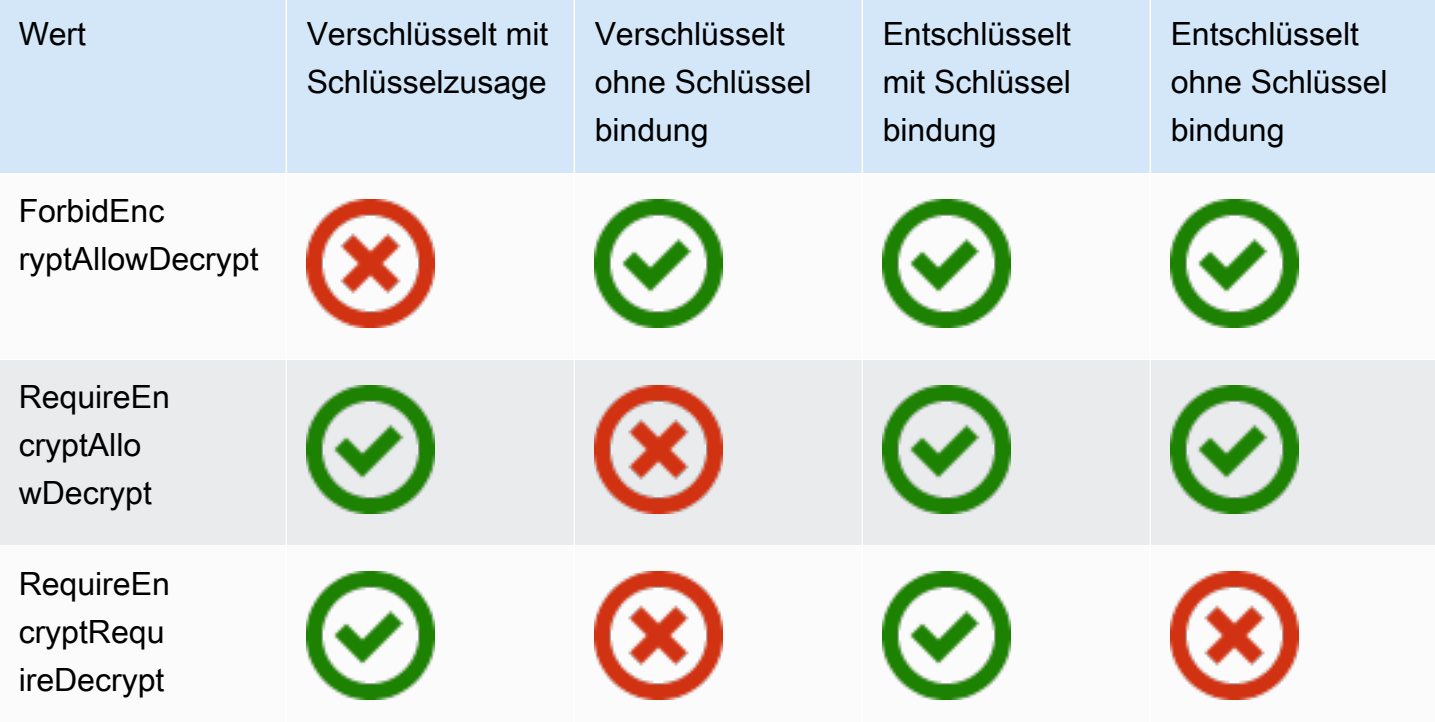

Die Richtlinieneinstellung für Verpflichtungen wurde in AWS Encryption SDK Version 1.7 eingeführt. x. Es ist in allen unterstützten [Programmiersprachen](#page-148-0) gültig.

• ForbidEncryptAllowDecryptentschlüsselt mit oder ohne Key Commitment, verschlüsselt aber nicht mit Key Commitment. Dies ist der einzig gültige Wert für die Commitment-Richtlinie in Version 1.7. x und es wird für alle Verschlüsselungs- und Entschlüsselungsvorgänge verwendet. Es wurde entwickelt, um alle Hosts, auf denen Ihre Anwendung ausgeführt wird, darauf vorzubereiten, mit Key Commitment zu entschlüsseln, bevor sie jemals auf einen mit Key Commitment verschlüsselten Chiffretext stoßen.

- RequireEncryptAllowDecryptverschlüsselt immer mit Key-Commitment. Es kann mit oder ohne Schlüsselbindung entschlüsselt werden. Dieser Wert wurde in Version 2.0 eingeführt. x, ermöglicht es Ihnen, mit der Verschlüsselung mit Schlüsselzusage zu beginnen, ältere Chiffretexte aber trotzdem ohne Schlüsselbindung zu entschlüsseln.
- RequireEncryptRequireDecryptverschlüsselt und entschlüsselt nur mit Schlüsselbindung. Dieser Wert ist der Standardwert für Version 2.0. x. Verwenden Sie diesen Wert, wenn Sie sicher sind, dass alle Ihre Chiffretexte mit Schlüsselbindung verschlüsselt sind.

Die Richtlinieneinstellung "Commitment" bestimmt, welche Algorithmus-Suites Sie verwenden können. Ab Version 1.7. x, der AWS Encryption SDK unterstützt [Algorithmus-Suites](#page-28-0) für Key Commitment; mit und ohne Signierung. Wenn Sie eine Algorithmus-Suite angeben, die mit Ihrer Commitment-Richtlinie in Konflikt steht, wird ein Fehler AWS Encryption SDK zurückgegeben.

Hilfe bei der Festlegung Ihrer Verpflichtungsrichtlinie finden Sie unte[rFestlegung Ihrer Engagement-](#page-392-0)[Richtlinie.](#page-392-0)

### <span id="page-25-0"></span>Digitale Signaturen

Um die Integrität einer digitalen Nachricht bei der Übertragung zwischen Systemen sicherzustellen, können Sie eine digitale Signatur auf die Nachricht anwenden. Digitale Signaturen sind immer asymmetrisch. Sie verwenden Ihren privaten Schlüssel, um die Signatur zu erstellen, und hängen sie an die ursprüngliche Nachricht an. Ihr Empfänger verwendet einen öffentlichen Schlüssel, um sicherzustellen, dass die Nachricht seit dem Signieren nicht geändert wurde.

Der AWS Encryption SDK verschlüsselt Ihre Daten mithilfe eines authentifizierten Verschlüsselungsalgorithmus, AES-GCM, und der Entschlüsselungsprozess überprüft die Integrität und Authentizität einer verschlüsselten Nachricht ohne Verwendung einer digitalen Signatur. Da AES-GCM jedoch symmetrische Schlüssel verwendet, könnte jeder, der den zur Entschlüsselung des Chiffretextes verwendeten Datenschlüssel entschlüsseln kann, auch manuell einen neuen verschlüsselten Chiffretext erstellen, was zu potenziellen Sicherheitsbedenken führen könnte. Wenn Sie beispielsweise einen AWS KMS Schlüssel als Umschließungsschlüssel verwenden, bedeutet dies, dass ein Benutzer mit KMS Decrypt-Berechtigungen verschlüsselte Chiffretexte erstellen kann, ohne KMS Encrypt aufrufen zu müssen.

Um dieses Problem zu vermeiden, AWS Encryption SDK unterstützt der das Hinzufügen einer ECDSA-Signatur (Elliptic Curve Digital Signature Algorithm) am Ende verschlüsselter Nachrichten. Wenn eine Signaturalgorithmus-Suite verwendet wird, AWS Encryption SDK generiert sie für jede verschlüsselte Nachricht ein temporäres Paar aus privatem Schlüssel und öffentlichem Schlüssel. Der AWS Encryption SDK speichert den öffentlichen Schlüssel im Verschlüsselungskontext des Datenschlüssels und verwirft den privaten Schlüssel, sodass niemand eine weitere Signatur erstellen kann, die mit dem öffentlichen Schlüssel verifiziert wird. Da der Algorithmus den öffentlichen Schlüssel als zusätzliche authentifizierte Daten im Nachrichtenkopf an den verschlüsselten Datenschlüssel bindet, kann ein Benutzer, der nur Nachrichten entschlüsseln kann, den öffentlichen Schlüssel nicht ändern.

Die Signaturüberprüfung führt zu erheblichen Leistungseinbußen bei der Entschlüsselung. Wenn die Benutzer, die Daten verschlüsseln, und die Benutzer, die Daten entschlüsseln, gleichermaßen vertrauenswürdig sind, sollten Sie erwägen, eine Algorithmussuite zu verwenden, die das Signieren nicht beinhaltet.

## <span id="page-26-0"></span>Funktionsweise des AWS Encryption SDK

[In den Workflows in diesem Abschnitt wird erklärt, wie Daten AWS Encryption SDK verschlüsselt](#page-20-0) [und verschlüsselte Nachrichten entschlüsselt werden.](#page-20-0) In diesen Workflows wird der grundlegende Prozess unter Verwendung der Standardfunktionen beschrieben. Einzelheiten zur Definition und Verwendung benutzerdefinierter Komponenten finden Sie im GitHub Repository für jede unterstützte [Sprachimplementierung.](#page-148-0)

Der AWS Encryption SDK verwendet Umschlagverschlüsselung, um Ihre Daten zu schützen. Jede Nachricht wird unter einem eindeutigen Datenschlüssel verschlüsselt. Anschließend wird der Datenschlüssel mit den von Ihnen angegebenen Wrapping-Schlüsseln verschlüsselt. Um die verschlüsselte Nachricht zu entschlüsseln, AWS Encryption SDK verwendet der die von Ihnen angegebenen Umschließungsschlüssel, um mindestens einen verschlüsselten Datenschlüssel zu entschlüsseln. Dann kann es den Chiffretext entschlüsseln und eine Klartext-Nachricht zurückgeben.

Benötigen Sie Hilfe mit der Terminologie, die wir in der verwenden? AWS Encryption SDK Siehe [the](#page-12-1) [section called "Konzepte".](#page-12-1)

### <span id="page-26-1"></span>Wie AWS Encryption SDK verschlüsselt der Daten

Das AWS Encryption SDK stellt Methoden zur Verschlüsselung von Zeichenketten, Byte-Arrays und Byte-Streams bereit. Codebeispiele finden Sie im Thema Beispiele in den einzelnen [Programmiersprachen](#page-148-0) Abschnitten.

- 1. Erstellen Sie einen [Schlüsselbund](#page-81-0) (oder einen [Hauptschlüsselanbieter\)](#page-17-1), der die Umschließungsschlüssel angibt, die Ihre Daten schützen.
- 2. Übergeben Sie den Schlüsselbund und die Klartextdaten an eine Verschlüsselungsmethode. [Wir](#page-18-0) [empfehlen, dass Sie einen optionalen, nicht geheimen Verschlüsselungskontext angeben.](#page-18-0)
- 3. Die Verschlüsselungsmethode fragt den Schlüsselbund nach Verschlüsselungsmaterial. Der Schlüsselbund gibt eindeutige Datenverschlüsselungsschlüssel für die Nachricht zurück: einen Klartext-Datenschlüssel und eine Kopie dieses Datenschlüssels, der mit jedem der angegebenen Umschließungsschlüssel verschlüsselt wurde.
- 4. Die Verschlüsselungsmethode verwendet den Klartext-Datenschlüssel, um die Daten zu verschlüsseln, und verwirft dann den Klartext-Datenschlüssel. Wenn Sie einen Verschlüsselungskontext angeben (eine AWS Encryption SDK [bewährte](#page-34-0) Methode), bindet die Verschlüsselungsmethode den Verschlüsselungskontext kryptografisch an die verschlüsselten Daten.
- 5. Die Verschlüsselungsmethode gibt eine [verschlüsselte Nachricht](#page-20-0) zurück, die die verschlüsselten Daten, die verschlüsselten Datenschlüssel und andere Metadaten, einschließlich des Verschlüsselungskontextes, falls Sie einen verwendet haben, enthält.

### <span id="page-27-0"></span>Wie AWS Encryption SDK entschlüsselt der eine verschlüsselte Nachricht

Das AWS Encryption SDK bietet Methoden, mit denen die [verschlüsselte Nachricht entschlüsselt](#page-20-0)  [und Klartext](#page-20-0) zurückgegeben wird. Codebeispiele finden Sie im Thema Beispiele in den einzelnen [Programmiersprachen](#page-148-0) Abschnitten.

Der [Schlüsselbund](#page-81-0) (oder der [Hauptschlüsselanbieter\)](#page-17-1), der die verschlüsselte Nachricht entschlüsselt, muss mit dem Schlüsselbund kompatibel sein, der zum Verschlüsseln der Nachricht verwendet wurde. Einer seiner Wrapping-Schlüssel muss in der Lage sein, einen verschlüsselten Datenschlüssel in der verschlüsselten Nachricht zu entschlüsseln. Hinweise zur Kompatibilität mit Schlüsselringen und Hauptschlüsselanbietern finden Sie unter. [the section called "Schlüsselbund-](#page-83-0)[Kompatibilität"](#page-83-0)

- 1. Erstellen Sie einen Schlüsselbund oder einen Hauptschlüsselanbieter mit Wrap-Schlüsseln, der Ihre Daten entschlüsseln kann. Sie können denselben Schlüsselbund verwenden, den Sie für die Verschlüsselungsmethode bereitgestellt haben, oder einen anderen.
- 2. Übergeben Sie die [verschlüsselte Nachricht](#page-20-0) und den Schlüsselbund an eine Entschlüsselungsmethode.
- 3. Bei der Entschlüsselungsmethode wird der Schlüsselbund oder der Hauptschlüsselanbieter aufgefordert, einen der verschlüsselten Datenschlüssel in der verschlüsselten Nachricht zu entschlüsseln. Es übergibt Informationen aus der verschlüsselten Nachricht, einschließlich der verschlüsselten Datenschlüssel.
- 4. Der Schlüsselbund verwendet seinen Umhüllungsschlüssel zum Entschlüsseln einer der verschlüsselten Datenschlüssel. Wenn sie erfolgreich ist, enthält die Antwort den Klartext-Datenschlüssel. Wenn keiner der vom Schlüsselbund oder Hauptschlüsselanbieter angegebenen Umschließungsschlüssel einen verschlüsselten Datenschlüssel entschlüsseln kann, schlägt der Entschlüsselungsaufruf fehl.
- 5. Die Entschlüsselungsmethode verwendet den Klartext-Datenschlüssel, um die Daten zu entschlüsseln, verwirft den Klartext-Datenschlüssel und gibt die Klartextdaten zurück.

## <span id="page-28-0"></span>Unterstützte Algorithmen-Pakete im AWS Encryption SDK

Ein Algorithmen-Paket ist eine Sammlung von kryptografischen Algorithmen und zugehörigen Werten. Kryptografische Systeme verwenden die Algorithmen-Implementierung, um die Verschlüsselungstext-Nachricht zu generieren.

Das AWS Encryption SDK-Algorithmen-Paket verwendet den Advanced Encryption Standard (AES)- Algorithmus im Galois/Counter Mode (GCM), als AES-GCM bezeichnet, zur Verschlüsselung von Rohdaten. DieAWS Encryption SDKunterstützt 256-, 192- und 128-Bit-Verschlüsselungsschlüssel. Die Länge des Initialisierungsvektors (IV) beträgt immer 12 Bytes. Die Länge des Authentifizierungs-Tags beträgt immer 16 Bytes.

Standardmäßig ist derAWS Encryption SDKverwendet eine Algorithmus-Suite mit AES-GCM mit einem HMAC-basiertenextract-and-expandFunktion der Schlüsselableitung ([HKDF\)](https://en.wikipedia.org/wiki/HKDF), Signatur und einen 256-Bit-Verschlüsselungsschlüssel. Wenn das Symbol[Commit](#page-24-0)  [Politike](#page-24-0)rforder[tSchlüsselliches Engagement,](#page-22-0) derAWS Encryption SDKwählt eine Algorithmus-Suite aus, die auch die Schlüsselverpflichtung unterstützt, andernfalls wählt sie eine Algorithmus-Suite mit Schlüsselableitung und Signierung aus, aber nicht mit Schlüsselverpflichtung.

## <span id="page-28-1"></span>Empfohlen: AES-GCM mit Schlüsselableitung, Signatur und Schlüsselverpflichtung

DieAWS Encryption SDKempfiehlt eine Algorithmus-Suite, die einen AES-GCM-Verschlüsselungsschlüssel ableitet, indem ein 256-Bit-Datenverschlüsselungsschlüssel für den HMAC bereitgestellt wirdextract-and-expandSchlüsselableitungsfunktion (HKDF). DieAWS Encryption SDKfügt eine ECDSA-Signatur (Elliptic Curve Digital Signature Algorithm) hinzu. Zu - Support[Schlüsselliches Engagement](#page-22-0)leitet diese Algorithmus-Suite auch einSchlüsselzeichenfolge für Verpflichtungen— Ein ungeheimer Datenschlüssel-Identifikator — der in den Metadaten der verschlüsselten Nachricht gespeichert wird. Diese wichtige Verpflichtungszeichenfolge wird auch durch HKDF mit einem Verfahren abgeleitet, das dem Ableiten des Datenverschlüsselungsschlüssels ähnelt.

AWS Encryption SDKAlgorithmen-Paket

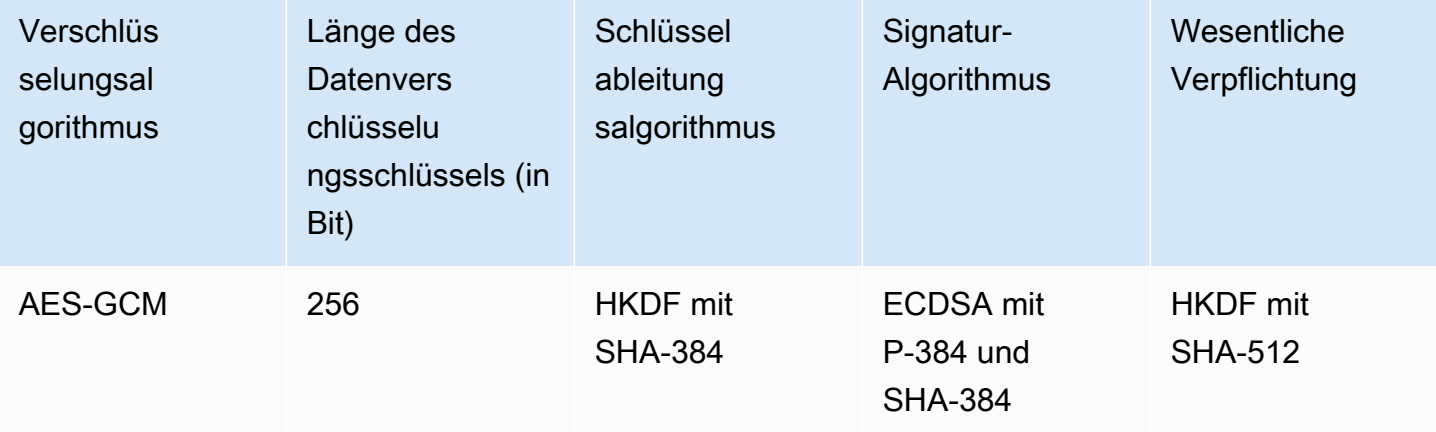

Das HKDF hilft Ihnen, eine unbeabsichtigte Wiederverwendung eines Datenverschlüsselungsschlüssels zu vermeiden und reduziert das Risiko einer Übernutzung eines Datenschlüssels.

Zum Signieren verwendet dieses Algorithmen-Paket ECDSA mit einem kryptografischen Hash-Funktionsalgorithmus (SHA-384). ECDSA wird standardmäßig verwendet, auch wenn es nicht in der Richtlinie für den zugrundeliegenden Masterschlüssel angegeben ist. [Signieren von](#page-25-0) [Nachrichten](#page-25-0)überprüft, dass der Absender der Nachricht berechtigt war, Nachrichten zu verschlüsseln, und stellt keine Ablehnung bereit. Sie ist besonders nützlich, wenn die Berechtigungsrichtlinie für einen Masterschlüssel es einer Gruppe von Benutzern erlaubt, Daten zu verschlüsseln, und einer anderen Gruppe von Benutzern, Daten zu entschlüsseln.

Algorithm Suites mit wesentlicher Verpflichtung stellen sicher, dass jeder Chiffretext nur in einen Klartext entschlüsselt wird. Sie tun dies, indem sie die Identität des Datenschlüssels validieren, der als Eingabe für den Verschlüsselungsalgorithmus verwendet wird. Bei der Verschlüsselung leiten diese Algorithmus-Suiten eine Schlüsselverbindungszeichenfolge ab. Vor dem Entschlüsseln überprüfen sie, ob der Datenschlüssel mit der Schlüsselverpflichtungszeichenfolge übereinstimmt. Wenn dies nicht der Fall ist, schlägt der Entschlüsselungsaufruf fehl.

#### <span id="page-30-0"></span>Andere unterstützte Algorithmen-Pakete

Das AWS Encryption SDK unterstützt die folgenden alternativen Algorithmus-Pakete für Abwärtskompatibilität. Im Allgemeinen empfehlen wir diese Algorithmen-Pakete nicht. Wir sind uns jedoch bewusst, dass die Unterzeichnung die Leistung erheblich behindern kann, daher bieten wir eine wichtige Committing-Suite mit Schlüsselableitung für diese Fälle an. Für Anwendungen, die bedeutendere Leistungskompromisse eingehen müssen, bieten wir weiterhin Suiten an, denen es an Unterzeichnung, Schlüsselverpflichtung und wichtige Ableitung mangelt.

#### AES-GCM ohne Schlüsselverpflichtung

Algorithm Suites ohne Schlüsselverpflichtung validieren den Datenschlüssel vor dem Entschlüsseln nicht. Infolgedessen entschlüsseln diese Algorithmus-Suiten möglicherweise einen einzelnen Chiffretext in verschiedene Klartext-Nachrichten. Da Algorithmus-Suiten mit wesentlicher Verpflichtung jedoch ein[etwas größere \(+30 Byte\) verschlüsselte Nachrichtu](#page-412-1)nd dauert länger, um zu verarbeiten, sie sind möglicherweise nicht die beste Wahl für jede Anwendung.

DieAWS Encryption SDKunterstützt eine Algorithmus-Suite mit Schlüsselableitung, Schlüsselverpflichtung, Unterzeichnung und eine mit Schlüsselableitung und Schlüsselverpflichtung, aber nicht Unterzeichnung. Wir raten von der Verwendung einer Algorithmen-Paket ohne Schlüsselverpflichtung ab. Wenn nötig, empfehlen wir eine Algorithmus-Suite mit Schlüsselableitung und Schlüsselverpflichtung, aber nicht signieren. Wenn Ihr Anwendungsleistungsprofil jedoch die Verwendung einer Algorithmus-Suite unterstützt, ist die Verwendung einer Algorithmus-Suite mit wesentlicher Verpflichtung, Schlüsselableitung und Signierung eine bewährte Methode.

#### AES-GCM ohne Signatur

Dieses Algorithmen-Paket ohne Signatur fehlt die ECDSA-Signatur, die Authentizität und Nachweisbarkeitskonzeption bietet. Verwenden Sie dieses Paket nur, wenn die Benutzer, die Daten verschlüsseln und die, die Daten entschlüsseln, gleichermaßen vertrauenswürdig sind.

Wenn Sie eine Algorithmus-Suite ohne Signieren verwenden, empfehlen wir Ihnen, eine mit Schlüsselableitung und Schlüsselverpflichtung zu wählen.

#### AES-GCM ohne Schlüsselableitung

Algorithmen-Paket ohne Schlüsselableitung verwenden den Datenverschlüsselungsschlüssel als AES-GCM-Verschlüsselungsschlüssel, anstatt eine Schlüsselableitungsfunktion zu

verwenden, um einen eindeutigen Schlüssel abzuleiten. Wir raten davon ab, dieses Paket zur Generierung von Chiffretext zu verwenden, aberAWS Encryption SDKunterstützt es aus Kompatibilitätsgründen.

Weitere Informationen darüber, wie diese Pakete in der Bibliothek dargestellt und verwendet werden, finden Sie unter [the section called "Algorithmen – Referenz".](#page-440-0)

## <span id="page-32-0"></span>Verwenden der AWS Encryption SDK mit AWS KMS

Um den verwenden zu könnenAWS Encryption SDK, müssen Sie [Schlüsselringe](#page-17-0) oder [Master-](#page-17-1)[Key-Anbieter mit Wrapping-Schlüsseln](#page-17-1) konfigurieren. Wenn Sie keine Schlüsselinfrastruktur haben, empfehlen wir die Verwendung von [AWS Key Management Service \(AWS KMS\).](https://aws.amazon.com/kms/) Viele der Codebeispiele in derAWS Encryption SDK erfordern eine [AWS KMS key.](https://docs.aws.amazon.com/kms/latest/developerguide/concepts.html#master_keys)

Für die Interaktion mitAWS KMSAWS Encryption SDK ist dasAWS SDK für Ihre bevorzugte Programmiersprache erforderlich. DieAWS Encryption SDK Clientbibliothek arbeitet mit denAWS SDKs zusammen, um die darin gespeicherten Masterschlüssel zu unterstützenAWS KMS.

So bereiten Sie die Verwendung des AWS Encryption SDK mit AWS KMS vor

- 1. Erstellen einer AWS-Konto VPC Weitere Informationen dazu finden Sie unter [Wie erstelle und](https://aws.amazon.com/premiumsupport/knowledge-center/create-and-activate-aws-account/)  [aktiviere ich ein neues -Konto für Amazon Web Services?](https://aws.amazon.com/premiumsupport/knowledge-center/create-and-activate-aws-account/) imAWS Knowledge Center.
- 2. Erstellen Sie eine symmetrische VerschlüsselungAWS KMS key. Hilfe finden Sie im AWS Key Management ServiceEntwicklerhandbuch unter [Creating Keys](https://docs.aws.amazon.com/kms/latest/developerguide/create-keys.html).

#### **G** Tip

Um den AWS KMS key programmgesteuert verwenden zu können, benötigen Sie die Schlüssel-ID oder den Amazon-Ressourcennamen (ARN) des AWS KMS key. Hilfe bei der Suche nach der ID oder dem ARN einesAWS KMS key [finden Sie im AWS Key](https://docs.aws.amazon.com/kms/latest/developerguide/viewing-keys.html#find-cmk-id-arn)  [Management ServiceEntwicklerhandbuch unter Finden der Schlüssel-ID und des ARN](https://docs.aws.amazon.com/kms/latest/developerguide/viewing-keys.html#find-cmk-id-arn).

3. Generieren Sie eine Zugriffsschlüssel-ID und einen SicherheitsZugriffsschlüssel. Sie können entweder die Zugriffsschlüssel-ID und den geheimen Zugriffsschlüssel für einen IAM-Benutzer verwenden, oder Sie können den verwenden,AWS Security Token Service um eine neue Sitzung mit temporären Sicherheitsanmeldeinformationen zu erstellen, die eine Zugriffsschlüssel-ID, einen geheimen Zugriffsschlüssel und ein Sitzungstoken enthalten. Im Sinne bewährter Sicherheitsmethoden wird empfohlen, temporäre Anmeldeinformationen anstelle bewährter Anmeldeinformationen für Ihre IAM-Benutzer- oderAWS (Root-) -Benutzerkonten zu nutzen.

Informationen zum Erstellen eines IAM-Benutzers mit einem Zugriffsschlüssel finden Sie unter [IAM-Benutzer erstellen](https://docs.aws.amazon.com/IAM/latest/UserGuide/id_users_create.html#id_users_create_console) im IAM-Benutzerhandbuch.

Informationen zum Generieren temporärer Sicherheitsanmeldeinformationen finden Sie im IAM-Benutzerhandbuch unter [Anfordern temporärer Sicherheitsanmeldeinformationen.](https://docs.aws.amazon.com/IAM/latest/UserGuide/id_credentials_temp_request.html)

4. Geben Sie IhreAWS Anmeldeinformationen anhand der Anweisungen in [AWS SDK for JavaA](https://docs.aws.amazon.com/sdk-for-java/v1/developer-guide/setup-credentials.html)[WS](https://docs.aws.amazon.com/sdk-for-javascript/latest/developer-guide/setting-credentials.html) [SDK for JavaScript](https://docs.aws.amazon.com/sdk-for-javascript/latest/developer-guide/setting-credentials.html), [AWS SDK for Python \(Boto\)](https://boto3.amazonaws.com/v1/documentation/api/latest/guide/configuration.html#guide-configuration)oder [AWS SDK for C++](https://docs.aws.amazon.com/sdk-for-cpp/latest/developer-guide/credentials.html)(für C) sowie der Zugriffsschlüssel-ID und dem geheimen Zugriffsschlüssel ein, die Sie in Schritt 3 generiert haben. Wenn Sie temporäre Anmeldeinformationen generiert haben, müssen Sie auch das Sitzungstoken angeben.

Dieses Verfahren ermöglicht es AWS SDKs, Anfragen an AWS für Sie zu signieren. Code-Beispiele im AWS Encryption SDK, die mit AWS KMS interagieren, gehen davon aus, dass Sie diesen Schritt abgeschlossen haben.

5. Laden Sie das AWS Encryption SDK herunter und installieren Sie es. Weitere Informationen über die Installation finden Sie in den Anweisungen für die [Programmiersprache,](#page-148-0) die Sie verwenden möchten.

## <span id="page-34-0"></span>Bewährte Methoden für AWS Encryption SDK

DieAWS Encryption SDKwurde entwickelt, um Ihnen den Schutz Ihrer Daten unter Verwendung von Branchenstandards und bewährten Methoden zu erleichtern. Während viele Best Practices für Sie in Standardwerten ausgewählt werden, sind einige Vorgehensweisen optional, werden jedoch empfohlen, wann immer es praktikabel ist.

Verwenden Sie die aktuelle Version

Wenn Sie beginnen, dasAWS Encryption SDK, verwenden Sie die aktuelle Version, die in Ihrer bevorzugte[n-Programmiersprache](#page-148-0)aus. Wenn Sie dasAWS Encryption SDK, führen Sie so bald wie möglich ein Upgrade auf die aktuelle Version durch. Dadurch wird sichergestellt, dass Sie die empfohlene Konfiguration verwenden und die neuen Sicherheitseigenschaften zum Schutz Ihrer Daten nutzen. Einzelheiten zu unterstützten Versionen, einschließlich Anleitungen für Migration und Bereitstellung, finden Sie unter[Support und Wartungu](#page-10-0)nd[Versionen der AWS Encryption](#page-359-0)  [SDKa](#page-359-0)us.

Wenn eine neue Version Elemente in Ihrem Code veraltet, ersetzen Sie sie so schnell wie möglich. Verwertungswarnungen und Codekommentare empfehlen in der Regel eine gute Alternative.

Um wichtige Upgrades einfacher und weniger fehleranfällig zu machen, bieten wir gelegentlich eine temporäre Version oder eine Übergangsversion an. Verwenden Sie diese Releases und die dazugehörige Dokumentation, um sicherzustellen, dass Sie Ihre Anwendung aktualisieren können, ohne Ihren Produktionsablauf zu unterbrechen.

#### Verwenden von Standardwerten

DieAWS Encryption SDKentwirft Best Practices in ihre Standardwerte. Verwenden Sie sie, wann immer möglich. Für Fälle, in denen der Standard nicht praktikabel ist, bieten wir Alternativen an, z. B. Algorithmus-Suites ohne Signierung. Wir bieten auch fortgeschrittenen Benutzern Möglichkeiten zur Anpassung, z. B. benutzerdefinierte Schlüsselringe, Master Key-Anbieter und kryptografische Materialmanager (CMMs). Verwenden Sie diese fortschrittlichen Alternativen vorsichtig und lassen Sie Ihre Auswahl nach Möglichkeit von einem Sicherheitsingenieur überprüfen.

Verwenden eines Verschlüsselungskontexts

Um die Sicherheit Ihrer kryptographischen Operationen zu verbessern, fügen Sie ei[nVerschlüsselungskontextm](#page-18-0)it einem aussagekräftigen Wert in allen Anfragen zur Verschlüsselung von Daten. Die Verwendung eines Verschlüsselungskontexts ist optional, aber wir empfehlen dies als bewährte Methode für die Kryptografie. Ein Verschlüsselungskontext stellt zusätzliche authentifizierte Daten (AAD) für authentifizierte Verschlüsselungsdaten imAWS Encryption SDKaus. Obwohl dies nicht geheim ist, kann der Verschlüsselungskontext Ihnen helfen[die Integrität und Authentizität schützenI](https://aws.amazon.com/blogs/security/how-to-protect-the-integrity-of-your-encrypted-data-by-using-aws-key-management-service-and-encryptioncontext/)hrer verschlüsselten Daten.

In derAWS Encryption SDKverwenden, geben Sie nur beim Verschlüsseln einen Verschlüsselungskontext an. Beim Entschlüsseln wird derAWS Encryption SDKverwendet den Verschlüsselungskontext im Header der verschlüsselten Nachricht, dass dasAWS Encryption SDKgibt zurück. Bevor Ihre Anwendung Klartext-Daten zurückgibt, stellen Sie sicher, dass der Verschlüsselungskontext, den Sie zum Verschlüsseln der Nachricht verwendet haben, im Verschlüsselungskontext enthalten ist, der zum Entschlüsseln der Nachricht verwendet wurde. Weitere Informationen finden Sie in den Beispielen in Ihrer Programmiersprache.

Wenn Sie die Befehlszeilen-Schnittstelle verwenden, wird dasAWS Encryption SDKüberprüft den Verschlüsselungskontext für Sie.

Schützen Sie Ihre Verpackungsschlüssel

DieAWS Encryption SDKgeneriert einen eindeutigen Datenschlüssel zum Verschlüsseln jeder Klartext-Nachricht. Dann verschlüsselt es den Datenschlüssel mit den von Ihnen bereitgestellten Umbruchschlüsseln. Wenn Ihre Wrapping Keys verloren gehen oder gelöscht werden, können Ihre verschlüsselten Daten nicht wiederhergestellt werden. Wenn Ihre Schlüssel nicht gesichert sind, sind Ihre Daten möglicherweise anfällig.

Verwenden Sie Wrapping Keys, die durch eine sichere Schlüsselinfrastruktur geschützt sind, wie[AWS Key Management Service\(](https://docs.aws.amazon.com/kms/latest/developerguide/)AWS KMS) enthalten. Wenn Sie AES- oder RSA-Rohschlüsseln verwenden, verwenden Sie eine zufällige und dauerhafte Speicherquelle, die Ihre Anforderungen erfüllt. Generieren und Speichern von Hüllungsschlüsseln in einem HSM oder einem Dienst, der HSM bereitstellt, wieAWS CloudHSM, ist eine bewährte Methode.

Verwenden Sie die Autorisierungsmechanismen Ihrer Schlüsselinfrastruktur, um den Zugriff auf Ihre Wrapping Keys auf die Benutzer zu beschränken, die ihn benötigen. Implementieren Sie Best Practice-Prinzipien wie Least Privilege. Bei Verwendung vonAWS KMS keys, verwenden Sie Schlüsselrichtlinien und IAM-Richtlinien, die[Bewährte Methoden](https://docs.aws.amazon.com/kms/latest/developerguide/iam-policies.html#iam-policies-best-practices)aus.

Geben Sie Ihre Verpackungsschlüssel an

Es ist immer eine Best Practice[geben Sie Ihre Umbruchschlüssel](#page-40-0)explizit beim Entschlüsseln sowie beim Verschlüsseln. Wenn du das tust, wird derAWS Encryption SDKverwendet nur die von Ihnen angegebenen Schlüssel. Diese Vorgehensweise stellt sicher, dass Sie nur die
beabsichtigten Verschlüsselungsschlüssel verwenden. FürAWS KMSDas Umschließen von Schlüsseln verbessert auch die Leistung, indem verhindert wird, dass Sie versehentlich Schlüssel in einem anderen verwendenAWS-Kontooder Region oder versuchen, mit Schlüsseln zu entschlüsseln, für die Sie keine Berechtigung haben.

Bei der Verschlüsselung werden die Schlüsselbunde und Master Key-Anbieter, die derAWS Encryption SDKVerbrauchsmaterialien erfordern die Angabe von Umbruchschlüsseln. Sie verwenden alle und nur die von Ihnen angegebenen Umbruchschlüssel. Sie müssen auch Umbruchschlüssel angeben, wenn Sie mit AES-Rohschlüsselringen, RSA-Rohschlüsseln und JCE verschlüsseln und entschlüsselnMasterKeysaus.

Beim Entschlüsseln mitAWS KMSSchlüsselbunde und Master Key-Anbieter müssen Sie keine Umbruchschlüssel angeben. DieAWS Encryption SDKkann die Schlüsselkennung aus den Metadaten des verschlüsselten Datenschlüssels abrufen. Aber die Angabe von Umschließen von Schlüsseln ist eine bewährte bewährte Methode, die wir empfehlen

Unterstützung dieser Best Practice bei der Arbeit mitAWS KMSWenn Sie Schlüssel umschließen, empfehlen wir die folgenden Schritte:

- Verwenden vonAWS KMSSchlüsselbunde, die Umbruchschlüssel angeben. Beim Verschlüsseln und Entschlüsseln verwenden diese Schlüsselbunde nur die von Ihnen angegebenen Umbruchschlüssel.
- Bei Verwendung vonAWS KMSMaster Keys und Master Key-Provider verwenden die Strict-Modus-Konstruktoren, die i[nVersion 1.7.x](#page-369-0)derAWS Encryption SDKaus. Sie erstellen Anbieter, die nur mit den von Ihnen angegebenen Umbruchschlüsseln ver- und entschlüsseln. Konstruktoren für Master Key-Anbieter, die immer mit einem beliebigen Wrapping-Schlüssel entschlüsseln, sind in Version 1.7 veraltet.xund wurde in Version 2.0 gelöscht.xaus.

Bei der AngabeAWS KMSDas Umschließen von Schlüsseln zum Entschlüsseln ist unpraktisch. Sie können Discovery-Anbieter verwenden. DieAWS Encryption SDKin C und JavaScript Unterstützung[AWS KMS-Discovery-Schlüsselbunda](#page-98-0)us. Master Key-Anbieter mit einem Erkennungsmodus sind für Java und Python in den Versionen 1.7 verfügbar.xund höher. Diese Discovery-Anbieter, die nur zum Entschlüsseln mit verwendet werdenAWS KMSSchlüssel umbrechen, leiten Sie explizit dieAWS Encryption SDKum einen beliebigen Umbruchschlüssel zu verwenden, der einen Datenschlüssel verschlüsselt hat.

Wenn Sie einen Discovery-Anbieter verwenden müssen, verwenden Sie dessen-Discovery-FilterFunktionen, um die von ihnen verwendeten Umbruchschlüssel einzuschränken. Zum Beispiel, da[sAWS KMSregionalen -Discovery-Schlüsselbundv](#page-102-0)erwendet nur die

Umbruchschlüssel in einem bestimmtenAWS-Regionaus. Sie können auch konfigurierenAWS KMS-Schlüsselbunden undAWS KMS [-Masterschlüsselanbietern](#page-386-0)ur das zu verwenden[Schlüssel](#page-389-0) [umschließen](#page-389-0)insbesondereAWS-Kontenaus. Verwenden Sie wie immer Schlüsselrichtlinien und IAM-Richtlinien, um den Zugriff auf IhreAWS KMSSchlüssel umbrechen.

Verwenden Sie digitale Signaturen

Es ist eine bewährte Methode, eine Algorithmus-Suite mit Signieren zu verwenden. [Digitale](#page-25-0) [Signaturen](#page-25-0)überprüfen Sie, ob der Absender der Nachricht autorisiert war, die Nachricht zu senden, und schützen Sie die Integrität der Nachricht. Alle Versionen desAWS Encryption SDKverwendet standardmäßig Algorithmus-Suites mit Signierung.

Wenn Ihre Sicherheitsanforderungen keine digitalen Signaturen beinhalten, können Sie eine Algorithmus-Suite ohne digitale Signaturen auswählen. Wir empfehlen jedoch, digitale Signaturen zu verwenden, insbesondere wenn eine Benutzergruppe Daten verschlüsselt und eine andere Gruppe von Benutzern diese Daten entschlüsselt.

Verwenden Sie wichtige Verpflichtung

Es ist eine bewährte Methode, die wichtige Sicherheitsfunktion für Verpflichtungen zu verwenden. Durch Überprüfung der Überprüfung der Identität des Unikat[sDatenschlüsseld](#page-15-0)ie deine Daten verschlüsselt haben[,Schlüsselhafte Verpflichtungv](#page-22-0)erhindert, dass Sie Chiffretext entschlüsseln, der zu mehr als einer Klartext-Nachricht führen könnte.

DieAWS Encryption SDKbietet volle Unterstützung für das Verschlüsseln und Entschlüsseln mit einer Schlüsselverpflichtung a[bVersion 2.0.xa](#page-372-0)us. Standardmäßig werden alle Ihre Nachrichten mit Schlüsselverpflichtung verschlüsselt und entschlüsselt. [Version 1.7.xd](#page-369-0)erAWS Encryption SDKkann Chiffretexte mit Schlüsselverpflichtung entschlüsseln. Es wurde entwickelt, um Benutzern früherer Versionen bei der Bereitstellung von Version 2.0 zu helfen.xerfolgreich.

Die Support für wichtige Verpflichtungen umfass[tneue Algorithmen-Paketeu](#page-28-0)nd ein[neues](#page-412-0)  [Nachrichtenformatd](#page-412-0)as erzeugt einen Chiffretext, der nur 30 Byte größer ist als ein Chiffretext ohne Schlüsselverpflichtung. Das Design minimiert die Auswirkungen auf die Leistung, sodass die meisten Benutzer die Vorteile eines wichtigen Engagements nutzen können. Wenn Ihre Anwendung sehr empfindlich auf Größe und Leistung reagiert, können Sie sich für di[eCommitmentE](#page-24-0)instellung, um die Schlüsselübergabe zu deaktivieren oder dieAWS Encryption SDKum Nachrichten unverbindlich zu entschlüsseln, aber tun Sie dies nur, wenn Sie müssen.

Begrenzung der Anzahl der verschlüsselten Datenschlüssel

Es ist eine bewährte Methode[,begrenzt die Anzahl der verschlüsselten Datenschlüsseli](#page-72-0)n Nachrichten, die Sie entschlüsseln, insbesondere Nachrichten aus nicht vertrauenswürdigen Quellen. Das Entschlüsseln einer Nachricht mit zahlreichen verschlüsselten Datenschlüsseln, die Sie nicht entschlüsseln können, kann zu längeren Verzögerungen führen, Kosten verursachen, Ihre Anwendung und andere, die Ihr Konto gemeinsam nutzen, drosseln und möglicherweise Ihre Schlüsselinfrastruktur erschöpfen. Ohne Einschränkungen kann eine verschlüsselte Nachricht bis zu 65.535 (2^16 - 1) verschlüsselte Datenschlüssel haben. Details hierzu finden Sie unter [Beschränkung verschlüsselter Datenschlüssel.](#page-72-0)

Weitere Informationen zuAWS Encryption SDKSicherheitsfunktionen, die diesen bewährten Methoden zugrunde liegen, finden Sie unter[Verbesserte clientseitige Verschlüsselung: Expliz KeyIds](https://aws.amazon.com/blogs/security/improved-client-side-encryption-explicit-keyids-and-key-commitment/) [und Schlüsselverpflichtungi](https://aws.amazon.com/blogs/security/improved-client-side-encryption-explicit-keyids-and-key-commitment/)mAWSBlogaus.

# Konfigurieren der AWS Encryption SDK

Das AWS Encryption SDK ist so konzipiert, dass es einfach zu bedienen ist. Obwohl es AWS Encryption SDK mehrere Konfigurationsoptionen gibt, wurden die Standardwerte sorgfältig ausgewählt, damit sie für die meisten Anwendungen praktisch und sicher sind. Möglicherweise müssen Sie jedoch Ihre Konfiguration anpassen, um die Leistung zu verbessern, oder eine benutzerdefinierte Funktion in Ihr Design aufnehmen.

Lesen Sie sich bei der Konfiguration Ihrer Implementierung die AWS Encryption SDK [bewährten](#page-34-0)  [Methoden](#page-34-0) durch und implementieren Sie so viele wie möglich.

## Themen

- [Auswahl einer Programmiersprache](#page-39-0)
- [Auswahl von Schlüsseln zum Umbrechen](#page-40-0)
- [Verwenden Sie mehrere Regionen AWS KMS keys](#page-41-0)
- [Auswahl einer Algorithmus-Suite](#page-63-0)
- [Beschränkung verschlüsselter Datenschlüssel](#page-72-0)
- [Einen Discovery-Filter erstellen](#page-76-0)
- [Festlegung einer Verpflichtungspolitik](#page-79-0)
- [Arbeiten mit Streaming-Daten](#page-80-0)
- [Zwischenspeichern von Datenschlüsseln](#page-80-1)

# <span id="page-39-0"></span>Auswahl einer Programmiersprache

Das AWS Encryption SDK ist in mehreren [Programmiersprachen](#page-148-0) verfügbar. Die Sprachimplementierungen sind so konzipiert, dass sie vollständig interoperabel sind und dieselben Funktionen bieten, obwohl sie möglicherweise auf unterschiedliche Weise implementiert werden. In der Regel verwenden Sie die Bibliothek, die mit Ihrer Anwendung kompatibel ist. Sie können jedoch eine Programmiersprache für eine bestimmte Implementierung auswählen. Wenn Sie beispielsweise lieber mit [Schlüsselanhängern](#page-81-0) arbeiten, können Sie den AWS Encryption SDK for C oder den AWS Encryption SDK for JavaScript wählen.

## <span id="page-40-0"></span>Auswahl von Schlüsseln zum Umbrechen

Der AWS Encryption SDK generiert einen eindeutigen symmetrischen Datenschlüssel, um jede Nachricht zu verschlüsseln. Sofern Sie das [Zwischenspeichern von Datenschlüsseln nicht](#page-294-0)  [verwenden, müssen Sie die Datenschlüssel](#page-294-0) nicht konfigurieren, verwalten oder verwenden. Das AWS Encryption SDK erledigt das für Sie.

Sie müssen jedoch einen oder mehrere Wrapping-Schlüssel auswählen, um jeden Datenschlüssel zu verschlüsseln. Der AWS Encryption SDK unterstützt symmetrische AES-Schlüssel und asymmetrische RSA-Schlüssel in verschiedenen Größen. Es unterstützt auch [AWS Key](https://docs.aws.amazon.com/kms/latest/developerguide/)  [Management Service](https://docs.aws.amazon.com/kms/latest/developerguide/)(AWS KMS) symmetrische Verschlüsselung. AWS KMS keys Sie sind für die Sicherheit und Haltbarkeit Ihrer Wrapping-Schlüssel verantwortlich. Wir empfehlen Ihnen daher, einen Verschlüsselungsschlüssel in einem Hardware-Sicherheitsmodul oder einem wichtigen Infrastrukturdienst zu verwenden, z. B. AWS KMS

Um Ihre Wrapping-Schlüssel für die Verschlüsselung und Entschlüsselung anzugeben, verwenden Sie einen Schlüsselbund (C und JavaScript) oder einen Hauptschlüsselanbieter (Java, Python, AWS Encryption CLI). Sie können einen Wrapping-Schlüssel oder mehrere Wrapping-Schlüssel desselben oder verschiedener Typen angeben. Wenn Sie mehrere Umschließungsschlüssel verwenden, um einen Datenschlüssel zu umschließen, verschlüsselt jeder Umschließungsschlüssel eine Kopie desselben Datenschlüssels. Die verschlüsselten Datenschlüssel (einer pro Umschließungsschlüssel) werden zusammen mit den verschlüsselten Daten in der verschlüsselten Nachricht gespeichert, die AWS Encryption SDK zurückgegeben wird. Um die Daten zu entschlüsseln, AWS Encryption SDK müssen sie zuerst einen Ihrer Verpackungsschlüssel verwenden, um einen verschlüsselten Datenschlüssel zu entschlüsseln.

Um AWS KMS key in einem Schlüsselbund oder einem Hauptschlüsselanbieter anzugeben, verwenden Sie eine unterstützte AWS KMS Schlüssel-ID. Einzelheiten zu den Schlüsselbezeichnern für einen AWS KMS Schlüssel finden Sie unter [Schlüsselkennungen im AWS Key Management](https://docs.aws.amazon.com/kms/latest/developerguide/concepts.html#key-id)  [Service Entwicklerhandbuch.](https://docs.aws.amazon.com/kms/latest/developerguide/concepts.html#key-id)

• Bei der Verschlüsselung mit derAWS Encryption SDK for Java, AWS Encryption SDK for JavaScriptAWS Encryption SDK for Python, oder der AWS Encryption CLI können Sie jede gültige Schlüssel-ID (Schlüssel-ID, Schlüssel-ARN, Aliasname oder Alias-ARN) für einen KMS-Schlüssel verwenden. Bei der Verschlüsselung mit dem AWS Encryption SDK for C können Sie nur eine Schlüssel-ID oder einen Schlüssel-ARN verwenden.

Wenn Sie beim Verschlüsseln einen Aliasnamen oder Alias-ARN für einen KMS-Schlüssel angeben, AWS Encryption SDK speichert der den Schlüssel-ARN, der derzeit mit diesem Alias verknüpft ist; der Alias wird nicht gespeichert. Änderungen am Alias wirken sich nicht auf den KMS-Schlüssel aus, der zum Entschlüsseln Ihrer Datenschlüssel verwendet wird.

• Bei der Entschlüsselung im strikten Modus (in dem Sie bestimmte Wrapping-Schlüssel angeben) müssen Sie zur Identifizierung AWS KMS keys einen Schlüssel-ARN verwenden. Diese Anforderung gilt für alle Sprachenimplementierungen des AWS Encryption SDK.

Wenn Sie mit einem AWS KMS Schlüsselbund verschlüsseln, AWS Encryption SDK speichert der den Schlüssel ARN von AWS KMS key in den Metadaten des verschlüsselten Datenschlüssels. Bei der Entschlüsselung im strikten Modus AWS Encryption SDK überprüft der, ob derselbe Schlüssel-ARN im Schlüsselbund (oder Hauptschlüsselanbieter) erscheint, bevor er versucht, den Wrapping-Schlüssel zum Entschlüsseln des verschlüsselten Datenschlüssels zu verwenden. Wenn Sie eine andere Schlüssel-ID verwenden, AWS Encryption SDK wird sie weder erkannt noch verwendetAWS KMS key, auch wenn sich die Kennungen auf denselben Schlüssel beziehen.

Um einen [AES-Rohschlüssel](#page-133-0) oder ein [RSA-Rohschlüsselpaar](#page-137-0) als Umschließungsschlüssel in einem Schlüsselbund anzugeben, müssen Sie einen Namespace und einen Namen angeben. In einem Hauptschlüsselanbieter Provider ID entspricht der dem Namespace und der Key ID entspricht dem Namen. Beim Entschlüsseln müssen Sie für jeden Rohverpackungsschlüssel genau denselben Namespace und denselben Namen verwenden wie beim Verschlüsseln. Wenn Sie einen anderen Namespace oder Namen verwenden, AWS Encryption SDK wird der Wrapping-Schlüssel nicht erkannt oder verwendet, selbst wenn das Schlüsselmaterial identisch ist.

## <span id="page-41-0"></span>Verwenden Sie mehrere Regionen AWS KMS keys

Sie können AWS Key Management Service (AWS KMS) Schlüssel mit mehreren Regionen verwenden, um Schlüssel in der einzuschließen. AWS Encryption SDK Wenn Sie mit einem Schlüssel für mehrere Regionen in einem verschlüsselnAWS-Region, können Sie mit einem zugehörigen Schlüssel für mehrere Regionen in einem anderen verschlüsseln. AWS-Region Die Support für Schlüssel mit mehreren Regionen wurde in Version 2.3 eingeführt. x der Version AWS Encryption SDK und Version 3.0. x der AWS Encryption CLI.

AWS KMSSchlüssel für mehrere Regionen bestehen aus AWS KMS keys verschiedenen SchlüsselnAWS-Regionen, die dasselbe Schlüsselmaterial und dieselbe Schlüssel-ID haben. Sie können diese verwandten Schlüssel so verwenden, als ob es sich um denselben Schlüssel in verschiedenen Regionen handeln würde. Schlüssel mit mehreren Regionen unterstützen gängige Notfallwiederherstellungs- und Sicherungsszenarien, bei denen die Verschlüsselung in einer Region und die Entschlüsselung in einer anderen Region erforderlich ist, ohne dass ein

regionsübergreifender Anruf erforderlich ist. AWS KMS Informationen zu Schlüsseln für mehrere Regionen finden Sie unter [Verwenden von Schlüsseln für mehrere Regionen](https://docs.aws.amazon.com/kms/latest/developerguide/multi-region-keys-overview.html) im Entwicklerhandbuch. AWS Key Management Service

Zur Unterstützung von Schlüsseln für mehrere Regionen AWS Encryption SDK umfasst dies Schlüsselringe, die AWS KMS mehrere Regionen berücksichtigen, und Hauptschlüsselanbieter. Das neue Symbol für mehrere Regionen in jeder Programmiersprache unterstützt sowohl Schlüssel für einzelne Regionen als auch Schlüssel für mehrere Regionen.

- Bei Schlüsseln mit nur einer Region verhält sich das Symbol für mehrere Regionen genauso wie der Schlüsselbund für einzelne Regionen und der Hauptschlüsselanbieter. AWS KMS Es versucht, Chiffretext nur mit dem Schlüssel für eine einzelne Region zu entschlüsseln, mit dem die Daten verschlüsselt wurden.
- Bei Schlüsseln mit mehreren Regionen versucht das Symbol für mehrere Regionen, Chiffretext mit demselben Schlüssel für mehrere Regionen zu entschlüsseln, mit dem die Daten verschlüsselt wurden, oder mit dem zugehörigen Schlüssel für mehrere Regionen in der von Ihnen angegebenen Region.

In den Schlüsselbunden für mehrere Regionen und bei Anbietern von Masterschlüsseln, die mehr als einen KMS-Schlüssel verwenden, können Sie mehrere Schlüssel für einzelne Regionen und Schlüssel für mehrere Regionen angeben. Sie können jedoch nur einen Schlüssel aus jedem Satz verwandter Schlüssel für mehrere Regionen angeben. Wenn Sie mehr als einen Schlüsselbezeichner mit derselben Schlüssel-ID angeben, schlägt der Konstruktoraufruf fehl.

Sie können auch einen Schlüssel für mehrere Regionen zusammen mit den standardmäßigen AWS KMS Schlüsselanhängern und Hauptschlüsselanbietern für einzelne Regionen verwenden. Sie müssen jedoch denselben Schlüssel für mehrere Regionen in derselben Region zum Verschlüsseln und Entschlüsseln verwenden. Die Schlüsselringe für einzelne Regionen und die Anbieter von Masterschlüsseln versuchen, Chiffretext nur mit den Schlüsseln zu entschlüsseln, mit denen die Daten verschlüsselt wurden.

Die folgenden Beispiele zeigen, wie Daten mithilfe von Schlüsseln für mehrere Regionen und den neuen Schlüsselanhängern und Masterschlüsselanbietern, die mehrere Regionen unterstützen, ver- und entschlüsselt werden. In diesen Beispielen werden Daten in der Region verschlüsselt und die Daten in der us-east-1 Region mithilfe verwandter Schlüssel für mehrere Regionen in jeder Region entschlüsselt. us-west-2 Bevor Sie diese Beispiele ausführen, ersetzen Sie den ARN-Beispielschlüssel für mehrere Regionen durch einen gültigen Wert aus IhremAWS-Konto.

C

Um mit einem Schlüssel für mehrere Regionen zu verschlüsseln, verwenden Sie die Aws::Cryptosdk::KmsMrkAwareSymmetricKeyring::Builder() Methode, um den Schlüsselbund zu instanziieren. Geben Sie einen Schlüssel für mehrere Regionen an.

Dieses einfache Beispiel enthält keinen [Verschlüsselungskontext.](#page-18-0) Ein Beispiel, das einen Verschlüsselungskontext in C verwendet, finden Sie unter[Verschlüsseln und Entschlüsseln von](#page-156-0)  [Zeichenfolgen](#page-156-0).

Ein vollständiges Beispiel finden Sie unter [kms\\_multi\\_region\\_keys.cpp](https://github.com/aws/aws-encryption-sdk-c/tree/master/examples/kms_multi_region_keys.cpp) im AWS Encryption SDK for C Repository unter GitHub.

```
/* Encrypt with a multi-Region KMS key in us-east-1 */
/* Load error strings for debugging */
aws_cryptosdk_load_error_strings();
/* Initialize a multi-Region keyring */
const char *mrk_us_east_1 = "arn:aws:kms:us-east-1:111122223333:key/
mrk-1234abcd12ab34cd56ef1234567890ab"; 
struct aws_cryptosdk_keyring *mrk_keyring = 
     Aws::Cryptosdk::KmsMrkAwareSymmetricKeyring::Builder().Build(mrk_us_east_1);
/* Create a session; release the keyring */
struct aws_cryptosdk_session *session = 
     aws_cryptosdk_session_new_from_keyring_2(aws_default_allocator(), 
  AWS_CRYPTOSDK_ENCRYPT, mrk_keyring);
aws_cryptosdk_keyring_release(mrk_keyring);
/* Encrypt the data 
     aws_cryptosdk_session_process_full is designed for non-streaming data
  */
aws_cryptosdk_session_process_full( 
     session, ciphertext, ciphertext_buf_sz, &ciphertext_len, plaintext, 
  plaintext_len));
/* Clean up the session */
aws_cryptosdk_session_destroy(session);
```
## C# / .NET

Um mit einem Schlüssel für mehrere Regionen in der Region USA Ost (Nord-Virginia) (us-east-1) zu verschlüsseln, instanziieren Sie ein CreateAwsKmsMrkKeyringInput Objekt mit einer Schlüssel-ID für den Schlüssel für mehrere Regionen und einem Client für die angegebene Region. AWS KMS Verwenden Sie dann die Methode, um den Schlüsselbund zu erstellen. CreateAwsKmsMrkKeyring()

Die CreateAwsKmsMrkKeyring() Methode erstellt einen Schlüsselbund mit genau einem Schlüssel für mehrere Regionen. Verwenden Sie die Methode, um mit mehreren Umschließungsschlüsseln, einschließlich eines Schlüssels für mehrere Regionen, zu verschlüsseln. CreateAwsKmsMrkMultiKeyring()

Ein vollständiges Beispiel finden Sie unter [AwsKmsMrkKeyringExample.cs im AWS Encryption](https://github.com/aws/aws-encryption-sdk-dafny/tree/mainline/AwsEncryptionSDK/runtimes/net/Examples/Keyring/AwsKmsMrkKeyringExample.cs)  [SDK for.NET-Repository](https://github.com/aws/aws-encryption-sdk-dafny/tree/mainline/AwsEncryptionSDK/runtimes/net/Examples/Keyring/AwsKmsMrkKeyringExample.cs) unter. GitHub

```
//Encrypt with a multi-Region KMS key in us-east-1 Region
// Instantiate the AWS Encryption SDK and material providers
var encryptionSdk = AwsEncryptionSdkFactory.CreateDefaultAwsEncryptionSdk();
var materialProviders = 
  AwsCryptographicMaterialProvidersFactory.CreateDefaultAwsCryptographicMaterialProviders();
// Multi-Region keys have a distinctive key ID that begins with 'mrk'
// Specify a multi-Region key in us-east-1
string mrkUSEast1 = "arn:aws:kms:us-east-1:111122223333:key/
mrk-1234abcd12ab34cd56ef1234567890ab";
// Create the keyring
// You can specify the Region or get the Region from the key ARN
var createMrkEncryptKeyringInput = new CreateAwsKmsMrkKeyringInput
\mathcal{L} KmsClient = new AmazonKeyManagementServiceClient(RegionEndpoint.USEast1), 
     KmsKeyId = mrkUSEast1
};
var mrkEncryptKeyring = 
  materialProviders.CreateAwsKmsMrkKeyring(createMrkEncryptKeyringInput);
// Define the encryption context
var encryptionContext = new Dictionary<string, string>()
```

```
{ 
     {"purpose", "test"}
};
// Encrypt your plaintext data.
var encryptInput = new EncryptInput
{ 
     Plaintext = plaintext, 
     Keyring = mrkEncryptKeyring, 
     EncryptionContext = encryptionContext
};
var encryptOutput = encryptionSdk.Encrypt(encryptInput);
```
## AWS Encryption CLI

In diesem Beispiel wird die hello.txt Datei unter einem Schlüssel für mehrere Regionen in der Region us-east-1 verschlüsselt. Da das Beispiel einen Schlüssel-ARN mit einem Region-Element angibt, verwendet dieses Beispiel nicht das Region-Attribut des --wrapping-keys Parameters.

Wenn die Schlüssel-ID des Wrapping-Schlüssels keine Region angibt, können Sie das Region-Attribut von verwenden, --wrapping-keys um die Region anzugeben, z. --wrapping-keys key=\$keyID region=us-east-1 B.

```
# Encrypt with a multi-Region KMS key in us-east-1 Region
# To run this example, replace the fictitious key ARN with a valid value.
$ mrkUSEast1=arn:aws:kms:us-east-1:111122223333:key/
mrk-1234abcd12ab34cd56ef1234567890ab
$ aws-encryption-cli --encrypt \ 
                      --input hello.txt \ 
                       --wrapping-keys key=$mrkUSEast1 \ 
                       --metadata-output ~/metadata \ 
                       --encryption-context purpose=test \ 
                       --output .
```
#### Java

Um mit einem Schlüssel für mehrere Regionen zu verschlüsseln, instanziieren Sie einen AwsKmsMrkAwareMasterKeyProvider und geben Sie einen Schlüssel für mehrere Regionen an.

#### Ein vollständiges Beispiel finden Sie im Repository unter

[BasicMultiRegionKeyEncryptionExample.java.](https://github.com/aws/aws-encryption-sdk-java/blob/master/src/examples/java/com/amazonaws/crypto/examples/BasicMultiRegionKeyEncryptionExample.java) AWS Encryption SDK for Java GitHub

```
//Encrypt with a multi-Region KMS key in us-east-1 Region
// Instantiate the client
final AwsCrypto crypto = AwsCrypto.builder() 
     .withCommitmentPolicy(CommitmentPolicy.RequireEncryptRequireDecrypt) 
     .build();
// Multi-Region keys have a distinctive key ID that begins with 'mrk'
// Specify a multi-Region key in us-east-1
final String mrkUSEast1 = "arn:aws:kms:us-east-1:111122223333:key/
mrk-1234abcd12ab34cd56ef1234567890ab";
// Instantiate an AWS KMS master key provider in strict mode for multi-Region keys
// Configure it to encrypt with the multi-Region key in us-east-1
final AwsKmsMrkAwareMasterKeyProvider kmsMrkProvider = 
  AwsKmsMrkAwareMasterKeyProvider 
     .builder() 
     .buildStrict(mrkUSEast1);
// Create an encryption context
final Map<String, String> encryptionContext = Collections.singletonMap("Purpose", 
  "Test");
// Encrypt your plaintext data
final CryptoResult<byte[], AwsKmsMrkAwareMasterKey> encryptResult = 
  crypto.encryptData( 
     kmsMrkProvider, 
     encryptionContext, 
     sourcePlaintext);
byte[] ciphertext = encryptResult.getResult();
```
#### JavaScript Browser

Um mit einem Schlüssel für mehrere Regionen zu verschlüsseln, verwenden Sie die buildAwsKmsMrkAwareStrictMultiKeyringBrowser() Methode, um den Schlüsselbund zu erstellen, und geben Sie einen Schlüssel für mehrere Regionen an.

Ein vollständiges Beispiel finden Sie unter [kms\\_multi\\_region\\_simple.ts im Repository](https://github.com/aws/aws-encryption-sdk-javascript/blob/master/modules/example-browser/src/kms_multi_region_simple.ts) unter. AWS Encryption SDK for JavaScript GitHub

```
/* Encrypt with a multi-Region KMS key in us-east-1 Region */
import { 
   buildAwsKmsMrkAwareStrictMultiKeyringBrowser, 
   buildClient, 
   CommitmentPolicy, 
   KMS,
} from '@aws-crypto/client-browser'
/* Instantiate an AWS Encryption SDK client */
const { encrypt } = buildClient( 
   CommitmentPolicy.REQUIRE_ENCRYPT_REQUIRE_DECRYPT
\lambdadeclare const credentials: { 
   accessKeyId: string 
   secretAccessKey: string 
   sessionToken: string
}
/* Instantiate an AWS KMS client 
  * The AWS Encryption SDK for JavaScript gets the Region from the key ARN 
  */
const clientProvider = (region: string) => new KMS({ region, credentials })
/* Specify a multi-Region key in us-east-1 */
const multiRegionUsEastKey = 
     'arn:aws:kms:us-east-1:111122223333:key/mrk-1234abcd12ab34cd56ef1234567890ab'
/* Instantiate the keyring */
const encryptKeyring = buildAwsKmsMrkAwareStrictMultiKeyringBrowser({ 
     generatorKeyId: multiRegionUsEastKey, 
     clientProvider, 
   })
/* Set the encryption context */
const context = \{ purpose: 'test', 
   }
```

```
/* Test data to encrypt */
const cleartext = new Uint8Array([1, 2, 3, 4, 5])
/* Encrypt the data */
const { result } = await encrypt(encryptKeyring, cleartext, { 
     encryptionContext: context, 
   })
```
JavaScript Node.js

Um mit einem Schlüssel für mehrere Regionen zu verschlüsseln, verwenden Sie die Methode, um den Schlüsselbund zu erstellen, und geben Sie einen Schlüssel für mehrere Regionen an. buildAwsKmsMrkAwareStrictMultiKeyringNode()

Ein vollständiges Beispiel finden Sie unter [kms\\_multi\\_region\\_simple.ts im Repository](https://github.com/aws/aws-encryption-sdk-javascript/blob/master/modules/example-node/src/kms_multi_region_simple.ts) unter. AWS Encryption SDK for JavaScript GitHub

```
//Encrypt with a multi-Region KMS key in us-east-1 Region
import { buildClient } from '@aws-crypto/client-node'
/* Instantiate the AWS Encryption SDK client
const { encrypt } = buildClient( 
   CommitmentPolicy.REQUIRE_ENCRYPT_REQUIRE_DECRYPT
)
/* Test string to encrypt */
const cleartext = 'asdf'
/* Multi-Region keys have a distinctive key ID that begins with 'mrk' 
  * Specify a multi-Region key in us-east-1 
  */
const multiRegionUsEastKey = 
     'arn:aws:kms:us-east-1:111122223333:key/mrk-1234abcd12ab34cd56ef1234567890ab'
/* Create an AWS KMS keyring */
const mrkEncryptKeyring = buildAwsKmsMrkAwareStrictMultiKeyringNode({ 
     generatorKeyId: multiRegionUsEastKey, 
   })
/* Specify an encryption context */
const context = \{ purpose: 'test',
```
}

```
/* Create an encryption keyring */
const { result } = await encrypt(mrkEncryptKeyring, cleartext, { 
     encryptionContext: context, 
   })
```
Python

Um mit einem Schlüssel für mehrere Regionen zu verschlüsseln, verwenden Sie die Methode und geben Sie einen Schlüssel für AWS KMS mehrere Regionen an. MRKAwareStrictAwsKmsMasterKeyProvider()

Ein vollständiges Beispiel finden Sie unter [mrk\\_aware\\_kms\\_provider.py](https://github.com/aws/aws-encryption-sdk-python/blob/master/examples/src/mrk_aware_kms_provider.py) im AWS Encryption SDK for Python Repository unter. GitHub

```
* Encrypt with a multi-Region KMS key in us-east-1 Region
# Instantiate the client
client = 
 aws_encryption_sdk.EncryptionSDKClient(commitment_policy=CommitmentPolicy.REQUIRE_ENCRYPT_F
# Specify a multi-Region key in us-east-1
mrk_us_east_1 = "arn:aws:kms:us-east-1:111122223333:key/
mrk-1234abcd12ab34cd56ef1234567890ab"
# Use the multi-Region method to create the master key provider
# in strict mode
strict_mrk_key_provider = MRKAwareStrictAwsKmsMasterKeyProvider( 
         key_ids=[mrk_us_east_1]
)
# Set the encryption context
encryption_context = { 
         "purpose": "test" 
     }
# Encrypt your plaintext data
ciphertext, encrypt_header = client.encrypt( 
         source=source_plaintext, 
         encryption_context=encryption_context, 
         key_provider=strict_mrk_key_provider
)
```
Verschieben Sie als Nächstes Ihren Chiffretext in die us-west-2 Region. Sie müssen den Chiffretext nicht erneut verschlüsseln.

Um den Chiffretext im strikten Modus in der us-west-2 Region zu entschlüsseln, instanziieren Sie das Symbol für mehrere Regionen mit dem Schlüssel ARN des zugehörigen Multiregions-Schlüssels in der Region. us-west-2 Wenn Sie den Schlüssel-ARN eines zugehörigen Multi-Region-Schlüssels in einer anderen Region angeben (einschließlich des Ortesus-east-1, an dem er verschlüsselt wurde), ruft das Multi-Region-sensitive Symbol diesen Schlüssel regionsübergreifend auf. AWS KMS key

Bei der Entschlüsselung im strikten Modus erfordert das Symbol für mehrere Regionen einen Schlüssel-ARN. Es akzeptiert nur einen Schlüssel-ARN aus jedem Satz verwandter Schlüssel für mehrere Regionen.

Bevor Sie diese Beispiele ausführen, ersetzen Sie den ARN-Beispielschlüssel für mehrere Regionen durch einen gültigen Wert aus IhremAWS-Konto.

C

Um im strikten Modus mit einem Schlüssel für mehrere Regionen zu entschlüsseln, verwenden Sie die Aws::Cryptosdk::KmsMrkAwareSymmetricKeyring::Builder() Methode, um den Schlüsselbund zu instanziieren. Geben Sie den zugehörigen Schlüssel für mehrere Regionen in der lokalen Region (us-west-2) an.

Ein vollständiges Beispiel finden Sie unter [kms\\_multi\\_region\\_keys.cpp](https://github.com/aws/aws-encryption-sdk-c/tree/master/examples/kms_multi_region_keys.cpp) im AWS Encryption SDK for C Repository unter. GitHub

```
/* Decrypt with a related multi-Region KMS key in us-west-2 Region */
/* Load error strings for debugging */
aws_cryptosdk_load_error_strings();
/* Initialize a multi-Region keyring */
const char *mrk_us_west_2 = "arn:aws:kms:us-west-2:111122223333:key/
mrk-1234abcd12ab34cd56ef1234567890ab"; 
struct aws_cryptosdk_keyring *mrk_keyring = 
     Aws::Cryptosdk::KmsMrkAwareSymmetricKeyring::Builder().Build(mrk_us_west_2);
/* Create a session; release the keyring */
struct aws_cryptosdk_session *session =
```

```
 aws_cryptosdk_session_new_from_keyring_2(aws_default_allocator(), 
  AWS_CRYPTOSDK_ENCRYPT, mrk_keyring);
aws_cryptosdk_session_set_commitment_policy(session, 
     COMMITMENT_POLICY_REQUIRE_ENCRYPT_REQUIRE_DECRYPT);
aws_cryptosdk_keyring_release(mrk_keyring);
/* Decrypt the ciphertext 
     aws_cryptosdk_session_process_full is designed for non-streaming data
  */
aws_cryptosdk_session_process_full( 
     session, plaintext, plaintext_buf_sz, &plaintext_len, ciphertext, 
  ciphertext_len));
/* Clean up the session */
aws_cryptosdk_session_destroy(session);
```

```
C# / .NET
```
Um im strikten Modus mit einem einzigen Schlüssel für mehrere Regionen zu entschlüsseln, verwenden Sie dieselben Konstruktoren und Methoden, mit denen Sie die Eingabe zusammengestellt und den Schlüsselbund für die Verschlüsselung erstellt haben. Instanziieren Sie ein CreateAwsKmsMrkKeyringInput Objekt mit dem Schlüssel-ARN eines zugehörigen Multiregions-Schlüssels und einem AWS KMS Client für die Region USA West (Oregon) (us-west-2). Verwenden Sie dann die CreateAwsKmsMrkKeyring() Methode, um einen Schlüsselbund für mehrere Regionen mit einem KMS-Schlüssel für mehrere Regionen zu erstellen.

Ein vollständiges Beispiel finden Sie unter [AwsKmsMrkKeyringExample.cs im for.NET-Repository](https://github.com/aws/aws-encryption-sdk-dafny/tree/mainline/AwsEncryptionSDK/runtimes/net/Examples/Keyring/AwsKmsMrkKeyringExample.cs) unterAWS Encryption SDK. GitHub

```
// Decrypt with a related multi-Region KMS key in us-west-2 Region
// Instantiate the AWS Encryption SDK and material providers
var encryptionSdk = AwsEncryptionSdkFactory.CreateDefaultAwsEncryptionSdk();
var materialProviders =
```
AwsCryptographicMaterialProvidersFactory.CreateDefaultAwsCryptographicMaterialProviders();

// Specify the key ARN of the multi-Region key in us-west-2

```
string mrkUSWest2 = "arn:aws:kms:us-west-2:111122223333:key/
mrk-1234abcd12ab34cd56ef1234567890ab";
// Instantiate the keyring input
// You can specify the Region or get the Region from the key ARN
var createMrkDecryptKeyringInput = new CreateAwsKmsMrkKeyringInput
{ 
     KmsClient = new AmazonKeyManagementServiceClient(RegionEndpoint.USWest2), 
     KmsKeyId = mrkUSWest2
};
// Create the multi-Region keyring 
var mrkDecryptKeyring = 
  materialProviders.CreateAwsKmsMrkKeyring(createMrkDecryptKeyringInput);
// Decrypt the ciphertext
var decryptInput = new DecryptInput
\{ Ciphertext = ciphertext, 
     Keyring = mrkDecryptKeyring
};
var decryptOutput = encryptionSdk.Decrypt(decryptInput);
```
#### AWS Encryption CLI

Um mit dem zugehörigen Multiregion-Schlüssel in der Region us-west-2 zu entschlüsseln, verwenden Sie das Schlüsselattribut des **--wrapping-keys** Parameters, um seinen Schlüssel-ARN anzugeben.

```
# Decrypt with a related multi-Region KMS key in us-west-2 Region
# To run this example, replace the fictitious key ARN with a valid value.
$ mrkUSWest2=arn:aws:kms:us-west-2:111122223333:key/
mrk-1234abcd12ab34cd56ef1234567890ab
$ aws-encryption-cli --decrypt \ 
                       --input hello.txt.encrypted \ 
                       --wrapping-keys key=$mrkUSWest2 \ 
                       --commitment-policy require-encrypt-require-decrypt \ 
                       --encryption-context purpose=test \ 
                       --metadata-output ~/metadata \ 
                       --max-encrypted-data-keys 1 \ 
                       --buffer \
```
--output .

#### Java

Um im strikten Modus zu entschlüsseln, instanziieren Sie einen AwsKmsMrkAwareMasterKeyProvider und geben Sie den zugehörigen Schlüssel für mehrere Regionen in der lokalen Region (us-west-2) an.

```
Ein vollständiges Beispiel finden Sie unter .java im Repository 
unterBasicMultiRegionKeyEncryptionExample. AWS Encryption SDK for Java GitHub
```

```
// Decrypt with a related multi-Region KMS key in us-west-2 Region
// Instantiate the client
final AwsCrypto crypto = AwsCrypto.builder() 
    .withCommitmentPolicy(CommitmentPolicy.RequireEncryptRequireDecrypt)
    .build();
// Related multi-Region keys have the same key ID. Their key ARNs differs only in 
  the Region field.
String mrkUSWest2 = "arn:aws:kms:us-west-2:111122223333:key/
mrk-1234abcd12ab34cd56ef1234567890ab";
// Use the multi-Region method to create the master key provider
// in strict mode
AwsKmsMrkAwareMasterKeyProvider kmsMrkProvider = 
  AwsKmsMrkAwareMasterKeyProvider.builder() 
     .buildStrict(mrkUSWest2);
// Decrypt your ciphertext
CryptoResult<byte[], AwsKmsMrkAwareMasterKey> decryptResult = crypto.decryptData(
         kmsMrkProvider, 
         ciphertext);
byte[] decrypted = decryptResult.getResult();
```
## JavaScript Browser

Um im strikten Modus zu entschlüsseln, verwenden Sie die

buildAwsKmsMrkAwareStrictMultiKeyringBrowser() Methode, um den Schlüsselbund zu erstellen, und geben Sie den zugehörigen Schlüssel für mehrere Regionen in der lokalen Region (us-west-2) an.

Ein vollständiges Beispiel finden Sie unter [kms\\_multi\\_region\\_simple.ts](https://github.com/aws/aws-encryption-sdk-javascript/blob/master/modules/example-browser/src/kms_multi_region_simple.ts) im Repository unter. AWS Encryption SDK for JavaScript GitHub

```
/* Decrypt with a related multi-Region KMS key in us-west-2 Region */
import { 
   buildAwsKmsMrkAwareStrictMultiKeyringBrowser, 
   buildClient, 
   CommitmentPolicy, 
   KMS,
} from '@aws-crypto/client-browser'
/* Instantiate an AWS Encryption SDK client */
const { decrypt } = buildClient( 
   CommitmentPolicy.REQUIRE_ENCRYPT_REQUIRE_DECRYPT
\lambdadeclare const credentials: { 
   accessKeyId: string 
   secretAccessKey: string 
   sessionToken: string
}
/* Instantiate an AWS KMS client 
  * The AWS Encryption SDK for JavaScript gets the Region from the key ARN 
  */
const clientProvider = (region: string) => new KMS({ region, credentials })
/* Specify a multi-Region key in us-west-2 */
const multiRegionUsWestKey = 
     'arn:aws:kms:us-west-2:111122223333:key/mrk-1234abcd12ab34cd56ef1234567890ab'
/* Instantiate the keyring */
const mrkDecryptKeyring = buildAwsKmsMrkAwareStrictMultiKeyringBrowser({ 
     generatorKeyId: multiRegionUsWestKey, 
     clientProvider, 
   })
/* Decrypt the data */
const { plaintext, messageHeader } = await decrypt(mrkDecryptKeyring, result)
```
#### JavaScript Node.js

Um im strikten Modus zu entschlüsseln, verwenden Sie die buildAwsKmsMrkAwareStrictMultiKeyringNode() Methode, um den Schlüsselbund zu erstellen, und geben Sie den zugehörigen Schlüssel für mehrere Regionen in der lokalen Region (us-west-2) an.

Ein vollständiges Beispiel finden Sie unter [kms\\_multi\\_region\\_simple.ts](https://github.com/aws/aws-encryption-sdk-javascript/blob/master/modules/example-node/src/kms_multi_region_simple.ts) im Repository unter. AWS Encryption SDK for JavaScript GitHub

```
/* Decrypt with a related multi-Region KMS key in us-west-2 Region */
import { buildClient } from '@aws-crypto/client-node'
/* Instantiate the client
const { decrypt } = buildClient( 
   CommitmentPolicy.REQUIRE_ENCRYPT_REQUIRE_DECRYPT
)
/* Multi-Region keys have a distinctive key ID that begins with 'mrk' 
  * Specify a multi-Region key in us-east-1 
  */
const multiRegionUsWestKey = 
     'arn:aws:kms:us-west-2:111122223333:key/mrk-1234abcd12ab34cd56ef1234567890ab'
/* Create an AWS KMS keyring */
const mrkDecryptKeyring = buildAwsKmsMrkAwareStrictMultiKeyringNode({ 
     generatorKeyId: multiRegionUsWestKey, 
   })
/* Decrypt your ciphertext */
const { plaintext, messageHeader } = await decrypt(decryptKeyring, result)
```
#### Python

Um im strikten Modus zu entschlüsseln, verwenden Sie die Methode, um den Hauptschlüsselanbieter zu erstellen. MRKAwareStrictAwsKmsMasterKeyProvider() Geben Sie den zugehörigen Schlüssel für mehrere Regionen in der lokalen Region (us-west-2) an.

Ein vollständiges Beispiel finden Sie unter [mrk\\_aware\\_kms\\_provider.py](https://github.com/aws/aws-encryption-sdk-python/blob/master/examples/src/mrk_aware_kms_provider.py) im AWS Encryption SDK for Python Repository unter. GitHub

```
# Decrypt with a related multi-Region KMS key in us-west-2 Region
# Instantiate the client
client = 
 aws_encryption_sdk.EncryptionSDKClient(commitment_policy=CommitmentPolicy.REQUIRE_ENCRYPT_F
# Related multi-Region keys have the same key ID. Their key ARNs differs only in the 
  Region field
mrk_us_west_2 = "arn:aws:kms:us-west-2:111122223333:key/
mrk-1234abcd12ab34cd56ef1234567890ab"
# Use the multi-Region method to create the master key provider
# in strict mode
strict_mrk_key_provider = MRKAwareStrictAwsKmsMasterKeyProvider( 
         key_ids=[mrk_us_west_2]
)
# Decrypt your ciphertext
plaintext, = = client.decrypt(
         source=ciphertext, 
         key_provider=strict_mrk_key_provider
)
```
Sie können auch im Discovery-Modus mit Schlüsseln für AWS KMS mehrere Regionen entschlüsseln. Beim Entschlüsseln im Discovery-Modus geben Sie keine an. AWS KMS keys (Informationen zu Schlüsselanhängern für die AWS KMS Erkennung einzelner Regionen finden Sie unter.) [Verwenden eines AWS KMS-Discovery-Schlüsselbunds](#page-98-0)

Wenn Sie mit einem Schlüssel für mehrere Regionen verschlüsselt haben, versucht das Symbol für mehrere Regionen im Erkennungsmodus, die Entschlüsselung mithilfe eines zugehörigen Regionsschlüssels in der lokalen Region durchzuführen. Wenn keine vorhanden ist, schlägt der Anruf fehl. Im Erkennungsmodus versucht der nicht, den Schlüssel für mehrere Regionen, der für die Verschlüsselung verwendet AWS Encryption SDK wird, regionsübergreifend aufzurufen.

## **a** Note

Wenn Sie im Erkennungsmodus ein Symbol für mehrere Regionen verwenden, um Daten zu verschlüsseln, schlägt der Verschlüsselungsvorgang fehl.

Das folgende Beispiel zeigt, wie im Erkennungsmodus mit dem Symbol für mehrere Regionen entschlüsselt wird. Da Sie kein angebenAWS KMS key, AWS Encryption SDK muss die Region aus einer anderen Quelle abgerufen werden. Wenn möglich, geben Sie die lokale Region explizit an. Andernfalls AWS Encryption SDK ruft der die lokale Region aus der Region ab, die im AWS SDK für Ihre Programmiersprache konfiguriert ist.

Bevor Sie diese Beispiele ausführen, ersetzen Sie die Beispielkonto-ID und den Multi-Region-Schlüssel ARN durch gültige Werte aus IhremAWS-Konto.

#### $\mathcal{C}$

Um im Discovery-Modus mit einem Schlüssel für mehrere Regionen zu entschlüsseln, verwenden Sie die Aws::Cryptosdk::KmsMrkAwareSymmetricKeyring::Builder() Methode, um den Schlüsselbund zu erstellen, und die Methode, um den Aws::Cryptosdk::KmsKeyring::DiscoveryFilter::Builder() Discovery-Filter zu erstellen. Um die lokale Region anzugeben, definieren Sie a ClientConfiguration und geben Sie sie im Client an. AWS KMS

Ein vollständiges Beispiel finden Sie unter [kms\\_multi\\_region\\_keys.cpp](https://github.com/aws/aws-encryption-sdk-c/tree/master/examples/kms_multi_region_keys.cpp) im AWS Encryption SDK for C Repository unter GitHub.

```
/* Decrypt in discovery mode with a multi-Region KMS key */
/* Load error strings for debugging */
aws_cryptosdk_load_error_strings();
/* Construct a discovery filter for the account and partition. The 
  * filter is optional, but it's a best practice that we recommend. 
  */
const char *account_id = "111122223333";
const char *partition = "aws";
const std::shared_ptr<Aws::Cryptosdk::KmsKeyring::DiscoveryFilter> discovery_filter 
  = 
 Aws::Cryptosdk::KmsKeyring::DiscoveryFilter::Builder(partition).AddAccount(account_id).Build();
/* Create an AWS KMS client in the desired region. */
const char *region = "us-west-2";
Aws::Client::ClientConfiguration client_config;
client_config.region = region;
const std::shared_ptr<Aws::KMS::KMSClient> kms_client =
```

```
 Aws::MakeShared<Aws::KMS::KMSClient>("AWS_SAMPLE_CODE", client_config);
struct aws_cryptosdk_keyring *mrk_keyring = 
     Aws::Cryptosdk::KmsMrkAwareSymmetricKeyring::Builder() 
         .WithKmsClient(kms_client) 
         .BuildDiscovery(region, discovery_filter);
/* Create a session; release the keyring */
struct aws_cryptosdk_session *session = 
     aws_cryptosdk_session_new_from_keyring_2(aws_default_allocator(), 
 AWS_CRYPTOSDK_DECRYPT, mrk_keyring);
aws_cryptosdk_keyring_release(mrk_keyring);
commitment_policy=CommitmentPolicy.REQUIRE_ENCRYPT_REQUIRE_DECRYPT
/* Decrypt the ciphertext 
     aws_cryptosdk_session_process_full is designed for non-streaming data
  */
aws_cryptosdk_session_process_full( 
     session, plaintext, plaintext_buf_sz, &plaintext_len, ciphertext, 
  ciphertext_len));
/* Clean up the session */
aws_cryptosdk_session_destroy(session);
```
## C# / .NET

Um in für.NET einen Discovery-Schlüsselbund AWS Encryption SDK für mehrere Regionen zu erstellen, instanziieren Sie ein Objekt, das einen AWS KMS Client für ein bestimmtes CreateAwsKmsMrkDiscoveryKeyringInput Objekt verwendet, sowie einen optionalen ErkennungsfilterAWS-Region, der KMS-Schlüssel auf eine bestimmte Partition und ein bestimmtes Konto beschränkt. AWS Rufen Sie dann die Methode mit dem Eingabeobjekt aufCreateAwsKmsMrkDiscoveryKeyring(). Ein vollständiges Beispiel finden Sie unter [AwsKmsMrkDiscoveryKeyringExample.cs](https://github.com/aws/aws-encryption-sdk-dafny/tree/mainline/AwsEncryptionSDK/runtimes/net/Examples/Keyring/AwsKmsMrkDiscoveryKeyringExample.cs) im AWS Encryption SDK for.NET-Repository unter GitHub.

Um einen Discovery-Schlüsselbund für mehrere Regionen zu erstellen, verwenden Sie die CreateAwsKmsMrkDiscoveryMultiKeyring() Methode, um einen Mehrfachschlüsselbund zu erstellenAWS-Region, oder verwenden Sie sie, um mehrere Discovery-Schlüsselringe zu erstellen, die mehrere Regionen berücksichtigen, und kombinieren Sie sie dann mit der Methode CreateAwsKmsMrkDiscoveryKeyring() zu einem Schlüsselbund mit mehreren Schlüsselbunden. CreateMultiKeyring()

Ein [AwsKmsMrkDiscoveryMultiKeyringExampleBeispiel](https://github.com/aws/aws-encryption-sdk-dafny/tree/mainline/AwsEncryptionSDK/runtimes/net/Examples/Keyring/AwsKmsMrkDiscoveryMultiKeyringExample.cs) finden Sie unter .cs.

```
// Decrypt in discovery mode with a multi-Region KMS key
// Instantiate the AWS Encryption SDK and material providers
var encryptionSdk = AwsEncryptionSdkFactory.CreateDefaultAwsEncryptionSdk();
var materialProviders = 
  AwsCryptographicMaterialProvidersFactory.CreateDefaultAwsCryptographicMaterialProviders();
List<string> account = new List<string> { "111122223333" };
// Instantiate the discovery filter
DiscoveryFilter mrkDiscoveryFilter = new DiscoveryFilter()
\{ AccountIds = account, 
     Partition = "aws"
}
// Create the keyring
var createMrkDiscoveryKeyringInput = new CreateAwsKmsMrkDiscoveryKeyringInput
\{ KmsClient = new AmazonKeyManagementServiceClient(RegionEndpoint.USWest2), 
     DiscoveryFilter = mrkDiscoveryFilter
};
var mrkDiscoveryKeyring = 
  materialProviders.CreateAwsKmsMrkDiscoveryKeyring(createMrkDiscoveryKeyringInput);
// Decrypt the ciphertext
var decryptInput = new DecryptInput
{ 
     Ciphertext = ciphertext, 
     Keyring = mrkDiscoveryKeyring
};
var decryptOutput = encryptionSdk.Decrypt(decryptInput);
```
## AWS Encryption CLI

Verwenden Sie das Discovery-Attribut des Parameters, um im Discovery-Modus zu entschlüsseln. --wrapping-keys Die Attribute discovery-account und discovery-partition erstellen einen Discovery-Filter, der optional, aber empfohlen wird.

Um die Region anzugeben, enthält dieser Befehl das Regionsattribut des Parameters. - wrapping-keys

```
# Decrypt in discovery mode with a multi-Region KMS key
$ aws-encryption-cli --decrypt \ 
                       --input hello.txt.encrypted \ 
                       --wrapping-keys discovery=true \ 
                                        discovery-account=111122223333 \ 
                                        discovery-partition=aws \ 
                                        region=us-west-2 \ 
                       --encryption-context purpose=test \ 
                       --metadata-output ~/metadata \ 
                       --max-encrypted-data-keys 1 \ 
                       --buffer \ 
                       --output .
```
Java

Verwenden Sie den builder().withDiscoveryMrkRegion Parameter, um die lokale Region anzugeben. Andernfalls AWS Encryption SDK ruft der die lokale Region aus der Region ab, die in der konfiguriert ist [AWS SDK for Java.](https://docs.aws.amazon.com/sdk-for-java/v1/developer-guide/java-dg-region-selection.html)

Ein vollständiges Beispiel finden Sie unter [DiscoveryMultiRegionDecryptionExample.java](https://github.com/aws/aws-encryption-sdk-java/blob/master/src/examples/java/com/amazonaws/crypto/examples/DiscoveryMultiRegionDecryptionExample.java) im AWS Encryption SDK for Java Repository unter GitHub.

```
// Decrypt in discovery mode with a multi-Region KMS key
// Instantiate the client
final AwsCrypto crypto = AwsCrypto.builder() 
    .withCommitmentPolicy(CommitmentPolicy.RequireEncryptRequireDecrypt)
     .build(); 
DiscoveryFilter discoveryFilter = new DiscoveryFilter("aws", 111122223333);
AwsKmsMrkAwareMasterKeyProvider mrkDiscoveryProvider = 
  AwsKmsMrkAwareMasterKeyProvider 
     .builder() 
     .withDiscoveryMrkRegion(Region.US_WEST_2) 
     .buildDiscovery(discoveryFilter);
// Decrypt your ciphertext
final CryptoResult<byte[], AwsKmsMrkAwareMasterKey> decryptResult = crypto
```
.decryptData(mrkDiscoveryProvider, ciphertext);

JavaScript Browser

Verwenden Sie die Methode, um im Discovery-Modus mit einem symmetrischen Schlüssel für mehrere Regionen zu entschlüsseln. AwsKmsMrkAwareSymmetricDiscoveryKeyringBrowser()

Ein vollständiges Beispiel finden Sie unter [kms\\_multi\\_region\\_discovery.ts](https://github.com/aws/aws-encryption-sdk-javascript/blob/master/modules/example-browser/src/kms_multi_region_discovery.ts) im Repository unter. AWS Encryption SDK for JavaScript GitHub

```
/* Decrypt in discovery mode with a multi-Region KMS key */
import { 
   AwsKmsMrkAwareSymmetricDiscoveryKeyringBrowser, 
   buildClient, 
   CommitmentPolicy, 
   KMS,
} from '@aws-crypto/client-browser'
/* Instantiate an AWS Encryption SDK client */
const { decrypt } = buildClient()declare const credentials: { 
   accessKeyId: string 
   secretAccessKey: string 
   sessionToken: string
}
/* Instantiate the KMS client with an explicit Region */
const client = new KMS({ region: 'us-west-2', credentials })
/* Create a discovery filter */
const discoveryFilter = { partition: 'aws', accountIDs: ['111122223333'] }
/* Create an AWS KMS discovery keyring */
const mrkDiscoveryKeyring = new AwsKmsMrkAwareSymmetricDiscoveryKeyringBrowser({ 
     client, 
     discoveryFilter, 
   })
```

```
/* Decrypt the data */
const { plaintext, messageHeader } = await decrypt(mrkDiscoveryKeyring, ciphertext)
```
JavaScript Node.js

```
Verwenden Sie die Methode, um im Discovery-Modus mit einem 
symmetrischen Schlüssel für mehrere Regionen zu entschlüsseln.
AwsKmsMrkAwareSymmetricDiscoveryKeyringNode()
```
Ein vollständiges Beispiel finden Sie unter [kms\\_multi\\_region\\_discovery.ts](https://github.com/aws/aws-encryption-sdk-javascript/blob/master/modules/example-node/src/kms_multi_region_discovery.ts) im Repository unter. AWS Encryption SDK for JavaScript GitHub

```
/* Decrypt in discovery mode with a multi-Region KMS key */
import { 
   AwsKmsMrkAwareSymmetricDiscoveryKeyringNode, 
   buildClient, 
   CommitmentPolicy, 
   KMS,
} from '@aws-crypto/client-node'
/* Instantiate the Encryption SDK client
const { decrypt } = buildClient()/* Instantiate the KMS client with an explicit Region */
const client = new KMS({ region: 'us-west-2' })
/* Create a discovery filter */
const discoveryFilter = { partition: 'aws', accountIDs: ['111122223333'] }
/* Create an AWS KMS discovery keyring */
const mrkDiscoveryKeyring = new AwsKmsMrkAwareSymmetricDiscoveryKeyringNode({ 
     client, 
     discoveryFilter, 
   })
/* Decrypt your ciphertext */
const { plaintext, messageHeader } = await decrypt(mrkDiscoveryKeyring, result)
```
#### Python

Verwenden Sie die Methode, um im Discovery-Modus mit einem Schlüssel für mehrere Regionen zu entschlüsseln. MRKAwareDiscoveryAwsKmsMasterKeyProvider()

Ein vollständiges Beispiel finden Sie unter [mrk\\_aware\\_kms\\_provider.py](https://github.com/aws/aws-encryption-sdk-python/blob/master/examples/src/mrk_aware_kms_provider.py) im AWS Encryption SDK for Python Repository unter. GitHub

```
# Decrypt in discovery mode with a multi-Region KMS key
# Instantiate the client
client = aws_encryption_sdk.EncryptionSDKClient()
# Create the discovery filter and specify the region
decrypt_kwargs = dict( 
         discovery_filter=DiscoveryFilter(account_ids="111122223333", 
  partition="aws"), 
         discovery_region="us-west-2", 
     )
# Use the multi-Region method to create the master key provider
# in discovery mode
mrk_discovery_key_provider = 
  MRKAwareDiscoveryAwsKmsMasterKeyProvider(**decrypt_kwargs)
# Decrypt your ciphertext
plaintext, = = client.decrypt(
         source=ciphertext, 
         key_provider=mrk_discovery_key_provider
)
```
## <span id="page-63-0"></span>Auswahl einer Algorithmus-Suite

Die AWS Encryption SDK unterstützt mehrere [symmetrische und asymmetrische](#page-21-0)  [Verschlüsselungsalgorithmen zur Verschlüsselung](#page-21-0) Ihrer Datenschlüssel unter den von Ihnen angegebenen Wrapping-Schlüsseln. [Wenn diese Datenschlüssel jedoch zur Verschlüsselung](#page-22-0)  [Ihrer Daten verwendet werden, wird AWS Encryption SDK standardmäßig eine](#page-22-0) [empfohlene](#page-28-1)  [Algorithmussuite verwendet, die den AES-GCM-Algorithmus](#page-28-1) [mit S](#page-22-0)[chlüsselableitung, digitalen](#page-412-1)  [Signaturen und Schlüsselbindung](#page-412-1) [verwendet.](#page-22-0) Obwohl die standardmäßige Algorithmussuite wahrscheinlich für die meisten Anwendungen geeignet ist, können Sie auch eine alternative

Algorithmussuite wählen. Einige Vertrauensmodelle würden beispielsweise durch eine Algorithmus-Suite ohne [digitale Signaturen](#page-25-0) erfüllt. Hinweise zu den von der AWS Encryption SDK unterstützten Algorithmus-Suites finden Sie unter[Unterstützte Algorithmen-Pakete im AWS Encryption SDK.](#page-28-0)

Die folgenden Beispiele zeigen Ihnen, wie Sie beim Verschlüsseln eine alternative Algorithmus-Suite auswählen. In diesen Beispielen wird eine empfohlene AES-GCM-Algorithmussuite mit Schlüsselableitung und Schlüsselzusage ausgewählt, jedoch ohne digitale Signaturen. Wenn Sie mit einer Algorithmus-Suite verschlüsseln, die keine digitalen Signaturen enthält, verwenden Sie beim Entschlüsseln den Entschlüsselungsmodus "Nur ohne Vorzeichen". Dieser Modus schlägt fehl, wenn er auf einen signierten Chiffretext trifft, und ist vor allem bei der Streaming-Entschlüsselung nützlich.

C

Um eine alternative Algorithmus-Suite in der anzugebenAWS Encryption SDK for C, müssen Sie explizit ein CMM erstellen. Verwenden Sie dann die aws\_cryptosdk\_default\_cmm\_set\_alg\_id mit dem CMM und der ausgewählten Algorithmus-Suite.

```
/* Specify an algorithm suite without signing */
/* Load error strings for debugging */
aws_cryptosdk_load_error_strings();
/* Construct an AWS KMS keyring */
struct aws_cryptosdk_keyring *kms_keyring = 
 Aws::Cryptosdk::KmsKeyring::Builder().Build(key_arn);
/* To set an alternate algorithm suite, create an cryptographic 
    materials manager (CMM) explicitly 
  */
struct aws_cryptosdk_cmm *cmm = 
  aws_cryptosdk_default_cmm_new(aws_default_allocator(), kms_keyring);
aws_cryptosdk_keyring_release(kms_keyring); 
/* Specify the algorithm suite for the CMM */
aws_cryptosdk_default_cmm_set_alg_id(cmm, ALG_AES256_GCM_HKDF_SHA512_COMMIT_KEY); 
/* Construct the session with the CMM, 
    then release the CMM reference 
  */
struct aws_cryptosdk_session *session = aws_cryptosdk_session_new_from_cmm_2(alloc, 
  AWS_CRYPTOSDK_ENCRYPT, cmm);
```

```
aws_cryptosdk_cmm_release(cmm);
/* Encrypt the data 
    Use aws_cryptosdk_session_process_full with non-streaming data 
  */
if (AWS_OP_SUCCESS != aws_cryptosdk_session_process_full( 
                             session, 
                             ciphertext, 
                             ciphertext_buf_sz, 
                             &ciphertext_len, 
                             plaintext, 
                             plaintext_len)) { 
     aws_cryptosdk_session_destroy(session); 
     return AWS_OP_ERR;
}
```
Verwenden Sie beim Entschlüsseln von Daten, die ohne digitale Signaturen verschlüsselt wurden. AWS\_CRYPTOSDK\_DECRYPT\_UNSIGNED Dies führt dazu, dass die Entschlüsselung fehlschlägt, wenn signierter Chiffretext gefunden wird.

```
/* Decrypt unsigned streaming data */
/* Load error strings for debugging */
aws_cryptosdk_load_error_strings();
/* Construct an AWS KMS keyring */
struct aws_cryptosdk_keyring *kms_keyring = 
  Aws::Cryptosdk::KmsKeyring::Builder().Build(key_arn); 
/* Create a session for decrypting with the AWS KMS keyring 
    Then release the keyring reference 
  */
struct aws_cryptosdk_session *session = 
  aws_cryptosdk_session_new_from_keyring_2(alloc, AWS_CRYPTOSDK_DECRYPT_UNSIGNED, 
  kms_keyring);
aws_cryptosdk_keyring_release(kms_keyring); 
if (!session) { 
     return AWS_OP_ERR;
} 
/* Limit encrypted data keys */
```

```
aws_cryptosdk_session_set_max_encrypted_data_keys(session, 1); 
/* Decrypt 
    Use aws_cryptosdk_session_process_full with non-streaming data 
  */ 
     if (AWS_OP_SUCCESS != aws_cryptosdk_session_process_full( 
                             session, 
                             plaintext, 
                             plaintext_buf_sz, 
                             &plaintext_len, 
                             ciphertext, 
                             ciphertext_len)) { 
     aws_cryptosdk_session_destroy(session); 
     return AWS_OP_ERR;
}
```
C# / .NET

Um eine alternative Algorithmus-Suite in AWS Encryption SDK für.NET anzugeben, geben Sie die AlgorithmSuiteId Eigenschaft eines Objekts an. [EncryptInput](https://github.com/aws/aws-encryption-sdk-dafny/tree/mainline/AwsEncryptionSDK/runtimes/net/Source/API/Generated/Esdk/EncryptInput.cs) Die AWS Encryption SDK für .NET enthält [Konstanten,](https://github.com/aws/aws-encryption-sdk-dafny/tree/mainline/AwsEncryptionSDK/runtimes/net/Source/API/Generated/Crypto/AlgorithmSuiteId.cs) anhand derer Sie Ihre bevorzugte Algorithmussuite identifizieren können.

AWS Encryption SDKFür .NET gibt es keine Methode zur Erkennung von signiertem Chiffretext bei der Streaming-Entschlüsselung, da diese Bibliothek keine Streaming-Daten unterstützt.

```
// Specify an algorithm suite without signing
// Instantiate the AWS Encryption SDK and material providers
var encryptionSdk = AwsEncryptionSdkFactory.CreateDefaultAwsEncryptionSdk();
var materialProviders = 
  AwsCryptographicMaterialProvidersFactory.CreateDefaultAwsCryptographicMaterialProviders();
// Create the keyring
var keyringInput = new CreateAwsKmsKeyringInput
{ 
     KmsClient = new AmazonKeyManagementServiceClient(), 
     KmsKeyId = keyArn
};
var keyring = materialProviders.CreateAwsKmsKeyring(keyringInput);
// Encrypt your plaintext data
```

```
var encryptInput = new EncryptInput
{ 
     Plaintext = plaintext, 
     Keyring = keyring, 
     AlgorithmSuiteId = AlgorithmSuiteId.ALG_AES_256_GCM_HKDF_SHA512_COMMIT_KEY
};
var encryptOutput = encryptionSdk.Encrypt(encryptInput);
```
#### AWS Encryption CLI

Bei der Verschlüsselung der hello.txt Datei verwendet dieses Beispiel den --algorithm Parameter, um eine Algorithmussuite ohne digitale Signaturen anzugeben.

```
# Specify an algorithm suite without signing
# To run this example, replace the fictitious key ARN with a valid value.
$ keyArn=arn:aws:kms:us-west-2:111122223333:key/1234abcd-12ab-34cd-56ef-1234567890ab
$ aws-encryption-cli --encrypt \ 
                      --input hello.txt \ 
                       --wrapping-keys key=$keyArn \
                       --algorithm AES_256_GCM_HKDF_SHA512_COMMIT_KEY \
                       --metadata-output ~/metadata \ 
                       --encryption-context purpose=test \ 
                       --commitment-policy require-encrypt-require-decrypt \ 
                       --output hello.txt.encrypted \ 
                       --decode
```
Bei der Entschlüsselung verwendet dieses Beispiel den --decrypt-unsigned Parameter. Dieser Parameter wird empfohlen, um sicherzustellen, dass Sie unsignierten Chiffretext entschlüsseln, insbesondere mit der CLI, die immer Eingabe und Ausgabe streamt.

```
# Decrypt unsigned streaming data
# To run this example, replace the fictitious key ARN with a valid value.
$ keyArn=arn:aws:kms:us-west-2:111122223333:key/1234abcd-12ab-34cd-56ef-1234567890ab
$ aws-encryption-cli --decrypt-unsigned \
                      --input hello.txt.encrypted \ 
                      --wrapping-keys key=$keyArn \ 
                      --max-encrypted-data-keys 1 \ 
                      --commitment-policy require-encrypt-require-decrypt \ 
                      --encryption-context purpose=test \
```

```
 --metadata-output ~/metadata \ 
 --output .
```
#### Java

Verwenden Sie die Methode, um eine alternative Algorithmus-Suite anzugeben. AwsCrypto.builder().withEncryptionAlgorithm() Dieses Beispiel spezifiziert eine alternative Algorithmussuite ohne digitale Signaturen.

```
// Specify an algorithm suite without signing
// Instantiate the client
AwsCrypto crypto = AwsCrypto.builder() 
    .withCommitmentPolicy(CommitmentPolicy.RequireEncryptRequireDecrypt)
     .withEncryptionAlgorithm(CryptoAlgorithm.ALG_AES_256_GCM_HKDF_SHA512_COMMIT_KEY)
     .build();
String awsKmsKey = "arn:aws:kms:us-
west-2:111122223333:key/1234abcd-12ab-34cd-56ef-1234567890ab";
// Create a master key provider in strict mode
KmsMasterKeyProvider masterKeyProvider = KmsMasterKeyProvider.builder()
     .buildStrict(awsKmsKey); 
// Create an encryption context to identify this ciphertext 
         Map<String, String> encryptionContext = Collections.singletonMap("Example", 
  "FileStreaming");
// Encrypt your plaintext data
CryptoResult<byte[], KmsMasterKey> encryptResult = crypto.encryptData( 
     masterKeyProvider, 
     sourcePlaintext, 
     encryptionContext);
byte[] ciphertext = encryptResult.getResult();
```
Verwenden Sie beim Streamen von Daten zur Entschlüsselung diese createUnsignedMessageDecryptingStream() Methode, um sicherzustellen, dass der gesamte Chiffretext, den Sie entschlüsseln, nicht signiert ist.

```
// Decrypt unsigned streaming data
// Instantiate the client
```

```
AwsCrypto crypto = AwsCrypto.builder() 
  .withCommitmentPolicy(CommitmentPolicy.RequireEncryptRequireDecrypt)
   .withMaxEncryptedDataKeys(1) 
   .build();
// Create a master key provider in strict mode
String awsKmsKey = "arn:aws:kms:us-
west-2:111122223333:key/1234abcd-12ab-34cd-56ef-1234567890ab";
KmsMasterKeyProvider masterKeyProvider = KmsMasterKeyProvider.builder()
   .buildStrict(awsKmsKey);
// Decrypt the encrypted message
FileInputStream in = new FileInputStream(srcFile + ".encrypted"); 
CryptoInputStream<KmsMasterKey> decryptingStream = 
  crypto.createUnsignedMessageDecryptingStream(masterKeyProvider, in); 
// Return the plaintext data
// Write the plaintext data to disk
FileOutputStream out = new FileOutputStream(srcFile + ".decrypted");
IOUtils.copy(decryptingStream, out);
decryptingStream.close();
```
#### JavaScript Browser

Um eine alternative Algorithmussuite anzugeben, verwenden Sie den suiteId Parameter mit einem Enum-Wert. AlgorithmSuiteIdentifier

```
// Specify an algorithm suite without signing
// Instantiate the client 
const { encrypt } = buildClient( CommitmentPolicy.REQUIRE_ENCRYPT_REQUIRE_DECRYPT )
// Specify a KMS key 
const generatorKeyId = "arn:aws:kms:us-
west-2:111122223333:key/1234abcd-12ab-34cd-56ef-1234567890ab";
// Create a keyring with the KMS key
const keyring = new KmsKeyringBrowser({ generatorKeyId })
// Encrypt your plaintext data 
const { result } = await encrypt(keyring, cleartext, { suiteId: 
  AlgorithmSuiteIdentifier.ALG_AES256_GCM_IV12_TAG16_HKDF_SHA512_COMMIT_KEY, 
  encryptionContext: context, })
```
Verwenden Sie beim Entschlüsseln die decrypt Standardmethode. AWS Encryption SDK for JavaScripthat im Browser keinen decrypt-unsigned Modus, weil der Browser kein Streaming unterstützt.

```
// Decrypt unsigned streaming data
// Instantiate the client 
const { decrypt } = buildClient( CommitmentPolicy.REQUIRE_ENCRYPT_REQUIRE_DECRYPT )
// Create a keyring with the same KMS key used to encrypt
const generatorKeyId = "arn:aws:kms:us-
west-2:111122223333:key/1234abcd-12ab-34cd-56ef-1234567890ab"; 
const keyring = new KmsKeyringBrowser({ generatorKeyId })
// Decrypt the encrypted message 
const { plaintext, messageHeader } = await decrypt(keyring, ciphertextMessage)
```
JavaScript Node.js

Um eine alternative Algorithmus-Suite anzugeben, verwenden Sie den suiteId Parameter mit einem AlgorithmSuiteIdentifier Enum-Wert.

```
// Specify an algorithm suite without signing
// Instantiate the client 
const { encrypt } = buildClient( CommitmentPolicy.REQUIRE_ENCRYPT_REQUIRE_DECRYPT )
// Specify a KMS key
const generatorKeyId = "arn:aws:kms:us-
west-2:111122223333:key/1234abcd-12ab-34cd-56ef-1234567890ab";
// Create a keyring with the KMS key
const keyring = new KmsKeyringNode({ generatorKeyId })
// Encrypt your plaintext data 
const { result } = await encrypt(keyring, cleartext, { suiteId: 
  AlgorithmSuiteIdentifier.ALG_AES256_GCM_IV12_TAG16_HKDF_SHA512_COMMIT_KEY, 
  encryptionContext: context, })
```
Verwenden decryptUnsignedMessage Sie Stream, wenn Sie Daten entschlüsseln, die ohne digitale Signaturen verschlüsselt wurden. Diese Methode schlägt fehl, wenn sie auf signierten Chiffretext trifft.

```
// Decrypt unsigned streaming data
// Instantiate the client 
const { decryptUnsignedMessageStream } = 
 buildClient( CommitmentPolicy.REQUIRE ENCRYPT REQUIRE DECRYPT )
// Create a keyring with the same KMS key used to encrypt
const generatorKeyId = "arn:aws:kms:us-
west-2:111122223333:key/1234abcd-12ab-34cd-56ef-1234567890ab"; 
const keyring = new KmsKeyringNode({ generatorKeyId })
// Decrypt the encrypted message 
const outputStream = 
  createReadStream(filename) .pipe(decryptUnsignedMessageStream(keyring))
```
### Python

Um einen alternativen Verschlüsselungsalgorithmus anzugeben, verwenden Sie den algorithm Parameter mit einem Algorithm Enum-Wert.

```
# Specify an algorithm suite without signing
# Instantiate a client
client = 
 aws_encryption_sdk.EncryptionSDKClient(commitment_policy=CommitmentPolicy.REQUIRE_ENCRYPT_F
                                                  max_encrypted_data_keys=1)
# Create a master key provider in strict mode
aws_kms_key = "arn:aws:kms:us-
west-2:111122223333:key/1234abcd-12ab-34cd-56ef-1234567890ab"
aws_kms_strict_master_key_provider = StrictAwsKmsMasterKeyProvider( 
         key_ids=[aws_kms_key]
)
# Encrypt the plaintext using an alternate algorithm suite
ciphertext, encrypted_message_header = client.encrypt( 
     algorithm=Algorithm.AES_256_GCM_HKDF_SHA512_COMMIT_KEY, source=source_plaintext, 
  key_provider=kms_key_provider
)
```
Verwenden Sie beim Entschlüsseln von Nachrichten, die ohne digitale Signaturen verschlüsselt wurden, den decrypt-unsigned Streaming-Modus, insbesondere beim Entschlüsseln während des Streamings.

```
# Decrypt unsigned streaming data
# Instantiate the client
client = 
 aws_encryption_sdk.EncryptionSDKClient(commitment_policy=CommitmentPolicy.REQUIRE_ENCRYPT_F
                                                  max_encrypted_data_keys=1)
# Create a master key provider in strict mode
aws_kms_key = "arn:aws:kms:us-
west-2:111122223333:key/1234abcd-12ab-34cd-56ef-1234567890ab"
aws_kms_strict_master_key_provider = StrictAwsKmsMasterKeyProvider( 
         key_ids=[aws_kms_key]
)
# Decrypt with decrypt-unsigned
with open(ciphertext_filename, "rb") as ciphertext, open(cycled_plaintext_filename, 
  "wb") as plaintext: 
     with client.stream(mode="decrypt-unsigned", 
                        source=ciphertext, 
                         key_provider=master_key_provider) as decryptor: 
         for chunk in decryptor: 
             plaintext.write(chunk)
# Verify that the encryption context
assert all( 
    pair in decryptor.header.encryption_context.items() for pair in 
  encryptor.header.encryption_context.items()
)
return ciphertext_filename, cycled_plaintext_filename
```
# Beschränkung verschlüsselter Datenschlüssel

Sie können die Anzahl der verschlüsselten Datenschlüssel in einer verschlüsselten Nachricht einschränken. Diese bewährte Methode kann Ihnen helfen, einen falsch konfigurierten Schlüsselbund beim Verschlüsseln oder einen bösartigen Chiffretext beim Entschlüsseln zu erkennen. Es verhindert auch unnötige, teure und potenziell erschöpfende Zugriffe auf Ihre Schlüsselinfrastruktur. Die

Einschränkung verschlüsselter Datenschlüssel ist am wertvollsten, wenn Sie Nachrichten aus einer nicht vertrauenswürdigen Quelle entschlüsseln.

Obwohl die meisten verschlüsselten Nachrichten einen verschlüsselten Datenschlüssel für jeden bei der Verschlüsselung verwendeten Umschließungsschlüssel haben, kann eine verschlüsselte Nachricht bis zu 65.535 verschlüsselte Datenschlüssel enthalten. Ein böswilliger Akteur könnte eine verschlüsselte Nachricht mit Tausenden von verschlüsselten Datenschlüsseln erstellen, von denen keiner entschlüsselt werden kann. In der Folge AWS Encryption SDK würde versucht werden, jeden verschlüsselten Datenschlüssel zu entschlüsseln, bis alle verschlüsselten Datenschlüssel in der Nachricht aufgebraucht sind.

Verwenden Sie den MaxEncryptedDataKeys Parameter, um die Anzahl der verschlüsselten Datenschlüssel einzuschränken. Dieser Parameter ist ab Version 1.9 für alle unterstützten Programmiersprachen verfügbar. x und 2.2. x derAWS Encryption SDK. Es ist optional und gültig beim Verschlüsseln und Entschlüsseln. In den folgenden Beispielen werden Daten entschlüsselt, die mit drei verschiedenen Wrapping-Schlüsseln verschlüsselt wurden. Der MaxEncryptedDataKeys Wert ist auf 3 festgelegt.

C

```
/* Load error strings for debugging */
aws_cryptosdk_load_error_strings();
/* Construct an AWS KMS keyring */
struct aws_cryptosdk_keyring *kms_keyring = 
       Aws::Cryptosdk::KmsKeyring::Builder().Build(key_arn1, { key_arn2, key_arn3 });
/* Create a session */
struct aws_cryptosdk_session *session = 
     aws_cryptosdk_session_new_from_keyring_2(alloc, AWS_CRYPTOSDK_DECRYPT, 
  kms_keyring);
aws_cryptosdk_keyring_release(kms_keyring);
/* Limit encrypted data keys */
aws_cryptosdk_session_set_max_encrypted_data_keys(session, 3);
/* Decrypt */
size_t ciphertext_consumed_output;
aws_cryptosdk_session_process(session, 
     plaintext_output, 
     plaintext_buf_sz_output,
```

```
 &plaintext_len_output, 
     ciphertext_input, 
     ciphertext_len_input, 
     &ciphertext_consumed_output);
assert(aws_cryptosdk_session_is_done(session));
assert(ciphertext_consumed == ciphertext_len);
```
#### C# / .NET

Um die Anzahl der verschlüsselten Datenschlüssel im AWS Encryption SDK für .NET einzuschränken, instanziieren Sie einen Client für AWS Encryption SDK für.NET und setzen Sie seinen optionalen MaxEncryptedDataKeys Parameter auf den gewünschten Wert. Rufen Sie dann die Decrypt() Methode auf der AWS Encryption SDK konfigurierten Instanz auf.

```
// Decrypt with limited data keys
// Instantiate the material providers
var materialProviders = 
  AwsCryptographicMaterialProvidersFactory.CreateDefaultAwsCryptographicMaterialProviders();
// Configure the commitment policy on the AWS Encryption SDK instance
var config = new AwsEncryptionSdkConfig
\{ MaxEncryptedDataKeys = 3
};
var encryptionSdk = AwsEncryptionSdkFactory.CreateAwsEncryptionSdk(config);
// Create the keyring
string keyArn = "arn:aws:kms:us-
west-2:111122223333:key/1234abcd-12ab-34cd-56ef-1234567890ab";
var createKeyringInput = new CreateAwsKmsKeyringInput
{ 
     KmsClient = new AmazonKeyManagementServiceClient(), 
     KmsKeyId = keyArn
};
var decryptKeyring = materialProviders.CreateAwsKmsKeyring(createKeyringInput);
// Decrypt the ciphertext
var decryptInput = new DecryptInput
{ 
     Ciphertext = ciphertext, 
     Keyring = decryptKeyring
```
};

var decryptOutput = **encryptionSdk**.Decrypt(decryptInput);

#### AWS Encryption CLI

```
# Decrypt with limited encrypted data keys
$ aws-encryption-cli --decrypt \ 
     --input hello.txt.encrypted \ 
     --wrapping-keys key=$key_arn1 key=$key_arn2 key=$key_arn3 \ 
     --buffer \
     --max-encrypted-data-keys 3 \
     --encryption-context purpose=test \ 
     --metadata-output ~/metadata \ 
     --output .
```
Java

```
// Construct a client with limited encrypted data keys
final AwsCrypto crypto = AwsCrypto.builder()
   .withMaxEncryptedDataKeys(3)
   .build();
// Create an AWS KMS master key provider
final KmsMasterKeyProvider keyProvider = KmsMasterKeyProvider.builder() 
       .buildStrict(keyArn1, keyArn2, keyArn3); 
// Decrypt
final CryptoResult<br/>byte[], KmsMasterKey> decryptResult =
  crypto.decryptData(keyProvider, ciphertext)
```
JavaScript Browser

```
// Construct a client with limited encrypted data keys
const { encrypt, decrypt } = buildClient({ maxEncryptedDataKeys: 3 })
declare const credentials: { 
   accessKeyId: string 
  secretAccessKey: string 
  sessionToken: string
}
const clientProvider = getClient(KMS, { 
   credentials: { accessKeyId, secretAccessKey, sessionToken }
```

```
})
// Create an AWS KMS keyring
const keyring = new KmsKeyringBrowser({ 
  clientProvider, 
  keyIds: [keyArn1, keyArn2, keyArn3],
})
// Decrypt
const { plaintext, messageHeader } = await decrypt(keyring, ciphertext)
```
JavaScript Node.js

```
// Construct a client with limited encrypted data keys
const { encrypt, decrypt } = buildClient({ maxEncryptedDataKeys: 3 })
// Create an AWS KMS keyring
const keyring = new KmsKeyringBrowser({ 
   keyIds: [keyArn1, keyArn2, keyArn3],
}) 
// Decrypt
const { plaintext, messageHeader } = await decrypt(keyring, ciphertext)
```
Python

```
# Instantiate a client with limited encrypted data keys
client = aws_encryption_sdk.EncryptionSDKClient(max_encrypted_data_keys=3)
# Create an AWS KMS master key provider
master_key_provider = aws_encryption_sdk.StrictAwsKmsMasterKeyProvider( 
     key_ids=[key_arn1, key_arn2, key_arn3])
# Decrypt
plaintext, header = client.decrypt(source=ciphertext, 
  key_provider=master_key_provider)
```
# <span id="page-76-0"></span>Einen Discovery-Filter erstellen

Beim Entschlüsseln von Daten, die mit KMS-Schlüsseln verschlüsselt wurden, hat es sich bewährt, im strikten Modus zu entschlüsseln, d. h., die verwendeten Wrapping-Schlüssel auf die von

Ihnen angegebenen zu beschränken. Bei Bedarf können Sie jedoch auch im Discovery-Modus entschlüsseln, in dem Sie keine Umschließungsschlüssel angeben. In diesem Modus AWS KMS können Sie den verschlüsselten Datenschlüssel mithilfe des KMS-Schlüssels entschlüsseln, mit dem er verschlüsselt wurde, unabhängig davon, wem dieser KMS-Schlüssel gehört oder wer Zugriff darauf hat.

[Wenn Sie im Discovery-Modus entschlüsseln müssen, empfehlen wir, immer einen Discovery-Filter](https://docs.aws.amazon.com/general/latest/gr/aws-arns-and-namespaces.html) [zu verwenden, der die KMS-Schlüssel, die verwendet werden können, auf diejenigen beschränkt, die](https://docs.aws.amazon.com/general/latest/gr/aws-arns-and-namespaces.html) [sich in einer bestimmten Partition befindenAWS-Konto.](https://docs.aws.amazon.com/general/latest/gr/aws-arns-and-namespaces.html) Der Discovery-Filter ist optional, hat sich aber bewährt.

Verwenden Sie die folgende Tabelle, um den Partitionswert für Ihren Discovery-Filter zu ermitteln.

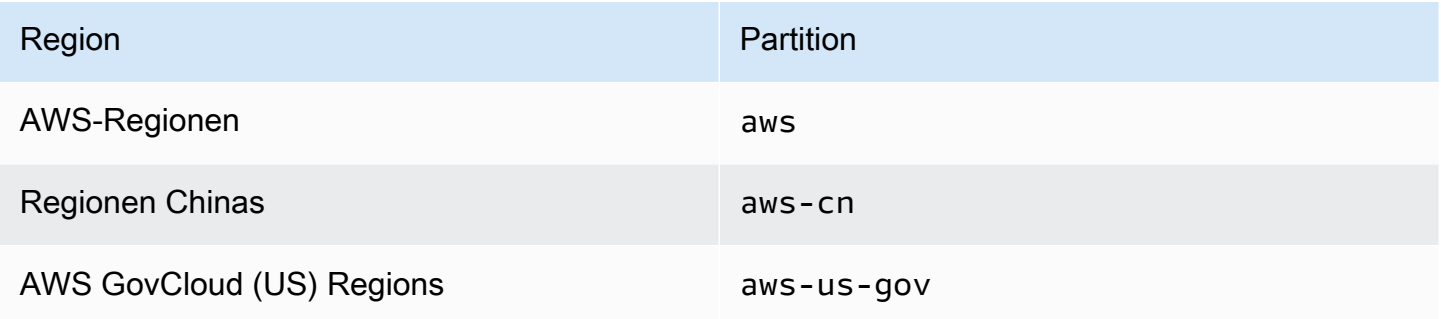

Die Beispiele in diesem Abschnitt zeigen, wie Sie einen Discovery-Filter erstellen. Bevor Sie den Code verwenden, ersetzen Sie die Beispielwerte durch gültige Werte für die Partition AWS-Konto und.

### C

Vollständige Beispiele finden Sie in der [Datei kms\\_discovery.cpp](https://github.com/aws/aws-encryption-sdk-c/blob/master/examples/kms_discovery.cpp) in derAWS Encryption SDK for C.

```
/* Create a discovery filter for an AWS account and partition */ 
const char *account_id = "111122223333";
const char *partition = "aws";
const std::shared_ptr<Aws::Cryptosdk::KmsKeyring::DiscoveryFilter> discovery_filter 
  = 
  Aws::Cryptosdk::KmsKeyring::DiscoveryFilter::Builder(partition).AddAccount(account_id).Build();
```
#### C# / .NET

Ein vollständiges Beispiel finden Sie unter [DiscoveryFilterExample.cs](https://github.com/aws/aws-encryption-sdk-dafny/tree/mainline/AwsEncryptionSDK/runtimes/net/Examples/DiscoveryFilterExample.cs) im AWS Encryption SDK für.NET.

```
// Create a discovery filter for an AWS account and partition
List<string> account = new List<string> { "111122223333" };
DiscoveryFilter exampleDiscoveryFilter = new DiscoveryFilter()
{ 
     AccountIds = account, 
     Partition = "aws"
}
```
AWS Encryption CLI

```
# Decrypt in discovery mode with a discovery filter
$ aws-encryption-cli --decrypt \ 
                       --input hello.txt.encrypted \ 
                       --wrapping-keys discovery=true \ 
                                         discovery-account=111122223333 \ 
                                         discovery-partition=aws \ 
                       --encryption-context purpose=test \ 
                       --metadata-output ~/metadata \ 
                       --max-encrypted-data-keys 1 \ 
                       --buffer \ 
                       --output .
```
#### Java

Ein vollständiges Beispiel finden Sie unter [DiscoveryDecryptionExample.java](https://github.com/aws/aws-encryption-sdk-java/blob/master/src/examples/java/com/amazonaws/crypto/examples/DiscoveryDecryptionExample.java) in der. AWS Encryption SDK for Java

```
// Create a discovery filter for an AWS account and partition
DiscoveryFilter discoveryFilter = new DiscoveryFilter("aws", 111122223333);
```
### JavaScript (Node and Browser)

[Vollständige Beispiele finden Sie unter k](https://github.com/aws/aws-encryption-sdk-javascript/blob/master/modules/example-browser/src/kms_multi_region_discovery.ts)[ms\\_filtered\\_discovery.ts \(Node.js\) und](https://github.com/aws/aws-encryption-sdk-javascript/blob/master/modules/example-node/src/kms_filtered_discovery.ts)  [kms\\_multi\\_region\\_discovery.ts](https://github.com/aws/aws-encryption-sdk-javascript/blob/master/modules/example-node/src/kms_filtered_discovery.ts) [\(Browser\) im.](https://github.com/aws/aws-encryption-sdk-javascript/blob/master/modules/example-browser/src/kms_multi_region_discovery.ts) AWS Encryption SDK for JavaScript

```
/* Create a discovery filter for an AWS account and partition */
const discoveryFilter = { 
   accountIDs: ['111122223333'], 
   partition: 'aws',
}
```
Python

Ein vollständiges Beispiel finden [Sie](https://github.com/aws/aws-encryption-sdk-python/blob/master/examples/src/discovery_kms_provider.py) unter AWS Encryption SDK for Python discovery\_kms\_provider.py in der.

```
# Create the discovery filter and specify the region
decrypt_kwargs = dict( 
         discovery_filter=DiscoveryFilter(account_ids="111122223333", 
  partition="aws"), 
         discovery_region="us-west-2", 
     )
```
# Festlegung einer Verpflichtungspolitik

Eine [Commitment-Richtlinie ist eine Konfigurationseinstellung, die bestimmt, ob Ihre Anwendung](#page-24-0)  [mit](#page-24-0) [Key](#page-22-0) [Commitment](#page-24-0) ver- oder entschlüsselt wird. [Das Verschlüsseln und Entschlüsseln mit Key](#page-34-0)  [Commitment ist eine bewährte Methode. AWS Encryption SDK](#page-34-0)

Die Festlegung und Anpassung Ihrer Verpflichtungsrichtlinie ist ein wichtiger Schritt bei der [Migration](#page-376-0)  [von Versionen 1.7.](#page-376-0) x und frühere Versionen von AWS Encryption SDK auf Version 2.0. x und später. Dieser Fortschritt wird im [Thema Migration](#page-392-0) ausführlich erklärt.

Der Standardwert der Commitment-Richtlinie in den neuesten Versionen von AWS Encryption SDK (ab Version 2.0). x),RequireEncryptRequireDecrypt, ist für die meisten Situationen ideal. Wenn Sie jedoch Chiffretext entschlüsseln müssen, der ohne Schlüsselbindung verschlüsselt wurde, müssen Sie Ihre Verpflichtungsrichtlinie möglicherweise auf ändern. RequireEncryptAllowDecrypt Beispiele dafür, wie Sie in jeder Programmiersprache eine Commitment-Richtlinie einrichten, finden Sie unter. [Festlegung Ihrer Engagement-Richtlinie](#page-392-0)

# Arbeiten mit Streaming-Daten

Beachten Sie beim Streamen von Daten zur Entschlüsselung, dass der entschlüsselte Klartext AWS Encryption SDK zurückgibt, nachdem die Integritätsprüfungen abgeschlossen sind, aber bevor die digitale Signatur verifiziert wurde. Um sicherzustellen, dass Sie erst dann Klartext zurückgeben oder verwenden, wenn die Signatur verifiziert ist, empfehlen wir, den gestreamten Klartext zu puffern, bis der gesamte Entschlüsselungsprozess abgeschlossen ist.

[Dieses Problem tritt nur auf, wenn Sie Chiffretext zur Entschlüsselung streamen und nur, wenn Sie](#page-25-0) [eine Algorithmussuite verwenden, z. B. die S](#page-25-0)[tandard-Algorithmussuite, die digitale Signaturen enthält](#page-28-0)[.](#page-25-0)

Um die Pufferung zu vereinfachen, enthalten einige AWS Encryption SDK Sprachimplementierungen, z. B. AWS Encryption SDK for JavaScript in Node.js, eine Pufferfunktion als Teil der Entschlüsselungsmethode. Die AWS Encryption CLI, die immer Eingabe und Ausgabe streamt, hat in Version 1.9 einen --buffer Parameter eingeführt. x und 2.2. x. In anderen Sprachimplementierungen können Sie vorhandene Pufferfunktionen verwenden. (AWS Encryption SDKFür .NET wird Streaming nicht unterstützt.)

Wenn Sie eine Algorithmus-Suite ohne digitale Signaturen verwenden, stellen Sie sicher, dass Sie die decrypt-unsigned Funktion in jeder Sprachimplementierung verwenden. Diese Funktion entschlüsselt Chiffretext, schlägt jedoch fehl, wenn signierter Chiffretext gefunden wird. Details hierzu finden Sie unter [Auswahl einer Algorithmus-Suite.](#page-63-0)

# Zwischenspeichern von Datenschlüsseln

Im Allgemeinen wird von der Wiederverwendung von Datenschlüsseln abgeraten, AWS Encryption SDK bietet jedoch eine Option zum [Zwischenspeichern von Datenschlüsseln,](#page-294-0) die eine eingeschränkte Wiederverwendung von Datenschlüsseln ermöglicht. Das Zwischenspeichern von Datenschlüsseln kann die Leistung einiger Anwendungen verbessern und die Anzahl der Zugriffe auf Ihre wichtige Infrastruktur reduzieren. Bevor Sie das Zwischenspeichern von Datenschlüsseln in der Produktion verwenden, passen Sie die [Sicherheitsschwellen](#page-320-0) an und testen Sie, ob die Vorteile die Nachteile der Wiederverwendung von Datenschlüsseln überwiegen.

# Verwenden von Schlüsselbunden

TheAWS Encryption SDK for C, theAWS Encryption SDK for JavaScript, the und the AWS Encryption SDK für .NET verwenden Schlüsselringe AWS Encryption SDK for Java, um die [Envelope-](https://docs.aws.amazon.com/crypto/latest/userguide/cryptography-concepts.html#define-envelope-encryption)[Verschlüsselung](https://docs.aws.amazon.com/crypto/latest/userguide/cryptography-concepts.html#define-envelope-encryption) durchzuführen. Schlüsselbunde generieren, verschlüsseln und entschlüsseln Datenschlüssel. Schlüsselbunde bestimmen die Quelle der eindeutigen Datenschlüssel, die jede Nachricht schützen, und der [Umschließungsschlüssel, die diesen Datenschlüssel](#page-16-0) verschlüsseln. Sie geben bei der Verschlüsselung einen Schlüsselbund und bei der Entschlüsselung denselben oder einen anderen Schlüsselbund an. Sie können die vom SDK bereitgestellten Schlüsselbunde verwenden oder Ihren eigenen kompatiblen, benutzerdefinierten Schlüsselbunde schreiben.

Sie können jeden Schlüsselbund einzeln verwenden oder Schlüsselbunde in einen [Multi-](#page-143-0)[Schlüsselbund](#page-143-0) kombinieren. Obwohl die meisten Schlüsselbunde Datenschlüssel generieren, verschlüsseln und entschlüsseln können, können Sie einen Schlüsselbund erstellen, der nur eine bestimmte Operation ausführt, wie z. B. einen Schlüsselbund, der nur Datenschlüssel generiert. Dieser Schlüsselbund kann dann in Kombination mit anderen verwendet werden.

Wir empfehlen Ihnen, einen Schlüsselbund zu verwenden, der Ihre Wrapping-Schlüssel schützt und kryptografische Operationen innerhalb einer sicheren Grenze ausführt, wie z. B. den AWS KMS Schlüsselbund, der diesen Never Never Leave () AWS KMS keys unverschlüsselt verwendet. [AWS](https://docs.aws.amazon.com/kms/latest/developerguide/) [Key Management Service](https://docs.aws.amazon.com/kms/latest/developerguide/)AWS KMS Sie können auch einen Schlüsselbund schreiben, bei dem Schlüssel eingeschlossen werden, die in Ihren Hardware-Sicherheitsmodulen (HSM) gespeichert oder durch andere Master-Key-Dienste geschützt sind. Weitere Informationen finden Sie im Thema [Schlüsselbundschnittstelle](https://github.com/awslabs/aws-encryption-sdk-specification/blob/master/framework/keyring-interface.md) in der AWS Encryption SDK-Spezifikation.

Schlüsselringe spielen in der,, und der AWS Encryption CLI die AWS Encryption SDK for Java Rolle von [Hauptschlüsseln](#page-16-0) [und Hauptschlüsselanbietern.](#page-17-0) AWS Encryption SDK for Python Wenn Sie verschiedene Sprachimplementierungen von verwenden, um Ihre Daten AWS Encryption SDK zu verschlüsseln und zu entschlüsseln, stellen Sie sicher, dass Sie kompatible Schlüsselringe und Hauptschlüsselanbieter verwenden. Details hierzu finden Sie unter [Schlüsselbund-Kompatibilität.](#page-83-0)

In diesem Thema wird erläutert, wie Sie die Schlüsselbund-Funktion des AWS Encryption SDK verwenden und wie Sie einen Schlüsselbund auswählen. [Beispiele für das Erstellen und Verwenden](#page-148-0) [von Schlüsselbunden finden Sie unter C und in den Themen. J](#page-148-0)[avaScript](#page-203-0)

### Themen

- [Funktionsweise von Schlüsselbunden](#page-82-0)
- [Schlüsselbund-Kompatibilität](#page-83-0)

#### • [Einen Schlüsselbund wählen](#page-86-0)

# <span id="page-82-0"></span>Funktionsweise von Schlüsselbunden

Wenn Sie Daten verschlüsseln, fordert der AWS Encryption SDK Verschlüsselungsmaterialien vom Schlüsselbund an. Der Schlüsselbund gibt einen Klartext-Datenschlüssel und eine Kopie des Datenschlüssels zurück, der durch die einzelnen Schlüssel im Schlüsselbund verschlüsselt wird. Der AWS Encryption SDK verwendet den Klartext-Schlüssel, um die Daten zu verschlüsseln, und zerstört dann den Klartext-Datenschlüssel. Anschließend wird eine [verschlüsselte Nachricht AWS Encryption](#page-20-0)  [SDK zurückgegeben, die die verschlüsselten](#page-20-0) Datenschlüssel und die verschlüsselten Daten enthält.

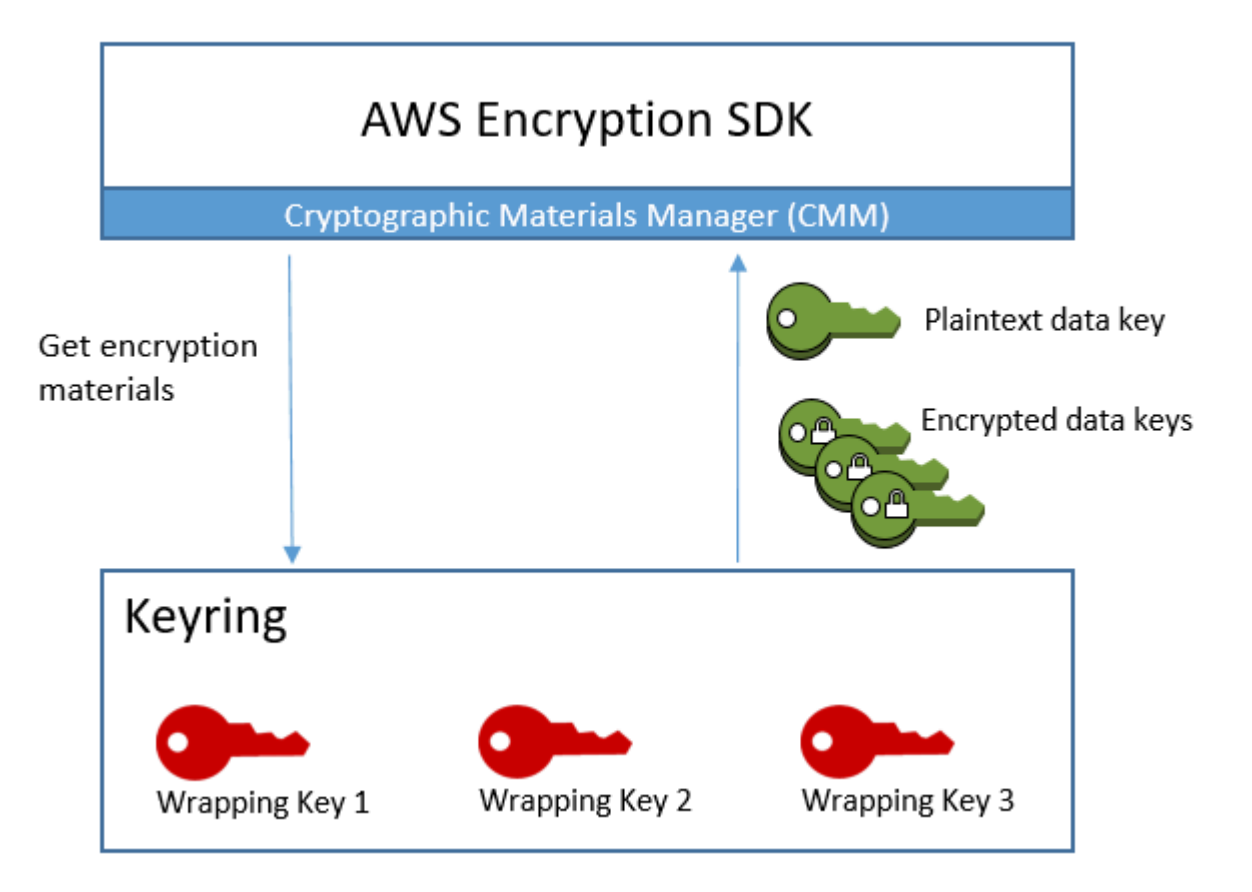

Wenn Sie Daten entschlüsseln, können Sie denselben Schlüsselbund verwenden, den Sie zum Verschlüsseln der Daten verwendet haben, oder einen anderen. Um die Daten zu entschlüsseln, muss ein Entschlüsselungsschlüsselbund mindestens einen Umschließungsschlüssel im Schlüsselbund enthalten (oder Zugriff darauf haben).

Der AWS Encryption SDK übergibt die verschlüsselten Datenschlüssel aus der verschlüsselten Nachricht an den Schlüsselbund und fordert den Schlüsselbund auf, einen davon zu entschlüsseln. Der Schlüsselbund verwendet seine Umhüllungsschlüssel zum Entschlüsseln eines der verschlüsselten Datenschlüssel und gibt einen Klartext-Datenschlüssel zurück. Das AWS Encryption SDK entschlüsselt die Daten mithilfe des Klartext-Datenschlüssels. Wenn keiner der Umhüllungsschlüssel im Schlüsselbund einen der verschlüsselten Datenschlüssel entschlüsseln kann, schlägt der Entschlüsselungsvorgang fehl.

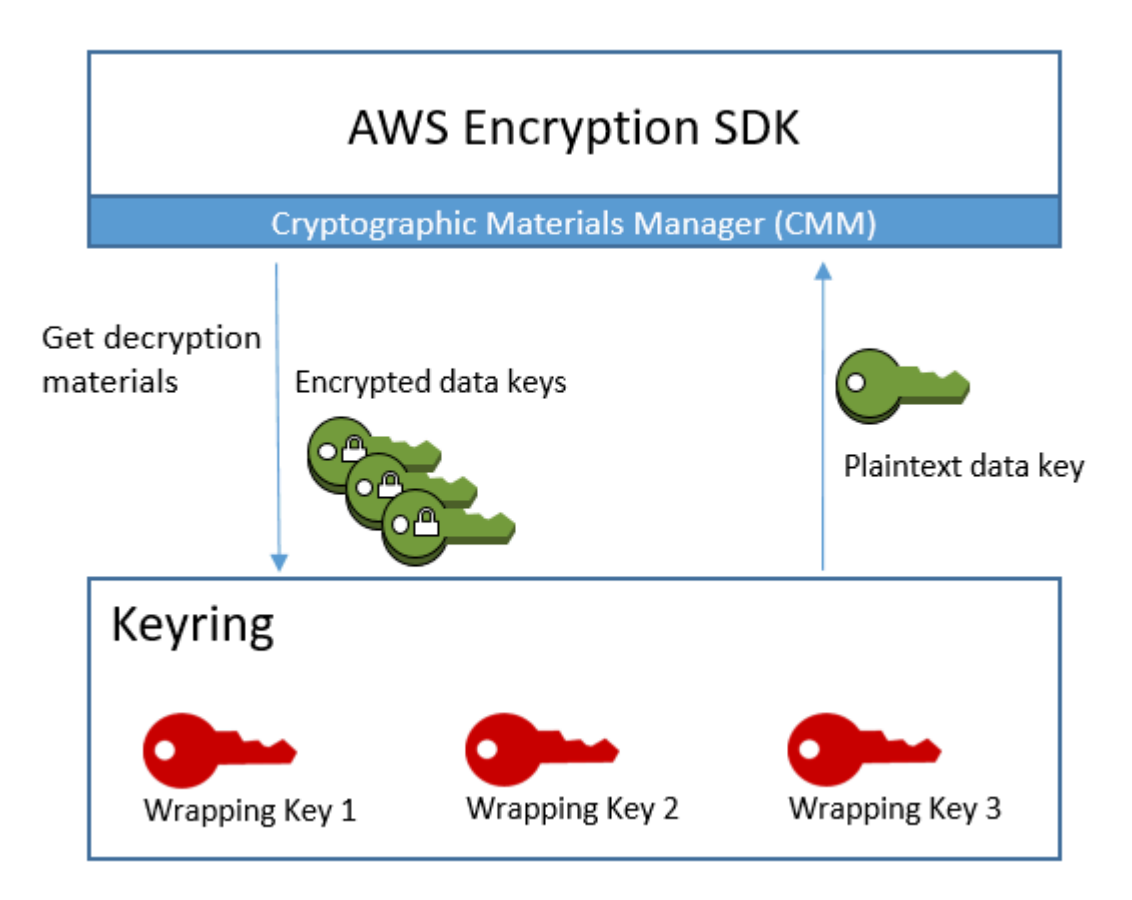

Sie können einen einzelnen Schlüsselbund verwenden oder Schlüsselbunde desselben Typs oder eines anderen Typs in einem [Multi-Schlüsselbund](#page-143-0) kombinieren. Wenn Sie Daten verschlüsseln, gibt der Multi-Schlüsselbund eine Kopie des Datenschlüssels zurück, der von allen Umhüllungsschlüsseln in allen Schlüsselbunden verschlüsselt wurde, aus denen der Multi-Schlüsselbund besteht. Sie können die Daten mithilfe eines Schlüsselbundes entschlüsseln, wobei jeder der Schlüssel im Mehrfachschlüsselbund eingeschlossen ist.

# <span id="page-83-0"></span>Schlüsselbund-Kompatibilität

Obwohl die verschiedenen Sprachimplementierungen von einige architektonische Unterschiede AWS Encryption SDK aufweisen, sind sie vollständig kompatibel und unterliegen sprachlichen Einschränkungen. Sie können Ihre Daten mit einer Sprachimplementierung verschlüsseln und

mit jeder anderen Sprachimplementierung entschlüsseln. Sie müssen jedoch dieselben oder entsprechende Wrapping-Schlüssel verwenden, um Ihre Datenschlüssel zu verschlüsseln und zu entschlüsseln. Weitere Informationen zu Spracheinschränkungen finden Sie im Thema zu den einzelnen Sprachenimplementierungen, z. B. [the section called "Kompatibilität"](#page-204-0) im AWS Encryption SDK for JavaScript-Thema.

# Unterschiedliche Anforderungen für Verschlüsselungsschlüsselringe

In anderen AWS Encryption SDK Sprachimplementierungen als dem AWS Encryption SDK for C müssen alle Schlüssel in einem Verschlüsselungsschlüsselbund (oder einem Masterschlüsselbund) oder einem Masterschlüsselanbieter in der Lage sein, den Datenschlüssel zu verschlüsseln. Wenn ein Umschließungsschlüssel nicht verschlüsselt werden kann, schlägt die Verschlüsselungsmethode fehl. Daher muss der Anrufer über die [erforderlichen Berechtigungen](#page-88-0) für alle Schlüssel im Schlüsselbund verfügen. Wenn Sie einen Discovery-Schlüsselbund verwenden, um Daten allein oder in einem Mehrfachschlüsselbund zu verschlüsseln, schlägt der Verschlüsselungsvorgang fehl.

Die Ausnahme ist derAWS Encryption SDK for C, bei dem der Verschlüsselungsvorgang einen standardmäßigen Erkennungsschlüsselbund ignoriert, aber fehlschlägt, wenn Sie einen Erkennungsschlüsselbund mit mehreren Regionen angeben, allein oder in einem Schlüsselbund mit mehreren Schlüsselbunden.

# Kompatible Schlüsselbunde und Masterschlüssel-Anbieter

Die folgende Tabelle zeigt, welche Hauptschlüssel und Hauptschlüsselanbieter mit den mitgelieferten Schlüsselbunden kompatibel sind. AWS Encryption SDK Geringfügige Inkompatibilitäten aufgrund von Spracheinschränkungen werden im Thema über die Sprachimplementierung beschrieben.

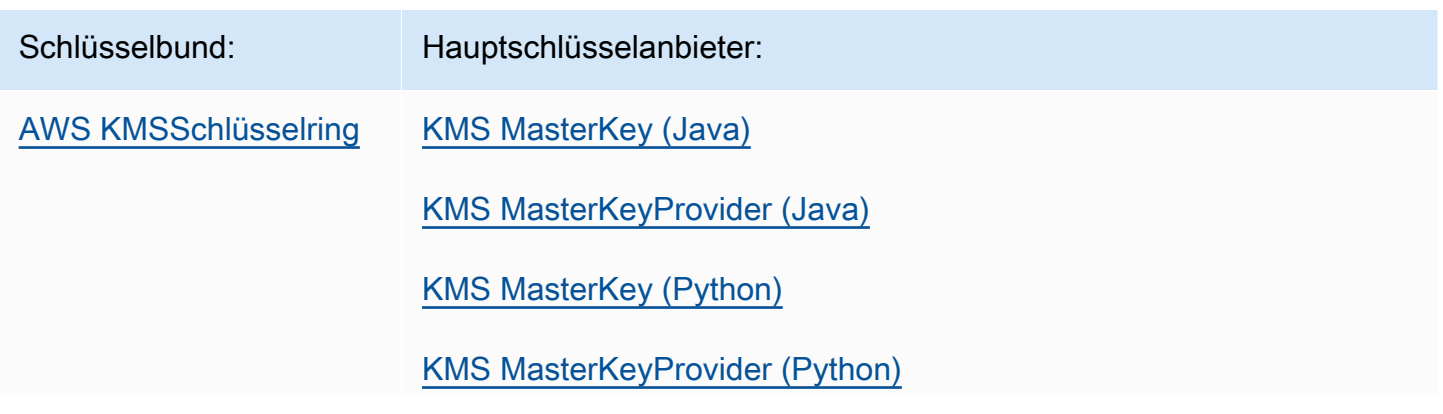

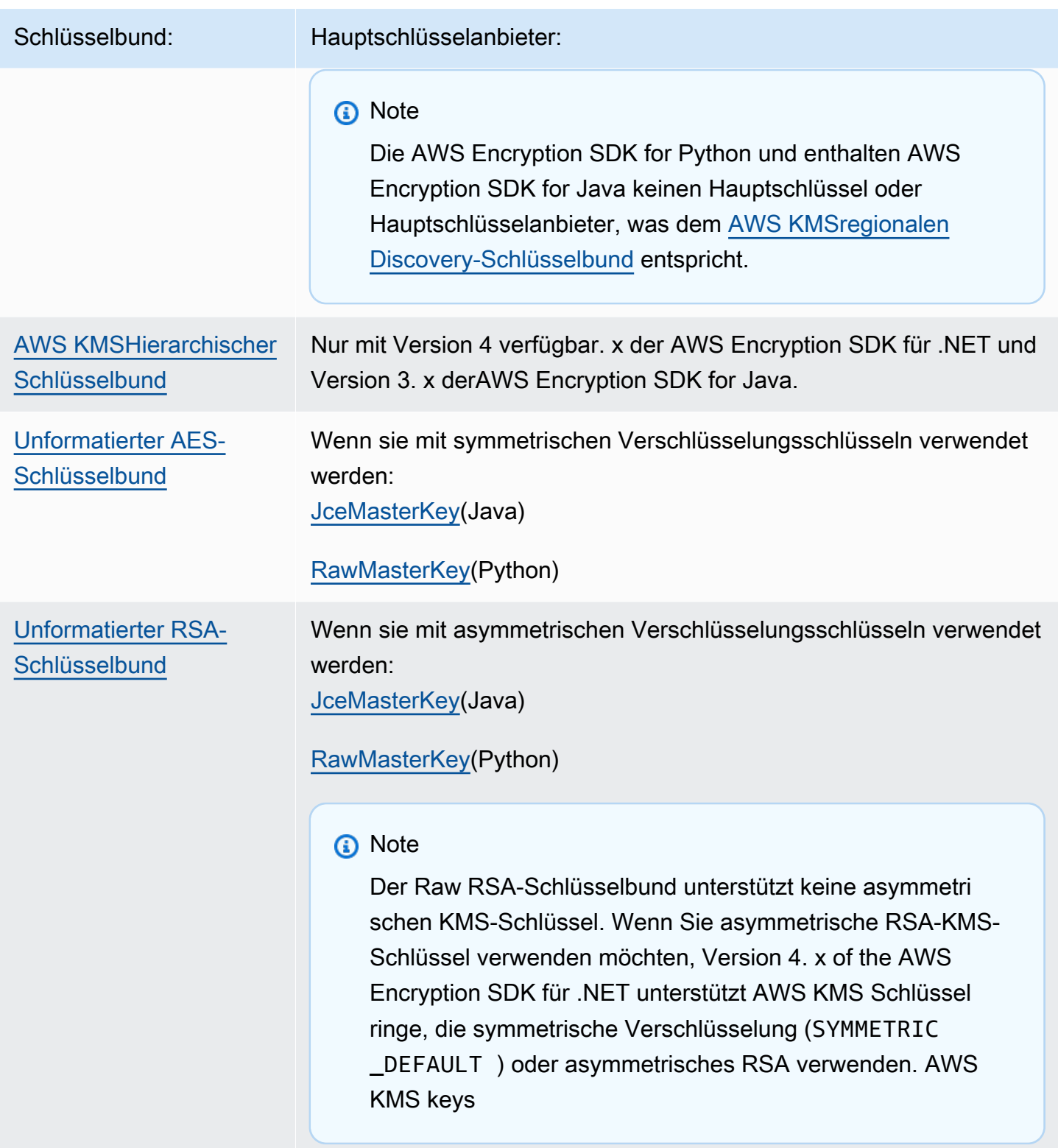

# <span id="page-86-0"></span>Einen Schlüsselbund wählen

Ihr Schlüsselbund bestimmt die Umschließungsschlüssel, die Ihre Datenschlüssel und letztlich Ihre Daten schützen. Verwenden Sie die sichersten Verpackungsschlüssel, die für Ihre Aufgabe praktisch sind. Verwenden Sie nach Möglichkeit Schlüssel, die durch ein Hardware-Sicherheitsmodul oder eine Schlüsselverwaltungsinfrastruktur geschützt sind, z. B. KMS-Schlüssel in [AWS Key Management](https://docs.aws.amazon.com/kms/latest/developerguide/)  [Service\(](https://docs.aws.amazon.com/kms/latest/developerguide/)AWS KMS) oder Verschlüsselungsschlüssel [AWS CloudHSM.](https://docs.aws.amazon.com/cloudhsm/latest/userguide/)

Das AWS Encryption SDK bietet mehrere Schlüsselringe und Schlüsselbundkonfigurationen in mehreren Programmiersprachen, und Sie können Ihre eigenen benutzerdefinierten Schlüsselanhänger erstellen. Sie können auch einen [Mehrfachschlüsselbund](#page-143-0) erstellen, der einen oder mehrere Schlüsselanhänger desselben oder eines anderen Typs enthält.

## Themen

- [AWS KMS-Schlüsselbünde](#page-86-1)
- [AWS KMSHierarchische Schlüsselanhänger](#page-107-0)
- [Unformatierte AES-Schlüsselbunde](#page-133-0)
- [Unformatierte RSA-Schlüsselbunde](#page-137-0)
- [Multi-Schlüsselbunde](#page-143-0)

# <span id="page-86-1"></span>AWS KMS-Schlüsselbünde

Ein AWS KMS Schlüsselbund verwendet symmetrische Verschlüsselung, um Datenschlüssel [AWS KMS keysz](https://docs.aws.amazon.com/kms/latest/developerguide/concepts.html#master_keys)u generieren, zu verschlüsseln und zu entschlüsseln. AWS Key Management Service(AWS KMS) schützt Ihre KMS-Schlüssel und führt kryptografische Operationen innerhalb der FIPS-Grenze durch. Wir empfehlen, wann immer möglich einen AWS KMS Schlüsselbund oder einen Schlüsselbund mit ähnlichen Sicherheitseigenschaften zu verwenden.

[Ab Version 2.3 können Sie einen Schlüssel für AWS KMS mehrere Regionen in einem AWS KMS](#page-375-0)  [Schlüsselbund oder einem Hauptschlüsselanbieter verwenden.](#page-375-0) x der Version AWS Encryption SDK und Version 3.0. x der AWS Encryption CLI. Einzelheiten und Beispiele zur Verwendung des neuen Symbols für mehrere Regionen finden Sie unter. [Verwenden Sie mehrere Regionen AWS KMS keys](#page-41-0) Informationen zu Schlüsseln für mehrere Regionen finden Sie unter [Verwenden von Schlüsseln für](https://docs.aws.amazon.com/kms/latest/developerguide/multi-region-keys-overview.html) [mehrere Regionen](https://docs.aws.amazon.com/kms/latest/developerguide/multi-region-keys-overview.html) im Entwicklerhandbuch. AWS Key Management Service

## **a** Note

Version 4. x von AWS Encryption SDK für .NET und Version 3. x von den AWS Encryption SDK for Java sind die einzigen Programmiersprachenimplementierungen, die AWS KMS Schlüsselringe unterstützen, die asymmetrisches RSA verwenden. AWS KMS keys Wenn Sie versuchen, einen asymmetrischen KMS-Schlüssel in einen Verschlüsselungsschlüsselbund einer anderen Sprachimplementierung aufzunehmen, schlägt der Verschlüsselungsaufruf fehl. Wenn Sie ihn in einen Schlüsselbund für die Entschlüsselung aufnehmen, wird er ignoriert. Alle Erwähnungen von KMS-Schlüsselanhängern in der AWS Encryption SDK beziehen sich

auf Schlüsselanhänger. AWS KMS

AWS KMSBei Schlüsselanhängern gibt es zwei Arten von Wickelschlüsseln:

- Generatorschlüssel: Generiert einen Klartext-Datenschlüssel und verschlüsselt ihn. Ein Schlüsselbund, der Daten verschlüsselt, muss einen Generatorschlüssel haben.
- Zusätzliche Schlüssel: Verschlüsselt den Klartext-Datenschlüssel, den der Generatorschlüssel generiert hat. AWS KMSSchlüsselbunde können null oder mehr zusätzliche Schlüssel haben.

Beim Verschlüsseln muss der AWS KMS Schlüsselbund, den Sie verwenden, über einen Generatorschlüssel verfügen. Bei der Entschlüsselung ist der Generatorschlüssel optional, und die Unterscheidung zwischen Generatorschlüsseln und Zusatzschlüsseln wird ignoriert.

Wenn ein AWS KMS Verschlüsselungsschlüsselbund nur einen AWS KMS Schlüssel hat, wird dieser Schlüssel verwendet, um den Datenschlüssel zu generieren und zu verschlüsseln.

Wie alle Schlüsselanhänger können AWS KMS Schlüsselringe unabhängig voneinander oder in einem [Mehrfachschlüsselbund mit anderen Schlüsselanhängern desselben](#page-143-0) oder eines anderen Typs verwendet werden.

### Themen

- [AWS KMSErforderliche Berechtigungen für Schlüsselanhänger](#page-88-0)
- [Identifizieren von AWS KMS keys in einem AWS KMS-Schlüsselbund](#page-88-1)
- [Einen AWS KMS Schlüsselbund für die Verschlüsselung erstellen](#page-89-0)
- [Einen AWS KMS Schlüsselbund für die Entschlüsselung erstellen](#page-93-0)
- [Verwenden eines AWS KMS-Discovery-Schlüsselbunds](#page-98-0)
- [Verwenden eines regionalen AWS KMS-Discovery-Schlüsselbunds](#page-102-0)

# <span id="page-88-0"></span>AWS KMSErforderliche Berechtigungen für Schlüsselanhänger

Das benötigt AWS Encryption SDK kein AWS-Konto und es hängt auch nicht von einem ab. AWS-Service Um einen AWS KMS Schlüsselbund verwenden zu können, benötigen Sie jedoch eine AWS-Konto und die folgenden Mindestberechtigungen für den Inhalt Ihres AWS KMS keys Schlüsselbunds.

- Um mit einem AWS KMS Schlüsselbund zu verschlüsseln, benötigen Sie die [kms:](https://docs.aws.amazon.com/kms/latest/APIReference/API_GenerateDataKey.html) [GenerateDataKey](https://docs.aws.amazon.com/kms/latest/APIReference/API_GenerateDataKey.html) -Berechtigung für den Generatorschlüssel. Sie benötigen die [kms:Encrypt-](https://docs.aws.amazon.com/kms/latest/APIReference/API_Encrypt.html)[Berechtigung für alle zusätzlichen](https://docs.aws.amazon.com/kms/latest/APIReference/API_Encrypt.html) Schlüssel im Schlüsselbund. AWS KMS
- Um mit einem AWS KMS Schlüsselbund zu entschlüsseln, benötigen Sie die [kms:Decrypt-](https://docs.aws.amazon.com/kms/latest/APIReference/API_Decrypt.html)[Berechtigung](https://docs.aws.amazon.com/kms/latest/APIReference/API_Decrypt.html) für mindestens einen Schlüssel im Schlüsselbund. AWS KMS
- Um mit einem Mehrfachschlüsselbund zu verschlüsseln, der aus Schlüsselbunden besteht, benötigen Sie die kms-Berechtigung für den AWS KMS Generatorschlüssel im Generator-Schlüsselbun[d. GenerateDataKey](https://docs.aws.amazon.com/kms/latest/APIReference/API_GenerateDataKey.html) Sie benötigen die [kms:Encrypt-Berechtigung](https://docs.aws.amazon.com/kms/latest/APIReference/API_Encrypt.html) für alle anderen Schlüssel in allen anderen Schlüsselbunden. AWS KMS

Ausführliche Informationen zu den Berechtigungen für AWS KMS keys finden Sie unter [Authentifizierung und Zugriffskontrolle](https://docs.aws.amazon.com/kms/latest/developerguide/control-access.html) im Entwicklerhandbuch. AWS Key Management Service

## <span id="page-88-1"></span>Identifizieren von AWS KMS keys in einem AWS KMS-Schlüsselbund

Ein AWS KMS Schlüsselbund kann einen oder mehrere AWS KMS keys enthalten. Um AWS KMS key in einem AWS KMS Schlüsselbund eine anzugeben, verwenden Sie eine unterstützte AWS KMS Schlüssel-ID. Die Schlüsselbezeichner, die Sie zur Identifizierung eines AWS KMS key in einem Schlüsselbund verwenden können, variieren je nach Vorgang und Sprachimplementierung. Einzelheiten zu den Schlüsselbezeichnern für einen AWS KMS key finden Sie unter [Schlüsselkennungen](https://docs.aws.amazon.com/kms/latest/developerguide/concepts.html#key-id) im Entwicklerhandbuch. AWS Key Management Service

Es hat sich bewährt, die spezifischste Schlüssel-ID zu verwenden, die für Ihre Aufgabe praktikabel ist.

• In einem Verschlüsselungsschlüsselbund für können Sie einen [Schlüssel-ARN oder](https://docs.aws.amazon.com/kms/latest/developerguide/concepts.html#key-id-key-ARN) [Alias-ARN](https://docs.aws.amazon.com/kms/latest/developerguide/concepts.html#key-id-alias-ARN) verwendenAWS Encryption SDK for C, um KMS-Schlüssel zu identifizieren. In allen anderen Sprachimplementierungen können Sie eine [Schlüssel-ID, einen](https://docs.aws.amazon.com/kms/latest/developerguide/concepts.html#key-id-key-id) [Schlüssel-ARN,](https://docs.aws.amazon.com/kms/latest/developerguide/concepts.html#key-id-key-ARN) einen [Aliasnamen](https://docs.aws.amazon.com/kms/latest/developerguide/concepts.html#key-id-alias-name)  [oder einen](https://docs.aws.amazon.com/kms/latest/developerguide/concepts.html#key-id-alias-name) [Alias-ARN](https://docs.aws.amazon.com/kms/latest/developerguide/concepts.html#key-id-alias-ARN) verwenden, um Daten zu verschlüsseln.

- In einem Entschlüsselungsschlüsselbund müssen Sie einen Schlüssel-ARN verwenden, um AWS KMS keys zu identifizieren. Diese Anforderung gilt für alle Sprachenimplementierungen des AWS Encryption SDK. Details hierzu finden Sie unter [Auswahl von Schlüsseln zum Umbrechen](#page-40-0).
- In einem Schlüsselbund, der für die Verschlüsselung und Entschlüsselung verwendet wird, müssen Sie einen Schlüssel-ARN verwenden, um AWS KMS keys zu identifizieren. Diese Anforderung gilt für alle Sprachenimplementierungen des AWS Encryption SDK.

Wenn Sie einen Aliasnamen oder Alias-ARN für einen KMS-Schlüssel in einem Verschlüsselungsschlüsselbund angeben, speichert der Verschlüsselungsvorgang den Schlüssel-ARN, der derzeit mit dem Alias verknüpft ist, in den Metadaten des verschlüsselten Datenschlüssels. Der Alias wird nicht gespeichert. Änderungen am Alias wirken sich nicht auf den KMS-Schlüssel aus, der zum Entschlüsseln Ihrer verschlüsselten Datenschlüssel verwendet wird.

# <span id="page-89-0"></span>Einen AWS KMS Schlüsselbund für die Verschlüsselung erstellen

Sie können jeden AWS KMS Schlüsselbund mit einem AWS KMS key oder mehreren Schlüsselbändern AWS KMS keys im selben oder einem anderen AWS-Konten und konfigurieren. AWS-Regionen AWS KMS keysEs muss sich um symmetrische Verschlüsselungsschlüssel (SYMMETRIC\_DEFAULT) handeln. [Sie können auch einen KMS-Schlüssel mit symmetrischer](#page-41-0)  [Verschlüsselung für mehrere Regionen verwenden.](#page-41-0) [Wie bei allen Schlüsselbunden können Sie einen](#page-143-0) [oder mehrere AWS KMS Schlüsselringe in einem Schlüsselbund verwenden.](#page-143-0)

Wenn Sie einen AWS KMS Schlüsselbund zum Verschlüsseln von Daten erstellen, müssen Sie einen Generatorschlüssel angeben. Dieser wird verwendet, um einen Klartext-Datenschlüssel zu generieren und AWS KMS key diesen zu verschlüsseln. Der Datenschlüssel hat mathematisch nichts mit dem KMS-Schlüssel zu tun. Wenn Sie möchten, können Sie dann zusätzliche AWS KMS keys angeben, die den gleichen Klartext-Datenschlüssel verschlüsseln.

Um die durch diesen Schlüsselbund geschützte verschlüsselte Nachricht zu entschlüsseln, muss der Schlüsselbund, den Sie verwenden, mindestens einen der im Schlüsselbund AWS KMS keys definierten Schlüssel enthalten, oder nein. AWS KMS keys [\(Ein AWS KMS Schlüsselbund ohne AWS](#page-98-0)  [KMS keys wird als Discovery-Schlüsselbund bezeichnet.\) AWS KMS](#page-98-0)

In anderen AWS Encryption SDK Sprachimplementierungen als dem müssen alle SchlüsselAWS Encryption SDK for C, die in einen Verschlüsselungsschlüsselbund oder einen Mehrfachschlüsselbund eingeschlossen werden, in der Lage sein, den Datenschlüssel zu verschlüsseln. Wenn ein Wrapping-Schlüssel nicht verschlüsselt werden kann, schlägt die Verschlüsselungsmethode fehl. Daher muss der Anrufer über die [erforderlichen Berechtigungen](#page-88-0) für alle Schlüssel im Schlüsselbund verfügen. Wenn Sie einen Discovery-Schlüsselbund verwenden, um Daten allein oder in einem Mehrfachschlüsselbund zu verschlüsseln, schlägt der Verschlüsselungsvorgang fehl. Die Ausnahme ist derAWS Encryption SDK for C, bei dem der Verschlüsselungsvorgang einen standardmäßigen Erkennungsschlüsselbund ignoriert, aber fehlschlägt, wenn Sie einen Erkennungsschlüsselbund mit mehreren Regionen angeben, allein oder in einem Schlüsselbund mit mehreren Schlüsselbunden.

In den folgenden Beispielen wird ein AWS KMS Schlüsselbund mit einem Generatorschlüssel und einem zusätzlichen Schlüssel erstellt. In diesen Beispielen werden [Schlüssel-ARNs](https://docs.aws.amazon.com/kms/latest/developerguide/concepts.html#key-id-key-ARN) verwendet, um die KMS-Schlüssel zu identifizieren. Dies ist eine bewährte Methode für AWS KMS Schlüsselringe, die zur Verschlüsselung verwendet werden, und eine Voraussetzung für AWS KMS Schlüsselringe, die zur Entschlüsselung verwendet werden. Details hierzu finden Sie unter [Identifizieren von AWS](#page-88-1) [KMS keys in einem AWS KMS-Schlüsselbund.](#page-88-1)

C

Um einen AWS KMS key in einem Verschlüsselungsschlüsselbund in der zu identifizierenAWS Encryption SDK for C, geben Sie einen [Schlüssel-ARN](https://docs.aws.amazon.com/kms/latest/developerguide/concepts.html#key-id-key-ARN) oder [Alias-ARN](https://docs.aws.amazon.com/kms/latest/developerguide/concepts.html#key-id-alias-arn) an. In einem Entschlüsselungsschlüsselbund müssen Sie einen Schlüssel-ARN verwenden. Details hierzu finden Sie unter [Identifizieren von AWS KMS keys in einem AWS KMS-Schlüsselbund.](#page-88-1)

Ein vollständiges Beispiel finden Sie unter [string.cpp.](https://github.com/aws/aws-encryption-sdk-c/blob/master/examples/string.cpp)

```
const char * generator_key = "arn:aws:kms:us-
west-2:111122223333:key/1234abcd-12ab-34cd-56ef-1234567890ab"
const char * additional_key = "arn:aws:kms:us-
west-2:111122223333:key/0987dcba-09fe-87dc-65ba-ab0987654321" 
struct aws_cryptosdk_keyring *kms_encrypt_keyring = 
        Aws::Cryptosdk::KmsKeyring::Builder().Build(generator_key,{additional_key});
```
## $C# / NFT$

Um einen AWS KMS Schlüsselbund mit einem oder mehreren AWS KMS Schlüsseln in AWS Encryption SDK für.NET zu erstellen, erstellen Sie einen Mehrfachschlüsselbund. Der AWS Encryption SDK für.NET beinhaltet einen Mehrfachschlüsselbund nur für Schlüssel. AWS KMS

Wenn Sie im für.NET einen Schlüsselbund AWS KMS key AWS Encryption SDK für die Verschlüsselung angeben, können Sie eine beliebige gültige Schlüssel-ID verwenden: eine [Schlüssel-ID, einen S](https://docs.aws.amazon.com/kms/latest/developerguide/concepts.html#key-id-key-id)[chlüssel-ARN](https://docs.aws.amazon.com/kms/latest/developerguide/concepts.html#key-id-key-ARN), einen [Aliasnamen](https://docs.aws.amazon.com/kms/latest/developerguide/concepts.html#key-id-alias-name) oder einen [Alias-ARN.](https://docs.aws.amazon.com/kms/latest/developerguide/concepts.html#key-id-alias-arn) Hilfe zur

Identifizierung von AWS KMS keys in einem AWS KMS Schlüsselbund finden Sie unter. [Identifizieren von AWS KMS keys in einem AWS KMS-Schlüsselbund](#page-88-1)

Im folgenden Beispiel wird Version 4 verwendet. x von AWS Encryption SDK für .NET, um einen AWS KMS Schlüsselbund mit einem Generatorschlüssel und zusätzlichen Schlüsseln zu erstellen. Ein vollständiges Beispiel finden Sie unter [AwsKmsMultiKeyringExample.cs.](https://github.com/aws/aws-encryption-sdk-dafny/tree/mainline/AwsEncryptionSDK/runtimes/net/Examples/Keyring/AwsKmsMultiKeyringExample.cs)

```
// Instantiate the AWS Encryption SDK and material provider
var mpl = new MaterialProviders(new MaterialProvidersConfig());
var esdk = new ESDK(new AwsEncryptionSdkConfig());
string generatorKey = "arn:aws:kms:us-
west-2:111122223333:key/1234abcd-12ab-34cd-56ef-1234567890ab";
List<string> additionalKey = new List<string> { "alias/exampleAlias" };
// Instantiate the keyring input object
var kmsEncryptKeyringInput = new CreateAwsKmsMultiKeyringInput
{ 
     Generator = generatorKey, 
     KmsKeyIds = additionalKey
};
var kmsEncryptKeyring = 
  materialProviders.CreateAwsKmsMultiKeyring(kmsEncryptKeyringInput);
```
JavaScript Browser

Wenn Sie in der einen Schlüsselbund AWS KMS key für die Verschlüsselung angebenAWS Encryption SDK for JavaScript, können Sie eine beliebige gültige Schlüssel-ID verwenden: eine [Schlüssel-ID, einen S](https://docs.aws.amazon.com/kms/latest/developerguide/concepts.html#key-id-key-id)[chlüssel-ARN](https://docs.aws.amazon.com/kms/latest/developerguide/concepts.html#key-id-key-ARN), einen [Aliasnamen](https://docs.aws.amazon.com/kms/latest/developerguide/concepts.html#key-id-alias-name) oder einen [Alias-ARN.](https://docs.aws.amazon.com/kms/latest/developerguide/concepts.html#key-id-alias-arn) Hilfe zur Identifizierung von AWS KMS keys in einem AWS KMS Schlüsselbund finden Sie unter. [Identifizieren von AWS KMS keys in einem AWS KMS-Schlüsselbund](#page-88-1)

Ein vollständiges Beispiel finden Sie unter [kms\\_simple.ts](https://github.com/aws/aws-encryption-sdk-javascript/blob/master/modules/example-browser/src/kms_simple.ts) im Repository unter. AWS Encryption SDK for JavaScript GitHub

```
const clientProvider = getClient(KMS, { credentials })
const generatorKeyId = 'arn:aws:kms:us-
west-2:111122223333:key/1234abcd-12ab-34cd-56ef-1234567890ab'
const additionalKey = 'alias/exampleAlias'
const keyring = new KmsKeyringBrowser({
```

```
 clientProvider, 
   generatorKeyId, 
   keyIds: [additionalKey] 
})
```
#### JavaScript Node.js

Wenn Sie in der einen Schlüsselbund AWS KMS key für die Verschlüsselung angebenAWS Encryption SDK for JavaScript, können Sie eine beliebige gültige Schlüssel-ID verwenden: eine [Schlüssel-ID, einen S](https://docs.aws.amazon.com/kms/latest/developerguide/concepts.html#key-id-key-id)[chlüssel-ARN](https://docs.aws.amazon.com/kms/latest/developerguide/concepts.html#key-id-key-ARN), einen [Aliasnamen](https://docs.aws.amazon.com/kms/latest/developerguide/concepts.html#key-id-alias-name) oder einen [Alias-ARN.](https://docs.aws.amazon.com/kms/latest/developerguide/concepts.html#key-id-alias-arn) Hilfe zur Identifizierung von AWS KMS keys in einem AWS KMS Schlüsselbund finden Sie unter. [Identifizieren von AWS KMS keys in einem AWS KMS-Schlüsselbund](#page-88-1)

Ein vollständiges Beispiel finden Sie unter [kms\\_simple.ts](https://github.com/aws/aws-encryption-sdk-javascript/blob/master/modules/example-node/src/kms_simple.ts) im Repository unter. AWS Encryption SDK for JavaScript GitHub

```
const generatorKeyId = 'arn:aws:kms:us-
west-2:111122223333:key/1234abcd-12ab-34cd-56ef-1234567890ab' 
const additionalKey = 'alias/exampleAlias'
const keyring = new KmsKeyringNode({ 
   generatorKeyId, 
   keyIds: [additionalKey]
})
```
Java

Um einen AWS KMS Schlüsselbund mit einem oder mehreren Schlüsseln zu erstellen, erstellen Sie einen Schlüsselbund mit mehreren AWS KMS Schlüsseln. AWS Encryption SDK for Java Der AWS Encryption SDK for Java beinhaltet einen Mehrfachschlüsselbund nur für Schlüssel. AWS KMS

Wenn Sie in der einen Schlüsselbund AWS KMS key für die Verschlüsselung angebenAWS Encryption SDK for Java, können Sie eine beliebige gültige Schlüssel-ID verwenden: eine [Schlüssel-ID, einen S](https://docs.aws.amazon.com/kms/latest/developerguide/concepts.html#key-id-key-id)[chlüssel-ARN](https://docs.aws.amazon.com/kms/latest/developerguide/concepts.html#key-id-key-ARN), einen [Aliasnamen](https://docs.aws.amazon.com/kms/latest/developerguide/concepts.html#key-id-alias-name) oder einen [Alias-ARN.](https://docs.aws.amazon.com/kms/latest/developerguide/concepts.html#key-id-alias-arn) Hilfe zur Identifizierung von AWS KMS keys in einem AWS KMS Schlüsselbund finden Sie unter. [Identifizieren von AWS KMS keys in einem AWS KMS-Schlüsselbund](#page-88-1)

Ein vollständiges Beispiel finden Sie unter [BasicEncryptionKeyringExample.java](https://github.com/aws/aws-encryption-sdk-java/blob/master/src/examples/java/com/amazonaws/crypto/keyrings/BasicEncryptionKeyringExample.java) im AWS Encryption SDK for Java Repository unter. GitHub

```
 // Instantiate the AWS Encryption SDK and material providers
final AwsCrypto crypto = AwsCrypto.builder().build();
final MaterialProviders materialProviders = MaterialProviders.builder() 
             .MaterialProvidersConfig(MaterialProvidersConfig.builder().build()) 
            .build();
String generatorKey = "arn:aws:kms:us-
west-2:111122223333:key/1234abcd-12ab-34cd-56ef-1234567890ab";
List<String> additionalKey = Collections.singletonList("alias/exampleAlias");
// Create the AWS KMS keyring
final CreateAwsKmsMultiKeyringInput keyringInput = 
  CreateAwsKmsMultiKeyringInput.builder() 
         .generator(generatorKey) 
         .kmsKeyIds(additionalKey) 
        .build();
final IKeyring kmsKeyring = matProv.CreateAwsKmsMultiKeyring(keyringInput);
```
# <span id="page-93-0"></span>Einen AWS KMS Schlüsselbund für die Entschlüsselung erstellen

Sie geben auch einen AWS KMS Schlüsselbund an, wenn Sie die [verschlüsselte Nachricht](#page-20-0)  [entschlüsseln, die zurückgegeben wird](#page-20-0). AWS Encryption SDK Wenn der Schlüsselbund für die Entschlüsselung einen Wert angibtAWS KMS keys, verwendet er nur diese Umschließungsschlüssel, um die verschlüsselten Datenschlüssel in der verschlüsselten Nachricht zu entschlüsseln. AWS Encryption SDK (Sie können auch einen [AWS KMS-Discovery-Schlüsselbund](#page-98-0) verwenden, der keine AWS KMS keys angibt.)

Beim Entschlüsseln AWS Encryption SDK durchsucht der den AWS KMS Schlüsselbund nach einem SchlüsselAWS KMS key, der einen der verschlüsselten Datenschlüssel entschlüsseln kann. Insbesondere verwendet das AWS Encryption SDK das folgende Muster für jeden verschlüsselten Datenschlüssel in einer verschlüsselten Nachricht.

- Der AWS Encryption SDK ruft den Schlüssel-ARN des SchlüsselsAWS KMS key, der den Datenschlüssel verschlüsselt hat, aus den Metadaten der verschlüsselten Nachricht ab.
- Der AWS Encryption SDK durchsucht den Entschlüsselungsschlüsselbund nach einem AWS KMS key mit einem passenden Schlüssel ARN.
- Wenn im Schlüsselbund ein ARN AWS KMS key mit einem passenden Schlüssel gefunden wird, werden Sie AWS Encryption SDK aufgefordert, den KMS-Schlüssel AWS KMS zum Entschlüsseln des verschlüsselten Datenschlüssels zu verwenden.

• Andernfalls springt er zum nächsten verschlüsselten Datenschlüssel, falls vorhanden.

Das AWS Encryption SDK versucht niemals, einen verschlüsselten Datenschlüssel zu entschlüsseln, es sei denn, der Schlüssel-ARN des AWS KMS key, der den Datenschlüssel verschlüsselt hat, ist im Entschlüsselungsschlüsselbund enthalten. Wenn der Entschlüsselungsschlüsselbund nicht die ARNs eines der AWS KMS keys beinhaltet, die einen der Datenschlüssel verschlüsselt haben, führt das AWS Encryption SDK den Entschlüsselungsaufruf nicht durch und ruft AWS KMS nicht auf.

Ab [Version 1.7.](#page-369-0) x, beim Entschlüsseln eines verschlüsselten Datenschlüssels übergibt der AWS Encryption SDK immer den Schlüssel-ARN von AWS KMS key an den KeyId Parameter der AWS KMS [Decrypt-Operation.](https://docs.aws.amazon.com/kms/latest/APIReference/API_Decrypt.html) Es hat sich AWS KMS key bewährt, bei der Entschlüsselung den zu identifizieren, um sicherzustellen, dass Sie den verschlüsselten Datenschlüssel mit dem Umschließungsschlüssel entschlüsseln, den Sie verwenden möchten. AWS KMS

Ein Entschlüsselungsaufruf mit einem AWS KMS Schlüsselbund ist erfolgreich, wenn mindestens einer der Schlüsselbunde AWS KMS key im Entschlüsselungsschlüsselbund einen der verschlüsselten Datenschlüssel in der verschlüsselten Nachricht entschlüsseln kann. Außerdem muss der Aufrufer über die kms:Decrypt-Berechtigung für diesen AWS KMS key verfügen. Dieses Verhalten ermöglicht es Ihnen, Daten unter mehreren Konten AWS KMS keys in verschiedenen AWS-Regionen AND-Konten zu verschlüsseln, aber einen eingeschränkteren Entschlüsselungsschlüsselbund bereitzustellen, der auf ein bestimmtes Konto, eine Region, einen Benutzer, eine Gruppe oder eine Rolle zugeschnitten ist.

Wenn Sie AWS KMS key in einem Entschlüsselungsschlüsselbund einen angeben, müssen Sie seinen Schlüssel-ARN verwenden. Andernfalls wird der AWS KMS key nicht erkannt. Hilfe bei der Suche nach dem Schlüssel-ARN [finden Sie unter Finding the Key ID and ARN](https://docs.aws.amazon.com/kms/latest/developerguide/viewing-keys.html#find-cmk-id-arn) im AWS Key Management ServiceDeveloper Guide.

## **a** Note

Wenn Sie einen Verschlüsselungsschlüsselbund zum Entschlüsseln wiederverwenden, stellen Sie sicher, dass die AWS KMS keys im Schlüsselring anhand ihrer Schlüssel-ARNs identifiziert werden.

Der folgende AWS KMS Schlüsselbund enthält beispielsweise nur den zusätzlichen Schlüssel, der im Verschlüsselungsschlüsselbund verwendet wurde. Anstatt jedoch mit seinem Alias auf den Zusatzschlüssel zu verweisenalias/exampleAlias, verwendet das Beispiel den Schlüssel-ARN des zusätzlichen Schlüssels, wie er für Decrypt-Aufrufe erforderlich ist.

Sie können diesen Schlüsselbund verwenden, um eine Nachricht zu entschlüsseln, die sowohl unter dem Generatorschlüssel als auch dem zusätzlichen Schlüssel verschlüsselt wurde, vorausgesetzt, dass Sie über die Berechtigung verfügen, den zusätzlichen Schlüssel zum Entschlüsseln von Daten zu verwenden.

 $\mathcal{C}$ 

```
const char * additional_key = "arn:aws:kms:us-
west-2:111122223333:key/0987dcba-09fe-87dc-65ba-ab0987654321" 
struct aws_cryptosdk_keyring *kms_decrypt_keyring = 
        Aws::Cryptosdk::KmsKeyring::Builder().Build(additional_key);
```
C# / .NET

Da dieser Schlüsselbund für die Entschlüsselung nur einen AWS KMS Schlüssel enthält, verwendet das Beispiel die CreateAwsKmsKeyring() Methode mit einer Instanz ihres Objekts. CreateAwsKmsKeyringInput Um einen AWS KMS Schlüsselbund mit einem Schlüssel zu erstellen, können Sie einen AWS KMS Schlüsselbund mit einem Schlüssel oder einem Schlüsselbund mit mehreren Schlüsseln verwenden. Details hierzu finden Sie unter [Verschlüsseln](#page-173-0)  [von Daten im AWS Encryption SDK für.NET.](#page-173-0) Im folgenden Beispiel wird Version 4 verwendet. x von AWS Encryption SDK für .NET, um einen AWS KMS Schlüsselbund für die Entschlüsselung zu erstellen.

```
// Instantiate the AWS Encryption SDK and material providers
var esdk = new ESDK(new AwsEncryptionSdkConfig());
var mpl = new MaterialProviders(new MaterialProvidersConfig());
string additionalKey = "arn:aws:kms:us-
west-2:111122223333:key/0987dcba-09fe-87dc-65ba-ab0987654321";
// Instantiate a KMS keyring for one AWS KMS key.
var kmsDecryptKeyringInput = new CreateAwsKmsKeyringInput
{ 
     KmsClient = new AmazonKeyManagementServiceClient(), 
     KmsKeyId = additionalKey
};
```

```
var kmsDecryptKeyring = 
  materialProviders.CreateAwsKmsKeyring(kmsDecryptKeyringInput);
```
JavaScript Browser

```
const clientProvider = getClient(KMS, { credentials })
const additionalKey = 'arn:aws:kms:us-
west-2:111122223333:key/0987dcba-09fe-87dc-65ba-ab0987654321'
const keyring = new KmsKeyringBrowser({ clientProvider, keyIds: [additionalKey] })
```
JavaScript Node.js

```
const additionalKey = 'arn:aws:kms:us-
west-2:111122223333:key/0987dcba-09fe-87dc-65ba-ab0987654321'
const keyring = new KmsKeyringNode({ keyIds: [additionalKey] })
```
Java

Da dieser Schlüsselbund zur Entschlüsselung nur einen AWS KMS Schlüssel enthält, verwendet das Beispiel die CreateAwsKmsKeyring() Methode mit einer Instanz ihres Objekts. CreateAwsKmsKeyringInput Um einen AWS KMS Schlüsselbund mit einem Schlüssel zu erstellen, können Sie einen AWS KMS Schlüsselbund mit einem Schlüssel oder einem Schlüsselbund mit mehreren Schlüsseln verwenden.

```
// Instantiate the AWS Encryption SDK and material providers
final AwsCrypto crypto = AwsCrypto.builder().build();
final MaterialProviders materialProviders = MaterialProviders.builder() 
         .MaterialProvidersConfig(MaterialProvidersConfig.builder().build()) 
         .build(); 
String additionalKey = "arn:aws:kms:us-
west-2:111122223333:key/0987dcba-09fe-87dc-65ba-ab0987654321";
// Create a AwsKmsKeyring
CreateAwsKmsKeyringInput kmsDecryptKeyringInput = CreateAwsKmsKeyringInput.builder() 
         .generator(additionalKey) 
         .kmsClient(KmsClient.create()) 
        .build();
IKeyring kmsKeyring = materialProviders.CreateAwsKmsKeyring(kmsDecryptKeyringInput);
```
Sie können auch einen AWS KMS Schlüsselbund verwenden, der einen Generatorschlüssel für die Entschlüsselung angibt, z. B. den folgenden. Beim Entschlüsseln ignoriert das AWS Encryption SDK den Unterschied zwischen den Generatorschlüsseln und zusätzlichen Schlüsseln. Es kann jeden der angegebenen AWS KMS keys verwenden, um einen verschlüsselten Datenschlüssel zu entschlüsseln. Das Aufrufen von AWS KMS ist nur dann erfolgreich, wenn der Aufrufer berechtigt ist, diesen AWS KMS key zum Entschlüsseln der Daten zu verwenden.

C

```
struct aws_cryptosdk_keyring *kms_decrypt_keyring = 
        Aws::Cryptosdk::KmsKeyring::Builder().Build(generator_key, {additional_key, 
  other_key});
```
C# / .NET

Im folgenden Beispiel wird Version 4 verwendet. x von AWS Encryption SDK für .NET.

```
// Instantiate the AWS Encryption SDK and material providers
var esdk = new ESDK(new AwsEncryptionSdkConfig());
var mpl = new MaterialProviders(new MaterialProvidersConfig());
string generatorKey = "arn:aws:kms:us-
west-2:111122223333:key/1234abcd-12ab-34cd-56ef-1234567890ab";
// Instantiate a KMS keyring for one AWS KMS key.
var kmsDecryptKeyringInput = new CreateAwsKmsKeyringInput
\{ KmsClient = new AmazonKeyManagementServiceClient(), 
     KmsKeyId = generatorKey
};
var kmsDecryptKeyring = 
  materialProviders.CreateAwsKmsKeyring(kmsDecryptKeyringInput);
```
JavaScript Browser

```
const clientProvider = getClient(KMS, { credentials })
const keyring = new KmsKeyringBrowser({ 
   clientProvider, 
   generatorKeyId, 
   keyIds: [additionalKey, otherKey]
```
})

### JavaScript Node.js

```
const keyring = new KmsKeyringNode({ 
   generatorKeyId, 
   keyIds: [additionalKey, otherKey]
})
```
Java

```
// Instantiate the AWS Encryption SDK and material providers
final AwsCrypto crypto = AwsCrypto.builder().build();
final MaterialProviders materialProviders = MaterialProviders.builder() 
         .MaterialProvidersConfig(MaterialProvidersConfig.builder().build()) 
        .build();
String generatorKey = "arn:aws:kms:us-
west-2:111122223333:key/1234abcd-12ab-34cd-56ef-1234567890ab";
// Create a AwsKmsKeyring
CreateAwsKmsKeyringInput kmsDecryptKeyringInput = CreateAwsKmsKeyringInput.builder() 
         .generator(generatorKey) 
         .kmsClient(KmsClient.create()) 
        .build();
IKeyring kmsKeyring = materialProviders.CreateAwsKmsKeyring(kmsDecryptKeyringInput);
```
Im Gegensatz zu einem Verschlüsselungsschlüsselbund, der alle angegebenen AWS KMS keys verwendet, können Sie eine verschlüsselte Nachricht mit einem Entschlüsselungsschlüsselbund entschlüsseln, der AWS KMS keys enthält, die nicht im Zusammenhang mit der verschlüsselten Nachrichten stehen, sowie AWS KMS keys, die der Aufrufer nicht verwenden darf. Wenn ein Entschlüsselungsaufruf an AWS KMS fehlschlägt, z. B. wenn der Aufrufer nicht über die erforderliche Berechtigung verfügt, springt das AWS Encryption SDK einfach zum nächsten verschlüsselten Datenschlüssel.

# <span id="page-98-0"></span>Verwenden eines AWS KMS-Discovery-Schlüsselbunds

Beim Entschlüsseln empfiehlt es sich, die [Umschließungsschlüssel](#page-34-0) anzugeben, die sie verwenden AWS Encryption SDK können. Um dieser bewährten Methode zu folgen, sollten Sie einen Schlüsselbund für die AWS KMS Entschlüsselung verwenden, der die Anzahl der AWS KMS

Umschließungsschlüssel auf die von Ihnen angegebenen beschränkt. Sie können jedoch auch einen AWS KMSDiscovery-Schlüsselbund erstellen, d. h. einen Schlüsselbund, der keine AWS KMS Schlüssel zum Umschließen von Schlüsseln festlegt.

Der AWS Encryption SDK bietet einen AWS KMS Standard-Discovery-Schlüsselbund und einen Discovery-Schlüsselbund für Schlüssel mit mehreren Regionen. AWS KMS Hinweise zur Verwendung von Regionsschlüsseln mit dem finden Sie unter. AWS Encryption SDK [Verwenden Sie](#page-41-0) [mehrere Regionen AWS KMS keys](#page-41-0)

Da er keine Umschließungsschlüssel angibt, kann ein Discovery-Schlüsselbund keine Daten verschlüsseln. Wenn Sie einen Discovery-Schlüsselbund verwenden, um Daten allein oder in einem Mehrfachschlüsselbund zu verschlüsseln, schlägt der Verschlüsselungsvorgang fehl. Die Ausnahme ist derAWS Encryption SDK for C, bei dem der Verschlüsselungsvorgang einen standardmäßigen Erkennungsschlüsselbund ignoriert, aber fehlschlägt, wenn Sie einen Erkennungsschlüsselbund mit mehreren Regionen angeben, allein oder in einem Schlüsselbund mit mehreren Schlüsselbunden.

Bei der Entschlüsselung können Sie mithilfe eines Discovery-Schlüsselbunds die AWS Encryption SDK Entschlüsselung eines beliebigen verschlüsselten Datenschlüssels unter Verwendung des verschlüsselten Schlüssels anfordernAWS KMS, unabhängig davon, wem dieser gehört oder wer Zugriff AWS KMS key darauf hat. AWS KMS key Der Anruf ist nur erfolgreich, wenn der Anrufer über die entsprechende Berechtigung verfügt. kms:Decrypt AWS KMS key

### **A** Important

Wenn Sie einen AWS KMS Discovery-Schlüsselbund in einen [Mehrschlüsselbund](#page-143-0)  [für die Entschlüsselung aufnehmen, setzt der Discovery-Schlüsselbund](#page-143-0) alle KMS-Schlüsseleinschränkungen außer Kraft, die durch andere Schlüsselbunde im Mehrfachschlüsselbund festgelegt wurden. Der Mehrfachschlüsselbund verhält sich wie sein am wenigsten restriktiver Schlüsselbund. Ein AWS KMS Discovery-Schlüsselbund hat keine Auswirkung auf die Verschlüsselung, wenn er alleine oder in einem Mehrfachschlüsselbund verwendet wird.

Das AWS Encryption SDK stellt aus praktischen Gründen einen AWS KMS-Discovery-Schlüsselbund bereit. Wir empfehlen jedoch aus folgenden Gründen, dass Sie nach Möglichkeit einen beschränkteren Schlüsselbund verwenden.

• Authentizität — Ein AWS KMS Discovery-Schlüsselbund kann jeden Schlüsselbund verwendenAWS KMS key, der zum Verschlüsseln eines Datenschlüssels in der verschlüsselten Nachricht verwendet wurde, nur damit der Anrufer berechtigt ist, diesen Schlüssel zum Entschlüsseln zu verwenden. AWS KMS key Dies ist möglicherweise nicht der AWS KMS key, den der Aufrufer verwenden möchte. Beispiel: Einer der verschlüsselten Datenschlüssel wurde möglicherweise unter einem weniger sicheren AWS KMS key verschlüsselt, den jeder verwenden kann.

• Latenz und Leistung — Ein AWS KMS Discovery-Schlüsselbund ist möglicherweise deutlich langsamer als andere Schlüsselbunde, da er AWS Encryption SDK versucht, alle verschlüsselten Datenschlüssel zu entschlüsseln, einschließlich der Schlüssel, die AWS KMS keys in anderen AWS-Konten und Regionen verschlüsselt wurden, und der Anrufer nicht berechtigt ist, diese für AWS KMS keys die Entschlüsselung zu verwenden.

[Wenn Sie einen Discovery-Schlüsselbund verwenden, empfehlen wir die Verwendung eines](https://docs.aws.amazon.com/general/latest/gr/aws-arns-and-namespaces.html) [Discovery-Filter](#page-76-0)[s, um die KMS-Schlüssel, die verwendet werden können, auf diejenigen in](https://docs.aws.amazon.com/general/latest/gr/aws-arns-and-namespaces.html) [bestimmten Partitionen zu beschränken. AWS-Konten](https://docs.aws.amazon.com/general/latest/gr/aws-arns-and-namespaces.html) Discovery-Filter werden in den Versionen 1.7 unterstützt. x und später vonAWS Encryption SDK. Hilfe bei der Suche nach Ihrer Konto-ID und Partition finden Sie unter [Ihre AWS-Konto Identifikatoren](https://docs.aws.amazon.com/general/latest/gr/acct-identifiers.html) und das [ARN-Format](https://docs.aws.amazon.com/general/latest/gr/aws-arns-and-namespaces.html#arns-syntax) in der Allgemeine AWS-Referenz.

Der folgende Code instanziiert einen AWS KMS Discovery-Schlüsselbund mit einem Erkennungsfilter, der die KMS-Schlüssel, die er verwenden AWS Encryption SDK kann, auf diejenigen in der aws Partition und im Beispielkonto 111122223333 beschränkt.

Bevor Sie diesen Code verwenden, ersetzen Sie die Beispiel AWS-Konto - und Partitionswerte durch gültige Werte für Ihre Partition und. AWS-Konto Wenn sich Ihre KMS-Schlüssel in Regionen Chinas befinden, verwenden Sie den aws-cn Partitionswert. Wenn sich Ihre KMS-Schlüssel befindenAWS GovCloud (US) Regions, verwenden Sie den aws-us-gov Partitionswert. Verwenden Sie für alle anderen AWS-Regionen den aws Partitionswert.

### C

Ein vollständiges Beispiel finden Sie unter [kms\\_discovery.cpp.](https://github.com/aws/aws-encryption-sdk-c/blob/master/examples/kms_discovery.cpp)

```
std::shared_ptr<KmsKeyring::> discovery_filter( 
     KmsKeyring::DiscoveryFilter::Builder("aws") 
         .AddAccount("111122223333") 
        .Buid();
struct aws_cryptosdk_keyring *kms_discovery_keyring = 
  Aws::Cryptosdk::KmsKeyring::Builder()
```

```
 .BuildDiscovery(discovery_filter));
```
#### $C# / NET$

Im folgenden Beispiel wird Version 4 verwendet. x von AWS Encryption SDK für .NET.

```
// Instantiate the AWS Encryption SDK and material providers
var esdk = new ESDK(new AwsEncryptionSdkConfig());
var mpl = new MaterialProviders(new MaterialProvidersConfig());
List<string> account = new List<string> { "111122223333" }; 
// In a discovery keyring, you specify an AWS KMS client and a discovery filter,
// but not a AWS KMS key
var kmsDiscoveryKeyringInput = new CreateAwsKmsDiscoveryKeyringInput
{ 
     KmsClient = new AmazonKeyManagementServiceClient(), 
     DiscoveryFilter = new DiscoveryFilter() 
     { 
         AccountIds = account, 
         Partition = "aws" 
     }
}; 
var kmsDiscoveryKeyring = 
  materialProviders.CreateAwsKmsDiscoveryKeyring(kmsDiscoveryKeyringInput);
```
JavaScript Browser

JavaScriptIn müssen Sie die Discovery-Eigenschaft explizit angeben.

```
const clientProvider = getClient(KMS, { credentials })
const discovery = true
const keyring = new KmsKeyringBrowser(clientProvider, { 
     discovery, 
     discoveryFilter: { accountIDs: [111122223333], partition: 'aws' }
})
```
#### JavaScript Node.js

JavaScriptIn müssen Sie die Discovery-Eigenschaft explizit angeben.

```
const discovery = true
const keyring = new KmsKeyringNode({ 
     discovery, 
     discoveryFilter: { accountIDs: ['111122223333'], partition: 'aws' }
})
```
Java

```
// Create discovery filter
DiscoveryFilter discoveryFilter = DiscoveryFilter.builder() 
         .partition("aws") 
         .accountIds(111122223333) 
        .build();
// Create the discovery keyring
CreateAwsKmsMrkDiscoveryMultiKeyringInput createAwsKmsMrkDiscoveryMultiKeyringInput 
  = CreateAwsKmsMrkDiscoveryMultiKeyringInput.builder() 
         .discoveryFilter(discoveryFilter) 
        .build();
IKeyring decryptKeyring = 
  matProv.CreateAwsKmsMrkDiscoveryMultiKeyring(createAwsKmsMrkDiscoveryMultiKeyringInput);
```
# <span id="page-102-0"></span>Verwenden eines regionalen AWS KMS-Discovery-Schlüsselbunds

Ein AWS KMSregionaler Discovery-Schlüsselbund ist ein Schlüsselbund, der die ARNs von KMS-Schlüsseln nicht angibt. Stattdessen ermöglicht es die EntschlüsselungAWS Encryption SDK, wobei insbesondere nur die KMS-Schlüssel verwendet werden. AWS-Regionen

Bei der Entschlüsselung mit einem AWS KMS regionalen Discovery-Schlüsselbund werden alle verschlüsselten Datenschlüssel AWS Encryption SDK entschlüsselt, die unter einem AWS KMS key der angegebenen Zeichen verschlüsselt wurden. AWS-Region Um erfolgreich zu sein, muss der Aufrufer über kms:Decrypt Berechtigungen für mindestens einen der angegebenen Schlüssel verfügenAWS-Region, AWS KMS keys der einen Datenschlüssel verschlüsselt hat.

Wie andere Discovery-Schlüsselringe hat auch der regionale Discovery-Schlüsselbund keine Auswirkung auf die Verschlüsselung. Er funktioniert nur beim Entschlüsseln verschlüsselter Nachrichten. Wenn Sie einen Regional Discovery-Schlüsselbund in einem Mehrfachschlüsselbund verwenden, der zum Verschlüsseln und Entschlüsseln verwendet wird, ist dieser nur beim Entschlüsseln wirksam. Wenn Sie einen Schlüsselbund für die Erkennung mehrerer Regionen

verwenden, um Daten allein oder in einem Schlüsselbund zu verschlüsseln, schlägt der Verschlüsselungsvorgang fehl.

## **A** Important

Wenn Sie einen AWS KMS regionalen Discovery-Schlüsselbund in einen Schlüsselbund für die Entschlüsselung mit mehreren Schlüsseln aufnehmen, setzt der regionale [Discovery-](#page-143-0)[Schlüsselbund alle KMS-Schlüsseleinschränkungen außer Kraft, die durch andere](#page-143-0)  [Schlüsselbunde im Mehrfachschlüsselbund](#page-143-0) festgelegt wurden. Der Mehrfachschlüsselbund verhält sich wie sein am wenigsten restriktiver Schlüsselbund. Ein AWS KMS Discovery-Schlüsselbund hat keine Auswirkung auf die Verschlüsselung, wenn er alleine oder in einem Mehrfachschlüsselbund verwendet wird.

Der regionale Discovery-Schlüsselbund bei AWS Encryption SDK for C Versuchen, nur mit KMS-Schlüsseln in der angegebenen Region zu entschlüsseln. Wenn Sie einen Discovery-Schlüsselbund in AWS Encryption SDK for JavaScript und AWS Encryption SDK für.NET verwenden, konfigurieren Sie die Region auf dem Client. AWS KMS Bei diesen AWS Encryption SDK Implementierungen AWS KMS werden KMS-Schlüssel nicht nach Region gefiltert, allerdings schlägt eine Entschlüsselungsanforderung für KMS-Schlüssel außerhalb der angegebenen Region fehl.

Wenn Sie einen Discovery-Schlüsselbund verwenden, empfehlen wir die Verwendung eines Discovery-Filters, um die bei der Entschlüsselung verwendeten KMS-Schlüssel auf die in den angegebenen Partitionen verwendeten KMS-Schlüssel zu beschränken. AWS-Konten Discovery-Filter werden in den Versionen 1.7 unterstützt. x und später vonAWS Encryption SDK.

Der folgende Code erstellt beispielsweise einen AWS KMS regionalen Discovery-Schlüsselbund mit einem Discovery-Filter. Dieser Schlüsselbund beschränkt die Anzahl der AWS Encryption SDK KMS-Schlüssel im Konto 111122223333 in der Region USA West (Oregon) (us-west-2).

### $\mathcal{C}$

Weitere Informationen zum Anzeigen dieses Schlüsselbunds und der create\_kms\_client-Methode in einem funktionierenden Beispiel finden Sie unter [kms\\_discovery.cpp.](https://github.com/aws/aws-encryption-sdk-c/blob/master/examples/kms_discovery.cpp)

```
std::shared_ptr<KmsKeyring::DiscoveryFilter> discovery_filter( 
     KmsKeyring::DiscoveryFilter::Builder("aws") 
         .AddAccount("111122223333") 
        .Buid();
```

```
struct aws_cryptosdk_keyring *kms_regional_keyring = 
  Aws::Cryptosdk::KmsKeyring::Builder()
```
.WithKmsClient(create\_kms\_client(Aws::Region::*US\_WEST\_2*)).BuildDiscovery(discovery\_filter));

#### $C# / NFT$

AWS Encryption SDKFür .NET gibt es keinen eigenen Schlüsselbund für die regionale Erkennung. Sie können jedoch verschiedene Techniken verwenden, um die bei der Entschlüsselung verwendeten KMS-Schlüssel auf eine bestimmte Region zu beschränken.

Die effizienteste Methode, die Regionen in einem Discovery-Schlüsselbund einzuschränken, ist die Verwendung eines Discovery-Schlüsselbunds, der mehrere Regionen berücksichtigt, auch wenn Sie die Daten nur mit Schlüsseln aus einer Region verschlüsselt haben. Wenn Schlüssel für einzelne Regionen gefunden werden, verwendet der Schlüsselbund für mehrere Regionen keine Funktionen für mehrere Regionen.

Der von der CreateAwsKmsMrkDiscoveryKeyring() Methode zurückgegebene Schlüsselbund filtert KMS-Schlüssel vor dem Aufruf nach Region. AWS KMS Sie sendet AWS KMS nur dann eine Entschlüsselungsanforderung an, wenn der verschlüsselte Datenschlüssel mit einem KMS-Schlüssel in der Region verschlüsselt wurde, die durch den Region Parameter im Objekt angegeben wurde. CreateAwsKmsMrkDiscoveryKeyringInput

In den folgenden Beispielen wird Version 4 verwendet. x von AWS Encryption SDK für .NET.

```
// Instantiate the AWS Encryption SDK and material providers
var esdk = new ESDK(new AwsEncryptionSdkConfig());
var mpl = new MaterialProviders(new MaterialProvidersConfig());
List<string> account = new List<string> { "111122223333" };
// Create the discovery filter
var filter = DiscoveryFilter = new DiscoveryFilter
{ 
    AccountIds = account, Partition = "aws"
}; 
var regionalDiscoveryKeyringInput = new CreateAwsKmsMrkDiscoveryKeyringInput
{ 
     KmsClient = new AmazonKeyManagementServiceClient(RegionEndpoint.USWest2), 
     Region = RegionEndpoint.USWest2,
```

```
 DiscoveryFilter = filter
};
```

```
var kmsRegionalDiscoveryKeyring = 
  materialProviders.CreateAwsKmsMrkDiscoveryKeyring(regionalDiscoveryKeyringInput);
```
Sie können KMS-Schlüssel auch auf einen bestimmten Wert beschränken, AWS-Region indem Sie eine Region in Ihrer Instanz des AWS KMS Clients angeben ([AmazonKeyManagementServiceClient](https://docs.aws.amazon.com/sdkfornet/v3/apidocs/items/KeyManagementService/TKeyManagementServiceClient.html)). Diese Konfiguration ist jedoch weniger effizient und potenziell kostspieliger als die Verwendung eines Discovery-Schlüsselbundes, der mehrere Regionen berücksichtigt. Anstatt KMS-Schlüssel vor dem Aufrufen nach Region zu filternAWS KMS, ruft AWS Encryption SDK AWS KMS for.NET jeden verschlüsselten Datenschlüssel auf (bis er einen entschlüsselt) und beschränkt sich darauf, die verwendeten KMS-Schlüssel auf die angegebene Region AWS KMS zu beschränken.

Im folgenden Beispiel wird Version 4 verwendet. x von AWS Encryption SDK für .NET.

```
// Instantiate the AWS Encryption SDK and material providers
var esdk = new ESDK(new AwsEncryptionSdkConfig());
var mpl = new MaterialProviders(new MaterialProvidersConfig());
List<string> account = new List<string> { "111122223333" }; 
// Create the discovery filter,
// but not a AWS KMS key
var createRegionalDiscoveryKeyringInput = new CreateAwsKmsDiscoveryKeyringInput
{ 
     KmsClient = new AmazonKeyManagementServiceClient(RegionEndpoint.USWest2), 
     DiscoveryFilter = new DiscoveryFilter() 
     { 
        AccountIds = account, Partition = "aws" 
     }
}; 
var kmsRegionalDiscoveryKeyring = 
  materialProviders.CreateAwsKmsDiscoveryKeyring(createRegionalDiscoveryKeyringInput);
```
JavaScript Browser

const clientProvider = getClient(KMS, { credentials })

```
const discovery = true
const clientProvider = limitRegions(['us-west-2'], getKmsClient)
const keyring = new KmsKeyringBrowser(clientProvider, { 
     discovery, 
     discoveryFilter: { accountIDs: ['111122223333'], partition: 'aws' }
})
```
JavaScript Node.js

Weitere Informationen zum Anzeigen dieses Schlüsselbunds und der limitRegions-Funktion in einem funktionierenden Beispiel finden Sie unter [kms\\_regional\\_discovery.ts.](https://github.com/aws/aws-encryption-sdk-javascript/blob/master/modules/example-node/src/kms_regional_discovery.ts)

```
const discovery = true
const clientProvider = limitRegions(['us-west-2'], getKmsClient)
const keyring = new KmsKeyringNode({ 
     clientProvider, 
     discovery, 
     discoveryFilter: { accountIDs: ['111122223333'], partition: 'aws' }
})
```
Java

```
// Create the discovery filter
DiscoveryFilter discoveryFilter = DiscoveryFilter.builder() 
         .partition("aws") 
         .accountIds(111122223333) 
        .build();
// Create the discovery keyring
CreateAwsKmsMrkDiscoveryMultiKeyringInput createAwsKmsMrkDiscoveryMultiKeyringInput 
  = CreateAwsKmsMrkDiscoveryMultiKeyringInput.builder() 
         .discoveryFilter(discoveryFilter) 
         .regions("us-west-2") 
        .build();
IKeyring decryptKeyring = 
  matProv.CreateAwsKmsMrkDiscoveryMultiKeyring(createAwsKmsMrkDiscoveryMultiKeyringInput);
```
Das AWS Encryption SDK for JavaScript exportiert auch eine excludeRegions-Funktion für Node.js und den Browser. Diese Funktion erstellt einen regionalen AWS KMS-Discovery-Schlüsselbund, der AWS KMS keys in bestimmten Regionen auslässt. Im folgenden Beispiel wird ein AWS KMS Regional Discovery-Schlüsselbund erstellt, der AWS KMS keys im Konto 111122223333 in allen Konten AWS-Region außer US East (Nord-Virginia) (us-east-1) verwendet werden kann.

Für AWS Encryption SDK for C gibt es keine analoge Methode, aber Sie können eine implementieren, indem Sie eine benutzerdefinierte Methode erstellen. [ClientSupplier](https://github.com/aws/aws-encryption-sdk-c/blob/master/aws-encryption-sdk-cpp/include/aws/cryptosdk/cpp/kms_keyring.h#L157)

Dieses Beispiel zeigt den Code für Node.js.

```
const discovery = true
const clientProvider = excludeRegions(['us-east-1'], getKmsClient)
const keyring = new KmsKeyringNode({ 
     clientProvider, 
     discovery, 
     discoveryFilter: { accountIDs: [111122223333], partition: 'aws' }
})
```
# <span id="page-107-0"></span>AWS KMSHierarchische Schlüsselanhänger

#### **A** Important

Der AWS KMS hierarchische Schlüsselbund wird nur von Version 4 unterstützt. x von AWS Encryption SDK für .NET und Version 3. x derAWS Encryption SDK for Java.

Mit dem AWS KMS hierarchischen Schlüsselbund können Sie Ihre kryptografischen Materialien mit einem KMS-Schlüssel mit symmetrischer Verschlüsselung schützen, ohne AWS KMS jedes Mal, wenn Sie Daten ver- oder entschlüsseln, anrufen zu müssen. Es ist eine gute Wahl für Anwendungen, bei denen die Anzahl der Aufrufe minimiert werden mussAWS KMS, und für Anwendungen, die kryptografisches Material wiederverwenden können, ohne ihre Sicherheitsanforderungen zu verletzen.

Der hierarchische Schlüsselbund ist eine Lösung zum Zwischenspeichern von kryptografischem Material, die die Anzahl der AWS KMS Aufrufe reduziert, indem AWS KMS geschützte Branch-Schlüssel verwendet werden, die in einer Amazon DynamoDB-Tabelle gespeichert sind, und anschließend das lokale Zwischenspeichern von Zweigschlüsselmaterialien, die bei Verschlüsselungs- und Entschlüsselungsvorgängen verwendet werden, erfolgt. Die DynamoDB-Tabelle dient als Branch-Schlüsselspeicher, der Branch-Schlüssel verwaltet und schützt. Sie speichert den aktiven Branch-Schlüssel und alle vorherigen Versionen des Branch-Schlüssels. Der aktive Zweigschlüssel ist die neueste Version des Zweigschlüssels. Der hierarchische Schlüsselbund verwendet einen eindeutigen Datenschlüssel, um jede Nachricht zu verschlüsseln, und verschlüsselt jeden Datenschlüssel mit einem eindeutigen Umschließungsschlüssel, der vom aktiven Zweigschlüssel abgeleitet wird. Der hierarchische Schlüsselbund hängt von der Hierarchie ab,
die zwischen aktiven Zweigschlüsseln und ihren abgeleiteten Umschließungsschlüsseln festgelegt wurde.

Der hierarchische Schlüsselbund verwendet in der Regel jede Version des Zweigschlüssels, um mehrere Anfragen zu erfüllen. Sie kontrollieren jedoch, in welchem Umfang aktive Zweigschlüssel wiederverwendet werden, und bestimmen, wie oft der aktive Zweigschlüssel rotiert wird. Die aktive Version des Abzweigschlüssels bleibt aktiv, bis Sie [ihn drehen.](#page-121-0) Frühere Versionen des aktiven Zweigschlüssels werden nicht zur Ausführung von Verschlüsselungsvorgängen verwendet, sie können jedoch weiterhin abgefragt und bei Entschlüsselungsvorgängen verwendet werden.

Wenn Sie den hierarchischen Schlüsselbund instanziieren, erstellt er einen lokalen Cache. Sie geben ein [Cache-Limit](#page-116-0) an, das die maximale Zeitspanne definiert, für die die Branch-Schlüsselmaterialien im lokalen Cache gespeichert werden, bevor sie ablaufen und aus dem Cache entfernt werden. Der hierarchische Schlüsselbund führt einen AWS KMS Aufruf durch, um den Zweigschlüssel zu entschlüsseln und die Zweigschlüsselmaterialien zusammenzustellen, wenn a zum ersten Mal in einem Vorgang angegeben branch-key-id wird. Anschließend werden die Materialien der Verzweigungsschlüssel im lokalen Cache gespeichert und für alle Verschlüsselungs- und Entschlüsselungsvorgänge, die dies spezifizieren, wiederverwendet, bis das Cache-Limit abläuft. branch-key-id Das Speichern von Zweigschlüsselmaterialien im lokalen Cache reduziert die Anzahl der Aufrufe. AWS KMS Stellen Sie sich zum Beispiel ein Cache-Limit von 15 Minuten vor. Wenn Sie innerhalb dieses Cache-Limits 10.000 Verschlüsselungsvorgänge ausführen, müsste der [herkömmliche AWS KMS Schlüsselbund](#page-86-0) 10.000 AWS KMS Aufrufe tätigen, um 10.000 Verschlüsselungsvorgänge zu erfüllen. Wenn Sie einen aktiven Schlüsselbund habenbranchkey-id, muss der hierarchische Schlüsselbund nur einen AWS KMS Aufruf tätigen, um 10.000 Verschlüsselungsvorgänge abzuwickeln.

Der lokale Cache besteht aus zwei Partitionen, einer für Verschlüsselungsvorgänge und einer zweiten für Entschlüsselungsvorgänge. Die Verschlüsselungspartition speichert die aus dem aktiven Zweigschlüssel zusammengestellten Materialien und verwendet sie für alle Verschlüsselungsvorgänge wieder, bis das Cache-Limit abläuft. In der Entschlüsselungspartition werden die Materialien für Zweigschlüssel gespeichert, die für andere Versionen von Zweigschlüsseln zusammengestellt wurden, die bei Entschlüsselungsvorgängen identifiziert wurden. In der Entschlüsselungspartition können mehrere aktive Versionen von Zweigschlüsselmaterialien gleichzeitig gespeichert werden. Wenn sie so konfiguriert ist, dass sie einen Branch-Schlüssel-ID-Anbieter für eine Umgebung mit mehreren Mandanten verwendet, kann die verschlüsselte Partition auch mehrere Versionen von Branch-Schlüsselmaterialien gleichzeitig speichern. Weitere Informationen finden Sie unter [Verwenden des hierarchischen Schlüsselbunds in Umgebungen mit](#page-122-0) [mehreren Mandanten.](#page-122-0)

# **a** Note

Alle Erwähnungen des hierarchischen Schlüsselbundes in der AWS Encryption SDK beziehen sich auf den hierarchischen Schlüsselbund. AWS KMS

# Themen

- [Funktionsweise](#page-109-0)
- [Voraussetzungen](#page-111-0)
- [Erstellen Sie einen hierarchischen Schlüsselbund](#page-116-1)
- [Drehe deinen aktiven Filialschlüssel](#page-121-0)
- [Verwenden des hierarchischen Schlüsselbunds in Umgebungen mit mehreren Mandanten](#page-122-0)

# <span id="page-109-0"></span>Funktionsweise

In den folgenden exemplarischen Vorgehensweisen wird beschrieben, wie der hierarchische Schlüsselbund Verschlüsselungs- und Entschlüsselungsmaterialien zusammenstellt und welche verschiedenen Aufrufe der Schlüsselbund für Verschlüsselungs- und Entschlüsselungsvorgänge vornimmt. [Technische Einzelheiten zur Ableitung von Schlüsseln und zur Verschlüsselung von](#page-446-0)  [Klartext-Datenschlüsseln finden Sie unter Technische Details zum hierarchischen Schlüsselbund.](#page-446-0)  [AWS KMS](#page-446-0)

# Verschlüsseln und signieren

In der folgenden exemplarischen Vorgehensweise wird beschrieben, wie der hierarchische Schlüsselbund Verschlüsselungsmaterialien zusammenstellt und daraus einen eindeutigen Umschließungsschlüssel ableitet.

- 1. Die Verschlüsselungsmethode fragt den hierarchischen Schlüsselbund nach Verschlüsselungsmaterialien. Der Schlüsselbund generiert einen Klartext-Datenschlüssel und überprüft dann, ob sich im lokalen Cache gültiges Verzweigungsmaterial für die Generierung des Wrapping-Schlüssels befindet. Wenn gültiges Schlüsselmaterial für die Zweige vorhanden ist, fährt der Schlüsselbund mit Schritt 5 fort.
- 2. Wenn kein gültiges Material für Zweigschlüssel vorhanden ist, fragt der hierarchische Schlüsselbund den Schlüsselspeicher der Filiale nach dem aktiven Zweigschlüssel ab.
- a. Der Branch-Schlüsselspeicher ruft AWS KMS auf, um den aktiven Branch-Schlüssel zu entschlüsseln, und gibt den aktiven Branch-Schlüssel im Klartext zurück. Daten, die den aktiven Zweigschlüssel identifizieren, werden serialisiert, um zusätzliche authentifizierte Daten (AAD) beim Entschlüsselungsaufruf von bereitzustellen. AWS KMS
- b. Der Zweigschlüsselspeicher gibt den Klartext-Zweigschlüssel und Daten, die ihn identifizieren, wie z. B. die Version des Zweigschlüssels, zurück.
- 3. Der hierarchische Schlüsselbund stellt die Materialien der Verzweigungsschlüssel (die Klartext-Version für den Zweigschlüssel und die Zweigschlüsselversion) zusammen und speichert eine Kopie davon im lokalen Cache.
- 4. Der hierarchische Schlüsselbund leitet aus dem Klartext-Verzweigungsschlüssel und einem 16-Byte-Zufallssalz einen eindeutigen Umbruchschlüssel ab. Er verwendet den abgeleiteten Umschließungsschlüssel, um eine Kopie des Klartext-Datenschlüssels zu verschlüsseln.

Die Verschlüsselungsmethode verwendet die Verschlüsselungsmaterialien, um die Daten zu verschlüsseln. Weitere Informationen finden Sie unter [So werden AWS Encryption SDK Daten](#page-26-0) [verschlüsselt.](#page-26-0)

Entschlüsseln und verifizieren

In der folgenden exemplarischen Vorgehensweise wird beschrieben, wie der hierarchische Schlüsselbund Entschlüsselungsmaterialien zusammenstellt und den verschlüsselten Datenschlüssel entschlüsselt.

- 1. Die Entschlüsselungsmethode identifiziert den verschlüsselten Datenschlüssel aus der verschlüsselten Nachricht und leitet ihn an den hierarchischen Schlüsselbund weiter.
- 2. Der hierarchische Schlüsselbund deserialisiert Daten, die den verschlüsselten Datenschlüssel identifizieren, einschließlich der Version des Zweigschlüssels, des 16-Byte-Salts und anderer Informationen, die beschreiben, wie der Datenschlüssel verschlüsselt wurde.

Weitere Informationen finden Sie unter [AWS KMSTechnische Details zum hierarchischen](#page-446-0)  [Schlüsselbund](#page-446-0).

3. Mit dem hierarchischen Schlüsselbund wird geprüft, ob sich im lokalen Cache gültiges Zweigschlüsselmaterial befindet, das mit der in Schritt 2 identifizierten Version des Zweigschlüssels übereinstimmt. Wenn gültiges Schlüsselmaterial für die Zweige vorhanden ist, fährt der Schlüsselbund mit Schritt 6 fort.

- 4. Wenn kein gültiges Material für Zweigschlüssel vorhanden ist, fragt der hierarchische Schlüsselbund den Zweigschlüsselspeicher nach dem Zweigschlüssel ab, der mit der in Schritt 2 identifizierten Version des Zweigschlüssels übereinstimmt.
	- a. Der Branch-Schlüsselspeicher ruft AWS KMS auf, um den Branch-Schlüssel zu entschlüsseln, und gibt den aktiven Branch-Schlüssel im Klartext zurück. Daten, die den aktiven Branch-Schlüssel identifizieren, werden serialisiert, um zusätzliche authentifizierte Daten (AAD) beim Entschlüsselungsaufruf von bereitzustellen. AWS KMS
	- b. Der Zweigschlüsselspeicher gibt den Klartext-Zweigschlüssel und Daten, die ihn identifizieren, wie z. B. die Version des Zweigschlüssels, zurück.
- 5. Der hierarchische Schlüsselbund stellt die Materialien der Verzweigungsschlüssel (die Klartext-Version für den Zweigschlüssel und die Zweigschlüsselversion) zusammen und speichert eine Kopie davon im lokalen Cache.
- 6. Der hierarchische Schlüsselbund verwendet die zusammengestellten Zweigschlüsselmaterialien und das in Schritt 2 identifizierte 16-Byte-Salt, um den eindeutigen Wrapping-Schlüssel zu reproduzieren, mit dem der Datenschlüssel verschlüsselt wurde.
- 7. Der hierarchische Schlüsselbund verwendet den reproduzierten Wrapping-Schlüssel, um den Datenschlüssel zu entschlüsseln, und gibt den Klartext-Datenschlüssel zurück.

Die Entschlüsselungsmethode verwendet die Entschlüsselungsmaterialien und den Klartext-Datenschlüssel, um die verschlüsselte Nachricht zu entschlüsseln. Weitere Informationen finden Sie unter [So AWS Encryption SDK entschlüsselt der](#page-27-0) eine verschlüsselte Nachricht.

# <span id="page-111-0"></span>Voraussetzungen

Für das AWS Encryption SDK ist kein AWS-Konto und es hängt auch von keinem AWS-Service ab. Der hierarchische Schlüsselbund hängt jedoch von Amazon DynamoDB AWS KMS ab.

[Um einen hierarchischen Schlüsselbund verwenden zu können, benötigen Sie eine symmetrische](https://docs.aws.amazon.com/kms/latest/APIReference/API_Decrypt.html) [Verschlüsselung mit kms:Decrypt-Berechtigungen. AWS KMS key](https://docs.aws.amazon.com/kms/latest/APIReference/API_Decrypt.html) [Sie können auch einen Schlüssel](https://docs.aws.amazon.com/kms/latest/developerguide/multi-region-keys-overview.html)  [für mehrere Regionen mit symmetrischer Verschlüsselung verwenden.](https://docs.aws.amazon.com/kms/latest/developerguide/multi-region-keys-overview.html) Ausführliche Informationen zu den Berechtigungen für AWS KMS keys finden Sie unter [Authentifizierung und Zugriffskontrolle](https://docs.aws.amazon.com/kms/latest/developerguide/control-access.html) im AWS Key Management ServiceEntwicklerhandbuch.

Bevor Sie einen hierarchischen Schlüsselbund erstellen und verwenden können, müssen Sie Ihren Branch-Schlüsselspeicher erstellen und ihn mit Ihrem ersten aktiven Branch-Schlüssel auffüllen.

#### Schritt 1: Konfigurieren Sie einen neuen Schlüsselspeicherdienst

Der Schlüsselspeicherdienst bietet verschiedene API-Operationen, z. B. CreateKeyStore undCreateKey, mit denen Sie die Voraussetzungen für den hierarchischen Schlüsselbund zusammenstellen und Ihren Filialschlüsselspeicher verwalten können.

Im folgenden Beispiel wird ein Schlüsselspeicherdienst erstellt. Sie müssen einen DynamoDB-Tabellennamen angeben, der als Name Ihres Branch-Schlüsselspeichers dient, einen logischen Namen für den Branch-Schlüsselspeicher und den KMS-Schlüssel-ARN, der den KMS-Schlüssel identifiziert, der Ihre Branch-Schlüssel schützt.

Der Name des logischen Schlüsselspeichers ist kryptografisch an alle in der Tabelle gespeicherten Daten gebunden, um DynamoDB-Wiederherstellungsvorgänge zu vereinfachen. Der Name des logischen Schlüsselspeichers kann mit Ihrem DynamoDB-Tabellennamen identisch sein, muss es aber nicht. Wir empfehlen, Ihren DynamoDB-Tabellennamen als logischen Tabellennamen anzugeben, wenn Sie Ihren Schlüsselspeicherdienst zum ersten Mal konfigurieren. Sie müssen immer denselben logischen Tabellennamen angeben. Falls sich der Name Ihres Branch-Schlüsselspeichers nach der [Wiederherstellung Ihrer DynamoDB-Tabelle](https://docs.aws.amazon.com/amazondynamodb/latest/developerguide/Restore.Tutorial.html)  [aus einer Sicherung](https://docs.aws.amazon.com/amazondynamodb/latest/developerguide/Restore.Tutorial.html) ändert, wird der Name des logischen Schlüsselspeichers dem von Ihnen angegebenen DynamoDB-Tabellennamen zugeordnet, um sicherzustellen, dass der hierarchische Schlüsselbund weiterhin auf Ihren Branch-Schlüsselspeicher zugreifen kann.

#### **G** Note

Der Name des logischen Schlüsselspeichers ist im Verschlüsselungskontext aller API-Operationen des Schlüsselspeicherdienstes enthalten, die aufgerufen werden. AWS KMS Der Verschlüsselungskontext ist nicht geheim, seine Werte — einschließlich des Namens des logischen Schlüsselspeichers — erscheinen im Klartext in Protokollen. AWS **CloudTrail** 

C# / .NET

```
var kmsConfig = new KMSConfiguration { KmsKeyArn = kmsKeyArn };
var keystoreConfig = new KeyStoreConfig
{ 
     KmsClient = new AmazonKeyManagementServiceClient(), 
     KmsConfiguration = kmsConfig, 
     DdbTableName = keyStoreName,
```

```
 DdbClient = new AmazonDynamoDBClient(), 
     LogicalKeyStoreName = logicalKeyStoreName
};
var keystore = new KeyStore(keystoreConfig);
```

```
final KeyStore keystore = KeyStore.builder().KeyStoreConfig( 
                  KeyStoreConfig.builder() 
                          .ddbClient(DynamoDbClient.create()) 
                          .ddbTableName(keyStoreName) 
                          .logicalKeyStoreName(logicalKeyStoreName) 
                          .kmsClient(KmsClient.create()) 
                          .kmsConfiguration(KMSConfiguration.builder() 
                                   .kmsKeyArn(kmsKeyArn) 
                                  .build() .build()).build();
```
Schritt 2: Rufen **CreateKeyStore** Sie auf, um einen Branch-Schlüsselspeicher zu erstellen

Mit dem folgenden Vorgang wird der Branch-Schlüsselspeicher erstellt, der Ihre Filialschlüssel dauerhaft schützt.

C# / .NET

```
var createKeyStoreOutput = keystore.CreateKeyStore(new CreateKeyStoreInput());
```
Java

keystore.CreateKeyStore(CreateKeyStoreInput.builder().build());

Der CreateKeyStore Vorgang erstellt eine DynamoDB-Tabelle mit dem Tabellennamen, den Sie in Schritt 1 angegeben haben, und den folgenden erforderlichen Werten.

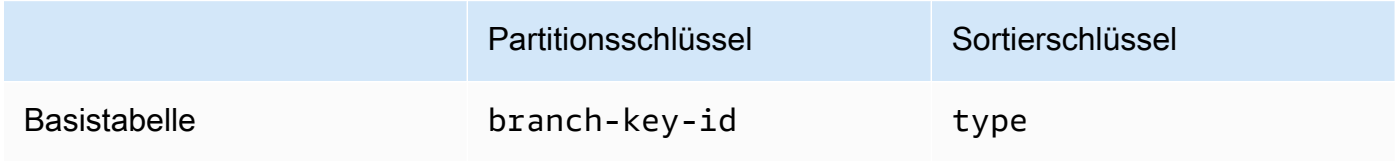

## **a** Note

Sie können die DynamoDB-Tabelle, die als Ihr Branch-Schlüsselspeicher dient, manuell erstellen, anstatt den CreateKeyStore Vorgang zu verwenden. Wenn Sie den Branch-Schlüsselspeicher manuell erstellen möchten, müssen Sie die folgenden Zeichenfolgenwerte für die Partitions- und Sortierschlüssel angeben:

- Partitionsschlüssel: branch-key-id
- Sortierschlüssel: type

Schritt 3: Rufen Sie **CreateKey** auf, um einen neuen aktiven Branch-Schlüssel zu erstellen

Der folgende Vorgang erstellt einen neuen aktiven Verzweigungsschlüssel unter Verwendung des KMS-Schlüssels, den Sie in Schritt 1 angegeben haben, und fügt den aktiven Verzweigungsschlüssel zu der DynamoDB-Tabelle hinzu, die Sie in Schritt 2 erstellt haben.

Wenn Sie aufrufenCreateKey, können Sie wählen, ob Sie die folgenden optionalen Werte angeben möchten.

• Schlüssel-ID für den Zweig: definiert einen benutzerdefinierten Schlüsselbranch-key-id.

Um einen benutzerdefinierten zu erstellenbranch-key-id, müssen Sie dem encryptionContext Parameter auch einen zusätzlichen Verschlüsselungskontext hinzufügen.

• [Verschlüsselungskontext: Definiert einen optionalen Satz nicht geheimer Schlüssel-Wert-Paare,](https://docs.aws.amazon.com/kms/latest/APIReference/API_GenerateDataKeyWithoutPlaintext.html)  [der z](https://docs.aws.amazon.com/kms/latest/APIReference/API_GenerateDataKeyWithoutPlaintext.html)[usätzliche authentifizierte Daten](https://docs.aws.amazon.com/crypto/latest/userguide/cryptography-concepts.html#term-aad) [\(AAD\) in dem Verschlüsselungskontext bereitstellt, der im](https://docs.aws.amazon.com/kms/latest/APIReference/API_GenerateDataKeyWithoutPlaintext.html)  [kms: -Aufruf enthalten ist. GenerateDataKeyWithoutPlaintext](https://docs.aws.amazon.com/kms/latest/APIReference/API_GenerateDataKeyWithoutPlaintext.html)

Dieser zusätzliche Verschlüsselungskontext wird mit dem Präfix angezeigt. aws-crypto-ec:

 $C# / NET$ 

```
var additionalEncryptionContext = new Dictionary<string, string>();
additionalEncryptionContext.Add("Additional Encryption Context for", "custom 
 branch key id"); 
var branchKeyId = keystore.CreateKey(new CreateKeyInput
{ 
     BranchKeyIdentifier = "custom-branch-key-id", // OPTIONAL 
     EncryptionContext = additionalEncryptionContext // OPTIONAL
```
});

#### Java

```
final Map<String, String> additionalEncryptionContext = 
  Collections.singletonMap("Additional Encryption Context for", 
         "custom branch key id"); 
final String BranchKey = keystore.CreateKey( 
         CreateKeyInput.builder() 
                  .branchKeyIdentifier(custom-branch-key-id) //OPTIONAL 
                  .encryptionContext(additionalEncryptionContext) //OPTIONAL 
                  .build()).branchKeyIdentifier();
```
Zunächst generiert die CreateKey Operation die folgenden Werte.

- Ein [Universally Unique Identifier](https://www.ietf.org/rfc/rfc4122.txt) (UUID) der Version 4 für branch-key-id (sofern Sie keinen benutzerdefinierten Namen angegeben haben). branch-key-id
- Eine UUID der Version 4 für die Branch Key-Version
- A timestamp im [Datums- und Uhrzeitformat nach ISO 8601](https://www.iso.org/iso-8601-date-and-time-format.html) in koordinierter Weltzeit (UTC).

Dann ruft der CreateKey Vorgang [kms: GenerateDataKeyWithoutPlaintext](https://docs.aws.amazon.com/kms/latest/APIReference/API_GenerateDataKeyWithoutPlaintext.html) mit der folgenden Anforderung auf.

```
{ 
    "EncryptionContext": { 
       "branch-key-id" : "branch-key-id", 
       "type" : "type", 
       "create-time" : "timestamp", 
       "logical-key-store-name" : "the logical table name for your branch key store", 
       "kms-arn" : the KMS key ARN, 
       "hierarchy-version" : "1", 
       "aws-crypto-ec:contextKey": "contextValue" 
    }, 
    "KeyId": "the KMS key ARN you specified in Step 1", 
    "NumberOfBytes": "32"
}
```
Als Nächstes ruft der CreateKey Vorgang [kms: ReEncrypt](https://docs.aws.amazon.com/kms/latest/APIReference/AAPI_ReEncrypt.html) auf, um einen aktiven Datensatz für den Branch-Schlüssel zu erstellen, indem der Verschlüsselungskontext aktualisiert wird.

Zuletzt ruft der CreateKey Vorgang [ddb: TransactWriteItems](https://docs.aws.amazon.com/amazondynamodb/latest/APIReference/API_TransactWriteItems.html) auf, um ein neues Element zu schreiben, das den Verzweigungsschlüssel in der Tabelle, die Sie in Schritt 2 erstellt haben, beibehält. Das Element hat die folgenden Attribute.

```
{ 
     "branch-key-id" : branch-key-id, 
     "type" : "branch:ACTIVE", 
     "enc" : the branch key returned by the GenerateDataKeyWithoutPlaintext call, 
     "version": "branch:version:the branch key version UUID", 
     "create-time" : "timestamp", 
     "kms-arn" : "the KMS key ARN you specified in Step 1", 
     "hierarchy-version" : "1", 
     "aws-crypto-ec:contextKey": "contextValue"
}
```
<span id="page-116-1"></span>Erstellen Sie einen hierarchischen Schlüsselbund

Um den hierarchischen Schlüsselbund zu initialisieren, müssen Sie die folgenden Werte angeben:

• Name eines Zweigschlüsselspeichers

Der Name der DynamoDB-Tabelle, die Sie als Branch-Schlüsselspeicher erstellt haben.

Ein Cache-Limit für die Gültigkeitsdauer (Time to Live, TTL)

Die Zeitspanne in Sekunden, in der ein Eintrag für Branch-Schlüsselmaterialien im lokalen Cache verwendet werden kann, bevor er abläuft. Dieser Wert muss größer als Null sein. Wenn das Cache-Limit TTL abläuft, wird der Eintrag aus dem lokalen Cache entfernt.

• Ein Schlüsselbezeichner für einen Zweig

Derbranch-key-id, der den aktiven Filialschlüssel in Ihrem Filialschlüsselspeicher identifiziert.

**a** Note

<span id="page-116-0"></span>•

Um den hierarchischen Schlüsselbund für die Verwendung durch mehrere Mandanten zu initialisieren, müssen Sie anstelle eines einen einen Lieferanten für die Filialschlüssel-ID angeben. branch-key-id Weitere Informationen finden Sie unter [Verwenden des](#page-122-0)  [hierarchischen Schlüsselbunds in Umgebungen mit mehreren Mandanten.](#page-122-0)

### • (Optional) Ein Cache

Wenn Sie Ihren Cachetyp oder die Anzahl der Einträge für Branch-Schlüsselmaterialien, die im lokalen Cache gespeichert werden können, anpassen möchten, geben Sie den Cachetyp und die Eintragskapazität an, wenn Sie den Schlüsselbund initialisieren.

Der Cachetyp definiert das Threading-Modell. Der hierarchische Schlüsselbund bietet drei Cachetypen, die Umgebungen mit mehreren Mandanten unterstützen: Standard,,. MultiThreaded **StormTracking** 

Wenn Sie keinen Cache angeben, verwendet der hierarchische Schlüsselbund automatisch den Standard-Cachetyp und legt die Eintragskapazität auf 1000 fest.

#### Default (Recommended)

Für die meisten Benutzer erfüllt der Standard-Cache ihre Threading-Anforderungen. Der Standard-Cache ist so konzipiert, dass er Umgebungen mit hohem Multithreading-Anteil unterstützt. Wenn ein Eintrag für Branch-Schlüsselmaterialien abläuft, verhindert der Standard-Cache den Aufruf mehrerer Threads AWS KMS und Amazon DynamoDB, indem ein Thread 10 Sekunden im Voraus darüber informiert wird, dass der Eintrag für Branch-Schlüsselmaterialien abläuft. Dadurch wird sichergestellt, dass nur ein Thread eine Anfrage AWS KMS zur Aktualisierung des Caches sendet.

Um Ihren hierarchischen Schlüsselbund mit einem Standard-Cache zu initialisieren, geben Sie den folgenden Wert an:

• Eintragskapazität: Schränkt die Anzahl der Einträge für Branch-Schlüsselmaterialien ein, die im lokalen Cache gespeichert werden können.

C#/.NET

```
CacheType defaultCache = new CacheType
{ 
     Default = new DefaultCache{EntryCapacity = 100}
};
```
Java

```
.cache(CacheType.builder() 
         .Default(DefaultCache.builder() 
         .entryCapacity(100)
```
#### $.build()$

Default und StormTracking Caches unterstützen dasselbe Threading-Modell, aber Sie müssen nur die Eingabekapazität angeben, um den hierarchischen Schlüsselbund mit dem Standard-Cache zu initialisieren. Für detailliertere Cache-Anpassungen verwenden Sie den Cache. **StormTracking** 

### MultiThreaded

Der MultiThreaded Cache kann sicher in Multithread-Umgebungen verwendet werden, bietet jedoch keine Funktionen zur Minimierung AWS KMS von Amazon DynamoDB DynamoDB-Aufrufen. Daher werden alle Threads gleichzeitig benachrichtigt, wenn ein Eintrag für wichtige Materialien in einer Branche abläuft. Dies kann zu mehreren AWS KMS Aufrufen führen, um den Cache zu aktualisieren.

Um Ihren hierarchischen Schlüsselbund mit einem MultiThreaded Cache zu initialisieren, geben Sie die folgenden Werte an:

- Eintragskapazität: Schränkt die Anzahl der Einträge für Branch-Schlüsselmaterialien ein, die im lokalen Cache gespeichert werden können.
- Größe des Endstücks des Eintrags: Definiert die Anzahl der Einträge, die beschnitten werden müssen, wenn die Eingangskapazität erreicht ist.

C#/.NET

```
CacheType multithreadedCache = new CacheType
\{ MultiThreaded = new MultiThreadedCache 
     { 
         EntryCapacity = 100, 
         EntryPruningTailSize = 1
     }
};
```
Java

```
.cache(CacheType.builder() 
         .MultiThreaded(MultiThreadedCache.builder() 
         .entryCapacity(100) 
         .entryPruningTailSize(1) 
        .build()
```
## **StormTracking**

Der StormTracking Cache ist so konzipiert, dass er Umgebungen mit hohem Multithreading-Anteil unterstützt. Wenn ein Eintrag für Branch-Schlüsselmaterialien abläuft, verhindert der StormTracking Cache, dass mehrere Threads Amazon DynamoDB aufrufenAWS KMS, indem ein Thread im Voraus darüber informiert wird, dass der Eintrag für Branch-Schlüsselmaterialien abläuft. Dadurch wird sichergestellt, dass nur ein Thread eine Anfrage AWS KMS zur Aktualisierung des Caches sendet.

Um Ihren hierarchischen Schlüsselbund mit einem StormTracking Cache zu initialisieren, geben Sie die folgenden Werte an:

- Eintragskapazität: Schränkt die Anzahl der Einträge für Branch-Schlüsselmaterialien ein, die im lokalen Cache gespeichert werden können.
- Größe des Endstücks des Eintrags: Definiert die Anzahl der Einträge für das Schlüsselmaterial der Branche, die gleichzeitig beschnitten werden sollen.

Standardwert: 1 Eintrag

• Übergangszeit: Definiert die Anzahl der Sekunden vor Ablauf, nach der versucht wird, die wichtigsten Materialien der Branche zu aktualisieren.

Standardwert: 10 Sekunden

• Verlängerungsintervall: Definiert die Anzahl der Sekunden zwischen Versuchen, die Schlüsselmaterialien der Filiale zu aktualisieren.

Standardwert: 1 Sekunde

• Fan-out: Definiert die Anzahl der gleichzeitigen Versuche, die wichtigsten Materialien der Filiale zu aktualisieren.

Standardwert: 20 Versuche

• In Flight Time to Live (TTL): Definiert die Anzahl der Sekunden, bis beim Versuch, die Schlüsselmaterialien der Filiale zu aktualisieren, ein Timeout auftritt. Jedes Mal, wenn der Cache als Antwort auf eine zurückkehrt NoSuchEntryGetCacheEntry, gilt dieser Verzweigungsschlüssel als aktiv, bis derselbe Schlüssel zusammen mit einem PutCache Eintrag geschrieben wird.

Standardwert: 20 Sekunden

• Ruhezustand: Definiert die Anzahl der Sekunden, die ein Thread in den Ruhezustand versetzen soll, wenn der Wert überschritten fanOut wird.

Standardwert: 20 Millisekunden

```
C #/.NET
```

```
CacheType stormTrackingCache = new CacheType
{ 
     StormTracking = new StormTrackingCache 
    \{ EntryCapacity = 100, 
         EntryPruningTailSize = 1, 
         FanOut = 20, 
         GraceInterval = 1, 
         GracePeriod = 10, 
         InFlightTTL = 20, 
         SleepMilli = 20
     }
};
```
Java

```
.cache(CacheType.builder() 
         .MultiThreaded(MultiThreadedCache.builder() 
         .entryCapacity(100) 
         .entryPruningTailSize(1) 
         .gracePeriod(10) 
         .graceInterval(1) 
         .fanOut(20) 
         .inFlightTTL(20) 
         .sleepMilli(20) 
        .build()
```
• (Optional) Eine Liste von Grant-Tokens

Wenn Sie den Zugriff auf den KMS-Schlüssel in Ihrem hierarchischen Schlüsselbund mit [Grants](https://docs.aws.amazon.com/kms/latest/developerguide/grants.html) steuern, müssen Sie bei der Initialisierung des Schlüsselbunds alle erforderlichen Grant-Token angeben.

Im folgenden Beispiel wird ein hierarchischer Schlüsselbund mit einem Cache-Limit (TLL) von 600 Sekunden und einer Eingabekapazität von 1000 initialisiert.

C# / .NET

```
// Instantiate the AWS Encryption SDK and material providers 
var mpl = new MaterialProviders(new MaterialProvidersConfig());
var esdk = new ESDK(new AwsEncryptionSdkConfig());
// Instantiate the keyring
var createKeyringInput = new CreateAwsKmsHierarchicalKeyringInput
{ 
     KeyStore = branchKeyStoreName, 
     BranchKeyId = branch-key-id, 
     Cache = new CacheType { Default = new DefaultCache{EntryCapacity = 1000} }, 
     TtlSeconds = 600
};
```
#### Java

```
final MaterialProviders matProv = MaterialProviders.builder() 
         .MaterialProvidersConfig(MaterialProvidersConfig.builder().build()) 
        .build();
final CreateAwsKmsHierarchicalKeyringInput keyringInput = 
  CreateAwsKmsHierarchicalKeyringInput.builder() 
         .keyStore(branchKeyStoreName) 
         .branchKeyId(branch-key-id) 
         .ttlSeconds(600) 
         .cache(CacheType.builder() //OPTIONAL 
                  .Default(DefaultCache.builder() 
                  .entryCapacity(1000) 
                 .build().build();
final Keyring hierarchicalKeyring = 
  matProv.CreateAwsKmsHierarchicalKeyring(keyringInput);
```
# <span id="page-121-0"></span>Drehe deinen aktiven Filialschlüssel

Für jeden Filialschlüssel kann es jeweils nur eine aktive Version geben. Der hierarchische Schlüsselbund verwendet in der Regel jede aktive Version des Zweigschlüssels, um mehrere Anfragen zu erfüllen. Sie kontrollieren jedoch, in welchem Umfang aktive Zweigschlüssel wiederverwendet werden, und Sie bestimmen, wie oft der aktive Zweigschlüssel rotiert wird.

Zweigschlüssel werden nicht zur Verschlüsselung von Klartext-Datenschlüsseln verwendet. Sie werden verwendet, um die eindeutigen Wrapping-Schlüssel abzuleiten, mit denen Klartext-Datenschlüssel verschlüsselt werden. [Bei der Ableitung von Schlüsseln](#page-446-0) wird ein einzigartiger 32-Byte-Wrapping-Schlüssel mit 28 Byte Zufälligkeit erzeugt. Das bedeutet, dass aus einem Zweigschlüssel mehr als 79 Oktillionen oder <sup>2.96</sup> einzigartige Wrapping-Schlüssel abgeleitet werden können, bevor es zu einem kryptografischen Verschleiß kommt. Trotz dieses sehr geringen Risikos der Datenerschöpfung müssen Sie Ihre aktiven Filialschlüssel möglicherweise aufgrund von Geschäfts- oder Vertragsbestimmungen oder behördlichen Vorschriften wechseln.

Die aktive Version des Zweigschlüssels bleibt aktiv, bis Sie ihn rotieren. Frühere Versionen des aktiven Zweigschlüssels werden nicht zur Ausführung von Verschlüsselungsvorgängen verwendet und können auch nicht zum Ableiten neuer Umschließungsschlüssel verwendet werden. Sie können jedoch weiterhin abgefragt werden und bieten Umschließungsschlüssel zum Entschlüsseln der Datenschlüssel, die sie verschlüsselt haben, während sie aktiv waren.

Verwenden Sie den SchlüsselspeicherdienstVersionKey, um Ihren aktiven Filialschlüssel zu rotieren. Wenn Sie den aktiven Zweigschlüssel rotieren, wird ein neuer Zweigschlüssel erstellt, der die vorherige Version ersetzt. Das branch-key-id ändert sich nicht, wenn Sie den aktiven Abzweigschlüssel drehen. Sie müssen den Schlüssel angebenbranch-key-id, der den aktuell aktiven Abzweigschlüssel identifiziert, wenn Sie anrufenVersionKey.

## C# / .NET

keystore.VersionKey(new VersionKeyInput{BranchKeyIdentifier = branchKeyId});

Java

```
keystore.VersionKey( 
     VersionKeyInput.builder() 
          .branchKeyIdentifier("branch-key-id") 
          .build()
);
```
# <span id="page-122-0"></span>Verwenden des hierarchischen Schlüsselbunds in Umgebungen mit mehreren Mandanten

Sie können die zwischen aktiven Zweigschlüsseln und ihren abgeleiteten Umschließungsschlüsseln eingerichtete Schlüsselhierarchie verwenden, um Umgebungen mit mehreren Mandanten zu

unterstützen, indem Sie für jeden Mandanten in Ihrer Umgebung einen Verzweigungsschlüssel erstellen. Der hierarchische Schlüsselbund verschlüsselt dann alle Daten für einen bestimmten Mandanten mit seinem eindeutigen Zweigschlüssel. Auf diese Weise können Sie Mandantendaten nach Zweigschlüsseln isolieren.

Jeder Mandant hat seinen eigenen Zweigschlüssel, der durch einen eindeutigen Schlüssel definiert istbranch-key-id. Es kann jeweils nur eine aktive Version von branch-key-id jeder Version geben.

Bevor Sie Ihren hierarchischen Schlüsselbund für die Verwendung durch mehrere Mandanten initialisieren können, müssen Sie für jeden Mandanten einen Branch-Schlüssel und einen Branch-Schlüssel-ID-Lieferanten erstellen. Verwenden Sie den Anbieter für die Filialschlüssel-ID, um einen benutzerfreundlichen Namen für Sie branch-key-ids zu erstellen, damit Sie den richtigen branch-key-id Namen für einen Mandanten leichter erkennen können. Mit dem Anzeigenamen können Sie beispielsweise auf einen Filialschlüssel als tenant1 statt auf verweisenb3f61619-4d35-48ad-a275-050f87e15122.

Für Entschlüsselungsvorgänge können Sie entweder einen einzelnen hierarchischen Schlüsselbund statisch konfigurieren, um die Entschlüsselung auf einen einzelnen Mandanten zu beschränken, oder Sie können den Branch-Schlüssel-ID-Anbieter verwenden, um zu ermitteln, welcher Mandant für die Entschlüsselung einer Nachricht verantwortlich ist.

[Folgen Sie zunächst Schritt 1 und Schritt 2 der Verfahren mit den Voraussetzungen.](#page-111-0) Verwenden Sie dann die folgenden Verfahren, um einen Zweigschlüssel für jeden Mandanten zu erstellen, einen Anbieter für die Zweigschlüssel-ID zu erstellen und Ihren hierarchischen Schlüsselbund für die Verwendung durch mehrere Mandanten zu initialisieren.

Schritt 1: Erstellen Sie einen Zweigschlüssel für jeden Mandanten in Ihrer Umgebung

Rufen Sie CreateKey für jeden Mandanten an.

Der folgende Vorgang erstellt zwei Verzweigungsschlüssel unter Verwendung des KMS-Schlüssels, den Sie bei der Erstellung Ihres Schlüsselspeicherdienstes angegeben haben, und fügt die Verzweigungsschlüssel zu der DynamoDB-Tabelle hinzu, die Sie als Branch-Schlüsselspeicher erstellt haben. Derselbe KMS-Schlüssel muss alle Zweigschlüssel schützen.  $C# / NET$ 

var branchKeyId1 = keystore.CreateKey(new CreateKeyInput());

```
var branchKeyId2 = keystore.CreateKey(new CreateKeyInput());
```

```
CreateKeyOutput branchKeyId1 = 
  keystore.CreateKey(CreateKeyInput.builder().build());
CreateKeyOutput branchKeyId2 = 
  keystore.CreateKey(CreateKeyInput.builder().build());
```
Schritt 2: Erstellen Sie einen Lieferanten für die Filialschlüssel-ID

Im folgenden Beispiel wird ein Lieferant für die Filialschlüssel-ID erstellt.

C# / .NET

```
var branchKeySupplier = 
     new ExampleBranchKeySupplier(branchKeyId1.BranchKeyIdentifier, 
  branchKeyId2.BranchKeyIdentifier);
```
Java

```
IBranchKeyIdSupplier branchKeyIdSupplier = new ExampleBranchKeyIdSupplier( 
         branchKeyId1.branchKeyIdentifier(), branchKeyId2.branchKeyIdentifier());
```
Schritt 3: Initialisieren Sie Ihren hierarchischen Schlüsselbund mit dem Branchenschlüssel-ID-Lieferanten

Um den hierarchischen Schlüsselbund zu initialisieren, müssen Sie die folgenden Werte angeben:

- Name eines Zweigschlüsselspeichers
- Ein [Cache-Limit Time to Live \(TTL\)](#page-116-0)
- Ein Lieferant für die Schlüssel-ID der Branche
- (Optional) Ein Cache

Wenn Sie Ihren Cachetyp oder die Anzahl der Einträge für Branch-Schlüsselmaterialien, die im lokalen Cache gespeichert werden können, anpassen möchten, geben Sie den Cachetyp und die Eintragskapazität an, wenn Sie den Schlüsselbund initialisieren.

Der Cachetyp definiert das Threading-Modell. Der hierarchische Schlüsselbund bietet drei Cachetypen, die Umgebungen mit mehreren Mandanten unterstützen: Standard,,. MultiThreaded StormTracking

Wenn Sie keinen Cache angeben, verwendet der hierarchische Schlüsselbund automatisch den Standard-Cachetyp und legt die Eintragskapazität auf 1000 fest.

Default (Recommended)

Für die meisten Benutzer erfüllt der Standard-Cache ihre Threading-Anforderungen. Der Standard-Cache ist so konzipiert, dass er Umgebungen mit hohem Multithreading-Anteil unterstützt. Wenn ein Eintrag für Branch-Schlüsselmaterialien abläuft, verhindert der Standard-Cache den Aufruf mehrerer Threads AWS KMS und Amazon DynamoDB, indem ein Thread 10 Sekunden im Voraus darüber informiert wird, dass der Eintrag für Branch-Schlüsselmaterialien abläuft. Dadurch wird sichergestellt, dass nur ein Thread eine Anfrage AWS KMS zur Aktualisierung des Caches sendet.

Um Ihren hierarchischen Schlüsselbund mit einem Standard-Cache zu initialisieren, geben Sie den folgenden Wert an:

• Eintragskapazität: Schränkt die Anzahl der Einträge für Branch-Schlüsselmaterialien ein, die im lokalen Cache gespeichert werden können.

C#/NFT

```
CacheType defaultCache = new CacheType
{ 
     Default = new DefaultCache{EntryCapacity = 100}
};
```
Java

```
.cache(CacheType.builder() 
         .Default(DefaultCache.builder() 
         .entryCapacity(100) 
        .build()
```
Default und StormTracking Caches unterstützen dasselbe Threading-Modell, aber Sie müssen nur die Eingabekapazität angeben, um den hierarchischen Schlüsselbund mit dem Standard-Cache zu initialisieren. Für detailliertere Cache-Anpassungen verwenden Sie den Cache. StormTracking

### MultiThreaded

Der MultiThreaded Cache kann sicher in Multithread-Umgebungen verwendet werden, bietet jedoch keine Funktionen zur Minimierung AWS KMS von Amazon DynamoDB DynamoDB-Aufrufen. Daher werden alle Threads gleichzeitig benachrichtigt, wenn ein Eintrag für wichtige Materialien in einer Branche abläuft. Dies kann zu mehreren AWS KMS Aufrufen führen, um den Cache zu aktualisieren.

Um Ihren hierarchischen Schlüsselbund mit einem MultiThreaded Cache zu initialisieren, geben Sie die folgenden Werte an:

- Eintragskapazität: Schränkt die Anzahl der Einträge für Branch-Schlüsselmaterialien ein, die im lokalen Cache gespeichert werden können.
- Größe des Endstücks des Eintrags: Definiert die Anzahl der Einträge, die beschnitten werden müssen, wenn die Eingangskapazität erreicht ist.

C#/NFT

```
CacheType multithreadedCache = new CacheType
{ 
     MultiThreaded = new MultiThreadedCache 
    \{ EntryCapacity = 100, 
         EntryPruningTailSize = 1
     }
};
```
Java

```
.cache(CacheType.builder() 
         .MultiThreaded(MultiThreadedCache.builder() 
         .entryCapacity(100) 
         .entryPruningTailSize(1) 
        .build()
```
## **StormTracking**

Der StormTracking Cache ist so konzipiert, dass er Umgebungen mit hohem Multithreading-Anteil unterstützt. Wenn ein Eintrag für Branch-Schlüsselmaterialien abläuft, verhindert der StormTracking Cache, dass mehrere Threads Amazon DynamoDB aufrufenAWS KMS, indem ein Thread im Voraus darüber informiert wird, dass der Eintrag für BranchSchlüsselmaterialien abläuft. Dadurch wird sichergestellt, dass nur ein Thread eine Anfrage AWS KMS zur Aktualisierung des Caches sendet.

Um Ihren hierarchischen Schlüsselbund mit einem StormTracking Cache zu initialisieren, geben Sie die folgenden Werte an:

- Eintragskapazität: Schränkt die Anzahl der Einträge für Branch-Schlüsselmaterialien ein, die im lokalen Cache gespeichert werden können.
- Größe des Endstücks des Eintrags: Definiert die Anzahl der Einträge für das Schlüsselmaterial der Branche, die gleichzeitig beschnitten werden sollen.

# Standardwert: 1 Eintrag

• Übergangszeit: Definiert die Anzahl der Sekunden vor Ablauf, nach der versucht wird, die wichtigsten Materialien der Branche zu aktualisieren.

# Standardwert: 10 Sekunden

• Verlängerungsintervall: Definiert die Anzahl der Sekunden zwischen Versuchen, die Schlüsselmaterialien der Filiale zu aktualisieren.

Standardwert: 1 Sekunde

• Fan-out: Definiert die Anzahl der gleichzeitigen Versuche, die wichtigsten Materialien der Filiale zu aktualisieren.

# Standardwert: 20 Versuche

• In Flight Time to Live (TTL): Definiert die Anzahl der Sekunden, bis beim Versuch, die Schlüsselmaterialien der Filiale zu aktualisieren, ein Timeout auftritt. Jedes Mal, wenn der Cache als Antwort auf eine zurückkehrt NoSuchEntryGetCacheEntry, gilt dieser Verzweigungsschlüssel als aktiv, bis derselbe Schlüssel zusammen mit einem PutCache Eintrag geschrieben wird.

# Standardwert: 20 Sekunden

• Ruhezustand: Definiert die Anzahl der Sekunden, die ein Thread in den Ruhezustand versetzen soll, wenn der Wert überschritten fanOut wird.

# Standardwert: 20 Millisekunden

C #/.NET

```
{ 
     StormTracking = new StormTrackingCache 
     { 
          EntryCapacity = 100, 
          EntryPruningTailSize = 1, 
          FanOut = 20, 
          GraceInterval = 1, 
          GracePeriod = 10, 
          InFlightTTL = 20, 
          SleepMilli = 20
     }
};
```

```
.cache(CacheType.builder() 
         .MultiThreaded(MultiThreadedCache.builder() 
         .entryCapacity(100) 
         .entryPruningTailSize(1) 
         .gracePeriod(10) 
         .graceInterval(1) 
         .fanOut(20) 
         .inFlightTTL(20) 
         .sleepMilli(20) 
        .build()
```
• (Optional) Eine Liste von Grant-Tokens

Wenn Sie den Zugriff auf den KMS-Schlüssel in Ihrem hierarchischen Schlüsselbund mit [Grants](https://docs.aws.amazon.com/kms/latest/developerguide/grants.html) steuern, müssen Sie bei der Initialisierung des Schlüsselbunds alle erforderlichen Grant-Token angeben.

Im folgenden Beispiel wird ein hierarchischer Schlüsselbund mit dem in Schritt 2 erstellten Branch-Schlüssel-ID-Lieferanten, einem Cache-Limit von 600 Sekunden und einer Eingabekapazität von 1000 initialisiert.

C# / .NET

```
var createKeyringInput = new CreateAwsKmsHierarchicalKeyringInput
{ 
     KeyStore = keystore, 
     BranchKeyIdSupplier = branchKeySupplier, 
     Cache = new CacheType { Default = new DefaultCache{EntryCapacity = 1000} },
```

```
 TtlSeconds = 600
};
var keyring = mpl.CreateAwsKmsHierarchicalKeyring(createKeyringInput);
```

```
final MaterialProviders matProv = MaterialProviders.builder() 
         .MaterialProvidersConfig(MaterialProvidersConfig.builder().build()) 
        .build();
final CreateAwsKmsHierarchicalKeyringInput keyringInput = 
  CreateAwsKmsHierarchicalKeyringInput.builder() 
         .keyStore(branchKeyStoreName) 
         .branchKeyIdSupplier(branchKeyIdSupplier) 
         .ttlSeconds(600) 
         .cache(CacheType.builder() //OPTIONAL 
                  .Default(DefaultCache.builder() 
                          .entryCapacity(100) 
                         .build().build();
final IKeyring hierarchicalKeyring = 
  matProv.CreateAwsKmsHierarchicalKeyring(keyringInput);
```
## Schritt 4: Erstellen Sie benutzerfreundliche Namen für jeden Zweigschlüssel

Im folgenden Beispiel werden benutzerfreundliche Namen für die beiden in Schritt 1 erstellten Verzweigungsschlüssel erstellt. Der AWS Encryption SDK verwendet Verschlüsselungskontexte, um den von Ihnen definierten Anzeigenamen dem zugehörigen Namen zuzuordnenbranch-keyid.

C# / .NET

```
// Create encryption contexts for the two branch keys created in Step 1
var encryptionContextA = new Dictionary<string, string>()
{ 
     // We will encrypt with branchKeyTenantA 
     {"tenant", "TenantA"}, 
     {"encryption", "context"}, 
     {"is not", "secret"}, 
     {"but adds", "useful metadata"}, 
     {"that can help you", "be confident that"}, 
     {"the data you are handling", "is what you think it is"}
};
var encryptionContextB = new Dictionary<string, string>()
```

```
{ 
     // We will encrypt with branchKeyTenantB 
     {"tenant", "TenantB"}, 
     {"encryption", "context"}, 
     {"is not", "secret"}, 
     {"but adds", "useful metadata"}, 
     {"that can help you", "be confident that"}, 
     {"the data you are handling", "is what you think it is"}
}; 
// Instantiate the AWS Encryption SDK 
var esdk = new ESDK(new AwsEncryptionSdkConfig());
var encryptInputA = new EncryptInput
{ 
     Plaintext = plaintext, 
     Keyring = keyring, 
     // Encrypt with branchKeyId1 
     EncryptionContext = encryptionContextA
};
var encryptInputB = new EncryptInput
{ 
     Plaintext = plaintext, 
     Keyring = keyring, 
     // Encrypt with branchKeyId2 
     EncryptionContext = encryptionContextB
}; 
var encryptOutput = esdk.Encrypt(encryptInputA);
encryptOutput = esdk.Encrypt(encryptInputB); 
// Use the encryption contexts to define friendly names for each branch key 
public class ExampleBranchKeySupplier : IBranchKeyIdSupplier
{ 
     private string branchKeyTenantA; 
     private string branchKeyTenantB; 
     public ExampleBranchKeySupplier(string branchKeyTenantA, string 
  branchKeyTenantB) 
     { 
         this.branchKeyTenantA = branchKeyTenantA; 
         this.branchKeyTenantB = branchKeyTenantB;
```

```
 } 
     public GetBranchKeyIdOutput GetBranchKeyId(GetBranchKeyIdInput input) 
     { 
         Dictionary<string, string> encryptionContext = input.EncryptionContext; 
         if (!encryptionContext.ContainsKey("tenant")) 
        \left\{ \right. throw new Exception("EncryptionContext invalid, does not contain 
  expected tenant key value pair."); 
         } 
         string tenant = encryptionContext["tenant"]; 
         string branchkeyId; 
         if (tenant.Equals("TenantA")) 
         { 
              GetBranchKeyIdOutput output = new GetBranchKeyIdOutput(); 
              output.BranchKeyId = branchKeyTenantA; 
              return output; 
         } else if (tenant.Equals("TenantB")) 
         { 
              GetBranchKeyIdOutput output = new GetBranchKeyIdOutput(); 
              output.BranchKeyId = branchKeyTenantB; 
              return output; 
         } 
         else 
\overline{\mathcal{L}} throw new Exception("Item does not have a valid tenantID."); 
         } 
     }
}
```

```
// Create encryption context for branchKeyTenantA
Map<String, String> encryptionContextA = new HashMap<>();
encryptionContextA.put("tenant", "TenantA");
encryptionContextA.put("encryption", "context");
encryptionContextA.put("is not", "secret");
encryptionContextA.put("but adds", "useful metadata");
encryptionContextA.put("that can help you", "be confident that");
encryptionContextA.put("the data you are handling", "is what you think it is");
```

```
// Create encryption context for branchKeyTenantB
Map<String, String> encryptionContextB = new HashMap<>();
encryptionContextB.put("tenant", "TenantB");
encryptionContextB.put("encryption", "context");
encryptionContextB.put("is not", "secret");
encryptionContextB.put("but adds", "useful metadata");
encryptionContextB.put("that can help you", "be confident that");
encryptionContextB.put("the data you are handling", "is what you think it is"); 
// Instantiate the AWS Encryption SDK 
final AwsCrypto crypto = AwsCrypto.builder().build();
final CryptoResult<byte[], ?> encryptResultA = crypto.encryptData(keyring, 
  plaintext, encryptionContextA);
final CryptoResult<byte[], ?> encryptResultB = crypto.encryptData(keyring, 
  plaintext, encryptionContextB); 
// Use the encryption contexts to define friendly names for each branch key
public class ExampleBranchKeyIdSupplier implements IBranchKeyIdSupplier { 
     private static String branchKeyIdForTenantA; 
     private static String branchKeyIdForTenantB; 
     public ExampleBranchKeyIdSupplier(String tenant1Id, String tenant2Id) { 
         this.branchKeyIdForTenantA = tenant1Id; 
         this.branchKeyIdForTenantB = tenant2Id; 
     } 
     @Override 
     public GetBranchKeyIdOutput GetBranchKeyId(GetBranchKeyIdInput input) { 
         Map<String, String> encryptionContext = input.encryptionContext(); 
         if (!encryptionContext.containsKey("tenant")) 
         { 
             throw new IllegalArgumentException("EncryptionContext invalid, does 
  not contain expected tenant key value pair."); 
         } 
         String tenantKeyId = encryptionContext.get("tenant"); 
         String branchKeyId;
```

```
 if (tenantKeyId.equals("TenantA")) { 
              branchKeyId = branchKeyIdForTenantA; 
         } else if (tenantKeyId.equals("TenantB")) { 
             branchKeyId = branchKeyIdForTenantB; 
         } else { 
             throw new IllegalArgumentException("Item does not contain valid 
  tenant ID"); 
         } 
         return GetBranchKeyIdOutput.builder().branchKeyId(branchKeyId).build(); 
     }
}
```
# Unformatierte AES-Schlüsselbunde

AWS Encryption SDKDamit können Sie einen symmetrischen AES-Schlüssel verwenden, den Sie als Umschließungsschlüssel angeben, der Ihren Datenschlüssel schützt. Sie müssen das Schlüsselmaterial generieren, speichern und schützen, vorzugsweise in einem Hardware-Sicherheitsmodul (HSM) oder einem Schlüsselverwaltungssystem. Verwenden Sie einen RAW-AES-Schlüsselbund, wenn Sie den Wrap-Schlüssel bereitstellen und die Datenschlüssel lokal oder offline verschlüsseln müssen.

Der Raw AES-Schlüsselbund verschlüsselt Daten mithilfe des AES-GCM-Algorithmus und eines Wrapping-Schlüssels, den Sie als Byte-Array angeben. [Sie können in jedem Raw-](#page-143-0)[AES-Schlüsselbund nur einen Wrap-Schlüssel angeben, aber Sie können mehrere Raw](#page-143-0)  [AES-Schlüsselanhänger, allein oder zusammen mit anderen Schlüsselbunden, in einen](#page-143-0) [Mehrfachschlüsselbund aufnehmen.](#page-143-0)

Der Raw-AES-Schlüsselbund entspricht der Klasse in der und der [JceMasterKeyK](https://aws.github.io/aws-encryption-sdk-java/com/amazonaws/encryptionsdk/jce/JceMasterKey.html)lasse in der AWS Encryption SDK for Java und interagiert mit ihnen, AWS Encryption SDK for Python wenn sie mit AES-Verschlüsselungsschlüsseln verwendet werden. [RawMasterKey](https://aws-encryption-sdk-python.readthedocs.io/en/latest/generated/aws_encryption_sdk.key_providers.raw.html#aws_encryption_sdk.key_providers.raw.RawMasterKey) Sie können Ihrer Daten mit einer Programmiersprachen-Implementierung verschlüsseln und mit jeder beliebigen anderen Sprachenimplementierung unter Verwendung desselben Umhüllungsschlüssels entschlüsseln. Details hierzu finden Sie unter [Schlüsselbund-Kompatibilität](#page-83-0).

Wichtige Namespaces und Namen

Um den AES-Schlüssel in einem Schlüsselbund zu identifizieren, verwendet der Raw AES-Schlüsselbund einen Schlüsselnamespace und einen Schlüsselnamen, die Sie angeben. Diese Werte sind nicht geheim. Sie erscheinen im Klartext in der Kopfzeile der [verschlüsselten](#page-20-0)

[Nachricht,](#page-20-0) die der Verschlüsselungsvorgang zurückgibt. Wir empfehlen, für Ihr HSM- oder Schlüsselverwaltungssystem einen Schlüsselnamespace und einen Schlüsselnamen zu verwenden, der den AES-Schlüssel in diesem System identifiziert.

## **a** Note

Der Schlüsselnamespace und der Schlüsselname entsprechen den Feldern Provider-ID (oder Provider) und Key-ID in den Feldern und. JceMasterKey RawMasterKey Die Felder AWS Encryption SDK for C und AWS Encryption SDK für .NET reservieren den aws-kms Schlüsselnamespace-Wert für KMS-Schlüssel. Verwenden Sie diesen Namespace-Wert nicht in einem Raw AES- oder Raw RSA-Schlüsselbund mit diesen Bibliotheken.

Wenn Sie verschiedene Schlüsselringe zum Verschlüsseln und Entschlüsseln einer bestimmten Nachricht erstellen, sind die Namespace- und Namenswerte entscheidend. Wenn der Schlüsselnamespace und der Schlüsselname im Schlüsselbund für die Entschlüsselung nicht exakt und unter Berücksichtigung der Groß- und Kleinschreibung mit dem Schlüsselnamespace und dem Schlüsselnamen im Verschlüsselungsschlüsselbund übereinstimmen, wird der Schlüsselbund nicht verwendet, auch wenn die Schlüsselmaterial-Bytes identisch sind.

Sie könnten beispielsweise einen RAW-AES-Schlüsselbund mit Schlüsselnamespace und Schlüsselname definieren. HSM\_01 AES\_256\_012 Anschließend verwenden Sie diesen Schlüsselbund, um einige Daten zu verschlüsseln. Um diese Daten zu entschlüsseln, erstellen Sie einen RAW-AES-Schlüsselbund mit demselben Schlüsselnamespace, demselben Schlüsselnamen und demselben Schlüsselmaterial.

Die folgenden Beispiele zeigen, wie Sie einen Raw AES-Schlüsselbund erstellen. Die AESWrappingKey Variable steht für das von Ihnen bereitgestellte Schlüsselmaterial.

#### C

Um einen Raw AES-Schlüsselbund in der zu instanziieren, verwenden SieAWS Encryption SDK for C. aws\_cryptosdk\_raw\_aes\_keyring\_new() [Ein vollständiges Beispiel finden Sie unter](https://github.com/aws/aws-encryption-sdk-c/blob/master/examples/raw_aes_keyring.c)  [raw\\_aes\\_keyring.c.](https://github.com/aws/aws-encryption-sdk-c/blob/master/examples/raw_aes_keyring.c)

```
struct aws_allocator *alloc = aws_default_allocator();
```

```
AWS_STATIC_STRING_FROM_LITERAL(wrapping_key_namespace, "HSM_01");
AWS_STATIC_STRING_FROM_LITERAL(wrapping_key_name, "AES_256_012");
```

```
struct aws_cryptosdk_keyring *raw_aes_keyring = aws_cryptosdk_raw_aes_keyring_new( 
         alloc, wrapping_key_namespace, wrapping_key_name, aes_wrapping_key, 
  wrapping_key_len);
```
### $C# / NET$

Verwenden Sie die Methode, um einen Raw-AES-Schlüsselbund für.NET zu erstellen. AWS Encryption SDK materialProviders.CreateRawAesKeyring() Ein vollständiges Beispiel finden Sie unter [KeyringExampleRawAes](https://github.com/aws/aws-encryption-sdk-dafny/tree/mainline/AwsEncryptionSDK/runtimes/net/Examples/Keyring/RawAESKeyringExample.cs) .cs.

Das folgende Beispiel verwendet Version 4. x von AWS Encryption SDK für .NET.

```
// Instantiate the AWS Encryption SDK and material providers
var esdk = new ESDK(new AwsEncryptionSdkConfig());
var mpl = new MaterialProviders(new MaterialProvidersConfig());
var keyNamespace = "HSM_01";
var keyName = "AES_256_012";
// This example uses the key generator in Bouncy Castle to generate the key 
  material.
// In production, use key material from a secure source.
var aesWrappingKey = new 
 MemoryStream(GeneratorUtilities.GetKeyGenerator("AES256").GenerateKey());
// Create the keyring that determines how your data keys are protected.
var createKeyringInput = new CreateRawAesKeyringInput
{ 
     KeyNamespace = keyNamespace, 
     KeyName = keyName, 
     WrappingKey = aesWrappingKey, 
     WrappingAlg = AesWrappingAlg.ALG_AES256_GCM_IV12_TAG16
};
var keyring = materialProviders.CreateRawAesKeyring(createKeyringInput);
```
## JavaScript Browser

Das AWS Encryption SDK for JavaScript im Browser bezieht seine kryptografischen Primitive von der [WebCrypto](https://developer.mozilla.org/en-US/docs/Web/API/Web_Crypto_API)API. Bevor Sie den Schlüsselbund erstellen, müssen Sie ihn verwenden, RawAesKeyringWebCrypto.importCryptoKey() um das Rohschlüsselmaterial in das

Backend zu importieren. WebCrypto Dadurch wird sichergestellt, dass der Schlüsselbund vollständig ist, obwohl alle Aufrufe asynchron sind. WebCrypto

Verwenden Sie dann die Methode, um einen Raw AES-Schlüsselbund zu instanziieren. RawAesKeyringWebCrypto() Sie müssen den AES-Wrapping-Algorithmus ("Wrapping Suite") auf der Grundlage der Länge Ihres Schlüsselmaterials angeben. Ein vollständiges Beispiel finden Sie unter [aes\\_simple.ts](https://github.com/aws/aws-encryption-sdk-javascript/blob/master/modules/example-browser/src/aes_simple.ts) (Browser). JavaScript

```
const keyNamespace = 'HSM_01'
const keyName = 'AES_256_012'
const wrappingSuite = 
   RawAesWrappingSuiteIdentifier.AES256_GCM_IV12_TAG16_NO_PADDING
/* Import the plaintext AES key into the WebCrypto backend. */const aesWrappingKey = await RawAesKeyringWebCrypto.importCryptoKey( 
   rawAesKey, 
  wrappingSuite
)
const rawAesKeyring = new RawAesKeyringWebCrypto({ 
   keyName, 
   keyNamespace, 
  wrappingSuite, 
  aesWrappingKey
})
```
JavaScript Node.js

Um einen Raw AES-Schlüsselbund in der AWS Encryption SDK for JavaScript for Node.js zu instanziieren, erstellen Sie eine Instanz der Klasse. RawAesKeyringNode Sie müssen den AES-Wrapping-Algorithmus ("Wrapping Suite") auf der Grundlage der Länge Ihres Schlüsselmaterials angeben. Ein vollständiges Beispiel finden Sie unter [aes\\_simple.ts](https://github.com/aws/aws-encryption-sdk-javascript//blob/master/modules/example-node/src/aes_simple.ts) (Node.js). **JavaScript** 

```
const keyName = 'AES_256_012'
const keyNamespace = 'HSM_01'
const wrappingSuite = 
   RawAesWrappingSuiteIdentifier.AES256_GCM_IV12_TAG16_NO_PADDING
const rawAesKeyring = new RawAesKeyringNode({
```

```
 keyName, 
   keyNamespace, 
   aesWrappingKey, 
   wrappingSuite,
})
```
Um einen Raw AES-Schlüsselbund in der zu instanziieren, verwenden Sie. AWS Encryption SDK for Java matProv.CreateRawAesKeyring()

```
final CreateRawAesKeyringInput keyringInput = CreateRawAesKeyringInput.builder() 
         .keyName("AES_256_012") 
         .keyNamespace("HSM_01") 
         .wrappingKey(AESWrappingKey) 
         .wrappingAlg(AesWrappingAlg.ALG_AES256_GCM_IV12_TAG16) 
        .build();
final MaterialProviders matProv = MaterialProviders.builder() 
         .MaterialProvidersConfig(MaterialProvidersConfig.builder().build()) 
        .build();
IKeyring rawAesKeyring = matProv.CreateRawAesKeyring(keyringInput);
```
# Unformatierte RSA-Schlüsselbunde

Der Raw RSA-Schlüsselbund führt eine asymmetrische Verschlüsselung und Entschlüsselung von Datenschlüsseln im lokalen Speicher mit den von Ihnen bereitgestellten öffentlichen und privaten RSA-Schlüsseln durch. Sie müssen den privaten Schlüssel generieren, speichern und schützen, vorzugsweise in einem Hardware-Sicherheitsmodul (HSM) oder einem Schlüsselverwaltungssystem. Die Verschlüsselungsfunktion verschlüsselt den Datenschlüssel unter dem öffentlichen RSA-Schlüssel. Die Entschlüsselungsfunktion entschlüsselt den Datenschlüssel mithilfe des privaten Schlüssels. Sie können aus mehreren [RSA-Padding-Modi](https://github.com/aws/aws-encryption-sdk-c/blob/master/include/aws/cryptosdk/cipher.h) auswählen.

Ein unformatierter RSA-Schlüsselbund, der verschlüsselt und entschlüsselt, muss ein asymmetrisches öffentliches und privates Schlüsselpaar enthalten. Sie können Daten jedoch mit einem Raw RSA Keyring verschlüsseln, der nur über einen öffentlichen Schlüssel verfügt, und Sie können Daten mit einem Raw RSA Schlüsselbund entschlüsseln, der nur über einen privaten Schlüssel verfügt. [Sie können einen beliebigen Raw RSA-Schlüsselbund in einen](#page-143-0) [Mehrfachschlüsselbund aufnehmen.](#page-143-0) Wenn Sie einen Raw RSA-Schlüsselbund mit einem öffentlichen und einem privaten Schlüssel konfigurieren, stellen Sie sicher, dass sie Teil desselben key

pair sind. In einigen Sprachimplementierungen von AWS Encryption SDK wird kein Raw RSA-Schlüsselbund mit Schlüsseln aus verschiedenen Paaren erstellt. Andere verlassen sich darauf, dass Sie überprüfen, ob Ihre Schlüssel von demselben key pair stammen.

Der Raw RSA Keyring entspricht in the und the [JceMasterKey](https://aws.github.io/aws-encryption-sdk-java/com/amazonaws/encryptionsdk/jce/JceMasterKey.html)AWS Encryption SDK for Javain und arbeitet mit ihnen zusammen, AWS Encryption SDK for Python wenn sie mit [RawMasterKey](https://aws-encryption-sdk-python.readthedocs.io/en/latest/generated/aws_encryption_sdk.key_providers.raw.html#aws_encryption_sdk.key_providers.raw.RawMasterKey)asymmetrischen RSA-Verschlüsselungsschlüsseln verwendet werden. Sie können Ihrer Daten mit einer Programmiersprachen-Implementierung verschlüsseln und mit jeder beliebigen anderen Sprachenimplementierung unter Verwendung desselben Umhüllungsschlüssels entschlüsseln. Details hierzu finden Sie unter [Schlüsselbund-Kompatibilität.](#page-83-0)

## **G** Note

Der Raw RSA-Schlüsselbund unterstützt keine asymmetrischen KMS-Schlüssel. Wenn Sie asymmetrische RSA-KMS-Schlüssel verwenden möchten, Version 4. x von AWS Encryption SDK für .NET und Version 3. x der AWS Encryption SDK for Java unterstützenden AWS KMS Schlüsselbunde, die symmetrische Verschlüsselung (SYMMETRIC\_DEFAULT) oder asymmetrisches RSA verwenden. AWS KMS keys Wenn Sie Daten mit einem RSA-RSA-Schlüsselbund verschlüsseln, der den öffentlichen Schlüssel eines RSA-KMS-Schlüssels enthält, können weder der RSA-KMS-Schlüssel noch

ihn entschlüsseln. AWS Encryption SDK AWS KMS Sie können den privaten Schlüssel eines AWS KMS asymmetrischen KMS-Schlüssels nicht in einen Raw RSA-Schlüsselbund exportieren. Der AWS KMS Entschlüsselungsvorgang kann die [verschlüsselte](#page-20-0) Nachricht, die zurückgegeben wird, nicht entschlüsseln. AWS Encryption SDK

Beim Erstellen eines unformatierten RSA-Schlüsselbunds im AWS Encryption SDK for C stellen Sie sicher, dass Sie den Inhalt der PEM-Datei angeben, die jeden Schlüssel als Null-terminierte C-Zeichenfolge enthält, nicht als Pfad- oder Dateiname. Beachten Sie bei der Erstellung eines RSA-Schlüsselbundes in JavaScript Raw die [mögliche Inkompatibilität](#page-204-0) mit Implementierungen anderer Sprachen.

## Namespaces und Namen

Um das RSA-Schlüsselmaterial in einem Schlüsselbund zu identifizieren, verwendet der RSA-RSA-Schlüsselbund einen Schlüsselnamespace und einen Schlüsselnamen, die Sie angeben. Diese Werte sind nicht geheim. Sie erscheinen im Klartext in der Kopfzeile der [verschlüsselten Nachricht,](#page-20-0)  [die der Verschlüsselungsvorgang zurückgibt](#page-20-0). Wir empfehlen, den Schlüsselnamespace und den

Schlüsselnamen zu verwenden, die das RSA-Schlüsselpaar (oder seinen privaten Schlüssel) in Ihrem HSM oder Schlüsselverwaltungssystem identifizieren.

## **a** Note

Der Schlüsselnamespace und der Schlüsselname entsprechen den Feldern Provider-ID (oder Provider) und Key-ID in den Feldern und. JceMasterKey RawMasterKey Der AWS Encryption SDK for C reserviert den aws-kms Schlüsselnamespace-Wert für KMS-Schlüssel. Verwenden Sie ihn nicht in einem Raw AES Keyring oder Raw RSA Keyring mit dem. AWS Encryption SDK for C

Wenn Sie verschiedene Schlüsselbunde zum Verschlüsseln und Entschlüsseln einer bestimmten Nachricht erstellen, sind der Namespace und die Namenswerte entscheidend. Wenn der Schlüsselnamespace und der Schlüsselname im Entschlüsselungsschlüsselbund nicht exakt und unter Berücksichtigung der Groß- und Kleinschreibung für den Schlüsselnamespace und den Schlüsselnamen im Verschlüsselungsschlüsselbund übereinstimmen, wird der Entschlüsselungsschlüsselbund nicht verwendet, auch wenn die Schlüssel aus demselben key pair stammen.

Der Schlüsselnamespace und der Schlüsselname des Schlüsselmaterials in den Verschlüsselungsund Entschlüsselungsschlüsselbunden müssen identisch sein, unabhängig davon, ob der Schlüsselbund den öffentlichen RSA-Schlüssel, den privaten RSA-Schlüssel oder beide Schlüssel im key pair enthält. Nehmen wir beispielsweise an, Sie verschlüsseln Daten mit einem RSA-Rohschlüsselbund für einen öffentlichen RSA-Schlüssel mit Schlüsselnamespace und Schlüsselname. HSM\_01 RSA\_2048\_06 Um diese Daten zu entschlüsseln, erstellen Sie einen RSA-Rohschlüsselbund mit dem privaten Schlüssel (oder key pair) und demselben Schlüsselnamespace und Namen.

# Padding-Modus

Sie müssen einen Füllmodus für RSA-Rohschlüsselringe angeben, die für die Verschlüsselung und Entschlüsselung verwendet werden, oder Funktionen Ihrer Sprachimplementierung verwenden, die ihn für Sie spezifizieren.

Der AWS Encryption SDK unterstützt die folgenden Füllmodi, die den Einschränkungen der jeweiligen Sprache unterliegen. Wir empfehlen einen [OAEP-Padding-Modus, insbesondere OAEP](https://tools.ietf.org/html/rfc8017#section-7.1) mit SHA-256 und MGF1 mit SHA-256-Padding. [Der PKCS1-Padding-Modus wird nur aus Gründen der](https://tools.ietf.org/html/rfc8017#section-7.2)  [Abwärtskompatibilität unterstützt.](https://tools.ietf.org/html/rfc8017#section-7.2)

- OAEP mit SHA-1 und MGF1 mit SHA-1-Padding
- OAEP mit SHA-256 und MGF1 mit SHA-256-Padding
- OAEP mit SHA-384 und MGF1 mit SHA-384-Padding
- OAEP mit SHA-512 und MGF1 mit SHA-512-Padding
- PKCS1 v1.5 Polsterung

Die folgenden Beispiele zeigen, wie Sie einen RSA-Rohschlüsselbund mit dem öffentlichen und privaten Schlüssel eines RSA-Schlüsselpaars und den OAEP mit SHA-256 und MGF1 mit dem SHA-256-Padding-Modus erstellen. RSAPublicKeyRSAPrivateKeyDie Variablen und stellen das von Ihnen bereitgestellte Hauptmaterial dar.

#### C

Um einen RSA-Schlüsselbund in Raw zu erstellenAWS Encryption SDK for C, verwenden Sie. aws\_cryptosdk\_raw\_rsa\_keyring\_new

Beim Erstellen eines unformatierten RSA-Schlüsselbunds im AWS Encryption SDK for C stellen Sie sicher, dass Sie den Inhalt der PEM-Datei angeben, die jeden Schlüssel als Null-terminierte C-Zeichenfolge enthält, nicht als Pfad- oder Dateiname. [Ein vollständiges Beispiel finden Sie unter](https://github.com/aws/aws-encryption-sdk-c/blob/master/examples/raw_rsa_keyring.c) [raw\\_rsa\\_keyring.c.](https://github.com/aws/aws-encryption-sdk-c/blob/master/examples/raw_rsa_keyring.c)

```
struct aws_allocator *alloc = aws_default_allocator();
AWS_STATIC_STRING_FROM_LITERAL(key_namespace, "HSM_01");
AWS_STATIC_STRING_FROM_LITERAL(key_name, "RSA_2048_06");
struct aws_cryptosdk_keyring *rawRsaKeyring = aws_cryptosdk_raw_rsa_keyring_new( 
     alloc, 
     key_namespace, 
     key_name, 
     private_key_from_pem, 
     public_key_from_pem, 
     AWS_CRYPTOSDK_RSA_OAEP_SHA256_MGF1);
```
## C# / .NET

Verwenden Sie die Methode, um einen Raw RSA-Schlüsselbund in für.NET zu instanziieren. AWS Encryption SDK materialProviders.CreateRawRsaKeyring() [Ein vollständiges Beispiel](https://github.com/aws/aws-encryption-sdk-dafny/tree/mainline/AwsEncryptionSDK/runtimes/net/Examples/Keyring/RawRSAKeyringExample.cs) [finden Sie unter RawRSA .cs. KeyringExample](https://github.com/aws/aws-encryption-sdk-dafny/tree/mainline/AwsEncryptionSDK/runtimes/net/Examples/Keyring/RawRSAKeyringExample.cs)

Das folgende Beispiel verwendet Version 4. x von AWS Encryption SDK für .NET.

```
// Instantiate the AWS Encryption SDK and material providers
var esdk = new ESDK(new AwsEncryptionSdkConfig());
var mpl = new MaterialProviders(new MaterialProvidersConfig());
var keyNamespace = "HSM_01";
var keyName = "RSA_2048_06";
// Get public and private keys from PEM files
var publicKey = new 
  MemoryStream(System.IO.File.ReadAllBytes("RSAKeyringExamplePublicKey.pem"));
var privateKey = new 
  MemoryStream(System.IO.File.ReadAllBytes("RSAKeyringExamplePrivateKey.pem"));
// Create the keyring input
var createRawRsaKeyringInput = new CreateRawRsaKeyringInput
{ 
     KeyNamespace = keyNamespace, 
     KeyName = keyName, 
     PaddingScheme = PaddingScheme.OAEP_SHA512_MGF1, 
     PublicKey = publicKey, 
     PrivateKey = privateKey
};
// Create the keyring
var rawRsaKeyring = materialProviders.CreateRawRsaKeyring(createRawRsaKeyringInput);
```
#### JavaScript Browser

Das AWS Encryption SDK for JavaScript im Browser bezieht seine kryptografischen Primitive aus der [WebCrypto](https://developer.mozilla.org/en-US/docs/Web/API/Web_Crypto_API)Bibliothek. Bevor Sie den Schlüsselbund erstellen, müssen Sie das Rohschlüsselmaterial verwenden importPublicKey() und/oder importPrivateKey() in das Backend importieren. WebCrypto Dadurch wird sichergestellt, dass der Schlüsselbund vollständig ist, obwohl alle Aufrufe asynchron sind. WebCrypto Das Objekt, das die Importmethoden verwenden, beinhaltet den Wrapping-Algorithmus und seinen Padding-Modus.

Verwenden Sie nach dem Import des Schlüsselmaterials die RawRsaKeyringWebCrypto() Methode, um den Schlüsselbund zu instanziieren. Beachten Sie bei der Erstellung eines RSA-Schlüsselbundes in Raw die [mögliche JavaScript](#page-204-0) Inkompatibilität mit anderen Sprachimplementierungen.

[Ein vollständiges Beispiel finden Sie unter rsa\\_simple.ts \(Browser\).](https://github.com/aws/aws-encryption-sdk-javascript/blob/master/modules/example-browser/src/rsa_simple.ts) JavaScript

```
const privateKey = await RawRsaKeyringWebCrypto.importPrivateKey( 
   privateRsaJwKKey
)
const publicKey = await RawRsaKeyringWebCrypto.importPublicKey( 
   publicRsaJwKKey
\lambdaconst keyNamespace = 'HSM_01'
const keyName = 'RSA_2048_06'
const keyring = new RawRsaKeyringWebCrypto({ 
   keyName, 
   keyNamespace, 
   publicKey, 
   privateKey,
})
```
#### JavaScript Node.js

Um einen RSA-Schlüsselbund in Node.js zu instanziieren, erstellen Sie eine neue Instanz der KlasseAWS Encryption SDK for JavaScript. RawRsaKeyringNode Der wrapKey Parameter enthält den öffentlichen Schlüssel. Der unwrapKey Parameter enthält den privaten Schlüssel. Der RawRsaKeyringNode Konstruktor berechnet einen Standard-Füllmodus für Sie, obwohl Sie einen bevorzugten Füllmodus angeben können.

[Beachten Sie bei der Erstellung eines RSA-Schlüsselanhängers die mögliche Inkompatibilität mit](#page-204-0) [JavaScript anderen Sprachimplementierungen.](#page-204-0)

[Ein vollständiges Beispiel finden Sie unter rsa\\_simple.ts \(Node.js\).](https://github.com/aws/aws-encryption-sdk-javascript/blob/master/modules/example-node/src/rsa_simple.ts) JavaScript

```
const keyNamespace = 'HSM_01'
const keyName = 'RSA_2048_06'
const keyring = new RawRsaKeyringNode({ keyName, keyNamespace, rsaPublicKey, 
  rsaPrivateKey})
```
#### Java

final CreateRawRsaKeyringInput keyringInput = CreateRawRsaKeyringInput.builder()

```
 .keyName("RSA_2048_06") 
         .keyNamespace("HSM_01") 
         .paddingScheme(PaddingScheme.OAEP_SHA256_MGF1) 
         .publicKey(RSAPublicKey) 
         .privateKey(RSAPrivateKey) 
        .build();
final MaterialProviders matProv = MaterialProviders.builder()
         .MaterialProvidersConfig(MaterialProvidersConfig.builder().build()) 
        .build();
IKeyring rawRsaKeyring = matProv.CreateRawRsaKeyring(keyringInput);
```
# <span id="page-143-0"></span>Multi-Schlüsselbunde

Sie können Schlüsselbunde zu einem Multi-Schlüsselbund kombinieren. Ein Multi-Schlüsselbund ist ein Schlüsselbund, der aus einem oder mehreren einzelnen Schlüsselbunden desselben oder eines anderen Typs besteht. Das hat den gleichen Effekt wie die Verwendung von mehreren Schlüsselbunden in einer Reihe. Wenn Sie einen Multi-Schlüsselbund verwenden, um Daten zu verschlüsseln, können alle Umhüllungsschlüssel in einem seiner Schlüsselbunde diese Daten entschlüsseln.

Wenn Sie einen Multi-Schlüsselbund erstellen, um Daten zu verschlüsseln, geben Sie einen der Schlüsselbunde als Generator-Schlüsselbund an. Alle anderen Schlüsselbunde werden als untergeordnete Schlüsselbunde bezeichnet. Der Generator-Schlüsselbund generiert und verschlüsselt den Klartext-Datenschlüssel. Anschließend verschlüsseln alle Umhüllungsschlüssel in den untergeordneten Schlüsselbunden den gleichen Klartext-Datenschlüssel. Der Multi-Schlüsselbund gibt den Klartext-Datenschlüssel und einen verschlüsselten Datenschlüssel für jeden Umhüllungsschlüssel im Multi-Schlüsselbund zurück. Wenn Sie einen Multi-Schlüsselbund ohne Generator-Schlüsselbund erstellen, können Sie ihn verwenden, um Daten zu entschlüsseln, aber nicht, um sie zu verschlüsseln. Wenn der Generator-Schlüsselbund ein [KMS-Schlüsselbund](#page-86-0) [ist, generiert und verschlüsselt der Generatorschlüssel im Schlüsselbund](#page-86-0) den AWS KMS Klartext-Schlüssel. Anschließend verschlüsseln alle zusätzlichen Schlüssel AWS KMS keys im AWS KMS Schlüsselbund und alle Wrap-Schlüssel in allen untergeordneten Schlüsselbunden im Mehrfachschlüsselbund denselben Klartext-Schlüssel.

Beim Entschlüsseln verwendet das AWS Encryption SDK die Schlüsselbunde, um zu versuchen, einen der verschlüsselten Datenschlüssel zu entschlüsseln. Die Schlüsselbunde werden in der Reihenfolge aufgerufen, in der sie im Multi-Schlüsselbund angegeben sind. Die Verarbeitung stoppt,
sobald ein Schlüssel in einem Schlüsselbund einen verschlüsselten Datenschlüssel entschlüsseln kann.

[Ab Version 1.7.](#page-369-0) x, wenn ein verschlüsselter Datenschlüssel unter einem AWS Key Management Service (AWS KMS) -Schlüsselbund (oder einem Hauptschlüsselanbieter) verschlüsselt wird, übergibt der AWS Encryption SDK immer den Schlüssel-ARN von AWS KMS key an den KeyId Parameter der AWS KMS [Decrypt-Operation.](https://docs.aws.amazon.com/kms/latest/APIReference/API_Decrypt.html) Dies ist eine AWS KMS bewährte Methode, die sicherstellt, dass Sie den verschlüsselten Datenschlüssel mit dem Wrapping-Schlüssel entschlüsseln, den Sie verwenden möchten.

Ein funktionierendes Beispiel für einen Multi-Schlüsselbund finden Sie unter:

- C: [multi\\_keyring.cpp](https://github.com/aws/aws-encryption-sdk-c/blob/master/examples/multi_keyring.cpp)
- [C#/.NET: .cs MultiKeyringExample](https://github.com/aws/aws-encryption-sdk-dafny/tree/mainline/AwsEncryptionSDK/runtimes/net/Examples/Keyring/MultiKeyringExample.cs)
- JavaScript [Node.js: multi\\_keyring.ts](https://github.com/aws/aws-encryption-sdk-javascript/blob/master/modules/example-node/src/multi_keyring.ts)
- JavaScript Browser: [multi\\_keyring.ts](https://github.com/aws/aws-encryption-sdk-javascript/blob/master/modules/example-browser/src/multi_keyring.ts)
- Java [MultiKeyringExample: .java](https://github.com/aws/aws-encryption-sdk-java/blob/master/src/examples/java/com/amazonaws/crypto/keyrings/MultiKeyringExample.java)

Zum Erstellen eines Multi-Schlüsselbunds müssen Sie zuerst die untergeordneten Schlüsselbunde instanziieren. In diesem Beispiel verwenden wir einen AWS KMS Schlüsselbund und einen Raw AES-Schlüsselbund, aber Sie können jeden unterstützten Schlüsselbund in einem Mehrfachschlüsselbund kombinieren.

C

```
/* Define an AWS KMS keyring. For details, see string.cpp */
struct aws_cryptosdk_keyring *kms_keyring = 
 Aws::Cryptosdk::KmsKeyring::Builder().Build(example_key);
// Define a Raw AES keyring. For details, see raw_aes_keyring.c */
struct aws_cryptosdk_keyring *aes_keyring = aws_cryptosdk_raw_aes_keyring_new( 
         alloc, wrapping_key_namespace, wrapping_key_name, wrapping_key, 
  AWS_CRYPTOSDK_AES256);
```
C# / .NET

// Define an AWS KMS keyring. For details, see [AwsKmsKeyringExample.cs.](https://github.com/aws/aws-encryption-sdk-dafny/tree/mainline/AwsEncryptionSDK/runtimes/net/Examples/Keyring/AwsKmsKeyringExample.cs) var kmsKeyring = materialProviders.CreateAwsKmsKeyring(createKmsKeyringInput);

```
// Define a Raw AES keyring. For details, see RawAESKeyringExample.cs.
var aesKeyring = materialProviders.CreateRawAesKeyring(createAesKeyringInput);
```
#### JavaScript Browser

```
const clientProvider = getClient(KMS, { credentials })
// Define an AWS KMS keyring. For details, see kms_simple.ts. 
const kmsKeyring = new KmsKeyringBrowser({ generatorKeyId: exampleKey })
// Define a Raw AES keyring. For details, see aes_simple.ts.
const aesKeyring = new RawAesKeyringWebCrypto({ keyName, keyNamespace, 
  wrappingSuite, masterKey })
```
JavaScript Node.js

```
// Define an AWS KMS keyring. For details, see kms_simple.ts. 
const kmsKeyring = new KmsKeyringNode({ generatorKeyId: exampleKey })
// Define a Raw AES keyring. For details, see raw_aes_keyring_node.ts.
```

```
const aesKeyring = new RawAesKeyringNode({ keyName, keyNamespace, wrappingSuite, 
  unencryptedMasterKey })
```
Java

```
// Define the raw AES keyring.
final MaterialProviders matProv = MaterialProviders.builder()
         .MaterialProvidersConfig(MaterialProvidersConfig.builder().build()) 
         .build();
final CreateRawAesKeyringInput createRawAesKeyringInput = 
  CreateRawAesKeyringInput.builder() 
         .keyName("AES_256_012") 
         .keyNamespace("HSM_01") 
         .wrappingKey(AESWrappingKey) 
         .wrappingAlg(AesWrappingAlg.ALG_AES256_GCM_IV12_TAG16) 
        .build();
IKeyring rawAesKeyring = matProv.CreateRawAesKeyring(createRawAesKeyringInput);
// Define the AWS KMS keyring.
final CreateAwsKmsMrkMultiKeyringInput createAwsKmsMrkMultiKeyringInput = 
  CreateAwsKmsMrkMultiKeyringInput.builder()
```

```
 .generator(kmsKeyArn) 
        .build();
IKeyring awsKmsMrkMultiKeyring = 
  matProv.CreateAwsKmsMrkMultiKeyring(createAwsKmsMrkMultiKeyringInput);
```
Erstellen Sie als Nächstes den Multi-Schlüsselbund und geben Sie seinen Generator-Schlüsselbund an, falls vorhanden. In diesem Beispiel erstellen wir einen Mehrfachschlüsselbund, bei dem der Schlüsselbund der Generator-Schlüsselbund und der AWS KMS AES-Schlüsselbund der untergeordnete Schlüsselbund ist.

 $\mathcal{C}$ 

Im Multi-Schlüsselbund-Konstruktor in C geben Sie nur den Generator-Schlüsselbund an.

```
struct aws_cryptosdk_keyring *multi_keyring = aws_cryptosdk_multi_keyring_new(alloc, 
  kms_keyring);
```
Verwenden Sie die aws\_cryptosdk\_multi\_keyring\_add\_child-Methode, um einen untergeordneten Schlüsselbund zu Ihrem Multi-Schlüsselbund hinzuzufügen. Sie müssen die Methode einmal für jeden untergeordneten Schlüsselbund aufrufen, den Sie hinzufügen.

```
// Add the Raw AES keyring (C only)
aws_cryptosdk_multi_keyring_add_child(multi_keyring, aes_keyring);
```
C# / .NET

Mit CreateMultiKeyringInput dem.NET-Konstruktor können Sie einen Generator-Schlüsselbund und untergeordnete Schlüsselanhänger definieren. Das resultierende CreateMultiKeyringInput Objekt ist unveränderlich.

```
var createMultiKeyringInput = new CreateMultiKeyringInput
{ 
     Generator = kmsKeyring, 
     ChildKeyrings = new List<IKeyring>() {aesKeyring}
};
var multiKeyring = materialProviders.CreateMultiKeyring(createMultiKeyringInput);
```
#### JavaScript Browser

JavaScript Mehrfachschlüsselringe sind unveränderlich. Mit dem Konstruktor für JavaScript mehrere Schlüsselbunde können Sie den Generator-Schlüsselbund und mehrere untergeordnete Schlüsselringe angeben.

```
const clientProvider = getClient(KMS, { credentials })
const multiKeyring = new MultiKeyringWebCrypto(generator: kmsKeyring, children: 
  [aesKeyring]);
```
#### JavaScript Node.js

JavaScript Schlüsselanhänger mit mehreren Schlüsseln sind unveränderlich. Mit dem Konstruktor für JavaScript mehrere Schlüsselbunde können Sie den Generator-Schlüsselbund und mehrere untergeordnete Schlüsselringe angeben.

```
const multiKeyring = new MultiKeyringNode(generator: kmsKeyring, children: 
  [aesKeyring]);
```
#### Java

Mit dem CreateMultiKeyringInput Java-Konstruktor können Sie einen Generator-Schlüsselbund und untergeordnete Schlüsselringe definieren. Das resultierende createMultiKeyringInput Objekt ist unveränderlich.

```
final CreateMultiKeyringInput createMultiKeyringInput = 
  CreateMultiKeyringInput.builder() 
         .generator(awsKmsMrkMultiKeyring) 
         .childKeyrings(Collections.singletonList(rawAesKeyring)) 
        .build();
IKeyring multiKeyring = matProv.CreateMultiKeyring(createMultiKeyringInput);
```
Jetzt können Sie mit dem Multi-Schlüsselbund Daten ver- und entschlüsseln.

# <span id="page-148-1"></span>AWS Encryption SDK-Programmiersprachen

Der AWS Encryption SDK für die folgenden Programmiersprachen verfügbar. Alle Sprachimplementierungen sind interoperabel. Sie können mit einer Sprachimplementierung verschlüsseln und mit einer anderen entschlüsseln. Die Interoperabilität ist möglicherweise von Spracheinschränkungen abhängig. Wenn dies der Fall ist, werden diese Einschränkungen im Thema zur Sprachimplementierung beschrieben. Außerdem müssen Sie beim Verschlüsseln und Entschlüsseln kompatible Schlüsselbünde oder Masterschlüssel und Masterschlüsselanbieter verwenden. Details hierzu finden Sie unter [the section called "Schlüsselbund-Kompatibilität".](#page-83-0)

Themen

- [AWS Encryption SDK for C](#page-148-0)
- [AWS Encryption SDKfür .NET](#page-164-0)
- [AWS Encryption SDK for Java](#page-181-0)
- [AWS Encryption SDK for JavaScript](#page-203-0)
- [AWS Encryption SDK for Python](#page-217-0)
- [AWS Encryption SDK-Befehlszeilenschnittstelle](#page-230-0)

# <span id="page-148-0"></span>AWS Encryption SDK for C

Das AWS Encryption SDK for C bietet eine clientseitige Verschlüsselungsbibliothek für Entwickler, die Anwendungen in C schreiben. Es dient auch als Grundlage für Implementierungen des AWS Encryption SDK in übergeordneten Programmiersprachen.

Wie alle Implementierungen des AWS Encryption SDK bietet auch die AWS Encryption SDK for C erweiterte Datenschutzfunktionen. Dazu gehören die [Envelope-Verschlüsselung,](https://docs.aws.amazon.com/crypto/latest/userguide/cryptography-concepts.html#define-envelope-encryption) zusätzliche authentifizierte Daten (AAD) und [Algorithmen-Pakete](#page-20-0) mit sicherem, authentifiziertem, symmetrischem Schlüssel, wie z. B. 256-Bit-AES-GCM mit Schlüsselableitung und Signatur.

Alle sprachspezifischen Implementierungen des AWS Encryption SDK sind vollständig interoperabel. Beispielsweise können Sie Daten mit der verschlüsselnAWS Encryption SDK for Cund entschlüsseln Sie es mit[jede unterstützte Sprachimplementierung](#page-148-1), einschließlich der[AWSCLI für](#page-230-0)  [Verschlüsselung](#page-230-0)aus.

DieAWS Encryption SDK for Cerfordert dasAWS SDK for C++um mit zu interaktionAWS Key Management Service(AWS KMS) enthalten. Sie müssen es nur verwenden, wenn Sie das optionale verwenden[AWS KMSSchlüsselringa](#page-86-0)us. Das AWS Encryption SDK ist jedoch nicht von AWS KMS oder einem anderen AWS-Service abhängig.

Weitere Informationen

- Für Details über die Programmierung mit derAWS Encryption SDK for C, finden Sie unte[rC-](#page-155-0)[Beispiele,](#page-155-0) der[Beispiele](https://github.com/aws/aws-encryption-sdk-c/tree/master/examples)im[aws-encryption-sdk-c Repositorya](https://github.com/aws/aws-encryption-sdk-c/)ufGitHub, und da[sAWS Encryption SDK](https://aws.github.io/aws-encryption-sdk-c/html/)  [for CAPI-Dokumentationa](https://aws.github.io/aws-encryption-sdk-c/html/)us.
- Für eine Diskussion darüber, wie man dieAWS Encryption SDK for Cum Daten zu verschlüsseln, damit Sie sie in mehreren entschlüsseln könnenAWS-Regionen, finden Sie unter[Wie entschlüsselt](https://aws.amazon.com/blogs/security/how-to-decrypt-ciphertexts-multiple-regions-aws-encryption-sdk-in-c/) [man Chiffretexte in mehreren Regionen mitAWS Encryption SDKin Ci](https://aws.amazon.com/blogs/security/how-to-decrypt-ciphertexts-multiple-regions-aws-encryption-sdk-in-c/)mAWSBlog-Sicherheit

## Themen

- [Installieren des AWS Encryption SDK for C](#page-149-0)
- [Verwendung der AWS Encryption SDK for C](#page-150-0)
- [AWS Encryption SDK for CBeispiele für](#page-155-0)

# <span id="page-149-0"></span>Installieren des AWS Encryption SDK for C

Installieren der neuesten Version vonAWS Encryption SDK for C.

**a** Note

Alle Versionen derAWS Encryption SDK for Cfrüher als 2.0.0[end-of-supportPhase.](https://docs.aws.amazon.com/sdkref/latest/guide/maint-policy.html#version-life-cycle) Sie können sicher von Version 2.0 aktualisieren.xund später zur neuesten Version desAWS Encryption SDK for Cohne Code- oder Datenänderungen. Allerdings[neue](#page-372-0) [Sicherheitsfunktionene](#page-372-0)ingeführt in Version 2.0.xsind nicht abwärtskompatibel. Um von Versionen vor 1.7 zu aktualisieren.xauf Version 2.0.xund später müssen Sie zuerst auf die neueste Version 1 aktualisieren.xVersion desAWS Encryption SDK for C. Details hierzu finden Sie unter [Migrieren Sie IhreAWS Encryption SDK](#page-376-0).

Sie finden eine detaillierte Anleitung für die Installation und den Bau desAWS Encryption SDK for Cin der[README-Dateid](https://github.com/aws/aws-encryption-sdk-c/#readme)e[raws-encryption-sdk-cR](https://github.com/aws/aws-encryption-sdk-c/)epository. Es enthält Anweisungen zum Aufbau auf Amazon Linux-, Ubuntu-, MacOS- und Windows-Plattformen.

Bevor Sie beginnen, entscheiden Sie, ob Si[eAWS KMSSchlüsselringei](#page-86-0)n derAWS Encryption SDK. Bei Verwendung einerAWS KMSSchlüsselring, müssen Sie dasAWS SDK for C++. DieAWSSDK ist für die Interaktion mit erforderlich[AWS Key Management Service\(](https://docs.aws.amazon.com/kms/latest/developerguide/)AWS KMS) enthalten. Bei VerwendungAWS KMSSchlüsselringe, dasAWS Encryption SDKVerwendungszweckeAWS KMSum die Verschlüsselungsschlüssel zu generieren und zu schützen, die Ihre Daten schützen.

Es ist nicht erforderlich, dasAWS SDK for C++wenn Sie einen anderen Schlüsselanhängertyp verwenden, z. B. einen unbearbeiteten AES-Schlüsselbund, einen RSA-RSA-Schlüsselbund oder einen Mehrfachschlüsselbund, der keineAWS KMSSchlüsselring. Wenn Sie jedoch einen Raw-Schlüsselbundtyp verwenden, müssen Sie Ihre eigenen unverarbeiteten Wrapping-Schlüssel generieren und schützen.

Hilfe bei der Entscheidung, welche Schlüsselbundtypen verwendet werden sollen, finden Sie unte[rthe](#page-86-1)  [section called "Einen Schlüsselbund wählen"](#page-86-1).

Wenn Probleme mit der Installation auftreten,[ein Problem einreichen](https://github.com/aws/aws-encryption-sdk-c/issues)in deraws-encryption-sdkcarchivieren oder einen der Feedback-Links auf dieser Seite verwenden.

# <span id="page-150-0"></span>Verwendung der AWS Encryption SDK for C

Dieses Thema erklärt einige der Funktionen des AWS Encryption SDK for C, die in Implementierungen anderer Programmiersprachen nicht unterstützt werden.

Die Beispiele in diesem Abschnitt zeigen, wie Sie verwenden können[Version 2.0.xu](#page-359-0)nd später von derAWS Encryption SDK for Caus. Für Beispiele, die frühere Versionen verwenden, finden Sie Ihre Version im[-Versionen-](https://github.com/aws/aws-encryption-sdk-c/releases)Liste des[aws-encryption-sdk-c Repository-](https://github.com/aws/aws-encryption-sdk-c/)Repository auf GitHub.

Weitere Informationen zur Programmierung mit dem AWS Encryption SDK for C finden Sie in den [C-](#page-155-0)[Beispielen](#page-155-0), in den [Beispielen](https://github.com/aws/aws-encryption-sdk-c/tree/master/examples) im GitHub-Repository [aws-encryption-sdk-c](https://github.com/aws/aws-encryption-sdk-c/) und in der [AWS Encryption](https://aws.github.io/aws-encryption-sdk-c/html/) [SDK for C- API-Dokumentation](https://aws.github.io/aws-encryption-sdk-c/html/).

Weitere Informationen finden Sie auch unter: [Verwenden von Schlüsselbunden](#page-81-0).

Themen

- [Muster zum Ver- und Entschlüsseln von Daten](#page-151-0)
- [Referenzzählung](#page-153-0)

# <span id="page-151-0"></span>Muster zum Ver- und Entschlüsseln von Daten

Wenn Sie das AWS Encryption SDK for C verwenden, folgen Sie einem Muster, das in etwa so aussieht: Erstellen eines [Schlüsselbunds](#page-17-0), Erstellen eines [CMM,](#page-21-0) der den Schlüsselbund verwendet, Erstellen einer Sitzung, die den CMM (und Schlüsselbund) verwendet, und Verarbeiten der Sitzung.

1. Ladefehlerzeichenfolgen.

Rufen Sie denaws\_cryptosdk\_load\_error\_strings()-Methode in Ihrem C- oder C++- Code. Es lädt Fehlerinformationen, die für das Debuggen sehr nützlich sind.

Sie müssen es nur einmal anrufen, z. B. in Ihremmain-Methode.

```
/* Load error strings for debugging */
aws_cryptosdk_load_error_strings();
```
2. Erstellen Sie einen Schlüsselbund.

Konfigurieren Sie Ihren [Schlüsselbund](#page-17-0) mit dem Umhüllungsschlüssel, den Sie verwenden möchten, um Ihre Daten zu verschlüsseln. In diesem Beispiel verwenden wir einen[AWS](#page-86-0) [KMSSchlüsselring](#page-86-0)mit einemAWS KMS keyverwenden, Sie können aber jede Art von Schlüsselbund verwenden.

So identifizieren Sie einAWS KMS keyin einem Verschlüsselungsschlüsselbund imAWS Encryption SDK for C, geben Sie ein[Schüssel-ARNo](https://docs.aws.amazon.com/kms/latest/developerguide/concepts.html#key-id-key-ARN)der[Alias-ARN](https://docs.aws.amazon.com/kms/latest/developerguide/concepts.html#key-id-alias-arn)aus. In einem Entschlüsselungsschlüsselbund müssen Sie einen Schlüssel-ARN verwenden. Details hierzu finden Sie unter [Identifizieren von AWS KMS keys in einem AWS KMS-Schlüsselbund.](#page-88-0)

```
const char * KEY_ARN = "arn:aws:kms:us-
west-2:111122223333:key/1234abcd-12ab-34cd-56ef-1234567890ab" 
struct aws_cryptosdk_keyring *kms_keyring = 
        Aws::Cryptosdk::KmsKeyring::Builder().Build(KEY_ARN);
```
#### 3. Erstellen Sie eine Sitzung.

Im AWS Encryption SDK for C verwenden Sie eine Sitzung zum Verschlüsseln einer einzelnen Klartextnachricht oder zum Entschlüsseln einer einzelnen Verschlüsselungstext-Nachricht, unabhängig von ihrer Größe. Die Sitzung behält den Status der Nachricht während der Verarbeitung.

Konfigurieren Sie Ihre Sitzung mit einem Allocator, einem Schlüsselbund und einem Modus: AWS\_CRYPTOSDK\_ENCRYPT oder AWS\_CRYPTOSDK\_DECRYPT. Wenn Sie den Modus der Sitzung ändern müssen, verwenden Sie die aws\_cryptosdk\_session\_reset-Methode.

Wenn Sie eine Sitzung mit einem Schlüsselbund erstellen, wird derAWS Encryption SDK for CErstellt automatisch einen Standard-Manager von kryptographischen Materialien (CMM) für Sie. Sie müssen dieses Objekt nicht erstellen, pflegen oder zerstören.

Beispiel: Die folgende Sitzung verwendet den Allocator und den Schlüsselbund, der in Schritt 1 definiert wurde. Wenn Sie Daten verschlüsseln, lautet der Modus AWS\_CRYPTOSDK\_ENCRYPT.

```
struct aws_cryptosdk_session * session = 
  aws_cryptosdk_session_new_from_keyring_2(allocator, AWS_CRYPTOSDK_ENCRYPT, 
  kms_keyring);
```
4. Verschlüsseln oder entschlüsseln Sie die Daten.

Um die Daten in der Sitzung zu verarbeiten, verwenden Sie die aws\_cryptosdk\_session\_process-Methode. Wenn der Eingabepuffer groß genug ist, um den gesamten Klartext zu speichern und der Ausgabepuffer groß genug ist, um den gesamten Verschlüsselungstext zu speichern, können Sieaws\_cryptosdk\_session\_process\_fullaus. Wenn Sie jedoch Streaming-Daten verarbeiten müssen, können Sieaws\_cryptosdk\_session\_processin einer Schleife. Ein Beispiel finden Sie im Beispiel [file\\_streaming.cpp.](https://github.com/aws/aws-encryption-sdk-c/blob/master/examples/file_streaming.cpp) Dieaws\_cryptosdk\_session\_process\_fullwird in eingeführtAWS Encryption SDKVersionen 1.9.xund 2.2xaus.

Wenn die Sitzung für das Verschlüsseln von Daten konfiguriert ist, beschreiben die Klartextfelder die Eingabe und die Verschlüsselungstext-Felder die Ausgabe. Das plaintext-Feld enthält die Nachricht, die Sie verschlüsseln möchten, und das ciphertext-Feld ruft die [verschlüsselte](#page-412-0)  [Nachricht](#page-412-0) ab, die die Verschlüsselungsmethode zurückgibt.

```
/* Encrypting data */
aws_cryptosdk_session_process_full(session, 
                                        ciphertext, 
                                        ciphertext_buffer_size, 
                                        &ciphertext_length, 
                                        plaintext, 
                                        plaintext_length)
```
Wenn die Sitzung für das Entschlüsseln von Daten konfiguriert ist, beschreiben die Verschlüsselungstext-Felder die Eingabe und die Klartextfelder die Ausgabe. Das ciphertext-Feld enthält die [verschlüsselte Nachricht](#page-412-0), die die Verschlüsselungsmethode zurückgegeben hat, und das plaintext-Feld ruft die Klartextnachricht ab, die die Entschlüsselungsmethode zurückgibt.

Um die Daten zu entschlüsseln, rufen Sie die aws\_cryptosdk\_session\_process\_full-Methode auf.

```
/* Decrypting data */
aws_cryptosdk_session_process_full(session, 
                                        plaintext, 
                                        plaintext_buffer_size, 
                                        &plaintext_length, 
                                        ciphertext, 
                                        ciphertext_length)
```
# <span id="page-153-0"></span>Referenzzählung

Um Lecks im Arbeitsspeicher zu verhindern, müssen Sie Ihre Referenzen an alle Objekte freigeben, die Sie erstellen, wenn Sie mit diesen fertig sind. Andernfalls erhalten Sie Lecks im Arbeitsspeicher. Das SDK bietet Methoden, um diese Aufgabe zu vereinfachen.

Wenn Sie ein übergeordnetes Objekt mit einem der folgenden untergeordneten Objekte erstellen, erhält und behält das übergeordnete Objekt einen Verweis auf das untergeordnete Objekt wie folgt bei:

- Ein [Schlüsselbund,](#page-17-0) z. B. das Erstellen einer Sitzung mit einem Schlüsselbund
- Eine Standard-[Manager kryptographischer Materialien](#page-21-0)(CMM), z. B. das Erstellen einer Sitzung oder eines benutzerdefinierten CMM mit einem Standard-CMM
- Ein [Datenschlüssel-Cache,](#page-294-0) z. B. das Erstellen eines Caching-CMM mit einem Schlüsselbund und Cache

Wenn Sie keinen unabhängigen Verweis auf das untergeordnete Objekt benötigen, können Sie den Verweis auf das untergeordnete Objekt freigeben, sobald Sie das übergeordnete Objekt erstellen.

Der verbleibende Verweis auf das untergeordnete Objekt wird freigegeben, wenn das übergeordnete Objekt zerstört wird. Durch dieses Muster wird sichergestellt, dass Sie die Referenz auf jedes Objekt nur so lange wie nötig behalten. Es kommt auch nicht zu einem Leck im Arbeitsspeicher aufgrund von nicht freigegebenen Referenzen.

Sie sind nur dafür verantwortlich, Verweise auf die untergeordneten Objekte freizugeben, die Sie explizit erstellen. Sie sind nicht verantwortlich für die Verwaltung von Verweisen auf Objekte, die das SDK für Sie erstellt. Wenn das SDK ein Objekt erstellt, z. B. das Standard-CMM, dasaws cryptosdk caching cmm new from keyring-Methode fügt zu einer Sitzung hinzu, das SDK verwaltet die Erstellung und Zerstörung des Objekts und seiner Referenzen.

Wenn Sie im folgenden Beispiel eine Sitzung mit einem [Schlüsselbund](#page-17-0) erstellen, erhält die Sitzung einen Verweis auf den Schlüsselbund und behält diesen Verweis bei, bis die Sitzung zerstört wird. Wenn Sie keinen zusätzlichen Verweis auf den Schlüsselbund beibehalten müssen, können Sie die aws\_cryptosdk\_keyring\_release-Methode verwenden, um das Schlüsselbundobjekt freizugeben, sobald die Sitzung erstellt wird. Diese Methode verringert die Referenzanzahl für den Schlüsselbund. Der Verweis der Sitzung auf den Schlüsselbund wird freigegeben, wenn Sie aws\_cryptosdk\_session\_destroy aufrufen, um die Sitzung zu zerstören.

```
// The session gets a reference to the keyring.
struct aws_cryptosdk_session *session = 
  aws_cryptosdk_session_new_from_keyring_2(alloc, AWS_CRYPTOSDK_ENCRYPT, keyring);
// After you create a session with a keyring, release the reference to the keyring 
  object.
aws_cryptosdk_keyring_release(keyring);
```
Für komplexere Aufgaben, z. B. die Wiederverwendung eines Schlüsselbunds für mehrere Sitzungen oder das Angeben eines Algorithmen-Pakets in einem CMM, müssen Sie möglicherweise einen unabhängigen Verweis auf das Objekt beibehalten. Wenn ja, rufen Sie die Freigabemethoden nicht sofort auf. Geben Sie stattdessen Ihre Referenzen frei, wenn Sie die Objekte nicht mehr verwenden, zusätzlich zum Löschen der Sitzung.

Diese Referenzzähltechnik funktioniert auch, wenn Sie alternative CMMs verwenden, z. B. den Caching[-Datenschlüssel-Caching](#page-294-0)aus. Wenn Sie einen Caching- CMM aus einem Cache und einem Schlüsselbund erstellen, erhält der Caching- einen Verweis auf beide Objekte. Wenn Sie sie nicht für eine andere Aufgabe benötigen, können Sie Ihre unabhängigen Referenzen auf den Cache und Schlüsselbund freigeben, sobald der Caching- erstellt wird. Wenn Sie dann eine Sitzung mit dem Caching- CMM erstellen, können Sie Ihren Verweis auf den Caching- CMM freigeben.

Beachten Sie, dass Sie nur für die Freigabe von Verweisen auf Objekte verantwortlich sind, die Sie explizit erstellen. Objekte, die von den Methoden für Sie erstellt werden, z. B. das Standard-CMM, das dem Caching- CMM zugrunde liegt, werden von der Methode verwaltet.

```
/ Create the caching CMM from a cache and a keyring.
struct aws_cryptosdk_cmm *caching_cmm = 
 aws_cryptosdk_caching_cmm_new_from_keyring(allocator, cache, kms_keyring, NULL, 60,
  AWS_TIMESTAMP_SECS);
// Release your references to the cache and the keyring.
aws_cryptosdk_materials_cache_release(cache);
aws_cryptosdk_keyring_release(kms_keyring);
// Create a session with the caching CMM.
struct aws_cryptosdk_session *session = aws_cryptosdk_session_new_from_cmm_2(allocator, 
  AWS_CRYPTOSDK_ENCRYPT, caching_cmm);
// Release your references to the caching CMM.
aws_cryptosdk_cmm_release(caching_cmm);
// \dotsaws_cryptosdk_session_destroy(session);
```
# <span id="page-155-0"></span>AWS Encryption SDK for CBeispiele für

Die folgenden Beispiele zeigen Ihnen, wie Sie mit dem AWS Encryption SDK for C Daten verschlüsseln und entschlüsseln.

Die Beispiele in diesem Abschnitt zeigen, wie Sie Versionen 2.0 verwenden.xund später von derAWS Encryption SDK for Caus. Für Beispiele, die frühere Versionen verwenden, finden Sie Ihre Version im[-Versionen-](https://github.com/aws/aws-encryption-sdk-c/releases)Liste der[aws-encryption-sdk-c-Repository](https://github.com/aws/aws-encryption-sdk-c/)-Repository aufGitHubaus.

Wenn Sie das AWS Encryption SDK for C installieren und erstellen, ist der Quellcode für dieses und andere Beispiele im examples-Unterverzeichnis enthalten. Sie werden kompiliert und im build-Verzeichnis erstellt. Sie finden sie auch im[Beispiele](https://github.com/aws/aws-encryption-sdk-c/tree/master/examples)Unterverzeichnis de[saws-encryption-sdk-c-](https://github.com/aws/aws-encryption-sdk-c/)Repository aufGitHubaus.

#### Themen

• [Verschlüsseln und Entschlüsseln von Zeichenfolgen](#page-156-0)

# <span id="page-156-0"></span>Verschlüsseln und Entschlüsseln von Zeichenfolgen

Das folgende Beispiel zeigt Ihnen, wie Sie mit dem AWS Encryption SDK for C eine Zeichenfolge verschlüsseln und entschlüsseln.

In diesem Beispiel wird die[AWS KMSSchlüsselring,](#page-86-0) eine Art Schlüsselbund, der einAWS KMS keyi[nAWS Key Management Service\(AWS KMS\)u](https://docs.aws.amazon.com/kms/latest/developerguide/)m Datenschlüssel zu generieren und zu verschlüsseln. Das Beispiel enthält Code, der in C++ geschrieben wurde. DieAWS Encryption SDK for Cerfordert dasAWS SDK for C++Rufen SieAWS KMSBei Verwendung vonAWS KMSSchlüsselbund Wenn Sie einen Schlüsselbund verwenden, der nicht mit interagiertAWS KMSwie ein roher AES-Schlüsselanhänger, ein roher RSA-Schlüsselring oder ein Multi-Schlüsselring, der keinenAWS KMSSchlüsselbund, derAWS SDK for C++ist nicht erforderlich.

Hilfe beim Erstellen einesAWS KMS keyfinden Sie unter[Erstellen von Schlüsselni](https://docs.aws.amazon.com/kms/latest/developerguide/create-keys.html)mAWS Key Management ServiceEntwicklerhandbuchaus. Hilfe bei der Identifizierung desAWS KMS keysin einemAWS KMSSchlüsselbund, siehe[Identifizieren von AWS KMS keys in einem AWS KMS-](#page-88-0)[Schlüsselbund](#page-88-0)aus.

Das vollständige Codebeispiel finden Sie unter: [string.cpp](https://github.com/aws/aws-encryption-sdk-c/blob/master/examples/string.cpp)

#### Themen

- [Verschlüsseln einer Zeichenfolge](#page-156-1)
- [Entschlüsseln einer Zeichenfolge](#page-160-0)

<span id="page-156-1"></span>Verschlüsseln einer Zeichenfolge

Im ersten Teil dieses Beispiels wird einAWS KMSSchlüsselbund mit einemAWS KMS keyum eine Klartext-Zeichenfolge zu verschlüsseln.

Schritt 1. Laden Sie Fehlerzeichenfolgen

Rufen Sie dieaws\_cryptosdk\_load\_error\_strings()-Methode in Ihrem C- oder C++-Code. Es lädt Fehlerinformationen, die für das Debuggen sehr nützlich sind.

Sie müssen es nur einmal anrufen, z. B. in Ihremmain-Methode

```
/* Load error strings for debugging */
aws_cryptosdk_load_error_strings();
```
Schritt 2: Erstellen Sie den Schlüsselbund.

Erstellen einesAWS KMSSchlüsselbund für die Verschlüsselung Der Schlüsselbund in diesem Beispiel ist mit einem konfiguriertAWS KMS key, aber Sie können einAWS KMSSchlüsselbund mit mehrerenAWS KMS keys, einschließlichAWS KMS keysin verschiedenenAWS-Regionenund verschiedene Konten.

So identifizieren Sie einAWS KMS keyin einem Verschlüsselungsschlüsselbund imAWS Encryption SDK for C, geben Sie ein[Schüssel-ARNo](https://docs.aws.amazon.com/kms/latest/developerguide/concepts.html#key-id-key-ARN)der[Alias-ARN](https://docs.aws.amazon.com/kms/latest/developerguide/concepts.html#key-id-alias-arn)aus. In einem Entschlüsselungsschlüsselbund müssen Sie einen Schlüssel-ARN verwenden. Details hierzu finden Sie unter [Identifizieren von AWS KMS keys in einem AWS KMS-Schlüsselbund.](#page-88-0)

[Identifizieren von AWS KMS keys in einem AWS KMS-Schlüsselbund](#page-88-0)

Wenn Sie einen Schlüsselbund mit mehreren erstellenAWS KMS keysgeben Sie dieAWS KMS keyWird verwendet, um den Klartext-Datenschlüssel zu generieren und zu verschlüsseln, sowie ein optionales Array von zusätzlichenAWS KMS keysDie den gleichen Klartext-Datenschlüssel verschlüsseln. In diesem Fall geben Sie nur den Generator anAWS KMS keyaus.

Ersetzen Sie vor Ausführung dieses Codes den ARN des Beispiel-Schlüssels durch einen gültigen.

```
const char * key_arn = "arn:aws:kms:us-
west-2:111122223333:key/1234abcd-12ab-34cd-56ef-1234567890ab"; 
struct aws_cryptosdk_keyring *kms_keyring = 
        Aws::Cryptosdk::KmsKeyring::Builder().Build(key_arn);
```
Schritt 3: Erstellen Sie eine Sitzung.

Erstellen Sie eine Sitzung mithilfe des Allocators, eines Modus-Enumerators und des Schlüsselbunds.

Jede Sitzung erfordert eine Modus: entweder AWS\_CRYPTOSDK\_ENCRYPT zum Verschlüsseln oder AWS\_CRYPTOSDK\_DECRYPT zum Entschlüsseln. Um den Modus einer vorhandenen Sitzung zu ändern, verwenden Sie die aws\_cryptosdk\_session\_reset-Methode.

Nach dem Erstellen einer Sitzung mit dem Schlüsselbund können Sie Ihre Referenz auf den Schlüsselbund unter Verwendung der Methode, die das SDK bietet, freigeben. Die Sitzung behält während ihrer Lebensdauer einen Verweis auf das Schlüsselbundobjekt bei. Verweise auf den

Schlüsselbund und die Sitzungsobjekte werden freigegeben, wenn Sie die Sitzung zerstören. Diese [Referenzzähltechnik](#page-153-0) hilft, Lecks im Arbeitsspeicher zu verhindern, und sorgt dafür, dass die Objekte nicht freigegeben werden, während sie verwendet werden.

```
struct aws_cryptosdk_session *session = 
        aws_cryptosdk_session_new_from_keyring_2(alloc, AWS_CRYPTOSDK_ENCRYPT, 
  kms_keyring);
/* When you add the keyring to the session, release the keyring object */aws_cryptosdk_keyring_release(kms_keyring);
```
Schritt 4: Legen Sie den Verschlüsselungskontext fest.

Ein [Verschlüsselungskontext](#page-18-0) ist eine Art zufälliger, nicht geheimer, zusätzlich authentifizierter Daten. Wenn Sie beim Verschlüsseln einen Verschlüsselungskontext angegeben, bindet das AWS Encryption SDK den Verschlüsselungskontext kryptografisch an den Verschlüsselungstext. Daher ist zum Entschlüsseln der Daten derselbe Verschlüsselungskontext erforderlich. Die Verwendung eines Verschlüsselungskontexts ist optional, aber wir empfehlen dies als eine bewährte Methode.

Erstellen Sie zuerst eine Hash-Tabelle, die die Zeichenfolgen des Verschlüsselungskontexts enthält.

```
/* Allocate a hash table for the encryption context */
int set_up_enc_ctx(struct aws_allocator *alloc, struct aws_hash_table *my_enc_ctx) 
// Create encryption context strings
AWS_STATIC_STRING_FROM_LITERAL(enc_ctx_key1, "Example");
AWS_STATIC_STRING_FROM_LITERAL(enc_ctx_value1, "String");
AWS_STATIC_STRING_FROM_LITERAL(enc_ctx_key2, "Company");
AWS_STATIC_STRING_FROM_LITERAL(enc_ctx_value2, "MyCryptoCorp");
// Put the key-value pairs in the hash table
aws_hash_table_put(my_enc_ctx, enc_ctx_key1, (void *)enc_ctx_value1, &was_created)
aws_hash_table_put(my_enc_ctx, enc_ctx_key2, (void *)enc_ctx_value2, &was_created)
```
Rufen Sie einen veränderlichen Zeiger auf den Verschlüsselungskontext in der Sitzung ab. Verwenden Sie anschließend die aws\_cryptosdk\_enc\_ctx\_clone-Funktion zum Kopieren des Verschlüsselungskontexts in die Sitzung. Halten Sie die Kopie in my\_enc\_ctx, damit Sie den Wert nach der Entschlüsselung der Daten validieren können.

Der Verschlüsselungskontext ist Teil der Sitzung, nicht ein Parameter, der an die Sitzungs-Verarbeitungsfunktion übergeben wird. Dadurch wird sichergestellt, dass derselbe Verschlüsselungskontext für jedes Segment einer Nachricht verwendet wird, auch wenn die Sitzungs-Verarbeitungsfunktion mehrmals aufgerufen wird, um die gesamte Nachricht zu verschlüsseln.

```
struct aws_hash_table *session_enc_ctx = 
  aws_cryptosdk_session_get_enc_ctx_ptr_mut(session);
aws_cryptosdk_enc_ctx_clone(alloc, session_enc_ctx, my_enc_ctx)
```
Schritt 5: Verschlüsseln Sie die Zeichenfolge.

Verwenden Sie zum Verschlüsseln der Klartext-Zeichenfolge die aws\_cryptosdk\_session\_process\_full-Methode, wobei sich die Sitzung im Verschlüsselungsmodus befinden muss. Diese Methode wurde eingeführt inAWS Encryption SDK-Versionen 1.9xund 2.2x, ist für die Nicht-Streaming-Verschlüsselung und Entschlüsselung konzipiert. Um mit Streaming-Daten umzugehen, rufen Sie dieaws\_cryptosdk\_session\_processin einer Schleife.

Beim Verschlüsseln sind die Klartextfelder Eingabefelder. Die Verschlüsselungstext-Felder sind Ausgabefelder. Wenn die Verarbeitung abgeschlossen ist, enthält das ciphertext\_output-Feld die [verschlüsselte Nachricht,](#page-20-1) einschließlich des tatsächlichen Verschlüsselungstexts, der verschlüsselten Datenschlüssel und des Verschlüsselungskontexts. Sie können diese verschlüsselte Nachricht durch Verwenden des AWS Encryption SDK für jede unterstützte Programmiersprache entschlüsseln.

```
/* Gets the length of the plaintext that the session processed */size_t ciphertext_len_output;
if (AWS_OP_SUCCESS != aws_cryptosdk_session_process_full(session, 
                                     ciphertext_output, 
                                     ciphertext_buf_sz_output, 
                                     &ciphertext_len_output, 
                                     plaintext_input, 
                                     plaintext_len_input)) { 
     aws_cryptosdk_session_destroy(session); 
     return 8;
}
```
Schritt 6: Bereinigen Sie die Sitzung.

Im letzten Schritt wird die Sitzung einschließlich Referenzen auf das CMM und den Schlüsselbund zerstört.

Wenn Sie die Sitzung nicht zerstören möchten, können Sie sie mit demselben Schlüsselbund und und CMM zum Entschlüsseln der Zeichenfolge oder zum Verschlüsseln oder Entschlüsseln von anderen Nachrichten verwenden. Um die Sitzung zum Entschlüsseln zu verwenden, wenden Sie die aws\_cryptosdk\_session\_reset-Methode an, um den Modus in AWS\_CRYPTOSDK\_DECRYPT zu ändern.

### <span id="page-160-0"></span>Entschlüsseln einer Zeichenfolge

Im zweiten Teil dieses Beispiels wird eine verschlüsselte Nachricht entschlüsselt, die den Verschlüsselungstext der ursprünglichen Zeichenfolge enthält.

Schritt 1: Laden Sie Fehlerzeichenfolgen

Rufen Sie dieaws\_cryptosdk\_load\_error\_strings()-Methode in Ihrem C- oder C++-Code. Es lädt Fehlerinformationen, die für das Debuggen sehr nützlich sind.

Sie müssen es nur einmal anrufen, z. B. in Ihremmain-Methode

```
/* Load error strings for debugging */
aws_cryptosdk_load_error_strings();
```
Schritt 2: Erstellen Sie den Schlüsselbund.

Wenn Sie Daten in AWS KMS entschlüsseln, übergeben Sie die [verschlüsselte Nachricht](#page-20-1), die die API zurückgegeben hat. Di[eAPI entschlüsselnn](https://docs.aws.amazon.com/kms/latest/APIReference/API_Decrypt.html)immt keinAWS KMS keyals Eingabe. Stattdessen verwendet AWS KMS denselben AWS KMS key zum Entschlüsseln des Verschlüsselungstexts, der auch für die Verschlüsselung verwendet wurde. Allerdings ist derAWS Encryption SDKkönnen Sie eine angebenAWS KMSSchlüsselbund mitAWS KMS keysbeim Verschlüsseln und Entschlüsseln von.

Beim Entschlüsseln können Sie einen Schlüsselbund konfigurieren, der nur die AWS KMS keys enthält, die Sie zum Entschlüsseln der verschlüsselten Nachricht verwenden möchten. Beispielsweise möchten Sie einen Schlüsselbund mit nur dem AWS KMS key erstellen, der von einer bestimmten Rolle in Ihrer Organisation verwendet wird. DieAWS Encryption SDKwird niemals ein benutzenAWS KMS keyEs sei denn, er erscheint im Entschlüsselungsschlüsselbund. Wenn das SDK die verschlüsselten Datenschlüssel nicht mithilfe der AWS KMS keys im von Ihnen bereitgestellten Schlüsselbund entschlüsseln kann, weil entweder keiner der AWS KMS keys im Schlüsselbund zum Verschlüsseln der Datenschlüssel verwendet wurde oder weil der Aufrufer die AWS KMS keys im Schlüsselbund nicht für die Entschlüsselung verwenden darf, schlägt die Entschlüsselung fehl.

Wenn Sie einAWS KMS keyFür einen Entschlüsselungsschlüsselbund müssen Sie dessen[Schüssel-ARNa](https://docs.aws.amazon.com/kms/latest/developerguide/concepts.html#key-id-key-ARN)us. [Alias-ARNss](https://docs.aws.amazon.com/kms/latest/developerguide/concepts.html#key-id-alias-arn)ind nur in Verschlüsselungsschlüsselbunden zulässig. Hilfe bei der Identifizierung desAWS KMS keysin einemAWS KMSSchlüsselbund, siehe[Identifizieren von AWS KMS keys in einem AWS KMS-Schlüsselbunda](#page-88-0)us.

In diesem Beispiel geben wir einen Schlüsselbund an, der mit demselben konfiguriert wurdeAWS KMS keyWird verwendet, um die Zeichenfolge zu verschlüsseln. Ersetzen Sie vor Ausführung dieses Codes den ARN des Beispiel-Schlüssels durch einen gültigen.

```
const char * key_arn = "arn:aws:kms:us-
west-2:111122223333:key/1234abcd-12ab-34cd-56ef-1234567890ab" 
struct aws_cryptosdk_keyring *kms_keyring = 
         Aws::Cryptosdk::KmsKeyring::Builder().Build(key_arn);
```
Schritt 3: Erstellen Sie eine Sitzung.

Erstellen Sie eine Sitzung unter Verwendung des Allocators und des Schlüsselbunds. Zum Konfigurieren der Sitzung für die Entschlüsselung konfigurieren Sie die Sitzung mit dem AWS\_CRYPTOSDK\_DECRYPT-Modus.

Nach dem Erstellen einer Sitzung mit einem Schlüsselbund können Sie Ihre Referenz auf den Schlüsselbund unter Verwendung der Methode, die das SDK bietet, freigeben. Die Sitzung behält während ihrer Lebensdauer einen Verweis auf das Schlüsselbundobjekt bei und sowohl die Sitzung als auch der Schlüsselbund werden freigegeben, wenn Sie die Sitzung zerstören. Diese Referenzzähltechnik hilft, Lecks im Arbeitsspeicher zu verhindern, und sorgt dafür, dass die Objekte nicht freigegeben werden, während sie verwendet werden.

```
struct aws_cryptosdk_session *session = 
  aws_cryptosdk_session_new_from_keyring_2(alloc, AWS_CRYPTOSDK_DECRYPT, 
  kms_keyring);
/* When you add the keyring to the session, release the keyring object */
```

```
aws_cryptosdk_keyring_release(kms_keyring);
```
Schritt 4: Entschlüsseln Sie die Zeichenfolge.

Verwenden Sie zum Entschlüsseln der Zeichenfolge die aws\_cryptosdk\_session\_process\_full-Methode mit der Sitzung, die für die Entschlüsselung konfiguriert ist. Diese Methode wurde eingeführt inAWS Encryption SDK-Versionen 1.9xund 2.2x, ist für die Nicht-Streaming-Verschlüsselung und Entschlüsselung konzipiert. Um mit Streaming-Daten umzugehen, rufen Sie dieaws\_cryptosdk\_session\_processin einer Schleife.

Beim Entschlüsseln sind die Verschlüsselungstext-Felder Eingabefelder. Die Klartextfelder sind Ausgabefelder. Das ciphertext\_input-Feld enthält die [verschlüsselte Nachricht](#page-412-0), die die Verschlüsselungsmethode zurückgegeben hat. Wenn die Verarbeitung abgeschlossen ist, enthält das plaintext\_output-Feld die Klartext-Zeichenfolge (entschlüsselt).

```
size_t plaintext_len_output;
if (AWS_OP_SUCCESS != aws_cryptosdk_session_process_full(session, 
                                     plaintext_output, 
                                     plaintext_buf_sz_output, 
                                     &plaintext_len_output, 
                                     ciphertext_input, 
                                     ciphertext_len_input)) { 
     aws_cryptosdk_session_destroy(session); 
     return 13;
}
```
Schritt 5: Überprüfen Sie den Verschlüsselungskontext.

Stellen Sie sicher, dass der eigentliche Verschlüsselungskontext - der zum Entschlüsseln der Nachricht verwendet wurde - den Verschlüsselungskontext enthält, den Sie beim Verschlüsseln der Nachricht angegeben haben. Der tatsächliche Verschlüsselungskontext kann zusätzliche Paare enthalten, da der [Manager von kryptographischen Materialien](#page-21-0) (CMM) Paare zum angegebenen Verschlüsselungskontext hinzufügen kann, bevor die Nachricht verschlüsselt wird.

Im AWS Encryption SDK for C müssen Sie beim Entschlüsseln keinen Verschlüsselungskontext angeben, da der Verschlüsselungskontext in der verschlüsselten Nachricht enthalten ist, die das SDK zurückgibt. Aber bevor sie die Klartext-Nachricht zurückgibt, sollte Ihre Entschlüsselungsfunktion überprüfen, dass alle Paare im angegebenen Verschlüsselungskontext in dem Verschlüsselungskontext erscheinen, der zum Entschlüsseln der Nachricht verwendet wurde.

Rufen Sie zuerst einen schreibgeschützten Zeiger auf die Hash-Tabelle in der Sitzung ab. Diese Hash-Tabelle enthält den Verschlüsselungskontext, der zum Entschlüsseln der Nachricht verwendet wurde.

```
const struct aws_hash_table *session_enc_ctx = 
  aws_cryptosdk_session_get_enc_ctx_ptr(session);
```
Durchlaufen Sie anschließend den Verschlüsselungskontext in der my\_enc\_ctx-Hash-Tabelle, die Sie beim Verschlüsseln kopiert haben. Überprüfen Sie, dass alle Paare in der my\_enc\_ctx-Hash-Tabelle, die zum Verschlüsseln verwendet wurde, in der session\_enc\_ctx-Hash-Tabelle erscheinen, die zur Entschlüsselung verwendet wurde. Wenn ein Schlüssel nicht vorhanden ist oder dieser Schlüssel einen anderen Wert hat, beenden Sie die Verarbeitung und schreiben Sie eine Fehlermeldung.

```
for (struct aws_hash_iter iter = aws_hash_iter_begin(my_enc_ctx); !
aws_hash_iter_done(&iter); 
       aws_hash_iter_next(&iter)) { 
      struct aws_hash_element *session_enc_ctx_kv_pair; 
      aws_hash_table_find(session_enc_ctx, iter.element.key, 
  &session_enc_ctx_kv_pair) 
     if (!session_enc_ctx_kv_pair || 
         !aws_string_eq( 
              (struct aws_string *)iter.element.value, (struct aws_string 
  *)session_enc_ctx_kv_pair->value)) { 
         fprintf(stderr, "Wrong encryption context!\n"); 
         abort(); 
     }
}
```
Schritt 6: Bereinigen Sie die Sitzung.

Nachdem Sie den Verschlüsselungskontext überprüft haben, können Sie die Sitzung zerstören oder wiederverwenden. Wenn Sie die Sitzung neu konfigurieren müssen, verwenden Sie dieaws\_cryptosdk\_session\_reset-Methode

```
aws_cryptosdk_session_destroy(session);
```
# <span id="page-164-0"></span>AWS Encryption SDKfür .NET

Die AWS Encryption SDK for .NET ist eine clientseitige Verschlüsselungsbibliothek für Entwickler, die Anwendungen in C# und anderen .NET-Programmiersprachen schreiben. Sie wird unter Windows, macOS und Linux unterstützt.

Alle [Programmiersprachenimplementierungen](#page-148-1) von sind vollständig interoperabel. AWS Encryption SDK Wenn Sie jedoch Daten mit dem [erforderlichen Verschlüsselungskontext CMM](#page-170-0) in Version 4 verschlüsseln. x von AWS Encryption SDK für .NET, Sie können es nur mit Version 4 entschlüsseln. x der AWS Encryption SDK für .NET oder Version 3. x derAWS Encryption SDK for Java.

### **a** Note

Version 4.0.0 von AWS Encryption SDK für .NET weicht von der AWS Encryption SDK Nachrichtenspezifikation ab. Aus diesem Grund können Nachrichten, die mit Version 4.0.0 verschlüsselt wurden, nur mit Version 4.0.0 oder höher von for.NET entschlüsselt werden. AWS Encryption SDK Sie können mit keiner anderen Programmiersprachenimplementierung entschlüsselt werden.

Version 4.0.1 von AWS Encryption SDK for .NET schreibt Nachrichten gemäß der AWS Encryption SDK Nachrichtenspezifikation und ist mit anderen Programmiersprachenimplementierungen interoperabel. Standardmäßig kann Version 4.0.1 Nachrichten lesen, die mit Version 4.0.0 verschlüsselt wurden. Wenn Sie jedoch mit Version 4.0.0 verschlüsselte Nachrichten nicht entschlüsseln möchten, können Sie die [NetV4\\_0\\_0\\_RetryPolicy](https://github.com/aws/aws-encryption-sdk-dafny/tree/mainline/AwsEncryptionSDK/runtimes/net/Examples/NetV4_0_0Example.cs)Eigenschaft so angeben, dass der Client diese Nachrichten nicht lesen kann. Weitere Informationen finden Sie in den [Versionshinweisen zu Version 4.0.1 im](https://github.com/aws/aws-encryption-sdk-dafny/releases/tag/v4.0.1?)  [Repository](https://github.com/aws/aws-encryption-sdk-dafny/releases/tag/v4.0.1?) unter. aws-encryption-sdk-dafny GitHub

Das AWS Encryption SDK für.NET unterscheidet sich von einigen anderen Programmiersprachenimplementierungen AWS Encryption SDK in folgenden Punkten:

• Keine Unterstützung für das Zwischenspeichern [von Datenschlüsseln](#page-294-0)

## **a** Note

Version 4. x of the AWS Encryption SDK for .NET unterstützt den [AWS KMShierarchischen](#page-107-0)  [Schlüsselbund](#page-107-0), eine alternative Lösung zum Zwischenspeichern kryptografischer Materialien.

- Keine Unterstützung für Streaming-Daten
- [Keine Protokollierung oder Stack-Traces](#page-166-0) von AWS Encryption SDK für.NET
- [Benötigt den AWS SDK for .NET](#page-166-1)

Das AWS Encryption SDK für .NET enthält alle Sicherheitsfunktionen, die in Version 2.0 eingeführt wurden. x und höher von anderen Sprachimplementierungen von. AWS Encryption SDK Wenn Sie jedoch for.NET verwenden, AWS Encryption SDK um Daten zu entschlüsseln, die mit einer Version vor 2.0 verschlüsselt wurden. x-Version einer anderen Sprachimplementierung vonAWS Encryption SDK, möglicherweise müssen Sie Ihre [Verpflichtungsrichtlinie](#page-24-0) anpassen. Details hierzu finden Sie unter [So legen Sie Ihre Engagement-Richtlinie fest](#page-393-0).

Die AWS Encryption SDK für.NET-Version ist ein Produkt von AWS Encryption SDK In [Dafny](https://github.com/dafny-lang/dafny/blob/master/README.md), einer formalen Überprüfungssprache, in der Sie Spezifikationen, den Code zu ihrer Implementierung und die Beweise, um sie zu testen, schreiben. Das Ergebnis ist eine Bibliothek, die die Funktionen von AWS Encryption SDK in einem Framework implementiert, das die funktionale Korrektheit gewährleistet.

### Weitere Informationen

- Beispiele für die Konfiguration von Optionen in derAWS Encryption SDK, z. B. die Angabe einer alternativen Algorithmussuite, die Beschränkung verschlüsselter Datenschlüssel und die Verwendung von Schlüsseln für AWS KMS mehrere Regionen, finden Sie unter. [Konfigurieren der](#page-39-0)  [AWS Encryption SDK](#page-39-0)
- Einzelheiten zur Programmierung mit dem AWS Encryption SDK für.NET finden Sie im [aws](https://github.com/aws/aws-encryption-sdk-dafny/tree/mainline/AwsEncryptionSDK/runtimes/net/)[encryption-sdk-net](https://github.com/aws/aws-encryption-sdk-dafny/tree/mainline/AwsEncryptionSDK/runtimes/net/)Verzeichnis des aws-encryption-sdk-dafny Repositorys unter GitHub.

### Themen

- [Installation von AWS Encryption SDK für.NET](#page-166-1)
- [Debuggen des AWS Encryption SDK für .NET](#page-166-0)
- [AWS KMSSchlüsselanhänger im AWS Encryption SDK für.NET](#page-167-0)
- [Erforderliche Verschlüsselungskontexte in Version 4.x](#page-170-0)
- [AWS Encryption SDKfür .NET-Beispiele](#page-172-0)

# <span id="page-166-1"></span>Installation von AWS Encryption SDK für.NET

Das AWS Encryption SDK für .NET ist als [AWS.Cryptography.EncryptionSDK](https://www.nuget.org/packages/AWS.Cryptography.EncryptionSDK)Paket in verfügbar NuGet. Einzelheiten zur Installation und Erstellung von AWS Encryption SDK für.NET finden Sie in der Datei [README.md](https://github.com/aws/aws-encryption-sdk-dafny/tree/mainline/AwsEncryptionSDK/runtimes/net/#readme) im Repository. aws-encryption-sdk-net

### Version 3.x

Ausführung 3. x of the AWS Encryption SDK für .NET unterstützt .NET Framework 4.5.2 — 4.8 nur unter Windows. Es unterstützt .NET Core 3.0+ und .NET 5.0 und höher auf allen unterstützten Betriebssystemen.

### Version 4.x

Ausführung 4. x of the AWS Encryption SDK für .NET unterstützt .NET 6.0 und .NET Framework net48 und höher.

AWS Encryption SDKFür .NET sind die Schlüssel AWS SDK for .NET auch dann erforderlich, wenn Sie nicht AWS Key Management Service (AWS KMS) verwenden. Es ist mit dem NuGet Paket installiert. Sofern Sie jedoch keine AWS KMS Schlüssel verwenden, benötigt AWS Encryption SDK für.NET keine AWS Anmeldeinformationen und keine Interaktion mit einem AWS Dienst. AWS-Konto Hilfe beim Einrichten eines AWS Kontos finden Sie bei Bedarf unter[Verwenden der AWS Encryption](#page-32-0)  [SDK mit AWS KMS.](#page-32-0)

# <span id="page-166-0"></span>Debuggen des AWS Encryption SDK für .NET

Das AWS Encryption SDK für .NET generiert keine Protokolle. Ausnahmen im AWS Encryption SDK für.NET erzeugen eine Ausnahmemeldung, aber keine Stack-Traces.

Um Ihnen beim Debuggen zu helfen, stellen Sie sicher, dass Sie die AWS SDK for .NET Anmeldung bei aktivieren. Mithilfe der Protokolle und Fehlermeldungen von AWS SDK for .NET können Sie Fehler, die in der auftreten, AWS SDK for .NET von denen in AWS Encryption SDK für.NET unterscheiden. Hilfe zur AWS SDK for .NET Protokollierung finden Sie [AWSLoggingi](https://docs.aws.amazon.com/sdk-for-net/v3/developer-guide/net-dg-config-other.html#config-setting-awslogging)m AWS SDK for .NETEntwicklerhandbuch. (Um das Thema zu lesen, erweitern Sie den Abschnitt Öffnen, um .NET Framework-Inhalte anzuzeigen.)

# <span id="page-167-0"></span>AWS KMSSchlüsselanhänger im AWS Encryption SDK für.NET

Die grundlegenden AWS KMS Schlüsselbunde im AWS Encryption SDK für.NET benötigen nur einen KMS-Schlüssel. Sie benötigen außerdem einen AWS KMS Client, sodass Sie den Client für den AWS-Region KMS-Schlüssel konfigurieren können.

Um einen AWS KMS Schlüsselbund mit einem oder mehreren Schlüsseln zu erstellen, verwenden Sie einen Mehrfachschlüsselbund. Der AWS Encryption SDK für.NET hat einen speziellen Mehrfachschlüsselbund, der einen oder mehrere AWS KMS Schlüssel akzeptiert, und einen Standard-Mehrfachschlüsselbund, der einen oder mehrere Schlüsselbunde eines beliebigen unterstützten Typs akzeptiert. Manche Programmierer ziehen es vor, eine Methode mit mehreren Schlüsselbunden zu verwenden, um all ihre Schlüsselbunde zu erstellen, und for.NET unterstützt diese Strategie. AWS Encryption SDK

[Die AWS Encryption SDK für.NET bietet grundlegende Einzelschlüsselringe und](#page-41-0)  [Mehrfachschlüsselringe für alle typischen Anwendungsfälle, einschließlich Schlüssel für mehrere](#page-41-0)  [Regionen. AWS KMS](#page-41-0)

Um beispielsweise einen AWS KMS Schlüsselbund mit einem Schlüssel zu erstellen, können Sie die Methode verwenden. AWS KMS CreateAwsKmsKeyring()

Version 3.x

Im folgenden Beispiel wird Version 3 verwendet. x von AWS Encryption SDK für .NET, um einen AWS KMS Standardclient für die Region zu erstellen, der den angegebenen Schlüssel enthält.

```
// Instantiate the AWS Encryption SDK and material providers
var encryptionSdk = AwsEncryptionSdkFactory.CreateDefaultAwsEncryptionSdk();
var materialProviders = 
 AwsCryptographicMaterialProvidersFactory.CreateDefaultAwsCryptographicMaterialProviders();
string keyArn = "arn:aws:kms:us-
west-2:111122223333:key/1234abcd-12ab-34cd-56ef-1234567890ab";
// Instantiate the keyring input object
var kmsKeyringInput = new CreateAwsKmsKeyringInput
{ 
     KmsClient = new AmazonKeyManagementServiceClient(), 
     KmsKeyId = keyArn
};
```

```
// Create the keyring
var keyring = materialProviders.CreateAwsKmsKeyring(kmsKeyringInput);
```
#### Version 4.x

Das folgende Beispiel verwendet Version 4. x von AWS Encryption SDK für .NET, um einen AWS KMS Client für die Region zu erstellen, der den angegebenen Schlüssel enthält.

```
// Instantiate the AWS Encryption SDK and material providers
var esdk = new ESDK(new AwsEncryptionSdkConfig());
var mpl = new MaterialProviders(new MaterialProvidersConfig());
string keyArn = "arn:aws:kms:us-
west-2:111122223333:key/1234abcd-12ab-34cd-56ef-1234567890ab";
// Instantiate the keyring input object
var createKeyringInput = new CreateAwsKmsKeyringInput
{ 
     KmsClient = new AmazonKeyManagementServiceClient(), 
     KmsKeyId = kmsArn
};
// Create the keyring
var kmsKeyring = mpl.CreateAwsKmsKeyring(createKeyringInput);
```
Verwenden Sie die CreateAwsKmsMultiKeyring() Methode, um einen Schlüsselbund mit einem oder mehreren AWS KMS Schlüsseln zu erstellen. In diesem Beispiel werden zwei AWS KMS Schlüssel verwendet. Verwenden Sie nur den Generator Parameter, um einen KMS-Schlüssel anzugeben. Der KmsKeyIds Parameter, der zusätzliche KMS-Schlüssel angibt, ist optional.

Die Eingabe für diesen Schlüsselbund benötigt keinen AWS KMS Client. Stattdessen AWS Encryption SDK verwendet der den AWS KMS Standardclient für jede Region, die durch einen KMS-Schlüssel im Schlüsselbund repräsentiert wird. Befindet sich der KMS-Schlüssel, der durch den Wert des Generator Parameters identifiziert wird, beispielsweise in der Region USA West (Oregon) (us-west-2), AWS Encryption SDK wird ein AWS KMS Standardclient für die uswest-2 Region erstellt. Wenn Sie den AWS KMS Client anpassen müssen, verwenden Sie die CreateAwsKmsKeyring() Methode.

Im folgenden Beispiel wird Version 4 verwendet. x von AWS Encryption SDK für .NET und die CreateAwsKmsKeyring() Methode zum Anpassen des AWS KMS Clients.

```
// Instantiate the AWS Encryption SDK and material providers
var esdk = new ESDK(new AwsEncryptionSdkConfig());
var mpl = new MaterialProviders(new MaterialProvidersConfig());
string generatorKey = "arn:aws:kms:us-
west-2:111122223333:key/1234abcd-12ab-34cd-56ef-1234567890ab";
List<string> additionalKeys = new List<string> { "arn:aws:kms:us-
west-2:111122223333:key/0987dcba-09fe-87dc-65ba-ab0987654321" };
// Instantiate the keyring input object
var createEncryptKeyringInput = new CreateAwsKmsMultiKeyringInput
{ 
     Generator = generatorKey, 
     KmsKeyIds = additionalKeys
};
var kmsEncryptKeyring = 
  materialProviders.CreateAwsKmsMultiKeyring(createEncryptKeyringInput);
```
Version 4. x of the AWS Encryption SDK für .NET unterstützt AWS KMS Schlüsselringe, die symmetrische Verschlüsselung (SYMMETRIC\_DEFAULT) oder asymmetrische RSA-KMS-Schlüssel verwenden. AWS KMSSchlüsselringe, die mit asymmetrischen RSA-KMS-Schlüsseln erstellt wurden, können nur ein key pair enthalten.

Um mit einem asymmetrischen AWS KMS RSA-Schlüsselbund zu verschlüsseln, benötigen Sie [kms: GenerateDataKey](https://docs.aws.amazon.com/kms/latest/APIReference/API_GenerateDataKey.html) oder [kms:Encrypt](https://docs.aws.amazon.com/kms/latest/APIReference/API_Encrypt.html) nicht, da Sie bei der Erstellung des Schlüsselbunds das Material der öffentlichen Schlüssel angeben müssen, das Sie für die Verschlüsselung verwenden möchten. Bei der Verschlüsselung mit diesem Schlüsselbund werden keine Anrufe getätigt. AWS KMS [Um mit einem asymmetrischen AWS KMS RSA-Schlüsselbund zu entschlüsseln, benötigen Sie](https://docs.aws.amazon.com/kms/latest/APIReference/API_Decrypt.html)  [die kms:Decrypt-Berechtigung.](https://docs.aws.amazon.com/kms/latest/APIReference/API_Decrypt.html)

Um einen asymmetrischen AWS KMS RSA-Schlüsselbund zu erstellen, müssen Sie den öffentlichen Schlüssel und den privaten Schlüssel ARN aus Ihrem asymmetrischen RSA-KMS-Schlüssel angeben. Der öffentliche Schlüssel muss PEM-codiert sein. Im folgenden Beispiel wird ein AWS KMS Schlüsselbund mit einem asymmetrischen RSA-Schlüsselpaar erstellt.

```
// Instantiate the AWS Encryption SDK and material providers
var esdk = new ESDK(new AwsEncryptionSdkConfig());
var mpl = new MaterialProviders(new MaterialProvidersConfig());
```

```
var publicKey = new MemoryStream(Encoding.UTF8.GetBytes(AWS KMS RSA public key));
// Instantiate the keyring input object
var createKeyringInput = new CreateAwsKmsRsaKeyringInput
{ 
     KmsClient = new AmazonKeyManagementServiceClient(), 
     KmsKeyId = AWS KMS RSA private key ARN, 
     PublicKey = publicKey, 
     EncryptionAlgorithm = EncryptionAlgorithmSpec.RSAES_OAEP_SHA_256
};
// Create the keyring
var kmsRsaKeyring = mpl.CreateAwsKmsRsaKeyring(createKeyringInput);
```
# <span id="page-170-0"></span>Erforderliche Verschlüsselungskontexte in Version 4.x

Mit Version 4. x of the AWS Encryption SDK für .NET können Sie den erforderlichen Verschlüsselungskontext CMM verwenden, um [Verschlüsselungskontexte](https://docs.aws.amazon.com/crypto/latest/userguide/cryptography-concepts.html#define-encryption-context) für Ihre kryptografischen Operationen vorzuschreiben. Ein Verschlüsselungskontext ist ein Satz nicht geheimer Schlüssel-Wert-Paare. Der Verschlüsselungskontext ist kryptografisch an die verschlüsselten Daten gebunden, sodass derselbe Verschlüsselungskontext erforderlich ist, um das Feld zu entschlüsseln. Wenn Sie den erforderlichen Verschlüsselungskontext CMM verwenden, können Sie einen oder mehrere erforderliche Verschlüsselungskontextschlüssel (erforderliche Schlüssel) angeben, die in allen Verschlüsselungs- und Entschlüsselungsaufrufen enthalten sein müssen.

## **a** Note

Der erforderliche Verschlüsselungskontext CMM ist nur mit Version 3 interoperabel. x von. AWS Encryption SDK for Java Es ist mit keiner anderen Programmiersprachenimplementierung interoperabel. Wenn Sie Daten mit dem erforderlichen Verschlüsselungskontext CMM verschlüsseln, können Sie sie nur mit Version 3 entschlüsseln. x der AWS Encryption SDK for Java oder Version 4. x von AWS Encryption SDK für .NET.

Beim Verschlüsseln AWS Encryption SDK wird überprüft, ob alle erforderlichen Verschlüsselungskontextschlüssel in dem von Ihnen angegebenen Verschlüsselungskontext enthalten sind. Das AWS Encryption SDK signiert die von Ihnen angegebenen

Verschlüsselungskontexte. Nur die Schlüssel-Wert-Paare, bei denen es sich nicht um erforderliche Schlüssel handelt, werden serialisiert und im Klartext-Format im Header der verschlüsselten Nachricht gespeichert, die der Verschlüsselungsvorgang zurückgibt.

Beim Entschlüsseln müssen Sie einen Verschlüsselungskontext angeben, der alle Schlüssel-Wert-Paare enthält, die die erforderlichen Schlüssel darstellen. Der AWS Encryption SDK verwendet diesen Verschlüsselungskontext und die im Header der verschlüsselten Nachricht gespeicherten Schlüssel-Wert-Paare, um den ursprünglichen Verschlüsselungskontext zu rekonstruieren, den Sie beim Verschlüsselungsvorgang angegeben haben. Wenn der ursprüngliche Verschlüsselungskontext AWS Encryption SDK nicht rekonstruiert werden kann, schlägt der Entschlüsselungsvorgang fehl. Wenn Sie ein Schlüssel-Wert-Paar angeben, das den erforderlichen Schlüssel mit einem falschen Wert enthält, kann die verschlüsselte Nachricht nicht entschlüsselt werden. Sie müssen dasselbe Schlüssel-Wert-Paar angeben, das bei Encrypt angegeben wurde.

#### **A** Important

Überlegen Sie sich sorgfältig, welche Werte Sie für die erforderlichen Schlüssel in Ihrem Verschlüsselungskontext wählen. Sie müssen in der Lage sein, dieselben Schlüssel und die entsprechenden Werte beim Entschlüsseln erneut anzugeben. Wenn Sie die erforderlichen Schlüssel nicht reproduzieren können, kann die verschlüsselte Nachricht nicht entschlüsselt werden.

Im folgenden Beispiel wird ein AWS KMS Schlüsselbund mit dem erforderlichen Verschlüsselungskontext CMM initialisiert.

```
var encryptionContext = new Dictionary<string, string>()
{ 
     {"encryption", "context"}, 
     {"is not", "secret"}, 
     {"but adds", "useful metadata"}, 
     {"that can help you", "be confident that"}, 
     {"the data you are handling", "is what you think it is"}
};
// Instantiate the AWS Encryption SDK and material providers
var esdk = new ESDK(new AwsEncryptionSdkConfig());
var mpl = new MaterialProviders(new MaterialProvidersConfig());
// Instantiate the keyring input object
```

```
var createKeyringInput = new CreateAwsKmsKeyringInput
{ 
     KmsClient = new AmazonKeyManagementServiceClient(), 
     KmsKeyId = kmsKey
}; 
// Create the keyring 
var kmsKeyring = mpl.CreateAwsKmsKeyring(createKeyringInput); 
var createCMMInput = new CreateRequiredEncryptionContextCMMInput
{ 
     UnderlyingCMM = mpl.CreateDefaultCryptographicMaterialsManager(new 
  CreateDefaultCryptographicMaterialsManagerInput{Keyring = kmsKeyring}), 
     // If you pass in a keyring but no underlying cmm, it will result in a failure 
  because only cmm is supported. 
     RequiredEncryptionContextKeys = new List<string>(encryptionContext.Keys)
}; 
// Create the required encryption context CMM
var requiredEcCMM = mpl.CreateRequiredEncryptionContextCMM(createCMMInput);
```
Wenn Sie einen AWS KMS Schlüsselbund verwenden, verwendet AWS Encryption SDK for .NET auch den Verschlüsselungskontext, um zusätzliche authentifizierte Daten (AAD) in den Aufrufen des Schlüsselbundes bereitzustellen. AWS KMS

# <span id="page-172-0"></span>AWS Encryption SDKfür .NET-Beispiele

Die folgenden Beispiele zeigen die grundlegenden Codierungsmuster, die Sie beim Programmieren mit dem AWS Encryption SDK für .NET verwenden. Insbesondere instanziieren Sie die Bibliothek AWS Encryption SDK und die Material Provider-Bibliothek. Bevor Sie dann jede Methode aufrufen, instanziieren Sie ein Objekt, das die Eingabe für die Methode definiert. Dies ist dem Codierungsmuster sehr ähnlich, das Sie in der verwenden. AWS SDK for .NET

Beispiele für die Konfiguration von Optionen in derAWS Encryption SDK, z. B. die Angabe einer alternativen Algorithmussuite, die Beschränkung verschlüsselter Datenschlüssel und die Verwendung von Schlüsseln für AWS KMS mehrere Regionen, finden Sie unte[rKonfigurieren der AWS Encryption](#page-39-0)  [SDK.](#page-39-0)

Weitere Beispiele AWS Encryption SDK für die Programmierung mit für.NET finden Sie in den [Beispielen](https://github.com/aws/aws-encryption-sdk-dafny/tree/mainline/AwsEncryptionSDK/runtimes/net/Examples) im aws-encryption-sdk-net Verzeichnis des aws-encryption-sdk-dafny Repositorys unter GitHub.

# Verschlüsseln von Daten im AWS Encryption SDK für.NET

Dieses Beispiel zeigt das grundlegende Muster für die Verschlüsselung von Daten. Es verschlüsselt eine kleine Datei mit Datenschlüsseln, die durch einen AWS KMS Umschließungsschlüssel geschützt sind.

Schritt 1: Instanziieren Sie die Bibliothek AWS Encryption SDK und die Materiallieferantenbibliothek.

Beginnen Sie mit der Instanziierung der Bibliothek AWS Encryption SDK und der Materiallieferantenbibliothek. Sie verwenden die Methoden in, AWS Encryption SDK um Daten zu verschlüsseln und zu entschlüsseln. Sie verwenden die Methoden in der Materialanbieter-Bibliothek, um die Schlüsselbunde zu erstellen, die angeben, welche Schlüssel Ihre Daten schützen.

Die Art AWS Encryption SDK und Weise, wie Sie die Material Provider-Bibliothek instanziieren, unterscheidet sich zwischen den Versionen 3. x und 4. x von AWS Encryption SDK für .NET. Alle folgenden Schritte sind für beide Versionen 3 identisch. x und 4. x von AWS Encryption SDK für .NET.

Version 3.x

// Instantiate the AWS Encryption SDK and material providers var encryptionSdk = AwsEncryptionSdkFactory.CreateDefaultAwsEncryptionSdk(); var materialProviders =

AwsCryptographicMaterialProvidersFactory.CreateDefaultAwsCryptographicMaterialProviders();

Version 4 x

// Instantiate the AWS Encryption SDK and material providers var esdk = new ESDK(new AwsEncryptionSdkConfig()); var mpl = new MaterialProviders(new MaterialProvidersConfig());

Schritt 2: Erstellen Sie ein Eingabeobjekt für den Schlüsselbund.

Jede Methode, die einen Schlüsselbund erstellt, hat eine entsprechende Eingabeobjektklasse. Um beispielsweise das Eingabeobjekt für die CreateAwsKmsKeyring() Methode zu erstellen, erstellen Sie eine Instanz der CreateAwsKmsKeyringInput Klasse.

Obwohl die Eingabe für diesen Schlüsselbund keinen [Generatorschlüssel spezifiziert, ist](#page-89-0)  [der einzelne KMS-Schlüssel,](#page-89-0) der durch den KmsKeyId Parameter angegeben wird, der

Generatorschlüssel. Er generiert und verschlüsselt den Datenschlüssel, der die Daten verschlüsselt.

Dieses Eingabeobjekt benötigt einen AWS KMS Client für den AWS-Region KMS-Schlüssel. Um einen AWS KMS Client zu erstellen, instanziieren Sie die AmazonKeyManagementServiceClient Klasse in der. AWS SDK for .NET Wenn Sie den AmazonKeyManagementServiceClient() Konstruktor ohne Parameter aufrufen, wird ein Client mit den Standardwerten erstellt.

In einem AWS KMS Schlüsselbund, der AWS Encryption SDK für die Verschlüsselung mit für.NET verwendet wird, können Sie [die KMS-Schlüssel anhand der Schlüssel-ID, des Schlüssel-](#page-88-0)[ARN, des Aliasnamens oder des Alias-ARN identifizieren.](#page-88-0) In einem AWS KMS Schlüsselbund, der zum Entschlüsseln verwendet wird, müssen Sie einen Schlüssel-ARN verwenden, um jeden KMS-Schlüssel zu identifizieren. Wenn Sie Ihren Verschlüsselungsschlüsselbund für die Entschlüsselung wiederverwenden möchten, verwenden Sie eine ARN-Schlüssel-ID für alle KMS-Schlüssel.

```
string keyArn = "arn:aws:kms:us-
west-2:111122223333:key/1234abcd-12ab-34cd-56ef-1234567890ab";
// Instantiate the keyring input object
var kmsKeyringInput = new CreateAwsKmsKeyringInput
{ 
     KmsClient = new AmazonKeyManagementServiceClient(), 
     KmsKeyId = keyArn
};
```
Schritt 3: Erstellen Sie den Schlüsselbund.

Um den Schlüsselbund zu erstellen, rufen Sie die Schlüsselbundmethode mit dem Schlüsselbund-Eingabeobjekt auf. In diesem Beispiel wird die CreateAwsKmsKeyring() Methode verwendet, die nur einen KMS-Schlüssel benötigt.

var keyring = materialProviders.CreateAwsKmsKeyring(kmsKeyringInput);

Schritt 4: Definieren Sie einen Verschlüsselungskontext.

Ein [Verschlüsselungskontext](#page-18-0) ist ein optionales, aber dringend empfohlenes Element kryptografischer Operationen in derAWS Encryption SDK. Sie können ein oder mehrere nicht geheime Schlüssel-Wert-Paare definieren.

### **a** Note

Mit Version 4. x of the AWS Encryption SDK für .NET, Sie können in allen Verschlüsselungsanforderungen mit dem [erforderlichen Verschlüsselungskontext CMM](#page-170-0)  [einen Verschlüsselungskontext angeben](#page-170-0).

```
// Define the encryption context
var encryptionContext = new Dictionary<string, string>()
{ 
     {"purpose", "test"}
};
```
Schritt 5: Erstellen Sie das Eingabeobjekt für die Verschlüsselung.

Bevor Sie die Encrypt() Methode aufrufen, erstellen Sie eine Instanz der EncryptInput Klasse.

```
string plaintext = File.ReadAllText("C:\\Documents\\CryptoTest\\TestFile.txt"); 
// Define the encrypt input
var encryptInput = new EncryptInput
\left\{ \right. Plaintext = plaintext, 
     Keyring = keyring, 
     EncryptionContext = encryptionContext
};
```
Schritt 6: Verschlüsseln Sie den Klartext.

Verwenden Sie die Encrypt() Methode vonAWS Encryption SDK, um den Klartext mit dem von Ihnen definierten Schlüsselbund zu verschlüsseln.

Die EncryptOutput Encrypt() Methode gibt Methoden zum Abrufen der verschlüsselten Nachricht (Ciphertext), den Verschlüsselungskontext und die Algorithmus-Suite an.

```
var encryptOutput = encryptionSdk.Encrypt(encryptInput);
```
Schritt 7: Holen Sie sich die verschlüsselte Nachricht.

Die Decrypt() Methode in AWS Encryption SDK for .NET verwendet das Ciphertext Mitglied der EncryptOutput Instanz.

Das Ciphertext Mitglied des EncryptOutput Objekts ist die [verschlüsselte Nachricht,](#page-20-1) ein portables Objekt, das die verschlüsselten Daten, verschlüsselten Datenschlüssel und Metadaten einschließlich des Verschlüsselungskontextes enthält. Sie können die verschlüsselte Nachricht sicher für einen längeren Zeitraum speichern oder sie an die Decrypt() Methode zur Wiederherstellung des Klartextes weiterleiten.

```
var encryptedMessage = encryptOutput.Ciphertext;
```
## Entschlüsselung im strikten Modus in für.NET AWS Encryption SDK

Bewährte Methoden empfehlen, dass Sie die Schlüssel angeben, die Sie zum Entschlüsseln von Daten verwenden. Diese Option wird als strikter Modus bezeichnet. Der AWS Encryption SDK verwendet nur die KMS-Schlüssel, die Sie in Ihrem Schlüsselbund angeben, um den Chiffretext zu entschlüsseln. Die Schlüssel in Ihrem Entschlüsselungsschlüsselbund müssen mindestens einen der Schlüssel enthalten, mit denen die Daten verschlüsselt wurden.

Dieses Beispiel zeigt das grundlegende Muster der Entschlüsselung im strikten Modus mit dem AWS Encryption SDK für.NET.

Schritt 1: Instanziieren Sie die Bibliothek AWS Encryption SDK und die Material Provider-Bibliothek.

```
// Instantiate the AWS Encryption SDK and material providers
var esdk = new ESDK(new AwsEncryptionSdkConfig());
var mpl = new MaterialProviders(new MaterialProvidersConfig());
```
Schritt 2: Erstellen Sie das Eingabeobjekt für Ihren Schlüsselbund.

Um die Parameter für die Schlüsselbundmethode anzugeben, erstellen Sie ein Eingabeobjekt. Jede Schlüsselbundmethode in der AWS Encryption SDK für.NET hat ein entsprechendes Eingabeobjekt. Da in diesem Beispiel die CreateAwsKmsKeyring() Methode verwendet wird, um den Schlüsselbund zu erstellen, wird die CreateAwsKmsKeyringInput Klasse für die Eingabe instanziiert.

In einem Schlüsselbund für die Entschlüsselung müssen Sie einen Schlüssel-ARN verwenden, um KMS-Schlüssel zu identifizieren.

```
string keyArn = "arn:aws:kms:us-
west-2:111122223333:key/1234abcd-12ab-34cd-56ef-1234567890ab";
// Instantiate the keyring input object
var kmsKeyringInput = new CreateAwsKmsKeyringInput
{ 
     KmsClient = new AmazonKeyManagementServiceClient(), 
     KmsKeyId = keyArn
};
```
Schritt 3: Erstellen Sie den Schlüsselbund.

Um den Schlüsselbund für die Entschlüsselung zu erstellen, werden in diesem Beispiel die CreateAwsKmsKeyring() Methode und das Schlüsselbund-Eingabeobjekt verwendet.

var keyring = materialProviders.CreateAwsKmsKeyring(kmsKeyringInput);

Schritt 4: Erstellen Sie das Eingabeobjekt für die Entschlüsselung.

Um das Eingabeobjekt für die Decrypt() Methode zu erstellen, instanziieren Sie die Klasse. DecryptInput

Der Ciphertext Parameter des DecryptInput() Konstruktors verwendet das Ciphertext Mitglied des EncryptOutput Objekts, das die Encrypt() Methode zurückgegeben hat. Die Ciphertext Eigenschaft stellt die [verschlüsselte Nachricht](#page-20-1) dar, die die verschlüsselten Daten, verschlüsselten Datenschlüssel und Metadaten enthält, die zum Entschlüsseln der Nachricht AWS Encryption SDK benötigt werden.

Mit Version 4. x von AWS Encryption SDK für .NET können Sie den optionalen EncryptionContext Parameter verwenden, um Ihren Verschlüsselungskontext in der Decrypt() Methode anzugeben.

Verwenden Sie den EncryptionContext Parameter, um zu überprüfen, ob der beim Verschlüsseln verwendete Verschlüsselungskontext in dem Verschlüsselungskontext enthalten ist, der zum Entschlüsseln des Chiffretextes verwendet wird. Dadurch werden Paare zum Verschlüsselungskontext AWS Encryption SDK hinzugefügt, einschließlich der digitalen Signatur, wenn Sie eine Algorithmussuite mit Signierung verwenden, z. B. die Standard-Algorithmussuite.

```
var encryptedMessage = encryptOutput.Ciphertext;
```

```
var decryptInput = new DecryptInput
```
{

```
 Ciphertext = encryptedMessage, 
     Keyring = keyring, 
     EncryptionContext = encryptionContext // OPTIONAL
};
```
Schritt 5: Entschlüsseln Sie den Chiffretext.

```
var decryptOutput = encryptionSdk.Decrypt(decryptInput);
```
Schritt 6: Überprüfen Sie den Verschlüsselungskontext — Version 3. x

Die Decrypt() Methode der Version 3. x von AWS Encryption SDK for .NET benötigt keinen Verschlüsselungskontext. Es ruft die Verschlüsselungskontextwerte aus den Metadaten in der verschlüsselten Nachricht ab. Bevor Sie den Klartext zurückgeben oder verwenden, sollten Sie jedoch überprüfen, ob der Verschlüsselungskontext, der zum Entschlüsseln des Chiffretextes verwendet wurde, den Verschlüsselungskontext enthält, den Sie bei der Verschlüsselung angegeben haben.

Stellen Sie sicher, dass der beim Verschlüsseln verwendete Verschlüsselungskontext in dem Verschlüsselungskontext enthalten ist, der zum Entschlüsseln des Chiffretextes verwendet wurde. Das AWS Encryption SDK fügt dem Verschlüsselungskontext Paare hinzu, einschließlich der digitalen Signatur, wenn Sie eine Algorithmussuite mit Signierung verwenden, z. B. die Standard-Algorithmussuite.

```
// Verify the encryption context
string contextKey = "purpose";
string contextValue = "test";
if (!decryptOutput.EncryptionContext.TryGetValue(contextKey, out var 
  decryptContextValue) 
     || !decryptContextValue.Equals(contextValue))
{ 
     throw new Exception("Encryption context does not match expected values");
}
```
Entschlüsseln mit einem Discovery-Schlüsselbund im für.NET AWS Encryption SDK

Anstatt die KMS-Schlüssel für die Entschlüsselung anzugeben, können Sie einen AWS KMS Discovery-Schlüsselbund angeben. Dabei handelt es sich um einen Schlüsselbund, der keine KMS- Schlüssel angibt. Mit einem Discovery-Schlüsselbund können die Daten mit dem KMS-Schlüssel, der sie verschlüsselt hat, AWS Encryption SDK entschlüsselt werden, sofern der Anrufer über die Entschlüsselungsberechtigung für den Schlüssel verfügt. Für bewährte Methoden sollten Sie einen Erkennungsfilter hinzufügen, der die KMS-Schlüssel, die verwendet werden können, auf diejenigen beschränkt, die insbesondere AWS-Konten für eine bestimmte Partition verwendet werden können.

Der AWS Encryption SDK für.NET bietet einen einfachen Discovery-Schlüsselbund, für den ein AWS KMS Client erforderlich ist, und einen Discovery-Mehrfachschlüsselbund, für den Sie einen oder mehrere Schlüssel angeben müssen. AWS-Regionen Sowohl der Client als auch die Regionen beschränken die Anzahl der KMS-Schlüssel, die zum Entschlüsseln der verschlüsselten Nachricht verwendet werden können. Die Eingabeobjekte für beide Schlüsselbunde verwenden den empfohlenen Erkennungsfilter.

Das folgende Beispiel zeigt das Muster für die Entschlüsselung von Daten mit einem AWS KMS Discovery-Schlüsselbund und einem Discovery-Filter.

Schritt 1: Instanziieren Sie die Bibliothek AWS Encryption SDK und die Materiallieferantenbibliothek.

```
// Instantiate the AWS Encryption SDK and material providers
var esdk = new ESDK(new AwsEncryptionSdkConfig());
var mpl = new MaterialProviders(new MaterialProvidersConfig());
```
Schritt 2: Erstellen Sie das Eingabeobjekt für den Schlüsselbund.

Um die Parameter für die Schlüsselbundmethode anzugeben, erstellen Sie ein Eingabeobjekt. Jede Schlüsselbundmethode in der AWS Encryption SDK für.NET hat ein entsprechendes Eingabeobjekt. Da in diesem Beispiel die CreateAwsKmsDiscoveryKeyring() Methode verwendet wird, um den Schlüsselbund zu erstellen, wird die CreateAwsKmsDiscoveryKeyringInput Klasse für die Eingabe instanziiert.

```
List<string> accounts = new List<string> { "111122223333" };
var discoveryKeyringInput = new CreateAwsKmsDiscoveryKeyringInput
{ 
     KmsClient = new AmazonKeyManagementServiceClient(), 
     DiscoveryFilter = new DiscoveryFilter() 
     { 
         AccountIds = accounts, 
         Partition = "aws" 
     }
```
};

Schritt 3: Erstellen Sie den Schlüsselbund.

Um den Schlüsselbund für die Entschlüsselung zu erstellen, werden in diesem Beispiel die CreateAwsKmsDiscoveryKeyring() Methode und das Schlüsselbund-Eingabeobjekt verwendet.

```
var discoveryKeyring = 
  materialProviders.CreateAwsKmsDiscoveryKeyring(discoveryKeyringInput);
```
Schritt 4: Erstellen Sie das Eingabeobjekt für die Entschlüsselung.

Um das Eingabeobjekt für die Decrypt() Methode zu erstellen, instanziieren Sie die Klasse. DecryptInput Der Wert des Ciphertext Parameters ist das Ciphertext Mitglied des EncryptOutput Objekts, das die Encrypt() Methode zurückgibt.

Mit Version 4. x von AWS Encryption SDK für .NET können Sie den optionalen EncryptionContext Parameter verwenden, um Ihren Verschlüsselungskontext in der Decrypt() Methode anzugeben.

Verwenden Sie den EncryptionContext Parameter, um zu überprüfen, ob der beim Verschlüsseln verwendete Verschlüsselungskontext in dem Verschlüsselungskontext enthalten ist, der zum Entschlüsseln des Chiffretextes verwendet wird. Dadurch werden Paare zum Verschlüsselungskontext AWS Encryption SDK hinzugefügt, einschließlich der digitalen Signatur, wenn Sie eine Algorithmussuite mit Signierung verwenden, z. B. die Standard-Algorithmussuite.

```
var ciphertext = encryptOutput.Ciphertext;
var decryptInput = new DecryptInput
{ 
     Ciphertext = ciphertext, 
     Keyring = discoveryKeyring, 
     EncryptionContext = encryptionContext // OPTIONAL 
};
var decryptOutput = encryptionSdk.Decrypt(decryptInput);
```
Schritt 5: Überprüfen Sie den Verschlüsselungskontext — Version 3. x

Die Decrypt() Methode der Version 3. x von AWS Encryption SDK for .NET nimmt keinen Verschlüsselungskontext anDecrypt(). Es ruft die Verschlüsselungskontextwerte aus den Metadaten in der verschlüsselten Nachricht ab. Bevor Sie den Klartext zurückgeben oder verwenden, sollten Sie jedoch überprüfen, ob der Verschlüsselungskontext, der zum Entschlüsseln des Chiffretextes verwendet wurde, den Verschlüsselungskontext enthält, den Sie bei der Verschlüsselung angegeben haben.

Stellen Sie sicher, dass der beim Verschlüsseln verwendete Verschlüsselungskontext in dem Verschlüsselungskontext enthalten ist, der zum Entschlüsseln des Chiffretextes verwendet wurde. Das AWS Encryption SDK fügt dem Verschlüsselungskontext Paare hinzu, einschließlich der digitalen Signatur, wenn Sie eine Algorithmussuite mit Signierung verwenden, z. B. die Standard-Algorithmussuite.

```
// Verify the encryption context
string contextKey = "purpose";
string contextValue = "test";
if (!decryptOutput.EncryptionContext.TryGetValue(contextKey, out var 
  decryptContextValue) 
     || !decryptContextValue.Equals(contextValue))
{ 
     throw new Exception("Encryption context does not match expected values");
}
```
# AWS Encryption SDK for Java

In diesem Thema wird erklärt, wie das AWS Encryption SDK for Java installiert und verwendet wird. Einzelheiten zur Programmierung mit dem AWS Encryption SDK for Java finden Sie im [aws](https://github.com/aws/aws-encryption-sdk-java/)[encryption-sdk-java](https://github.com/aws/aws-encryption-sdk-java/)Repository unter GitHub. Eine API-Dokumentation finden Sie im [Javadoc](https://aws.github.io/aws-encryption-sdk-java/) für das AWS Encryption SDK for Java.

Themen

- [Voraussetzungen](#page-182-0)
- **[Installation](#page-183-0)**
- [AWS KMSSchlüsselanhänger im AWS Encryption SDK for Java](#page-184-0)
- [Erforderliche Verschlüsselungskontexte in Version 3.x](#page-187-0)

#### • [Beispiele für AWS Encryption SDK for Java](#page-189-0)

## <span id="page-182-0"></span>Voraussetzungen

Bevor Sie das AWS Encryption SDK for Java installieren, stellen Sie sicher, dass Sie die folgenden Voraussetzungen erfüllen.

Eine Java-Entwicklungsumgebung

Sie benötigen Java 8 oder höher. Klicken Sie auf der Oracle-Website auf [Java SE Downloads](https://www.oracle.com/technetwork/java/javase/downloads/index.html) und laden und installieren Sie anschließend das Java SE Development Kit (JDK).

Wenn Sie das Oracle JDK verwenden, müssen Sie auch die [Java Cryptography Extension \(JCE\)](http://www.oracle.com/technetwork/java/javase/downloads/jce8-download-2133166.html) [Unlimited Strength Jurisdiction Policy Files](http://www.oracle.com/technetwork/java/javase/downloads/jce8-download-2133166.html) herunterladen und installieren.

#### Bouncy Castle

Das AWS Encryption SDK for Java erfordert [Bouncy Castle](https://www.bouncycastle.org/java.html).

- AWS Encryption SDK for Java-Versionen 1.6.1 und höher verwenden Bouncy Castle, um kryptografische Objekte zu serialisieren und zu deserialisieren. Sie können Bouncy Castle oder [Bouncy Castle FIPS](https://www.bouncycastle.org/fips_faq.html) verwenden, um diese Anforderung zu erfüllen. Hilfe bei der Installation und Konfiguration von Bouncy Castle FIPS finden Sie in der [BC FIPS-Dokumentation,](https://www.bouncycastle.org/documentation.html) insbesondere in den Benutzerhandbüchern und Sicherheitsrichtlinien-PDFs.
- Frühere Versionen des AWS Encryption SDK for Java verwenden die Bouncy Castle-Kryptografie-API für Java. Diese Anforderung wird nur von Nicht-FIPS Bouncy Castle erfüllt.

Wenn Sie Bouncy Castle nicht haben, laden Sie die Ihrem JDK entsprechende Anbieterdatei unter [Bouncy Castle Latest Releases](https://bouncycastle.org/latest_releases.html) herunter. [Sie können auch A](https://mvnrepository.com/artifact/org.bouncycastle/bc-fips)[pache Maven](https://maven.apache.org/) [verwenden, um](https://mvnrepository.com/artifact/org.bouncycastle/bc-fips)  [das Artefakt für den Standard-Bouncy Castle-Anbieter \(b](https://mvnrepository.com/artifact/org.bouncycastle/bc-fips)[cprov-ext-jdk15on](https://mvnrepository.com/artifact/org.bouncycastle/bcprov-ext-jdk15on)[\) oder das Artefakt für](https://mvnrepository.com/artifact/org.bouncycastle/bc-fips)  [Bouncy Castle FIPS \(bc-fips\) zu erhalten.](https://mvnrepository.com/artifact/org.bouncycastle/bc-fips)

#### AWS SDK for Java

Version 3. x der AWS Encryption SDK for Java erfordert dasAWS SDK for Java 2.x, auch wenn Sie keine AWS KMS Schlüsselringe verwenden.

Ausführung 2. x oder früher von benötigt AWS Encryption SDK for Java das nichtAWS SDK for Java. Die AWS SDK for Java ist jedoch erforderlich, um [AWS Key Management Service](https://aws.amazon.com/kms/)(AWS KMS) als Hauptschlüsselanbieter zu verwenden. Ab AWS Encryption SDK for Java Version 2.4.0 AWS Encryption SDK for Java unterstützt der sowohl Version 1.x als auch 2.x von. AWS SDK

for Java AWS Encryption SDKDer Code für AWS SDK for Java 1.x und 2.x ist interoperabel. Sie können beispielsweise Daten mit AWS Encryption SDK Code verschlüsseln, der 1.x unterstützt, und sie mit Code entschlüsseln, der AWS SDK for Java 1.x unterstützt AWS SDK for Java 2.x (oder umgekehrt). Versionen vor 2.4.0 AWS Encryption SDK for Java unterstützen nur 1.x. AWS SDK for Java Hinweise zur Aktualisierung Ihrer Version von finden Sie unterAWS Encryption SDK. [Migrieren Sie IhreAWS Encryption SDK](#page-376-0)

Wenn Sie Ihren AWS Encryption SDK for Java Code von AWS SDK for Java 1.x auf aktualisierenAWS SDK for Java 2.x, ersetzen Sie Verweise auf die AWSKMS[Schnittstelle](https://docs.aws.amazon.com/AWSJavaSDK/latest/javadoc/com/amazonaws/services/kms/package-summary.html) in AWS SDK for Java 1.x durch Verweise auf die KmsClient[Schnittstelle](https://sdk.amazonaws.com/java/api/latest/software/amazon/awssdk/services/kms/package-summary.html) in. AWS SDK for Java 2.x [Das](https://sdk.amazonaws.com/java/api/latest/software/amazon/awssdk/services/kms/KmsAsyncClient.html)  [AWS Encryption SDK for Java unterstützt die Schnittstelle nicht.](https://sdk.amazonaws.com/java/api/latest/software/amazon/awssdk/services/kms/KmsAsyncClient.html) KmsAsyncClient Aktualisieren Sie außerdem Ihren Code, sodass die AWS KMS zugehörigen Objekte im kmssdkv2 Namespace statt im kms Namespace verwendet werden.

Um das AWS SDK for Java zu installieren, verwenden Sie Apache Maven.

- Um [das gesamte AWS SDK for Java](https://docs.aws.amazon.com/sdk-for-java/latest/developer-guide/setup-project-maven.html#build-the-entire-sdk-into-your-project) als Abhängigkeit zu importieren, deklarieren Sie es in Ihrer pom.xml-Datei.
- Um eine Abhängigkeit nur für das AWS KMS Modul in AWS SDK for Java 1.x zu erstellen, folgen Sie den Anweisungen zur [Angabe bestimmter Module](https://docs.aws.amazon.com/sdk-for-java/v1/developer-guide/setup-project-maven.html#modules-dependencies) und setzen Sie den Wert auf. artifactId aws-java-sdk-kms
- Um eine Abhängigkeit nur für das AWS KMS Modul in AWS SDK for Java 2.x zu erstellen, folgen Sie den Anweisungen zur [Angabe bestimmter](https://docs.aws.amazon.com/sdk-for-java/latest/developer-guide/setup-project-maven.html#modules-dependencies) Module. Stellen Sie "groupIdbis" software.amazon.awssdk und "artifactIdBiskms" ein.

Weitere Änderungen finden Sie unter [Was ist der Unterschied zwischen AWS SDK for Java 1.x](https://docs.aws.amazon.com/sdk-for-java/latest/developer-guide/migration-whats-different.html)  [und 2.x](https://docs.aws.amazon.com/sdk-for-java/latest/developer-guide/migration-whats-different.html) im AWS SDK for Java 2.x Entwicklerhandbuch.

In den Java-Beispielen im AWS Encryption SDK Developer Guide wird der verwendet. AWS SDK for Java 2.x

## <span id="page-183-0"></span>Installation

Installieren Sie die neueste Version vonAWS Encryption SDK for Java.

### **a** Note

Alle AWS Encryption SDK for Java Versionen vor 2.0.0 befinden sich in der [end-of](https://docs.aws.amazon.com/sdkref/latest/guide/maint-policy.html#version-life-cycle)[supportPhase](https://docs.aws.amazon.com/sdkref/latest/guide/maint-policy.html#version-life-cycle).

Sie können sicher von Version 2.0 aus aktualisieren. x und höher auf die neueste Version von AWS Encryption SDK for Java ohne Code- oder Datenänderungen. In Version 2.0 wurden jedoch [neue Sicherheitsfunktionen](#page-372-0) eingeführt. x sind nicht abwärtskompatibel. Um von Versionen vor 1.7 zu aktualisieren. x auf Version 2.0. x und höher, Sie müssen zuerst auf die neueste Version 1 aktualisieren. x-Version vonAWS Encryption SDK. Details hierzu finden Sie unter [Migrieren Sie IhreAWS Encryption SDK](#page-376-0).

Sie können das AWS Encryption SDK for Java auf folgende Arten installieren.

manuell

Um das [aws-encryption-sdk-java](https://github.com/aws/aws-encryption-sdk-java/) GitHubRepository zu installierenAWS Encryption SDK for Java, klonen oder laden Sie es herunter.

Verwenden von Apache Maven

Das AWS Encryption SDK for Java steht über [Apache Maven](https://maven.apache.org/) mit der folgenden Abhängigkeitsdefinition zur Verfügung.

```
<dependency> 
   <groupId>com.amazonaws</groupId> 
   <artifactId>aws-encryption-sdk-java</artifactId> 
   <version>3.0.0</version>
</dependency>
```
Nachdem Sie das SDK installiert haben, schauen Sie sich zunächst den [Java-Beispielcode](#page-189-0) in diesem Handbuch und das [Javadoc](https://aws.github.io/aws-encryption-sdk-java/) an. GitHub

## <span id="page-184-0"></span>AWS KMSSchlüsselanhänger im AWS Encryption SDK for Java

Ausführung 3. x von AWS Encryption SDK for Java verwendet [Schlüsselringe](#page-81-0), um die [Umschlagverschlüsselung](https://docs.aws.amazon.com/crypto/latest/userguide/cryptography-concepts.html#define-envelope-encryption) durchzuführen. Für die grundlegenden AWS KMS Schlüsselbunde ist nur ein KMS-Schlüssel erforderlich. AWS Encryption SDK for Java Sie benötigen außerdem einen AWS KMS Client, sodass Sie den Client für den AWS-Region KMS-Schlüssel konfigurieren können.

Um einen AWS KMS Schlüsselbund mit einem oder mehreren Schlüsseln zu erstellen, verwenden Sie einen Mehrfachschlüsselbund. Der AWS Encryption SDK for Java hat einen speziellen Mehrfachschlüsselbund, der einen oder mehrere AWS KMS Schlüssel akzeptiert, und einen Standard-Mehrfachschlüsselbund, der einen oder mehrere Schlüsselringe eines beliebigen

unterstützten Typs akzeptiert. Manche Programmierer ziehen es vor, eine Methode mit mehreren Schlüsselbunden zu verwenden, um all ihre Schlüsselbunde zu erstellen, und die Methode unterstützt diese Strategie. AWS Encryption SDK for Java

[Das AWS Encryption SDK for Java bietet grundlegende Einzelschlüsselringe und Schlüsselanhänger](#page-41-0)  [mit mehreren Schlüsseln für alle typischen Anwendungsfälle, einschließlich Schlüssel mit mehreren](#page-41-0) [Regionen. AWS KMS](#page-41-0)

Um beispielsweise einen AWS KMS Schlüsselbund mit einem Schlüssel zu erstellen, können Sie die Methode] AWS KMS verwenden. CreateAwsKmsKeyring()

```
// Instantiate the AWS Encryption SDK and material providers
final AwsCrypto crypto = AwsCrypto.builder().build();
final MaterialProviders materialProviders = MaterialProviders.builder() 
         .MaterialProvidersConfig(MaterialProvidersConfig.builder().build()) 
         .build();
// Create the keyring
CreateAwsKmsKeyringInput kmsKeyringInput = CreateAwsKmsKeyringInput.builder() 
         .kmsKeyId(keyArn) 
         .kmsClient(KmsClient.create()) 
        .build();
IKeyring kmsKeyring = materialProviders.CreateAwsKmsKeyring(kmsKeyringInput);
```
Verwenden Sie die Methode, um einen Schlüsselbund mit einem oder mehreren AWS KMS Schlüsseln zu erstellen. CreateAwsKmsMultiKeyring() In diesem Beispiel werden zwei KMS-Schlüssel verwendet. Verwenden Sie nur den generator Parameter, um einen KMS-Schlüssel anzugeben. Der msKeyIds Parameter, der zusätzliche KMS-Schlüssel angibt, ist optional.

Die Eingabe für diesen Schlüsselbund benötigt keinen AWS KMS Client. Stattdessen AWS Encryption SDK verwendet der den AWS KMS Standardclient für jede Region, die durch einen KMS-Schlüssel im Schlüsselbund repräsentiert wird. Befindet sich der KMS-Schlüssel, der durch den Wert des Generator Parameters identifiziert wird, beispielsweise in der Region USA West (Oregon) (us-west-2), AWS Encryption SDK wird ein AWS KMS Standardclient für die uswest-2 Region erstellt. Wenn Sie den AWS KMS Client anpassen müssen, verwenden Sie die CreateAwsKmsKeyring() Methode.

```
// Instantiate the AWS Encryption SDK and material providers
final AwsCrypto crypto = AwsCrypto.builder().build();
final MaterialProviders materialProviders = MaterialProviders.builder()
```

```
 .MaterialProvidersConfig(MaterialProvidersConfig.builder().build()) 
            .buid():String generatorKey = "arn:aws:kms:us-
west-2:111122223333:key/1234abcd-12ab-34cd-56ef-1234567890ab";
List<String> additionalKey = Collections.singletonList("arn:aws:kms:us-
west-2:111122223333:key/0987dcba-09fe-87dc-65ba-ab0987654321");
// Create the keyring
final CreateAwsKmsMultiKeyringInput keyringInput = 
  CreateAwsKmsMultiKeyringInput.builder() 
         .generator(generatorKey) 
         .kmsKeyIds(additionalKey) 
        .build();
final IKeyring kmsKeyring = matProv.CreateAwsKmsMultiKeyring(keyringInput);
```
AWS Encryption SDK for Javaunterstützt AWS KMS Schlüsselringe, die symmetrische Verschlüsselung (SYMMETRIC\_DEFAULT) oder asymmetrische RSA-KMS-Schlüssel verwenden. AWS KMSSchlüsselringe, die mit asymmetrischen RSA-KMS-Schlüsseln erstellt wurden, können nur ein key pair enthalten.

Um mit einem asymmetrischen AWS KMS RSA-Schlüsselbund zu verschlüsseln, benötigen Sie [kms: GenerateDataKey](https://docs.aws.amazon.com/kms/latest/APIReference/API_GenerateDataKey.html) oder [kms:Encrypt](https://docs.aws.amazon.com/kms/latest/APIReference/API_Encrypt.html) nicht, da Sie bei der Erstellung des Schlüsselbunds das Material der öffentlichen Schlüssel angeben müssen, das Sie für die Verschlüsselung verwenden möchten. Bei der Verschlüsselung mit diesem Schlüsselbund werden keine Anrufe getätigt. AWS KMS [Um mit einem asymmetrischen AWS KMS RSA-Schlüsselbund zu entschlüsseln, benötigen Sie](https://docs.aws.amazon.com/kms/latest/APIReference/API_Decrypt.html)  [die kms:Decrypt-Berechtigung.](https://docs.aws.amazon.com/kms/latest/APIReference/API_Decrypt.html)

Um einen asymmetrischen AWS KMS RSA-Schlüsselbund zu erstellen, müssen Sie den öffentlichen Schlüssel und den privaten Schlüssel ARN aus Ihrem asymmetrischen RSA-KMS-Schlüssel angeben. Der öffentliche Schlüssel muss PEM-codiert sein. Im folgenden Beispiel wird ein AWS KMS Schlüsselbund mit einem asymmetrischen RSA-Schlüsselpaar erstellt.

```
// Instantiate the AWS Encryption SDK and material providers
final AwsCrypto crypto = AwsCrypto.builder() 
         // Specify algorithmSuite without asymmetric signing here 
         // 
         // ALG_AES_128_GCM_IV12_TAG16_NO_KDF("0x0014"), 
         // ALG_AES_192_GCM_IV12_TAG16_NO_KDF("0x0046"), 
         // ALG_AES_256_GCM_IV12_TAG16_NO_KDF("0x0078"), 
         // ALG_AES_128_GCM_IV12_TAG16_HKDF_SHA256("0x0114"), 
         // ALG_AES_192_GCM_IV12_TAG16_HKDF_SHA256("0x0146"),
```

```
 // ALG_AES_256_GCM_IV12_TAG16_HKDF_SHA256("0x0178") 
  .withEncryptionAlgorithm(CryptoAlgorithm.ALG_AES_256_GCM_IV12_TAG16_HKDF_SHA256) 
         .build(); 
final MaterialProviders matProv = MaterialProviders.builder() 
         .MaterialProvidersConfig(MaterialProvidersConfig.builder().build()) 
        .build();
// Create a KMS RSA keyring.
// This keyring takes in:
// - kmsClient
// - kmsKeyId: Must be an ARN representing an asymmetric RSA KMS key
// - publicKey: A ByteBuffer of a UTF-8 encoded PEM file representing the public
// key for the key passed into kmsKeyId
// - encryptionAlgorithm: Must be either RSAES_OAEP_SHA_256 or RSAES_OAEP_SHA_1
final CreateAwsKmsRsaKeyringInput createAwsKmsRsaKeyringInput = 
         CreateAwsKmsRsaKeyringInput.builder() 
                 .kmsClient(KmsClient.create()) 
                 .kmsKeyId(rsaKeyArn) 
                 .publicKey(publicKey) 
                 .encryptionAlgorithm(EncryptionAlgorithmSpec.RSAES_OAEP_SHA_256) 
                .build();
IKeyring awsKmsRsaKeyring = 
  matProv.CreateAwsKmsRsaKeyring(createAwsKmsRsaKeyringInput);
```
## <span id="page-187-0"></span>Erforderliche Verschlüsselungskontexte in Version 3.x

Mit Version 3. x vonAWS Encryption SDK for Java, Sie können den erforderlichen Verschlüsselungskontext CMM verwenden, um [Verschlüsselungskontexte](https://docs.aws.amazon.com/crypto/latest/userguide/cryptography-concepts.html#define-encryption-context) für Ihre kryptografischen Operationen vorzuschreiben. Ein Verschlüsselungskontext ist ein Satz nicht geheimer Schlüssel-Wert-Paare. Der Verschlüsselungskontext ist kryptografisch an die verschlüsselten Daten gebunden, sodass derselbe Verschlüsselungskontext erforderlich ist, um das Feld zu entschlüsseln. Wenn Sie den erforderlichen Verschlüsselungskontext CMM verwenden, können Sie einen oder mehrere erforderliche Verschlüsselungskontextschlüssel (erforderliche Schlüssel) angeben, die in allen Verschlüsselungs- und Entschlüsselungsaufrufen enthalten sein müssen.

#### **a** Note

Der erforderliche Verschlüsselungskontext CMM ist nur mit Version 4 kompatibel. x von AWS Encryption SDK für .NET. Es ist mit keiner anderen Programmiersprachenimplementierung

interoperabel. Wenn Sie Daten mit dem erforderlichen Verschlüsselungskontext CMM verschlüsseln, können Sie sie nur mit Version 3 entschlüsseln. x der AWS Encryption SDK for Java oder Version 4. x von AWS Encryption SDK für .NET.

Beim Verschlüsseln AWS Encryption SDK wird überprüft, ob alle erforderlichen Verschlüsselungskontextschlüssel in dem von Ihnen angegebenen Verschlüsselungskontext enthalten sind. Das AWS Encryption SDK signiert die von Ihnen angegebenen Verschlüsselungskontexte. Nur die Schlüssel-Wert-Paare, bei denen es sich nicht um erforderliche Schlüssel handelt, werden serialisiert und im Klartext-Format im Header der verschlüsselten Nachricht gespeichert, die der Verschlüsselungsvorgang zurückgibt.

Beim Entschlüsseln müssen Sie einen Verschlüsselungskontext angeben, der alle Schlüssel-Wert-Paare enthält, die die erforderlichen Schlüssel darstellen. Der AWS Encryption SDK verwendet diesen Verschlüsselungskontext und die im Header der verschlüsselten Nachricht gespeicherten Schlüssel-Wert-Paare, um den ursprünglichen Verschlüsselungskontext zu rekonstruieren, den Sie beim Verschlüsselungsvorgang angegeben haben. Wenn der ursprüngliche Verschlüsselungskontext AWS Encryption SDK nicht rekonstruiert werden kann, schlägt der Entschlüsselungsvorgang fehl. Wenn Sie ein Schlüssel-Wert-Paar angeben, das den erforderlichen Schlüssel mit einem falschen Wert enthält, kann die verschlüsselte Nachricht nicht entschlüsselt werden. Sie müssen dasselbe Schlüssel-Wert-Paar angeben, das bei Encrypt angegeben wurde.

#### **A** Important

Überlegen Sie sich sorgfältig, welche Werte Sie für die erforderlichen Schlüssel in Ihrem Verschlüsselungskontext wählen. Sie müssen in der Lage sein, dieselben Schlüssel und die entsprechenden Werte beim Entschlüsseln erneut anzugeben. Wenn Sie die erforderlichen Schlüssel nicht reproduzieren können, kann die verschlüsselte Nachricht nicht entschlüsselt werden.

Im folgenden Beispiel wird ein AWS KMS Schlüsselbund mit dem erforderlichen Verschlüsselungskontext CMM initialisiert.

```
// Instantiate the AWS Encryption SDK
final AwsCrypto crypto = AwsCrypto.builder() 
        .withCommitmentPolicy(CommitmentPolicy.RequireEncryptRequireDecrypt)
        .build();
```

```
// Create your encryption context
final Map<String, String> encryptionContext = new HashMap<>();
encryptionContext.put("encryption", "context");
encryptionContext.put("is not", "secret");
encryptionContext.put("but adds", "useful metadata");
encryptionContext.put("that can help you", "be confident that");
encryptionContext.put("the data you are handling", "is what you think it is"); 
// Create a list of required encryption contexts
final List<String> requiredEncryptionContextKeys = Arrays.asList("encryption", 
  "context"); 
// Create the keyring
final MaterialProviders materialProviders = MaterialProviders.builder() 
         .MaterialProvidersConfig(MaterialProvidersConfig.builder().build()) 
         .build();
final CreateAwsKmsKeyringInput keyringInput = CreateAwsKmsKeyringInput.builder() 
         .kmsKeyId(keyArn) 
         .kmsClient(KmsClient.create()) 
         .build();
IKeyring kmsKeyring = materialProviders.CreateAwsKmsKeyring(keyringInput); 
// Create the required encryption context CMM
ICryptographicMaterialsManager cmm = 
     materialProviders.CreateDefaultCryptographicMaterialsManager( 
         CreateDefaultCryptographicMaterialsManagerInput.builder() 
              .keyring(kmsKeyring) 
             .build() 
     );
ICryptographicMaterialsManager requiredCMM = 
     materialProviders.CreateRequiredEncryptionContextCMM( 
         CreateRequiredEncryptionContextCMMInput.builder() 
              .requiredEncryptionContextKeys(requiredEncryptionContextKeys) 
             .underlyingCMM(cmm) 
             .build() 
         );
```
## <span id="page-189-0"></span>Beispiele für AWS Encryption SDK for Java

Die folgenden Beispiele zeigen Ihnen, wie Sie mit dem AWS Encryption SDK for Java Daten verschlüsseln und entschlüsseln. Diese Beispiele zeigen, wie Version 3 verwendet wird. x und später vonAWS Encryption SDK for Java. Version 3. x von AWS Encryption SDK for Java ersetzt die

[Hauptschlüsselanbieter](#page-17-0) durch [Schlüsselringe](#page-17-1). Beispiele, die frühere Versionen verwenden, finden Sie in der [Release-Liste](https://github.com/aws/aws-encryption-sdk-java/releases) des [aws-encryption-sdk-java](https://github.com/aws/aws-encryption-sdk-java/)Repositorys unter GitHub.

#### Themen

- [Verschlüsseln und Entschlüsseln von Zeichenfolgen](#page-190-0)
- [Verschlüsseln und Entschlüsseln von Byte-Streams](#page-193-0)
- [Verschlüsseln und Entschlüsseln von Bytestreams mit einem Multi-Keyring](#page-196-0)

## <span id="page-190-0"></span>Verschlüsseln und Entschlüsseln von Zeichenfolgen

Das folgende Beispiel zeigt Ihnen, wie Sie Version 3 verwenden. x der AWS Encryption SDK for Java zum Verschlüsseln und Entschlüsseln von Zeichenketten. Bevor Sie die Zeichenfolge verwenden, konvertieren Sie sie in ein Byte-Array.

[In diesem Beispiel wird ein AWS KMS Schlüsselbund verwendet.](#page-86-0) Wenn Sie mit einem AWS KMS Schlüsselbund verschlüsseln, können Sie eine Schlüssel-ID, einen Schlüssel-ARN, einen Aliasnamen oder einen Alias-ARN verwenden, um die KMS-Schlüssel zu identifizieren. Beim Entschlüsseln müssen Sie einen Schlüssel-ARN verwenden, um KMS-Schlüssel zu identifizieren.

Wenn Sie die encryptData()-Methode aufrufen, wird eine [verschlüsselte Nachricht](#page-20-0) (CryptoResult) zurückgegeben, die den Verschlüsselungstext, die verschlüsselten Datenschlüssel und den Verschlüsselungskontext enthält. Wenn Sie CryptoResult auf dem getResult-Objekt aufrufen, gibt es eine Base-64-codierte Zeichenfolgenversion der [verschlüsselten Nachricht](#page-412-0) zurück, die Sie an die decryptData()-Methode übergeben können.

In ähnlicher Weise enthält das decryptData() zurückgegebene CryptoResult Objekt beim Aufrufen die Klartextnachricht und eine AWS KMS key ID. Bevor Ihre Anwendung den Klartext zurückgibt, überprüfen Sie, ob die AWS KMS key-ID und der Verschlüsselungskontext in der verschlüsselten Nachricht Ihren Erwartungen entspricht.

```
// Copyright Amazon.com Inc. or its affiliates. All Rights Reserved.
// SPDX-License-Identifier: Apache-2.0
package com.amazonaws.crypto.keyrings;
import com.amazonaws.encryptionsdk.AwsCrypto;
import com.amazonaws.encryptionsdk.CommitmentPolicy;
import com.amazonaws.encryptionsdk.CryptoResult;
import software.amazon.cryptography.materialproviders.IKeyring;
```

```
import software.amazon.cryptography.materialproviders.MaterialProviders;
import 
  software.amazon.cryptography.materialproviders.model.CreateAwsKmsMultiKeyringInput;
import software.amazon.cryptography.materialproviders.model.MaterialProvidersConfig;
import java.nio.charset.StandardCharsets;
import java.util.Arrays;
import java.util.Collections;
import java.util.Map;
/** 
  * Encrypts and then decrypts data using an AWS KMS Keyring. 
 * 
  * <p>Arguments: 
  * 
 * <n\ge * <li>Key ARN: For help finding the Amazon Resource Name (ARN) of your AWS KMS 
  customer master 
         key (CMK), see 'Viewing Keys' at
          * http://docs.aws.amazon.com/kms/latest/developerguide/viewing-keys.html 
 * </ol>
  */
public class BasicEncryptionKeyringExample { 
  private static final byte[] EXAMPLE DATA = "Hello
  World".getBytes(StandardCharsets.UTF_8); 
   public static void main(final String[] args) { 
     final String keyArn = args[0]; 
     encryptAndDecryptWithKeyring(keyArn); 
   } 
   public static void encryptAndDecryptWithKeyring(final String keyArn) { 
     // 1. Instantiate the SDK 
     // This builds the AwsCrypto client with the RequireEncryptRequireDecrypt 
  commitment policy, 
     // which means this client only encrypts using committing algorithm suites and 
  enforces 
    \frac{1}{1} that the client will only decrypt encrypted messages that were created with a
  committing 
     // algorithm suite. 
     // This is the default commitment policy if you build the client with 
     // `AwsCrypto.builder().build()`
```

```
 // or `AwsCrypto.standard()`. 
     final AwsCrypto crypto = 
         AwsCrypto.builder() 
             .withCommitmentPolicy(CommitmentPolicy.RequireEncryptRequireDecrypt)
             .build();
     // 2. Create the AWS KMS keyring. 
     // This example creates a multi keyring, which automatically creates the KMS 
  client. 
     final MaterialProviders materialProviders = 
         MaterialProviders.builder() 
              .MaterialProvidersConfig(MaterialProvidersConfig.builder().build()) 
             .build();
     final CreateAwsKmsMultiKeyringInput keyringInput = 
         CreateAwsKmsMultiKeyringInput.builder().generator(keyArn).build(); 
     final IKeyring kmsKeyring = 
  materialProviders.CreateAwsKmsMultiKeyring(keyringInput); 
     // 3. Create an encryption context 
     // We recommend using an encryption context whenever possible 
     // to protect integrity. This sample uses placeholder values. 
     // For more information see: 
     // blogs.aws.amazon.com/security/post/Tx2LZ6WBJJANTNW/How-to-Protect-the-Integrity-
of-Your-Encrypted-Data-by-Using-AWS-Key-Management 
     final Map<String, String> encryptionContext = 
         Collections.singletonMap("ExampleContextKey", "ExampleContextValue"); 
     // 4. Encrypt the data 
     final CryptoResult<byte[], ?> encryptResult = 
         crypto.encryptData(kmsKeyring, EXAMPLE_DATA, encryptionContext); 
     final byte[] ciphertext = encryptResult.getResult(); 
     // 5. Decrypt the data 
    final CryptoResult<br/>byte[], \frac{2}{3} decryptResult =
         crypto.decryptData( 
             kmsKeyring, 
             ciphertext, 
             // Verify that the encryption context in the result contains the 
             // encryption context supplied to the encryptData method 
             encryptionContext); 
     // 6. Verify that the decrypted plaintext matches the original plaintext 
     assert Arrays.equals(decryptResult.getResult(), EXAMPLE_DATA); 
   }
```
}

### <span id="page-193-0"></span>Verschlüsseln und Entschlüsseln von Byte-Streams

Das folgende Beispiel zeigt Ihnen, wie Sie mit dem AWS Encryption SDK Byte-Streams verschlüsseln und entschlüsseln.

In diesem Beispiel wird ein [Raw AES-Schlüsselbund](#page-133-0) verwendet.

```
Bei der Verschlüsselung verwendet dieses Beispiel die
AwsCrypto.builder() .withEncryptionAlgorithm() Methode, um eine 
Algorithmussuite ohne digitale Signaturen anzugeben. Bei der Entschlüsselung 
wird in diesem Beispiel die Methode verwendet, um sicherzustellen, dass der 
Chiffretext nicht signiert ist. createUnsignedMessageDecryptingStream() Die
createUnsignedMessageDecryptingStream() Methode schlägt fehl, wenn sie auf einen 
Chiffretext mit einer digitalen Signatur trifft.
```
Wenn Sie mit der Standard-Algorithmus-Suite verschlüsseln, die digitale Signaturen enthält, verwenden Sie stattdessen die createDecryptingStream() Methode, wie im nächsten Beispiel gezeigt.

```
// Copyright Amazon.com Inc. or its affiliates. All Rights Reserved.
// SPDX-License-Identifier: Apache-2.0
package com.amazonaws.crypto.keyrings;
import com.amazonaws.encryptionsdk.AwsCrypto;
import com.amazonaws.encryptionsdk.CommitmentPolicy;
import com.amazonaws.encryptionsdk.CryptoAlgorithm;
import com.amazonaws.encryptionsdk.CryptoInputStream;
import com.amazonaws.encryptionsdk.jce.JceMasterKey;
import com.amazonaws.util.IOUtils;
import software.amazon.cryptography.materialproviders.IKeyring;
import software.amazon.cryptography.materialproviders.MaterialProviders;
import software.amazon.cryptography.materialproviders.model.AesWrappingAlg;
import software.amazon.cryptography.materialproviders.model.CreateRawAesKeyringInput;
import software.amazon.cryptography.materialproviders.model.MaterialProvidersConfig;
import java.io.FileInputStream;
import java.io.FileOutputStream;
import java.io.IOException;
import java.nio.ByteBuffer;
```

```
import java.security.SecureRandom;
import java.util.Collections;
import java.util.Map;
import javax.crypto.SecretKey;
import javax.crypto.spec.SecretKeySpec;
/** 
 * <p>
  * Encrypts and then decrypts a file under a random key. 
 * 
 * <p>
  * Arguments: 
 * < ol >
  * <li>Name of file containing plaintext data to encrypt 
 * </ol>
  * 
 * <p>
  * This program demonstrates using a standard Java {@link SecretKey} object as a {@link 
  IKeyring} to 
  * encrypt and decrypt streaming data. 
  */
public class FileStreamingKeyringExample { 
     private static String srcFile; 
     public static void main(String[] args) throws IOException { 
        srcFile = args[0]; // In this example, we generate a random key. In practice, 
         // you would get a key from an existing store 
         SecretKey cryptoKey = retrieveEncryptionKey(); 
         // Create a Raw Aes Keyring using the random key and an AES-GCM encryption 
  algorithm 
         final MaterialProviders materialProviders = MaterialProviders.builder() 
                  .MaterialProvidersConfig(MaterialProvidersConfig.builder().build()) 
                 .build();
         final CreateRawAesKeyringInput keyringInput = 
  CreateRawAesKeyringInput.builder() 
                  .wrappingKey(ByteBuffer.wrap(cryptoKey.getEncoded())) 
                  .keyNamespace("Example") 
                  .keyName("RandomKey") 
                  .wrappingAlg(AesWrappingAlg.ALG_AES128_GCM_IV12_TAG16) 
                  .build();
```
IKeyring keyring = materialProviders.CreateRawAesKeyring(keyringInput);

// Instantiate the SDK.

 // This builds the AwsCrypto client with the RequireEncryptRequireDecrypt commitment policy,

 // which means this client only encrypts using committing algorithm suites and enforces

 // that the client will only decrypt encrypted messages that were created with a committing

// algorithm suite.

// This is the default commitment policy if you build the client with

// `AwsCrypto.builder().build()`

// or `AwsCrypto.standard()`.

 // This example encrypts with an algorithm suite that doesn't include signing for faster decryption,

 $//$  since this use case assumes that the contexts that encrypt and decrypt are equally trusted.

final AwsCrypto crypto = AwsCrypto.builder()

.withCommitmentPolicy(CommitmentPolicy.RequireEncryptRequireDecrypt)

```
 .withEncryptionAlgorithm(CryptoAlgorithm.ALG_AES_256_GCM_HKDF_SHA512_COMMIT_KEY) 
               .build();
```
// Create an encryption context to identify the ciphertext

```
 Map<String, String> context = Collections.singletonMap("Example", 
 "FileStreaming");
```
// Because the file might be too large to load into memory, we stream the data, instead of

//loading it all at once.

```
 FileInputStream in = new FileInputStream(srcFile);
```
CryptoInputStream<JceMasterKey> encryptingStream =

crypto.createEncryptingStream(keyring, in, context);

 FileOutputStream out = new FileOutputStream(srcFile + ".encrypted"); IOUtils.copy(encryptingStream, out); encryptingStream.close(); out.close();

 // Decrypt the file. Verify the encryption context before returning the plaintext.

 // Since the data was encrypted using an unsigned algorithm suite, use the recommended

```
 // createUnsignedMessageDecryptingStream method, which only accepts unsigned 
 messages. 
         in = new FileInputStream(srcFile + ".encrypted"); 
         CryptoInputStream<JceMasterKey> decryptingStream = 
  crypto.createUnsignedMessageDecryptingStream(keyring, in); 
         // Does it contain the expected encryption context? 
         if 
 (!"FileStreaming".equals(decryptingStream.getCryptoResult().getEncryptionContext().get("Exampl
  { 
             throw new IllegalStateException("Bad encryption context"); 
         } 
         // Write the plaintext data to disk. 
         out = new FileOutputStream(srcFile + ".decrypted"); 
         IOUtils.copy(decryptingStream, out); 
         decryptingStream.close(); 
         out.close(); 
     } 
     /** 
      * In practice, this key would be saved in a secure location. 
      * For this demo, we generate a new random key for each operation. 
      */ 
     private static SecretKey retrieveEncryptionKey() { 
        SecureRandom rnd = new SecureRandom();
        byte[] rawKey = new byte[16]; \frac{1}{2} 128 bits
         rnd.nextBytes(rawKey); 
         return new SecretKeySpec(rawKey, "AES"); 
     }
}
```
<span id="page-196-0"></span>Verschlüsseln und Entschlüsseln von Bytestreams mit einem Multi-Keyring

Das folgende Beispiel zeigt Ihnen, wie Sie den AWS Encryption SDK mit einem [Mehrfachschlüsselbund](#page-143-0) verwenden. Wenn Sie einen Multi-Schlüsselbund verwenden, um Daten zu verschlüsseln, können alle Umhüllungsschlüssel in einem seiner Schlüsselbunde diese Daten entschlüsseln. In diesem Beispiel werden ein [AWS KMSSchlüsselbund](#page-86-0) und ein [Raw RSA-](#page-137-0)[Schlüsselbund als untergeordnete Schlüsselanhänger](#page-137-0) verwendet.

[In diesem Beispiel wird mit der S](#page-25-0)[tandard-Algorithmussuit](#page-28-0)[e verschlüsselt, die eine digitale Signatur](#page-25-0)  [enthält.](#page-25-0) Beim Streaming AWS Encryption SDK gibt der Klartext nach Integritätsprüfungen, aber bevor die digitale Signatur verifiziert wurde, frei. Um zu vermeiden, dass der Klartext verwendet wird, bis

die Signatur verifiziert ist, puffert dieses Beispiel den Klartext und schreibt ihn erst auf die Festplatte, wenn die Entschlüsselung und Überprüfung abgeschlossen sind.

```
// Copyright Amazon.com Inc. or its affiliates. All Rights Reserved.
// SPDX-License-Identifier: Apache-2.0
package com.amazonaws.crypto.keyrings;
import com.amazonaws.encryptionsdk.AwsCrypto;
import com.amazonaws.encryptionsdk.CommitmentPolicy;
import com.amazonaws.encryptionsdk.CryptoOutputStream;
import com.amazonaws.util.IOUtils;
import software.amazon.cryptography.materialproviders.IKeyring;
import software.amazon.cryptography.materialproviders.MaterialProviders;
import 
  software.amazon.cryptography.materialproviders.model.CreateAwsKmsMultiKeyringInput;
import software.amazon.cryptography.materialproviders.model.CreateMultiKeyringInput;
import software.amazon.cryptography.materialproviders.model.CreateRawRsaKeyringInput;
import software.amazon.cryptography.materialproviders.model.MaterialProvidersConfig;
import software.amazon.cryptography.materialproviders.model.PaddingScheme;
import java.io.ByteArrayInputStream;
import java.io.ByteArrayOutputStream;
import java.io.FileInputStream;
import java.io.FileOutputStream;
import java.nio.ByteBuffer;
import java.security.GeneralSecurityException;
import java.security.KeyPair;
import java.security.KeyPairGenerator;
import java.util.Collections;
/** 
 * <p>
  * Encrypts a file using both AWS KMS Key and an asymmetric key pair. 
 * 
 * <p>
  * Arguments: 
 * < ol >
  * <li>Key ARN: For help finding the Amazon Resource Name (ARN) of your AWS KMS key, 
     see 'Viewing Keys' at http://docs.aws.amazon.com/kms/latest/developerguide/
viewing-keys.html 
 * 
  * <li>Name of file containing plaintext data to encrypt
```

```
* </ol>
 * <p>
  * You might use AWS Key Management Service (AWS KMS) for most encryption and 
 decryption operations, but 
  * still want the option of decrypting your data offline independently of AWS KMS. This 
 sample 
  * demonstrates one way to do this. 
 * <p>
  * The sample encrypts data under both an AWS KMS key and an "escrowed" RSA key pair 
  * so that either key alone can decrypt it. You might commonly use the AWS KMS key for 
 decryption. However, 
  * at any time, you can use the private RSA key to decrypt the ciphertext independent 
 of AWS KMS. 
 * <p>
  * This sample uses the RawRsaKeyring to generate a RSA public-private key pair 
  * and saves the key pair in memory. In practice, you would store the private key in a 
 secure offline 
  * location, such as an offline HSM, and distribute the public key to your development 
 team. 
 */
public class EscrowedEncryptKeyringExample { 
     private static ByteBuffer publicEscrowKey; 
     private static ByteBuffer privateEscrowKey; 
     public static void main(final String[] args) throws Exception { 
         // This sample generates a new random key for each operation. 
         // In practice, you would distribute the public key and save the private key in 
 secure 
         // storage. 
         generateEscrowKeyPair(); 
         final String kmsArn = args[0]; 
         final String fileName = args[1]; 
         standardEncrypt(kmsArn, fileName); 
         standardDecrypt(kmsArn, fileName); 
         escrowDecrypt(fileName); 
     } 
     private static void standardEncrypt(final String kmsArn, final String fileName) 
 throws Exception { 
         // Encrypt with the KMS key and the escrowed public key 
         // 1. Instantiate the SDK
```

```
 // This builds the AwsCrypto client with the RequireEncryptRequireDecrypt 
 commitment policy, 
        // which means this client only encrypts using committing algorithm suites and 
 enforces 
        // that the client will only decrypt encrypted messages that were created with 
 a committing 
        // algorithm suite. 
        // This is the default commitment policy if you build the client with 
        // `AwsCrypto.builder().build()` 
        // or `AwsCrypto.standard()`. 
        final AwsCrypto crypto = AwsCrypto.builder() 
                .withCommitmentPolicy(CommitmentPolicy.RequireEncryptRequireDecrypt)
                .build();
        // 2. Create the AWS KMS keyring. 
        // This example creates a multi keyring, which automatically creates the KMS 
 client. 
       final MaterialProviders matProv = MaterialProviders.builder()
                 .MaterialProvidersConfig(MaterialProvidersConfig.builder().build()) 
                .build();
        final CreateAwsKmsMultiKeyringInput keyringInput = 
 CreateAwsKmsMultiKeyringInput.builder() 
                 .generator(kmsArn) 
                .build();
        IKeyring kmsKeyring = matProv.CreateAwsKmsMultiKeyring(keyringInput); 
        // 3. Create the Raw Rsa Keyring with Public Key. 
        final CreateRawRsaKeyringInput encryptingKeyringInput = 
 CreateRawRsaKeyringInput.builder() 
                 .keyName("Escrow") 
                 .keyNamespace("Escrow") 
                .paddingScheme(PaddingScheme.OAEP_SHA512_MGF1)
                 .publicKey(publicEscrowKey) 
                .build();
        IKeyring rsaPublicKeyring = 
 matProv.CreateRawRsaKeyring(encryptingKeyringInput); 
        // 4. Create the multi-keyring. 
        final CreateMultiKeyringInput createMultiKeyringInput = 
 CreateMultiKeyringInput.builder() 
                 .generator(kmsKeyring) 
                 .childKeyrings(Collections.singletonList(rsaPublicKeyring)) 
                .build():
        IKeyring multiKeyring = matProv.CreateMultiKeyring(createMultiKeyringInput);
```
 // 5. Encrypt the file // To simplify this code example, we omit the encryption context. Production code should always // use an encryption context. final FileInputStream in = new FileInputStream(fileName); final FileOutputStream out = new FileOutputStream(fileName + ".encrypted"); final CryptoOutputStream<?> encryptingStream = crypto.createEncryptingStream(multiKeyring, out); IOUtils.copy(in, encryptingStream); in.close(); encryptingStream.close(); } private static void standardDecrypt(final String kmsArn, final String fileName) throws Exception { // Decrypt with the AWS KMS key and the escrow public key. // 1. Instantiate the SDK. // This builds the AwsCrypto client with the RequireEncryptRequireDecrypt commitment policy, // which means this client only encrypts using committing algorithm suites and enforces // that the client will only decrypt encrypted messages that were created with a committing // algorithm suite. // This is the default commitment policy if you build the client with // `AwsCrypto.builder().build()` // or `AwsCrypto.standard()`. final AwsCrypto crypto = AwsCrypto.builder() .withCommitmentPolicy(CommitmentPolicy.RequireEncryptRequireDecrypt)  $.build()$ ; // 2. Create the AWS KMS keyring. // This example creates a multi keyring, which automatically creates the KMS client. final MaterialProviders matProv = MaterialProviders.builder() .MaterialProvidersConfig(MaterialProvidersConfig.builder().build())  $.build()$ ; final CreateAwsKmsMultiKeyringInput keyringInput = CreateAwsKmsMultiKeyringInput.builder() .generator(kmsArn) .build();

```
 IKeyring kmsKeyring = matProv.CreateAwsKmsMultiKeyring(keyringInput); 
        // 3. Create the Raw Rsa Keyring with Public Key. 
        final CreateRawRsaKeyringInput encryptingKeyringInput = 
 CreateRawRsaKeyringInput.builder() 
                 .keyName("Escrow") 
                 .keyNamespace("Escrow") 
                 .paddingScheme(PaddingScheme.OAEP_SHA512_MGF1) 
                 .publicKey(publicEscrowKey) 
                .build();
        IKeyring rsaPublicKeyring = 
 matProv.CreateRawRsaKeyring(encryptingKeyringInput); 
        // 4. Create the multi-keyring. 
        final CreateMultiKeyringInput createMultiKeyringInput = 
 CreateMultiKeyringInput.builder() 
                 .generator(kmsKeyring) 
                 .childKeyrings(Collections.singletonList(rsaPublicKeyring)) 
                .build();
        IKeyring multiKeyring = matProv.CreateMultiKeyring(createMultiKeyringInput); 
        // 5. Decrypt the file 
        // To simplify this code example, we omit the encryption context. Production 
 code should always 
        // use an encryption context. 
        final FileInputStream in = new FileInputStream(fileName + ".encrypted"); 
        final FileOutputStream out = new FileOutputStream(fileName + ".decrypted"); 
        // Since we are using a signing algorithm suite, we avoid streaming decryption 
 directly to the output file, 
        // to ensure that the trailing signature is verified before writing any 
 untrusted plaintext to disk. 
        final ByteArrayOutputStream plaintextBuffer = new ByteArrayOutputStream(); 
        final CryptoOutputStream<?> decryptingStream = 
 crypto.createDecryptingStream(multiKeyring, plaintextBuffer); 
        IOUtils.copy(in, decryptingStream); 
        in.close(); 
        decryptingStream.close(); 
        final ByteArrayInputStream plaintextReader = new 
 ByteArrayInputStream(plaintextBuffer.toByteArray()); 
        IOUtils.copy(plaintextReader, out); 
        out.close(); 
    } 
    private static void escrowDecrypt(final String fileName) throws Exception {
```

```
 // You can decrypt the stream using only the private key. 
        // This method does not call AWS KMS. 
        // 1. Instantiate the SDK 
        final AwsCrypto crypto = AwsCrypto.standard(); 
        // 2. Create the Raw Rsa Keyring with Private Key. 
       final MaterialProviders matProv = MaterialProviders.builder()
                 .MaterialProvidersConfig(MaterialProvidersConfig.builder().build()) 
                .build();
        final CreateRawRsaKeyringInput encryptingKeyringInput = 
 CreateRawRsaKeyringInput.builder() 
                 .keyName("Escrow") 
                 .keyNamespace("Escrow") 
                 .paddingScheme(PaddingScheme.OAEP_SHA512_MGF1) 
                 .publicKey(publicEscrowKey) 
                 .privateKey(privateEscrowKey) 
                 .build(); 
        IKeyring escrowPrivateKeyring = 
 matProv.CreateRawRsaKeyring(encryptingKeyringInput); 
        // 3. Decrypt the file 
        // To simplify this code example, we omit the encryption context. Production 
 code should always 
        // use an encryption context. 
        final FileInputStream in = new FileInputStream(fileName + ".encrypted"); 
        final FileOutputStream out = new FileOutputStream(fileName + ".deescrowed"); 
        final CryptoOutputStream<?> decryptingStream = 
 crypto.createDecryptingStream(escrowPrivateKeyring, out); 
        IOUtils.copy(in, decryptingStream); 
        in.close(); 
        decryptingStream.close(); 
    } 
    private static void generateEscrowKeyPair() throws GeneralSecurityException { 
        final KeyPairGenerator kg = KeyPairGenerator.getInstance("RSA"); 
        kg.initialize(4096); // Escrow keys should be very strong 
       final KeyPair keyPair = kg.generateKeyPair();
        publicEscrowKey = RawRsaKeyringExample.getPEMPublicKey(keyPair.getPublic()); 
        privateEscrowKey = RawRsaKeyringExample.getPEMPrivateKey(keyPair.getPrivate());
```
}

}

# AWS Encryption SDK for JavaScript

DieAWS Encryption SDK for JavaScriptwurde entwickelt, um eine clientseitige Verschlüsselungsbibliothek für Entwickler bereitzustellen, die Webbrowseranwendungen in schreibenJavaScriptoder Webserveranwendungen in Node.js.

Wie alle Implementierungen des AWS Encryption SDK bietet auch die AWS Encryption SDK for JavaScript erweiterte Datenschutzfunktionen. Dazu gehören die [Envelope-Verschlüsselung](https://docs.aws.amazon.com/crypto/latest/userguide/cryptography-concepts.html#define-envelope-encryption), [zusätzliche authentifizierte Daten](https://docs.aws.amazon.com/crypto/latest/userguide/cryptography-concepts.html#term-aad) (AAD) und [Algorithmen-Pakete](#page-20-1) mit sicherem, authentifiziertem, symmetrischem Schlüssel, wie z. B. 256-Bit-AES-GCM mit Schlüsselableitung und Signatur.

Alle sprachspezifischen Implementierungen des AWS Encryption SDK sind so konzipiert, dass sie interoperabel sind, vorbehaltlich der Einschränkungen der Sprache. Weitere Informationen zu Spracheinschränkungen für JavaScript finden Sie unter [the section called "Kompatibilität".](#page-204-0)

### Weitere Informationen

- Für Details über die Programmierung mit derAWS Encryption SDK for JavaScript, finden Sie unte[raws-encryption-sdk-JavaScript-](https://github.com/aws/aws-encryption-sdk-javascript/)Repository aufGitHubaus.
- Beispiele für Programmierung finden Sie unter[the section called "Beispiele"u](#page-210-0)nd die[example](https://github.com/aws/aws-encryption-sdk-javascript/tree/master/modules/example-browser)[browseru](https://github.com/aws/aws-encryption-sdk-javascript/tree/master/modules/example-browser)nd[example-nodeM](https://github.com/aws/aws-encryption-sdk-javascript/tree/master/modules/example-node)odule i[maws-encryption-sdk-JavaScript](https://github.com/aws/aws-encryption-sdk-javascript/)-Repository.
- Für ein reales Beispiel für die Verwendung desAWS Encryption SDK for JavaScriptInformationen zum Verschlüsseln von Daten in einer Webanwendung finden Sie unter[So aktivieren Sie](https://aws.amazon.com/blogs/security/how-to-enable-encryption-browser-aws-encryption-sdk-javascript-node-js/)  [die Verschlüsselung in einem Browser mit demAWS Encryption SDK for JavaScriptund](https://aws.amazon.com/blogs/security/how-to-enable-encryption-browser-aws-encryption-sdk-javascript-node-js/) [Node.jsi](https://aws.amazon.com/blogs/security/how-to-enable-encryption-browser-aws-encryption-sdk-javascript-node-js/)mAWSBlog-Sicherheit.

#### Themen

- [Kompatibilität des AWS Encryption SDK for JavaScript](#page-204-0)
- [Installieren des AWS Encryption SDK for JavaScript](#page-206-0)
- [Module im AWS Encryption SDK for JavaScript](#page-207-0)
- [AWS Encryption SDK for JavaScriptBeispiele für](#page-210-0)

## <span id="page-204-0"></span>Kompatibilität des AWS Encryption SDK for JavaScript

Das AWS Encryption SDK for JavaScript ist so konzipiert, dass es mit anderen Sprachenimplementierungen des AWS Encryption SDK kompatibel ist. In den meisten Fällen können Sie Daten mit dem AWS Encryption SDK for JavaScript verschlüsseln und mit jeder anderen Sprachenimplementierung, einschließlich der [AWS Encryption SDK-Befehlszeilenschnittstelle](#page-230-0) entschlüsseln. Und Sie können das AWS Encryption SDK for JavaScript verwenden, um [verschlüsselte Nachrichten](#page-20-0) zu entschlüsseln, die von anderen Sprachenimplementierungen des AWS Encryption SDK erzeugt werden.

Wenn Sie jedoch das AWS Encryption SDK for JavaScript verwenden, müssen Sie einige Kompatibilitätsprobleme in der JavaScript-Sprachenimplementierung und in Webbrowsern beachten.

Wenn Sie verschiedene Sprachenimplementierungen verwenden, achten Sie außerdem darauf, kompatible Hauptschlüsselanbieter, Hauptschlüssel und Schlüsselbunde zu konfigurieren. Details hierzu finden Sie unter [Schlüsselbund-Kompatibilität](#page-83-0).

## AWS Encryption SDK for JavaScript-Kompatibilität

Die JavaScript-Implementierung des AWS Encryption SDK unterscheidet sich von anderen Sprachenimplementierungen auf folgende Weise:

- Die Verschlüsselungsoperation des AWS Encryption SDK for JavaScript gibt keinen Verschlüsselungstext ohne Frame zurück. Das AWS Encryption SDK for JavaScript entschlüsselt jedoch Verschlüsselungstext mit und ohne Frame, der von anderen Sprachenimplementierungen des AWS Encryption SDK zurückgegeben wird.
- Ab Node.js-Version 12.9.0 unterstützt Node.js die folgenden RSA-Schlüsselumhüllungsoptionen:
	- OAEP mit SHA1, SHA256, SHA384 oder SHA512
	- OAEP mit SHA1 und MGF1 mit SHA1
	- PKCS1v15
- Vor Version 12.9.0 unterstützt Node.js nur die folgenden RSA-Schlüsselumhüllungsoptionen:
	- OAEP mit SHA1 und MGF1 mit SHA1
	- PKCS1v15

## Browserkompatibilität

Einige Webbrowser unterstützen keine grundlegenden kryptografischen Operationen, die für das AWS Encryption SDK for JavaScript erforderlich sind. Sie können einige der fehlenden Operationen kompensieren, indem Sie einen Fallback für dieWebCryptoAPI, die der Browser implementiert.

#### Webbrowser-Einschränkungen

Die folgenden Einschränkungen gelten für alle Webbrowser:

- DieWebCryptoDie API unterstützt keine Schlüsselumhüllung von PKCS1v15.
- Browser unterstützen keine 192-Bit-Schlüssel.

Erforderliche kryptografische Operationen

Das AWS Encryption SDK for JavaScript erfordert die folgenden Operationen in Webbrowsern. Wenn ein Browser diese Operationen nicht unterstützt, ist er nicht mit dem AWS Encryption SDK for JavaScript kompatibel.

• Der Browser muss crypto.getRandomValues() enthalten, was eine Methode zum Generieren kryptografisch zufälliger Werte ist. Weitere Informationen zu den Webbrowser-Versionen, die unterstützencrypto.getRandomValues(), finden Sie unte[rKann ich Krypto](https://caniuse.com/#feat=getrandomvalues) [verwenden.getRandomValues\(\)?](https://caniuse.com/#feat=getrandomvalues)aus.

#### Erforderlicher Fallback

Das AWS Encryption SDK for JavaScript erfordert die folgenden Bibliotheken und Operationen in Webbrowsern. Wenn Sie einen Webbrowser unterstützen, der diese Anforderungen nicht erfüllt, müssen Sie einen Fallback konfigurieren. Andernfalls schlagen Versuche, das AWS Encryption SDK for JavaScript mit dem Browser zu verwenden, fehl.

- DieWebCryptoDie API, die grundlegende kryptografische Operationen in Webanwendungen durchführt, ist nicht für alle Browser verfügbar. Weitere Informationen zu den Webbrowser-Versionen, die Web-Kryptografie unterstützen, finden Sie unter [Kann ich Web-Kryptografie](https://caniuse.com/#feat=cryptography)  [verwenden?](https://caniuse.com/#feat=cryptography).
- Moderne Versionen des Safari-Webbrowsers unterstützen keine AES-GCM-Verschlüsselung von Null-Bytes, was das AWS Encryption SDK erfordert. Wenn der Browser dasWebCryptoAPI, aber AES-GCM nicht zum Verschlüsseln von Null-Bytes verwenden kannAWS Encryption SDK

for JavaScriptverwendet die Fallback-Bibliothek nur für die Nullbyte-Verschlüsselung. Es benutzt dasWebCryptoAPI für alle anderen Operationen.

Um einen Fallback für eine der Einschränkungen zu konfigurieren, fügen Sie die folgenden Anweisungen zu Ihrem Code hinzu. Geben Sie in der Funktion [configureFallback](https://github.com/aws/aws-encryption-sdk-javascript/blob/master/modules/web-crypto-backend/src/backend-factory.ts#L78) eine Bibliothek an, die die fehlenden Funktionen unterstützt. Im folgenden Beispiel wird Microsoft Research verwendetJavaScriptKryptografie-Bibliothek (msrcrypto), aber Sie können es durch eine kompatible Bibliothek ersetzen. Ein vollständiges Beispiel finden Sie unter [fallback.ts](https://github.com/aws/aws-encryption-sdk-javascript/blob/master/modules/example-browser/src/fallback.ts).

```
import { configureFallback } from '@aws-crypto/client-browser'
configureFallback(msrCrypto)
```
## <span id="page-206-0"></span>Installieren des AWS Encryption SDK for JavaScript

Das AWS Encryption SDK for JavaScript besteht aus einer Sammlung von voneinander abhängigen Modulen. Einige der Module sind nur Sammlungen von Modulen, die für die Zusammenarbeit konzipiert sind. Einige Module sind so konzipiert, dass sie unabhängig voneinander arbeiten. Für alle Implementierungen sind einige Module erforderlich, einige andere werden nur für spezielle Fälle benötigt. Informationen zu den Modulen finden Sie imAWS Encryption SDKzum JavaScript, siehe[Module im AWS Encryption SDK for JavaScript](#page-207-0)und derREADME.mdDatei in jedem der Module in de[raws-encryption-sdk-javascript](https://github.com/aws/aws-encryption-sdk-javascript/tree/master/modules)Repository auf GitHub.

**a** Note

Alle Versionen desAWS Encryption SDK for JavaScriptfrüher als 2.0.0 sind in[end-of](https://docs.aws.amazon.com/sdkref/latest/guide/maint-policy.html#version-life-cycle)[supportPhase](https://docs.aws.amazon.com/sdkref/latest/guide/maint-policy.html#version-life-cycle).

Sie können sicher von Version 2.0 aktualisieren.xund später zur neuesten Version desAWS Encryption SDK for JavaScriptohne Code- oder Datenänderungen. Allerdings[neue](#page-372-0)  [Sicherheitsfunktionene](#page-372-0)ingeführt in Version 2.0.xsind nicht abwärtskompatibel. Um von Versionen vor 1.7 zu aktualisieren.xauf Version 2.0.xund später müssen Sie zuerst auf die neueste Version 1 aktualisieren.xVersion desAWS Encryption SDK for JavaScript. Details hierzu finden Sie unter [Migrieren Sie IhreAWS Encryption SDK](#page-376-0).

Um die Module zu installieren, verwenden Sie den [npm-Paketmanager](https://www.npmjs.com/get-npm).

Verwenden Sie zum Beispiel den folgenden Befehl, um das client-node-Modul zu installieren, das alle Module enthält, die Sie mit dem AWS Encryption SDK for JavaScript in Node.js programmieren müssen.

npm install @aws-crypto/client-node

Verwenden Sie den folgenden Befehl, um das client-browser-Modul zu installieren, das alle Module enthält, die Sie mit dem AWS Encryption SDK for JavaScript im Browser programmieren müssen.

```
npm install @aws-crypto/client-browser
```
Für Arbeitsbeispiele zur Verwendung desAWS Encryption SDK for JavaScript, siehe die Beispiele in derexample-nodeundexample-browserModule in de[raws-encryption-sdk-javascript](https://github.com/aws/aws-encryption-sdk-javascript/)Repository auf GitHub.

## <span id="page-207-0"></span>Module im AWS Encryption SDK for JavaScript

Die Module im AWS Encryption SDK for JavaScript machen es einfach, den Code zu installieren, den Sie für Ihre Projekte benötigen.

## Module fürJavaScriptNode.js

#### [client-node](https://github.com/aws/aws-encryption-sdk-javascript/tree/master/modules/client-node)

Enthält alle Module, die Sie benötigen, um mit dem AWS Encryption SDK for JavaScript in Node.js zu programmieren.

#### [caching-materials-manager-Knoten](https://github.com/aws/aws-encryption-sdk-javascript/tree/master/modules/caching-materials-manager-node)

Exportiert Funktionen, die die [Datenschlüssel-Caching-](#page-294-0)Funktion im AWS Encryption SDK for JavaScript in Node.js unterstützen.

#### [decrypt-node](https://github.com/aws/aws-encryption-sdk-javascript/tree/master/modules/decrypt-node)

Exportiert Funktionen, die verschlüsselte Nachrichten entschlüsseln und verifizieren, die Daten und Datenströme darstellen. Im client-node-Modul enthalten.

#### [encrypt-node](https://github.com/aws/aws-encryption-sdk-javascript/tree/master/modules/encrypt-node)

Exportiert Funktionen, die verschiedene Datentypen verschlüsseln und signieren. Im clientnode-Modul enthalten.

#### [example-node](https://github.com/aws/aws-encryption-sdk-javascript/tree/master/modules/example-node)

Exportiert Arbeitsbeispiele der Programmierung mit dem AWS Encryption SDK for JavaScript in Node.js. Enthält ein Beispiel für verschiedene Arten von Schlüsselbunden und verschiedene Arten von Daten.

#### [hkdf-node](https://github.com/aws/aws-encryption-sdk-javascript/tree/master/modules/hkdf-node)

Exportiert eine [HMAC-basierte Schlüsselableitungsfunktion](https://en.wikipedia.org/wiki/HKDF) (HKDF), die das AWS Encryption SDK for JavaScript in Node.js in bestimmten Algorithmen-Paketen verwendet. DieAWS Encryption SDK for JavaScriptVerwenden Sie im Browser die native HKDF-Funktion imWebCryptoAPI.

#### [integration-node](https://github.com/aws/aws-encryption-sdk-javascript/tree/master/modules/integration-node)

Definiert Tests, die überprüfen, ob das AWS Encryption SDK for JavaScript in Node.js mit anderen Sprachenimplementierungen des AWS Encryption SDK kompatibel ist.

#### [kms-keyring-node](https://github.com/aws/aws-encryption-sdk-javascript/tree/master/modules/kms-keyring-node)

Exportiert Funktionen, die unterstützenAWS KMSSchlüsselbunde in Node.js.

#### [raw-aes-keyring-Knoten](https://github.com/aws/aws-encryption-sdk-javascript/tree/master/modules/raw-aes-keyring-node)

Exportiert Funktionen, die [Unformatierte AES-Schlüsselbunde](#page-133-0) in Node.js unterstützen. [raw-rsa-keyring-Knoten](https://github.com/aws/aws-encryption-sdk-javascript/tree/master/modules/raw-rsa-keyring-node)

Exportiert Funktionen, die [Unformatierte RSA-Schlüsselbunde](#page-137-0) in Node.js unterstützen.

#### Module fürJavaScriptBrowser

#### [client-browser](https://github.com/aws/aws-encryption-sdk-javascript/tree/master/modules/client-browser)

Enthält alle Module, die Sie benötigen, um mit dem AWS Encryption SDK for JavaScript im Browser zu programmieren.

#### [caching-materials-manager-Browser](https://github.com/aws/aws-encryption-sdk-javascript/tree/master/modules/caching-materials-manager-browser)

Exportiert Funktionen, die die [Datenschlüssel-Caching-](#page-294-0)Funktion für JavaScript im Browser unterstützen.

#### [decrypt-browser](https://github.com/aws/aws-encryption-sdk-javascript/tree/master/modules/decrypt-browser)

Exportiert Funktionen, die verschlüsselte Nachrichten entschlüsseln und verifizieren, die Daten und Datenströme darstellen.

#### [encrypt-browser](https://github.com/aws/aws-encryption-sdk-javascript/tree/master/modules/encrypt-browser)

Exportiert Funktionen, die verschiedene Datentypen verschlüsseln und signieren.

#### [example-browser](https://github.com/aws/aws-encryption-sdk-javascript/tree/master/modules/example-browser)

Arbeitsbeispiele für die Programmierung mit dem AWS Encryption SDK for JavaScript im Browser. Enthält Beispiele für verschiedene Arten von Schlüsselbunden und verschiedene Arten von Daten.

#### [integration-browser](https://github.com/aws/aws-encryption-sdk-javascript/tree/master/modules/integration-browser)

Definiert Tests, die überprüfen, ob das AWS Encryption SDK for Java-Skript im Browser mit anderen Sprachenimplementierungen des AWS Encryption SDK kompatibel ist.

#### [kms-keyring-browser](https://github.com/aws/aws-encryption-sdk-javascript/tree/master/modules/kms-keyring-browser)

Exportiert Funktionen, die unterstützen[AWS KMS-Schlüsselbünde](#page-86-0)Im Browser.

#### [raw-aes-keyring-Browser](https://github.com/aws/aws-encryption-sdk-javascript/tree/master/modules/raw-aes-keyring-browser)

Exportiert Funktionen, die [Unformatierte AES-Schlüsselbunde](#page-133-0) im Browser unterstützen. [raw-rsa-keyring-Browser](https://github.com/aws/aws-encryption-sdk-javascript/tree/master/modules/raw-rsa-keyring-browser)

Exportiert Funktionen, die [Unformatierte RSA-Schlüsselbunde](#page-137-0) im Browser unterstützen.

### Module für alle Implementierungen

#### [cache-material](https://github.com/aws/aws-encryption-sdk-javascript/tree/master/modules/cache-material)

Unterstützt die [Datenschlüssel-Caching-](#page-294-0)Funktion. Stellt Code für die Zusammenstellung der kryptografischen Materialien bereit, die mit jedem Datenschlüssel zwischengespeichert werden. [kms-keyring](https://github.com/aws/aws-encryption-sdk-javascript/tree/master/modules/kms-keyring)

Exportiert Funktionen, die [KMS-Schlüsselbunde](#page-86-0) unterstützen.

#### [material-management](https://github.com/aws/aws-encryption-sdk-javascript/tree/master/modules/material-management)

Implementiert den [Manager von kryptographischen Materialien](#page-21-0) (CMM).

#### [raw-keyring](https://github.com/aws/aws-encryption-sdk-javascript/tree/master/modules/raw-keyring)

Exportiert Funktionen, die für unformatierte AES- und RSA-Schlüsselbunde erforderlich sind.

#### [serialize](https://github.com/aws/aws-encryption-sdk-javascript/tree/master/modules/serialize)

Exportiert Funktionen, die das SDK verwendet, um seine Ausgabe zu serialisieren.

#### [web-crypto-backend](https://github.com/aws/aws-encryption-sdk-javascript/tree/master/modules/web-crypto-backend)

Exportiert Funktionen, die dieWebCryptoAPI imAWS Encryption SDK for JavaScriptIm Browser.

## <span id="page-210-0"></span>AWS Encryption SDK for JavaScriptBeispiele für

Die folgenden Beispiele zeigen Ihnen, wie Sie mit dem AWS Encryption SDK for JavaScript Daten verschlüsseln und entschlüsseln.

Weitere Beispiele zur Verwendung desAWS Encryption SDK for JavaScripti[mexample](https://github.com/aws/aws-encryption-sdk-javascript/tree/master/modules/example-node)[nodeu](https://github.com/aws/aws-encryption-sdk-javascript/tree/master/modules/example-node)nd[example-browser-](https://github.com/aws/aws-encryption-sdk-javascript/tree/master/modules/example-browser)Module i[maws-encryption-sdk-javascript](https://github.com/aws/aws-encryption-sdk-javascript/)-Repository aufGitHubaus. Diese Beispielmodule werden nicht installiert, wenn Sie die Module client-browser oder client-node installieren.

Die vollständigen Codebeispiele finden Sie unter: Knoten:[kms\\_simple.ts](https://github.com/aws/aws-encryption-sdk-javascript/blob/master/modules/example-node/src/kms_simple.ts), Browser[:kms\\_simple.ts](https://github.com/aws/aws-encryption-sdk-javascript/blob/master/modules/example-browser/src/kms_simple.ts)

#### Themen

- [Verschlüsseln von Daten mit einemAWS KMSSchlüsselring](#page-210-1)
- [Entschlüsseln von Daten mit einemAWS KMSSchlüsselring](#page-213-0)

### <span id="page-210-1"></span>Verschlüsseln von Daten mit einemAWS KMSSchlüsselring

Das folgende Beispiel zeigt, wie Sie das AWS Encryption SDK for JavaScript zum Verschlüsseln und Entschlüsseln eines kurzen Zeichenfolgen- oder Byte-Arrays verwenden.

In diesem Beispiel ist ein[AWS KMSSchlüsselring,](#page-86-0) eine Art Schlüsselbund, der einAWS KMS keyum Datenschlüssel zu generieren und zu verschlüsseln. Hilfe beim Erstellen einesAWS KMS key, finden Sie unter[Erstellen von Schlüsselni](https://docs.aws.amazon.com/kms/latest/developerguide/create-keys.html)mAWS Key Management ServiceEntwicklerhandbuchaus. Hilfe bei der Identifizierung desAWS KMS keysin einemAWS KMSSchlüsselbund finden Sie unter[Identifizieren](#page-88-0)  [von AWS KMS keys in einem AWS KMS-Schlüsselbund](#page-88-0)

Schritt 1: Erstellen Sie den Schlüsselbund.

Erstellen einesAWS KMSSchlüsselbund für die Verschlüsselung.

Beim Verschlüsseln mit einemAWS KMSSchlüsselbund, müssen Sie einGeneratorschlüssel, das heißt einAWS KMS keyDer verwendet wird, um den Klartext-Datenschlüssel zu generieren und zu verschlüsseln. Sie können auch null oder mehr zusätzliche Schlüssel angeben, die denselben Klartext-Datenschlüssel verschlüsseln. Der Schlüsselbund gibt den Klartext-Datenschlüssel und eine verschlüsselte Kopie dieses Datenschlüssels für jeden AWS KMS key im Schlüsselbund, einschließlich des Generatorschlüssels, zurück. Um die Daten zu entschlüsseln, müssen Sie einen der verschlüsselten Datenschlüssel entschlüsseln.

Um die AWS KMS keys für einen Verschlüsselungsschlüsselbund im AWS Encryption SDK for JavaScript anzugeben, können Sie einen [beliebigen unterstützten AWS KMS-](#page-88-0)[Schlüsselbezeichner](#page-88-0) verwenden. In diesem Beispiel wird ein Generatorschlüssel verwendet, der durch seinen [Alias-ARN](https://docs.aws.amazon.com/kms/latest/developerguide/concepts.html#key-id-alias-ARN) identifiziert wird, und ein zusätzlicher Schlüssel, der durch einen [Schlüssel-ARN](https://docs.aws.amazon.com/kms/latest/developerguide/concepts.html#key-id-key-ARN) identifiziert wird.

#### **a** Note

Wenn Sie vorhaben, Ihre wiederzuverwendenAWS KMSSchlüsselbund zum Entschlüsseln müssen Sie Schlüssel-ARNs verwenden, um dieAWS KMS keysIm Schlüsselbund.

Bevor Sie diesen Code ausführen, ersetzen Sie die AWS KMS key-Beispielbezeichner durch gültige Bezeichner. Sie müssen über die [erforderlichen Berechtigungen verfügen, um die AWS](#page-88-1)  [KMS keys im Schlüsselbund zu verwenden](#page-88-1).

#### JavaScript Browser

Geben Sie zunächst Ihre Anmeldeinformationen im Browser ein. DieAWS Encryption SDK for JavaScript-Beispiele verwenden di[ewebpack.DefinePlugin,](https://webpack.js.org/plugins/define-plugin/) das die Anmeldeinformationskonstanten durch Ihre tatsächlichen Anmeldeinformationen ersetzt. Sie können jedoch jede Methode verwenden, um Ihre Anmeldeinformationen anzugeben. Verwenden Sie dann die Anmeldeinformationen, um einen AWS KMS-Client zu erstellen.

```
declare const credentials: {accessKeyId: string, secretAccessKey:string, 
  sessionToken:string }
const clientProvider = getClient(KMS, { 
   credentials: { 
     accessKeyId, 
     secretAccessKey, 
     sessionToken 
   }
})
```
Geben Sie als Nächstes dasAWS KMS keysfür den Generatorschlüssel und den zusätzlichen Schlüssel. Erstellen Sie dann einAWS KMSSchlüsselbund unter Verwendung desAWS KMSKunde und derAWS KMS keysaus.

```
const generatorKeyId = 'arn:aws:kms:us-west-2:111122223333:alias/EncryptDecrypt'
const keyIds = ['arn:aws:kms:us-
west-2:111122223333:key/1234abcd-12ab-34cd-56ef-1234567890ab']
```
const keyring = new KmsKeyringBrowser({ clientProvider, generatorKeyId, keyIds })

JavaScript Node.js

```
const generatorKeyId = 'arn:aws:kms:us-west-2:111122223333:alias/EncryptDecrypt'
const keyIds = ['arn:aws:kms:us-
west-2:111122223333:key/1234abcd-12ab-34cd-56ef-1234567890ab']
const keyring = new KmsKeyringNode({ generatorKeyId, keyIds })
```
Schritt 2: Legen Sie den Verschlüsselungskontext fest.

Ein [Verschlüsselungskontext](#page-18-0) ist eine Art zufälliger, nicht geheimer, zusätzlich authentifizierter Daten. Wenn Sie beim Verschlüsseln einen Verschlüsselungskontext angegeben, bindet das AWS Encryption SDK den Verschlüsselungskontext kryptografisch an den Verschlüsselungstext. Daher ist zum Entschlüsseln der Daten derselbe Verschlüsselungskontext erforderlich. Die Verwendung eines Verschlüsselungskontexts ist optional, aber wir empfehlen dies als eine bewährte Methode.

Erstellen Sie ein einfaches Objekt, das die Verschlüsselungskontextpaare enthält. Der Schlüssel und der Wert in jedem Paar müssen eine Zeichenfolge sein.

JavaScript Browser

```
const context = \{ stage: 'demo', 
   purpose: 'simple demonstration app', 
   origin: 'us-west-2'
}
```
JavaScript Node.js

```
const context = { 
   stage: 'demo',
```

```
 purpose: 'simple demonstration app', 
   origin: 'us-west-2'
}
```
Schritt 3: Verschlüsseln Sie die Daten.

Um die Klartextdaten zu verschlüsseln, rufen Sie die encrypt-Funktion auf. Übergeben Sie denAWS KMSSchlüsselbund, Klartextdaten und der Verschlüsselungskontext.

Die encrypt-Funktion gibt eine [verschlüsselte Nachricht](#page-20-0) (result) zurück, die die verschlüsselten Daten, die verschlüsselten Datenschlüssel und wichtige Metadaten enthält, einschließlich des Verschlüsselungskontexts und der Signatur.

Sie können [diese verschlüsselte Nachricht entschlüsseln](#page-213-0), indem Sie das AWS Encryption SDK für jede unterstützte Programmiersprache verwenden.

JavaScript Browser

```
const plaintext = new Uint8Array([1, 2, 3, 4, 5])
const { result } = await encrypt(keyring, plaintext, { encryptionContext: 
  context })
```
JavaScript Node.js

```
const plaintext = 'asdf'
const { result } = await encrypt(keyring, plaintext, { encryptionContext: 
  context })
```
## <span id="page-213-0"></span>Entschlüsseln von Daten mit einemAWS KMSSchlüsselring

Sie können das AWS Encryption SDK for JavaScript verwenden, um die verschlüsselte Nachricht zu entschlüsseln und die ursprünglichen Daten wiederherzustellen.

In diesem Beispiel entschlüsseln wir die Daten, die wir im [the section called "Verschlüsseln von Daten](#page-210-1)  [mit einemAWS KMSSchlüsselring"-](#page-210-1)Beispiel verschlüsselt haben.

Schritt 1: Erstellen Sie den Schlüsselbund.

Um die Daten zu entschlüsseln, übergeben Sie die [verschlüsselte Nachricht](#page-20-0) (result), die die encrypt-Funktion zurückgegeben hat. Die verschlüsselte Nachricht enthält die verschlüsselten Daten, die verschlüsselten Datenschlüssel und wichtige Metadaten, einschließlich des Verschlüsselungskontexts und der Signatur.

Sie müssen auch einen angeben[AWS KMSSchlüsselringb](#page-86-0)eim Entschlüsseln. Sie können denselben Schlüsselbund verwenden, der zum Verschlüsseln der Daten verwendet wurde, oder einen anderen Schlüsselbund. Um erfolgreich zu sein, muss mindestens ein AWS KMS key im Entschlüsselungsschlüsselbund in der Lage sein, einen der verschlüsselten Datenschlüssel in der verschlüsselten Nachricht zu entschlüsseln. Da keine Datenschlüssel generiert werden, müssen Sie keinen Generatorschlüssel in einem Entschlüsselungsschlüsselbund angeben. Wenn Sie dies tun, werden der Generatorschlüssel und zusätzliche Schlüssel auf die gleiche Weise behandelt.

So geben Sie einAWS KMS keyfür einen Entschlüsselungsschlüsselring imAWS Encryption SDK for JavaScriptverwenden Sie die[Schüssel-ARNa](https://docs.aws.amazon.com/kms/latest/developerguide/concepts.html#key-id-key-ARN)us. Andernfalls wird der AWS KMS key nicht erkannt. Hilfe bei der Identifizierung desAWS KMS keysin einemAWS KMSSchlüsselbund finden Sie unter[Identifizieren von AWS KMS keys in einem AWS KMS-Schlüsselbund](#page-88-0)

**a** Note

Wenn Sie denselben Schlüsselbund zum Verschlüsseln und Entschlüsseln verwenden, verwenden Sie Schlüssel-ARNs, um die AWS KMS keys im Schlüsselbund zu identifizieren.

In diesem Beispiel erstellen wir einen Schlüsselbund, der nur einen der AWS KMS keys im Verschlüsselungsschlüsselbund enthält. Ersetzen Sie vor Ausführung dieses Codes den ARN des Beispiel-Schlüssels durch einen gültigen. Sie müssen über die kms:Decrypt-Berechtigung für den AWS KMS key verfügen.

#### JavaScript Browser

Geben Sie zunächst Ihre Anmeldeinformationen im Browser ein. DieAWS Encryption SDK for JavaScript-Beispiele verwenden di[ewebpack.DefinePlugin,](https://webpack.js.org/plugins/define-plugin/) das die Anmeldeinformationskonstanten durch Ihre tatsächlichen Anmeldeinformationen ersetzt. Sie können jedoch jede Methode verwenden, um Ihre Anmeldeinformationen anzugeben. Verwenden Sie dann die Anmeldeinformationen, um einen AWS KMS-Client zu erstellen.

declare const credentials: {accessKeyId: string, secretAccessKey:string, sessionToken:string }

```
const clientProvider = getClient(KMS, { 
   credentials: { 
     accessKeyId, 
     secretAccessKey, 
     sessionToken 
   }
})
```
Erstellen Sie als Nächstes eineAWS KMSSchlüsselbund unter Verwendung desAWS KMS-Client. In diesem Beispiel wird nur einer der AWS KMS keys aus dem Verschlüsselungsschlüsselbund verwendet.

```
const keyIds = ['arn:aws:kms:us-
west-2:111122223333:key/1234abcd-12ab-34cd-56ef-1234567890ab']
const keyring = new KmsKeyringBrowser({ clientProvider, keyIds })
```
JavaScript Node.js

```
const keyIds = ['arn:aws:kms:us-
west-2:111122223333:key/1234abcd-12ab-34cd-56ef-1234567890ab']
const keyring = new KmsKeyringNode({ keyIds })
```
Schritt 2: Entschlüsseln Sie die Daten.

Rufen Sie als Nächstes die decrypt-Funktion auf. Übergeben Sie den gerade erstellten Entschlüsselungsschlüsselbund (keyring) und die [verschlüsselte Nachricht](#page-20-0), die die encrypt-Funktion zurückgegeben hat (result). Das AWS Encryption SDK verwendet den Schlüsselbund, um einen der verschlüsselten Datenschlüssel zu entschlüsseln. Dann verwendet es den Klartext-Datenschlüssel, um die Daten zu entschlüsseln.

Wenn der Aufruf erfolgreich ist, enthält das plaintext-Feld die Klartextdaten (entschlüsselt). Das messageHeader-Feld enthält Metadaten über den Entschlüsselungsprozess, einschließlich des Verschlüsselungskontexts, der zum Entschlüsseln der Daten verwendet wurde.

JavaScript Browser

```
const { plaintext, messageHeader } = await decrypt(keyring, result)
```
JavaScript Node.js

const { plaintext, messageHeader } = await decrypt(keyring, result)

Schritt 3: Überprüfen Sie den Verschlüsselungskontext.

Der [Verschlüsselungskontext](#page-18-0), der zum Entschlüsseln der Daten verwendet wurde, ist im Nachrichten-Header (messageHeader) enthalten, den die decrypt-Funktion zurückgibt. Bevor Ihre Anwendung die Klartextdaten zurückgibt, stellen Sie sicher, dass der Verschlüsselungskontext, den Sie beim Verschlüsseln angegeben haben, im Verschlüsselungskontext enthalten ist, der bei der Entschlüsselung verwendet wurde. Eine Nichtübereinstimmung kann darauf hindeuten, dass die Daten manipuliert wurden oder dass Sie nicht den richtigen Verschlüsselungstext entschlüsselt haben.

Bei der Überprüfung des Verschlüsselungskontexts ist keine genaue Übereinstimmung erforderlich. Wenn Sie einen Verschlüsselungsalgorithmus mit Signatur verwenden, fügt der [Manager von kryptographischen Materialien](#page-21-0) (CMM) den öffentlichen Signaturschlüssel zum Verschlüsselungskontext hinzu, bevor die Nachricht verschlüsselt wird. Aber alle Verschlüsselungskontextpaare, die Sie übermittelt haben, sollten in den zurückgegebenen Verschlüsselungskontext aufgenommen werden.

Holen Sie sich zuerst den Verschlüsselungskontext aus dem Nachrichten-Header. Stellen Sie dann sicher, dass jedes Schlüssel-Wert-Paar im ursprünglichen Verschlüsselungskontext (context) mit einem Schlüssel-Wert-Paar im zurückgegebenen Verschlüsselungskontext (encryptionContext) übereinstimmt.

JavaScript Browser

```
const { encryptionContext } = messageHeader
Object 
   .entries(context) 
  .forEach(([key, value]) => {
     if (encryptionContext[key] !== value) throw new Error('Encryption Context 
  does not match expected values')
})
```
JavaScript Node.js

const { encryptionContext } = messageHeader

```
Object 
   .entries(context) 
  .forEach(([key, value]) => {
     if (encryptionContext[key] !== value) throw new Error('Encryption Context 
  does not match expected values')
})
```
Wenn die Verschlüsselungskontext-Prüfung erfolgreich ist, können Sie die Klartextdaten zurückgeben.

# <span id="page-217-1"></span>AWS Encryption SDK for Python

In diesem Thema wird erklärt, wie das AWS Encryption SDK for Python installiert und verwendet wird. Einzelheiten zur Programmierung mit demAWS Encryption SDK for Python, finden Sie unter[aws](https://github.com/aws/aws-encryption-sdk-python/)[encryption-sdk-python](https://github.com/aws/aws-encryption-sdk-python/)Repository auf GitHub. Eine API-Dokumentation finden Sie in [Read the Docs.](https://aws-encryption-sdk-python.readthedocs.io/en/latest/)

### Themen

- [Voraussetzungen](#page-217-0)
- **[Installation](#page-218-0)**
- [Beispiel-Code für AWS Encryption SDK for Python](#page-219-0)

# <span id="page-217-0"></span>Voraussetzungen

Bevor Sie das AWS Encryption SDK for Python installieren, stellen Sie sicher, dass Sie die folgenden Voraussetzungen erfüllen.

Eine unterstützte Version von Python

Python 3.6 oder höher ist erforderlich vonAWS Encryption SDK for PythonVersionen 3.1.0 und höher.

Frühere Versionen vonAWS Encryption SDKunterstützt Python 2.7 und Python 3.4 und höher, aber wir empfehlen, dass Sie die neueste Version desAWS Encryption SDK.

Weitere Informationen zum Download von Python finden Sie unter [Python-Downloads](https://www.python.org/downloads/).

#### Das pip-Installationstool for Python

pipist in Python 3.6 und höheren Versionen enthalten, obwohl Sie es möglicherweise aktualisieren möchten. Weitere Informationen zum Aktualisieren oder Installierenpip, siehe[Installation](https://pip.pypa.io/en/latest/installation/)in derpip-Dokumentation.

# <span id="page-218-0"></span>Installation

Installieren der neuesten Version vonAWS Encryption SDK for Python.

### **a** Note

Alle Versionen vonAWS Encryption SDK for Pythonfrüher als 3.0.[0end-of-supportPhase](https://docs.aws.amazon.com/sdkref/latest/guide/maint-policy.html#version-life-cycle). Sie können sicher von Version 2.0 aktualisieren.xund später zur neuesten Version desAWS Encryption SDKohne Code- oder Datenänderungen. Allerding[sneue Sicherheitsfunktionen](#page-372-0)in Version 2.0 eingeführt.xsind nicht abwärtskompatibel. Um von Versionen vor 1.7 zu aktualisieren.xauf Version 2.0.xund später müssen Sie zuerst auf die neueste Version 1 aktualisieren.xVersion desAWS Encryption SDK. Details hierzu finden Sie unter [Migrieren Sie](#page-376-0)  [IhreAWS Encryption SDK.](#page-376-0)

Verwenden vonpipum das zu installierenAWS Encryption SDK for Python, wie in den folgenden Beispielen.

#### Installieren der neuesten Version

```
pip install aws-encryption-sdk
```
Weitere Informationen zur Verwendung von pip für die Installation und die Aktualisierung von Paketen finden Sie unter [Pakete installieren](https://packaging.python.org/tutorials/installing-packages/).

DieAWS Encryption SDK for Pythonerfordert da[sKryptografie-Bibliothek\(](https://cryptography.io/en/latest/)pyca/kryptographie) auf allen Plattformen. Alle Versionen vonpipinstalliere und baue automatisch dascryptographyBibliothek unter Windows.pip8.1 und höher werden automatisch installiert und erstelltcryptographyunter Linux. Wenn Sie eine frühere Version von verwendenpipund Ihre Linux-Umgebung verfügt nicht über die Tools, die zum Erstellen descryptographylibrary, müssen Sie installieren. Weitere Informationen finden Sie unter [Erstellen von Kryptographie unter Linux.](https://cryptography.io/en/latest/installation.html#building-cryptography-on-linux)

Versionen 1.10.0 und 2.5.0 vonAWS Encryption SDK for Pythonpinn Sie da[sKryptographie](https://cryptography.io/en/latest/)Abhängigkeit zwischen 2.5.0 und 3.3.2. Andere Versionen desAWS Encryption SDK for Pythoninstallieren Sie die neueste Version von Cryptography. Wenn Sie eine Version der Kryptografie nach Version 3.3.2 benötigen, empfehlen wir Ihnen, die neueste Hauptversion desAWS Encryption SDK for Python.

Für die neueste Entwicklungsversion desAWS Encryption SDK for Python, gehe zum[aws-encryption](https://github.com/aws/aws-encryption-sdk-python/)[sdk-pythonR](https://github.com/aws/aws-encryption-sdk-python/)epository in GitHub.

Nachdem Sie das installiert habenAWS Encryption SDK for Python, beginne mit einem Blick auf di[ePython Beispiel-Code](#page-219-0)in dieser Anleitung.

# <span id="page-219-0"></span>Beispiel-Code für AWS Encryption SDK for Python

Die folgenden Beispiele zeigen Ihnen, wie Sie mit dem AWS Encryption SDK for Python Daten verschlüsseln und entschlüsseln.

Die Beispiele in diesem Abschnitt zeigen, wie Sie verwenden können[Version 2.0.xu](#page-359-0)nd später von derAWS Encryption SDK for Pythonaus. Für Beispiele, die frühere Versionen verwenden, finden Sie Ihre Version im[-Versionen-](https://github.com/aws/aws-encryption-sdk-python/releases)Liste der[aws-encryption-sdk-pythonR](https://github.com/aws/aws-encryption-sdk-python/)epository auf GitHubaus.

### Themen

- [Verschlüsseln und Entschlüsseln von Zeichenfolgen](#page-219-1)
- [Verschlüsseln und Entschlüsseln von Byte-Streams](#page-221-0)
- [Verschlüsseln und Entschlüsseln von Byte-Streams mit mehreren Masterschlüsselanbietern](#page-224-0)
- [Verwenden von Datenschlüssel-Caching zum Verschlüsseln von Nachrichten](#page-228-0)

## <span id="page-219-1"></span>Verschlüsseln und Entschlüsseln von Zeichenfolgen

Das folgende Beispiel zeigt Ihnen, wie Sie mit dem AWS Encryption SDK Zeichenfolgen verschlüsseln und entschlüsseln. In diesem Beispiel verwenden wir einenAWS KMS keyi[nAWS Key](https://aws.amazon.com/kms/)  [Management Service\(AWS KMS\)a](https://aws.amazon.com/kms/)ls Masterschlüssel.

Beim Verschlüsseln wird derStrictAwsKmsMasterKeyProvider-Konstruktor verwendet eine Schlüssel-ID, einen Schlüssel-ARN, einen Aliasnamen oder einen Alias-ARN. Beim Entschlüsseln ist es[benötigt einen Schlüssel-ARN](#page-40-0)aus. In diesem Fall, weil derkeyArn-Parameter wird zum Verschlüsseln und Entschlüsseln verwendet, sein Wert muss ein Schlüssel-ARN sein. Weitere

Informationen über IDs fürAWS KMSSchlüssel, siehe[Schlüsselkennungen](https://docs.aws.amazon.com/kms/latest/developerguide/concepts.html#key-id)imAWS Key Management ServiceEntwicklerhandbuchaus.

```
# Copyright 2017 Amazon.com, Inc. or its affiliates. All Rights Reserved. 
# 
# Licensed under the Apache License, Version 2.0 (the "License"). You 
# may not use this file except in compliance with the License. A copy of 
# the License is located at 
# 
# http://aws.amazon.com/apache2.0/ 
# 
# or in the "license" file accompanying this file. This file is 
# distributed on an "AS IS" BASIS, WITHOUT WARRANTIES OR CONDITIONS OF 
# ANY KIND, either express or implied. See the License for the specific 
# language governing permissions and limitations under the License. 
"""Example showing basic encryption and decryption of a value already in memory.""" 
import aws_encryption_sdk 
from aws_encryption_sdk import CommitmentPolicy 
def cycle_string(key_arn, source_plaintext, botocore_session=None): 
     """Encrypts and then decrypts a string under an &KMS; key. 
     :param str key_arn: Amazon Resource Name (ARN) of the &KMS; key 
     :param bytes source_plaintext: Data to encrypt 
     :param botocore_session: existing botocore session instance 
     :type botocore_session: botocore.session.Session 
    ^{\mathrm{m}} ""
     # Set up an encryption client with an explicit commitment policy. If you do not 
  explicitly choose a 
     # commitment policy, REQUIRE_ENCRYPT_REQUIRE_DECRYPT is used by default. 
     client = 
 aws_encryption_sdk.EncryptionSDKClient(commitment_policy=CommitmentPolicy.REQUIRE_ENCRYPT_REQU
     # Create an AWS KMS master key provider 
     kms_kwargs = dict(key_ids=[key_arn]) 
     if botocore_session is not None: 
         kms_kwargs["botocore_session"] = botocore_session 
     master_key_provider = 
  aws_encryption_sdk.StrictAwsKmsMasterKeyProvider(**kms_kwargs)
```

```
 # Encrypt the plaintext source data
```

```
 ciphertext, encryptor_header = client.encrypt(source=source_plaintext, 
 key_provider=master_key_provider) 
     # Decrypt the ciphertext 
     cycled_plaintext, decrypted_header = client.decrypt(source=ciphertext, 
 key_provider=master_key_provider) 
     # Verify that the "cycled" (encrypted, then decrypted) plaintext is identical to 
 the source plaintext 
     assert cycled_plaintext == source_plaintext 
     # Verify that the encryption context used in the decrypt operation includes all key 
 pairs from 
     # the encrypt operation. (The SDK can add pairs, so don't require an exact match.) 
 # 
     # In production, always use a meaningful encryption context. In this sample, we 
 omit the 
    # encryption context (no key pairs). 
    assert all( 
         pair in decrypted_header.encryption_context.items() for pair in 
 encryptor_header.encryption_context.items() 
     )
```
### <span id="page-221-0"></span>Verschlüsseln und Entschlüsseln von Byte-Streams

Das folgende Beispiel zeigt Ihnen, wie Sie mit dem AWS Encryption SDK Byte-Streams verschlüsseln und entschlüsseln. Dieses Beispiel verwendet nicht AWS. Es verwendet einen statischen, flüchtigen Masterschlüsselanbieter.

Bei der Verschlüsselung verwendet dieses Beispiel eine alternative Algorithmus-Suite ohne[digitale](#page-25-0)  [Signaturen](#page-25-0)(AES\_256\_GCM\_HKDF\_SHA512\_COMMIT\_KEY) enthalten. Diese Algorithmus-Suite ist geeignet, wenn Benutzern, die Daten verschlüsseln und entschlüsseln, gleichermaßen vertraut wird. Beim Entschlüsseln verwendet das Beispiel diedecrypt-unsignedStreaming-Modus, der fehlschlägt, wenn er auf signierten Chiffretext stößt. Diedecrypt-unsignedStreaming-Modus wird in eingeführtAWS Encryption SDKVersionen 1.9.xund 2.2.xaus.

```
# Copyright 2017 Amazon.com, Inc. or its affiliates. All Rights Reserved. 
# 
# Licensed under the Apache License, Version 2.0 (the "License"). You 
# may not use this file except in compliance with the License. A copy of 
# the License is located at 
#
```

```
# http://aws.amazon.com/apache2.0/ 
# 
# or in the "license" file accompanying this file. This file is 
# distributed on an "AS IS" BASIS, WITHOUT WARRANTIES OR CONDITIONS OF 
# ANY KIND, either express or implied. See the License for the specific 
# language governing permissions and limitations under the License. 
"""Example showing creation and use of a RawMasterKeyProvider.""" 
import filecmp 
import os 
import aws_encryption_sdk 
from aws_encryption_sdk.identifiers import Algorithm, CommitmentPolicy, 
  EncryptionKeyType, WrappingAlgorithm 
from aws_encryption_sdk.internal.crypto.wrapping_keys import WrappingKey 
from aws_encryption_sdk.key_providers.raw import RawMasterKeyProvider 
class StaticRandomMasterKeyProvider(RawMasterKeyProvider): 
     """Randomly generates 256-bit keys for each unique key ID.""" 
     provider_id = "static-random" 
     def __init__(self, **kwargs): # pylint: disable=unused-argument 
         """Initialize empty map of keys.""" 
        self. static keys = \{\} def _get_raw_key(self, key_id): 
         """Returns a static, randomly-generated symmetric key for the specified key 
  ID. 
         :param str key_id: Key ID 
         :returns: Wrapping key that contains the specified static key 
         :rtype: :class:`aws_encryption_sdk.internal.crypto.WrappingKey` 
         """ 
         try: 
             static_key = self._static_keys[key_id] 
         except KeyError: 
             static_key = os.urandom(32) 
             self._static_keys[key_id] = static_key 
         return WrappingKey( 
             wrapping_algorithm=WrappingAlgorithm.AES_256_GCM_IV12_TAG16_NO_PADDING, 
             wrapping_key=static_key, 
             wrapping_key_type=EncryptionKeyType.SYMMETRIC, 
         )
```

```
def cycle_file(source_plaintext_filename): 
     """Encrypts and then decrypts a file under a custom static master key provider. 
     :param str source_plaintext_filename: Filename of file to encrypt 
    "" "
     # Set up an encryption client with an explicit commitment policy. Note that if you 
  do not explicitly choose a 
     # commitment policy, REQUIRE_ENCRYPT_REQUIRE_DECRYPT is used by default. 
     client = 
 aws_encryption_sdk.EncryptionSDKClient(commitment_policy=CommitmentPolicy.REQUIRE_ENCRYPT_REQU
     # Create a static random master key provider 
    key_id = os.unandom(8) master_key_provider = StaticRandomMasterKeyProvider() 
     master_key_provider.add_master_key(key_id) 
     ciphertext_filename = source_plaintext_filename + ".encrypted" 
     cycled_plaintext_filename = source_plaintext_filename + ".decrypted" 
     # Encrypt the plaintext source data 
     # We can use an unsigning algorithm suite here under the assumption that the 
  contexts that encrypt 
     # and decrypt are equally trusted. 
     with open(source_plaintext_filename, "rb") as plaintext, open(ciphertext_filename, 
  "wb") as ciphertext: 
         with client.stream( 
             algorithm=Algorithm.AES_256_GCM_HKDF_SHA512_COMMIT_KEY, 
             mode="e", 
             source=plaintext, 
             key_provider=master_key_provider, 
         ) as encryptor: 
             for chunk in encryptor: 
                 ciphertext.write(chunk) 
     # Decrypt the ciphertext 
     # We can use the recommended "decrypt-unsigned" streaming mode since we encrypted 
  with an unsigned algorithm suite. 
     with open(ciphertext_filename, "rb") as ciphertext, open(cycled_plaintext_filename, 
  "wb") as plaintext: 
        with client.stream(mode="decrypt-unsigned", source=ciphertext,
  key_provider=master_key_provider) as decryptor: 
             for chunk in decryptor: 
                 plaintext.write(chunk)
```

```
 # Verify that the "cycled" (encrypted, then decrypted) plaintext is identical to 
 the source 
    # plaintext 
    assert filecmp.cmp(source_plaintext_filename, cycled_plaintext_filename) 
    # Verify that the encryption context used in the decrypt operation includes all key 
 pairs from 
    # the encrypt operation 
    # 
    # In production, always use a meaningful encryption context. In this sample, we 
 omit the 
    # encryption context (no key pairs). 
    assert all( 
        pair in decryptor.header.encryption_context.items() for pair in 
 encryptor.header.encryption_context.items() 
    ) 
    return ciphertext_filename, cycled_plaintext_filename
```
# <span id="page-224-0"></span>Verschlüsseln und Entschlüsseln von Byte-Streams mit mehreren Masterschlüsselanbietern

Das folgende Beispiel zeigt, wie Sie das AWS Encryption SDK mit mehr als einem Masterschlüsselanbieter verwenden. Die Verwendung mehrerer Masterschlüsselanbieter schafft Redundanz für den Fall, dass ein Masterschlüsselanbieter für die Entschlüsselung nicht verfügbar ist. In diesem Beispiel verwenden wir einenAWS KMS keyund ein RSA-Schlüsselpaar als Masterschlüssel.

Dieses Beispiel wird mit de[mStandard-Algorithmen-Paketu](#page-28-0)mfasst eine[ndigitale Signatur](#page-25-0)aus. Beim Streamen wird derAWS Encryption SDKgibt Klartext nach Integritätsprüfungen frei, aber bevor es die digitale Signatur überprüft hat. Um die Verwendung des Klartextes zu vermeiden, bis die Signatur überprüft wird, puffert dieses Beispiel den Klartext und schreibt ihn nur auf die Festplatte, wenn die Entschlüsselung und Überprüfung abgeschlossen ist.

```
# Copyright 2017 Amazon.com, Inc. or its affiliates. All Rights Reserved. 
# 
# Licensed under the Apache License, Version 2.0 (the "License"). You 
# may not use this file except in compliance with the License. A copy of 
# the License is located at 
# 
# http://aws.amazon.com/apache2.0/ 
# 
# or in the "license" file accompanying this file. This file is
```

```
# distributed on an "AS IS" BASIS, WITHOUT WARRANTIES OR CONDITIONS OF 
# ANY KIND, either express or implied. See the License for the specific 
# language governing permissions and limitations under the License. 
"""Example showing creation of a RawMasterKeyProvider, how to use multiple 
master key providers to encrypt, and demonstrating that each master key 
provider can then be used independently to decrypt the same encrypted message. 
"''"import filecmp 
import os 
from cryptography.hazmat.backends import default_backend 
from cryptography.hazmat.primitives import serialization 
from cryptography.hazmat.primitives.asymmetric import rsa 
import aws_encryption_sdk 
from aws_encryption_sdk.identifiers import CommitmentPolicy, EncryptionKeyType, 
 WrappingAlgorithm 
from aws_encryption_sdk.internal.crypto.wrapping_keys import WrappingKey 
from aws_encryption_sdk.key_providers.raw import RawMasterKeyProvider 
class StaticRandomMasterKeyProvider(RawMasterKeyProvider): 
     """Randomly generates and provides 4096-bit RSA keys consistently per unique key 
  id.""" 
     provider_id = "static-random" 
     def __init__(self, **kwargs): # pylint: disable=unused-argument 
         """Initialize empty map of keys.""" 
         self._static_keys = {} 
     def _get_raw_key(self, key_id): 
         """Retrieves a static, randomly generated, RSA key for the specified key id. 
         :param str key_id: User-defined ID for the static key 
         :returns: Wrapping key that contains the specified static key 
         :rtype: :class:`aws_encryption_sdk.internal.crypto.WrappingKey` 
         """ 
         try: 
             static_key = self._static_keys[key_id] 
         except KeyError: 
             private_key = rsa.generate_private_key(public_exponent=65537, 
  key_size=4096, backend=default_backend()) 
             static_key = private_key.private_bytes(
```

```
 encoding=serialization.Encoding.PEM, 
                 format=serialization.PrivateFormat.PKCS8, 
                 encryption_algorithm=serialization.NoEncryption(), 
) self._static_keys[key_id] = static_key 
         return WrappingKey( 
             wrapping_algorithm=WrappingAlgorithm.RSA_OAEP_SHA1_MGF1, 
             wrapping_key=static_key, 
             wrapping_key_type=EncryptionKeyType.PRIVATE, 
         ) 
def cycle_file(key_arn, source_plaintext_filename, botocore_session=None): 
     """Encrypts and then decrypts a file using an AWS KMS master key provider and a 
  custom static master 
     key provider. Both master key providers are used to encrypt the plaintext file, so 
  either one alone 
     can decrypt it. 
     :param str key_arn: Amazon Resource Name (ARN) of the &KMS; key 
     (http://docs.aws.amazon.com/kms/latest/developerguide/viewing-keys.html) 
     :param str source_plaintext_filename: Filename of file to encrypt 
     :param botocore_session: existing botocore session instance 
     :type botocore_session: botocore.session.Session 
    "" "
     # "Cycled" means encrypted and then decrypted 
     ciphertext_filename = source_plaintext_filename + ".encrypted" 
     cycled_kms_plaintext_filename = source_plaintext_filename + ".kms.decrypted" 
     cycled_static_plaintext_filename = source_plaintext_filename + ".static.decrypted" 
     # Set up an encryption client with an explicit commitment policy. Note that if you 
  do not explicitly choose a 
     # commitment policy, REQUIRE_ENCRYPT_REQUIRE_DECRYPT is used by default. 
     client = 
 aws_encryption_sdk.EncryptionSDKClient(commitment_policy=CommitmentPolicy.REQUIRE_ENCRYPT_REQU
     # Create an AWS KMS master key provider 
     kms_kwargs = dict(key_ids=[key_arn]) 
    if botocore session is not None:
         kms_kwargs["botocore_session"] = botocore_session 
     kms_master_key_provider = 
  aws_encryption_sdk.StrictAwsKmsMasterKeyProvider(**kms_kwargs) 
     # Create a static master key provider and add a master key to it
```

```
static\_key\_id = os.urandom(8) static_master_key_provider = StaticRandomMasterKeyProvider() 
    static_master_key_provider.add_master_key(static_key_id) 
    # Add the static master key provider to the AWS KMS master key provider 
    # The resulting master key provider uses AWS KMS master keys to generate (and 
 encrypt) 
    # data keys and static master keys to create an additional encrypted copy of each 
 data key. 
    kms_master_key_provider.add_master_key_provider(static_master_key_provider) 
    # Encrypt plaintext with both AWS KMS and static master keys 
    with open(source_plaintext_filename, "rb") as plaintext, open(ciphertext_filename, 
 "wb") as ciphertext: 
       with client.stream(source=plaintext, mode="e",
 key_provider=kms_master_key_provider) as encryptor: 
            for chunk in encryptor: 
                ciphertext.write(chunk) 
    # Decrypt the ciphertext with only the AWS KMS master key 
    # Buffer the data in memory before writing to disk. This ensures verfication of the 
 digital signature before returning plaintext. 
    with open(ciphertext_filename, "rb") as ciphertext, 
 open(cycled_kms_plaintext_filename, "wb") as plaintext: 
        with client.stream( 
            source=ciphertext, mode="d", 
 key_provider=aws_encryption_sdk.StrictAwsKmsMasterKeyProvider(**kms_kwargs) 
        ) as kms_decryptor: 
             plaintext.write(kms_decryptor.read()) 
    # Decrypt the ciphertext with only the static master key 
    # Buffer the data in memory before writing to disk to ensure verfication of the 
 signature before returning plaintext. 
    with open(ciphertext_filename, "rb") as ciphertext, 
 open(cycled_static_plaintext_filename, "wb") as plaintext: 
       with client.stream(source=ciphertext, mode="d",
 key_provider=static_master_key_provider) as static_decryptor: 
             plaintext.write(static_decryptor.read()) 
    # Verify that the "cycled" (encrypted, then decrypted) plaintext is identical to 
 the source plaintext 
    assert filecmp.cmp(source_plaintext_filename, cycled_kms_plaintext_filename) 
    assert filecmp.cmp(source_plaintext_filename, cycled_static_plaintext_filename)
```

```
 # Verify that the encryption context in the decrypt operation includes all key 
 pairs from the 
    # encrypt operation. 
    # 
    # In production, always use a meaningful encryption context. In this sample, we 
 omit the 
    # encryption context (no key pairs). 
    assert all( 
        pair in kms_decryptor.header.encryption_context.items() for pair in 
 encryptor.header.encryption_context.items() 
    ) 
    assert all( 
        pair in static_decryptor.header.encryption_context.items() 
        for pair in encryptor.header.encryption_context.items() 
    ) 
    return (ciphertext_filename, cycled_kms_plaintext_filename, 
 cycled_static_plaintext_filename)
```
### <span id="page-228-0"></span>Verwenden von Datenschlüssel-Caching zum Verschlüsseln von Nachrichten

Das folgende Beispiel zeigt, wie Sie das [Datenschlüssel-Caching](#page-294-0) im AWS Encryption SDK for Python verwenden. Es wurde entwickelt, um Ihnen zu zeigen, wie Sie eine Instanz vo[nLokaler](#page-326-0)  [Cache\(](#page-326-0)LocalCryptoMaterialsCache) mit dem erforderlichen Kapazitätswert und einer Instanz de[sCaching von Managern von krypto](#page-327-0)(CMM zwischenspeichern) mit[Sicherheitsschwellenwerte](#page-320-0) [Cachea](#page-320-0)us.

In diesem sehr einfachen Beispiel wird eine Funktion erstellt, die eine feste Zeichenfolge verschlüsselt. Sie können damit einAWS KMS key, die erforderliche Cache-Größe (Kapazität) und ein Höchstalter. Ein komplexeres, reales Beispiel des Datenschlüssel-Cachings finden Sie unter [Beispielcode für das Zwischenspeichern von Datenschlüsseln](#page-332-0).

In diesem Beispiel wird auch ein [Verschlüsselungskontext](#page-18-0) als zusätzlich authentifizierte Daten verwendet, auch wenn dies optional ist. Wenn Sie Daten entschlüsseln, die mit einem Verschlüsselungskontext verschlüsselt wurden, stellen Sie sicher, dass Ihre Anwendung überprüft, dass der Verschlüsselungskontext der erwartete ist, bevor Sie die Klartextdaten an den Aufrufer zurückgeben. Ein Verschlüsselungskontext ist eine bewährte Methode jeder Verschlüsselungs- oder Entschlüsselungsoperation, er spielt aber eine spezielle Rolle im Datenschlüssel-Caching. Details dazu finden Sie unter .[Verschlüsselungskontext: Wie Cache-Einträge ausgewählt werden](#page-329-0)aus.

```
# Copyright 2017 Amazon.com, Inc. or its affiliates. All Rights Reserved. 
#
```

```
# Licensed under the Apache License, Version 2.0 (the "License"). You 
# may not use this file except in compliance with the License. A copy of 
# the License is located at 
# 
# http://aws.amazon.com/apache2.0/ 
# 
# or in the "license" file accompanying this file. This file is 
# distributed on an "AS IS" BASIS, WITHOUT WARRANTIES OR CONDITIONS OF 
# ANY KIND, either express or implied. See the License for the specific 
# language governing permissions and limitations under the License. 
"""Example of encryption with data key caching.""" 
import aws_encryption_sdk 
from aws_encryption_sdk import CommitmentPolicy 
def encrypt_with_caching(kms_key_arn, max_age_in_cache, cache_capacity): 
     """Encrypts a string using an &KMS; key and data key caching. 
     :param str kms_key_arn: Amazon Resource Name (ARN) of the &KMS; key 
     :param float max_age_in_cache: Maximum time in seconds that a cached entry can be 
  used 
     :param int cache_capacity: Maximum number of entries to retain in cache at once 
     """ 
     # Data to be encrypted 
    my data = "My plaintext data"
     # Security thresholds 
        Max messages (or max bytes per) data key are optional
    MAX_ENTRY_MESSAGES = 100
     # Create an encryption context 
    encryption_context = { "pureose": "test" } # Set up an encryption client with an explicit commitment policy. Note that if you 
  do not explicitly choose a 
     # commitment policy, REQUIRE_ENCRYPT_REQUIRE_DECRYPT is used by default. 
     client = 
 aws_encryption_sdk.EncryptionSDKClient(commitment_policy=CommitmentPolicy.REQUIRE_ENCRYPT_REQU
     # Create a master key provider for the &KMS; key 
     key_provider = 
  aws_encryption_sdk.StrictAwsKmsMasterKeyProvider(key_ids=[kms_key_arn])
```
# Create a local cache

```
 cache = aws_encryption_sdk.LocalCryptoMaterialsCache(cache_capacity) 
    # Create a caching CMM 
    caching_cmm = aws_encryption_sdk.CachingCryptoMaterialsManager( 
        master_key_provider=key_provider, 
        cache=cache, 
        max_age=max_age_in_cache, 
        max_messages_encrypted=MAX_ENTRY_MESSAGES, 
    ) 
    # When the call to encrypt data specifies a caching CMM, 
    # the encryption operation uses the data key cache specified 
    # in the caching CMM 
    encrypted_message, _header = client.encrypt( 
        source=my_data, materials_manager=caching_cmm, 
 encryption_context=encryption_context 
   \lambda return encrypted_message
```
# AWS Encryption SDK-Befehlszeilenschnittstelle

DieAWS Encryption SDK-Befehlszeilenschnittstelle (AWSEncryption (CLI) ermöglicht die Verwendung derAWS Encryption SDKum Daten interaktiv in der Befehlszeile und in Skripten zu verund entschlüsseln. Sie benötigen keine Kryptographie- oder Programmierkenntnisse.

### **a** Note

Versionen desAWSVerschlüsselungs-CLIs vor 4.0.0 befinden sich im[end-of-supportPhase.](https://docs.aws.amazon.com/sdkref/latest/guide/maint-policy.html#version-life-cycle) Sie können sicher von Version 2.1 aktualisieren.xund später zur neuesten Version desAWSVerschlüsselungs-CLI ohne Code- oder Datenänderungen. Allerding[sneue](#page-372-0) [Sicherheitsfunktionene](#page-372-0)ingeführt in Version 2.1.xsind nicht abwärtskompatibel. Um von Version 1.7 zu aktualisieren.xoder früher müssen Sie zuerst auf die neueste Version 1 aktualisieren.xVersion desAWSVerschlüsselung CLI. Details hierzu finden Sie unter [Migrieren](#page-376-0) [Sie IhreAWS Encryption SDK.](#page-376-0)

Neue Sicherheitsfunktionen wurden ursprünglich in veröffentlichtAWSEncryption CLI Version 1.7xund 2.0.x. AllerdingsAWSVerschlüsselung CLI Version 1.8.xersetzt Version 1.7.xundAWSVerschlüsselung CLI 2.1.xersetzt 2.0.x. Details dazu finden Sie im entsprechende[nSicherheitsberatungi](https://github.com/aws/aws-encryption-sdk-cli/security/advisories/GHSA-2xwp-m7mq-7q3r)n der[aws-encryption-sdk-cli](https://github.com/aws/aws-encryption-sdk-cli/)Repository auf GitHub.

Wie alle Implementierungen derAWS Encryption SDK, dasAWSEncryption CLI bietet erweiterte Datenschutzfunktionen. Dazu zähle[nEnvelope-](https://docs.aws.amazon.com/encryption-sdk/latest/developer-guide/how-it-works.html#envelope-encryption), zusätzliche authentifizierte Daten (AAD) und sicherer, authentifizierter, symmetrischer Schlüssel[Algorithmus-Suiten,](https://docs.aws.amazon.com/encryption-sdk/latest/developer-guide/supported-algorithms.html) wie 256-Bit-AES-GCM mit Schlüsselableitun[gentscheidendes Engagement](#page-22-0)und unterschreiben.

DieAWSEncryption CLI basiert au[fAWS Encryption SDK for Python](#page-217-1)und wird unter Linux, macOS und Windows unterstützt. Sie können Befehle und Skripts zum Ver- und Entschlüsseln Ihrer Daten in Ihrer bevorzugten Shell unter Linux oder macOS, in einem Eingabeaufforderungsfenster (cmd.exe) unter Windows und in einem PowerShell Konsole auf jedem System.

Alle sprachspezifischen Implementierungen desAWS Encryption SDK, einschließlich derAWSVerschlüsselungs-CLI sind interoperabel. Beispielsweise können Sie Daten verschlüsseln mit de[mAWS Encryption SDK for Javau](#page-181-0)nd entschlüssele es mit demAWSVerschlüsselung CLI.

In diesem Thema wird dieAWSEncryption CLI erklärt, wie es installiert und verwendet wird, und bietet mehrere Beispiele, die Ihnen den Einstieg erleichtern. Für einen schnellen Start siehe[So verschlüsseln und entschlüsseln Sie Ihre Daten mit demAWSVerschlüsselung CLIi](https://aws.amazon.com/blogs/security/how-to-encrypt-and-decrypt-your-data-with-the-aws-encryption-cli/)n derAWSSicherheits-Blog. Weitere Informationen finden Sie unter[Lesen Sie die Dokumente](https://aws-encryption-sdk-cli.readthedocs.io/en/latest/), und entwickeln Sie gemeinsam mit uns dieAWSVerschlüsselungs-CLI i[maws-encryption-sdk-cliR](https://github.com/aws/aws-encryption-sdk-cli/)epository auf GitHub.

### Leistung

DieAWSEncryption CLI basiert aufAWS Encryption SDK for Python. Jedes Mal, wenn Sie die CLI ausführen, starten Sie eine neue Instance der Python-Laufzeitumgebung. Um die Leistung zu verbessern, verwenden Sie nach Möglichkeit einen einzigen Befehl anstelle einer Reihe unabhängiger Befehle. Führen Sie beispielsweise einen Befehl aus, der die Dateien in einem Verzeichnis rekursiv verarbeitet, anstatt separate Befehle für jede Datei auszuführen.

### Themen

- [Installieren der AWS Encryption SDK-Befehlszeilenschnittstelle](#page-232-0)
- [So verwenden Sie die AWS Encryption CLI](#page-235-0)
- [Beispiele für dieAWSCLI für Verschlüsselung](#page-250-0)
- [AWS Encryption SDK CLI Syntax und Parameterreferenz](#page-275-0)
- [Versionen desAWSVerschlüsselung CLI](#page-290-0)

# <span id="page-232-0"></span>Installieren der AWS Encryption SDK-Befehlszeilenschnittstelle

In diesem Thema wird erläutert, wie Sie dasAWSVerschlüsselungs-CLI. Detaillierte Informationen dazu finden Sie im[aws-encryption-sdk-cli](https://github.com/aws/aws-encryption-sdk-cli/)Repository auf GitHub und[Lesen Sie die Dokumente.](https://aws-encryption-sdk-cli.readthedocs.io/en/latest/)

### Themen

- [Installieren der Voraussetzungen](#page-232-1)
- [Installation und Aktualisierung derAWSVerschlüsselung CLI](#page-233-0)

### <span id="page-232-1"></span>Installieren der Voraussetzungen

DieAWSEncryption CLI basiert auf demAWS Encryption SDK for Python. So installieren Sie dasAWSEncryption CLI, Sie benötigen Python undpip, das Python-Paketverwaltungswerkzeug Python und pip stehen auf allen unterstützten Plattformen zur Verfügung.

Installieren Sie die folgenden Voraussetzungen, bevor Sie dasAWSVerschlüsselungs-CLI,

### Python

Python 3.6 oder höher ist erforderlich von derAWSEncryption CLI Versionen 4.1.0 und höher.

Frühere Versionen derAWSEncryption CLI unterstützt Python 2.7 und 3.4 und höher, wir empfehlen jedoch, dass Sie die neueste Version desAWSVerschlüsselungs-CLI.

Python ist in den meisten Linux- und MacOS-Installationen enthalten, aber Sie müssen ein Upgrade auf Python 3.6 oder höher durchführen. Wir empfehlen Ihnen, die neueste Version von Python zu verwenden. Unter Windows müssen Sie Python installieren; es ist standardmäßig nicht installiert. Zum Herunterladen und Installieren von Python siehe.[Python Downloads.](https://www.python.org/downloads/)

Um festzustellen, ob Python installiert ist, geben Sie in der Befehlszeile Folgendes ein.

#### **python**

Um die Python-Version zu überprüfen, verwenden Sie den Parameter -V (Großbuchstabe V).

**python -V**

Unter Windows fügen Sie nach der Installation von Python den Pfad zumPython.exeDatei auf den Wert derPfad-Umgebungsvariable.

Standardmäßig ist Python im Verzeichnis All Users oder in einem Benutzerprofilverzeichnis (\$home oder %userprofile%) im Unterverzeichnis AppData\Local\Programs\Python installiert. Um den Speicherort der Datei Python.exe auf Ihrem System zu finden, überprüfen Sie einen der folgenden Registrierungsschlüssel. Sie können Folgendes verwenden PowerShell um die Registrierung zu durchsuchen.

PS C:\> **dir HKLM:\Software\Python\PythonCore\***version***\InstallPath** # -or-PS C:\> **dir HKCU:\Software\Python\PythonCore\***version***\InstallPath**

### pip

pip ist der Python-Paketmanager. So installieren Sie dasAWSEncryption CLI und ihre Abhängigkeiten, die Sie benötigenpip8.1 oder höher. Informationen zum Installieren und Aktualisieren von pip finden Sie unter [Installation](https://pip.pypa.io/en/latest/installing/) in der pip-Dokumentation.

Bei Linux-Installationen werden Versionen vonpipfrüher als 8.1 kann das nicht bauenKryptographieBibliothek, dass dieAWSEncryption CLI erfordert. Wenn Sie sich dafür entscheiden, IhrepipVersion können Sie die Build-Tools separat installieren. Weitere Informationen finden Sie unter [Kryptographie unter Linux](https://cryptography.io/en/latest/installation.html#building-cryptography-on-linux).

### AWS Command Line Interface

DieAWS Command Line Interface(AWS CLI) ist nur erforderlich, wenn Sie Folgendes verwendenAWS KMS keysinAWS Key Management Service(AWS KMS) mit demAWSVerschlüsselungs-CLI. Wenn Sie einen anderen [Masterschlüsselanbieter](#page-17-0) verwenden ist die AWS CLI nicht erforderlich.

Zu verwendenAWS KMS keysmit demAWSEncryption CLI, Sie müsse[ninstallieren](https://docs.aws.amazon.com/cli/latest/userguide/installing.html)un[dkonfigurierend](https://docs.aws.amazon.com/cli/latest/userguide/cli-chap-getting-started.html#cli-quick-configuration)ieAWS CLI. Die Konfiguration erstellt die Anmeldeinformationen, bei denen Sie sich authentifizieren.AWS KMSin der Region verfügbarAWSVerschlüsselungs-CLI.

### <span id="page-233-0"></span>Installation und Aktualisierung derAWSVerschlüsselung CLI

Installieren Sie die neueste Version derAWSVerschlüsselungs-CLI. Wenn Sie Folgendes verwendenpipum dasAWSEncryption CLI installiert automatisch die Bibliotheken, die die CLI benötigt, einschließlic[hAWS Encryption SDK for Python,](#page-217-1) die Python[Kryptografie-Bibliothek,](https://cryptography.io/en/latest/) und de[rAWS SDK for Python \(Boto3\)](https://boto3.amazonaws.com/v1/documentation/api/latest/index.html).

#### **a** Note

Versionen desAWSVerschlüsselungs-CLI vor 4.0.0 befinden sich im[end-of-supportPhase.](https://docs.aws.amazon.com/sdkref/latest/guide/maint-policy.html#version-life-cycle) Sie können sicher von Version 2.1 aktualisieren.xund später zur neuesten Version desAWSVerschlüsselungs-CLI ohne Code- oder Datenänderungen. Allerding[sneue](#page-372-0) [Sicherheitsfunktioneni](#page-372-0)n Version 2.1 eingeführt.xsind nicht abwärtskompatibel. Um von Version 1.7 zu aktualisieren.xoder früher müssen Sie zuerst auf die neueste Version 1 aktualisieren.xVersion desAWSVerschlüsselungs-CLI. Details hierzu finden Sie unter [Migrieren Sie IhreAWS Encryption SDK.](#page-376-0)

Neue Sicherheitsfunktionen wurden ursprünglich in veröffentlichtAWSVerschlüsselungs-CLI-Versionen 1.7.xund 2.0.x. AllerdingsAWSVerschlüsselung CLI Version 1.8.xersetzt Version 1.7.xundAWSVerschlüsselung CLI 2.1.xersetzt 2.0.x. Einzelheiten dazu finden Sie im entsprechende[nsicherheitshinweise](https://github.com/aws/aws-encryption-sdk-cli/security/advisories/GHSA-2xwp-m7mq-7q3r)in de[raws-encryption-sdk-cliR](https://github.com/aws/aws-encryption-sdk-cli/)epository auf GitHub.

So installieren Sie die neueste Version derAWSVerschlüsselung CLI

```
pip install aws-encryption-sdk-cli
```
So führen Sie ein Upgrade auf die neueste Version der ausAWSVerschlüsselung CLI

**pip install --upgrade aws-encryption-sdk-cli**

So finden Sie die Versionsnummern IhrerAWSEncryption CLI undAWS Encryption SDK

**aws-encryption-cli --version**

Die Ausgabe listet die Versionsnummern der beiden Bibliotheken auf.

aws-encryption-sdk-cli/2.1.0 aws-encryption-sdk/2.0.0

So führen Sie ein Upgrade auf die neueste Version der ausAWSVerschlüsselung CLI

**pip install --upgrade aws-encryption-sdk-cli**

Installieren vonAWSEncryption CLI installiert auch die neueste Version der.AWS SDK for Python (Boto3), falls es noch nicht installiert ist. Wenn Boto3 installiert ist, überprüft das Installationsprogramm die Boto3-Version und aktualisiert sie bei Bedarf.

So finden Sie die installierte Version von Boto3

**pip show boto3**

So aktualisieren Sie auf die neueste Version von Boto3

**pip install --upgrade boto3**

So installieren Sie die Version desAWSEncryption CLI befindet sich derzeit in der Entwicklung, siehe[aws-encryption-sdk-cli](https://github.com/aws/aws-encryption-sdk-cli/)Repository auf GitHub.

Weitere Informationen zur Verwendung von pip für die Installation und die Aktualisierung von Python-Paketen finden Sie in der [pip-Dokumentation](https://pip.pypa.io/en/stable/quickstart/).

# <span id="page-235-0"></span>So verwenden Sie die AWS Encryption CLI

In diesem Thema wird erklärt, wie die Parameter in der AWS Encryption CLI verwendet werden. Beispiele finden Sie unter [Beispiele für dieAWSCLI für Verschlüsselung](#page-250-0). Eine vollständige Dokumentation finden Sie in [Read the Docs.](https://aws-encryption-sdk-cli.readthedocs.io/en/latest/) Die in diesen Beispielen gezeigte Syntax bezieht sich auf AWS Encryption CLI Version 2.1. x und später.

#### **a** Note

[Versionen der AWS Encryption CLI vor 4.0.0 befinden sich in der E-Phase. nd-of-support](https://docs.aws.amazon.com/sdkref/latest/guide/maint-policy.html#version-life-cycle) Sie können problemlos von Version 2.1 aus aktualisieren. x und höher auf die neueste Version der AWS Encryption CLI ohne Code- oder Datenänderungen. In Version 2.1 wurden jedoch [neue Sicherheitsfunktionen](#page-372-0) eingeführt. x sind nicht abwärtskompatibel. Um von Version 1.7 zu aktualisieren. x oder früher, Sie müssen zuerst auf die neueste Version 1 aktualisieren. x-Version der AWS Verschlüsselungs-CLI. Details hierzu finden Sie unter [Migrieren Sie IhreAWS Encryption SDK.](#page-376-0)

Neue Sicherheitsfunktionen wurden ursprünglich in den Versionen 1.7 der AWS Encryption CLI veröffentlicht. x und 2.0. x. Allerdings AWS Encryption CLI Version 1.8. x ersetzt Version

1.7. x und AWS Verschlüsselungs-CLI 2.1. x ersetzt 2.0. x. Einzelheiten finden Sie in der entsprechenden [Sicherheitsempfehlung](https://github.com/aws/aws-encryption-sdk-cli/security/advisories/GHSA-2xwp-m7mq-7q3r) im [aws-encryption-sdk-cli](https://github.com/aws/aws-encryption-sdk-cli/)Repository unterGitHub.

Ein Beispiel, das zeigt, wie die Sicherheitsfunktion verwendet wird, die verschlüsselte Datenschlüssel einschränkt, finden Sie unter[Beschränkung verschlüsselter Datenschlüssel.](#page-72-0)

Ein Beispiel für die Verwendung von Schlüsseln AWS KMS mit mehreren Regionen finden Sie unte[rVerwenden Sie mehrere Regionen AWS KMS keys](#page-41-0).

Themen

- [Daten verschlüsseln und entschlüsseln](#page-236-0)
- [So spezifizieren Sie Wrapping-Schlüssel](#page-239-0)
- [Eingaben bereitstellen](#page-244-0)
- [Den Ausgabespeicherort festlegen](#page-244-1)
- [Einen Verschlüsselungskontext verwenden](#page-246-0)
- [So spezifizieren Sie eine Verpflichtungspolitik](#page-248-0)
- [Parameter in einer Konfigurationsdatei speichern](#page-248-1)

### <span id="page-236-0"></span>Daten verschlüsseln und entschlüsseln

Die AWS Verschlüsselungs-CLI verwendet die Funktionen von, AWS Encryption SDK um das sichere Verschlüsseln und Entschlüsseln von Daten zu vereinfachen.

### **a** Note

Der --master-keys Parameter ist in Version 1.8 veraltet. x der AWS Encryption CLI und in Version 2.1 entfernt. x. Verwenden Sie stattdessen den --wrapping-keys-Parameter. Ab Version 2.1. x, der --wrapping-keys Parameter ist beim Verschlüsseln und Entschlüsseln erforderlich. Details hierzu finden Sie unter [AWS Encryption SDK CLI – Syntax](#page-275-0)  [und Parameterreferenz](#page-275-0).

• Wenn Sie Daten in der AWS Encryption CLI verschlüsseln, geben Sie Ihre Klartextdaten und einen [Wrapping-Schlüssel](#page-16-0) (oder Masterschlüssel) anAWS KMS key, z. B. in (). AWS Key Management Service AWS KMS Wenn Sie einen benutzerdefinierten Hauptschlüsselanbieter

verwenden, müssen Sie auch den Anbieter angeben. Außerdem geben Sie Ausgabespeicherorte für die [verschlüsselte Nachricht](#page-20-0) und für Metadaten über die Verschlüsselungsoperation an. Ein [Verschlüsselungskontext](#page-18-0) ist optional, wird aber empfohlen.

In Version 1.8. x, der --commitment-policy Parameter ist erforderlich, wenn Sie den - wrapping-keys Parameter verwenden; andernfalls ist er nicht gültig. Ab Version 2.1. x, der - commitment-policy Parameter ist optional, wird aber empfohlen.

```
aws-encryption-cli --encrypt --input myPlaintextData \ 
                    --wrapping-keys key=1234abcd-12ab-34cd-56ef-1234567890ab \ 
                    --output myEncryptedMessage \ 
                    --metadata-output ~/metadata \ 
                    --encryption-context purpose=test \ 
                    --commitment-policy require-encrypt-require-decrypt
```
Die AWS Encryption CLI verschlüsselt Ihre Daten unter einem eindeutigen Datenschlüssel. Anschließend verschlüsselt es den Datenschlüssel unter den von Ihnen angegebenen Wrapping-Schlüsseln. Sie gibt eine [verschlüsselte Nachricht](#page-20-0) und Metadaten über die Operation zurück. Die verschlüsselte Nachricht enthält Ihre verschlüsselten Daten (verschlüsselter Text) und eine verschlüsselte Kopie des Datenschlüssels. Sie müssen sich nicht um die Speicherung, Verwaltung oder den Verlust des Datenschlüssels kümmern.

• Wenn Sie Daten entschlüsseln, übergeben Sie Ihre verschlüsselte Nachricht, den optionalen Verschlüsselungskontext und den Speicherort für die Klartextausgabe und die Metadaten. Sie geben auch die Wickelschlüssel an, die die AWS Encryption CLI zum Entschlüsseln der Nachricht verwenden kann, oder teilen der AWS Encryption CLI mit, dass sie alle Wrapping-Schlüssel verwenden kann, mit denen die Nachricht verschlüsselt wurde.

Ab Version 1.8. x, der --wrapping-keys Parameter ist beim Entschlüsseln optional, wird aber empfohlen. Ab Version 2.1. x, der --wrapping-keys Parameter ist beim Verschlüsseln und Entschlüsseln erforderlich.

Beim Entschlüsseln können Sie das Schlüsselattribut des --wrapping-keys Parameters verwenden, um die Wrapping-Schlüssel anzugeben, mit denen Ihre Daten entschlüsselt werden. Die Angabe eines AWS KMS Wrapping-Schlüssels beim Entschlüsseln ist optional, aber es ist eine [bewährte Methode](#page-34-0), die verhindert, dass Sie einen Schlüssel verwenden, den Sie nicht verwenden

wollten. Wenn Sie einen benutzerdefinierten Hauptschlüsselanbieter verwenden, müssen Sie den Anbieter und den Wrapping-Schlüssel angeben.

Wenn Sie das Schlüsselattribut nicht verwenden, müssen Sie das [Discovery-Attribut](#page-241-0) des --wrapping-keys Parameters auf festlegentrue, sodass die AWS Encryption-CLI die Entschlüsselung mithilfe eines beliebigen Wrapping-Schlüssels, der die Nachricht verschlüsselt hat, ermöglicht.

Es hat sich bewährt, den --max-encrypted-data-keys Parameter zu verwenden, um zu vermeiden, dass eine falsch formatierte Nachricht mit einer übermäßigen Anzahl von verschlüsselten Datenschlüsseln entschlüsselt wird. Geben Sie die erwartete Anzahl verschlüsselter Datenschlüssel (einer für jeden bei der Verschlüsselung verwendeten Wrapping-Schlüssel) oder ein angemessenes Maximum (z. B. 5) an. Details hierzu finden Sie unter [Beschränkung verschlüsselter Datenschlüssel.](#page-72-0)

Der --buffer Parameter gibt Klartext erst zurück, nachdem alle Eingaben verarbeitet wurden, einschließlich der Überprüfung der digitalen Signatur, falls eine vorhanden ist.

Der --decrypt-unsigned Parameter entschlüsselt Chiffretext und stellt sicher, dass Nachrichten vor der Entschlüsselung nicht signiert sind. Verwenden Sie diesen Parameter, wenn Sie den --algorithm Parameter verwendet und eine Algorithmussuite ohne digitale Signatur zum Verschlüsseln von Daten ausgewählt haben. Wenn der Chiffretext signiert ist, schlägt die Entschlüsselung fehl.

Sie können --decrypt oder --decrypt-unsigned für die Entschlüsselung verwenden, aber nicht beide.

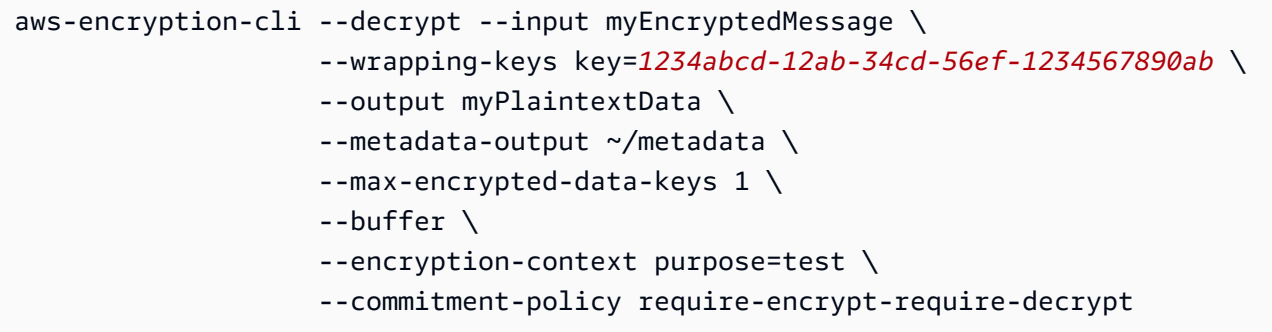

Die AWS Verschlüsselungs-CLI verwendet den Wrapping-Schlüssel, um den Datenschlüssel in der verschlüsselten Nachricht zu entschlüsseln. Anschließend verwendet sie den Datenschlüssel zum Entschlüsseln Ihrer Daten. Sie gibt Ihre Klartextdaten und Metadaten über die Operation zurück.

## <span id="page-239-0"></span>So spezifizieren Sie Wrapping-Schlüssel

Wenn Sie Daten in der AWS Encryption CLI verschlüsseln, müssen Sie mindestens einen [Wrapping-](#page-16-0)[Schlüssel](#page-16-0) (oder Masterschlüssel) angeben. Sie können AWS KMS keys in AWS Key Management Service (AWS KMS), Wrapping-Schlüssel von einem benutzerdefinierten [Hauptschlüsselanbieter](#page-17-0) oder beides verwenden. Der Kundenmasterschlüssel-Anbieter kann ein beliebiger kompatibler Python-Masterschlüssel-Anbieter sein.

Um Wrapping-Schlüssel in den Versionen 1.8 zu spezifizieren. x und später verwenden Sie den -- wrapping-keys Parameter (-w). Der Wert dieses Parameters ist eine Sammlung von [Attributen](#page-239-1) mit dem attribute=value Format. Welche Attribute Sie verwenden, hängt von dem Masterschlüssel-Anbieter und dem Befehl ab.

- AWS KMS. In Verschlüsselungsbefehlen müssen Sie einen --wrapping-keys Parameter mit einem Schlüsselattribut angeben. Ab Version 2.1. x, der --wrapping-keys Parameter ist auch in Entschlüsselungsbefehlen erforderlich. Beim Entschlüsseln muss der --wrapping-keys Parameter ein Schlüsselattribut oder ein Discovery-Attribut mit einem Wert von true (aber nicht beides) haben. Andere Attribute sind optional.
- Kundenmasterschlüssel-Anbieter. Sie müssen in jedem Befehl einen --wrapping-keys Parameter angeben. Der Parameterwert muss key- und provider-Attribute besitzen.

Sie können mehrere [--wrapping-keys](#page-242-0) Parameter und mehrere Schlüsselattribute in denselben Befehl einschließen.

<span id="page-239-1"></span>Umschließen wichtiger Parameterattribute

Der Wert des --wrapping-keys-Parameters besteht aus den folgenden Attributen und ihren Werten. In allen Verschlüsselungsbefehlen ist ein --wrapping-keys --master-keys Parameter (oder Parameter) erforderlich. Ab Version 2.1. x, der --wrapping-keys Parameter ist auch beim Entschlüsseln erforderlich.

Wenn ein Attributname oder Wert Leerzeichen oder Sonderzeichen enthält, schließen Sie den Namen und den Wert in Anführungszeichen ein. Zum Beispiel --wrapping-keys key=12345 "provider=my cool provider".

Schlüssel: Geben Sie einen Umhüllungsschlüssel an

Verwenden Sie das Schlüsselattribut, um einen Verpackungsschlüssel zu identifizieren. Bei der Verschlüsselung kann der Wert ein beliebiger Schlüsselbezeichner sein, den der Hauptschlüsselanbieter erkennt.

--wrapping-keys key=*1234abcd-12ab-34cd-56ef-1234567890ab*

In einem Verschlüsselungsbefehl müssen Sie mindestens ein Schlüsselattribut und einen Wert angeben. Verwenden Sie mehrere [Schlüsselattribute,](#page-242-0) um Ihren Datenschlüssel unter mehreren Umhüllungsschlüsseln zu verschlüsseln.

```
aws-encryption-cli --encrypt --wrapping-keys 
  key=1234abcd-12ab-34cd-56ef-1234567890ab key=1a2b3c4d-5e6f-1a2b-3c4d-5e6f1a2b3c4d
```
In Verschlüsselungsbefehlen, die verwendet werdenAWS KMS keys, kann der Wert des Schlüssels die Schlüssel-ID, sein Schlüssel-ARN, ein Aliasname oder ein Alias-ARN sein. Dieser Verschlüsselungsbefehl beispielsweise verwendet einen Alias-ARN im Wert des key-Attributs. Einzelheiten zu den Schlüsselkennungen für eine AWS KMS key finden Sie unter [Schlüsselkennungen](https://docs.aws.amazon.com/kms/latest/developerguide/concepts.html#key-id) im AWS Key Management ServiceEntwicklerhandbuch.

```
aws-encryption-cli --encrypt --wrapping-keys key=arn:aws:kms:us-
west-2:111122223333:alias/ExampleAlias
```
In Entschlüsselungsbefehlen, die einen Kundenmasterschlüssel-Anbieter verwenden, müssen die key- und provider-Attribute angegeben werden.

```
\\ Custom master key provider
aws-encryption-cli --decrypt --wrapping-keys provider='myProvider' key='100101'
```
In Entschlüsselungsbefehlen, die verwendet werdenAWS KMS, können Sie das Schlüsselattribut verwenden, um das für die Entschlüsselung AWS KMS keys zu verwendende Attribut anzugeben, oder das [Discovery-Attribut](#page-241-0) mit einem Wert vontrue, sodass die Encryption-CLI jedes Attribut verwenden kann, AWS KMS key das zum AWS Verschlüsseln der Nachricht verwendet wurde. Wenn Sie einen angebenAWS KMS key, muss es sich um einen der Verpackungsschlüssel handeln, die zum Verschlüsseln der Nachricht verwendet wurden.

Die Angabe des Wrapping-Schlüssels hat sich [AWS Encryption SDKbewährt](#page-34-0). Es stellt sicher, dass Sie das verwenden, AWS KMS key was Sie verwenden möchten.

In einem Entschlüsselungsbefehl muss der Wert des Schlüsselattributs ein [Schlüssel-ARN](https://docs.aws.amazon.com/kms/latest/developerguide/concepts.html#key-id-key-ARN) sein.

```
\\ AWS KMS key
aws-encryption-cli --decrypt --wrapping-keys key=arn:aws:kms:us-
west-2:111122223333:key/1234abcd-12ab-34cd-56ef-1234567890ab
```
<span id="page-241-0"></span>Entdeckung: Verwenden Sie AWS KMS key beim Entschlüsseln eine beliebige

Wenn Sie die AWS KMS keys Verwendung beim Entschlüsseln nicht einschränken müssen, können Sie das Discovery-Attribut mit einem Wert von true verwenden. Ein Wert von true ermöglicht es der AWS Encryption CLI, sie mit einem beliebigen Code zu entschlüsseln, der AWS KMS key die Nachricht verschlüsselt hat. Wenn Sie kein Discovery-Attribut angeben, ist Discovery false (Standard). Das Discovery-Attribut ist nur in Entschlüsselungsbefehlen gültig und nur, wenn die Nachricht mit AWS KMS keys verschlüsselt wurde.

Das Discovery-Attribut mit einem Wert von true ist eine Alternative zur Verwendung des Schlüsselattributs zur AngabeAWS KMS keys. Beim Entschlüsseln einer mit AWS KMS keys verschlüsselten Nachricht muss jeder --wrapping-keys Parameter ein Schlüsselattribut oder ein Discovery-Attribut mit einem Wert von habentrue, aber nicht beide.

Wenn die Erkennung wahr ist, empfiehlt es sich, die Attribute discovery-partition und discoveryaccount zu verwenden, um die AWS KMS keys verwendeten Attribute auf die von Ihnen angegebenen Attribute zu beschränken. AWS-Konten Im folgenden Beispiel ermöglichen die Discovery-Attribute der AWS Encryption CLI, jedes AWS KMS key der angegebenen AWS-Konten Attribute zu verwenden.

```
aws-encryption-cli --decrypt --wrapping-keys \setminus discovery=true \ 
     discovery-partition=aws \ 
     discovery-account=111122223333 \ 
     discovery-account=444455556666
```
Anbieter: Geben Sie den Hauptschlüsselanbieter an

Das provider-Attribut identifiziert den [Masterschlüssel-Anbieter.](#page-17-0) Der Standardwert ist aws-kms und steht für AWS KMS. Wenn Sie einen anderen Masterschlüsselanbieter verwenden, ist das provider-Attribut nicht erforderlich.

--wrapping-keys key=12345 provider=my\_custom\_provider

Weitere Informationen zur Verwendung von benutzerdefinierten (nicht-AWS KMS) Hauptschlüsselanbietern finden Sie im Thema Erweiterte Konfiguration in der [README-Datei](https://github.com/aws/aws-encryption-sdk-cli/blob/master/README.rst) für das [AWSEncryption CLI-Repository.](https://github.com/aws/aws-encryption-sdk-cli/)

Region: Geben Sie eine an AWS-Region

Verwenden Sie das regionsattribut, um das AWS-Region von einem anzugebenAWS KMS key. Dieses Attribut ist nur in Verschlüsselungsbefehlen und nur dann gültig, wenn der Masterschlüssel-Anbieter AWS KMS ist.

--encrypt --wrapping-keys key=alias/primary-key region=us-east-2

AWSCLI-Befehle für Verschlüsselung verwenden den WertAWS-Region, der im Schlüsselattributwert angegeben ist, wenn er eine Region enthält, z. B. einen ARN. Wenn der Schlüsselwert a angibtAWS-Region, wird das Regionsattribut ignoriert.

Das region-Attribut hat Vorrang vor allen anderen Regionsangaben. Wenn Sie kein Regionsattribut verwenden, verwenden AWS Encryption CLI-Befehle das in Ihrem AWS CLI [benannten Profil](https://docs.aws.amazon.com/cli/latest/userguide/cli-configure-files.html#cli-configure-files-using-profiles), falls vorhanden, AWS-Region angegebene oder Ihr Standardprofil.

Profil: Angabe eines benannten Profils

Verwenden Sie das Profilattribut, um ein AWS CLI [benanntes Profil](https://docs.aws.amazon.com/cli/latest/userguide/cli-configure-files.html#cli-configure-files-using-profiles) anzugeben. Benannte Profile können Anmeldeinformationen und eine enthaltenAWS-Region. Dieses Attribut ist nur gültig, wenn der Masterschlüssel-Anbieter AWS KMS ist.

--wrapping-keys key=alias/primary-key profile=admin-1

Sie können das profile-Attribut verwenden, um alternative Anmeldeinformationen in Ver- und Entschlüsselungsbefehlen anzugeben. In einem Verschlüsselungsbefehl verwendet die AWS Verschlüsselungs-CLI das AWS-Region im benannten Profil nur, wenn der Schlüsselwert keine Region enthält und es kein Regionsattribut gibt. In einem Entschlüsselungsbefehl wird das AWS-Region im Namen angegebene Profil ignoriert.

<span id="page-242-0"></span>So geben Sie mehrere Wrapping-Schlüssel an

Sie können in jedem Befehl mehrere Umhüllungsschlüssel (oder Hauptschlüssel) angeben.

Wenn Sie mehr als einen Verpackungsschlüssel angeben, generiert und verschlüsselt der erste Verpackungsschlüssel den Datenschlüssel, der zum Verschlüsseln Ihrer Daten verwendet wird. Die anderen Wickelschlüssel verschlüsseln denselben Datenschlüssel. Die resultierende [verschlüsselte](#page-20-0) [Nachricht](#page-20-0) enthält die verschlüsselten Daten ("Ciphertext") und eine Sammlung von verschlüsselten Datenschlüsseln, von denen einer mit jedem Wrapping-Schlüssel verschlüsselt wird. Jedes Wrapping kann einen verschlüsselten Datenschlüssel entschlüsseln und dann die Daten entschlüsseln.

Es gibt zwei Möglichkeiten, mehrere Umhüllungsschlüssel anzugeben:

• Fügen Sie mehrere Schlüsselattribute in den --wrapping-keys Parameterwert ein.

```
$key_oregon=arn:aws:kms:us-
west-2:111122223333:key/1234abcd-12ab-34cd-56ef-1234567890ab
$key_ohio=arn:aws:kms:us-east-2:111122223333:key/0987ab65-43cd-21ef-09ab-87654321cdef
--wrapping-keys key=$key_oregon key=$key_ohio
```
• Verwendung von mehreren --wrapping-keys-Parametern im selben Befehl. Verwenden Sie diese Syntax, wenn die von Ihnen angegebenen Attributwerte nicht für alle Umbruchschlüssel im Befehl gelten.

```
--wrapping-keys region=us-east-2 key=alias/test_key \
--wrapping-keys region=us-west-1 key=alias/test_key
```
Das Discovery-Attribut mit dem Wert von true ermöglicht es der AWS Encryption CLIAWS KMS key, jedes zu verwenden, das die Nachricht verschlüsselt hat. Wenn Sie mehrere --wrappingkeys Parameter in demselben Befehl verwenden, überschreibt die Verwendung discovery=true in einem beliebigen --wrapping-keys Parameter effektiv die Grenzen des Schlüsselattributs in anderen --wrapping-keys Parametern.

Im folgenden Befehl beschränkt das Schlüsselattribut im ersten --wrapping-keys Parameter beispielsweise die AWS Verschlüsselungs-CLI auf den angegebenen AWS KMS key Wert. Das Discovery-Attribut im zweiten --wrapping-keys Parameter ermöglicht es der AWS Encryption CLI jedoch, jedes AWS KMS key der angegebenen Konten zu verwenden, um die Nachricht zu entschlüsseln.

```
aws-encryption-cli --decrypt \setminus --wrapping-keys key=arn:aws:kms:us-
west-2:111122223333:key/1234abcd-12ab-34cd-56ef-1234567890ab \ 
     --wrapping-keys discovery=true \ 
                      discovery-partition=aws \
```
#### discovery-account=*111122223333* \ discovery-account=*444455556666*

### <span id="page-244-0"></span>Eingaben bereitstellen

[Der Verschlüsselungsvorgang in der AWS Encryption CLI verwendet Klartextdaten als Eingabe](#page-20-0)  [und gibt eine verschlüsselte Nachricht zurück.](#page-20-0) Die Entschlüsselungsoperation übernimmt eine verschlüsselte Nachricht als Eingabe und gibt Klartextdaten zurück.

Der --input Parameter (-i), der der AWS Encryption-CLI mitteilt, wo die Eingabe zu finden ist, ist in allen AWS Encryption-CLI-Befehlen erforderlich.

Sie können Eingaben wie folgt bereitstellen:

• Über eine Datei.

--input myData.txt

• Unter Verwendung eines Dateinamenmusters.

--input testdir/\*.xml

• Unter Verwendung eines Verzeichnisses oder Verzeichnisnamenmusters. Wenn die Eingabe ein Verzeichnis ist, muss der --recursive-Parameter (-r, -R) angegeben werden.

--input testdir --recursive

• Eingabe an den Befehl weiterleiten (stdin). Einen Wert von - für den --input-Parameter verwenden. (Der Parameter --input ist immer erforderlich.)

echo 'Hello World' | aws-encryption-cli --encrypt --input -

### <span id="page-244-1"></span>Den Ausgabespeicherort festlegen

Der --output Parameter teilt der AWS Encryption CLI mit, wo die Ergebnisse des Verschlüsselungs- oder Entschlüsselungsvorgangs geschrieben werden sollen. Es ist in jedem AWS Encryption-CLI-Befehl erforderlich. Die AWS Encryption CLI erstellt für jede Eingabedatei in der Operation eine neue Ausgabedatei.

Wenn bereits eine Ausgabedatei existiert, gibt die AWS Verschlüsselungs-CLI standardmäßig eine Warnung aus und überschreibt dann die Datei. Um ein Überschreiben zu verhindern, verwenden Sie den Parameter --interactive, der Sie vor dem Überschreiben zur Bestätigung auffordert, oder --no-overwrite, der die Eingabe überspringt, wenn die Ausgabe ein Überschreiben verursachen würde. Um die Überschreibwarnung zu unterdrücken, verwenden Sie --quiet. Um Fehler und Warnungen von der AWS Encryption CLI zu erfassen, verwenden Sie den 2>&1 Umleitungsoperator, um sie in den Ausgabestream zu schreiben.

**a** Note

Befehle, die Ausgabedateien überschreiben, löschen zunächst die Ausgabedatei. Wenn der Befehl fehlschlägt, ist die Ausgabedatei möglicherweise bereits gelöscht.

Sie können den Ausgabespeicherort auf verschiedene Arten wählen.

• Angabe eines Dateinamens. Wenn Sie einen Pfad zur Datei angeben, müssen alle Verzeichnisse im Pfad vorhanden sein, bevor der Befehl ausgeführt wird.

--output myEncryptedData.txt

• Angabe eines Verzeichnisses. Die Ausgabeverzeichnis muss vorhanden sein, bevor der Befehl ausgeführt wird.

Wenn die Eingabe Unterverzeichnisse enthält, erzeugt der Befehl die Unterverzeichnisse unter dem angegebenen Verzeichnis.

#### --output Test

Wenn das Ausgabeverzeichnis ein Verzeichnis (ohne Dateinamen) ist, erstellt die AWS Verschlüsselungs-CLI Ausgabedateinamen auf der Grundlage der Eingabedateinamen plus einem Suffix. Verschlüsselungsoperationen fügen dem Eingabedateinamen .encrypted hinzu, Entschlüsselungsoperationen fügen .decrypted hinzu. Mit dem Parameter --suffix ändern Sie das Suffix.

Wenn Sie z. B. file.txt verschlüsseln, erstellt der Verschlüsselungsbefehl file.txt.encrypted. Wenn Sie file.txt.encrypted entschlüsseln, erstellt der Entschlüsselungsbefehl file.txt.encrypted.decrypted.

• In die Befehlszeile schreiben (stdout). Geben Sie einen Wert von - für den --output-Parameter ein. Sie können --output -verwenden , um die Ausgabe an einen anderen Befehl oder ein Programm weiterzuleiten.

--output -

### <span id="page-246-0"></span>Einen Verschlüsselungskontext verwenden

Mit der AWS Encryption CLI können Sie einen Verschlüsselungskontext für Verschlüsselungs- und Entschlüsselungsbefehle bereitstellen. Es ist nicht erforderlich, aber eine bewährte Methoden für die Kryptografie, die wir empfehlen.

Ein Verschlüsselungskontext ist eine Art zufälliger, nicht geheimer zusätzlicher authentifizierter Daten. In der AWS Encryption CLI besteht der Verschlüsselungskontext aus einer Sammlung von name=value Paaren. Sie können beliebigen Inhalt in den Paaren verwenden, einschließlich Informationen über die Dateien, Daten, die Ihnen helfen, den Verschlüsselungsvorgang in Protokollen zu finden, oder Daten, die Sie für Ihre Berechtigungen oder Richtlinien benötigen.

#### In einem Verschlüsselungsbefehl

Der Verschlüsselungskontext, den Sie in einem Verschlüsselungsbefehl angeben, sowie alle weiteren Paare, die vom [CMM](#page-21-0) hinzugefügt werden, sind kryptographisch an die verschlüsselten Daten gebunden. Er ist außerdem (in Klartext) in der [verschlüsselten Nachricht](#page-18-0) enthalten, die den Befehl zurückgibt. Wenn Sie eine verwendenAWS KMS key, wird der Verschlüsselungskontext möglicherweise auch im Klartext in Prüfprotokollen und -protokollen angezeigt, z. B. AWS CloudTrail

Das folgende Beispiel zeigt einen Verschlüsselungskontext mit drei name=value-Paaren.

--encryption-context purpose=test dept=IT class=confidential

#### In einem Entschlüsselungsbefehl

In einem Entschlüsselungsbefehl hilft Ihnen der Verschlüsselungskontext zu bestätigen, dass Sie die richtige verschlüsselte Nachricht entschlüsseln.

Sie müssen in einem Entschlüsselungsbefehl keinen Verschlüsselungskontext angeben, auch wenn beim Verschlüsseln ein Verschlüsselungskontext verwendet wurde. Wenn Sie dies jedoch tun, überprüft die AWS Encryption CLI, ob jedes Element im Verschlüsselungskontext des Entschlüsselungsbefehls mit einem Element im Verschlüsselungskontext der verschlüsselten Nachricht übereinstimmt. Wenn ein Element nicht übereinstimmt, schlägt der Entschlüsselungsbefehl fehl.

Beispielsweise entschlüsselt der folgende Befehl die verschlüsselte Nachricht nur, wenn ihr Verschlüsselungskontext dept=IT enthält.

```
aws-encryption-cli --decrypt --encryption-context dept=IT ...
```
Ein Verschlüsselungskontext ist ein wichtiger Teil Ihrer Sicherheitsstrategie. Wenn Sie jedoch einen Verschlüsselungskontext wählen, denken Sie jedoch daran, dass seine Werte nicht geheim sind. Nehmen Sie keine vertraulichen Daten in den Verschlüsselungskontext auf.

So geben Sie einen Verschlüsselungskontext an

• Verwenden Sie in einem encrypt-Befehl den --encryption-context-Parameter mit einem oder mehreren name=value-Paaren. Verwenden Sie ein Leerzeichen, um die einzelnen Paare zu trennen.

--encryption-context name=value [name=value] ...

• In einem decrypt-Befehl kann der --encryption-context-Parameterwert name=value-Paare, name-Elemente (ohne Werte) oder eine Kombination aus beidem enthalten.

--encryption-context name[=value] [name] [name=value] ...

Wenn der name oder value in einem name=value-Paar Leerzeichen oder Sonderzeichen enthält, schließen Sie gesamte Paar in Anführungszeichen ein.

--encryption-context "department=software engineering" "AWS-Region=us-west-2"

Dieser Entschlüsselungsbefehl enthält beispielsweise einen Verschlüsselungskontext mit zwei Paaren, purpose=test und dept=23.

```
aws-encryption-cli --encrypt --encryption-context purpose=test dept=23 ...
```
Dieser Entschlüsselungsbefehl würde erfolgreich ausgeführt. Der Verschlüsselungskontext in den einzelnen Befehlen ist eine Teilmenge des ursprünglichen Verschlüsselungskontexts.

```
\\ Any one or both of the encryption context pairs
aws-encryption-cli --decrypt --encryption-context dept=23 ...
\\ Any one or both of the encryption context names
aws-encryption-cli --decrypt --encryption-context purpose ...
\\ Any combination of names and pairs
aws-encryption-cli --decrypt --encryption-context dept purpose=test ...
```
Diese Verschlüsselungsbefehle würden jedoch fehlschlagen. Der Verschlüsselungskontext in der verschlüsselten Nachricht enthält nicht die angegebenen Elemente.

```
aws-encryption-cli --decrypt --encryption-context dept=Finance ...
aws-encryption-cli --decrypt --encryption-context scope ...
```
### <span id="page-248-0"></span>So spezifizieren Sie eine Verpflichtungspolitik

Verwenden Sie den [--commitment-policy](#page-285-0)Parameter, um die [Commitment-Richtlinie](#page-24-0) für den Befehl festzulegen. Dieser Parameter wurde in Version 1.8 eingeführt. x. Es ist gültig für Befehle zum Verschlüsseln und Entschlüsseln. Die von Ihnen festgelegte Commitment-Richtlinie gilt nur für den Befehl, in dem sie erscheint. Wenn Sie keine Commitment-Richtlinie für einen Befehl festlegen, verwendet die AWS Verschlüsselungs-CLI den Standardwert.

Mit dem folgenden Parameterwert wird beispielsweise die Commitment-Richtlinie auf festgelegtrequire-encrypt-allow-decrypt, die immer mit Schlüsselzusage verschlüsselt, aber einen Chiffretext entschlüsselt, der mit oder ohne Schlüsselzusage verschlüsselt wurde.

```
--commitment-policy require-encrypt-allow-decrypt
```
### <span id="page-248-1"></span>Parameter in einer Konfigurationsdatei speichern

Sie können Zeit sparen und Tippfehler vermeiden, indem Sie häufig verwendete AWS Verschlüsselungs-CLI-Parameter und -Werte in Konfigurationsdateien speichern.

Eine Konfigurationsdatei ist eine Textdatei, die Parameter und Werte für einen AWS Encryption-CLI-Befehl enthält. Wenn Sie in einem AWS Encryption-CLI-Befehl auf eine Konfigurationsdatei

verweisen, wird die Referenz durch die Parameter und Werte in der Konfigurationsdatei ersetzt. Der Effekt ist der gleiche, als ob Sie den Dateiinhalt in der Befehlszeile eingegeben. Eine Konfigurationsdatei kann einen beliebigen Namen haben und sich in einem beliebigen Verzeichnis befinden, auf das der aktuelle Benutzer zugreifen kann.

Die folgende Beispielkonfigurationsdateikey.conf, spezifiziert zwei AWS KMS keys in verschiedenen Regionen.

```
--wrapping-keys key=arn:aws:kms:us-
west-2:111122223333:key/1234abcd-12ab-34cd-56ef-1234567890ab
--wrapping-keys key=arn:aws:kms:us-
east-2:111122223333:key/0987ab65-43cd-21ef-09ab-87654321cdef
```
Um die Konfigurationsdatei in einem Befehl zu verwenden, stellen sie dem Dateinamen ein At-Zeichen (@) voraus. Verwenden Sie in einer PowerShell Konsole ein Backtick-Zeichen, um das At-Zeichen (`@) zu umgehen.

Dieser Beispielbefehl verwendet die Datei key.conf in einem Verschlüsselungsbefehl.

Bash

```
$ aws-encryption-cli -e @key.conf -i hello.txt -o testdir
```
PowerShell

```
PS C:\> aws-encryption-cli -e `@key.conf -i .\Hello.txt -o .\TestDir
```
Konfigurationsdateiregeln

Für die Verwendung von Konfigurationsdateien gelten die folgenden Regeln:

- Sie können mehrere Parameter in jede Konfigurationsdatei aufnehmen und in beliebiger Reihenfolge auflisten. Listen Sie jeden Parameter mit seinen Werten (falls vorhanden) in einer separaten Zeile auf.
- Verwenden Sie # zum Hinzufügen eines Kommentars für eine ganze oder einen Teil einer Zeile.
- Sie können Verweise auf andere Konfigurationsdateien aufnehmen. Benutze keinen Backtick, um dem @ Schild zu entkommen, auch nicht inPowerShell.

• Wenn Sie Anführungszeichen in einer Konfigurationsdatei verwenden, kann sich der angegebene Text nicht über mehrere Zeilen erstrecken.

Dies ist beispielsweise der Inhalt einer encrypt.conf-Beispieldatei.

```
# Archive Files
--encrypt
--output /archive/logs
--recursive
--interactive
--encryption-context class=unclassified dept=IT
--suffix # No suffix
--metadata-output ~/metadata
@caching.conf # Use limited caching
```
Sie können auch mehrere Konfigurationsdateien in einem Befehl angeben. Dieser Beispielbefehl verwendet die Konfigurationsdateien encrypt.conf und master-keys.conf.

Bash

```
$ aws-encryption-cli -i /usr/logs @encrypt.conf @master-keys.conf
```
PowerShell

```
PS C:\> aws-encryption-cli -i $home\Test\*.log `@encrypt.conf `@master-keys.conf
```
<span id="page-250-0"></span>Als Nächstes: [Probieren Sie die Beispiele für die AWS Verschlüsselungs-CLI](#page-250-0) aus

# Beispiele für dieAWSCLI für Verschlüsselung

Verwenden Sie die folgenden Beispiele, um dieAWSVerschlüsselungs-CLI auf der Plattform, die Sie bevorzugen. Weitere Informationen zum Master-Schlüssel und anderen Parametern finden Sie unter [So verwenden Sie die AWS Encryption CLI](#page-235-0). Informationen zum schnellen Einstieg finden Sie unter [AWS Encryption SDK CLI – Syntax und Parameterreferenz](#page-275-0).

### **a** Note

Die folgenden Beispiele verwenden die Syntax fürAWSVerschlüsselung CLI Version 2.1.xaus.

Neue Sicherheitsfunktionen wurden ursprünglich inAWSVerschlüsselung CLI Version 1.7.x2.0 und 2.0.xaus. AllerdingsAWSVerschlüsselung CLI Version 1.8.xersetzt Version 1.7.xundAWSVerschlüsselung CLI 2.1.xersetzt 2.0.xaus. Einzelheiten finden Sie im entsprechende[nSicherheitsberatungi](https://github.com/aws/aws-encryption-sdk-cli/security/advisories/GHSA-2xwp-m7mq-7q3r)[maws-encryption-sdk-CLI](https://github.com/aws/aws-encryption-sdk-cli/)-Repository aufGitHubaus.

Ein Beispiel, das zeigt, wie Sie die Sicherheitsfunktion verwenden, die verschlüsselte Datenschlüssel einschränkt, finden Sie unter[Beschränkung verschlüsselter Datenschlüssela](#page-72-0)us.

Für ein Beispiel, das zeigt, wie man benutztAWS KMSWeitere regionale Schlüssel finden Sie unte[rVerwenden Sie mehrere Regionen AWS KMS keys](#page-41-0)aus.

### Themen

- [Verschlüsseln einer Datei](#page-251-0)
- [Entschlüsseln einer Datei](#page-254-0)
- [Alle Dateien in einem Verzeichnis verschlüsseln](#page-256-0)
- [Alle Dateien in einem Verzeichnis entschlüsseln](#page-259-0)
- [Verschlüsseln und Entschlüsseln in der Befehlszeile](#page-261-0)
- [Verwenden mehrerer Hauptschlüssel](#page-264-0)
- [Verschlüsseln und Entschlüsseln in Skripts](#page-267-0)
- [Verwenden von Datenschlüssel-Caching](#page-272-0)

## <span id="page-251-0"></span>Verschlüsseln einer Datei

In diesem Beispiel verwenden wir denAWSVerschlüsselungs-CLI zum Verschlüsseln deshello.txt-Datei, die eine Zeichenfolge "Hello World" enthält.

Wenn Sie einen verschlüsselten Befehl für eine Datei ausführen, wird derAWSVerschlüsselungs-CLI ruft den Inhalt der Datei ab, generiert eine eindeutige[Datenschlüssel,](#page-15-0) verschlüsselt den Dateiinhalt unter dem Datenschlüssel und schreibt dan[nVerschlüsselte Nachricht](#page-20-0)in eine neue Datei.

Der erste Befehl speichert den Schlüssel-ARN einesAWS KMS keyim\$keyArnVariable. Beim Verschlüsseln mit einemAWS KMS keyverwenden, können Sie es anhand einer Schlüssel-ID, eines Schlüssel-ARN, eines Aliasnamens oder Alias-ARN identifizieren. Für Details über die Schlüsselkennungen fürAWS KMS keyfinden Sie unter[Key Bezeichneri](https://docs.aws.amazon.com/kms/latest/developerguide/concepts.html#key-id)mAWS Key Management ServiceEntwicklerhandbuchaus.
Der zweite Befehl verschlüsselt den Dateiinhalt. Der Befehl verwendet den Parameter --encrypt, um die Operation anzugeben, und den Parameter --input, um die zu verschlüsselnde Datei anzugeben. Der [--wrapping-keys](#page-239-0)-Parameter und das dafür erforderliche Schlüsselattribut weisen den Befehl an, den durch den Schlüssel-ARN dargestellten AWS KMS key zu verwenden.

Der Befehl verwendet den --metadata-output-Parameter, um eine Textdatei für die Metadaten über die Verschlüsselungsoperation anzugeben. Als bewährte Methode verwendet der Befehl den - encryption-context-Parameter, um einen [Verschlüsselungskontext](#page-246-0) anzugeben.

Dieser Befehl verwendet auch die[--commitment-policy](#page-285-0)Einstellungum die Verpflichtungspolitik explizit festzulegen. In Version 1.8.xDieser Parameter ist erforderlich, wenn Sie die--wrappingkeys-Parameter. Ab Version 2.1.x, der--commitment-policyDer Parameter ist zwar optional, wird aber empfohlen.

Der Wert des --output-Parameters, ein Punkt (.), weist den Befehl an, die Ausgabedatei in das aktuelle Verzeichnis zu speichern.

**Bash** 

```
\\ To run this example, replace the fictitious key ARN with a valid value.
$ keyArn=arn:aws:kms:us-west-2:111122223333:key/1234abcd-12ab-34cd-56ef-1234567890ab
$ aws-encryption-cli --encrypt \ 
                       --input hello.txt \ 
                       --wrapping-keys key=$keyArn \ 
                       --metadata-output ~/metadata \ 
                       --encryption-context purpose=test \ 
                       --commitment-policy require-encrypt-require-decrypt \ 
                       --output .
```
**PowerShell** 

```
# To run this example, replace the fictitious key ARN with a valid value.
PS C:\> $keyArn = 'arn:aws:kms:us-
west-2:111122223333:key/1234abcd-12ab-34cd-56ef-1234567890ab'
PS C:\> aws-encryption-cli --encrypt ` 
                             --input Hello.txt ` 
                             --wrapping-keys key=$keyArn ` 
                             --metadata-output $home\Metadata.txt ` 
                             --commitment-policy require-encrypt-require-decrypt ` 
                             --encryption-context purpose=test `
```
 **--output .**

Wenn der Verschlüsselungsbefehl erfolgreich ausgeführt wird, erfolgt keine Ausgabe. Um festzustellen, ob der Befehl erfolgreich ausgeführt wurde, überprüfen Sie den booleschen Wert in der Variablen \$?. Wenn der Befehl erfolgreich war, ist der Wert von\$?ist0(Bash) oderTrue(PowerShell) enthalten. Wenn der Befehl fehlschlägt, ist der Wert von\$?ist ungleich Null (Bash) oderFalse(PowerShell) enthalten.

Bash

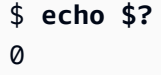

PowerShell

PS C:\> **\$?** True

Sie können auch einen Verzeichnisauflistungsbefehl ausführen, um zu überprüfen, ob der Verschlüsselungsbefehl eine neue Datei erstellt hat, hello.txt.encrypted. Da der Verschlüsselungsbefehl keinen Dateinamen für die Ausgabe angegeben hat, hat dieAWSVerschlüsselungs-CLI hat die Ausgabe in eine Datei mit dem gleichen Namen wie die Eingabedatei mit der, encryptedSuffix. Um ein anderes Suffix zu verwenden oder das Suffix wegzulassen, verwenden Sie den --suffix-Parameter.

Die Datei hello.txt.encrypted enthält eine [verschlüsselte Nachricht](#page-20-0), die den Verschlüsselungstext der hello.txt-Datei enthält, eine verschlüsselte Kopie des Datenschlüssels und zusätzlichen Metadaten, einschließlich des Verschlüsselungskontexts.

Bash

\$ **ls** hello.txt hello.txt.encrypted

### **PowerShell**

PS C:\> **dir**

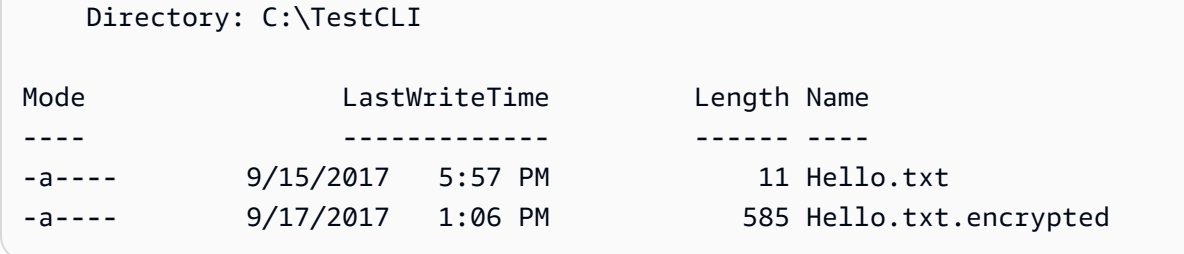

# Entschlüsseln einer Datei

In diesem Beispiel verwenden wir denAWSVerschlüsselungs-CLI zum Entschlüsseln des Inhalts desHello.txt.encryptedDie Datei, die im vorangegangenen Beispiel verschlüsselt wurde.

Der Entschlüsselungsbefehl verwendet den Parameter --decrypt, um die Operation anzugeben, und den Parameter --input, um die zu entschlüsselnde Datei anzugeben. Der Wert des --output -Parameters ist ein Punkt, der das aktuelle Verzeichnis darstellt.

Die--wrapping-keysParameterwert mit einemSchlüsselAttribut gibt den Umschlagschlüssel an, der zum Entschlüsseln der verschlüsselten Nachricht verwendet wird. Im Entschlüsseln von Befehlen mitAWS KMS keysmuss der Wert des Schlüsselattribut[sSchüssel-ARN](https://docs.aws.amazon.com/kms/latest/developerguide/concepts.html#key-id-key-ARN)aus. Die- wrapping-keysDer Parameter muss in einem Entschlüsselungsbefehl angegeben werden. Wenn Sie verwendenAWS KMS keysverwenden können Sie dieSchlüsselAttribut zum AngabeAWS KMS keyszum Entschlüsseln oderEntdeckungAttribut mit einem Wert vontrue(aber nicht beides). Wenn Sie einen Kundenmasterschlüssel-Anbieter verwenden, wird dieSchlüsselundAnbieterAttribute sind erforderlich.

Die[--commitment-policy](#page-285-0)Einstellungist ab Version 2.1 optional.x, aber es wird empfohlen. Wenn Sie es verwenden, wird Ihre Absicht explizit klar, auch wenn Sie den Standardwert angeben,require-encrypt-require-decryptaus.

Der Parameter --encryption-context ist optional im Entschlüsselungsbefehl, auch dann, wenn im Verschlüsselungsbefehl ein [Verschlüsselungskontext](#page-246-0) angegeben ist. In diesem Fall verwendet der Entschlüsselungsbefehl denselben Verschlüsselungskontext wie denjenigen, der im Verschlüsselungsbefehl angegeben wurde. Vor dem Entschlüsseln wird derAWSDie Verschlüsselungs-CLI überprüft, ob der Verschlüsselungskontext in der verschlüsselten Nachricht einenpurpose=testPaar. Wenn dies nicht der Fall ist, schlägt der Entschlüsselungsbefehl fehl.

Der --metadata-output-Parameter gibt eine Datei für Metadaten über die Entschlüsselungsoperation an. Der Wert des --output-Parameters, ein Punkt (.), weist den Befehl an, die Ausgabedatei in das aktuelle Verzeichnis zu schreiben.

Verwenden Sie als bewährte Methode die--max-encrypted-data-keys-Parameter, um zu vermeiden, dass eine fehlerhafte Nachricht mit einer übermäßigen Anzahl verschlüsselter Datenschlüssel entschlüsselt wird. Geben Sie die erwartete Anzahl verschlüsselter Datenschlüssel (einen für jeden in der Verschlüsselung verwendeten Umschlagschlüssel) oder ein angemessenes Maximum (z. B. 5) an. Details hierzu finden Sie unter [Beschränkung verschlüsselter Datenschlüssel.](#page-72-0)

Die--buffergibt Klartext erst zurück, nachdem alle Eingaben verarbeitet wurden, einschließlich der Überprüfung der digitalen Signatur, falls eine vorhanden ist.

Bash

```
\\ To run this example, replace the fictitious key ARN with a valid value.
$ keyArn=arn:aws:kms:us-west-2:111122223333:key/1234abcd-12ab-34cd-56ef-1234567890ab
$ aws-encryption-cli --decrypt \ 
                       --input hello.txt.encrypted \ 
                       --wrapping-keys key=$keyArn \ 
                       --commitment-policy require-encrypt-require-decrypt \ 
                       --encryption-context purpose=test \ 
                       --metadata-output ~/metadata \ 
                       --max-encrypted-data-keys 1 \ 
                       --buffer \ 
                       --output .
```
**PowerShell** 

```
\\ To run this example, replace the fictitious key ARN with a valid value.
PS C:\> $keyArn = 'arn:aws:kms:us-
west-2:111122223333:key/1234abcd-12ab-34cd-56ef-1234567890ab'
PS C:\> aws-encryption-cli --decrypt ` 
                             --input Hello.txt.encrypted ` 
                             --wrapping-keys key=$keyArn ` 
                             --commitment-policy require-encrypt-require-decrypt ` 
                             --encryption-context purpose=test ` 
                             --metadata-output $home\Metadata.txt ` 
                             --max-encrypted-data-keys 1 ` 
                             --buffer ` 
                             --output .
```
Wenn der Entschlüsselungsbefehl erfolgreich ausgeführt wird, erfolgt keine Ausgabe. Um festzustellen, ob der Befehl erfolgreich ausgeführt wurde, rufen Sie den Wert der Variablen \$? ab. Sie können auch einen Verzeichnisauflistungsbefehl ausführen, um zu überprüfen, ob der Verschlüsselungsbefehl eine neue Datei erstellt mit dem Suffix .decrypted erstellt hat. Um den Klartextinhalt anzuzeigen, verwenden Sie einen Befehl, um den Dateiinhalt abzurufen, wie beispielsweise cat oder [Get-Content](https://docs.microsoft.com/en-us/powershell/module/microsoft.powershell.management/get-content).

Bash

```
$ ls
hello.txt hello.txt.encrypted hello.txt.encrypted.decrypted
$ cat hello.txt.encrypted.decrypted
Hello World
```
**PowerShell** 

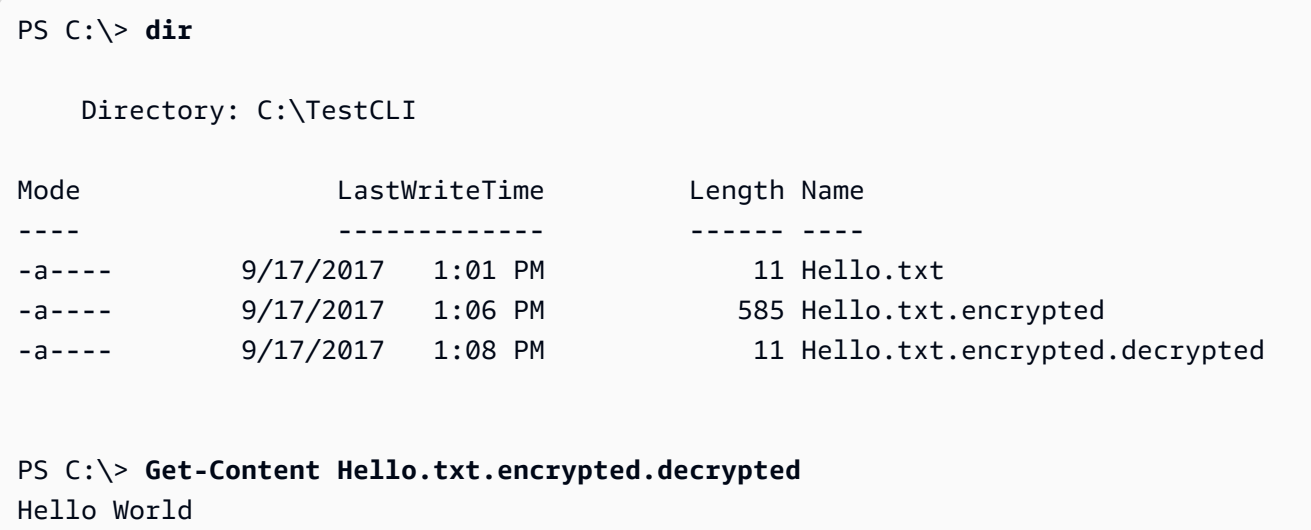

# Alle Dateien in einem Verzeichnis verschlüsseln

In diesem Beispiel verwenden wir denAWSVerschlüsselungs-CLI zum Verschlüsseln des Inhalts aller Dateien in einem Verzeichnis.

Wenn ein Befehl mehrere Dateien betrifft, wird dieAWSDie CLI für die Verschlüsselung verarbeitet jede Datei einzeln. Sie ruft den Dateiinhalt ab, ruft einen eindeutigen [Datenschlüssel](#page-15-0) für die Datei aus dem Master-Schlüssel ab, verschlüsselt den Inhalt der Datei unter dem Datenschlüssel und

schreibt die Ergebnisse in eine neue Datei im Ausgabeverzeichnis. Aus diesem Grund können Sie die Ausgabedateien unabhängig voneinander entschlüsseln.

Diese Auflistung des TestDir-Verzeichnisses zeigt die Klartext-Dateien, die wir verschlüsseln möchten.

Bash

\$ **ls testdir** cool-new-thing.py hello.txt employees.csv

PowerShell

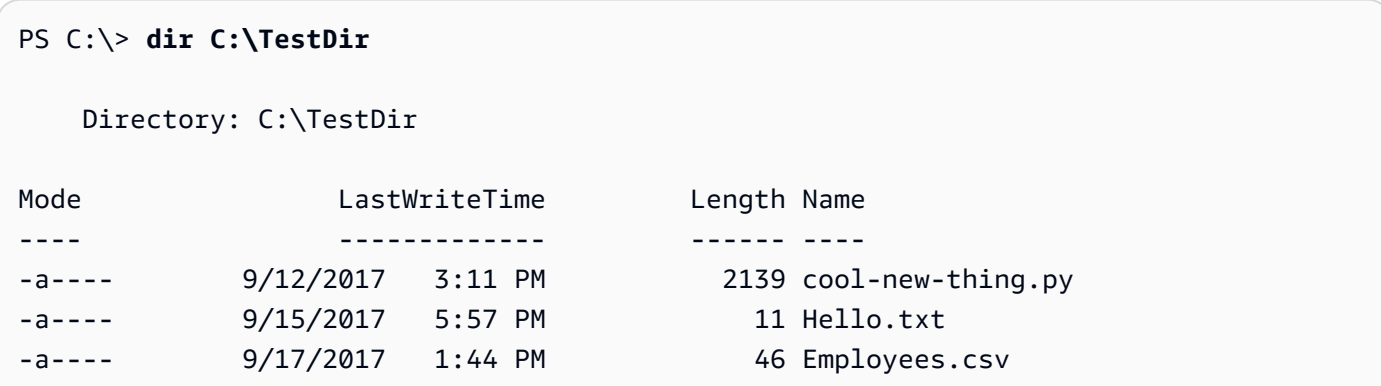

Der erste Befehl speichert da[sAmazon Resource Name \(ARN, Amazon-Ressourcenname\)v](https://docs.aws.amazon.com/kms/latest/developerguide/viewing-keys.html#find-cmk-id-arn)on einemAWS KMS keyim\$keyArnVariable.

Der zweite Befehl verschlüsselt den Inhalt von Dateien im TestDir-Verzeichnis und schreibt die Dateien mit dem verschlüsselten Inhalt in das TestEnc-Verzeichnis. Wenn das TestEnc-Verzeichnis nicht vorhanden ist, schlägt der Befehl fehl. Da der Eingabespeicherort ein Verzeichnis ist, muss der --recursive-Parameter angegeben werden.

Die[--wrapping-keys](#page-239-0)Einstellung, und es ist erforderlichSchlüssel, geben Sie den zu verwendenden Umbruchschlüssel an. Der Verschlüsselungsbefehl umfasst einen [Verschlüsselungskontext,](#page-246-0) dept=IT. Wenn Sie einen Verschlüsselungskontext in einem Befehl angeben, der mehrere Dateien verschlüsselt, wird für alle Dateien derselbe Verschlüsselungskontext verwendet.

Der Befehl hat auch eine--metadata-outputParameter, um das zu sagenAWSVerschlüsselungs-CLI, wohin sie die Metadaten über die Verschlüsselungsoperationen schreiben soll. DieAWSDie Verschlüsselungs-CLI schreibt einen Metadaten-Datensatz für jede Datei, die verschlüsselt wurde.

Die[--commitment-policy parameter](#page-248-0)ist ab Version 2.1 optional.x, aber es wird empfohlen. Wenn der Befehl oder das Skript fehlschlägt, weil es einen Chiffretext nicht entschlüsseln kann, hilft Ihnen die Einstellung der expliziten Verpflichtungsrichtlinie möglicherweise, das Problem schnell zu erkennen.

Wenn der Befehl abgeschlossen ist, wird dieAWSEncryption CLI schreibt die verschlüsselten Dateien in dieTestEnc-Verzeichnis, gibt aber keine Ausgabe zurück.

Der letzte Befehl listet die Dateien im Verzeichnis TestEnc auf. Es gibt eine Ausgabedatei des verschlüsselten Inhalts für jede Eingabedatei mit Klartext-Inhalt. Da der Befehl kein alternatives Suffix angegeben hat, hat der Verschlüsselungsbefehl .encrypted an jeden der jede der Eingabedateinamen angefügt.

#### Bash

```
# To run this example, replace the fictitious key ARN with a valid master key 
  identifier.
$ keyArn=arn:aws:kms:us-
west-2:111122223333:key/1234abcd-12ab-34cd-56ef-1234567890ab
$ aws-encryption-cli --encrypt \ 
                      --input testdir --recursive\ 
                      --wrapping-keys key=$keyArn \ 
                      --encryption-context dept=IT \ 
                      --commitment-policy require-encrypt-require-decrypt \ 
                      --metadata-output ~/metadata \ 
                      --output testenc
$ ls testenc
cool-new-thing.py.encrypted employees.csv.encrypted hello.txt.encrypted
```
PowerShell

```
# To run this example, replace the fictitious key ARN with a valid master key 
  identifier.
PS C:\> $keyArn = arn:aws:kms:us-
west-2:111122223333:key/1234abcd-12ab-34cd-56ef-1234567890ab
PS C:\> aws-encryption-cli --encrypt ` 
                             --input .\TestDir --recursive ` 
                             --wrapping-keys key=$keyArn ` 
                             --encryption-context dept=IT `
```
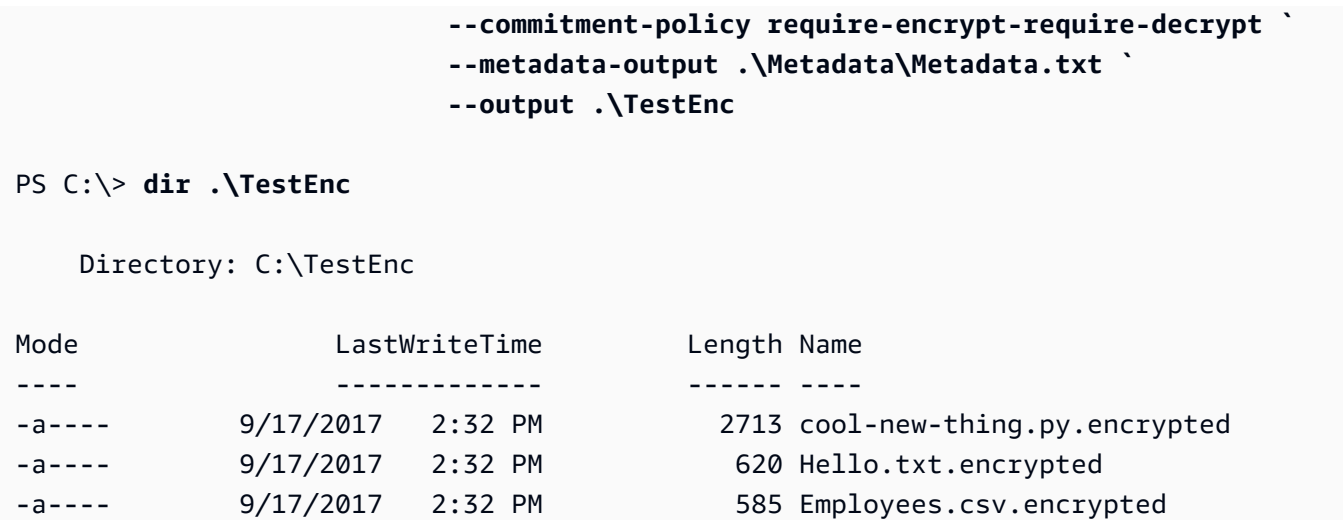

# Alle Dateien in einem Verzeichnis entschlüsseln

In diesem Beispiel werden alle Dateien in einem Verzeichnis entschlüsselt. Es beginnt mit den Dateien im Verzeichnis TestEnc, die im vorherigen Beispiel verschlüsselt wurden.

### Bash

```
$ ls testenc
cool-new-thing.py.encrypted hello.txt.encrypted employees.csv.encrypted
```
#### **PowerShell**

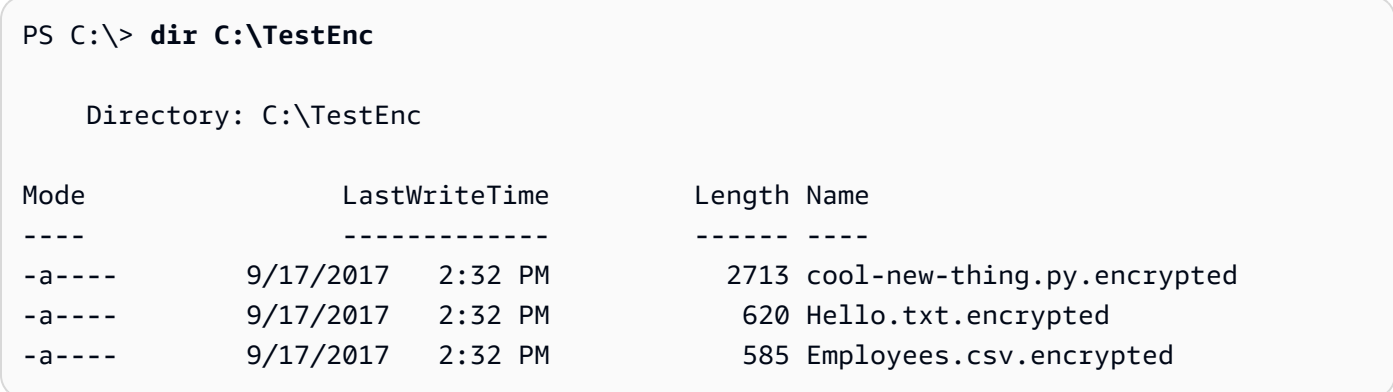

Dieser Entschlüsselungsbefehl entschlüsselt alle Dateien imTestEnc-Verzeichnis und schreibt die Klartext-Dateien in dieTestDec-Verzeichnis. Die--wrapping-keysParameterwert mit einemSchlüsselAttribut und ein[Schüssel-ARNv](https://docs.aws.amazon.com/kms/latest/developerguide/concepts.html#key-id-key-ARN)alue sagtAWSVerschlüsselung CLI welcheAWS KMS keysum die Dateien zu entschlüsseln. Der Befehl verwendet die--interactiveParameter, um

das zu sagenAWSVerschlüsselungs-CLI, die Sie auffordert, eine Datei mit demselben Namen zu überschreiben.

Dieser Befehl verwendet auch den Verschlüsselungskontext, die bereitgestellt wurde, als die Dateien verschlüsselt wurden. Beim Entschlüsseln von mehreren Dateien wird dieAWSDie Verschlüsselungs-CLI überprüft den Verschlüsselungskontext jeder Datei. Wenn die Überprüfung des Verschlüsselungskontextes für eine Datei fehlschlägt, wird derAWSDie Verschlüsselungs-CLI lehnt die Datei ab, schreibt eine Warnung, zeichnet den Ausfall in den Metadaten auf und fährt dann mit der Überprüfung der verbleibenden Dateien fort. Wenn das SymbolAWSDie Verschlüsselungs-CLI kann eine Datei aus anderen Gründen nicht entschlüsseln, der gesamte Entschlüsselungsbefehl schlägt sofort fehl.

In diesem Beispiel enthalten die verschlüsselten Nachrichten in allen Eingabedateien das Verschlüsselungskontextelement dept=IT. Wenn Sie jedoch Nachrichten mit unterschiedlichen Verschlüsselungskontexten entschlüsseln, können Sie möglicherweise immer noch einen Teil des Verschlüsselungskontexts überprüfen. Hatten beispielsweise einige Nachrichten den Verschlüsselungskontext dept=finance, andere hatten dept=IT, könnten Sie überprüfen, ob der Verschlüsselungskontext immer einen dept-Namen enthält, ohne den Wert anzugeben. Wenn Sie spezifischer vorgehen möchten, können Sie die Dateien in separaten Befehlen entschlüsseln.

Die Entschlüsselungsbefehl gibt keine Ausgabe zurück, aber Sie können einen Verzeichnislistenbefehl verwenden, um zu prüfen, ob der Befehl neue Dateien mit dem Suffix .decrypted erstellt hat. Um den Klartextinhalt anzuzeigen, verwenden Sie einen Befehl, um den Dateiinhalt abzurufen.

# Bash

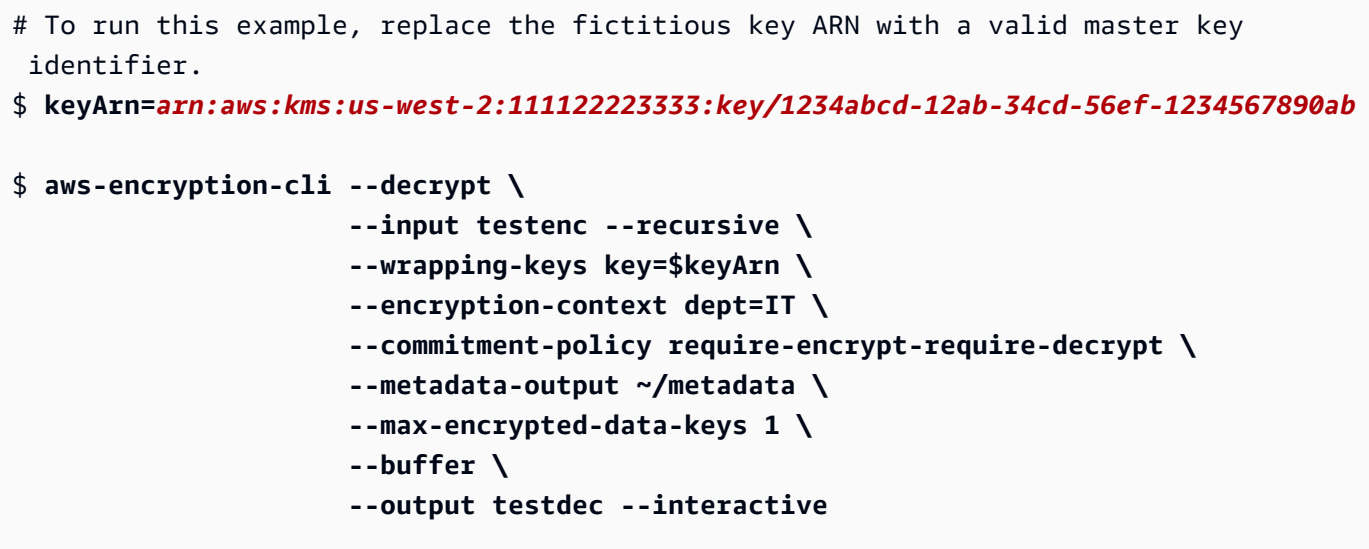

```
$ ls testdec
cool-new-thing.py.encrypted.decrypted hello.txt.encrypted.decrypted 
  employees.csv.encrypted.decrypted
```
**PowerShell** 

```
# To run this example, replace the fictitious key ARN with a valid master key 
  identifier.
PS C:\> $keyArn = 'arn:aws:kms:us-
west-2:111122223333:key/1234abcd-12ab-34cd-56ef-1234567890ab'
PS C:\> aws-encryption-cli --decrypt ` 
                          --input C:\TestEnc --recursive ` 
                          --wrapping-keys key=$keyArn ` 
                          --encryption-context dept=IT ` 
                          --commitment-policy require-encrypt-require-decrypt ` 
                          --metadata-output $home\Metadata.txt ` 
                          --max-encrypted-data-keys 1 ` 
                          --buffer ` 
                          --output C:\TestDec --interactive
PS C:\> dir .\TestDec
    Mode LastWriteTime Length Name
---- ------------- ------ ----
-a---- 10/8/2017 4:57 PM 2139 cool-new-
thing.py.encrypted.decrypted
-a---- 10/8/2017 4:57 PM 46 Employees.csv.encrypted.decrypted
-a---- 10/8/2017 4:57 PM 11 Hello.txt.encrypted.decrypted
```
# Verschlüsseln und Entschlüsseln in der Befehlszeile

Diese Beispiele zeigen Ihnen, wie Sie Eingaben an Befehle übergeben (stdin) und Ausgaben in die Befehlszeile schreiben (stdout). Sie erklären, wie stdin und stdout in einem Befehl dargestellt werden, und wie die eingebauten Base64-Codierungstools verwendet werden, um zu verhindern, dass die Shell Nicht-ASCII-Zeichen falsch interpretiert.

Dieses Beispiel übergibt eine Klartext-Zeichenfolge an einen Verschlüsselungsbefehl und speichert die verschlüsselte Nachricht in einer Variablen. Dann übergibt es die verschlüsselte Nachricht in der Variablen an einen Entschlüsselungsbefehl, der seine Ausgabe in die Pipeline schreibt (stdout).

Das Beispiel besteht aus drei Befehlen:

• Der erste Befehl speichert da[sSchüssel-ARN](https://docs.aws.amazon.com/kms/latest/developerguide/concepts.html#key-id-key-ARN)von einemAWS KMS keyim\$keyArnVariable.

Bash

```
$ keyArn=arn:aws:kms:us-
west-2:111122223333:key/1234abcd-12ab-34cd-56ef-1234567890ab
```
### **PowerShell**

```
PS C:\> $keyArn = 'arn:aws:kms:us-
west-2:111122223333:key/1234abcd-12ab-34cd-56ef-1234567890ab'
```
• Der zweite Befehl übergibt die ZeichenfolgeHello Worldan den Verschlüsselungsbefehl weiter und speichert das Ergebnis in der Variablen \$encrypted.

Die--inputund--output-Parameter sind in allen erforderlichAWSVerschlüsselungs-CLI-Befehle. Um anzugeben, dass eine Eingabe dem Befehl übergeben wird (stdin), verwenden Sie einen Bindestrich (-) für den Wert des --input-Parameters. Um die Ausgabe in die Befehlszeile zu senden (stdout), verwenden Sie einen Bindestrich für den Wert des --output-Parameters.

Der --encode-Parameter bewirkt, dass die Ausgabe mit Base64 codiert wird, bevor sie zurückgegeben wird. Dadurch wird verhindert, dass die Shell interpretiert die Nicht-ASCII-Zeichen in der verschlüsselten Nachricht falsch interpretiert.

Da dieser Befehl ist nur ein Machbarkeitsnachweist ist, lassen wir den Verschlüsselungskontext weg und unterdrücken die Metadaten (-S).

Bash

```
$ encrypted=$(echo 'Hello World' | aws-encryption-cli --encrypt -S \ 
                                                          --input - --output - --
encode \ 
                                                          --wrapping-keys key=
$keyArn )
```
PowerShell

PS C:\> **\$encrypted = 'Hello World' | aws-encryption-cli --encrypt -S `** 

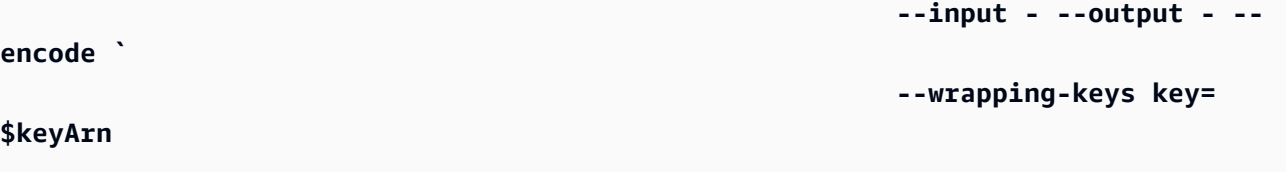

• Der dritte Befehl übergibt die verschlüsselte Nachricht in der Variablen \$encrypted an den Entschlüsselungsbefehl.

Dieser Entschlüsselungsbefehl verwendet --input -, um anzugeben, dass die Eingabe aus der Pipeline (stdin) kommt, und --output -, um die Ausgabe in die Pipeline zu senden (stdout). (Der Eingabeparameter verwendet den Speicherort der Eingabe, nicht die tatsächlich eingegebenen Bytes, Sie können also die Variable \$encrypted nicht als Wert des --input-Parameters verwenden.)

In diesem Beispiel verwenden wir denEntdeckungAttribut der--wrapping-keys-Parameter, um dieAWSVerschlüsselungs-CLI zur Verwendung eines beliebigenAWS KMS keyum die Daten zu entschlüsseln. Es gibt kei[nVerpflichtungspolitikv](#page-24-0)erwendet daher den Standardwert für Version 2.1.xund höherrequire-encrypt-require-decryptaus.

Da die Ausgabe verschlüsselt und dann codiert wurde, verwendet der Entschlüsselungsbefehl den --decode-Parameter zum Decodieren der mit Base64 codierten Eingabe, bevor sie entschlüsselt wird. Sie können auch den --decode-Parameter verwenden, um mit Base64 codierte Eingaben zu decodieren, bevor sie verschlüsselt werden.

Auch hier lässt der Befehl den Verschlüsselungskontext weg und unterdrückt die Metadaten (-S). Bash

\$ **echo \$encrypted | aws-encryption-cli --decrypt --wrapping-keys discovery=true --input - --output - --decode --buffer -S** Hello World

**PowerShell** 

```
PS C:\> $encrypted | aws-encryption-cli --decrypt --wrapping-keys discovery=$true 
  --input - --output - --decode --buffer -S
Hello World
```
Sie können die Ver- und Entschlüsselungsoperationen auch in einem einzigen Befehl ohne die dazwischenliegende Variable durchführen.

Wie im vorherigen Beispiel haben die Parameter --input und --output einen --Wert, und der Befehl verwendet den --encode-Parameter, um die Ausgabe zu codieren, und den --decode Parameter, um die Eingabe zu decodieren.

Bash

```
$ keyArn=arn:aws:kms:us-
west-2:111122223333:key/1234abcd-12ab-34cd-56ef-1234567890ab
$ echo 'Hello World' | 
           aws-encryption-cli --encrypt --wrapping-keys key=$keyArn --input - --
output - --encode -S | 
           aws-encryption-cli --decrypt --wrapping-keys discovery=true --input - --
output - --decode -S
Hello World
```
**PowerShell** 

```
PS C:\> $keyArn = 'arn:aws:kms:us-
west-2:111122223333:key/1234abcd-12ab-34cd-56ef-1234567890ab'
PS C:\> 'Hello World' | 
                aws-encryption-cli --encrypt --wrapping-keys key=$keyArn --input - --
output - --encode -S | 
                aws-encryption-cli --decrypt --wrapping-keys discovery=$true --input 
  - --output - --decode -S
Hello World
```
Verwenden mehrerer Hauptschlüssel

Dieses Beispiel zeigt, wie mehrere Master-Schlüssel beim Ver- und Entschlüsseln von Daten imAWSCLI für Verschlüsselung.

Wenn Sie mehrere Master-Schlüssel verwenden, um Daten zu verschlüsseln, kann einer der Master-Schlüssel verwendet werden, um die Daten zu entschlüsseln. Diese Strategie stellt sicher, dass Sie die Daten entschlüsseln können, selbst wenn einer der Master-Schlüssel nicht verfügbar ist. Wenn Sie die verschlüsselten Daten in mehreren speichernAWS-RegionenMit dieser Strategie können Sie einen Master-Schlüssel in derselben Region verwenden, um die Daten zu entschlüsseln.

Wenn Sie mit mehreren Master-Schlüsseln verschlüsseln, spielt der erste Master-Schlüssel eine spezielle Rolle. Er generiert den Datenschlüssel, der zum Verschlüsseln der Daten verwendet wird. Die verbleibenden Master-Schlüssel verschlüsseln den Klartext-Datenschlüssel. Die resultierende [verschlüsselte Nachricht](#page-20-0) enthält die verschlüsselten Daten und eine Sammlung von verschlüsselten Datenschlüsseln, einen für jeden Master-Schlüssel. Obwohl der erste Master-Schlüssel den Datenschlüssel generiert hat, kann jeder der Master-Schlüssel einen der Datenschlüssel entschlüsseln, der verwendet werden kann, um die Daten zu entschlüsseln.

Verschlüsseln mit drei Hauptschlüsseln

Dieser Beispielbefehl verwendet drei Wrapping Keys, um dieFinance.logDatei, jeweils eine von dreiAWS-Regionenaus.

Er schreibt die verschlüsselte Nachricht in das Verzeichnis Archive. Der Befehl verwendet den --suffix -Parameter ohne Wert, um das Suffix zu unterdrücken, sodass die Eingabe- und Ausgabedateinamen gleich sind.

Der Befehl verwendet den --wrapping-keys-Parameter mit drei Schlüsselattributen. Sie können auch mehrere --wrapping-keys-Parameter im selben Befehl verwenden.

Um die Protokolldatei zu verschlüsseln, wird dieAWSEncryption CLI fragt den ersten Umschlagschlüssel in der Liste,\$key1, um den Datenschlüssel zu generieren, der zum Verschlüsseln der Daten verwendet wird. Anschließend verwendet sie jeden der anderen Umschlagschlüssel zum Verschlüsseln einer Klartext-Kopie desselben Datenschlüssels. Die verschlüsselte Nachricht in der Ausgabedatei enthält alle drei verschlüsselten Datenschlüssel.

Bash

```
$ key1=arn:aws:kms:us-west-2:111122223333:key/1234abcd-12ab-34cd-56ef-1234567890ab
$ key2=arn:aws:kms:us-east-2:111122223333:key/0987ab65-43cd-21ef-09ab-87654321cdef
$ key3=arn:aws:kms:ap-
southeast-1:111122223333:key/1a2b3c4d-5e6f-1a2b-3c4d-5e6f1a2b3c4d
$ aws-encryption-cli --encrypt --input /logs/finance.log \ 
                                --output /archive --suffix \ 
                                --encryption-context class=log \ 
                                --metadata-output ~/metadata \ 
                                --wrapping-keys key=$key1 key=$key2 key=$key3
```
#### **PowerShell**

```
PS C:\> $key1 = 'arn:aws:kms:us-
west-2:111122223333:key/1234abcd-12ab-34cd-56ef-1234567890ab'
PS C:\> $key2 = 'arn:aws:kms:us-
east-2:111122223333:key/0987ab65-43cd-21ef-09ab-87654321cdef'
PS C:\> $key3 = 'arn:aws:kms:ap-
southeast-1:111122223333:key/1a2b3c4d-5e6f-1a2b-3c4d-5e6f1a2b3c4d'
PS C:\> aws-encryption-cli --encrypt --input D:\Logs\Finance.log ` 
                             --output D:\Archive --suffix ` 
                             --encryption-context class=log ` 
                             --metadata-output $home\Metadata.txt ` 
                             --wrapping-keys key=$key1 key=$key2 key=$key3
```
Dieser Befehl entschlüsselt die verschlüsselte Kopie der Datei Finance.log und schreibt sie in eine Finance.log.clear-Datei im Verzeichnis Finance. Um Daten zu entschlüsseln, die unter drei verschlüsselt sindAWS KMS keyskönnen Sie dieselben drei angebenAWS KMS keysoder irgendeine Teilmenge von ihnen. Dieses Beispiel gibt nur einen derAWS KMS keysaus.

Um das zu sagenAWSVerschlüsselung CLI welcheAWS KMS keysUm Ihre Daten zu entschlüsseln, verwenden Sie dieSchlüsselAttribut der--wrapping-keys-Parameter. Beim Entschlüsseln mitAWS KMS keys, der Wert desSchlüssel-Attribut muss ein[Schüssel-ARNa](https://docs.aws.amazon.com/kms/latest/developerguide/concepts.html#key-id-key-ARN)us.

Sie benötigen die Berechtigung zum Aufrufen der[API entschlüsseln](https://docs.aws.amazon.com/kms/latest/APIReference/API_Decrypt.html)auf derAWS KMS keysSie geben an. Weitere Informationen finden Sie unte[r-Authentifizierung und -Zugriffskontrolle fürAWS KMS](https://docs.aws.amazon.com/kms/latest/developerguide/control-access.html)aus.

Als bewährte Methode verwenden diese Beispiele die--max-encrypted-data-keys-Parameter, um zu vermeiden, dass eine fehlerhafte Nachricht mit einer übermäßigen Anzahl verschlüsselter Datenschlüssel entschlüsselt wird. Obwohl in diesem Beispiel nur ein Umschlagschlüssel für die Entschlüsselung verwendet wird, enthält die verschlüsselte Nachricht drei (3) verschlüsselte Datenschlüssel; einen für jeden der drei beim Verschlüsseln verwendeten Wrapping Keys. Geben Sie die erwartete Anzahl verschlüsselter Datenschlüssel oder einen angemessenen Maximalwert an, z. B. Wenn Sie einen Maximalwert von weniger als 3 angeben, schlägt der Befehl fehl. Details hierzu finden Sie unter [Beschränkung verschlüsselter Datenschlüssel](#page-72-0).

#### Bash

aws-encryption-cli --decrypt --input /archive/finance.log \

```
 --wrapping-keys key=$key1 \ 
 --output /finance --suffix '.clear' \ 
 --metadata-output ~/metadata \ 
 --max-encrypted-data-keys 3 \ 
 --buffer \ 
 --encryption-context class=log
```
**PowerShell** 

```
PS C:\> aws-encryption-cli --decrypt ` 
                              --input D:\Archive\Finance.log ` 
                              --wrapping-keys key=$key1 ` 
                              --output D:\Finance --suffix '.clear' ` 
                              --metadata-output .\Metadata\Metadata.txt ` 
                              --max-encrypted-data-keys 3 ` 
                              --buffer ` 
                              --encryption-context class=log
```
# Verschlüsseln und Entschlüsseln in Skripts

Dieses Beispiel veranschaulicht, wie Sie die verwendenAWSVerschlüsselungs-CLI in Skripten. Sie können Skripte schreiben, die nur Daten verschlüsseln und entschlüsseln, oder Skripts, die als Teil eines Datenverwaltungsprozesses verschlüsseln oder entschlüsseln.

In diesem Beispiel ruft das Skript eine Sammlung von Protokolldateien ab, komprimiert sie, verschlüsselt sie und kopiert die verschlüsselten Dateien in einen Amazon S3 S3-Bucket. Dieses Skript verarbeitet jede Datei einzeln, sodass Sie sie unabhängig voneinander entschlüsseln und erweitern können.

Wenn Sie Dateien komprimieren und verschlüsseln, stellen Sie sicher, dass Sie sie komprimieren, bevor Sie sie verschlüsseln. Ordnungsgemäß verschlüsselte Daten können nicht komprimiert werden.

# **A** Warning

Seien Sie vorsichtig, wenn Sie Daten komprimieren, die Geheimnisse oder Daten enthalten, die von böswilligen Angreifern kontrolliert werden könnten. Die endgültige Größe der komprimierten Daten verrät möglicherweise versehentlich vertrauliche Informationen über ihren Inhalt.

#### Bash

```
# Continue running even if an operation fails.
set +e
dir=$1
encryptionContext=$2
s3bucket=$3
s3folder=$4
masterKeyProvider="aws-kms"
metadataOutput="/tmp/metadata-$(date +%s)"
compress(){ 
     gzip -qf $1
}
encrypt(){ 
    # -e encrypt 
     # -i input 
     # -o output 
     # --metadata-output unique file for metadata 
     # -m masterKey read from environment variable 
     # -c encryption context read from the second argument. 
     # -v be verbose 
    aws-encryption-cli -e -i f_1 -o \{(dirname f_1)\}) --metadata-output
  ${metadataOutput} -m key="${masterKey}" provider="${masterKeyProvider}" -c 
  "${encryptionContext}" -v
}
s3put (){ 
     # copy file argument 1 to s3 location passed into the script. 
     aws s3 cp ${1} ${s3bucket}/${s3folder}
}
# Validate all required arguments are present.
if [ "${dir}" ] && [ "${encryptionContext}" ] && [ "${s3bucket}" ] && 
  [ "${s3folder}" ] && [ "${masterKey}" ]; then
# Is $dir a valid directory?
test -d "${dir}"
if [ $? -ne 0 ]; then 
     echo "Input is not a directory; exiting" 
     exit 1
```
fi

```
# Iterate over all the files in the directory, except *gz and *encrypted (in case of 
  a re-run).
for f in $(find ${dir} -type f \( -name "*" ! -name \*.gz ! -name \*encrypted \) );
 do 
     echo "Working on $f" 
     compress ${f} 
     encrypt ${f}.gz 
     rm -f ${f}.gz 
     s3put ${f}.gz.encrypted
done;
else 
     echo "Arguments: <Directory> <encryption context> <s3://bucketname> <s3 folder>" 
     echo " and ENV var \$masterKey must be set" 
     exit 255
fi
```
**PowerShell** 

```
#Requires -Modules AWSPowerShell, Microsoft.PowerShell.Archive
Param
( 
     [Parameter(Mandatory)] 
     [ValidateScript({Test-Path $_})] 
     [String[]] 
     $FilePath, 
     [Parameter()] 
     [Switch] 
     $Recurse, 
     [Parameter(Mandatory=$true)] 
    [String]
     $wrappingKeyID, 
     [Parameter()] 
     [String] 
     $masterKeyProvider = 'aws-kms', 
     [Parameter(Mandatory)] 
     [ValidateScript({Test-Path $_})] 
     [String]
```

```
 $ZipDirectory, 
     [Parameter(Mandatory)] 
     [ValidateScript({Test-Path $_})] 
     [String] 
     $EncryptDirectory, 
     [Parameter()] 
     [String] 
     $EncryptionContext, 
     [Parameter(Mandatory)] 
     [ValidateScript({Test-Path $_})] 
     [String] 
     $MetadataDirectory, 
     [Parameter(Mandatory)] 
     [ValidateScript({Test-S3Bucket -BucketName $_})] 
     [String] 
     $S3Bucket, 
     [Parameter()] 
     [String] 
     $S3BucketFolder
\lambdaBEGIN {}
PROCESS { 
     if ($files = dir $FilePath -Recurse:$Recurse) 
     { 
         # Step 1: Compress 
         foreach ($file in $files) 
         { 
              $fileName = $file.Name 
              try 
\{\hspace{.1cm} \} Microsoft.PowerShell.Archive\Compress-Archive -Path $file.FullName -
DestinationPath $ZipDirectory\$filename.zip 
 } 
              catch 
\{\hspace{.1cm} \} Write-Error "Zip failed on $file.FullName" 
 }
```

```
 # Step 2: Encrypt 
            if (-not (Test-Path "$ZipDirectory\$filename.zip")) 
            { 
                Write-Error "Cannot find zipped file: $ZipDirectory\$filename.zip" 
 } 
            else 
\{\hspace{.1cm} \} # 2>&1 captures command output 
                $err = (aws-encryption-cli -e -i "$ZipDirectory\$filename.zip" ` 
                                          -o $EncryptDirectory ` 
                                          -m key=$wrappingKeyID provider=
$masterKeyProvider ` 
                                          -c $EncryptionContext ` 
                                          --metadata-output $MetadataDirectory ` 
                                          -v) 2>&1 
                # Check error status 
                if ($? -eq $false) 
\overline{a} # Write the error 
                    $err 
 } 
               elseif (Test-Path "$EncryptDirectory\$fileName.zip.encrypted")
\overline{a} # Step 3: Write to S3 bucket 
                    if ($S3BucketFolder) 
\{ Write-S3Object -BucketName $S3Bucket -File 
  "$EncryptDirectory\$fileName.zip.encrypted" -Key "$S3BucketFolder/
$fileName.zip.encrypted" 
1 1 1 1 1 1 1
                    else 
\{ Write-S3Object -BucketName $S3Bucket -File 
  "$EncryptDirectory\$fileName.zip.encrypted" 
1 1 1 1 1 1 1
 } 
 } 
        } 
    }
}
```
# Verwenden von Datenschlüssel-Caching

Dieses Beispiel verwendet das [Datenschlüssel-Caching](#page-294-0) in einem Befehl, der eine große Anzahl von Dateien verschlüsselt.

Standardmäßig ist derAWSEncryption CLI (und andere Versionen desAWS Encryption SDK) generiert einen eindeutigen Datenschlüssel für jede Datei, die sie verschlüsselt. Obwohl die Verwendung eines eindeutigen Datenschlüssels für jede Operation ist eine bewährte Methode in der Kryptografie ist, ist eine begrenzte Wiederverwendung von Datenschlüsseln in einigen Situationen akzeptabel. Falls Sie ein Datenschlüssel-Caching in Betracht ziehen, beraten Sie sich mit einem Sicherheitstechniker,um die Sicherheitsanforderungen Ihrer Anwendung zu verstehen und die für Sie geeigneten Sicherheitsbarrieren zu bestimmen.

In diesem Beispiel beschleunigt das Datenschlüssel-Caching die Verschlüsselungsoperation, indem sie die Frequenz der Anfragen an den Masterschlüssel-Anbieter reduziert.

Der Befehl in diesem Beispiel verschlüsselt ein großes Verzeichnis mit mehreren Unterverzeichnissen, die insgesamt ungefähr 800 kleine Protokolldateien enthalten. Der erste Befehl speichert den ARN des AWS KMS key in einer keyARN-Variablen. Der zweite Befehl verschlüsselt alle Dateien im Eingabeverzeichnis (rekursiv) und schreibt sie in ein Archiv-Verzeichnis. Der Befehl verwendet den --suffix -Parameter, um das .archive-Suffix anzugeben.

Der --caching-Parameter aktiviert das Datenschlüssel-Caching. Die Attribut capacity, das die Anzahl der Datenschlüssel im Cache begrenzt, wird auf 1 gesetzt, da die serielle Dateiverarbeitung nie mehr als einen Datenschlüssel gleichzeitig verwendet. Das Attribut max\_age, mit dem festgelegt wird, wie lange der Datenschlüssel im Cache verwendet werden kann, ist auf 10 Sekunden eingestellt.

Das optionale Attribut max\_messages\_encrypted ist auf 10 Nachrichten festgelegt, sodass eine einzelner Datenschlüssel nie verwendet werden kann, um mehr als 10 Dateien zu verschlüsseln. Die Begrenzung der Anzahl der von einem Datenschlüssel verschlüsselten Dateien reduziert die Anzahl der Dateien, die in dem unwahrscheinlichen Fall betroffen wären, wenn ein Datenschlüssel kompromittiert wird.

Um diesen Befehl für von Ihrem Betriebssystem generierte Protokolldateien auszuführen, müssen Sie möglicherweise Administratorberechtigungen besitzen (sudo in Linux; Als Administrator ausführen in Windows).

#### Bash

```
$ keyArn=arn:aws:kms:us-
west-2:111122223333:key/1234abcd-12ab-34cd-56ef-1234567890ab
$ aws-encryption-cli --encrypt \ 
                        --input /var/log/httpd --recursive \ 
                        --output ~/archive --suffix .archive \ 
                        --wrapping-keys key=$keyArn \ 
                        --encryption-context class=log \ 
                        --suppress-metadata \ 
                        --caching capacity=1 max_age=10 max_messages_encrypted=10
```
**PowerShell** 

```
PS C:\> $keyARN = 'arn:aws:kms:us-
west-2:111122223333:key/1234abcd-12ab-34cd-56ef-1234567890ab'
PS C:\> aws-encryption-cli --encrypt ` 
                             --input C:\Windows\Logs --recursive ` 
                             --output $home\Archive --suffix '.archive' ` 
                             --wrapping-keys key=$keyARN ` 
                             --encryption-context class=log ` 
                              --suppress-metadata ` 
                              --caching capacity=1 max_age=10 
  max_messages_encrypted=10
```
Um die Wirkung des Datenschlüssel-Cachings zu testen, verwendet dieses Beispiel di[eMessen-](https://docs.microsoft.com/en-us/powershell/module/microsoft.powershell.utility/measure-command)[Befehl-](https://docs.microsoft.com/en-us/powershell/module/microsoft.powershell.utility/measure-command)Cmdlet inPowerShellaus. Wenn Sie dieses Beispiel ohne Datenschlüssel-Caching ausführen, dauert seine Ausführung etwa 25 Sekunden. Dieser Prozess generiert einen neuen Datenschlüssel für jede Datei im Verzeichnis.

```
PS C:\> Measure-Command {aws-encryption-cli --encrypt ` 
                                                --input C:\Windows\Logs --recursive ` 
                                                --output $home\Archive --suffix '.archive' 
 ` 
                                                --wrapping-keys key=$keyARN ` 
                                                --encryption-context class=log ` 
                                                --suppress-metadata }
```
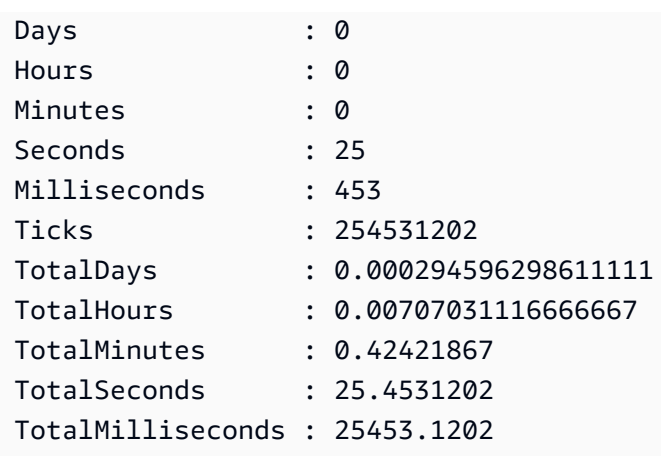

Das Datenschlüssel-Caching beschleunigt das Verfahren, auch wenn Sie die einzelnen Datenschlüssel auf maximal 10 Dateien begrenzen. Der Befehl benötigt jetzt weniger als 12 Sekunden und reduziert die Anzahl der Aufrufe des Masterschlüssel-Anbieter auf ein Zehntel des ursprünglichen Werts.

```
PS C:\> Measure-Command {aws-encryption-cli --encrypt ` 
                                        --input C:\Windows\Logs --recursive ` 
                                        --output $home\Archive --suffix '.archive' 
 ` 
                                        --wrapping-keys key=$keyARN ` 
                                        --encryption-context class=log ` 
                                        --suppress-metadata ` 
                                        --caching capacity=1 max_age=10 
 max_messages_encrypted=10}
Days : 0
Hours : 0
Minutes : 0
Seconds : 11
Milliseconds : 813
Ticks : 118132640
TotalDays : 0.000136727592592593
TotalHours : 0.00328146222222222
TotalMinutes : 0.196887733333333
TotalSeconds : 11.813264
TotalMilliseconds : 11813.264
```
Wenn Sie die max\_messages\_encrypted-Einschränkung weglassen, werden alle Dateien unter demselben Datenschlüssel verschlüsselt. Diese Änderung erhöht das Risiko einer

Wiederverwendung von Datenschlüsseln, ohne den Prozess sehr wesentlich schneller zu machen. Sie reduziert jedoch die Anzahl der Aufrufe des Masterschlüssel-Anbieters auf 1.

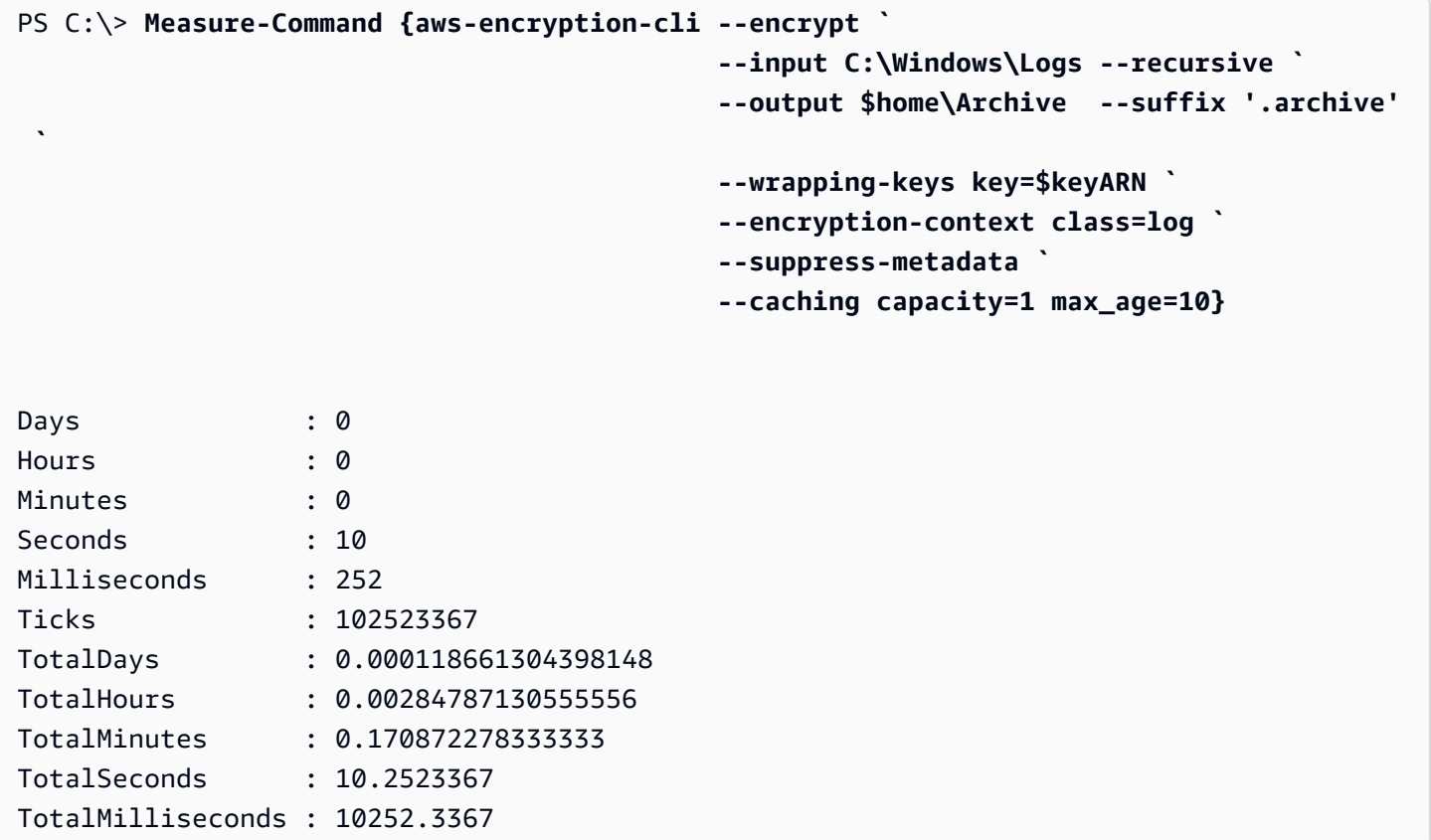

# AWS Encryption SDK CLI – Syntax und Parameterreferenz

Dieses Thema enthält Syntaxdiagramme und kurze Parameterbeschreibungen, die Ihnen bei der Verwendung des AWS Encryption SDK Command Line Interface (CLI, Befehlszeilenschnittstelle) helfen. Hilfe zum Umschließen von Schlüsseln und anderen Parametern finden Sie unter[So](#page-235-0) [verwenden Sie die AWS Encryption CLI](#page-235-0). Beispiele finden Sie unter [Beispiele für dieAWSCLI für](#page-250-0)  [Verschlüsselung](#page-250-0). Eine vollständige Dokumentation finden Sie in [Read the Docs](https://aws-encryption-sdk-cli.readthedocs.io/en/latest/).

# Themen

- [AWSVerschlüsselung, CLI-Syntax](#page-276-0)
- [AWSVerschlüsselungs-CLI-Befehlszeilenparameter](#page-278-0)
- [Erweiterte Parameter](#page-288-0)

# <span id="page-276-0"></span>AWSVerschlüsselung, CLI-Syntax

Diese Syntaxdiagramme derAWS Verschlüsselungs-CLI zeigen die Syntax für jede Aufgabe, die Sie mit derAWS Verschlüsselungs-CLI ausführen. Sie stellen die empfohlene Syntax inAWS Encryption CLI Version 2.1 dar. x und später.

Neue Sicherheitsfunktionen wurden ursprünglich in den Versionen 1.7 derAWS Encryption CLI veröffentlicht. x und 2.0. x. AllerdingsAWS Encryption CLI Version 1.8. x ersetzt Version 1.7. x undAWS Encryption CLI 2.1. x ersetzt 2.0. x. Einzelheiten finden Sie in der entsprechenden [Sicherheitsempfehlung](https://github.com/aws/aws-encryption-sdk-cli/security/advisories/GHSA-2xwp-m7mq-7q3r) im [aws-encryption-sdk-cliR](https://github.com/aws/aws-encryption-sdk-cli/)epository unter GitHub.

### **a** Note

Sofern in der Parameterbeschreibung nicht anders angegeben, kann jeder Parameter oder jedes Attribut in jedem Befehl nur einmal verwendet werden. Wenn Sie ein Attribut verwenden, das ein Parameter nicht unterstützt, ignoriert dieAWS Verschlüsselungs-CLI dieses nicht unterstützte Attribut ohne Warnung oder Fehler.

### Hilfe anfordern

Um die vollständigeAWS Verschlüsselungs-CLI-Syntax mit Parameterbeschreibungen zu erhalten, verwenden Sie--help oder-h.

```
aws-encryption-cli (--help | -h)
```
# Die Version abrufen

Um die Versionsnummer IhrerAWS Encryption CLI-Installation zu erhalten, verwenden Sie- version. Geben Sie unbedingt die Version an, wenn Sie Fragen stellen, Probleme melden oder Tipps zur Verwendung derAWS Verschlüsselungs-CLI geben.

```
aws-encryption-cli --version
```
### Daten verschlüsseln

Das folgende Syntaxdiagramm zeigt die Parameter, die ein encrypt-Befehl verwendet.

```
aws-encryption-cli --encrypt
```

```
 --input <input> [--recursive] [--decode] 
                     --output <output> [--interactive] [--no-overwrite] [--suffix 
  [<suffix>]] [--encode] 
                     --wrapping-keys [--wrapping-keys] ... 
                         key=<keyID> [key=<keyID>] ... 
                         [provider=<provider-name>] [region=<aws-region>] 
  [profile=<aws-profile>] 
                     --metadata-output <location> [--overwrite-metadata] | --suppress-
metadata] 
                     [--commitment-policy <commitment-policy>] 
                     [--encryption-context <encryption_context> [<encryption_context>
  ...]] 
                     [--max-encrypted-data-keys <integer>] 
                     [--algorithm <algorithm_suite>] 
                     [--caching <attributes>] 
                     [--frame-length <length>] 
                     [-v | -vv | -vvv | -vvvv] 
                     [--quiet]
```
Daten entschlüsseln

Das folgende Syntaxdiagramm zeigt die Parameter, die ein decrypt-Befehl verwendet.

In Version 1.8 x, der--wrapping-keys Parameter ist beim Entschlüsseln optional, wird aber empfohlen. Beginnend mit Version 2.1 x, der--wrapping-keys Parameter ist beim Verschlüsseln und Entschlüsseln erforderlich. Denn Sie können das Schlüsselattribut verwendenAWS KMS keys, um Wrapping-Schlüssel anzugeben (bewährte Methode), oder das Discovery-Attribut auf festlegentrue, wodurch die Wrapping-Schlüssel, die dieAWS Verschlüsselungs-CLI verwenden kann, nicht eingeschränkt werden.

```
aws-encryption-cli --decrypt (or [--decrypt-unsigned]) 
                     --input <input> [--recursive] [--decode] 
                     --output <output> [--interactive] [--no-overwrite] [--suffix 
  [<suffix>]] [--encode] 
                     --wrapping-keys [--wrapping-keys] ... 
                         [key=<keyID>] [key=<keyID>] ... 
                         [discovery={true|false}] [discovery-partition=<aws-partition-
name> discovery-account=<aws-account-ID> [discovery-account=<aws-account-ID>] ...] 
                         [provider=<provider-name>] [region=<aws-region>] 
  [profile=<aws-profile>] 
                     --metadata-output <location> [--overwrite-metadata] | --suppress-
metadata] 
                     [--commitment-policy <commitment-policy>]
```

```
 [--encryption-context <encryption_context> [<encryption_context>
 ...]] 
                    [--buffer] 
                    [--max-encrypted-data-keys <integer>] 
                    [--caching <attributes>] 
                    [--max-length <length>] 
                    [-v | -vv | -vvv | -vvvv] 
                    [--quiet]
```
Konfigurationsdateien verwenden

Sie können auf Konfigurationsdateien verweisen, die Parameter und deren Werte enthalten. Dies ist gleichwertig mit der Eingabe der Parameter und Werte im Befehl. Ein Beispiel finden Sie unter [Parameter in einer Konfigurationsdatei speichern.](#page-248-1)

aws-encryption-cli @*<configuration\_file>*

```
# In a PowerShell console, use a backtick to escape the @.
aws-encryption-cli `@<configuration_file>
```
# <span id="page-278-0"></span>AWSVerschlüsselungs-CLI-Befehlszeilenparameter

Diese Liste enthält eine grundlegende Beschreibung der Befehlsparameter derAWS Verschlüsselungs-CLI. Eine vollständige Beschreibung finden Sie in der [aws-encryption-sdk](http://aws-encryption-sdk-cli.readthedocs.io/en/latest/)[cliDokumentation](http://aws-encryption-sdk-cli.readthedocs.io/en/latest/).

```
--encrypt (-e)
```
Verschlüsselt die Eingabedaten. Jeder Befehl muss einen--decrypt-unsigned Parameter- encrypt, oder--decrypt, oder haben.

--decrypt (-d)

Entschlüsselt die Eingabedaten. Jeder Befehl muss einen--encrypt--decrypt, oder- decrypt-unsigned -Parameter haben.

--decrypt-unsigned [Eingeführt in Versionen 1.9. x und 2.2. x]

Der--decrypt-unsigned Parameter entschlüsselt den Chiffretext und stellt sicher, dass Nachrichten vor der Entschlüsselung nicht signiert sind. Verwenden Sie diesen Parameter, wenn Sie den--algorithm Parameter verwendet und eine Algorithmussuite ohne digitale Signatur zum Verschlüsseln von Daten ausgewählt haben. Wenn der Chiffretext signiert ist, schlägt die Entschlüsselung fehl.

Sie können--decrypt oder--decrypt-unsigned zur Entschlüsselung verwenden, aber nicht beides.

<span id="page-279-0"></span>--wrapping-keys (-w) [In Version 1.8 eingeführt. x]

Gibt die [Wrapping-Schlüssel](#page-16-0) (oder Master-Schlüssel) an, die bei Verschlüsselungs- und Entschlüsselungsvorgängen verwendet werden. Sie können in jedem Befehl [mehrere](#page-242-0)- [wrapping-keys](#page-242-0) Parameter verwenden.

Beginnend mit Version 2.1 x, der--wrapping-keys Parameter ist in Befehlen zum Verschlüsseln und Entschlüsseln erforderlich. In Version 1.8 x, Verschlüsselungsbefehle erfordern--wrapping-keys entweder einen--master-keys Oder-Parameter. In Version 1.8 x Befehle entschlüsseln, ein--wrapping-keys Parameter ist optional, wird aber empfohlen.

Wenn Sie einen benutzerdefinierten Master-Key-Anbieter verwenden, erfordern Verschlüsselungs- und Entschlüsselungsbefehle Schlüssel - und Anbieterattribute. Bei der Verwendung vonAWS KMS keys Verschlüsselungsbefehlen ist ein Schlüsselattribut erforderlich. Entschlüsselungsbefehle erfordern ein Schlüsselattribut oder ein Discovery-Attribut mit einem Wert vontrue (aber nicht beiden). Die Verwendung des Schlüsselattributs beim Entschlüsseln ist eine [AWS Encryption SDKbewährte Methode.](#page-34-0) Dies ist besonders wichtig, wenn Sie Stapel unbekannter Nachrichten entschlüsseln, z. B. solche in einem Amazon S3 S3-Bucket oder einer Amazon SQS SQS-Warteschlange.

Ein Beispiel, das zeigt, wie Schlüssel fürAWS KMS mehrere Regionen als Wrapping-Schlüssel verwendet werden, finden Sie unter[Verwenden Sie mehrere Regionen AWS KMS keys.](#page-41-0)

Attribute: Der Wert des --wrapping-keys-Parameters besteht aus den folgenden Attributen. Das Format ist attribute\_name=value.

**Schlüssel** 

Identifiziert den Wrapping-Schlüssel, der bei der Operation verwendet wurde. Das Format ist ein key= ID-Paar. Sie können mehrere key-Attribute in jedem --wrapping-keys-Parameterwert angeben.

• Verschlüsselungsbefehle: Alle Verschlüsselungsbefehle benötigen das Schlüsselattribut. Wenn Sie einen BefehlAWS KMS key in einem Schlüssel-ARN, kann der Wert des

Schlüssel-Attributs eine Schlüssel-ID, einen Schlüssel-ARN, einen Alias-Namen oder Alias-ARN sein. Eine Beschreibung derAWS KMS Schlüsselkennungen finden Sie unter [Schlüsselkennungen](https://docs.aws.amazon.com/kms/latest/developerguide/concepts.html#key-id) im AWS Key Management ServiceEntwicklerhandbuch.

• Befehle entschlüsseln: Beim Entschlüsseln mitAWS KMS keys benötigt der--wrappingkeys Parameter ein Schlüsselattribut mit einem [Schlüssel-ARN-Wert](https://docs.aws.amazon.com/kms/latest/developerguide/concepts.html#key-id-key-ARN) oder ein Discovery-Attribut mit einem Wert vontrue (aber nicht beiden). Die Verwendung des Schlüsselattributs ist eine [AWS Encryption SDKbewährte Methode](#page-34-0). Bei der Entschlüsselung mit einem benutzerdefinierten Master-Key-Anbieter ist das Schlüsselattribut erforderlich.

# **a** Note

Um einenAWS KMS Wrapping-Schlüssel in einem Entschlüsselungsbefehl anzugeben, muss der Wert des Schlüsselattributs ein Schlüssel-ARN sein. Wenn Sie eine Schlüssel-ID, einen Alias-Namen oder einen Alias-ARN verwenden, erkennt dieAWS Verschlüsselungs-CLI den Schlüssel-Schlüssel-Schlüssel-Schlüssel-Schlüssel-ARN nicht.

Sie können mehrere key-Attribute in jedem --wrapping-keys-Parameterwert angeben. Alle Anbieter -, Regions - und Profilattribute in einem--wrapping-keys Parameter gelten jedoch für alle Wrapping-Schlüssel in diesem Parameterwert. Verwenden Sie mehrere--wrappingkeys Parameter im Befehl, um Wrapping-Schlüssel mit unterschiedlichen Attributwerten anzugeben.

# **Entdeckung**

Ermöglicht derAWS Verschlüsselungs-CLI, eine beliebige MethodeAWS KMS key zum Entschlüsseln der Nachricht zu verwenden. Der Entdeckungswert kanntrue oder seinfalse. Der Standardwert ist false. Das Discovery-Attribut ist nur in Entschlüsselungsbefehlen gültig und nur, wenn der Master-Schlüsselanbieter dies istAWS KMS.

Beim Entschlüsseln mitAWS KMS keys benötigt der--wrapping-keys Parameter ein Schlüsselattribut oder ein Discovery-Attribut mit einem Wert vontrue (aber nicht beiden). Wenn Sie das Schlüsselattribut verwenden, können Sie ein Discovery-Attribut mit dem Wert von verwenden,false um die Erkennung explizit abzulehnen.

• False(Standard) — Wenn das Discovery-Attribut nicht angegeben ist oder sein Wert istfalse, entschlüsselt dieAWS Verschlüsselungs-CLI die Nachricht nur mit dem durch den SchlüsselAWS KMS keys angegebenen Attribut des--wrapping-keys Parameters. Wenn Sie kein Schlüsselattribut angeben, wenn Discovery aktiviert istfalse, schlägt der Befehl

decrypt fehl. Dieser Wert unterstützt eine [bewährte Methode](#page-34-0) für dieAWS Verschlüsselungs-CLI.

• True— Wenn der Wert des Discovery-Attributs auf isttrue, ruft dieAWS Verschlüsselungs-CLI die MetadatenAWS KMS keys aus der verschlüsselten Nachricht ab und verwendet diese,AWS KMS keys um die Nachricht zu entschlüsseln. Das Discovery-Attribut mit dem Wert vontrue verhält sich wie Versionen derAWS Verschlüsselungs-CLI vor Version 1.8. x, das es Ihnen nicht erlaubte, beim Entschlüsseln einen Wrapping-Schlüssel anzugeben. Ihre Absicht, welche zu verwenden,AWS KMS key ist jedoch ausdrücklich. Wenn Sie bei Discovery ein Schlüsselattribut angebentrue, schlägt der Entschlüsselungsbefehl fehl.

Dertrue Wert kann dazu führen, dass dieAWS Verschlüsselungs-CLIAWS KMS keys in verschiedenenAWS-Konten Regionen verwendet wird oder versucht, eine Verwendung zu verwendenAWS KMS keys, für die der Benutzer nicht autorisiert ist.

Wenn Discovery aktiviert isttrue, empfiehlt es sich, die Attribute Discovery-Partition und Discovery-Account zu verwenden, um dieAWS KMS keys verwendeten Attribute auf die vonAWS-Konten Ihnen angegebenen Attribute zu beschränken.

# Discovery-Konto

Beschränkt die für die EntschlüsselungAWS KMS keys verwendeten Werte auf die angegebenen WerteAWS-Konto. Der einzig gültige Wert für dieses Attribut ist eine [AWS-](https://docs.aws.amazon.com/general/latest/gr/acct-identifiers.html)[KontoID](https://docs.aws.amazon.com/general/latest/gr/acct-identifiers.html).

Dieses Attribut ist optional und nur in Entschlüsselungsbefehlen gültig, beiAWS KMS keys denen das Discovery-Attribut auf gesetzttrue und das Discovery-Partition-Attribut angegeben ist.

Jedes Discovery-Account-Attribut benötigt nur eineAWS-Konto ID, aber Sie können mehrere Discovery-Account-Attribute in demselben--wrapping-keys Parameter angeben. Alle in einem bestimmten--wrapping-keys Parameter angegebenen Konten müssen sich in der angegebenenAWS Partition befinden.

# Discovery-Partition

Gibt dieAWS Partition für die Konten im Discovery-Account-Attribut an. Sein Wert muss eineAWS Partition sein, z. B.awsaws-cn, oderaws-gov-cloud. Weitere Informationen finden Sie unter [Amazon-Ressourcennamen](https://docs.aws.amazon.com/general/latest/gr/aws-arns-and-namespaces.html#arns-syntax) in der Allgemeine AWS-Referenz.

Dieses Attribut ist erforderlich, wenn Sie das Discovery-Account-Attribut verwenden. Sie können in jedem--wrapping keys Parameter nur ein Discovery-Partition-Attribut angeben. Verwenden Sie einen zusätzlichen--wrapping-keys Parameter, umAWS-Konten in mehreren Partitionen zu spezifizieren.

provider

Identifiziert den [Masterschlüssel-Anbieter](#page-17-0). Das Format ist ein provider= ID-Paar. Der Standardwert ist aws-kms und steht für AWS KMS. Dieses Attribut ist nur erforderlich, wenn der Masterschlüssel-Anbieter nicht AWS KMS ist.

#### region

Identifiziert dasAWS-Region von einemAWS KMS key. Dieses Attribut ist nur gültig fürAWS KMS keys. Es wird nur verwendet, wenn die key-ID keine Region angibt, andernfalls wird es ignoriert. Wenn es verwendet wird, überschreibt es die Standardregion im benannten Profil der AWS-CLI.

#### Profil

Identifiziert einAWS CLI [benanntes Profil.](https://docs.aws.amazon.com/cli/latest/userguide/cli-multiple-profiles.html) Dieses Attribut ist nur gültig fürAWS KMS keys. Die Region im Profil wird nur verwendet, wenn die key-ID keine Region angibt und es kein region-Attribut im Befehl gibt.

### --input (-i)

Gibt den Speicherort der zu ver- oder entschlüsselnden Daten an. Dieser Parameter muss angegeben werden. Der Wert kann ein Pfad zu einer Datei oder einem Verzeichnis oder ein Dateinamenmuster sein. Wenn Sie Eingaben an den Befehl weiterleiten (stdin), verwenden Sie -.

Wenn die Eingabe nicht vorhanden ist, wird der Befehl fehlerfrei ohne Fehlermeldung oder Warnung ausgeführt.

--recursive (-r, -R)

Führt die Operation für Dateien im Eingabeverzeichnis und seinen Unterverzeichnissen aus. Dieser Parameter ist erforderlich, wenn der Wert von --input ein Verzeichnis ist.

--decode

Decodiert Base64-codierte Eingaben.

Wenn Sie eine Nachricht entschlüsseln, die verschlüsselt und dann codiert wurde, müssen Sie die Nachricht decodieren, bevor Sie sie entschlüsseln. Dieser Parameter erledigt dies für Sie.

Wenn Sie beispielsweise den --encode-Parameter in einem Verschlüsselungsbefehl verwendet haben, verwenden Sie den --decode-Parameter in dem entsprechenden

Entschlüsselungsbefehl. Sie können diesen Parameter auch verwenden, um mit Base64 codierte Eingaben zu decodieren, bevor Sie sie verschlüsseln.

### --output (-o)

Gibt einen Zielspeicherort für die Ausgabe an. Dieser Parameter muss angegeben werden. Der Wert kann ein Dateiname oder ein vorhandenes Verzeichnis sein, oder - sein, womit die Ausgabe in die Befehlszeile geschrieben wird (stdout).

Wenn das angegebene Ausgabeverzeichnis nicht vorhanden ist, schlägt der Befehl fehl. Wenn die Eingabe Unterverzeichnisse enthält, reproduziert dieAWS Verschlüsselungs-CLI die Unterverzeichnisse unter dem von Ihnen angegebenen Ausgabeverzeichnis.

Standardmäßig überschreibt dieAWS Verschlüsselungs-CLI Dateien mit demselben Namen. Dieses Verhalten ändern Sie mit den Parametern --interactive oder --no-overwrite. Um die Überschreibwarnung zu unterdrücken, verwenden Sie den Parameter --quiet.

# **a** Note

Wenn ein Befehl, der eine Ausgabedatei überschreiben würde, fehlschlägt, ist die Ausgabedatei bereits gelöscht.

# --interactive

Informiert Sie, bevor die Datei überschrieben wird.

# --no-overwrite

Überschreibt keine Dateien. Wenn die Ausgabedatei existiert, überspringt dieAWS Verschlüsselungs-CLI stattdessen die entsprechende Eingabe.

# --Suffix

Gibt ein benutzerdefiniertes Dateinamensuffix für Dateien an, die dieAWS Verschlüsselungs-CLI erstellt. Wenn Sie kein Suffix angeben wollen, verwenden Sie den Parameter ohne Wert  $(- -\text{suffix}).$ 

Wenn der --output-Parameter keinen Dateinamen angibt, hat der Ausgabedateiname standardmäßig den gleichen Namen wie die Eingabedatei, jedoch mit dem Suffix. Das Suffix für Verschlüsselungsbefehle ist .encrypted. Das Suffix für Entschlüsselungsbefehle ist .decrypted.

#### --encode

Wendet die Base64-Codierung (binär in Text) auf die Ausgabe an. Die Kodierung verhindert, dass das Shell-Host-Programm Nicht-ASCII-Zeichen im Ausgabetext falsch interpretiert.

Verwenden Sie diesen Parameter, wenn Sie verschlüsselte Ausgaben in stdout (--output -) schreiben, insbesondere in einer PowerShell Konsole, auch wenn Sie die Ausgabe an einen anderen Befehl weiterleiten oder in einer Variablen speichern.

#### --metadata-output

Gibt einen Speicherort für Metadaten über die kryptografischen Operationen an. Geben Sie einen Pfad und einen Dateinamen ein. Wenn das Verzeichnis nicht vorhanden ist, schlägt der Befehl fehl. Um die Metadaten in die Befehlszeile zu schreiben (stdout), verwenden Sie -.

Sie können die Befehlsausgabe (--output) und Metadatenausgaben (--metadata-output) nicht im selben Befehl auf stdout schreiben. Auch wenn der Wert von --input oder --output ein Verzeichnis (ohne Dateinamen) ist, können Sie die Metadatenausgabe nicht in das gleiche Verzeichnis oder in ein Unterverzeichnis dieses Verzeichnisses schreiben.

Wenn Sie eine vorhandene Datei angeben, hängt dieAWS Verschlüsselungs-CLI standardmäßig neue Metadatensätze an alle Inhalte in der Datei an. Mit dieser Funktion können Sie eine einzige Datei erstellen, die die Metadaten für alle Ihre kryptografischen Operationen enthält. Um den Inhalt einer bestehenden Datei zu überschreiben, verwenden Sie den --overwrite-metadata-Parameter.

DieAWS Verschlüsselungs-CLI gibt für jeden Verschlüsselungs- oder Entschlüsselungsvorgang, den der Befehl ausführt, einen JSON-formatierten Metadatendatensatz zurück. Jeder Metadatensatz enthält die vollständigen Pfade zur Ein- und Ausgabedatei, den Verschlüsselungskontext, das Algorithmen-Paket und andere praktische Informationen, anhand derer Sie die Operation überprüfen und sicherstellen können, ob sie Ihren Sicherheitsstandards entspricht.

# --overwrite-metadata

Überschreibt den Inhalt in der Metadaten-Ausgabedatei. Standardmäßig fügt der - metadata-output-Parameter Metadaten an vorhandenen Inhalt der Datei an.

# --suppress-metadata (-S)

Unterdrückt die Metadaten über die Verschlüsselungs- oder Entschlüsselungsoperation.

### <span id="page-285-0"></span>--Engagementpolitik

Gibt die [Commitment-Richtlinie](#page-24-0) für Verschlüsselungs- und Entschlüsselungsbefehle an. Die Commitment-Richtlinie legt fest, ob Ihre Nachricht mit der [Key Commitment-Sicherheitsfunktion](#page-22-0) ver- und entschlüsselt wird.

Der--commitment-policy Parameter wurde in Version 1.8 eingeführt. x. Es ist gültig für Befehle zum Verschlüsseln und Entschlüsseln.

In Version 1.8. x, dieAWS Verschlüsselungs-CLI verwendet dieforbid-encrypt-allowdecrypt Commitment-Richtlinie für alle Verschlüsselungs- und Entschlüsselungsvorgänge. Wenn Sie den--wrapping-keys Parameter in einem Verschlüsselungs- oder Entschlüsselungsbefehl verwenden, ist ein--commitment-policy Parameter mit demforbidencrypt-allow-decrypt Wert erforderlich. Wenn Sie den--wrapping-keys Parameter nicht verwenden, ist der--commitment-policy Parameter ungültig. Durch die explizite Festlegung einer Commitment-Richtlinie wird verhindert, dass sich Ihre Commitment-Richtlinie automatisch ändert,require-encrypt-require-decrypt wenn Sie auf Version 2.1 aktualisieren. x

Beginnend mit Version 2.1 x, alle Werte der Engagementpolitik werden unterstützt. Der- commitment-policy Parameter ist optional und der Standardwert istrequire-encryptrequire-decrypt.

Dieser Parameter hat die folgenden Werte:

• forbid-encrypt-allow-decrypt— Verschlüsselung mit Schlüsselzuweisung nicht möglich. Es kann Chiffretexte entschlüsseln, die mit oder ohne Schlüsselbindung verschlüsselt sind.

In Version 1.8 x, das ist der einzig gültige Wert. DieAWS Verschlüsselungs-CLI verwendet dieforbid-encrypt-allow-decrypt Commitment-Richtlinie für alle Verschlüsselungs- und Entschlüsselungsvorgänge.

- require-encrypt-allow-decrypt— Verschlüsselt nur mit Schlüsselzuweisung. Entschlüsselt mit und ohne Schlüsselbindung. Dieser Wert wurde in Version 2.1 eingeführt. x.
- require-encrypt-require-decrypt(Standard) Verschlüsselt und entschlüsselt nur mit Schlüsselzuweisung. Dieser Wert wurde in Version 2.1 eingeführt. x. Dies ist der Standardwert in den Versionen 2.1. x und später. Mit diesem Wert entschlüsselt dieAWS Verschlüsselungs-CLI keinen Chiffretext, der mit früheren Versionen von verschlüsselt wurdeAWS Encryption SDK.

Ausführliche Informationen zum Festlegen Ihrer Verpflichtungsrichtlinie finden Sie unte[rMigrieren](#page-376-0) [Sie IhreAWS Encryption SDK.](#page-376-0)

### --encryption-context (-c)

Gibt einen [Verschlüsselungskontext](#page-246-0) für die Operation an. Dieser Parameter ist nicht erforderlich, wird jedoch empfohlen.

- In einem --encrypt -Befehl geben Sie ein oder mehrere name=value Paare an. Verwenden Sie Leerzeichen, um die zu trennen.
- Geben Sie in einem--decrypt Befehlname=value Paare,name Elemente ohne Werte oder beides ein.

Wenn der name oder value in einem name=value-Paar Leerzeichen oder Sonderzeichen enthält, schließen Sie gesamte Paar in Anführungszeichen ein. Zum Beispiel --encryptioncontext "department=software development".

--buffer (-b) [Eingeführt in Versionen 1.9. x und 2.2. x]

Gibt Klartext erst zurück, nachdem alle Eingaben verarbeitet wurden, einschließlich der Überprüfung der digitalen Signatur, falls eine vorhanden ist.

--max-encrypted-data-keys [In den Versionen 1.9 eingeführt. x und 2.2. x]

Gibt die maximale Anzahl verschlüsselter Datenschlüssel in einer verschlüsselten Nachricht an. Dieser Parameter ist optional.

Gültige Werte sind 1 — 65.535. Wenn Sie diesen Parameter auslassen, erzwingt dieAWS Verschlüsselungs-CI kein Maximum. Eine verschlüsselte Nachricht kann bis zu 65.535 (2^16 - 1) verschlüsselte Datenschlüssel enthalten.

Sie können diesen Parameter in Verschlüsselungsbefehlen verwenden, um eine fehlerhafte Nachricht zu verhindern. Sie können es in Entschlüsselungsbefehlen verwenden, um bösartige Nachrichten zu erkennen und zu vermeiden, dass Nachrichten mit zahlreichen verschlüsselten Datenschlüsseln entschlüsselt werden, die Sie nicht entschlüsseln können. Einzelheiten und ein Beispiel finden Sie unter [Beschränkung verschlüsselter Datenschlüssel](#page-72-0).

 $-help(-h)$ 

Gibt Verwendung und Syntax in der Befehlszeile aus.

--version

Ruft die Version derAWS Verschlüsselungs-CLI ab.

#### -v | -vv | -vvv | -vvvv

Zeigt ausführliche Informationen, Warnungen und Debugging-Nachrichten an. Die Details in der Ausgabe nehmen mit der Anzahl der v im Parameter zu. Die detaillierteste Einstellung (-vvvv) gibt Daten auf Debugging-Ebene aus derAWS Verschlüsselungs-CLI und allen verwendeten Komponenten zurück.

### --quiet (-q)

Unterdrückt Warnmeldungen, z. B. die Nachricht, die angezeigt wird, wenn Sie eine Ausgabedatei überschreiben.

--master-keys (-m) [Veraltet]

### **a** Note

Der Parameter --master-keys ist in 1.8 veraltet. x und in Version 2.1 entfernt. x. Verwenden Sie stattdessen den Parameter [--wrapping-keys](#page-279-0).

Gibt die in Ver- und Entschlüsselungsoperationen verwendeten [Masterschlüssel](#page-16-0) an. Sie können in einem Befehl mehrere Masterschlüsselparameter verwenden.

Der --master-keys-Parameter muss in Verschlüsselungsbefehle angegeben werden. Sie ist für Entschlüsselungsbefehle nur erforderlich, wenn Sie einen benutzerdefinierten (Nicht-AWS KMS) Master-Key-Anbieter verwenden.

Attribute: Der Wert des --master-keys-Parameters besteht aus den folgenden Attributen. Das Format ist attribute\_name=value.

# Schlüssel

Identifiziert den [Wrapping-Schlüssel](#page-16-0), der bei der Operation verwendet wurde. Das Format ist ein key= ID-Paar. Das keyAttribut muss in allen Verschlüsselungsbefehlen angegeben werden.

Wenn Sie einen BefehlAWS KMS key in einem Schlüssel-ARN, kann der Wert des Schlüssel-Attributs eine Schlüssel-ID, einen Schlüssel-ARN, einen Alias-Namen oder Alias-ARN sein. Einzelheiten zuAWS KMS Schlüsselkennungen finden Sie unter [Schlüsselkennungen](https://docs.aws.amazon.com/kms/latest/developerguide/concepts.html#key-id) im AWS Key Management ServiceEntwicklerhandbuch.

Das Schlüsselattribut ist in Entschlüsselungsbefehlen erforderlich, wenn der Master-Key-Anbieter dies nicht istAWS KMS. Das Schlüsselattribut ist in Befehlen, die Daten entschlüsseln, die unter einem verschlüsselt wurden, nicht zulässigAWS KMS key.
Sie können mehrere key-Attribute in jedem --master-keys-Parameterwert angeben. Die provider-, region- und profile-Attribute gelten jedoch für alle Masterschlüssel im Parameterwert. Um Masterschlüssel mit unterschiedlichen Attributwerten anzugeben, verwenden Sie mehrere --master-keys-Parameter im Befehl.

### provider

Identifiziert den [Masterschlüssel-Anbieter](#page-17-0). Das Format ist ein provider= ID-Paar. Der Standardwert ist aws-kms und steht für AWS KMS. Dieses Attribut ist nur erforderlich, wenn der Masterschlüssel-Anbieter nicht AWS KMS ist.

### region

Identifiziert dasAWS-Region von einemAWS KMS key. Dieses Attribut ist nur gültig fürAWS KMS keys. Es wird nur verwendet, wenn die key-ID keine Region angibt, andernfalls wird es ignoriert. Wenn es verwendet wird, überschreibt es die Standardregion im benannten Profil der AWS-CLI.

## Profil

Identifiziert einAWS CLI [benanntes Profil.](https://docs.aws.amazon.com/cli/latest/userguide/cli-multiple-profiles.html) Dieses Attribut ist nur gültig fürAWS KMS keys. Die Region im Profil wird nur verwendet, wenn die key-ID keine Region angibt und es kein region-Attribut im Befehl gibt.

## Erweiterte Parameter

## --algorithm

Gibt ein alternatives [Algorithmen-Paket](#page-20-0) an. Dieser Parameter ist optional und nur in Verschlüsselungsbefehlen gültig.

Wenn Sie diesen Parameter weglassen, verwendet dieAWS Verschlüsselungs-CLI eine der Standard-Algorithmus-Suiten für die in Version 1.8AWS Encryption SDK eingeführte. x. Beide Standardalgorithmen verwenden AES-GCM mit einem [HKDF,](https://en.wikipedia.org/wiki/HKDF) einer ECDSA-Signatur und einem 256-Bit-Verschlüsselungsschlüssel. Man setzt Schlüsselengagement ein, man tut es nicht. Die Wahl der Standard-Algorithmussuite wird durch die [Commitment-Richtlinie](#page-24-0) für den Befehl bestimmt.

Die Standard-Algorithmus-Suites werden für die meisten Verschlüsselungsvorgänge empfohlen. Eine Liste gültiger Werte finden Sie unter den Werten für den algorithm-Parameter in [Read the](https://aws-encryption-sdk-cli.readthedocs.io/en/latest/index.html#execution)  [Docs](https://aws-encryption-sdk-cli.readthedocs.io/en/latest/index.html#execution).

#### --frame-length

Erstellt die Ausgabe mit angegebenen Frame-Länge. Dieser Parameter ist optional und nur in Verschlüsselungsbefehlen gültig.

Geben Sie einen Wert in Bytes ein. Gültige Werte sind 0 und 1 — 2^31 - 1. Ein Wert von 0 zeigt an, dass Daten nicht gerahmt sind. Die Standardeinstellung ist 4096 (Byte).

### **a** Note

Verwenden Sie nach Möglichkeit gerahmte Daten. DerAWS Encryption SDK unterstützt ungerahmte Daten nur für ältere Zwecke. Einige Sprachimplementierungen vonAWS Encryption SDK können immer noch Chiffretext ohne Rahmen generieren. Alle unterstützten Sprachimplementierungen können gerahmten und ungerahmten Chiffretext entschlüsseln.

#### --max-length

Gibt die maximale Frame-Größe (oder die maximale Inhaltslänge für Nachrichten ohne Frame) in Bytes an, die aus verschlüsselten Nachrichten gelesen werden. Dieser Parameter ist optional und nur in Entschlüsselungsbefehlen gültig. Es wurde entwickelt, um Sie vor der Entschlüsselung extrem großer bösartiger Verschlüsselungstexte zu schützen.

Geben Sie einen Wert in Bytes ein. Wenn Sie diesen ParameterAWS Encryption SDK nicht angeben, wird die Bildgröße beim Entschlüsseln nicht begrenzt.

#### --caching

Aktiviert das [Datenschlüssel-Caching,](#page-294-0) womit Datenschlüssel wiederverwendet werden können, statt für jede Eingabedatei einen neuen Datenschüssel zu generieren. Dieser Parameter unterstützt ein erweitertes Szenario. Lesen Sie unbedingt die Dokumentation zum [Datenschlüssel-](#page-294-0)[Caching](#page-294-0), bevor Sie diese Funktion verwenden.

Der --caching-Parameter hat die folgenden Attribute.

capacity (erforderlich)

Legt die maximale Anzahl der Einträge im Cache fest.

Der minimale Wert beträgt 1. Es gibt keinen Höchstwert.

#### max\_age (erforderlich)

Ermitteln Sie, wie lange Cache-Einträge in Sekunden verwendet werden, beginnend mit dem Hinzufügen zum Cache.

Geben Sie einen Wert größer als 0 ein. Es gibt keinen Höchstwert.

max messages encrypted (optional)

Legt die maximale Anzahl der Nachrichten fest, die ein im Cache befindlicher Eintrag verschlüsseln kann.

Gültige Werte sind 1 — 2^32. Der Standardwert lautet 2^32 (Nachrichten).

max bytes encrypted (optional)

Legt die maximale Anzahl der Bytes fest, die ein im Cache befindlicher Eintrag verschlüsseln kann.

Gültige Werte sind 0 und 1 — 2^63 - 1. Der Standardwert ist 2^63 - 1 (Nachrichten). Bei einem Wert von 0 können Sie Datenschlüssel-Caching nur verwenden, wenn Sie leere Nachrichtenzeichenfolgen verschlüsseln.

## Versionen desAWSVerschlüsselung CLI

Wir empfehlen Ihnen, die neueste Version desAWSVerschlüsselungs-CLI.

**a** Note

Versionen desAWSVerschlüsselungs-CLIs vor 4.0.0 befinden sich im[end-of-supportPhase.](https://docs.aws.amazon.com/sdkref/latest/guide/maint-policy.html#version-life-cycle) Sie können sicher von Version 2.1 aktualisieren.xund später zur neuesten Version desAWSVerschlüsselungs-CLI ohne Code- oder Datenänderungen. Allerding[sneue](#page-372-0) [Sicherheitsfunktionene](#page-372-0)ingeführt in Version 2.1.xsind nicht abwärtskompatibel. Um von Version 1.7 zu aktualisieren.xoder früher müssen Sie zuerst auf die neueste Version 1 aktualisieren.xVersion desAWSVerschlüsselungs-CLI. Details hierzu finden Sie unter [Migrieren Sie IhreAWS Encryption SDK.](#page-376-0)

Neue Sicherheitsfunktionen wurden ursprünglich in veröffentlichtAWSEncryption-CLI-Versionen 1.7.xund 2.0.x. AllerdingsAWSVerschlüsselung CLI Version 1.8.xersetzt Version 1.7.xundAWSVerschlüsselung CLI 2.1.xersetzt 2.0.x. Details dazu finden Sie unter.[Sicherheits-Beratungi](https://github.com/aws/aws-encryption-sdk-cli/security/advisories/GHSA-2xwp-m7mq-7q3r)n der[aws-encryption-sdk-cli](https://github.com/aws/aws-encryption-sdk-cli/)Repository auf GitHub.

Für Informationen über wichtige Versionen desAWS Encryption SDK, sieh[eVersionen der AWS](#page-359-0)  [Encryption SDK.](#page-359-0)

Welche Version verwende ich?

Wenn für Sie neu istAWSEncryption CLI, verwenden Sie die neueste Version.

So entschlüsseln Sie Daten, die mit einer Version desAWS Encryption SDKvor Version 1.7.x, migrieren zuerst auf die neueste Version desAWSVerschlüsselungs-CLI. Marke[alle empfohlenen](#page-378-0) [Änderungen](#page-378-0)vor dem Update auf Version 2.1.xoder später. Details hierzu finden Sie unter [Migrieren](#page-376-0)  [Sie IhreAWS Encryption SDK.](#page-376-0)

Weitere Informationen

- Detaillierte Informationen zu den Änderungen und Anleitungen für die Migration auf diese neuen Versionen finden Sie unte[rMigrieren Sie IhreAWS Encryption SDK](#page-376-0).
- Für Beschreibungen der neuenAWSParameter und Attribute der Verschlüsselungs-CLI, siehe[AWS](#page-275-0) [Encryption SDK CLI – Syntax und Parameterreferenz.](#page-275-0)

In den folgenden Listen wird die Änderung desAWSVerschlüsselungs-CLI in Version 1.8.xund 2.1.x.

Version 1.8.xÄnderungen in derAWSVerschlüsselung CLI

- Veraltet den -Parameter--master-keysParameter. Verwenden Sie stattdessen den wrapping-keys-Parameter.
- Add die--wrapping-keys(-w) -Parameter. Es unterstützt alle Attribute der--masterkeysParameter. Außerdem werden die folgenden optionalen Attribute hinzugefügt, die nur gültig sind, wenn mitAWS KMS keys.
	- Entdeckung
	- Discovery-Partition
	- Discovery-Konto

Für benutzerdefinierte Masterkey-Anbieter--encryptund --decryptBefehle erfordern entweder ein--wrapping-keysParameter für den -Parameter--master-keysParameter (aber nicht beide). Außerdem ein--encryptBefehl mitAWS KMS keyserfordert entweder ein--wrappingkeysParameter für den -Parameter--master-keysParameter (aber nicht beide).

In einem--decryptBefehl mitAWS KMS keys, das--wrapping-keysParameter ist optional, wird aber empfohlen, da er in Version 2.1 erforderlich ist.x. Wenn Sie es verwenden, müssen Sie entwederSchlüsselAttribut für den -ParameterEntdeckungAttribut mit einem Wert vontrue(aber nicht beide).

• Add die--commitment-policyParameter. Der einzige gültige Wert ist forbid-encryptallow-decrypt. Dieforbid-encrypt-allow-decryptDie Commitment-Richtlinie wird in allen Befehlen zum Verschlüsseln und Entschlüsseln verwendet.

In Version 1.8x, wenn Sie die--wrapping-keysParameter, den -Parameter--commitmentpolicy-Parameter mit demforbid-encrypt-allow-decryptWert ist erforderlich. Das explizite Festlegen des Werts verhinder[tCommiting-Politikv](#page-24-0)om automatischen Wechsel zurequire-encrypt-require-decryptwenn auf Version 2.1 aktualisiert wird.x.

Version 2.1.xÄnderungen in derAWSVerschlüsselung CLI

- Entfernt den -Parameter--master-keysParameter. Verwenden Sie stattdessen den wrapping-keys-Parameter.
- Die--wrapping-keysist in allen Encrypt- und Decrypt-Befehlen erforderlich. Sie müssen entweder angebenSchlüsselAttribut eines -EntdeckungAttribut mit einem Wert vontrue(aber nicht beide).
- Die--commitment-policy-Parameter unterstützt die folgenden Werte. Details hierzu finden Sie unter [Festlegung Ihrer Engagement-Richtlinie.](#page-392-0)
	- forbid-encrypt-allow-decrypt
	- require-encrypt-allow-decrypt
	- require-encrypt-require decrypt(Standard)
- Die--commitment-policy-Parameter ist in Version 2.1 optional.x. Der Standardwert ist require-encrypt-require-decrypt.

Version 1.9.xund 2.2.xÄnderungen in derAWSVerschlüsselung CLI

- Add die--decrypt-unsignedParameter. Details hierzu finden Sie unter [Version 2.2. x.](#page-373-0)
- Add die--bufferParameter. Details hierzu finden Sie unter [Version 2.2. x.](#page-373-0)
- Add die--max-encrypted-data-keysParameter. Details hierzu finden Sie unter [Beschränkung](#page-72-0) [verschlüsselter Datenschlüssel.](#page-72-0)

# Version 3.0.xÄnderungen in derAWSVerschlüsselung CLI

• Fügt Unterstützung hinzu fürAWS KMSmultiregionale Schlüssel. Details hierzu finden Sie unter [Verwenden Sie mehrere Regionen AWS KMS keys.](#page-41-0)

# <span id="page-294-0"></span>Datenschlüssel-Caching

Das Datenschlüssel-Caching speichert [Datenschlüssel](#page-15-0) und zugehörige [kryptographische Materialien](#page-328-0) in einem Cache. Wenn Sie Daten verschlüsseln oder entschlüsseln, sucht das AWS Encryption SDK nach einem übereinstimmenden Datenschlüssel im Cache. Wenn eine Übereinstimmung gefunden wird, wird der im Cache gespeicherte Datenschlüssel verwendet, statt einen neuen zu generieren. Das Datenschlüssel-Caching kann die Leistung verbessern, die Kosten senken und Ihnen helfen, innerhalb der Service-Limits zu bleiben, wenn Ihre Anwendung größer wird.

Ihre Anwendung kann vom Datenschlüssel-Caching profitieren, wenn:

- Sie Datenschlüssel wiederverwenden kann.
- Sie zahlreiche Datenschlüssel generiert.
- Ihre kryptografischen Operationen unakzeptabel langsam, teuer, begrenzt oder ressourcen-intensiv sind.

Das Caching kann Ihre Nutzung von kryptografischen Services reduzieren, wie z. B. AWS Key Management Service (AWS KMS). Wenn Sie Ihr [AWS KMS requests-per-second Limit](https://docs.aws.amazon.com/kms/latest/developerguide/limits.html#requests-per-second) erreichen, kann Caching helfen. Ihre Anwendung kann im Cache gespeicherte Schlüssel verwenden, um einige Ihrer Datenschlüsselanfragen zu bedienen, statt AWS KMS aufzurufen. (Sie können auch im [AWSSupport Center](https://console.aws.amazon.com/support/home#/) einen Fall erstellen, um das Limit für Ihr Konto zu erhöhen.)

Das AWS Encryption SDK hilft Ihnen beim Erstellen und Verwalten Ihres Datenschlüssel-Cache. [Es](#page-320-0)  [bietet einen](#page-320-0) [lokalen Cach](#page-326-0)[e und einen C](#page-320-0)[aching Cryptographic Materials Manage](#page-327-0)[r \(Caching CMM\),](#page-320-0) [der mit dem Cache interagiert und die von Ihnen festgelegten Sicherheitsschwellenwerte durchsetzt.](#page-320-0) Durch die Kombination dieser Komponenten profitieren Sie von der Effizienz der Wiederverwendung von Datenschlüsseln bei gleichzeitiger Wahrung der Sicherheit Ihres Systems.

Das Datenschlüssel-Caching ist eine optionale Funktion des AWS Encryption SDK, die Sie überlegt anwenden sollten. Standardmäßig generiert das AWS Encryption SDK einen neuen Datenschlüssel für jede Verschlüsselungsoperation. Diese Technik unterstützt bewährte kryptografische Methoden gegen eine übermäßige Wiederverwendung von Datenschlüsseln. Im Allgemeinen sollten Sie das Datenschlüssel-Caching nur dann verwenden, wenn es erforderlich ist, um Ihre Leistungsziele zu erfüllen. Verwenden Sie dann die [Sicherheitsschwellenwerte](#page-320-0) für das Datenschlüssel-Caching, um sicherzustellen, dass Sie die minimale Menge an Caching verwenden, die zur Erreichung Ihrer Kosten- und Leistungsziele erforderlich ist.

[Das Zwischenspeichern von Datenschlüsseln wird von for.NET nicht unterstützt. AWS Encryption](#page-164-0)  [SDK](#page-164-0) Version 3. x von der AWS Encryption SDK for Java missbilligt das Caching-CMM. Version 4. x von AWS Encryption SDK für .NET und Version 3. x von ihnen AWS Encryption SDK for Java unterstützt den [AWS KMShierarchischen Schlüsselbund](#page-107-0), eine alternative Lösung zum Zwischenspeichern kryptografischer Materialien.

Eine ausführliche Erläuterung dieser Sicherheitsaspekte finden Sie im Sicherheits-Blog unter [AWS](https://aws.amazon.com/blogs/security/aws-encryption-sdk-how-to-decide-if-data-key-caching-is-right-for-your-application/)  [Encryption SDK: So entscheiden Sie, ob das Zwischenspeichern von Datenschlüsseln für Ihre](https://aws.amazon.com/blogs/security/aws-encryption-sdk-how-to-decide-if-data-key-caching-is-right-for-your-application/)  [Anwendung geeignet ist](https://aws.amazon.com/blogs/security/aws-encryption-sdk-how-to-decide-if-data-key-caching-is-right-for-your-application/). AWS

Themen

- [Das Datenschlüssel-Caching verwenden](#page-295-0)
- [Festlegen von Cache-Sicherheitsschwellenwerten](#page-320-0)
- [Weitere Informationen zum Datenschlüssel-Caching](#page-322-0)
- [Beispiel für das Datenschlüssel-Caching](#page-330-0)

# <span id="page-295-0"></span>Das Datenschlüssel-Caching verwenden

In diesem Thema erfahren Sie, wie Sie das Datenschlüssel-Caching in Ihrer Anwendung verwenden. Es führt Sie Schritt für Schritt durch den Vorgang. Anschließend kombiniert es die Schritte in einem einfachen Beispiel, das das Datenschüssel-Caching in einer Operation zum Verschlüsseln einer Zeichenfolge verwendet.

Die Beispiele in diesem Abschnitt zeigen, wie [Version 2.0 verwendet wird.](#page-359-0) x und später vonAWS Encryption SDK. Beispiele, die frühere Versionen verwenden, finden Sie in der [Release-Liste](https://github.com/aws/aws-encryption-sdk-c/releases) des GitHub Repositorys für Ihre [Programmiersprache.](#page-148-0)

Vollständige und getestete Beispiele für die Verwendung des Datenschlüssel-Cachings im AWS Encryption SDK finden Sie unter:

- C/C++: [caching\\_cmm.cpp](https://github.com/aws/aws-encryption-sdk-c/blob/master/examples/caching_cmm.cpp)
- Java: [SimpleDataKeyCachingExample.java](https://github.com/aws/aws-encryption-sdk-java/blob/master/src/examples/java/com/amazonaws/crypto/examples/SimpleDataKeyCachingExample.java)
- JavaScript [Browser: caching\\_cmm.ts](https://github.com/aws/aws-encryption-sdk-javascript/blob/master/modules/example-browser/src/caching_cmm.ts)
- JavaScript Node.js: caching cmm.ts
- Python: [data\\_key\\_caching\\_basic.py](https://github.com/aws/aws-encryption-sdk-python/blob/master/examples/src/data_key_caching_basic.py)

[AWS Encryption SDKFür .NET wird das Zwischenspeichern von Datenschlüsseln](#page-164-0) nicht unterstützt.

#### Themen

- [Verwenden von Datenschlüssel-Caching: S tep-by-step](#page-296-0)
- [Beispiel für das Datenschlüssel-Caching: Verschlüsseln einer Zeichenfolge](#page-304-0)

## <span id="page-296-0"></span>Verwenden von Datenschlüssel-Caching: S tep-by-step

Diese step-by-step Anweisungen zeigen Ihnen, wie Sie die Komponenten erstellen, die Sie für die Implementierung des Zwischenspeichers von Datenschlüsseln benötigen.

• [Erstellen Sie einen Datenschlüssel-Cache](#page-326-0). In diesen Beispielen verwenden wir den lokalen Cache, den der AWS Encryption SDK bereitstellt. Wir beschränken den Cache auf zehn Datenschlüssel.

C

```
// Cache capacity (maximum number of entries) is required
size_t cache_capacity = 10; 
struct aws_allocator *allocator = aws_default_allocator();
struct aws_cryptosdk_materials_cache *cache = 
  aws_cryptosdk_materials_cache_local_new(allocator, cache_capacity);
```
Java

Das folgende Beispiel verwendet Version 2. x derAWS Encryption SDK for Java. Ausführung 3. x of the AWS Encryption SDK for Java missbilligt das Datenschlüssel-Caching CMM. Mit Version 3. x, Sie können auch den [AWS KMShierarchischen Schlüsselbund](#page-107-0) verwenden, eine alternative Lösung zum Zwischenspeichern kryptografischer Materialien.

```
// Cache capacity (maximum number of entries) is required
int MAX_CACHE_SIZE = 10;
```
CryptoMaterialsCache cache = new LocalCryptoMaterialsCache(MAX\_CACHE\_SIZE);

JavaScript Browser

const capacity = 10

const cache = getLocalCryptographicMaterialsCache(capacity)

#### JavaScript Node.js

```
const capacity = 10
const cache = getLocalCryptographicMaterialsCache(capacity)
```
Python

```
# Cache capacity (maximum number of entries) is required
MAX CACHE SIZE = 10
cache = aws_encryption_sdk.LocalCryptoMaterialsCache(MAX_CACHE_SIZE)
```
• Erstellen Sie einen [Hauptschlüsselanbieter](#page-17-0) (Java und Python) oder einen [Schlüsselbund](#page-17-1) (C und JavaScript). In diesen Beispielen wird ein Hauptschlüsselanbieter AWS Key Management Service (AWS KMS) oder ein kompatibler [AWS KMSSchlüsselbund](#page-86-0) verwendet.

C

```
// Create an AWS KMS keyring
// The input is the Amazon Resource Name (ARN) 
// of an AWS KMS key
struct aws_cryptosdk_keyring *kms_keyring = 
  Aws::Cryptosdk::KmsKeyring::Builder().Build(kms_key_arn);
```
Java

Das folgende Beispiel verwendet Version 2. x derAWS Encryption SDK for Java. Ausführung 3. x of the AWS Encryption SDK for Java missbilligt das Datenschlüssel-Caching CMM. Mit Version 3. x, Sie können auch den [AWS KMShierarchischen Schlüsselbund](#page-107-0) verwenden, eine alternative Lösung zum Zwischenspeichern kryptografischer Materialien.

// Create an AWS KMS master key provider

```
// The input is the Amazon Resource Name (ARN) 
// of an AWS KMS key
```

```
MasterKeyProvider<KmsMasterKey> keyProvider = 
  KmsMasterKeyProvider.builder().buildStrict(kmsKeyArn);
```
JavaScript Browser

Im Browser müssen Sie Ihre Anmeldeinformationen sicher injizieren. In diesem Beispiel werden Anmeldeinformationen in einem Webpack (kms.webpack.config) definiert, mit dem Anmeldeinformationen zur Laufzeit aufgelöst werden. Es erstellt eine AWS KMS-Client-Anbieter-Instance aus einem AWS KMS-Client und den Anmeldeinformationen. Wenn es dann den Schlüsselbund erstellt, übergibt es den Client-Provider zusammen mit dem () an den Konstruktor. AWS KMS key generatorKeyId)

```
const { accessKeyId, secretAccessKey, sessionToken } = credentials
const clientProvider = getClient(KMS, { 
     credentials: { 
       accessKeyId, 
       secretAccessKey, 
       sessionToken 
     } 
   })
/* Create an AWS KMS keyring 
  * You must configure the AWS KMS keyring with at least one AWS KMS key 
  * The input is the Amazon Resource Name (ARN) 
  */ of an AWS KMS key
const keyring = new KmsKeyringBrowser({ 
     clientProvider, 
     generatorKeyId, 
     keyIds, 
   })
```
JavaScript Node.js

```
/* Create an AWS KMS keyring 
 * The input is the Amazon Resource Name (ARN) 
*/ of an AWS KMS key
```
const keyring = new KmsKeyringNode({ generatorKeyId })

#### Python

```
# Create an AWS KMS master key provider
# The input is the Amazon Resource Name (ARN) 
# of an AWS KMS key
key_provider = 
  aws_encryption_sdk.StrictAwsKmsMasterKeyProvider(key_ids=[kms_key_arn])
```
• [Erstellen Sie einen Manager für kryptografische Materialien zum Zwischenspeichern \(Caching](#page-327-0)  [CMM\)](#page-327-0).

Ordnen Sie Ihr Caching-CMM Ihrem Cache und Ihrem Hauptschlüsselanbieter oder Schlüsselbund zu. [Legen Sie dann die Schwellenwerte für die Cache-Sicherheit](#page-320-0) auf dem Cache-CMM fest.

#### $\mathcal{C}$

In der AWS Encryption SDK for C können Sie ein Caching-CMM aus einem zugrunde liegenden CMM, z. B. dem Standard-CMM, oder aus einem Schlüsselbund erstellen. In diesem Beispiel wird der Caching-CMM aus einem Schlüsselbund erstellt.

Nachdem Sie das Caching-CMM erstellt haben, können Sie Ihre Verweise auf den Schlüsselbund und den Cache freigeben. Details hierzu finden Sie unter [the section called](#page-153-0)  ["Referenzzählung".](#page-153-0)

```
// Create the caching CMM
// Set the partition ID to NULL.
// Set the required maximum age value to 60 seconds.
struct aws_cryptosdk_cmm *caching_cmm = 
  aws_cryptosdk_caching_cmm_new_from_keyring(allocator, cache, kms_keyring, NULL, 
  60, AWS_TIMESTAMP_SECS);
// Add an optional message threshold
// The cached data key will not be used for more than 10 messages.
```

```
aws_status = aws_cryptosdk_caching_cmm_set_limit_messages(caching_cmm, 10);
// Release your references to the cache and the keyring.
aws_cryptosdk_materials_cache_release(cache);
aws_cryptosdk_keyring_release(kms_keyring);
```
#### Java

Im folgenden Beispiel wird Version 2 verwendet. x derAWS Encryption SDK for Java. Ausführung 3. x of the unterstützt AWS Encryption SDK for Java kein Zwischenspeichern von Datenschlüsseln, aber es unterstützt den [AWS KMShierarchischen Schlüsselbund](#page-107-0), eine alternative Lösung zum Zwischenspeichern kryptografischer Materialien.

```
/* 
  * Security thresholds 
     Max entry age is required.
  * Max messages (and max bytes) per entry are optional 
  */
int MAX_ENTRY_AGE_SECONDS = 60;
int MAX_ENTRY_MSGS = 10;
//Create a caching CMM
CryptoMaterialsManager cachingCmm = 
     CachingCryptoMaterialsManager.newBuilder().withMasterKeyProvider(keyProvider) 
                                    .withCache(cache) 
                                    .withMaxAge(MAX_ENTRY_AGE_SECONDS, 
  TimeUnit.SECONDS) 
                                    .withMessageUseLimit(MAX_ENTRY_MSGS) 
                                    .build();
```
#### JavaScript Browser

```
/* 
  * Security thresholds 
     Max age (in milliseconds) is required.
     Max messages (and max bytes) per entry are optional.
  */
const maxAge = 1000 * 60
const maxMessagesEncrypted = 10
/* Create a caching CMM from a keyring */
const cachingCmm = new WebCryptoCachingMaterialsManager({
```

```
 backingMaterials: keyring, 
   cache, 
   maxAge, 
   maxMessagesEncrypted
})
```
JavaScript Node.js

```
/* 
  * Security thresholds 
  * Max age (in milliseconds) is required. 
  * Max messages (and max bytes) per entry are optional. 
  */
const maxAge = 1000 * 60const maxMessagesEncrypted = 10
/* Create a caching CMM from a keyring */
const cachingCmm = new NodeCachingMaterialsManager({ 
   backingMaterials: keyring, 
   cache, 
  maxAge, 
  maxMessagesEncrypted
})
```
Python

```
# Security thresholds
# Max entry age is required. 
# Max messages (and max bytes) per entry are optional
#
MAX_ENTRY_AGE_SECONDS = 60.0
MAX_ENTRY_MESSAGES = 10
# Create a caching CMM
caching_cmm = CachingCryptoMaterialsManager( 
     master_key_provider=key_provider, 
     cache=cache, 
     max_age=MAX_ENTRY_AGE_SECONDS, 
     max_messages_encrypted=MAX_ENTRY_MESSAGES
\mathcal{L}
```
Das ist alles. Dann lassen Sie das AWS Encryption SDK den Cache für Sie verwalten, oder fügen Ihre eigene Cache-Verwaltungslogik hinzu.

Wenn Sie das Zwischenspeichern von Datenschlüsseln in einem Aufruf zum Verschlüsseln oder Entschlüsseln von Daten verwenden möchten, geben Sie Ihr CMM für die Zwischenspeicherung anstelle eines Masterschlüsselanbieters oder eines anderen CMM an.

## **a** Note

Wenn Sie Datenströme oder Daten unbekannter Größe verschlüsseln, stellen Sie sicher, dass Sie die Datengröße in der Anfrage angeben. Das AWS Encryption SDK verwendet kein Datenschlüssel-Caching bei der Verschlüsselung von Daten unbekannter Größe.

#### C

Im AWS Encryption SDK for C erstellen Sie eine Sitzung mit dem Caching-CMM und verarbeiten dann die Sitzung.

Wenn die Nachrichtengröße unbekannt und unbegrenzt ist, speichert das AWS Encryption SDK Datenschlüssel standardmäßig nicht im Cache. Um eine Zwischenspeicherung zuzulassen, wenn Sie die genaue Datengröße nicht kennen, verwenden Sie die aws\_cryptosdk\_session\_set\_message\_bound-Methode, um eine maximale Größe für die Nachricht festzulegen. Legen Sie die Grenze größer als die geschätzte Nachrichtengröße fest. Wenn die tatsächliche Nachrichtengröße die Grenze überschreitet, schlägt die Verschlüsselungsoperation fehl.

```
/* Create a session with the caching CMM. Set the session mode to encrypt. */
struct aws_cryptosdk_session *session = 
  aws_cryptosdk_session_new_from_cmm_2(allocator, AWS_CRYPTOSDK_ENCRYPT, 
  caching_cmm);
/* Set a message bound of 1000 bytes */
aws_status = aws_cryptosdk_session_set_message_bound(session, 1000);
/* Encrypt the message using the session with the caching CMM */aws_status = aws_cryptosdk_session_process( 
              session, output_buffer, output_capacity, &output_produced, 
  input_buffer, input_len, &input_consumed);
/* Release your references to the caching CMM and the session. */
```

```
aws_cryptosdk_cmm_release(caching_cmm);
aws cryptosdk session destroy(session);
```
#### Java

Im folgenden Beispiel wird Version 2 verwendet. x derAWS Encryption SDK for Java. Ausführung 3. x of the AWS Encryption SDK for Java missbilligt das Datenschlüssel-Caching CMM. Mit Version 3. x, Sie können auch den [AWS KMShierarchischen Schlüsselbund](#page-107-0) verwenden, eine alternative Lösung zum Zwischenspeichern kryptografischer Materialien.

```
// When the call to encryptData specifies a caching CMM,
// the encryption operation uses the data key cache
final AwsCrypto encryptionSdk = AwsCrypto.standard();
return encryptionSdk.encryptData(cachingCmm, plaintext_source).getResult();
```
JavaScript Browser

const { result } = await encrypt(cachingCmm, plaintext)

#### JavaScript Node.js

Wenn Sie das CMM für die Zwischenspeicherung in der Datei AWS Encryption SDK for JavaScript für Node.js verwenden, benötigt die encrypt Methode die Länge des Klartextes. Wenn Sie sie nicht angeben, wird der Datenschlüssel nicht zwischengespeichert. Wenn Sie eine Länge angeben, aber die von Ihnen bereitgestellten Klartextdaten diese Länge überschreiten, schlägt die Verschlüsselungsoperation fehl. Wenn Sie die genaue Länge des Klartextes nicht kennen, z. B. beim Streamen von Daten, geben Sie den größten erwarteten Wert an.

```
const { result } = await encrypt(cachingCmm, plaintext, { plaintextLength: 
  plaintext.length })
```
#### Python

```
# Set up an encryption client
client = aws_encryption_sdk.EncryptionSDKClient()
# When the call to encrypt specifies a caching CMM,
# the encryption operation uses the data key cache
#
encrypted_message, header = client.encrypt( 
     source=plaintext_source,
```
)

materials\_manager=caching\_cmm

## <span id="page-304-0"></span>Beispiel für das Datenschlüssel-Caching: Verschlüsseln einer Zeichenfolge

Dieses einfache Codebeispiel verwendet das Datenschlüssel-Caching beim Verschlüsseln einer Zeichenfolge. Sie kombiniert den Code aus der [step-by-step Prozedur](#page-296-0) zu Testcode, den Sie ausführen können.

Das Beispiel erstellt einen [lokalen Cache](#page-326-0) und einen [Hauptschlüsselanbieter](#page-17-0) oder [Schlüsselbund](#page-17-1) für einenAWS KMS key. [Anschließend werden der lokale Cache und der Hauptschlüsselanbieter oder](#page-320-0)  [der Schlüsselbund verwendet, um ein Caching-CMM mit entsprechenden Sicherheitsschwellenwerten](#page-320-0)  [zu erstellen.](#page-320-0) [In Java und Python spezifiziert die Verschlüsselungsanforderung das Caching-CMM, die](#page-329-0) [zu verschlüsselnden Klartextdaten und einen Verschlüsselungskontext.](#page-329-0) In C wird der Caching-CMM in der Sitzung angegeben und die Sitzung wird für die Verschlüsselungsanfrage bereitgestellt.

Um diese Beispiele auszuführen, müssen Sie den [Amazon-Ressourcennamen \(ARN\) eines angeben](https://docs.aws.amazon.com/kms/latest/developerguide/viewing-keys.html) [AWS KMS key.](https://docs.aws.amazon.com/kms/latest/developerguide/viewing-keys.html) Stellen Sie sicher, dass Sie die [Berechtigung für die Verwendung des AWS KMS key](https://docs.aws.amazon.com/kms/latest/developerguide/key-policies.html#key-policy-default-allow-users) zum Generieren eines Datenschlüssels besitzen.

Ausführlichere Beispiele aus der Praxis zur Erstellung und Verwendung eines Datenschlüssel-Caches finden Sie unter[Beispielcode für das Zwischenspeichern von Datenschlüsseln](#page-332-0).

C

```
/* 
  * Copyright 2019 Amazon.com, Inc. or its affiliates. All Rights Reserved. 
 * 
  * Licensed under the Apache License, Version 2.0 (the "License"). You may not use 
  * this file except in compliance with the License. A copy of the License is 
  * located at 
 * 
       http://aws.amazon.com/apache2.0/
 * 
  * or in the "license" file accompanying this file. This file is distributed on an 
  * "AS IS" BASIS, WITHOUT WARRANTIES OR CONDITIONS OF ANY KIND, either express or 
  * implied. See the License for the specific language governing permissions and 
  * limitations under the License. 
  */ 
#include <aws/cryptosdk/cache.h>
```

```
#include <aws/cryptosdk/cpp/kms_keyring.h> 
#include <aws/cryptosdk/session.h> 
void encrypt_with_caching( 
     uint8_t *ciphertext, // output will go here (assumes ciphertext_capacity 
  bytes already allocated) 
     size_t *ciphertext_len, // length of output will go here 
     size_t ciphertext_capacity, 
     const char *kms_key_arn, 
     int max_entry_age, 
     int cache_capacity) { 
     const uint64_t MAX_ENTRY_MSGS = 100; 
    struct aws allocator *allocator = aws default allocator();
     // Load error strings for debugging 
     aws_cryptosdk_load_error_strings(); 
     // Create a keyring 
     struct aws_cryptosdk_keyring *kms_keyring = 
  Aws::Cryptosdk::KmsKeyring::Builder().Build(kms_key_arn); 
     // Create a cache 
     struct aws_cryptosdk_materials_cache *cache = 
  aws_cryptosdk_materials_cache_local_new(allocator, cache_capacity); 
     // Create a caching CMM 
    struct aws cryptosdk cmm *caching cmm =
  aws_cryptosdk_caching_cmm_new_from_keyring( 
         allocator, cache, kms_keyring, NULL, max_entry_age, AWS_TIMESTAMP_SECS); 
     if (!caching_cmm) abort(); 
     if (aws_cryptosdk_caching_cmm_set_limit_messages(caching_cmm, MAX_ENTRY_MSGS)) 
  abort(); 
     // Create a session 
     struct aws_cryptosdk_session *session = 
         aws_cryptosdk_session_new_from_cmm_2(allocator, AWS_CRYPTOSDK_ENCRYPT, 
  caching_cmm); 
     if (!session) abort(); 
     // Encryption context 
    struct aws hash table *enc ctx =
  aws_cryptosdk_session_get_enc_ctx_ptr_mut(session);
```

```
 if (!enc_ctx) abort(); 
    AWS STATIC STRING FROM LITERAL(enc ctx key, "purpose");
    AWS STATIC STRING FROM LITERAL(enc ctx value, "test");
     if (aws_hash_table_put(enc_ctx, enc_ctx_key, (void *)enc_ctx_value, NULL)) 
  abort(); 
     // Plaintext data to be encrypted 
     const char *my_data = "My plaintext data"; 
    size_t my_data_len = strlen(my_data);
     if (aws_cryptosdk_session_set_message_size(session, my_data_len)) abort(); 
    // When the session uses a caching CMM, the encryption operation uses the data
  key cache 
     // specified in the caching CMM. 
     size_t bytes_read; 
     if (aws_cryptosdk_session_process( 
             session, 
             ciphertext, 
             ciphertext_capacity, 
             ciphertext_len, 
             (const uint8_t *)my_data, 
             my_data_len, 
             &bytes_read)) 
         abort(); 
     if (!aws_cryptosdk_session_is_done(session) || bytes_read != my_data_len) 
  abort(); 
    aws cryptosdk session destroy(session);
     aws_cryptosdk_cmm_release(caching_cmm); 
     aws_cryptosdk_materials_cache_release(cache); 
     aws_cryptosdk_keyring_release(kms_keyring); 
}
```
#### Java

Im folgenden Beispiel wird Version 2 verwendet. x derAWS Encryption SDK for Java. Ausführung 3. x of the AWS Encryption SDK for Java missbilligt das Datenschlüssel-Caching CMM. Mit Version 3. x, Sie können auch den [AWS KMShierarchischen Schlüsselbund](#page-107-0) verwenden, eine alternative Lösung zum Zwischenspeichern kryptografischer Materialien.

```
// Copyright Amazon.com Inc. or its affiliates. All Rights Reserved. 
// SPDX-License-Identifier: Apache-2.0
```

```
package com.amazonaws.crypto.examples; 
import com.amazonaws.encryptionsdk.AwsCrypto; 
import com.amazonaws.encryptionsdk.CryptoMaterialsManager; 
import com.amazonaws.encryptionsdk.MasterKeyProvider; 
import com.amazonaws.encryptionsdk.caching.CachingCryptoMaterialsManager; 
import com.amazonaws.encryptionsdk.caching.CryptoMaterialsCache; 
import com.amazonaws.encryptionsdk.caching.LocalCryptoMaterialsCache; 
import com.amazonaws.encryptionsdk.kmssdkv2.KmsMasterKey; 
import com.amazonaws.encryptionsdk.kmssdkv2.KmsMasterKeyProvider; 
import java.nio.charset.StandardCharsets; 
import java.util.Collections; 
import java.util.Map; 
import java.util.concurrent.TimeUnit; 
/** 
 * <p>
  * Encrypts a string using an &KMS; key and data key caching 
 * 
 * <p>
  * Arguments: 
 * <sub>o</sub>1> * <li>KMS Key ARN: To find the Amazon Resource Name of your &KMS; key, 
       see 'Find the key ID and ARN' at https://docs.aws.amazon.com/kms/latest/
developerguide/find-cmk-id-arn.html 
  * <li>Max entry age: Maximum time (in seconds) that a cached entry can be used 
  * <li>Cache capacity: Maximum number of entries in the cache 
 * </ol>
  */ 
public class SimpleDataKeyCachingExample { 
     /* 
      * Security thresholds 
         Max entry age is required.
      * Max messages (and max bytes) per data key are optional 
      */ 
     private static final int MAX_ENTRY_MSGS = 100; 
     public static byte[] encryptWithCaching(String kmsKeyArn, int maxEntryAge, int 
  cacheCapacity) { 
         // Plaintext data to be encrypted 
         byte[] myData = "My plaintext data".getBytes(StandardCharsets.UTF_8); 
         // Encryption context
```

```
Beispiel für das Datenschlüssel-Caching: Verschlüsseln einer Zeichenfolge 301
```

```
 // Most encrypted data should have an associated encryption context 
         // to protect integrity. This sample uses placeholder values. 
         // For more information see: 
         // blogs.aws.amazon.com/security/post/Tx2LZ6WBJJANTNW/How-to-Protect-the-
Integrity-of-Your-Encrypted-Data-by-Using-AWS-Key-Management 
         final Map<String, String> encryptionContext = 
  Collections.singletonMap("purpose", "test"); 
         // Create a master key provider 
         MasterKeyProvider<KmsMasterKey> keyProvider = 
  KmsMasterKeyProvider.builder() 
              .buildStrict(kmsKeyArn); 
         // Create a cache 
         CryptoMaterialsCache cache = new LocalCryptoMaterialsCache(cacheCapacity); 
         // Create a caching CMM 
         CryptoMaterialsManager cachingCmm = 
  CachingCryptoMaterialsManager.newBuilder().withMasterKeyProvider(keyProvider) 
                  .withCache(cache) 
                  .withMaxAge(maxEntryAge, TimeUnit.SECONDS) 
                  .withMessageUseLimit(MAX_ENTRY_MSGS) 
                 .build();
         // When the call to encryptData specifies a caching CMM, 
         // the encryption operation uses the data key cache 
         final AwsCrypto encryptionSdk = AwsCrypto.standard(); 
         return encryptionSdk.encryptData(cachingCmm, myData, 
  encryptionContext).getResult(); 
     } 
}
```
#### JavaScript Browser

```
// Copyright Amazon.com Inc. or its affiliates. All Rights Reserved. 
// SPDX-License-Identifier: Apache-2.0 
\gamma^* This is a simple example of using a caching CMM with a KMS keyring
  * to encrypt and decrypt using the AWS Encryption SDK for Javascript in a browser. 
  */ 
import {
```

```
 KmsKeyringBrowser, 
   KMS, 
   getClient, 
   buildClient, 
   CommitmentPolicy, 
   WebCryptoCachingMaterialsManager, 
   getLocalCryptographicMaterialsCache, 
} from '@aws-crypto/client-browser' 
import { toBase64 } from '@aws-sdk/util-base64-browser' 
/* This builds the client with the REQUIRE_ENCRYPT_REQUIRE_DECRYPT commitment 
  policy, 
  * which enforces that this client only encrypts using committing algorithm suites 
  * and enforces that this client 
  * will only decrypt encrypted messages 
  * that were created with a committing algorithm suite. 
  * This is the default commitment policy 
  * if you build the client with `buildClient()`. 
  */ 
const { encrypt, decrypt } = buildClient(
   CommitmentPolicy.REQUIRE_ENCRYPT_REQUIRE_DECRYPT 
) 
/* This is injected by webpack. 
  * The webpack.DefinePlugin or @aws-sdk/karma-credential-loader will replace the 
  values when bundling. 
  * The credential values are pulled from @aws-sdk/credential-provider-node 
  * Use any method you like to get credentials into the browser. 
  * See kms.webpack.config 
  */ 
declare const credentials: { 
   accessKeyId: string 
   secretAccessKey: string 
   sessionToken: string 
} 
/* This is done to facilitate testing. */ 
export async function testCachingCMMExample() { 
   /* This example uses an &KMS; keyring. The generator key in a &KMS; keyring 
  generates and encrypts the data key. 
    * The caller needs kms:GenerateDataKey permission on the &KMS; key in 
  generatorKeyId. 
    */ 
   const generatorKeyId =
```

```
Beispiel für das Datenschlüssel-Caching: Verschlüsseln einer Zeichenfolge 303
```

```
 'arn:aws:kms:us-west-2:658956600833:alias/EncryptDecrypt' 
  /* Adding additional KMS keys that can decrypt. 
   * The caller must have kms:Encrypt permission for every &KMS; key in keyIds. 
   * You might list several keys in different AWS Regions. 
   * This allows you to decrypt the data in any of the represented Regions. 
   * In this example, the generator key 
   * and the additional key are actually the same &KMS; key. 
   * In `generatorId`, this &KMS; key is identified by its alias ARN. 
   * In `keyIds`, this &KMS; key is identified by its key ARN. 
   * In practice, you would specify different &KMS; keys, 
   * or omit the `keyIds` parameter. 
   * This is *only* to demonstrate how the &KMS; key ARNs are configured. 
   */ 
  const keyIds = [ 
    'arn:aws:kms:us-west-2:658956600833:key/b3537ef1-d8dc-4780-9f5a-55776cbb2f7f', 
  ] 
/* Need a client provider that will inject correct credentials.
   * The credentials here are injected by webpack from your environment bundle is 
 created 
   * The credential values are pulled using @aws-sdk/credential-provider-node. 
   * See kms.webpack.config 
   * You should inject your credential into the browser in a secure manner 
   * that works with your application. 
   */ 
  const { accessKeyId, secretAccessKey, sessionToken } = credentials 
 /* getClient takes a KMS client constructor 
   * and optional configuration values. 
   * The credentials can be injected here, 
   * because browsers do not have a standard credential discovery process the way 
 Node.js does. 
   */ 
  const clientProvider = getClient(KMS, { 
    credentials: { 
      accessKeyId, 
      secretAccessKey, 
      sessionToken, 
    }, 
  }) 
 /* You must configure the KMS keyring with your &KMS; keys */ 
  const keyring = new KmsKeyringBrowser({
```

```
 clientProvider, 
    generatorKeyId, 
    keyIds, 
  }) 
 /* Create a cache to hold the data keys (and related cryptographic material). 
   * This example uses the local cache provided by the Encryption SDK. 
   * The `capacity` value represents the maximum number of entries 
   * that the cache can hold. 
   * To make room for an additional entry, 
   * the cache evicts the oldest cached entry. 
   * Both encrypt and decrypt requests count independently towards this threshold. 
   * Entries that exceed any cache threshold are actively removed from the cache. 
   * By default, the SDK checks one item in the cache every 60 seconds (60,000 
 milliseconds). 
   * To change this frequency, pass in a `proactiveFrequency` value 
   * as the second parameter. This value is in milliseconds. 
   */ 
  const capacity = 100 
  const cache = getLocalCryptographicMaterialsCache(capacity) 
 /* The partition name lets multiple caching CMMs share the same local 
 cryptographic cache. 
   * By default, the entries for each CMM are cached separately. However, if you 
 want these CMMs to share the cache, 
   * use the same partition name for both caching CMMs. 
   * If you don't supply a partition name, the Encryption SDK generates a random 
 name for each caching CMM. 
   * As a result, sharing elements in the cache MUST be an intentional operation. 
   */ 
  const partition = 'local partition name' 
\gamma^* maxAge is the time in milliseconds that an entry will be cached.
   * Elements are actively removed from the cache. 
   */ 
 const maxAge = 1000 * 60 /* The maximum number of bytes that will be encrypted under a single data key. 
   * This value is optional, 
   * but you should configure the lowest practical value. 
   */ 
  const maxBytesEncrypted = 100 
 /* The maximum number of messages that will be encrypted under a single data key.
```

```
 * This value is optional, 
    * but you should configure the lowest practical value. 
    */ 
   const maxMessagesEncrypted = 10 
   const cachingCMM = new WebCryptoCachingMaterialsManager({ 
     backingMaterials: keyring, 
     cache, 
     partition, 
     maxAge, 
    maxBytesEncrypted, 
    maxMessagesEncrypted, 
  }) 
  /* Encryption context is a *very* powerful tool for controlling 
    * and managing access. 
    * When you pass an encryption context to the encrypt function, 
    * the encryption context is cryptographically bound to the ciphertext. 
    * If you don't pass in the same encryption context when decrypting, 
    * the decrypt function fails. 
    * The encryption context is ***not*** secret! 
    * Encrypted data is opaque. 
    * You can use an encryption context to assert things about the encrypted data. 
    * The encryption context helps you to determine 
    * whether the ciphertext you retrieved is the ciphertext you expect to decrypt. 
    * For example, if you are are only expecting data from 'us-west-2', 
    * the appearance of a different AWS Region in the encryption context can indicate 
  malicious interference. 
    * See: https://docs.aws.amazon.com/encryption-sdk/latest/developer-guide/
concepts.html#encryption-context 
\star * Also, cached data keys are reused ***only*** when the encryption contexts 
  passed into the functions are an exact case-sensitive match. 
    * See: https://docs.aws.amazon.com/encryption-sdk/latest/developer-guide/data-
caching-details.html#caching-encryption-context 
    */ 
   const encryptionContext = { 
     stage: 'demo', 
     purpose: 'simple demonstration app', 
     origin: 'us-west-2', 
   } 
  /* Find data to encrypt. */ 
  const plainText = new Uint8Array([1, 2, 3, 4, 5])
```

```
 /* Encrypt the data. 
  * The caching CMM only reuses data keys 
   * when it know the length (or an estimate) of the plaintext. 
  * However, in the browser, 
   * you must provide all of the plaintext to the encrypt function. 
   * Therefore, the encrypt function in the browser knows the length of the 
 plaintext 
   * and does not accept a plaintextLength option. 
   */ 
 const { result } = await encrypt(cachingCMM, plainText, { encryptionContext }) 
 /* Log the plain text 
  * only for testing and to show that it works. 
  */ 
  console.log('plainText:', plainText) 
 document.write('</br>plainText:' + plainText + '</br>') 
 /* Log the base64-encoded result 
  * so that you can try decrypting it with another AWS Encryption SDK 
 implementation. 
  */ 
 const resultBase64 = toBase64(result) 
 console.log(resultBase64) 
 document.write(resultBase64) 
 /* Decrypt the data. 
   * NOTE: This decrypt request will not use the data key 
  * that was cached during the encrypt operation. 
  * Data keys for encrypt and decrypt operations are cached separately. 
  */ 
 const { plaintext, messageHeader } = await decrypt(cachingCMM, result) 
/* Grab the encryption context so you can verify it. */ const { encryptionContext: decryptedContext } = messageHeader 
 /* Verify the encryption context. 
  * If you use an algorithm suite with signing, 
  * the Encryption SDK adds a name-value pair to the encryption context that 
 contains the public key. 
   * Because the encryption context might contain additional key-value pairs, 
   * do not include a test that requires that all key-value pairs match.
```

```
 * Instead, verify that the key-value pairs that you supplied to the `encrypt` 
  function are included in the encryption context that the `decrypt` function 
  returns. 
    */ 
   Object.entries(encryptionContext).forEach(([key, value]) => { 
     if (decryptedContext[key] !== value) 
       throw new Error('Encryption Context does not match expected values') 
   }) 
   /* Log the clear message 
    * only for testing and to show that it works. 
    */ 
   document.write('</br>Decrypted:' + plaintext) 
   console.log(plaintext) 
  /* Return the values to make testing easy. */ return { plainText, plaintext } 
}
```
JavaScript Node.js

```
// Copyright Amazon.com Inc. or its affiliates. All Rights Reserved. 
// SPDX-License-Identifier: Apache-2.0 
import { 
   KmsKeyringNode, 
   buildClient, 
   CommitmentPolicy, 
  NodeCachingMaterialsManager, 
   getLocalCryptographicMaterialsCache, 
} from '@aws-crypto/client-node' 
/* This builds the client with the REQUIRE_ENCRYPT_REQUIRE_DECRYPT commitment 
  policy, 
  * which enforces that this client only encrypts using committing algorithm suites 
  * and enforces that this client 
  * will only decrypt encrypted messages 
  * that were created with a committing algorithm suite. 
  * This is the default commitment policy 
  * if you build the client with `buildClient()`. 
  */ 
const { encrypt, decrypt } = buildClient( 
   CommitmentPolicy.REQUIRE_ENCRYPT_REQUIRE_DECRYPT
```
 $\lambda$ 

```
export async function cachingCMMNodeSimpleTest() { 
   /* An &KMS; key is required to generate the data key. 
    * You need kms:GenerateDataKey permission on the &KMS; key in generatorKeyId. 
    */ 
   const generatorKeyId = 
     'arn:aws:kms:us-west-2:658956600833:alias/EncryptDecrypt' 
  /* Adding alternate &KMS; keys that can decrypt. 
    * Access to kms:Encrypt is required for every &KMS; key in keyIds. 
    * You might list several keys in different AWS Regions. 
    * This allows you to decrypt the data in any of the represented Regions. 
    * In this example, the generator key 
    * and the additional key are actually the same &KMS; key. 
    * In `generatorId`, this &KMS; key is identified by its alias ARN. 
    * In `keyIds`, this &KMS; key is identified by its key ARN. 
    * In practice, you would specify different &KMS; keys, 
    * or omit the `keyIds` parameter. 
    * This is *only* to demonstrate how the &KMS; key ARNs are configured. 
    */ 
   const keyIds = [ 
     'arn:aws:kms:us-west-2:658956600833:key/b3537ef1-d8dc-4780-9f5a-55776cbb2f7f', 
  \mathbb{I} /* The &KMS; keyring must be configured with the desired &KMS; keys 
    * This example passes the keyring to the caching CMM 
    * instead of using it directly. 
    */ 
   const keyring = new KmsKeyringNode({ generatorKeyId, keyIds }) 
 \gamma^* Create a cache to hold the data keys (and related cryptographic material).
    * This example uses the local cache provided by the Encryption SDK. 
    * The `capacity` value represents the maximum number of entries 
    * that the cache can hold. 
    * To make room for an additional entry, 
    * the cache evicts the oldest cached entry. 
    * Both encrypt and decrypt requests count independently towards this threshold. 
    * Entries that exceed any cache threshold are actively removed from the cache. 
    * By default, the SDK checks one item in the cache every 60 seconds (60,000 
  milliseconds). 
    * To change this frequency, pass in a `proactiveFrequency` value 
    * as the second parameter. This value is in milliseconds. 
    */
```
Beispiel für das Datenschlüssel-Caching: Verschlüsseln einer Zeichenfolge 309

```
 const capacity = 100 
  const cache = getLocalCryptographicMaterialsCache(capacity) 
/* The partition name lets multiple caching CMMs share the same local
 cryptographic cache. 
   * By default, the entries for each CMM are cached separately. However, if you 
 want these CMMs to share the cache, 
   * use the same partition name for both caching CMMs. 
   * If you don't supply a partition name, the Encryption SDK generates a random 
 name for each caching CMM. 
   * As a result, sharing elements in the cache MUST be an intentional operation. 
   */ 
  const partition = 'local partition name' 
\gamma^* maxAge is the time in milliseconds that an entry will be cached.
   * Elements are actively removed from the cache. 
   */ 
 const maxAge = 1000 * 60 /* The maximum amount of bytes that will be encrypted under a single data key. 
   * This value is optional, 
   * but you should configure the lowest value possible. 
   */ 
  const maxBytesEncrypted = 100 
\gamma^* The maximum number of messages that will be encrypted under a single data key.
   * This value is optional, 
   * but you should configure the lowest value possible. 
   */ 
  const maxMessagesEncrypted = 10 
  const cachingCMM = new NodeCachingMaterialsManager({ 
    backingMaterials: keyring, 
    cache, 
    partition, 
    maxAge, 
   maxBytesEncrypted, 
   maxMessagesEncrypted, 
  }) 
 /* Encryption context is a *very* powerful tool for controlling 
   * and managing access. 
   * When you pass an encryption context to the encrypt function, 
   * the encryption context is cryptographically bound to the ciphertext.
```

```
Beispiel für das Datenschlüssel-Caching: Verschlüsseln einer Zeichenfolge 310
```

```
 * If you don't pass in the same encryption context when decrypting, 
    * the decrypt function fails. 
    * The encryption context is ***not*** secret! 
    * Encrypted data is opaque. 
    * You can use an encryption context to assert things about the encrypted data. 
    * The encryption context helps you to determine 
    * whether the ciphertext you retrieved is the ciphertext you expect to decrypt. 
    * For example, if you are are only expecting data from 'us-west-2', 
    * the appearance of a different AWS Region in the encryption context can indicate 
  malicious interference. 
    * See: https://docs.aws.amazon.com/encryption-sdk/latest/developer-guide/
concepts.html#encryption-context 
\star * Also, cached data keys are reused ***only*** when the encryption contexts 
  passed into the functions are an exact case-sensitive match. 
    * See: https://docs.aws.amazon.com/encryption-sdk/latest/developer-guide/data-
caching-details.html#caching-encryption-context 
    */ 
   const encryptionContext = { 
     stage: 'demo', 
     purpose: 'simple demonstration app', 
     origin: 'us-west-2', 
   } 
  /* Find data to encrypt. A simple string. */ 
   const cleartext = 'asdf' 
   /* Encrypt the data. 
    * The caching CMM only reuses data keys 
    * when it know the length (or an estimate) of the plaintext. 
    * If you do not know the length, 
    * because the data is a stream 
    * provide an estimate of the largest expected value. 
\star * If your estimate is smaller than the actual plaintext length 
    * the AWS Encryption SDK will throw an exception. 
\star * If the plaintext is not a stream, 
    * the AWS Encryption SDK uses the actual plaintext length 
    * instead of any length you provide. 
    */ 
   const { result } = await encrypt(cachingCMM, cleartext, { 
     encryptionContext, 
     plaintextLength: 4,
```

```
 }) 
   /* Decrypt the data. 
    * NOTE: This decrypt request will not use the data key 
    * that was cached during the encrypt operation. 
    * Data keys for encrypt and decrypt operations are cached separately. 
    */ 
   const { plaintext, messageHeader } = await decrypt(cachingCMM, result) 
 /* Grab the encryption context so you can verify it. */ const { encryptionContext: decryptedContext } = messageHeader 
  /* Verify the encryption context. 
    * If you use an algorithm suite with signing, 
    * the Encryption SDK adds a name-value pair to the encryption context that 
  contains the public key. 
    * Because the encryption context might contain additional key-value pairs, 
    * do not include a test that requires that all key-value pairs match. 
    * Instead, verify that the key-value pairs that you supplied to the `encrypt` 
  function are included in the encryption context that the `decrypt` function 
  returns. 
    */ 
  Object.entries(encryptionContext).forEach(([key, value]) => { 
     if (decryptedContext[key] !== value) 
       throw new Error('Encryption Context does not match expected values') 
  }) 
   /* Return the values so the code can be tested. */ 
   return { plaintext, result, cleartext, messageHeader } 
}
```
#### Python

```
# Copyright 2017 Amazon.com, Inc. or its affiliates. All Rights Reserved. 
# 
# Licensed under the Apache License, Version 2.0 (the "License"). You 
# may not use this file except in compliance with the License. A copy of 
# the License is located at 
# 
# http://aws.amazon.com/apache2.0/ 
# 
# or in the "license" file accompanying this file. This file is 
# distributed on an "AS IS" BASIS, WITHOUT WARRANTIES OR CONDITIONS OF
```

```
# ANY KIND, either express or implied. See the License for the specific 
# language governing permissions and limitations under the License. 
"""Example of encryption with data key caching.""" 
import aws_encryption_sdk 
from aws_encryption_sdk import CommitmentPolicy 
def encrypt_with_caching(kms_key_arn, max_age_in_cache, cache_capacity): 
     """Encrypts a string using an &KMS; key and data key caching. 
     :param str kms_key_arn: Amazon Resource Name (ARN) of the &KMS; key 
     :param float max_age_in_cache: Maximum time in seconds that a cached entry can 
  be used 
     :param int cache_capacity: Maximum number of entries to retain in cache at once 
     """ 
     # Data to be encrypted 
     my_data = "My plaintext data" 
     # Security thresholds 
     # Max messages (or max bytes per) data key are optional 
    MAX_ENTRY_MESSAGES = 100
     # Create an encryption context 
     encryption_context = {"purpose": "test"} 
     # Set up an encryption client with an explicit commitment policy. Note that if 
  you do not explicitly choose a 
     # commitment policy, REQUIRE_ENCRYPT_REQUIRE_DECRYPT is used by default. 
     client = 
 aws_encryption_sdk.EncryptionSDKClient(commitment_policy=CommitmentPolicy.REQUIRE_ENCRYPT_F
     # Create a master key provider for the &KMS; key 
     key_provider = 
  aws_encryption_sdk.StrictAwsKmsMasterKeyProvider(key_ids=[kms_key_arn]) 
     # Create a local cache 
     cache = aws_encryption_sdk.LocalCryptoMaterialsCache(cache_capacity) 
     # Create a caching CMM 
     caching_cmm = aws_encryption_sdk.CachingCryptoMaterialsManager( 
         master_key_provider=key_provider, 
         cache=cache, 
         max_age=max_age_in_cache, 
         max_messages_encrypted=MAX_ENTRY_MESSAGES,
```
)

```
 # When the call to encrypt data specifies a caching CMM, 
    # the encryption operation uses the data key cache specified 
    # in the caching CMM 
    encrypted_message, _header = client.encrypt( 
        source=my_data, materials_manager=caching_cmm, 
 encryption_context=encryption_context 
   \lambda return encrypted_message
```
# <span id="page-320-0"></span>Festlegen von Cache-Sicherheitsschwellenwerten

Wenn Sie das Datenschüssel-Caching implementieren möchten, konfigurieren Sie die Sicherheitsschwellenwerte, die der[CMM zwischenspeichern](#page-327-0)erzwingt.

Die Sicherheitsschwellenwerte helfen Ihnen, die Verwendungsdauer jedes im Cache gespeicherten Datenschlüssels und die Menge der unter jedem Datenschlüssel geschützten Daten zu begrenzen. Das Caching-CMM gibt im Cache gespeicherte Datenschlüssel nur dann zurück, wenn der Cache-Eintrag allen Sicherheitsschwellenwerten entspricht. Wenn der Cache-Eintrag einen vorgegebenen Schwellenwert überschreitet, wird der Eintrag für die aktuelle Operation nicht verwendet und so bald wie möglich aus dem Cache entfernt. Die erste Verwendung der einzelnen Datenschlüssel (vor dem Caching) ist davon ausgenommen.

Verwenden Sie als Regel die minimale Menge an Caching, die erforderlich ist, um Ihre Kosten- und Leistungsziele zu erreichen.

Das AWS Encryption SDK speichert nur Datenschlüssel im Cache, die mit einer [Schlüsselableitungsfunktion](https://en.wikipedia.org/wiki/Key_derivation_function) verschlüsselt wurden. Außerdem richtet es Obergrenzen für einige Schwellenwerte ein. Diese Einschränkungen stellen sicher, dass Datenschlüssel nicht über ihre kryptografischen Obergrenzen hinaus wiederverwendet werden. Da Ihre Klartext-Datenschlüssel jedoch im Cache gespeichert werden (standardmäßig im Arbeitsspeicher), sollten Sie versuchen, die Zeit zu minimieren, wie lange die Schlüssel gespeichert werden. Versuchen Sie auch, die Datenmenge zu begrenzen, die offengelegt werden könnte, wenn ein Schlüssel verletzt wird.

Beispiele zum Festlegen von Cache-Sicherheitsschwellenwerten finden Sie unter[AWS Encryption](https://aws.amazon.com/blogs/security/aws-encryption-sdk-how-to-decide-if-data-key-caching-is-right-for-your-application/)  [SDK: Wie Sie feststellen, ob das Datenschlüssel-Caching für Ihre Anwendung geeignet](https://aws.amazon.com/blogs/security/aws-encryption-sdk-how-to-decide-if-data-key-caching-is-right-for-your-application/)  [isti](https://aws.amazon.com/blogs/security/aws-encryption-sdk-how-to-decide-if-data-key-caching-is-right-for-your-application/)mAWSBlog-Blog zur Sicherheit.

## **a** Note

Der Caching-CMM erzwingt alle folgenden Schwellenwerte. Wenn Sie keinen optionalen Wert angeben, verwendet der Caching-CMM den Standardwert.

Um das Datenschüssel-Caching vorübergehend zu deaktivieren, bieten Java- und Python-Implementierungen desAWS Encryption SDKStellen Sie eine bereitCache für kryptografische Materialien(Null-Cache). Der Null-Cache gibt einen Fehler für alle GET-Anfragen zurück und reagiert nicht auf PUT-Anfragen. Wir empfehlen Ihnen die Verwendung des Null-Cache, anstatt die [Cache-Kapazität](#page-326-0) oder den Sicherheitsschwellenwert auf 0 zu setzen. Weitere Informationen finden Sie im Null-Cache in [Java](https://aws.github.io/aws-encryption-sdk-java/com/amazonaws/encryptionsdk/caching/NullCryptoMaterialsCache.html) und [Python.](https://aws-encryption-sdk-python.readthedocs.io/en/latest/generated/aws_encryption_sdk.caches.null.html)

## Höchstalter (erforderlich)

Legt fest, wie lange ein im Cache gespeicherter Eintrag verwendet werden kann, beginnend ab dem Zeitpunkt, zu dem er hinzugefügt wurde. Dieser Wert ist erforderlich. Geben Sie einen Wert größer als 0 ein. Das AWS Encryption SDK beschränkt das Höchstalter nicht.

Alle Sprachimplementierungen desAWS Encryption SDKdefinieren Sie das maximale Alter in Sekunden, mit Ausnahme desAWS Encryption SDK for JavaScript, das Millisekunden verwendet.

Verwenden Sie das kürzeste Intervall, bei dem Ihre Anwendung noch vom Cache profitieren kann. Sie können die maximale Altersgrenze wie eine Schlüsselrotationsrichtlinie verwenden. Verwenden Sie sie, um die Wiederverwendung von Datenschlüsseln einzuschränken, die Offenlegung von kryptographischem Material zu minimieren und Datenschlüssel zu entfernen, deren Richtlinien sich möglicherweise geändert haben, während sie im Cache gespeichert waren.

Maximale Anzahl verschlüsselter Nachrichten (optional)

Gibt die maximale Anzahl der Nachrichten an, die ein im Cache gespeicherter Datenschlüssel verschlüsseln kann. Dieser Wert ist optional. Geben Sie einen Wert zwischen 1 und 2^32 Nachrichten ein. Der Standardwert beträgt 2^32 Nachrichten

Stellen Sie die Anzahl der durch jeden im Cache gespeicherten Schlüssel geschützten Nachrichten so ein, dass sie groß genug ist, um Nutzen aus der Wiederverwendung zu erhalten, aber klein genug, um die Anzahl der Nachrichten zu begrenzen, die bei einer Gefährdung eines Schlüssels offengelegt werden könnten.

### Maximale Anzahl verschlüsselter Bytes (optional)

Gibt die maximale Anzahl der Bytes an, die ein im Cache gespeicherter Datenschlüssel verschlüsseln kann. Dieser Wert ist optional. Geben Sie einen Wert zwischen 0 und 2^63 - 1 ein. Der Standardwert lautet 2^63 - 1. Bei einem Wert von 0 können Sie Datenschlüssel-Caching nur verwenden, wenn Sie leere Nachrichtenzeichenfolgen verschlüsseln.

Die Bytes in der aktuellen Anfrage sind bei der Auswertung dieses Schwellenwerts enthalten. Wenn die verarbeiteten Bytes plus die aktuellen Bytes den Schwellenwert überschreiten, wird der im Cache gespeicherte Datenschlüssel aus dem Cache entfernt, auch wenn er bei einer kleineren Anfrage verwendet werden hätte können.

# <span id="page-322-0"></span>Weitere Informationen zum Datenschlüssel-Caching

Für die meisten Anwendungen ist die Standard-Implementierung des Datenschlüssel-Cachings ausreichend, ohne dass benutzerdefinierter Code geschrieben werden muss. Dieser Abschnitt beschreibt die Standard-Implementierung und einige Details zu Optionen.

## Themen

- [Wie das Datenschlüssel-Caching funktioniert](#page-322-1)
- [Erstellen eines Cache für kryptografische Materialien](#page-326-0)
- [Erstellen eines Managers von kryptographischen Materialien, der Caching verwendet](#page-327-0)
- [Was befinde sich in einem Datenschlüssel-Cache-Eintrag?](#page-328-0)
- [Verschlüsselungskontext: Wie Cache-Einträge ausgewählt werden](#page-329-0)
- [Benutzt meine Anwendung zwischengespeicherte Datenschlüssel?](#page-329-1)

## <span id="page-322-1"></span>Wie das Datenschlüssel-Caching funktioniert

Wenn Sie Datenschlüssel-Caching in einer Anfrage verwenden, um Daten zu verschlüsseln oder zu entschlüsseln, sucht das AWS Encryption SDK zuerst im Cache nach einem Datenschlüssel, der der Anfrage entspricht. Wenn es eine gültige Übereinstimmung findet, verwendet es den zwischengespeicherten Datenschlüssel, um die Daten zu verschlüsseln. Andernfalls erzeugt es einen neuen Datenschlüssel, genau wie ohne den Cache.

Das Datenschlüssel-Caching wird nicht für Daten unbekannter Größe verwendet, wie z. B. gestreamte Daten. Auf diese Weise kann der Caching-CMM den ordnungsgemäß

erzwingen[maximaler Byte-Schwellenwerta](#page-320-0)us. Um dieses Verhalten zu vermeiden, fügen Sie der Verschlüsselungsanfrage die Nachrichtengröße hinzu.

Zusätzlich zu einem Cache verwendet das Datenschlüssel-Caching einen[Manager von](#page-327-0)  [kryptographischen Materialien](#page-327-0)(CMM zwischenspeichern). Das Caching CMM ist ein spezialisierte[sManager von kryptographischen Materialien \(CMM\)d](#page-21-0)as interagiert mit einem[Zwischenspeicheru](#page-326-0)nd ein Basiswer[tCMM](#page-21-0)aus. (Wenn Sie ei[n-Masterschlüsselanbietero](#page-17-0)der Schlüsselbund, derAWS Encryption SDKerstellt ein Standard-CMM für Sie.) Der Caching-CMM speichert die Datenschlüssel, die sein zugrunde liegender CMM zurückgibt, im Caching Der Caching-CMM erzwingt auch die Sicherheitsschwellenwerte, die Sie festgelegt haben.

Um zu verhindern, dass der falsche Datenschlüssel aus dem Cache ausgewählt wird, erfordern alle kompatiblen Caching-CMMs, dass die folgenden Eigenschaften der im Cache gespeicherten kryptographischen Materialien mit der Materialanforderung übereinstimmen.

- [Algorithmen-Paket](#page-20-0)
- [Verschlüsselungskontext](#page-329-0) (auch, wenn dieser leer ist)
- Partitionsname (eine Zeichenfolge, die das Caching-CMM identifiziert)
- (Nur Entschlüsselung) Verschlüsselte Datenschlüssel

## **a** Note

Das AWS Encryption SDK speichert Datenschlüssel nur im Cache, wenn das [Algorithmen-](#page-20-0)[Paket](#page-20-0) eine [Schlüsselableitungsfunktion](https://en.wikipedia.org/wiki/Key_derivation_function) verwendet.

Die folgenden Workflows zeigen, wie eine Anforderung zum Verschlüsseln von Daten mit und ohne Datenschlüssel-Caching verarbeitet wird. Sie zeigen, wie die Caching-Komponenten, die Sie erstellen, einschließlich des Caches und des Caching-CMM dabei verwendet werden.

Verschlüsseln von Daten ohne Caching

So rufen Sie Verschlüsselungsmaterialien ohne Caching ab:

1. Eine Anwendung fordert das AWS Encryption SDK auf, Daten zu verschlüsseln.
Die Anforderung gibt einen Masterschlüssel-Anbieter oder Schlüsselbund an. DieAWS Encryption SDKDer erstellt ein standardmäßiges CMM, das mit Ihrem Masterschlüssel-Anbieter oder Schlüsselbund interagiert.

- 2. DieAWS Encryption SDKDer fordert vom CMM Verschlüsselungsmaterialien an (Rufen Sie kryptografische Materialien ab).
- 3. Das CMM frag[tSchlüsselring](#page-17-0)(C undJavaScript) oder[-Masterschlüsselanbieter](#page-17-1)(Java und Python) für kryptografische Materialien. Dabei könnte es sich um einen Aufruf eines kryptographischen Dienstes handeln, z. B. AWS Key Management Service (AWS KMS). Der CMM gibt die Verschlüsselungsmaterialien an das zurückAWS Encryption SDKaus.
- 4. Das AWS Encryption SDK verschlüsselt die Daten mithilfe des Klartext-Datenschlüssels. Es speichert die verschlüsselten Daten und verschlüsselten Datenschlüssel in einer [verschlüsselten](#page-20-0) [Nachricht](#page-20-0), die an den Benutzer zurückgegeben wird.

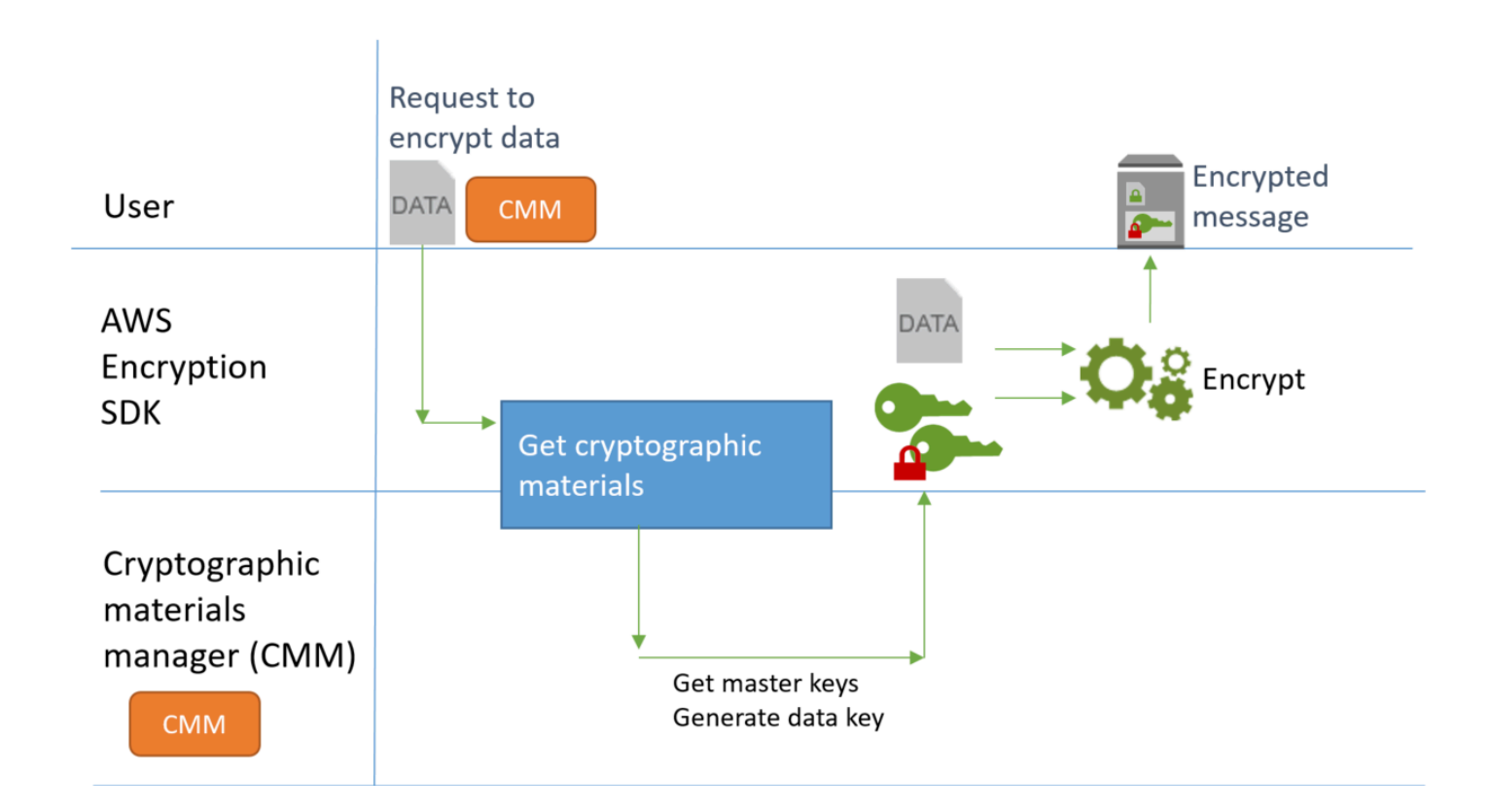

### Verschlüsseln von Daten mit Caching

So rufen Sie Verschlüsselungsmaterialien mit Datenschlüssel-Caching ab:

1. Eine Anwendung fordert das AWS Encryption SDK auf, Daten zu verschlüsseln.

Die Anfrage gibt eine[nManager von kryptographischen Materialien \(Caching Caching\)](#page-327-0)Der ist einem zugrundeliegenden Manager von kryptographischen Materialien (CMM) zugeordnet. Wenn Sie einen Masterschlüssel-Anbieter oder Schlüsselbund angeben, wird derAWS Encryption SDKerstellt ein Standard-CMM für Sie.

- 2. Das SDK fordert vom angegebenen Caching-CMM nach Verschlüsselungsmaterialien an.
- 3. Der Caching-CMM fordert Verschlüsselungsmaterialien aus dem Cache an.
	- a. Wenn der Cache eine Übereinstimmung findet, aktualisiert er das Alter und verwendet Werte des übereinstimmenden Cache-Eintrags, und gibt die im Cache gespeicherten Verschlüsselungsmaterialien an den Caching-CMM zurück.

Wenn der Cache-Eintrag seinem entsprich[tSicherheitsschwellenwerte](#page-320-0)Der Caching-CMM gibt es an das SDK zurück. Andernfalls weist es den Cache an, den Eintrag zu entfernen, und geht so vor, als gäbe es keine Übereinstimmung.

b. Wenn der Cache keine gültige Übereinstimmung findet, fordert das Caching-CMM seinen zugrundeliegenden CMM auf, einen neuen Datenschlüssel zu generieren.

Der zugrundeliegende CMM ruft die kryptografischen Materialien aus seinem Schlüsselbund (C undJavaScript) oder Masterschlüssel-Anbieter (Java und Python). Dabei könnte es sich um einen Aufruf eines Dienstes handeln, z. B. AWS Key Management Service. Der zugrundeliegende CMM gibt eine Klartextkopie und eine verschlüsselte Kopie des Datenschlüssels an das Caching-CMM zurück.

Der Caching-CMM speichert die neuen Verschlüsselungsmaterialien im Cache.

- 4. Der Caching-CMM gibt die Verschlüsselungsmaterialien an das zurückAWS Encryption SDKaus.
- 5. Das AWS Encryption SDK verschlüsselt die Daten mithilfe des Klartext-Datenschlüssels. Es speichert die verschlüsselten Daten und verschlüsselten Datenschlüssel in einer [verschlüsselten](#page-20-0) [Nachricht](#page-20-0), die an den Benutzer zurückgegeben wird.

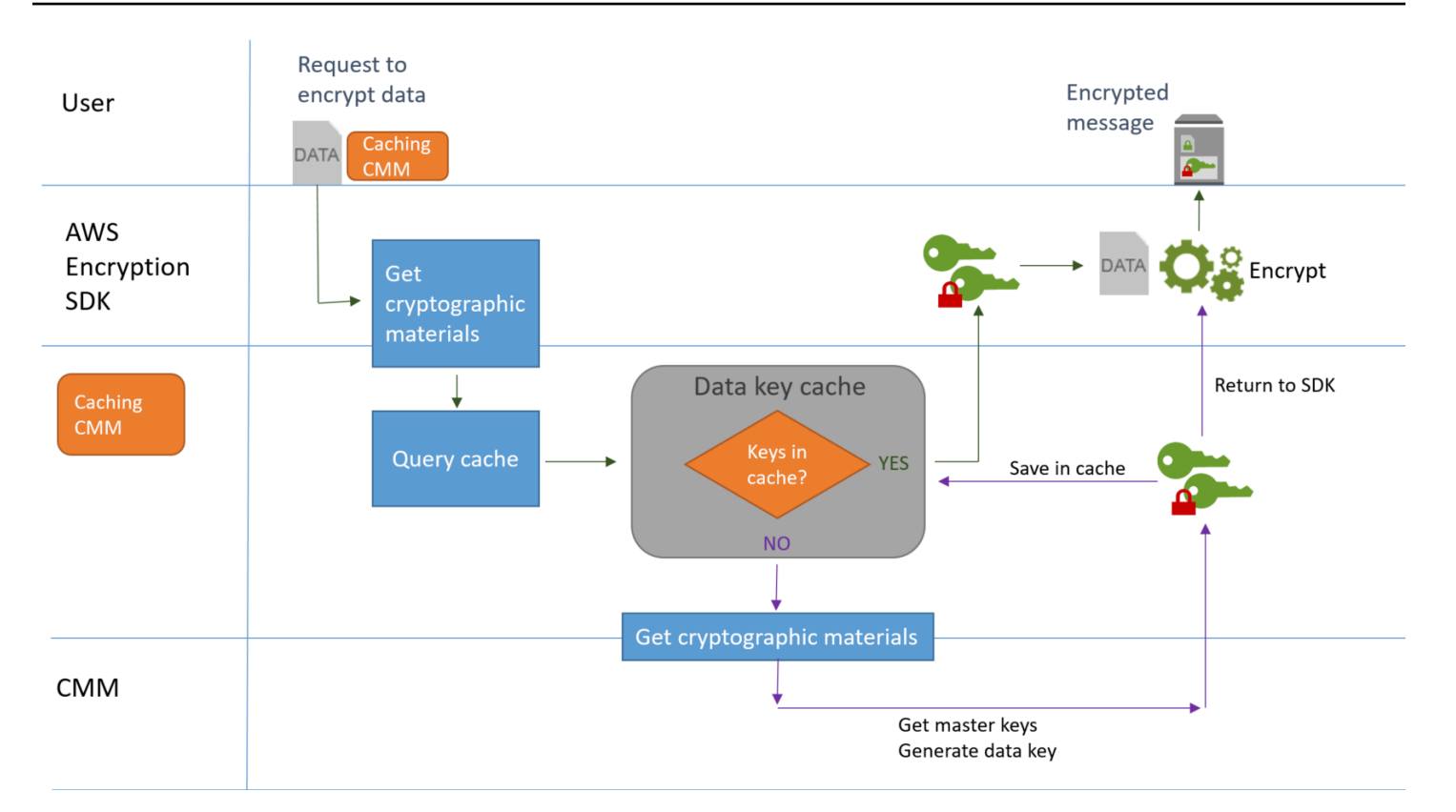

# <span id="page-326-0"></span>Erstellen eines Cache für kryptografische Materialien

Das AWS Encryption SDK definiert die Anforderungen für einen Cache für kryptografische Materialien, der für das Datenschlüssel-Caching verwendet wird. Es stellt auch einen lokalen Cache bereit, der einen konfigurierbaren In-Memory-In-Memory-ist[Der](https://en.wikipedia.org/wiki/Cache_replacement_policies#Least_Recently_Used_.28LRU.29)  [am wenigsten verwendete \(LRU\) Cachea](https://en.wikipedia.org/wiki/Cache_replacement_policies#Least_Recently_Used_.28LRU.29)us. Um eine Instanz des lokalen Caches zu erstellen, verwenden Sie dieLocalCryptoMaterialsCacheKonstruktor in Java und PythongetLocalCryptographicMaterialsCacheFunktion inJavaScriptoder dasaws\_cryptosdk\_materials\_cache\_local\_newKonstruktor in C.

Der lokale Cache enthält eine Logik für die grundlegende Cache-Verwaltung, einschließlich des Hinzufügen, Bereinigens und Vergleichen von Cache-Einträgen und der Wartung des Caches. Sie müssen keine benutzerdefinierte Cache-Verwaltungslogik schreiben. Sie können den lokalen Cache unverändert einsetzen oder ihn anpassen oder durch einen beliebigen kompatiblen Cache ersetzen.

Wenn Sie einen lokalen Cache erstellen, legen Sie dessen festKapazität, d. h. die maximale Anzahl von Einträgen, die der Cache aufnehmen kann. Diese Einstellung hilft Ihnen, einen effizienten Cache mit begrenzter Wiederverwendung von Datenschlüsseln zu entwerfen.

DieAWS Encryption SDK for Javaund dieAWS Encryption SDK for Pythonstellen Sie auch eineCache für kryptografische Materialien(NullCryptoMaterialsCache) enthalten. Die NullCryptoMaterialsCache gibt einen Fehler für alle GET-Operationen zurück und reagiert nicht auf PUT-Operationen. Sie können die NullCryptoMaterialsCache beim Testen verwenden oder damit das Caching in einer Anwendung, die Caching-Code enthält, vorübergehend deaktivieren.

In derAWS Encryption SDKist jeder kryptographische Material-Cache einem zugeordnet[Manager von](#page-327-0)  [kryptographischen Materialien](#page-327-0)(CMM zwischenspeichern). Der Caching-CMM ruft Datenschlüssel aus dem Cache ab, fügt Datenschlüssel in den Cache ein und erzwingt[Sicherheitsschwellenwerte](#page-320-0)das du eingestellt hast. Beim Anlegen eines Caching-CMM geben Sie den verwendeten Cache und den zugrunde liegenden CMM- oder Masterschlüssel-Anbieter an, der die von ihm gecachten Datenschlüssel erzeugt.

# <span id="page-327-0"></span>Erstellen eines Managers von kryptographischen Materialien, der Caching verwendet

Um das Datenschlüssel-Caching zu aktivieren, erstellen Sie einen[Zwischenspeicheru](#page-326-0)nd einManager von kryptographischen Materialien(CMM zwischenspeichern). Dann geben Sie in Ihren Anfragen zum Verschlüsseln oder Entschlüsseln von Daten einen Caching-CMM an, statt eines standardmäßige[nManager von kryptographischen Materialien \(CMM\),](#page-21-0) ode[r-](#page-17-1)[Masterschlüsselanbieter](#page-17-1)ode[rSchlüsselringa](#page-17-0)us.

Es gibt zwei Arten von CMMs. Beide rufen Datenschlüssel (und verwandtes kryptografisches Material) ab, aber auf unterschiedliche Weise, wie folgt:

- Ein CMM ist mit einem Schlüsselbund verbunden (C oderJavaScript) oder einen Masterschlüssel-Anbieter (Java und Python). Wenn das SDK vom CMM Verschlüsselungs- oder Entschlüsselungsmaterialien anfordert, ruft das CMM die Materialien von seinem Schlüsselbund oder von seinem Masterschlüssel-Anbieter ab. In Java und Python verwendet der CMM die Masterschlüssel zum Generieren, Verschlüsseln oder Entschlüsseln der Datenschlüssel. In C und JavaScript generiert und verschlüsselt der Schlüsselbund die kryptografischen Materialien und gibt sie zurück.
- Ein Caching-CMM ist einem Cache zugeordnet, wie z. B.[Lokaler Cache](#page-326-0)und ein zugrunde liegendes CMM. Wenn das SDK vom Caching-CMM kryptografische Materialien anfordert, versucht das Caching-CMM diese aus dem Cache zu holen. Wenn keine Übereinstimmung gefunden werden kann, fragt das Caching-CMM seinen zugrundeliegenden CMM nach den Materialien. Anschließend speichert er die neuen kryptografischen Materialien im Cache, bevor er sie an den Aufrufer zurückgibt.

Das Caching CMM erzwingt auch[Sicherheitsschwellenwerte](#page-320-0)Die Sie für einen einzelnen Cache-Eintrag festgelegt haben. Da die Sicherheitsschwellen durch den Cache gespeicherten CMM gesetzt und durchgesetzt werden, können Sie jeden kompatiblen Cache verwenden, auch wenn der Cache nicht für empfindliches Material ausgelegt ist.

## <span id="page-328-0"></span>Was befinde sich in einem Datenschlüssel-Cache-Eintrag?

Das Datenschlüssel-Caching speichert Datenschlüssel und zugehörige kryptographische Materialien in einem Cache. Jeder Eintrag enthält die folgenden Elemente. Sie finden diese Informationen möglicherweise nützlich, wenn Sie entscheiden, ob Sie die Datenschlüssel-Caching-Funktion verwenden möchten und wenn Sie Sicherheitsschwellenwerte für einen cachenden kryptografischen Materialmanager (Caching-CMM) festlegen.

Im Cache gespeicherte Einträge für Verschlüsselungsanfragen

Die Einträge, die einem Datenschlüssel-Cache durch eine Verschlüsselungsoperation hinzugefügt werden, umfassen folgende Elemente:

- Klartext-Datenschlüssel
- Verschlüsselte Datenschlüssel (einen oder mehrere)
- [Verschlüsselungskontext](#page-329-0)
- Nachrichtensignaturschlüssel (falls verwendet)
- [Algorithmen-Paket](#page-20-1)
- Metadaten, einschließlich Nutzungszähler für die Durchsetzung von Sicherheitsschwellenwerten

Im Cache gespeicherte Einträge für Entschlüsselungsanfragen

Die Einträge, die einem Datenschlüssel-Cache durch eine Entschlüsselungsoperation hinzugefügt werden, umfassen folgende Elemente:

- Klartext-Datenschlüssel
- Signaturverifizierungsschlüssel (falls verwendet)
- Metadaten, einschließlich Nutzungszähler für die Durchsetzung von Sicherheitsschwellenwerten

## <span id="page-329-0"></span>Verschlüsselungskontext: Wie Cache-Einträge ausgewählt werden

Sie können in jeder Anfrage zur Verschlüsselung von Daten einen Verschlüsselungskontext angeben. Der Verschlüsselungskontext spielt eine spezielle Rolle beim Datenschlüssel-Caching. Sie können Untergruppen aus Datenschlüsseln in Ihrem Cache anlegen, auch wenn die Datenschlüssel aus demselben Caching-CMM stammen.

Ein [Verschlüsselungskontext](#page-18-0) ist eine Gruppe von Schlüssel/Wert-Paaren mit zufälligen, nicht geheimen Daten. Bei der Entschlüsselung wird der Verschlüsselungskontext kryptographisch an die verschlüsselten Daten, sodass derselbe Verschlüsselungskontext zur Entschlüsselung der Daten benötigt wird. Im AWS Encryption SDK wird der Verschlüsselungskontext in der [verschlüsselten](#page-20-0)  [Nachricht](#page-20-0) mit den verschlüsselten Daten und den Datenschlüsseln gespeichert.

Wenn Sie einen Datenschlüssel-Cache verwenden, können Sie auch den Verschlüsselungskontext verwenden, um bestimmte im Cache gespeicherte Datenschlüssel für Ihre Verschlüsselungsvorgänge auszuwählen. Der Verschlüsselungskontext wird im Cache-Eintrag mit dem Datenschlüssel gespeichert (er ist Teil der Cache-Eintrag-ID). Im Cache gespeicherte Datenschlüssel werden nur wiederverwendet, wenn ihre Verschlüsselungskontexte übereinstimmen. Wenn Sie bestimmte Datenschlüssel für eine Verschlüsselungsanfrage wiederverwenden möchten, geben Sie den gleichen Verschlüsselungskontext an. Wenn Sie diese Datenschlüssel vermeiden möchten, geben Sie einen anderen Verschlüsselungskontext an.

Der Verschlüsselungskontext ist immer optional, wird aber empfohlen. Wenn Sie in Ihrer Anfrage keinen Verschlüsselungskontext angeben, wird ein leerer Verschlüsselungskontext in die Cache-Eintrag-ID aufgenommen und jeder Anfrage zugeordnet.

## Benutzt meine Anwendung zwischengespeicherte Datenschlüssel?

Das Datenschlüssel-Caching ist eine Optimierungsstrategie, die für bestimmte Anwendungen und Workloads sehr effektiv ist. Da es jedoch ein gewisses Risiko mit sich bringt, ist es wichtig zu bestimmen, wie effektiv es für Ihre Situation ist, und dann zu entscheiden, ob der Nutzen die Risiken überwiegt.

Da das Datenschlüssel-Caching Datenschlüssel wiederverwendet, ist der offensichtlichste Effekt die Verringerung der Anzahl der Aufrufe, um neue Datenschlüssel zu generieren. Wenn das Datenschlüssel-Caching implementiert ist, ruft das AWS Encryption SDK die AWS KMS-Operation GenerateDataKey nur auf, um den ursprünglichen Datenschlüssel zu erstellen und wenn der Cache fehlt. Das Caching verbessert jedoch die Leistung nur in Anwendungen, die

zahlreiche Datenschlüssel mit den gleichen Eigenschaften generieren, einschließlich des gleichen Verschlüsselungskontexts und des gleichen Algorithmen-Pakets.

Versuchen Sie die folgenden Techniken, um festzustellen, ob Ihre Implementierung des AWS Encryption SDK tatsächlich Datenschlüssel aus dem Cache verwendet.

- Überprüfen Sie in den Protokollen Ihrer Masterschlüssel-Infrastruktur die Häufigkeit von Aufrufen, um neue Datenschlüssel zu erstellen. Wenn das Datenschlüssel-Caching wirksam ist, sollte die Anzahl der Aufrufe zum Erstellen neuer Schlüssel spürbar fallen. Zum Beispiel, wenn Sie einen verwendenAWS KMSHauptschlüsselanbieter oder Schlüsselbund, suchen Sie dieCloudTrail-Protokolle für[GenerateDataSchlüssel](https://docs.aws.amazon.com/kms/latest/APIReference/API_GenerateDataKey.html)Rufe aus.
- Vergleichen Sie die [verschlüsselten Nachrichten,](#page-20-0) die das AWS Encryption SDK als Antwort auf verschiedene Verschlüsselungsanforderungen zurückgibt. Zum Beispiel, wenn Sie denAWS Encryption SDK for JavaVergleichen Sie den[ParsedCiphertextO](https://aws.github.io/aws-encryption-sdk-java/com/amazonaws/encryptionsdk/ParsedCiphertext.html)bjekt aus verschiedenen Encrypt-Aufrufen. In derAWS Encryption SDK for JavaScriptVergleichen Sie den Inhalt desencryptedDataKeysEigentum de[rMessageHeader](https://github.com/aws/aws-encryption-sdk-javascript/blob/master/modules/serialize/src/types.ts#L21)aus. Wenn Datenschlüssel wiederverwendet werden, sind die verschlüsselten Datenschlüssel in der verschlüsselten Nachricht identisch.

# <span id="page-330-0"></span>Beispiel für das Datenschlüssel-Caching

In diesem Beispiel wird verwende[tDatenschlüssel-Cachingm](#page-294-0)it einem[Lokaler Cache](#page-326-0)um eine Anwendung zu beschleunigen, in der die Daten, die von mehreren Geräten generiert werden, in verschiedenen Regionen verschlüsselt und gespeichert werden.

In diesem Szenario generieren mehrere Datenproduzenten, verschlüsseln sie und schreiben sie eine[nKinesis-Stream](https://aws.amazon.com/kinesis/streams/)in jeder Region[.AWS Lambda](https://aws.amazon.com/lambda/)Funktionen (Verbraucher) entschlüsseln die Streams und schreiben Klartextdaten in eine DynamoDB Tabelle in der Region. Datenproduzenten und -konsumenten verwenden denAWS Encryption SDKund ei[nAWS KMS-](#page-17-1)[Masterschlüsselanbieter](#page-17-1)aus. Um Anrufe von KMS zu reduzieren, hat jeder Produzent und Konsument seinen eigenen lokalen Cache.

Der Quellcode für diese Beispiele befindet sich i[nJava und Pythona](#page-332-0)us. Das Beispiel enthält auch eine AWS CloudFormation-Vorlage, in der die Ressourcen für die Beispiele definiert sind.

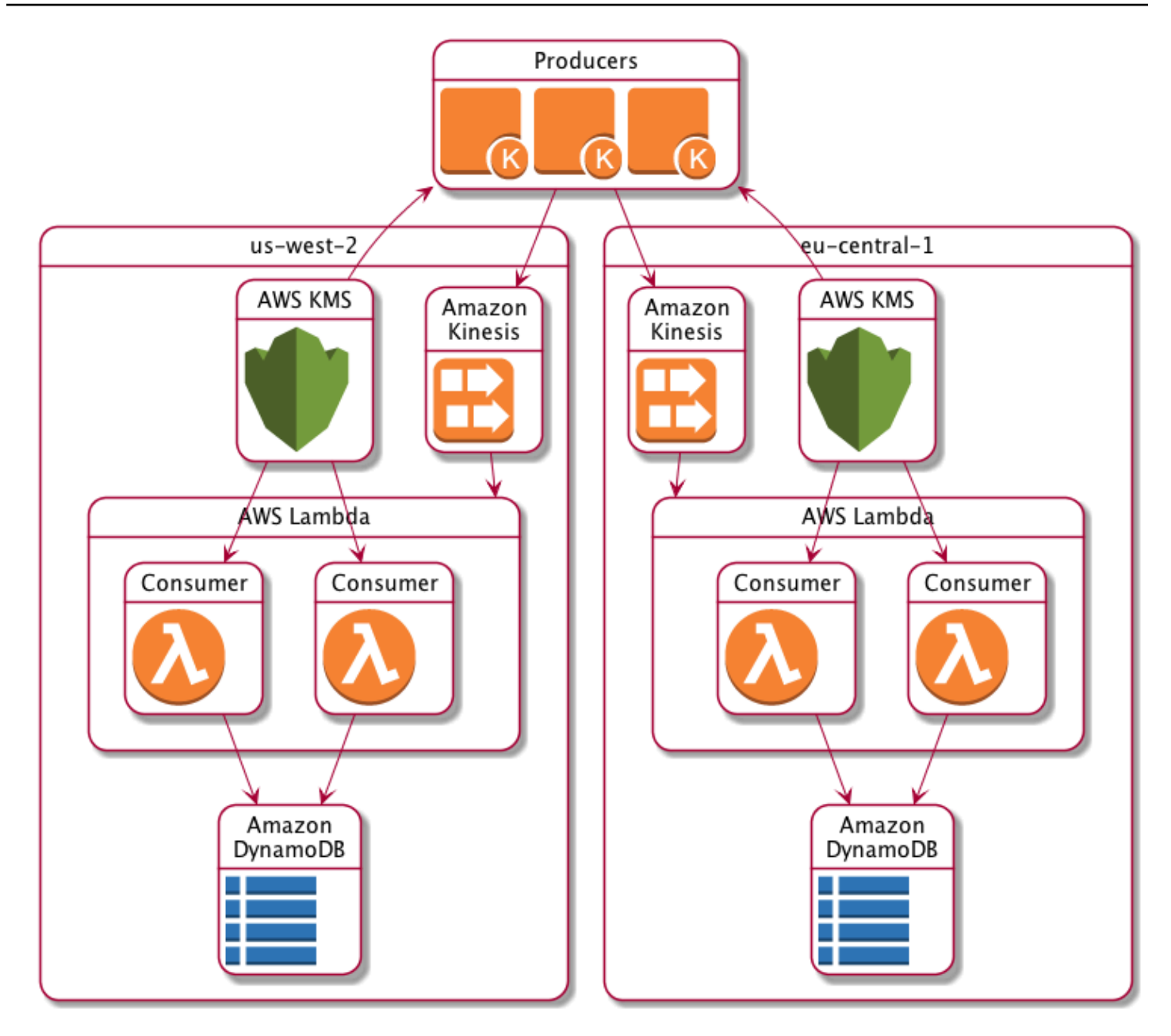

# Lokale Cache-Ergebnisse

Die folgende Tabelle zeigt, dass ein Lokaler Cache die Gesamtaufrufe an KMS (pro Sekunde pro Region) in diesem Beispiel auf 1% des ursprünglichen Wertes reduziert.

Produzentenanfragen

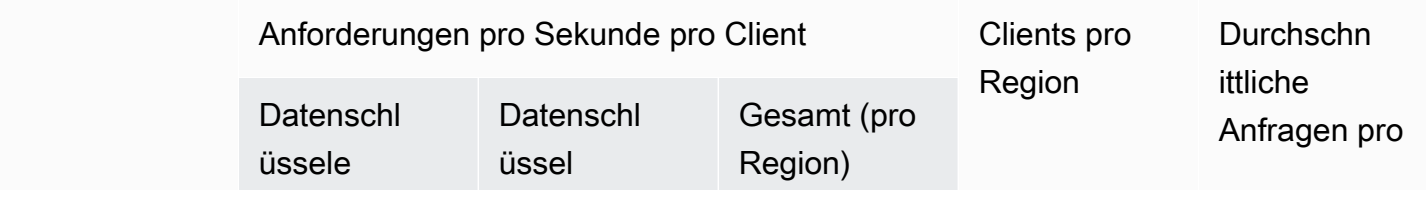

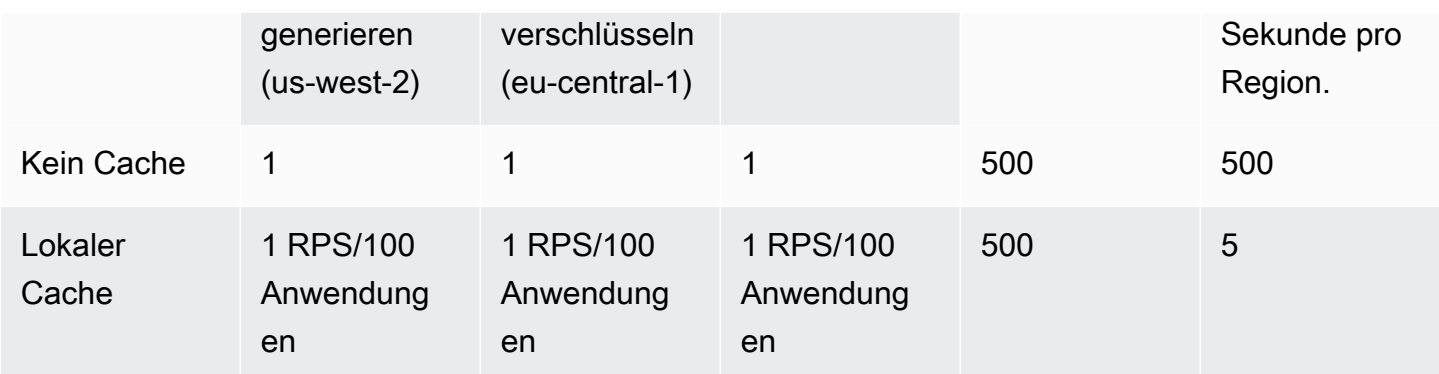

### Konsumentenanfragen

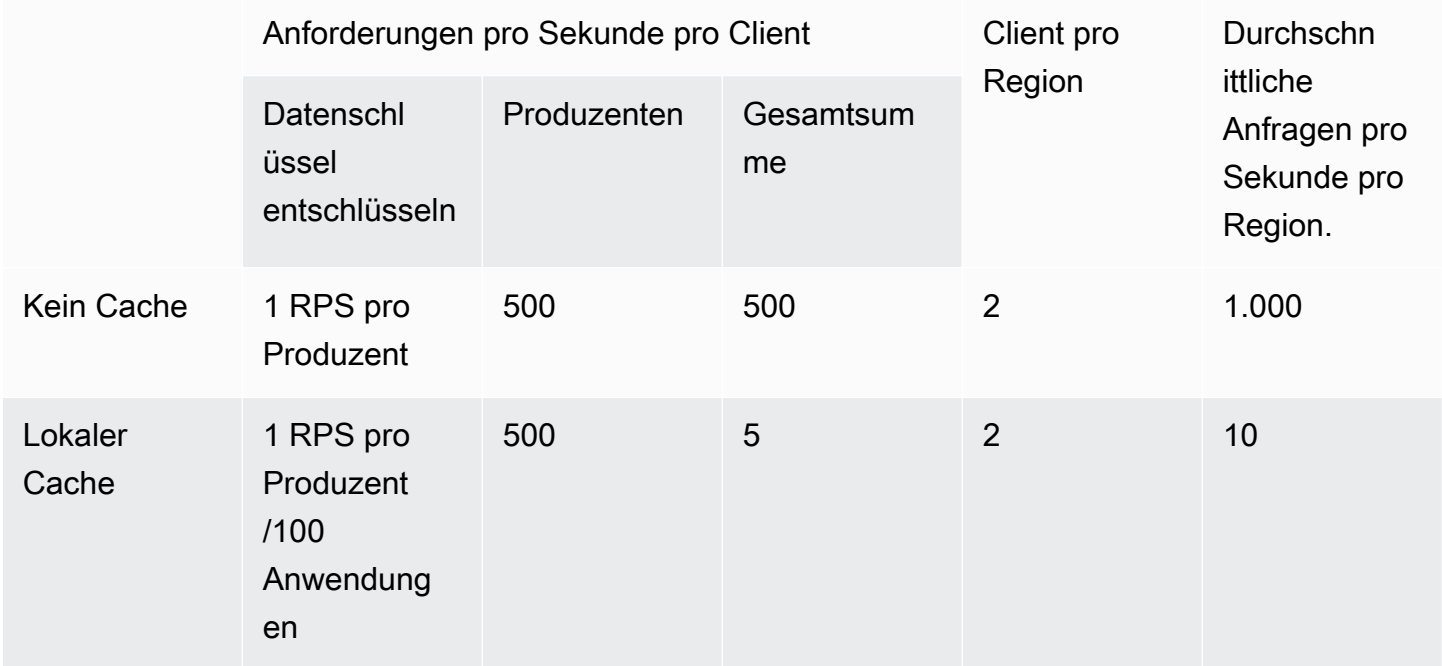

## <span id="page-332-0"></span>Beispielcode für das Zwischenspeichern von Datenschlüsseln

Dieses Codebeispiel erstellt eine einfache Implementierung von Datenschlüssel-Caching mit einem [lokalen Cache](#page-326-0) in Java und Python. Der Code erstellt zwei Instanzen eines lokalen Caches: eine für [Datenproduzenten](#page-333-0), die Daten verschlüsseln, und eine weitere für [Datenverbraucher](#page-339-0) (AWS LambdaFunktionen), die Daten entschlüsseln. Einzelheiten zur Implementierung von Datenschlüssel-Caching in den einzelnen Sprachen finden Sie in der [Javadoc](https://aws.github.io/aws-encryption-sdk-java/) - und [Python-Dokumentation](https://aws-encryption-sdk-python.readthedocs.io/en/latest/) für. AWS Encryption SDK

Das Zwischenspeichern von Datenschlüsseln ist für alle [Programmiersprachen](#page-148-0) verfügbar, die von unterstützt werden. AWS Encryption SDK

Vollständige und getestete Beispiele für die Verwendung des Datenschlüssel-Cachings im AWS Encryption SDK finden Sie unter:

- C/C++: [caching\\_cmm.cpp](https://github.com/aws/aws-encryption-sdk-c/blob/master/examples/caching_cmm.cpp)
- [Java: SimpleDataKeyCachingExample .java](https://github.com/aws/aws-encryption-sdk-java/blob/master/src/examples/java/com/amazonaws/crypto/examples/SimpleDataKeyCachingExample.java)
- JavaScript [Browser: caching\\_cmm.ts](https://github.com/aws/aws-encryption-sdk-javascript/blob/master/modules/example-browser/src/caching_cmm.ts)
- JavaScript Node.js: caching cmm.ts
- Python: [data\\_key\\_caching\\_basic.py](https://github.com/aws/aws-encryption-sdk-python/blob/master/examples/src/data_key_caching_basic.py)

### <span id="page-333-0"></span>Produzent

Der Producer ruft eine Map ab, konvertiert sie in JSON, verwendet sie, um sie AWS Encryption SDK zu verschlüsseln, und überträgt den Chiffretext-Datensatz jeweils in einen [Kinesis-Stream](https://aws.amazon.com/kinesis/streams/). AWS-Region

[Der Code definiert einen](#page-17-1) [Manager für kryptografisches Material im Cache](#page-327-0) [\(Caching CMM\) und ordnet](#page-17-1)  [ihn einem lokalen Cache und einem zugrunde liegenden Hauptschlüsselanbieter zu. AWS KMS](#page-17-1) Das zwischengespeicherte CMM speichert die Datenschlüssel (und das [zugehörige kryptografische](#page-328-0) Material) des Hauptschlüsselanbieters zwischen. Außerdem interagiert sie mit dem Cache im Namen des SDK und erzwingt die von Ihnen festgelegten Sicherheitsschwellenwerte.

Da beim Aufruf der Verschlüsselungsmethode ein CMM angegeben wird, das zwischengespeichert wird, und nicht ein regulärer [Cryptographic Materials Manager \(CMM\)](#page-21-0) oder Hauptschlüsselanbieter, wird bei der Verschlüsselung das Zwischenspeichern von Datenschlüsseln verwendet.

Java

Im folgenden Beispiel wird Version 2 verwendet. x vonAWS Encryption SDK for Java. Ausführung 3. x of the AWS Encryption SDK for Java verbietet das CMM zum Zwischenspeichern von Datenschlüsseln. Mit Version 3. x, Sie können auch den [AWS KMShierarchischen Schlüsselbund](#page-107-0) verwenden, eine alternative Lösung zum Zwischenspeichern kryptografischer Materialien.

```
/* 
  * Copyright 2017 Amazon.com, Inc. or its affiliates. All Rights Reserved. 
 * 
  * Licensed under the Apache License, Version 2.0 (the "License"). You may not use 
 this file except 
 * in compliance with the License. A copy of the License is located at 
 *
```

```
 * http://aws.amazon.com/apache2.0 
 * 
  * or in the "license" file accompanying this file. This file is distributed on an 
  "AS IS" BASIS, 
  * WITHOUT WARRANTIES OR CONDITIONS OF ANY KIND, either express or implied. See the 
  License for the 
  * specific language governing permissions and limitations under the License. 
  */
package com.amazonaws.crypto.examples.kinesisdatakeycaching;
import com.amazonaws.encryptionsdk.AwsCrypto;
import com.amazonaws.encryptionsdk.CommitmentPolicy;
import com.amazonaws.encryptionsdk.CryptoResult;
import com.amazonaws.encryptionsdk.MasterKeyProvider;
import com.amazonaws.encryptionsdk.caching.CachingCryptoMaterialsManager;
import com.amazonaws.encryptionsdk.caching.LocalCryptoMaterialsCache;
import com.amazonaws.encryptionsdk.kmssdkv2.KmsMasterKey;
import com.amazonaws.encryptionsdk.kmssdkv2.KmsMasterKeyProvider;
import com.amazonaws.encryptionsdk.multi.MultipleProviderFactory;
import com.amazonaws.util.json.Jackson;
import java.util.ArrayList;
import java.util.HashMap;
import java.util.List;
import java.util.Map;
import java.util.UUID;
import java.util.concurrent.TimeUnit;
import software.amazon.awssdk.auth.credentials.AwsCredentialsProvider;
import software.amazon.awssdk.auth.credentials.DefaultCredentialsProvider;
import software.amazon.awssdk.core.SdkBytes;
import software.amazon.awssdk.regions.Region;
import software.amazon.awssdk.services.kinesis.KinesisClient;
import software.amazon.awssdk.services.kms.KmsClient;
/** 
  * Pushes data to Kinesis Streams in multiple Regions. 
  */
public class MultiRegionRecordPusher { 
     private static final long MAX_ENTRY_AGE_MILLISECONDS = 300000; 
     private static final long MAX_ENTRY_USES = 100; 
     private static final int MAX_CACHE_ENTRIES = 100; 
     private final String streamName_; 
     private final ArrayList<KinesisClient> kinesisClients_; 
     private final CachingCryptoMaterialsManager cachingMaterialsManager_;
```

```
 private final AwsCrypto crypto_; 
    /** 
     * Creates an instance of this object with Kinesis clients for all target 
 Regions and a cached 
     * key provider containing KMS master keys in all target Regions. 
     */ 
    public MultiRegionRecordPusher(final Region[] regions, final String 
 kmsAliasName, 
        final String streamName) { 
        streamName_ = streamName; 
        crypto_ = AwsCrypto.builder() 
            .withCommitmentPolicy(CommitmentPolicy.RequireEncryptRequireDecrypt)
            .build();
        kinesisClients_ = new ArrayList<>(); 
        AwsCredentialsProvider credentialsProvider = 
DefaultCredentialsProvider.builder().build();
        // Build KmsMasterKey and AmazonKinesisClient objects for each target region 
        List<KmsMasterKey> masterKeys = new ArrayList<>(); 
        for (Region region : regions) { 
            kinesisClients_.add(KinesisClient.builder() 
                 .credentialsProvider(credentialsProvider) 
                 .region(region) 
                .build();
            KmsMasterKey regionMasterKey = KmsMasterKeyProvider.builder() 
                 .defaultRegion(region) 
                 .builderSupplier(() -> 
 KmsClient.builder().credentialsProvider(credentialsProvider)) 
                 .buildStrict(kmsAliasName) 
                 .getMasterKey(kmsAliasName); 
            masterKeys.add(regionMasterKey); 
        } 
        // Collect KmsMasterKey objects into single provider and add cache 
        MasterKeyProvider<?> masterKeyProvider = 
 MultipleProviderFactory.buildMultiProvider( 
            KmsMasterKey.class, 
            masterKeys 
        );
```

```
 cachingMaterialsManager_ = CachingCryptoMaterialsManager.newBuilder() 
              .withMasterKeyProvider(masterKeyProvider) 
              .withCache(new LocalCryptoMaterialsCache(MAX_CACHE_ENTRIES)) 
              .withMaxAge(MAX_ENTRY_AGE_MILLISECONDS, TimeUnit.MILLISECONDS) 
              .withMessageUseLimit(MAX_ENTRY_USES) 
             .build();
     } 
     /** 
      * JSON serializes and encrypts the received record data and pushes it to all 
  target streams. 
      */ 
     public void putRecord(final Map<Object, Object> data) { 
         String partitionKey = UUID.randomUUID().toString(); 
         Map<String, String> encryptionContext = new HashMap<>(); 
         encryptionContext.put("stream", streamName_); 
         // JSON serialize data 
        String jsonData = Jackson.toJsonString(data);
         // Encrypt data 
         CryptoResult<byte[], ?> result = crypto_.encryptData( 
             cachingMaterialsManager_, 
             jsonData.getBytes(), 
             encryptionContext 
         ); 
         byte[] encryptedData = result.getResult(); 
         // Put records to Kinesis stream in all Regions 
         for (KinesisClient regionalKinesisClient : kinesisClients_) { 
             regionalKinesisClient.putRecord(builder -> 
                  builder.streamName(streamName_) 
                      .data(SdkBytes.fromByteArray(encryptedData)) 
                      .partitionKey(partitionKey)); 
         } 
     }
}
```
### Python

"" "" Copyright 2017 Amazon.com, Inc. or its affiliates. All Rights Reserved.

```
Licensed under the Apache License, Version 2.0 (the "License"). You may not use this 
 file except
in compliance with the License. A copy of the License is located at 
https://aws.amazon.com/apache-2-0/ 
or in the "license" file accompanying this file. This file is distributed on an "AS 
  IS" BASIS,
WITHOUT WARRANTIES OR CONDITIONS OF ANY KIND, either express or implied. See the 
 License for the
specific language governing permissions and limitations under the License.
^{\rm{m}} ""
import json
import uuid 
from aws_encryption_sdk import EncryptionSDKClient, StrictAwsKmsMasterKeyProvider, 
 CachingCryptoMaterialsManager, LocalCryptoMaterialsCache, CommitmentPolicy
from aws_encryption_sdk.key_providers.kms import KMSMasterKey
import boto3 
class MultiRegionRecordPusher(object): 
     """Pushes data to Kinesis Streams in multiple Regions.""" 
     CACHE_CAPACITY = 100 
    MAX_ENTRY_AGE_SECONDS = 300.0
     MAX_ENTRY_MESSAGES_ENCRYPTED = 100 
     def __init__(self, regions, kms_alias_name, stream_name): 
        self. kinesis clients = []
         self._stream_name = stream_name 
         # Set up EncryptionSDKClient 
         _client = 
  EncryptionSDKClient(CommitmentPolicy.REQUIRE_ENCRYPT_REQUIRE_DECRYPT) 
         # Set up KMSMasterKeyProvider with cache 
         _key_provider = StrictAwsKmsMasterKeyProvider(kms_alias_name) 
         # Add MasterKey and Kinesis client for each Region 
         for region in regions: 
             self._kinesis_clients.append(boto3.client('kinesis', 
  region_name=region)) 
             regional_master_key = KMSMasterKey( 
                 client=boto3.client('kms', region_name=region),
```

```
 key_id=kms_alias_name 
) _key_provider.add_master_key_provider(regional_master_key) 
         cache = LocalCryptoMaterialsCache(capacity=self.CACHE_CAPACITY) 
         self._materials_manager = CachingCryptoMaterialsManager( 
             master_key_provider=_key_provider, 
             cache=cache, 
             max_age=self.MAX_ENTRY_AGE_SECONDS, 
             max_messages_encrypted=self.MAX_ENTRY_MESSAGES_ENCRYPTED 
         ) 
     def put_record(self, record_data): 
         """JSON serializes and encrypts the received record data and pushes it to 
 all target streams. 
         :param dict record_data: Data to write to stream 
 """ 
         # Kinesis partition key to randomize write load across stream shards 
         partition_key = uuid.uuid4().hex 
         encryption_context = {'stream': self._stream_name} 
         # JSON serialize data 
         json_data = json.dumps(record_data) 
         # Encrypt data 
         encrypted_data, _header = _client.encrypt( 
             source=json_data, 
             materials_manager=self._materials_manager, 
             encryption_context=encryption_context 
        \lambda # Put records to Kinesis stream in all Regions 
         for client in self._kinesis_clients: 
             client.put_record( 
                 StreamName=self._stream_name, 
                 Data=encrypted_data, 
                 PartitionKey=partition_key 
) and the state \mathcal{L}
```
### <span id="page-339-0"></span>Konsument

Der Datenverbraucher ist eine [AWS Lambda](https://aws.amazon.com/lambda/)Funktion, die durch [Kinesis-Ereignisse](https://aws.amazon.com/kinesis/) ausgelöst wird. Es entschlüsselt und deserialisiert jeden Datensatz und schreibt den Klartext-Datensatz in eine [Amazon DynamoDB-Tabelle](https://aws.amazon.com/dynamodb/) in derselben Region.

Wie der Herstellercode ermöglicht auch der Verbrauchercode das Zwischenspeichern von Datenschlüsseln, indem er bei Aufrufen der Entschlüsselungsmethode einen Caching Cryptographic Materials Manager (Caching CMM) verwendet.

Der Java-Code erstellt einen Hauptschlüsselanbieter im strikten Modus mit einem bestimmten Wert. AWS KMS key Der strikte Modus ist beim Entschlüsseln nicht erforderlich, hat sich aber [bewährt](#page-35-0). Der Python-Code verwendet den Discovery-Modus, der es ermöglicht, jeden Wrapping-Schlüssel zu AWS Encryption SDK verwenden, der einen Datenschlüssel verschlüsselt hat, um ihn zu entschlüsseln.

Java

Das folgende Beispiel verwendet Version 2. x vonAWS Encryption SDK for Java. Ausführung 3. x of the AWS Encryption SDK for Java verbietet das CMM zum Zwischenspeichern von Datenschlüsseln. Mit Version 3. x, Sie können auch den [AWS KMShierarchischen Schlüsselbund](#page-107-0) verwenden, eine alternative Lösung zum Zwischenspeichern kryptografischer Materialien.

Dieser Code erstellt einen Hauptschlüsselanbieter für die Entschlüsselung im strikten Modus. Er AWS Encryption SDK kann nur den von AWS KMS keys Ihnen angegebenen verwenden, um Ihre Nachricht zu entschlüsseln.

```
/* 
  * Copyright 2017 Amazon.com, Inc. or its affiliates. All Rights Reserved. 
 * 
  * Licensed under the Apache License, Version 2.0 (the "License"). You may not use 
  this file except 
  * in compliance with the License. A copy of the License is located at 
 * 
  * http://aws.amazon.com/apache2.0 
 * 
  * or in the "license" file accompanying this file. This file is distributed on an 
  "AS IS" BASIS, 
  * WITHOUT WARRANTIES OR CONDITIONS OF ANY KIND, either express or implied. See the 
  License for the 
  * specific language governing permissions and limitations under the License. 
  */
package com.amazonaws.crypto.examples.kinesisdatakeycaching;
```

```
import com.amazonaws.encryptionsdk.AwsCrypto;
import com.amazonaws.encryptionsdk.CommitmentPolicy;
import com.amazonaws.encryptionsdk.CryptoResult;
import com.amazonaws.encryptionsdk.caching.CachingCryptoMaterialsManager;
import com.amazonaws.encryptionsdk.caching.LocalCryptoMaterialsCache;
import com.amazonaws.encryptionsdk.kmssdkv2.KmsMasterKeyProvider;
import com.amazonaws.services.lambda.runtime.Context;
import com.amazonaws.services.lambda.runtime.events.KinesisEvent;
import com.amazonaws.services.lambda.runtime.events.KinesisEvent.KinesisEventRecord;
import com.amazonaws.util.BinaryUtils;
import java.io.UnsupportedEncodingException;
import java.nio.ByteBuffer;
import java.nio.charset.StandardCharsets;
import java.util.concurrent.TimeUnit;
import software.amazon.awssdk.enhanced.dynamodb.DynamoDbEnhancedClient;
import software.amazon.awssdk.enhanced.dynamodb.DynamoDbTable;
import software.amazon.awssdk.enhanced.dynamodb.TableSchema;
/** 
  * Decrypts all incoming Kinesis records and writes records to DynamoDB. 
  */
public class LambdaDecryptAndWrite { 
    private static final long MAX ENTRY AGE MILLISECONDS = 600000;
     private static final int MAX_CACHE_ENTRIES = 100; 
     private final CachingCryptoMaterialsManager cachingMaterialsManager_; 
     private final AwsCrypto crypto_; 
     private final DynamoDbTable<Item> table_; 
     /** 
      * Because the cache is used only for decryption, the code doesn't set the max 
  bytes or max 
      * message security thresholds that are enforced only on on data keys used for 
  encryption. 
      */ 
     public LambdaDecryptAndWrite() { 
         String kmsKeyArn = System.getenv("CMK_ARN"); 
         cachingMaterialsManager_ = CachingCryptoMaterialsManager.newBuilder() 
  .withMasterKeyProvider(KmsMasterKeyProvider.builder().buildStrict(kmsKeyArn)) 
             .withCache(new LocalCryptoMaterialsCache(MAX_CACHE_ENTRIES)) 
             .withMaxAge(MAX_ENTRY_AGE_MILLISECONDS, TimeUnit.MILLISECONDS) 
             .build();
```

```
 crypto_ = AwsCrypto.builder() 
            .withCommitmentPolicy(CommitmentPolicy.RequireEncryptRequireDecrypt)
            .build();
        String tableName = System.getenv("TABLE_NAME");
        DynamoDbEnhancedClient dynamodb = DynamoDbEnhancedClient.builder().build();
         table_ = dynamodb.table(tableName, TableSchema.fromClass(Item.class)); 
     } 
     /** 
      * @param event 
      * @param context 
      */ 
     public void handleRequest(KinesisEvent event, Context context) 
         throws UnsupportedEncodingException { 
         for (KinesisEventRecord record : event.getRecords()) { 
             ByteBuffer ciphertextBuffer = record.getKinesis().getData(); 
             byte[] ciphertext = BinaryUtils.copyAllBytesFrom(ciphertextBuffer); 
             // Decrypt and unpack record 
             CryptoResult<byte[], ?> plaintextResult = 
  crypto_.decryptData(cachingMaterialsManager_, 
                 ciphertext); 
             // Verify the encryption context value 
             String streamArn = record.getEventSourceARN(); 
             String streamName = streamArn.substring(streamArn.indexOf("/") + 1); 
             if (!
streamName.equals(plaintextResult.getEncryptionContext().get("stream"))) {
                 throw new IllegalStateException("Wrong Encryption Context!"); 
 } 
             // Write record to DynamoDB 
             String jsonItem = new String(plaintextResult.getResult(), 
  StandardCharsets.UTF_8); 
             System.out.println(jsonItem); 
             table_.putItem(Item.fromJSON(jsonItem)); 
         } 
     } 
     private static class Item { 
         static Item fromJSON(String jsonText) {
```

```
 // Parse JSON and create new Item 
          return new Item(); 
     } 
 }
```
### Python

}

Dieser Python-Code wird mit einem Master-Key-Anbieter im Discovery-Modus entschlüsselt. Es ermöglicht die AWS Encryption SDK Verwendung eines beliebigen Umschließungsschlüssels, der einen Datenschlüssel verschlüsselt hat, um ihn zu entschlüsseln. Der strikte Modus, in dem Sie die Umschließungsschlüssel angeben, die für die Entschlüsselung verwendet werden können, ist eine [bewährte](#page-35-0) Methode.

```
"''"Copyright 2017 Amazon.com, Inc. or its affiliates. All Rights Reserved. 
Licensed under the Apache License, Version 2.0 (the "License"). You may not use this 
  file except
in compliance with the License. A copy of the License is located at 
https://aws.amazon.com/apache-2-0/ 
or in the "license" file accompanying this file. This file is distributed on an "AS 
  IS" BASIS,
WITHOUT WARRANTIES OR CONDITIONS OF ANY KIND, either express or implied. See the 
  License for the
specific language governing permissions and limitations under the License.
"""
import base64
import json
import logging
import os 
from aws_encryption_sdk import EncryptionSDKClient, 
  DiscoveryAwsKmsMasterKeyProvider, CachingCryptoMaterialsManager, 
  LocalCryptoMaterialsCache, CommitmentPolicy
import boto3 
_LOGGER = logging.getLogger(__name__)
_is_setup = False
CACHE_CAPACITY = 100
MAX_ENTRY_AGE_SECONDS = 600.0
```

```
def setup(): 
     """Sets up clients that should persist across Lambda invocations.""" 
     global encryption_sdk_client 
     encryption_sdk_client = 
  EncryptionSDKClient(CommitmentPolicy.REQUIRE_ENCRYPT_REQUIRE_DECRYPT) 
     global materials_manager 
     key_provider = DiscoveryAwsKmsMasterKeyProvider() 
     cache = LocalCryptoMaterialsCache(capacity=CACHE_CAPACITY) 
     # Because the cache is used only for decryption, the code doesn't set 
     # the max bytes or max message security thresholds that are enforced 
     # only on on data keys used for encryption. 
     materials_manager = CachingCryptoMaterialsManager( 
         master_key_provider=key_provider, 
         cache=cache, 
         max_age=MAX_ENTRY_AGE_SECONDS 
    \lambda global table 
     table_name = os.environ.get('TABLE_NAME') 
     table = boto3.resource('dynamodb').Table(table_name) 
     global _is_setup 
    _is\_setup = Truedef lambda_handler(event, context): 
     """Decrypts all incoming Kinesis records and writes records to DynamoDB.""" 
     _LOGGER.debug('New event:') 
     _LOGGER.debug(event) 
     if not _is_setup: 
         setup() 
     with table.batch_writer() as batch: 
         for record in event.get('Records', []): 
             # Record data base64-encoded by Kinesis 
             ciphertext = base64.b64decode(record['kinesis']['data']) 
             # Decrypt and unpack record 
             plaintext, header = encryption_sdk_client.decrypt( 
                 source=ciphertext, 
                 materials_manager=materials_manager 
) item = json.loads(plaintext)
```

```
 # Verify the encryption context value 
 stream_name = record['eventSourceARN'].split('/', 1)[1] 
if stream name != header.encryption context['stream']:
     raise ValueError('Wrong Encryption Context!') 
 # Write record to DynamoDB 
 batch.put_item(Item=item)
```
## Beispiel für das Datenschlüssel-Caching:AWS CloudFormationMuster

DieserAWS CloudFormation-Vorlage richtet alles Notwendige einAWSRessourcen zur Reproduktion de[sBeispiel für das Datenschlüssel-Caching](#page-330-0)aus.

#### **JSON**

```
{ 
     "Parameters": { 
          "SourceCodeBucket": { 
              "Type": "String", 
              "Description": "S3 bucket containing Lambda source code zip files" 
          }, 
          "PythonLambdaS3Key": { 
              "Type": "String", 
              "Description": "S3 key containing Python Lambda source code zip file" 
         }, 
          "PythonLambdaObjectVersionId": { 
              "Type": "String", 
              "Description": "S3 version id for S3 key containing Python Lambda source 
  code zip file" 
         }, 
          "JavaLambdaS3Key": { 
              "Type": "String", 
              "Description": "S3 key containing Python Lambda source code zip file" 
         }, 
          "JavaLambdaObjectVersionId": { 
              "Type": "String", 
              "Description": "S3 version id for S3 key containing Python Lambda source 
  code zip file" 
          }, 
          "KeyAliasSuffix": { 
              "Type": "String",
```

```
 "Description": "Suffix to use for KMS key Alias (ie: alias/
<KeyAliasSuffix>)" 
         }, 
         "StreamName": { 
             "Type": "String", 
             "Description": "Name to use for Kinesis Stream" 
         } 
     }, 
     "Resources": { 
         "InputStream": { 
             "Type": "AWS::Kinesis::Stream", 
             "Properties": { 
                 "Name": { 
                     "Ref": "StreamName" 
                 }, 
                 "ShardCount": 2 
             } 
         }, 
         "PythonLambdaOutputTable": { 
             "Type": "AWS::DynamoDB::Table", 
             "Properties": { 
                 "AttributeDefinitions": [ 
\{ "AttributeName": "id", 
                         "AttributeType": "S" 
1 1 1 1 1 1 1
                 ], 
                 "KeySchema": [ 
\{ "AttributeName": "id", 
                         "KeyType": "HASH" 
1 1 1 1 1 1 1
                 ], 
                 "ProvisionedThroughput": { 
                     "ReadCapacityUnits": 1, 
                     "WriteCapacityUnits": 1 
 } 
 } 
         }, 
         "PythonLambdaRole": { 
             "Type": "AWS::IAM::Role", 
             "Properties": { 
                 "AssumeRolePolicyDocument": { 
                     "Version": "2012-10-17",
```

```
 "Statement": [ 
 { 
                          "Effect": "Allow", 
                          "Principal": { 
                              "Service": "lambda.amazonaws.com" 
 }, 
                          "Action": "sts:AssumeRole" 
 } 
\sim 100 \sim 100 \sim 100 \sim 100 \sim 100 \sim 100 \sim 100 \sim 100 \sim 100 \sim 100 \sim 100 \sim 100 \sim 100 \sim 100 \sim 100 \sim 100 \sim 100 \sim 100 \sim 100 \sim 100 \sim 100 \sim 100 \sim 100 \sim 100 \sim 
               }, 
               "ManagedPolicyArns": [ 
                   "arn:aws:iam::aws:policy/service-role/
AWSLambdaBasicExecutionRole" 
 ], 
               "Policies": [ 
\{ "PolicyName": "PythonLambdaAccess", 
                      "PolicyDocument": { 
                          "Version": "2012-10-17", 
                          "Statement": [ 
\{ "Effect": "Allow", 
                                 "Action": [ 
                                     "dynamodb:DescribeTable", 
                                     "dynamodb:BatchWriteItem" 
\mathbf{1},
                                 "Resource": { 
                                     "Fn::Sub": "arn:aws:dynamodb:${AWS::Region}:
${AWS::AccountId}:table/${PythonLambdaOutputTable}" 
 } 
\}, \{\{ "Effect": "Allow", 
                                 "Action": [ 
                                     "dynamodb:PutItem" 
\mathbf{1},
                                 "Resource": { 
                                     "Fn::Sub": "arn:aws:dynamodb:${AWS::Region}:
${AWS::AccountId}:table/${PythonLambdaOutputTable}*" 
 } 
\}, \{\{ "Effect": "Allow", 
                                 "Action": [
```

```
 "kinesis:GetRecords", 
                                               "kinesis:GetShardIterator", 
                                               "kinesis:DescribeStream", 
                                               "kinesis:ListStreams" 
\mathbf{1},
                                          "Resource": { 
                                               "Fn::Sub": "arn:aws:kinesis:${AWS::Region}:
${AWS::AccountId}:stream/${InputStream}" 
 } 
 } 
) and the contract of the contract \mathbf{J}_{\mathbf{r}} } 
1 1 1 1 1 1 1
 ] 
 } 
          }, 
          "PythonLambdaFunction": { 
               "Type": "AWS::Lambda::Function", 
              "Properties": { 
                   "Description": "Python consumer", 
                   "Runtime": "python2.7", 
                   "MemorySize": 512, 
                   "Timeout": 90, 
                   "Role": { 
                        "Fn::GetAtt": [ 
                            "PythonLambdaRole", 
                            "Arn" 
\sim 100 \sim 100 \sim 100 \sim 100 \sim 100 \sim 100 \sim 100 \sim 100 \sim 100 \sim 100 \sim 100 \sim 100 \sim 100 \sim 100 \sim 100 \sim 100 \sim 100 \sim 100 \sim 100 \sim 100 \sim 100 \sim 100 \sim 100 \sim 100 \sim 
                   }, 
                   "Handler": 
  "aws_crypto_examples.kinesis_datakey_caching.consumer.lambda_handler", 
                   "Code": { 
                        "S3Bucket": { 
                            "Ref": "SourceCodeBucket" 
                        }, 
                        "S3Key": { 
                            "Ref": "PythonLambdaS3Key" 
\}, \{ "S3ObjectVersion": { 
                            "Ref": "PythonLambdaObjectVersionId" 
1 1 1 1 1 1 1
                   }, 
                   "Environment": { 
                        "Variables": {
```

```
 "TABLE_NAME": { 
                          "Ref": "PythonLambdaOutputTable" 
 } 
1 1 1 1 1 1 1
 } 
 } 
        }, 
        "PythonLambdaSourceMapping": { 
            "Type": "AWS::Lambda::EventSourceMapping", 
           "Properties": { 
               "BatchSize": 1, 
               "Enabled": true, 
               "EventSourceArn": { 
                   "Fn::Sub": "arn:aws:kinesis:${AWS::Region}:
${AWS::AccountId}:stream/${InputStream}" 
               }, 
               "FunctionName": { 
                   "Ref": "PythonLambdaFunction" 
               }, 
               "StartingPosition": "TRIM_HORIZON" 
 } 
        }, 
        "JavaLambdaOutputTable": { 
            "Type": "AWS::DynamoDB::Table", 
           "Properties": { 
               "AttributeDefinitions": [ 
\{ "AttributeName": "id", 
                      "AttributeType": "S" 
1 1 1 1 1 1 1
 ], 
               "KeySchema": [ 
\{ "AttributeName": "id", 
                      "KeyType": "HASH" 
1 1 1 1 1 1 1
 ], 
               "ProvisionedThroughput": { 
                   "ReadCapacityUnits": 1, 
                   "WriteCapacityUnits": 1 
 } 
 } 
        }, 
        "JavaLambdaRole": {
```

```
 "Type": "AWS::IAM::Role", 
            "Properties": { 
                "AssumeRolePolicyDocument": { 
                    "Version": "2012-10-17", 
                    "Statement": [ 
 { 
                            "Effect": "Allow", 
                            "Principal": { 
                               "Service": "lambda.amazonaws.com" 
 }, 
                            "Action": "sts:AssumeRole" 
 } 
\sim 100 \sim 100 \sim 100 \sim 100 \sim 100 \sim 100 \sim 100 \sim 100 \sim 100 \sim 100 \sim 100 \sim 100 \sim 100 \sim 100 \sim 100 \sim 100 \sim 100 \sim 100 \sim 100 \sim 100 \sim 100 \sim 100 \sim 100 \sim 100 \sim 
\qquad \qquad \text{ } "ManagedPolicyArns": [ 
                    "arn:aws:iam::aws:policy/service-role/
AWSLambdaBasicExecutionRole" 
 ], 
                "Policies": [ 
\{ "PolicyName": "JavaLambdaAccess", 
                        "PolicyDocument": { 
                            "Version": "2012-10-17", 
                            "Statement": [ 
\{ "Effect": "Allow", 
                                   "Action": [ 
                                       "dynamodb:DescribeTable", 
                                       "dynamodb:BatchWriteItem" 
\mathbf{1},
                                   "Resource": { 
                                       "Fn::Sub": "arn:aws:dynamodb:${AWS::Region}:
${AWS::AccountId}:table/${JavaLambdaOutputTable}" 
 } 
\}, \{\{ "Effect": "Allow", 
                                   "Action": [ 
                                       "dynamodb:PutItem" 
\mathbf{1},
                                   "Resource": { 
                                       "Fn::Sub": "arn:aws:dynamodb:${AWS::Region}:
${AWS::AccountId}:table/${JavaLambdaOutputTable}*" 
 }
```

```
\}, \{\{ "Effect": "Allow", 
                                         "Action": [ 
                                             "kinesis:GetRecords", 
                                             "kinesis:GetShardIterator", 
                                             "kinesis:DescribeStream", 
                                             "kinesis:ListStreams" 
\mathbf{1},
                                         "Resource": { 
                                             "Fn::Sub": "arn:aws:kinesis:${AWS::Region}:
${AWS::AccountId}:stream/${InputStream}" 
 } 
 } 
) and the contract of the contract \mathbf{J}_{\mathbf{r}} } 
1 1 1 1 1 1 1
 ] 
 } 
         }, 
          "JavaLambdaFunction": { 
              "Type": "AWS::Lambda::Function", 
              "Properties": { 
                  "Description": "Java consumer", 
                  "Runtime": "java8", 
                  "MemorySize": 512, 
                  "Timeout": 90, 
                  "Role": { 
                       "Fn::GetAtt": [ 
                           "JavaLambdaRole", 
                           "Arn" 
\sim 100 \sim 100 \sim 100 \sim 100 \sim 100 \sim 100 \sim 100 \sim 100 \sim 100 \sim 100 \sim 100 \sim 100 \sim 100 \sim 100 \sim 100 \sim 100 \sim 100 \sim 100 \sim 100 \sim 100 \sim 100 \sim 100 \sim 100 \sim 100 \sim 
                  }, 
                  "Handler": 
  "com.amazonaws.crypto.examples.kinesisdatakeycaching.LambdaDecryptAndWrite::handleRequest", 
                  "Code": { 
                       "S3Bucket": { 
                           "Ref": "SourceCodeBucket" 
                       }, 
                       "S3Key": { 
                           "Ref": "JavaLambdaS3Key" 
                       }, 
                       "S3ObjectVersion": { 
                           "Ref": "JavaLambdaObjectVersionId"
```

```
1 1 1 1 1 1 1
                 }, 
                 "Environment": { 
                     "Variables": { 
                         "TABLE_NAME": { 
                             "Ref": "JavaLambdaOutputTable" 
\}, \{ "CMK_ARN": { 
                             "Fn::GetAtt": [ 
                                 "RegionKinesisCMK", 
                                 "Arn" 
) and the contract of the contract \mathbf{J}_{\mathbf{r}} } 
1 1 1 1 1 1 1
 } 
 } 
         }, 
         "JavaLambdaSourceMapping": { 
             "Type": "AWS::Lambda::EventSourceMapping", 
             "Properties": { 
                 "BatchSize": 1, 
                 "Enabled": true, 
                 "EventSourceArn": { 
                     "Fn::Sub": "arn:aws:kinesis:${AWS::Region}:
${AWS::AccountId}:stream/${InputStream}" 
                 }, 
                 "FunctionName": { 
                     "Ref": "JavaLambdaFunction" 
                 }, 
                 "StartingPosition": "TRIM_HORIZON" 
 } 
         }, 
         "RegionKinesisCMK": { 
            "Type": "AWS::KMS::Key",
             "Properties": { 
                 "Description": "Used to encrypt data passing through Kinesis Stream 
  in this region", 
                 "Enabled": true, 
                 "KeyPolicy": { 
                     "Version": "2012-10-17", 
                     "Statement": [ 
 { 
                             "Effect": "Allow", 
                             "Principal": {
```

```
 "AWS": { 
                                   "Fn::Sub": "arn:aws:iam::${AWS::AccountId}:root" 
 } 
 }, 
                           "Action": [ 
                               "kms:Encrypt", 
                               "kms:GenerateDataKey", 
                               "kms:CreateAlias", 
                               "kms:DeleteAlias", 
                               "kms:DescribeKey", 
                               "kms:DisableKey", 
                               "kms:EnableKey", 
                               "kms:PutKeyPolicy", 
                               "kms:ScheduleKeyDeletion", 
                               "kms:UpdateAlias", 
                               "kms:UpdateKeyDescription" 
\sim 1, \sim 1, \sim 1, \sim "Resource": "*" 
\}, \{ { 
                           "Effect": "Allow", 
                           "Principal": { 
                               "AWS": [ 
\{ "Fn::GetAtt": [ 
                                           "PythonLambdaRole", 
 "Arn" 
) and the contract of the contract of \mathbb{R}^n . The contract of \mathbb{R}^n }, 
\{ "Fn::GetAtt": [ 
                                           "JavaLambdaRole", 
 "Arn" 
) and the contract of the contract of \mathbb{R}^n . The contract of \mathbb{R}^n } 
) and the contract of the contract \mathbf{I} }, 
                           "Action": "kms:Decrypt", 
                            "Resource": "*" 
 } 
\sim 100 \sim 100 \sim 100 \sim 100 \sim 100 \sim 100 \sim 100 \sim 100 \sim 100 \sim 100 \sim 100 \sim 100 \sim 100 \sim 100 \sim 100 \sim 100 \sim 100 \sim 100 \sim 100 \sim 100 \sim 100 \sim 100 \sim 100 \sim 100 \sim 
 } 
            }
```
},

```
 "RegionKinesisCMKAlias": { 
             "Type": "AWS::KMS::Alias", 
             "Properties": { 
                 "AliasName": { 
                     "Fn::Sub": "alias/${KeyAliasSuffix}" 
\qquad \qquad \text{ } "TargetKeyId": { 
                     "Ref": "RegionKinesisCMK" 
 } 
 } 
         } 
    }
}
```
#### YAML

```
Parameters: 
     SourceCodeBucket: 
         Type: String 
         Description: S3 bucket containing Lambda source code zip files 
     PythonLambdaS3Key: 
         Type: String 
         Description: S3 key containing Python Lambda source code zip file 
     PythonLambdaObjectVersionId: 
         Type: String 
         Description: S3 version id for S3 key containing Python Lambda source code 
  zip file 
     JavaLambdaS3Key: 
         Type: String 
         Description: S3 key containing Python Lambda source code zip file 
     JavaLambdaObjectVersionId: 
         Type: String 
         Description: S3 version id for S3 key containing Python Lambda source code 
  zip file 
     KeyAliasSuffix: 
         Type: String 
         Description: 'Suffix to use for KMS CMK Alias (ie: alias/<KeyAliasSuffix>)' 
     StreamName: 
         Type: String 
         Description: Name to use for Kinesis Stream
Resources: 
     InputStream: 
         Type: AWS::Kinesis::Stream
```

```
 Properties: 
                Name: !Ref StreamName 
                ShardCount: 2 
      PythonLambdaOutputTable: 
           Type: AWS::DynamoDB::Table 
           Properties: 
                AttributeDefinitions: 
- All and State State
                           AttributeName: id 
                           AttributeType: S 
                KeySchema: 
- All and State State
                           AttributeName: id 
                           KeyType: HASH 
                ProvisionedThroughput: 
                      ReadCapacityUnits: 1 
                      WriteCapacityUnits: 1 
      PythonLambdaRole: 
           Type: AWS::IAM::Role 
           Properties: 
                AssumeRolePolicyDocument: 
                      Version: 2012-10-17 
                      Statement: 
- All and All and All and All and All and All and All and All and All and All and All and All and All and All
                                Effect: Allow 
                                Principal: 
                                     Service: lambda.amazonaws.com 
                                Action: sts:AssumeRole 
                ManagedPolicyArns: 
                      - arn:aws:iam::aws:policy/service-role/AWSLambdaBasicExecutionRole 
                Policies: 
- All and State State
                           PolicyName: PythonLambdaAccess 
                           PolicyDocument: 
                                Version: 2012-10-17 
                                Statement: 
- All the Second Contract of Second Second Second Second Second Second Second Second Second Second Second Second
                                          Effect: Allow 
                                           Action: 
                                                - dynamodb:DescribeTable 
                                                - dynamodb:BatchWriteItem 
                                           Resource: !Sub arn:aws:dynamodb:${AWS::Region}:
${AWS::AccountId}:table/${PythonLambdaOutputTable}
```
**- All the Second Contract of Second Second Second Second Second Second Second Second Second Second Second Second** 

 Effect: Allow Action: - dynamodb:PutItem Resource: !Sub arn:aws:dynamodb:\${AWS::Region}: \${AWS::AccountId}:table/\${PythonLambdaOutputTable}\* **- All the Second Contract of Second Second Second Second Second Second Second Second Second Second Second Second**  Effect: Allow Action: - kinesis:GetRecords - kinesis:GetShardIterator - kinesis:DescribeStream - kinesis:ListStreams Resource: !Sub arn:aws:kinesis:\${AWS::Region}: \${AWS::AccountId}:stream/\${InputStream} PythonLambdaFunction: Type: AWS::Lambda::Function Properties: Description: Python consumer Runtime: python2.7 MemorySize: 512 Timeout: 90 Role: !GetAtt PythonLambdaRole.Arn Handler: aws\_crypto\_examples.kinesis\_datakey\_caching.consumer.lambda\_handler Code: S3Bucket: !Ref SourceCodeBucket S3Key: !Ref PythonLambdaS3Key S3ObjectVersion: !Ref PythonLambdaObjectVersionId Environment: Variables: TABLE\_NAME: !Ref PythonLambdaOutputTable PythonLambdaSourceMapping: Type: AWS::Lambda::EventSourceMapping Properties: BatchSize: 1 Enabled: true EventSourceArn: !Sub arn:aws:kinesis:\${AWS::Region}: \${AWS::AccountId}:stream/\${InputStream} FunctionName: !Ref PythonLambdaFunction StartingPosition: TRIM\_HORIZON JavaLambdaOutputTable: Type: AWS::DynamoDB::Table Properties: AttributeDefinitions:

```
- All and State State
                              AttributeName: id 
                              AttributeType: S 
                  KeySchema: 
- All and State State
                              AttributeName: id 
                              KeyType: HASH 
                  ProvisionedThroughput: 
                        ReadCapacityUnits: 1 
                        WriteCapacityUnits: 1 
      JavaLambdaRole: 
            Type: AWS::IAM::Role 
            Properties: 
                  AssumeRolePolicyDocument: 
                        Version: 2012-10-17 
                        Statement: 
- All and All and All and All and All and All and All and All and All and All and All and All and All and All
                                   Effect: Allow 
                                   Principal: 
                                         Service: lambda.amazonaws.com 
                                   Action: sts:AssumeRole 
                  ManagedPolicyArns: 
                        - arn:aws:iam::aws:policy/service-role/AWSLambdaBasicExecutionRole 
                  Policies: 
- All and State State
                              PolicyName: JavaLambdaAccess 
                              PolicyDocument: 
                                   Version: 2012-10-17 
                                   Statement: 
- All the Second Contract of Second Second Second Second Second Second Second Second Second Second Second Second
                                               Effect: Allow 
                                               Action: 
                                                     - dynamodb:DescribeTable 
                                                     - dynamodb:BatchWriteItem 
                                               Resource: !Sub arn:aws:dynamodb:${AWS::Region}:
${AWS::AccountId}:table/${JavaLambdaOutputTable} 
- All the Second Contract of Second Second Second Second Second Second Second Second Second Second Second Second
                                               Effect: Allow 
                                               Action: 
                                                     - dynamodb:PutItem 
                                              Resource: !Sub arn:aws:dynamodb:${AWS::Region}:
${AWS::AccountId}:table/${JavaLambdaOutputTable}* 
- All the Second Contract of Second Second Second Second Second Second Second Second Second Second Second Second
                                               Effect: Allow
```

```
AWS CloudFormation-Vorlage 350
```
 Action: - kinesis:GetRecords - kinesis:GetShardIterator - kinesis:DescribeStream - kinesis:ListStreams Resource: !Sub arn:aws:kinesis:\${AWS::Region}: \${AWS::AccountId}:stream/\${InputStream} JavaLambdaFunction: Type: AWS::Lambda::Function Properties: Description: Java consumer Runtime: java8 MemorySize: 512 Timeout: 90 Role: !GetAtt JavaLambdaRole.Arn Handler: com.amazonaws.crypto.examples.kinesisdatakeycaching.LambdaDecryptAndWrite::handleRequest Code: S3Bucket: !Ref SourceCodeBucket S3Key: !Ref JavaLambdaS3Key S3ObjectVersion: !Ref JavaLambdaObjectVersionId Environment: Variables: TABLE\_NAME: !Ref JavaLambdaOutputTable CMK\_ARN: !GetAtt RegionKinesisCMK.Arn JavaLambdaSourceMapping: Type: AWS::Lambda::EventSourceMapping Properties: BatchSize: 1 Enabled: true EventSourceArn: !Sub arn:aws:kinesis:\${AWS::Region}: \${AWS::AccountId}:stream/\${InputStream} FunctionName: !Ref JavaLambdaFunction StartingPosition: TRIM\_HORIZON RegionKinesisCMK: Type: AWS::KMS::Key Properties: Description: Used to encrypt data passing through Kinesis Stream in this region Enabled: true KeyPolicy: Version: 2012-10-17 Statement: **- All and All and All and All and All and All and All and All and All and All and All and All and All and All** 

```
 Effect: Allow 
                               Principal: 
                                   AWS: !Sub arn:aws:iam::${AWS::AccountId}:root 
                               Action: 
                                   # Data plane actions 
                                    - kms:Encrypt 
                                    - kms:GenerateDataKey 
                                   # Control plane actions 
                                    - kms:CreateAlias 
                                    - kms:DeleteAlias 
                                    - kms:DescribeKey 
                                    - kms:DisableKey 
                                   - kms:EnableKey 
                                    - kms:PutKeyPolicy 
                                    - kms:ScheduleKeyDeletion 
                                    - kms:UpdateAlias 
                                    - kms:UpdateKeyDescription 
                               Resource: '*' 
- All and All and All and All and All and All and All and All and All and All and All and All and All and All
                               Effect: Allow 
                               Principal: 
                                   AWS: 
                                         - !GetAtt PythonLambdaRole.Arn 
                                         - !GetAtt JavaLambdaRole.Arn 
                               Action: kms:Decrypt 
                               Resource: '*' 
     RegionKinesisCMKAlias: 
          Type: AWS::KMS::Alias 
          Properties: 
               AliasName: !Sub alias/${KeyAliasSuffix} 
               TargetKeyId: !Ref RegionKinesisCMK
```
# Versionen der AWS Encryption SDK

Die AWS Encryption SDK Sprachimplementierungen verwenden [semantische Versionierung,](https://semver.org/) damit Sie den Umfang der Änderungen in den einzelnen Versionen leichter erkennen können. Eine Änderung der Hauptversionsnummer, z. B. 1. x. x bis 2. x. x steht für eine grundlegende Änderung, die wahrscheinlich Codeänderungen und eine geplante Bereitstellung erfordert. Wichtige Änderungen in einer neuen Version wirken sich möglicherweise nicht auf jeden Anwendungsfall aus. Lesen Sie in den Versionshinweisen nach, ob Sie davon betroffen sind. Eine Änderung in einer Nebenversion, wie z. B. x. x auf x .2. x ist immer abwärtskompatibel, kann aber veraltete Elemente enthalten.

Verwenden Sie nach Möglichkeit die neueste Version von AWS Encryption SDK in der von Ihnen gewählten Programmiersprache. Die [Wartungs- und Supportrichtlinien](#page-10-0) für jede Version unterscheiden sich je nach Implementierung der Programmiersprache. Einzelheiten zu den unterstützten Versionen in Ihrer bevorzugten Programmiersprache finden Sie in der SUPPORT\_POLICY.rst Datei im zugehörigen [GitHubRepository](#page-8-0).

Wenn Upgrades neue Funktionen beinhalten, die eine spezielle Konfiguration erfordern, um Verschlüsselungs- oder Entschlüsselungsfehler zu vermeiden, stellen wir eine Zwischenversion und detaillierte Anweisungen zu deren Verwendung zur Verfügung. Zum Beispiel Versionen 1.7. x und 1.8. x sind als Übergangsversionen konzipiert, die Ihnen beim Upgrade von Versionen vor 1.7 helfen. x auf Versionen 2.0. x und später. Details hierzu finden Sie unter [Migrieren Sie IhreAWS Encryption](#page-376-0)  [SDK.](#page-376-0)

#### **a** Note

Das X in einer Versionsnummer steht für einen beliebigen Patch der Haupt- und Nebenversion. Zum Beispiel Version 1.7. x steht für alle Versionen, die mit 1.7 beginnen, einschließlich 1.7.1 und 1.7.9.

Neue Sicherheitsfunktionen wurden ursprünglich in den AWS Encryption CLI Versionen 1.7 veröffentlicht. x und 2.0. x. Allerdings AWS Encryption CLI Version 1.8. x ersetzt Version 1.7. x und AWS Encryption CLI 2.1. x ersetzt 2.0. x. Einzelheiten finden Sie in der entsprechenden [Sicherheitsempfehlung](https://github.com/aws/aws-encryption-sdk-cli/security/advisories/GHSA-2xwp-m7mq-7q3r) im [aws-encryption-sdk-cliR](https://github.com/aws/aws-encryption-sdk-cli/)epository unter GitHub.

Die folgenden Tabellen bieten einen Überblick über die wichtigsten Unterschiede zwischen den unterstützten Versionen von AWS Encryption SDK für die einzelnen Programmiersprachen.
## C

Eine ausführliche Beschreibung aller Änderungen finden Sie in der Datei [CHANGELOG.md im a](https://github.com/aws/aws-encryption-sdk-c/blob/master/CHANGELOG.md)[ws](https://github.com/aws/aws-encryption-sdk-c/)[encryption-sdk-](https://github.com/aws/aws-encryption-sdk-c/)[cRepository](https://github.com/aws/aws-encryption-sdk-c/blob/master/CHANGELOG.md) unter. GitHub

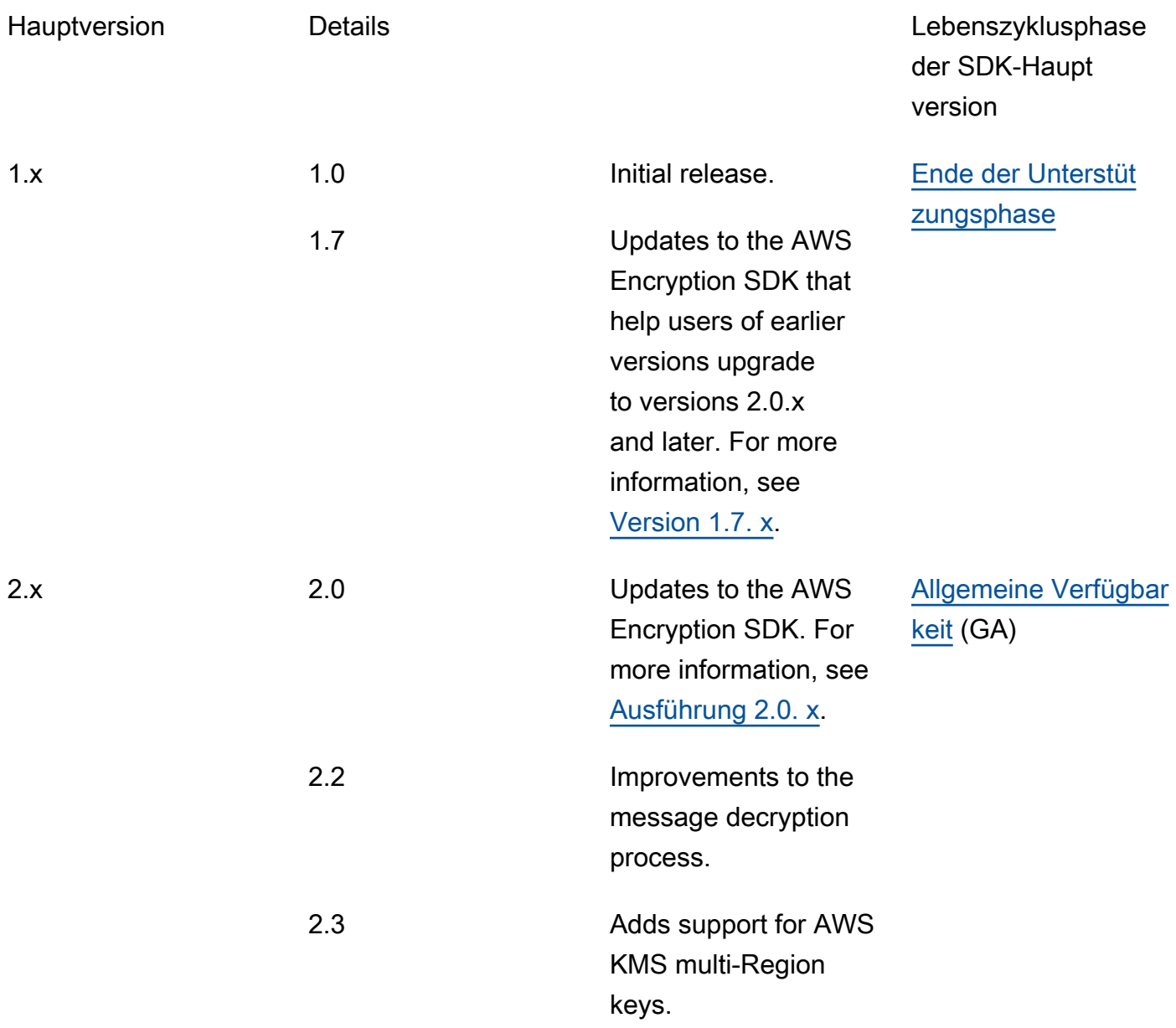

# C #/.NET

Eine ausführliche Beschreibung aller Änderungen finden Sie in der Datei [CHANGELOG.md](https://github.com/aws/aws-encryption-sdk-dafny/tree/mainline/AwsEncryptionSDK/runtimes/net/CHANGELOG.md) im Repository unter. [aws-encryption-sdk-net](https://github.com/aws/aws-encryption-sdk-dafny/tree/mainline/AwsEncryptionSDK/runtimes/net/) GitHub

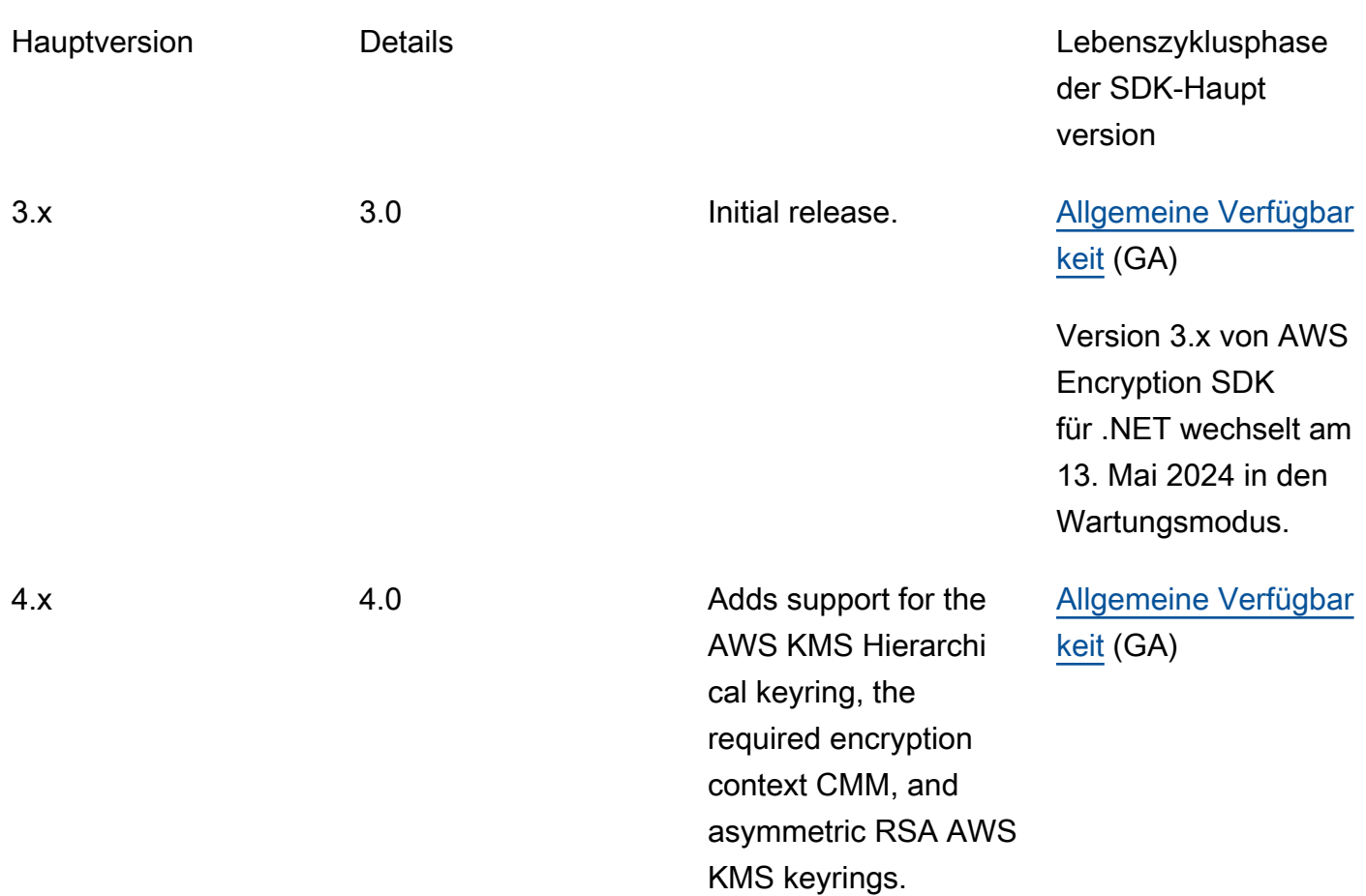

# Befehlszeilenschnittstelle (CLI)

Eine ausführliche Beschreibung aller Änderungen finden Sie unter [Versionen](#page-290-0) [desAWSVerschlüsselung CLI](#page-290-0) und in der Datei [Changelog.rst](https://github.com/aws/aws-encryption-sdk-cli/blob/master/CHANGELOG.rst) im Repository auf. [aws-encryption-sdk](https://github.com/aws/aws-encryption-sdk-cli/)[cli](https://github.com/aws/aws-encryption-sdk-cli/) GitHub

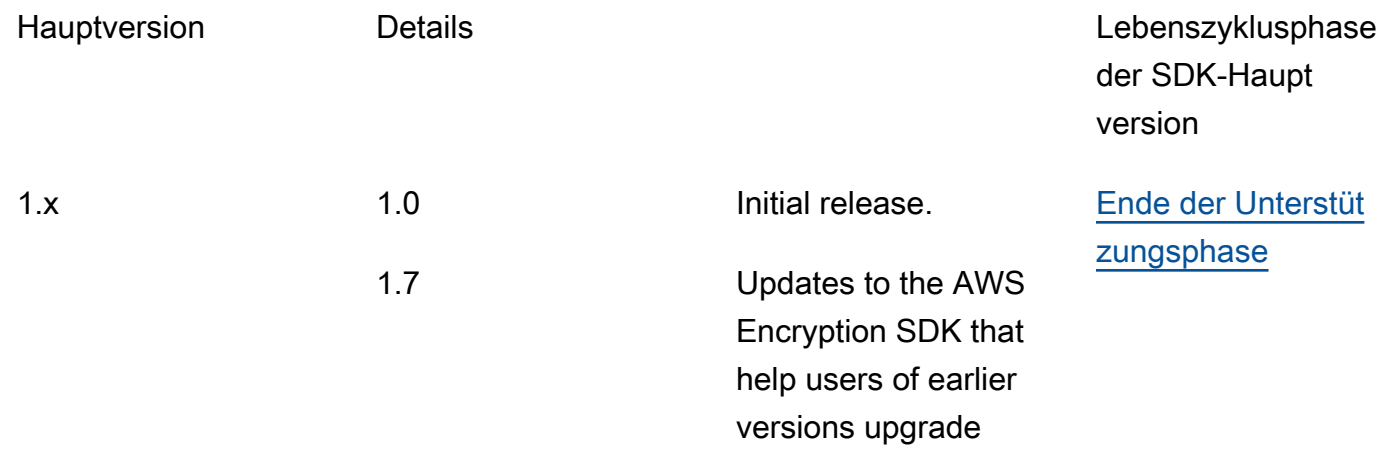

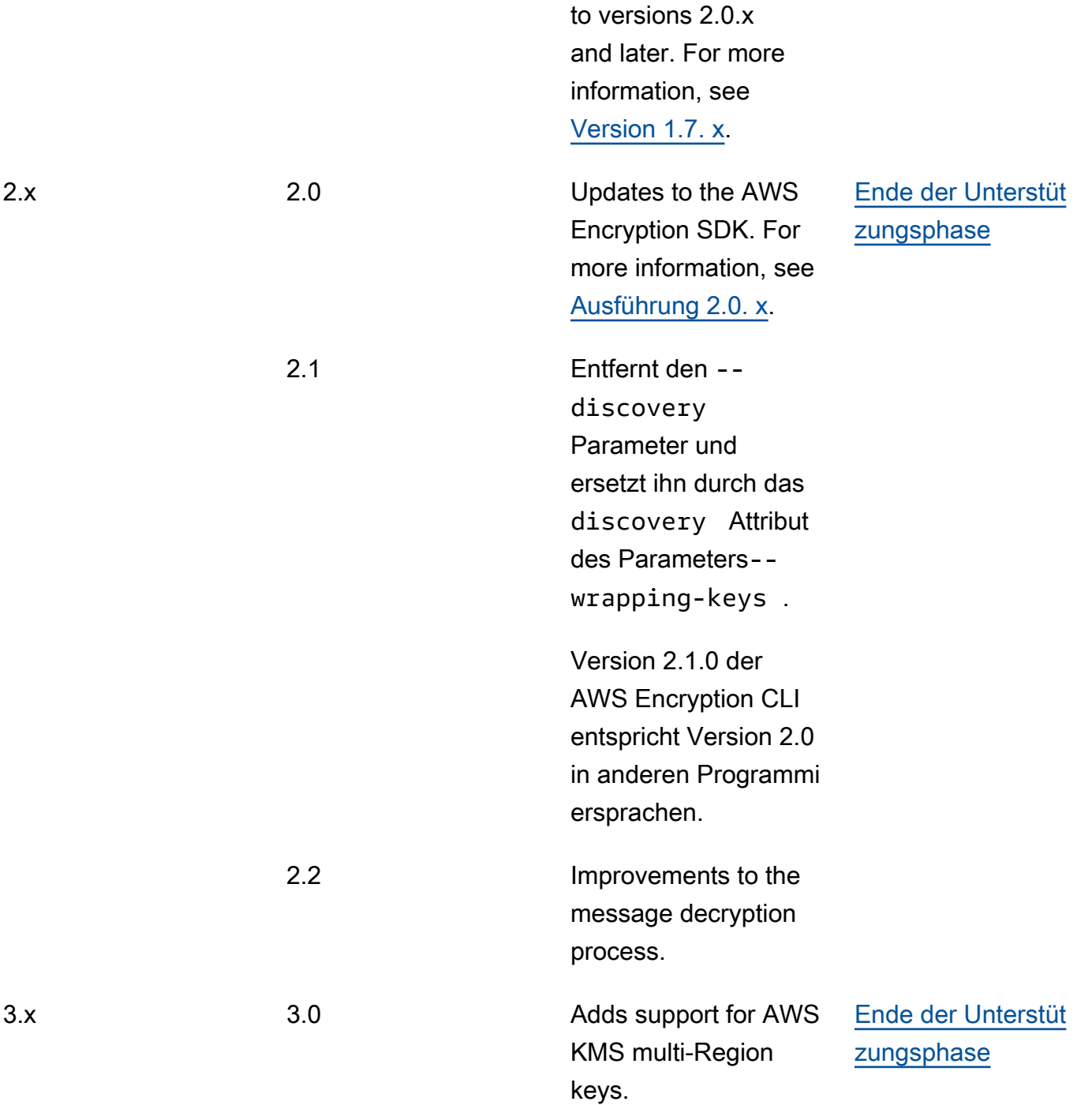

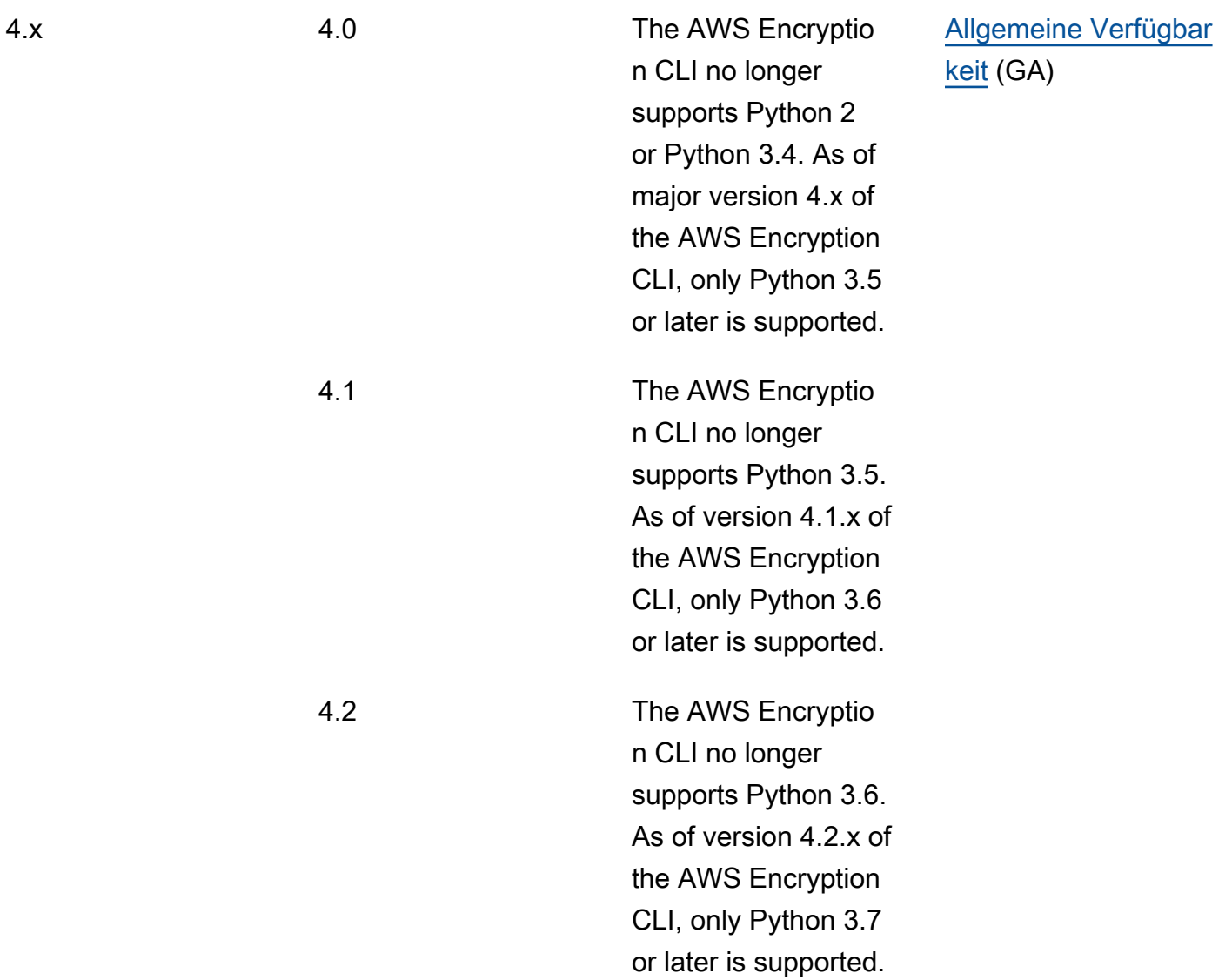

# Java

Eine ausführliche Beschreibung aller Änderungen finden Sie in der Datei [Changelog.rst](https://github.com/aws/aws-encryption-sdk-cli/blob/master/CHANGELOG.rst) im Repository unter. [aws-encryption-sdk-java](https://github.com/aws/aws-encryption-sdk-java/) GitHub

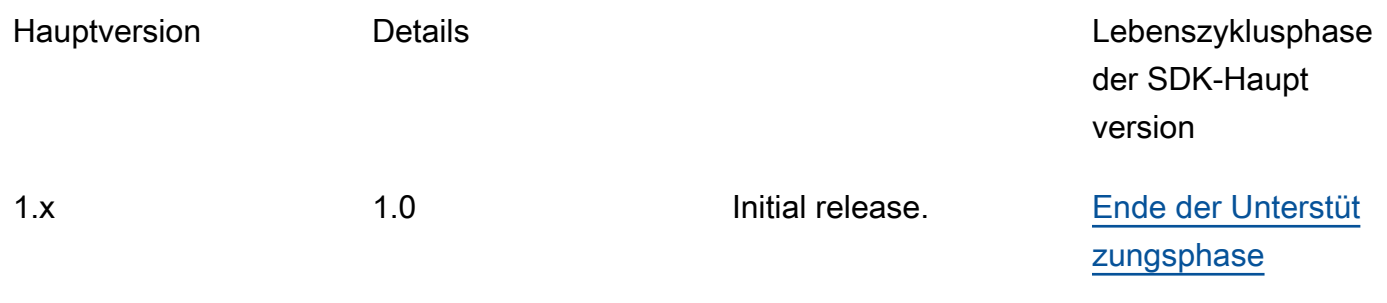

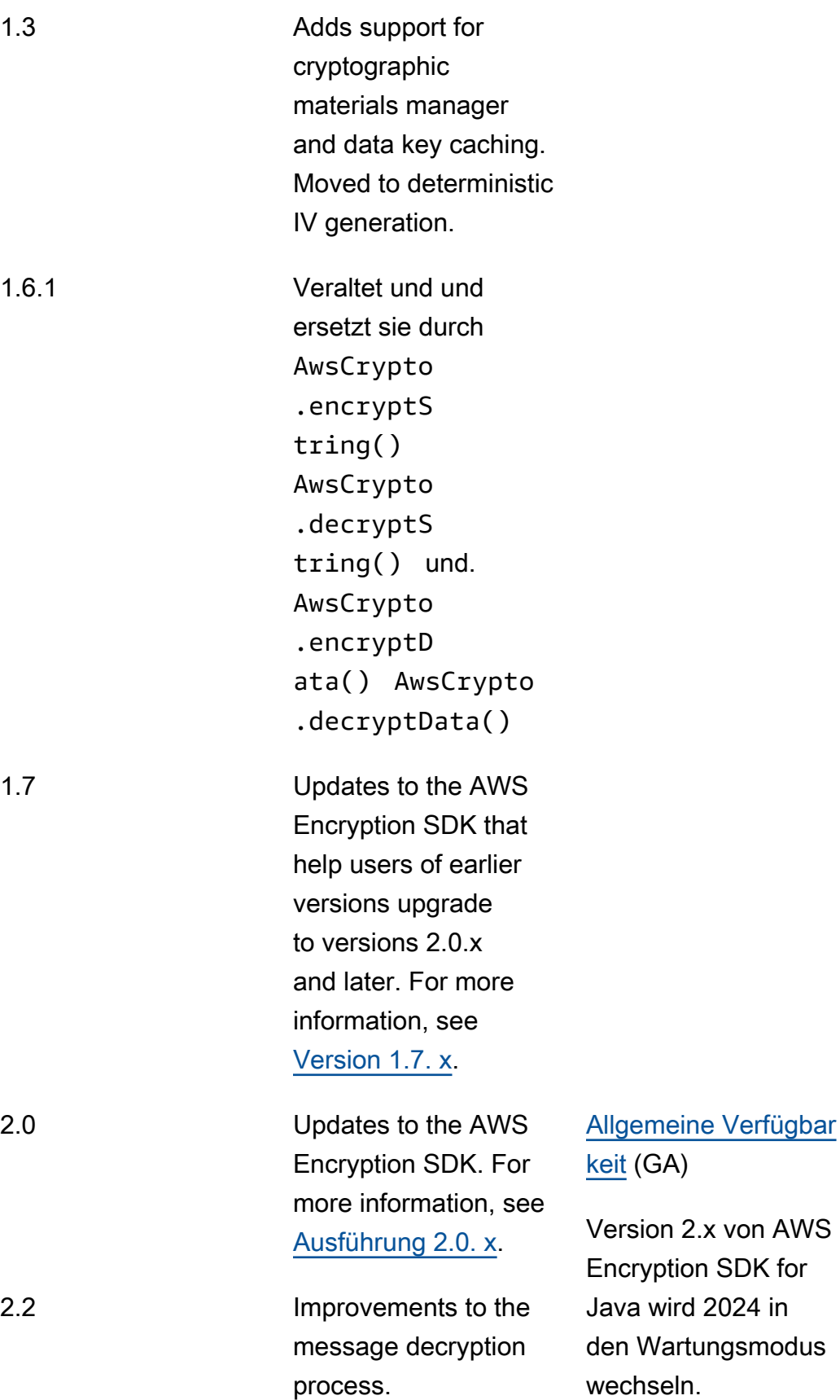

2.x

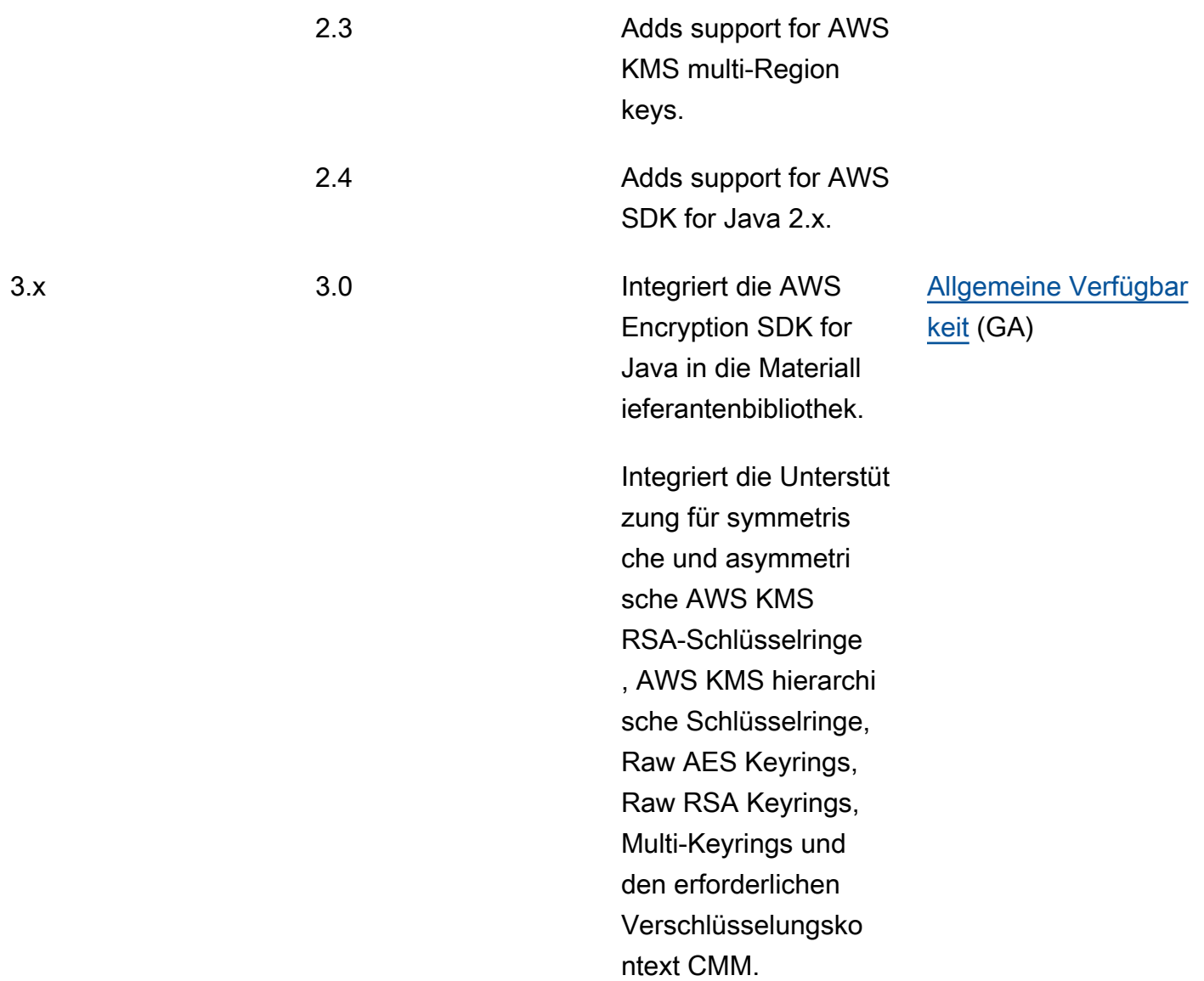

# **JavaScript**

[Eine ausführliche Beschreibung aller Änderungen finden Sie in der Datei CHANGELOG.md im](https://github.com/aws/aws-encryption-sdk-javascript/blob/master/CHANGELOG.md)  [Repository unter. a](https://github.com/aws/aws-encryption-sdk-javascript/blob/master/CHANGELOG.md)[ws-encryption-sdk-javascript](https://github.com/aws/aws-encryption-sdk-javascript/tree/master/modules) GitHub

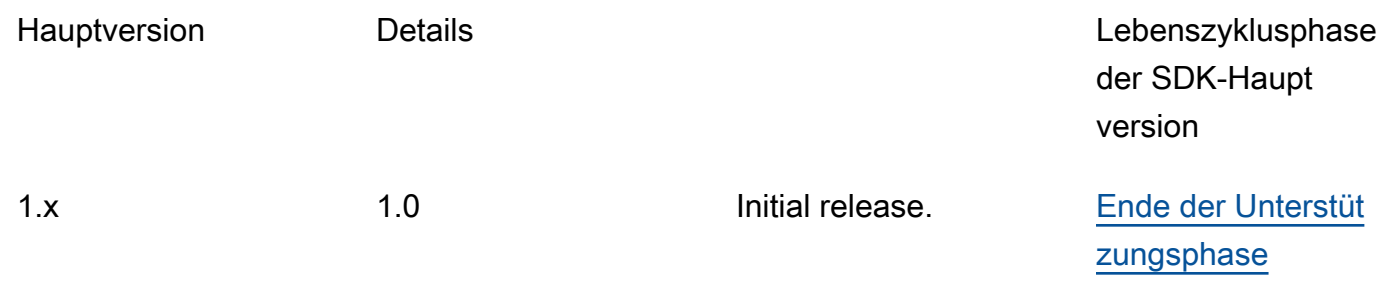

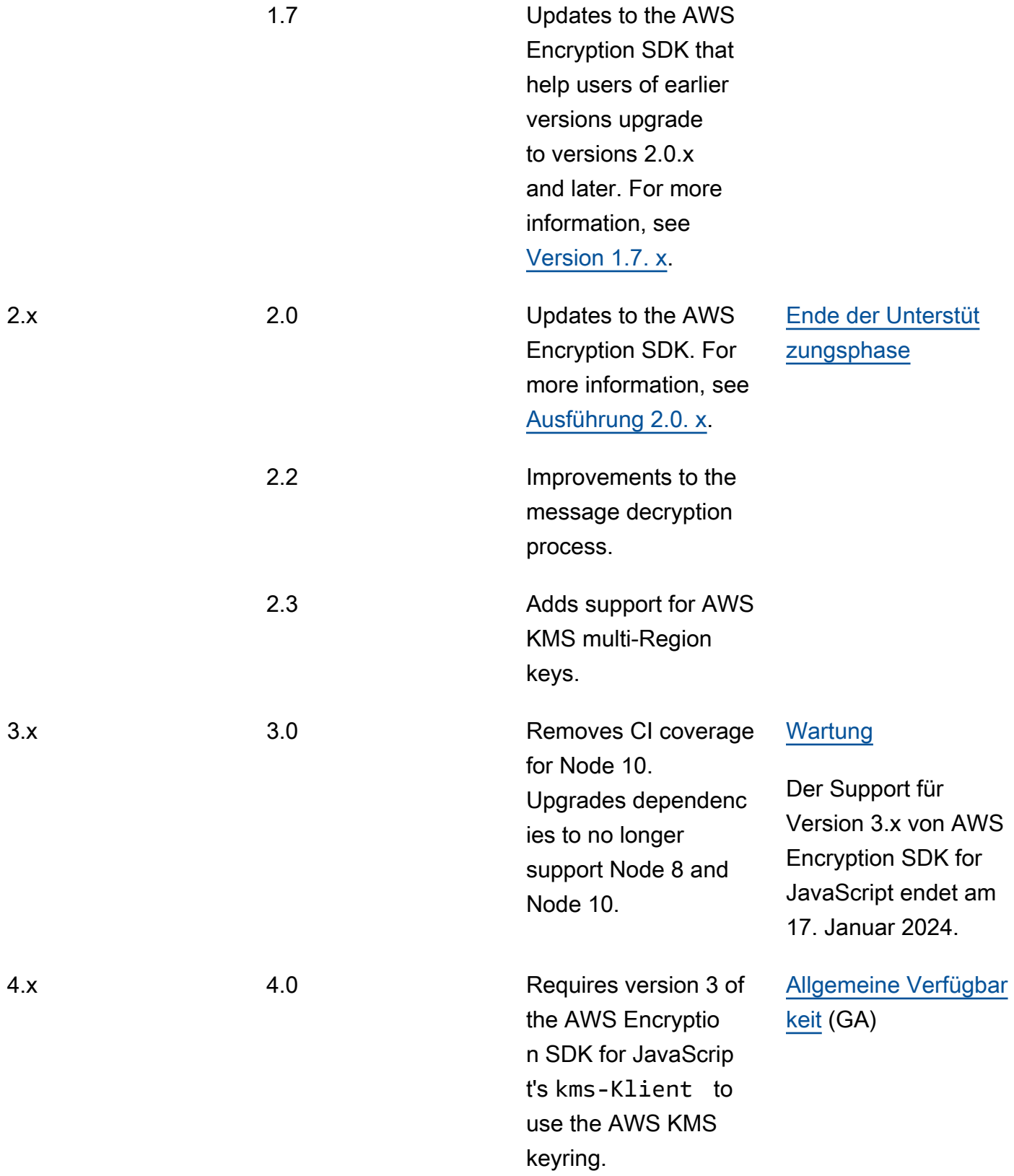

# Python

Eine ausführliche Beschreibung aller Änderungen finden Sie in der Datei [Changelog.rst](https://github.com/aws/aws-encryption-sdk-python/blob/master/CHANGELOG.rst) im Repository unter. [aws-encryption-sdk-python](https://github.com/aws/aws-encryption-sdk-python/) GitHub

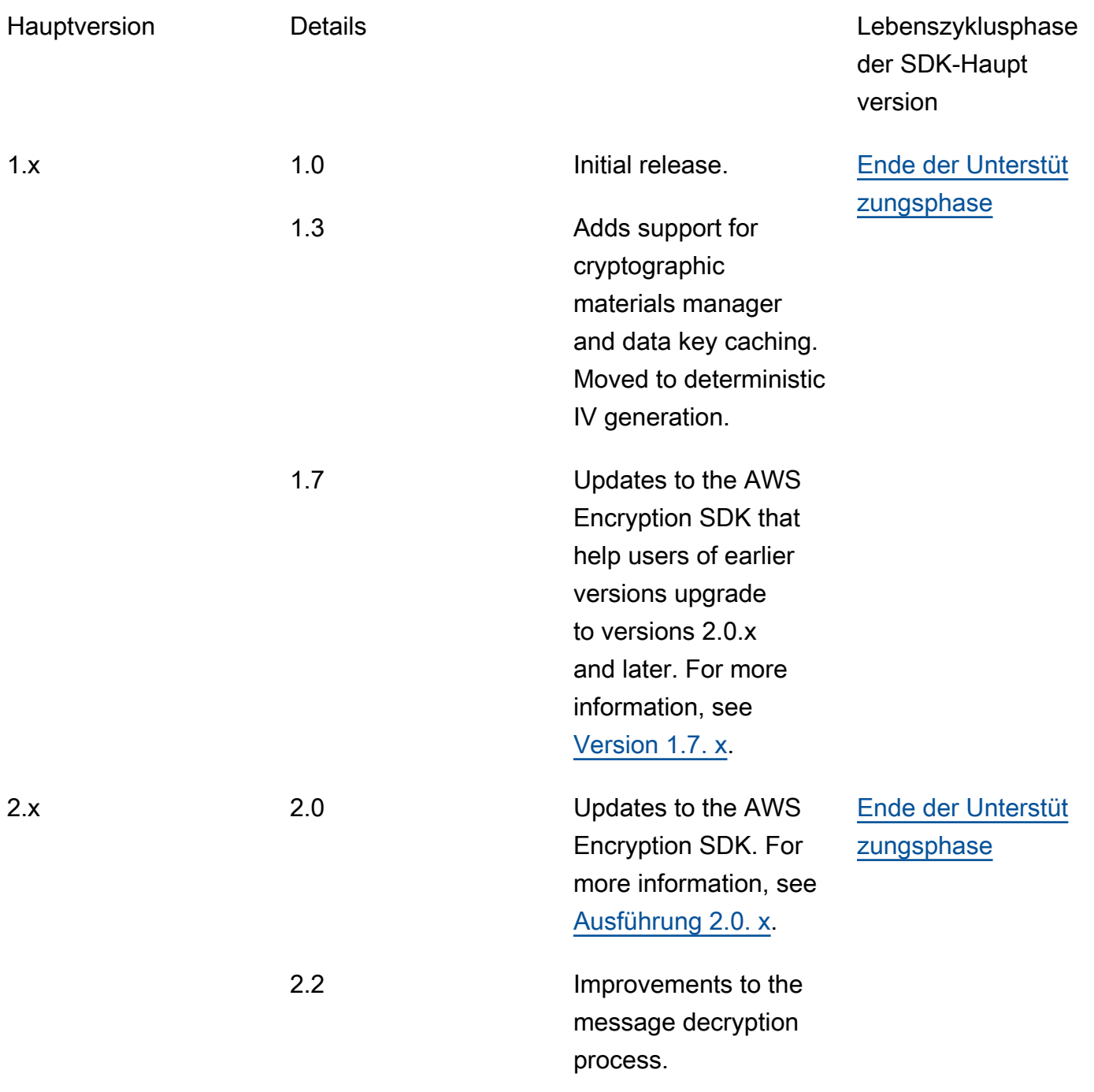

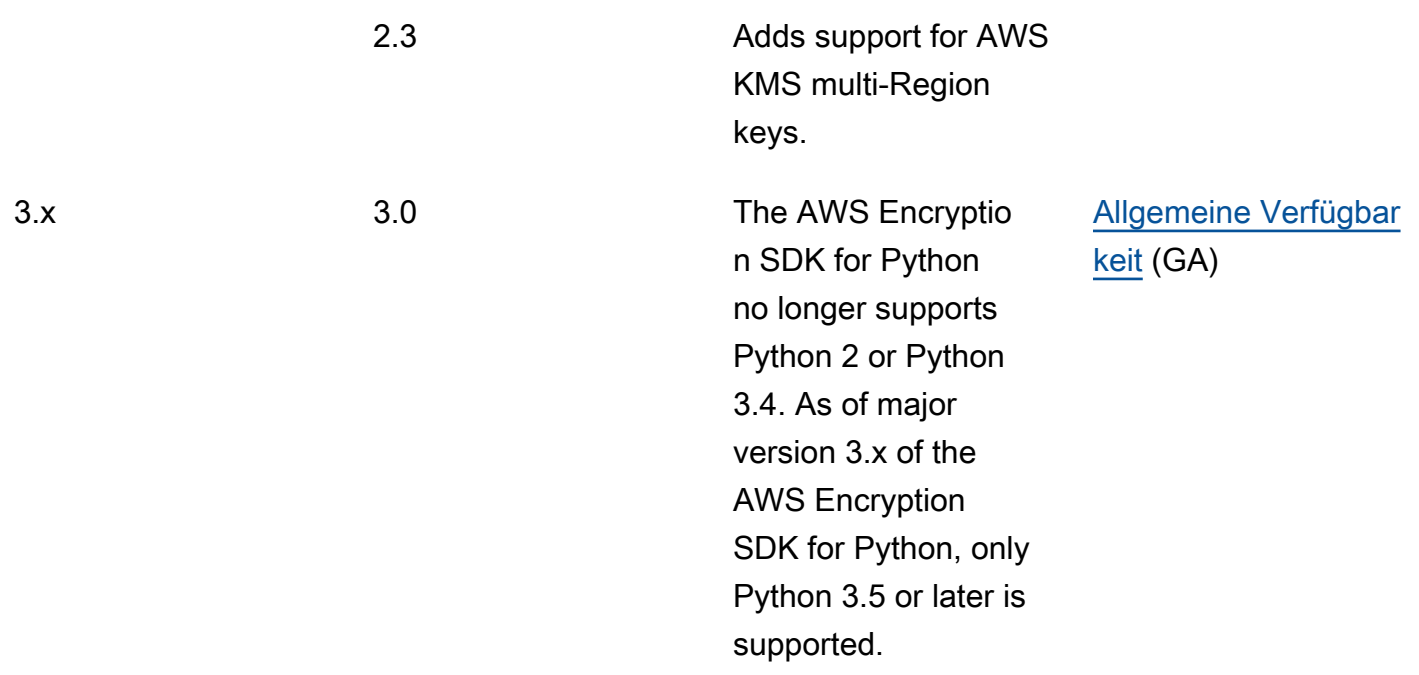

# Einzelheiten zur Version

In der folgenden Liste werden die Hauptunterschiede zwischen den unterstützten Versionen von beschriebenAWS Encryption SDK.

#### Themen

- [Versionen vor 1.7. x](#page-368-0)
- [Version 1.7. x](#page-369-0)
- [Version 2.0. x](#page-372-0)
- [Version 2.2. x](#page-373-0)
- [Version 2.3. x](#page-375-0)

## <span id="page-368-0"></span>Versionen vor 1.7. x

### **a** Note

Alle 1. x. x Versionen von AWS Encryption SDK befinden sich in der [end-of-supportPhase.](https://docs.aws.amazon.com/sdkref/latest/guide/maint-policy.html#version-life-cycle) Aktualisieren Sie so schnell wie möglich auf die neueste verfügbare Version von AWS Encryption SDK für Ihre Programmiersprache. Um ein Upgrade von einer AWS Encryption

SDK Version vor 1.7 durchzuführen. x, Sie müssen zuerst ein Upgrade auf 1.7 durchführen. x. Details hierzu finden Sie unter [Migrieren Sie IhreAWS Encryption SDK.](#page-376-0)

Versionen von AWS Encryption SDK früher als 1.7. x bieten wichtige Sicherheitsfunktionen, darunter die Verschlüsselung mit dem Advanced Encryption Standard-Algorithmus im Galois/Counter-Modus (AES-GCM), eine HMAC-basierte extract-and-expand Schlüsselableitungsfunktion (HKDF), Signierung und einen 256-Bit-Verschlüsselungsschlüssel. [Diese Versionen unterstützen jedoch nicht](#page-22-0) [die von uns empfohlenen Best Practices, einschließlich Key Commitment.](#page-22-0)

### <span id="page-369-0"></span>Version 1.7. x

#### **a** Note

Alle 1. x. x Versionen von AWS Encryption SDK befinden sich in der [end-of-supportPhase.](https://docs.aws.amazon.com/sdkref/latest/guide/maint-policy.html#version-life-cycle)

Version 1.7. x wurde entwickelt, um Benutzern früherer Versionen von das Upgrade AWS Encryption SDK auf Version 2.0 zu erleichtern. x und später. Wenn Sie mit dem noch nicht vertraut sindAWS Encryption SDK, können Sie diese Version überspringen und mit der neuesten verfügbaren Version in Ihrer Programmiersprache beginnen.

Version 1.7. x ist vollständig abwärtskompatibel; es führt keine grundlegenden Änderungen ein und ändert auch nicht das Verhalten von. AWS Encryption SDK Es ist auch vorwärtskompatibel; es ermöglicht Ihnen, Ihren Code so zu aktualisieren, dass er mit Version 2.0 kompatibel ist. x. Es enthält neue Funktionen, aktiviert sie jedoch nicht vollständig. Und es erfordert Konfigurationswerte, die verhindern, dass Sie sofort alle neuen Funktionen übernehmen, bis Sie bereit sind.

Version 1.7. x beinhaltet die folgenden Änderungen:

<span id="page-369-1"></span>AWS KMSAktualisierungen des Master Key Providers (erforderlich)

Version 1.7. x führt neue Konstruktoren für AWS Encryption SDK for Java und einAWS Encryption SDK for Python, die explizit AWS KMS Master-Key-Anbieter entweder im strikten Modus oder im Discovery-Modus erstellen. Diese Version fügt ähnliche Änderungen an der AWS Encryption SDK Befehlszeilenschnittstelle (CLI) hinzu. Details hierzu finden Sie unter [Aktualisierung derAWS KMS](#page-381-0)  [Master-Key-Anbieter.](#page-381-0)

• Im strikten Modus benötigen AWS KMS Hauptschlüsselanbieter eine Liste von Wrapping-Schlüsseln, und sie verschlüsseln und entschlüsseln nur mit den von Ihnen angegebenen

Wrapping-Schlüsseln. Dies ist eine AWS Encryption SDK bewährte Methode, mit der sichergestellt wird, dass Sie die Umschließungsschlüssel verwenden, die Sie verwenden möchten.

• Im Discovery-Modus AWS KMS akzeptieren Master-Key-Anbieter keine Wrap-Schlüssel. Sie können sie nicht zum Verschlüsseln verwenden. Beim Entschlüsseln können sie einen beliebigen Umschließungsschlüssel verwenden, um einen verschlüsselten Datenschlüssel zu entschlüsseln. Sie können jedoch die für die Entschlüsselung verwendeten Wrapping-Schlüssel auf diese beschränken. AWS-Konten Die Kontofilterung ist optional, aber es handelt sich dabei um eine [bewährte Methode](#page-34-0), die wir empfehlen.

Die Konstruktoren, die frühere Versionen von AWS KMS Master-Key-Providern erstellen, sind in Version 1.7 veraltet. x und wurde in Version 2.0 entfernt. x. Diese Konstruktoren instanziieren Masterschlüsselanbieter, die mit den von Ihnen angegebenen Wrapping-Schlüsseln verschlüsseln. Sie entschlüsseln jedoch verschlüsselte Datenschlüssel mithilfe des Umschließungsschlüssels, mit dem sie verschlüsselt wurden, ohne Rücksicht auf die angegebenen Umschließungsschlüssel. Benutzer können unbeabsichtigt Nachrichten mit Umschließungsschlüsseln entschlüsseln, die sie nicht verwenden wollen, auch AWS KMS keys in anderen AWS-Konten Regionen.

Es wurden keine Änderungen an den Konstruktoren für AWS KMS Hauptschlüssel vorgenommen. Beim Verschlüsseln und Entschlüsseln verwenden die AWS KMS Hauptschlüssel nur die, AWS KMS key die Sie angeben.

AWS KMSAktualisierungen des Schlüsselbundes (optional)

Version 1.7. x fügt den AWS Encryption SDK for JavaScript Implementierungen AWS Encryption SDK for C und einen neuen Filter hinzu, der die [AWS KMSErkennung von Schlüsselanhängern](#page-98-0) auf bestimmte Bereiche beschränkt. AWS-Konten Dieser neue Kontofilter ist optional, aber er ist eine [bewährte Methode](#page-34-0), die wir empfehlen. Details hierzu finden Sie unter [Wird aktualisiertAWS](#page-389-0)  [KMSSchlüsselringe.](#page-389-0)

Es wurden keine Änderungen an den Konstruktoren für AWS KMS Schlüsselanhänger vorgenommen. AWS KMSStandardschlüsselringe verhalten sich im strikten Modus wie Hauptschlüsselanbieter. AWS KMSDiscovery-Schlüsselanhänger werden explizit im Discovery-Modus erstellt.

Übergabe einer Schlüssel-ID an Decrypt AWS KMS

Ab Version 1.7. x, wenn verschlüsselte Datenschlüssel entschlüsselt werden, gibt der AWS KMS key in seinen Aufrufen des AWS KMS [Decrypt-Vorgangs AWS Encryption SDK](https://docs.aws.amazon.com/kms/latest/APIReference/API_Decrypt.html) immer an. Der

AWS Encryption SDK ruft den Schlüssel-ID-Wert für AWS KMS key aus den Metadaten in jedem verschlüsselten Datenschlüssel ab. Für diese Funktion sind keine Codeänderungen erforderlich.

[Die Angabe der Schlüssel-ID von AWS KMS key ist nicht erforderlich, um Chiffretext zu](https://docs.aws.amazon.com/kms/latest/APIReference/API_Decrypt.html#KMS-Decrypt-request-KeyId) [entschlüsseln, der mit einem KMS-Schlüssel mit symmetrischer Verschlüsselung verschlüsselt](https://docs.aws.amazon.com/kms/latest/APIReference/API_Decrypt.html#KMS-Decrypt-request-KeyId) [wurde, ist jedoch eine bewährte Methode. AWS KMS](https://docs.aws.amazon.com/kms/latest/APIReference/API_Decrypt.html#KMS-Decrypt-request-KeyId) Wie bei der Angabe von Wrapping Keys in Ihrem Schlüsselanbieter wird bei dieser Vorgehensweise sichergestellt, dass AWS KMS nur mit dem Wrapping-Schlüssel entschlüsselt wird, den Sie verwenden möchten.

Entschlüsseln Sie Chiffretext mit Schlüsselbindung

Version 1.7. x [kann Chiffretext entschlüsseln, der mit oder ohne Schlüsselbindung verschlüsselt](#page-22-0) [wurde.](#page-22-0) Es kann jedoch keinen Chiffretext mit Schlüsselbindung verschlüsseln. Mit dieser Eigenschaft können Sie Anwendungen vollständig bereitstellen, die mit Key Commitment verschlüsselten Chiffretext entschlüsseln können, bevor sie jemals auf einen solchen Chiffretext stoßen. Da diese Version Nachrichten entschlüsselt, die ohne Schlüsselbindung verschlüsselt wurden, müssen Sie keinen Chiffretext erneut verschlüsseln.

Um dieses Verhalten zu implementieren, Version 1.7. x enthält eine neue Konfigurationseinstellung für [Commitment-Richtlinien, die festlegt, ob sie mit Key Commitment](#page-24-0) ver- oder entschlüsseln AWS Encryption SDK können. In Version 1.7. x, der einzig gültige Wert für die Commitment-RichtlinieForbidEncryptAllowDecrypt, wird bei allen Verschlüsselungsund Entschlüsselungsvorgängen verwendet. Dieser Wert verhindert, dass der AWS Encryption SDK mit einer der neuen Algorithmus-Suiten verschlüsselt wird, die Key Commitment beinhalten. Er ermöglicht die AWS Encryption SDK Entschlüsselung von Chiffretext mit und ohne Schlüsselbindung.

In Version 1.7 gibt es zwar nur einen gültigen Wert für die Verpflichtungspolice. x, wir verlangen, dass Sie diesen Wert explizit festlegen können, wenn Sie die neuen APIs verwenden, die in dieser Version eingeführt wurden. Wenn Sie den Wert explizit festlegen, wird verhindert, dass sich Ihre Verpflichtungsrichtlinie automatisch ändert, require-encrypt-require-decrypt wenn Sie auf Version 2.1 aktualisieren. x. Stattdessen können Sie [Ihre Verpflichtungspolitik schrittweise](#page-392-0) [migrieren](#page-392-0).

Algorithmus-Suiten mit hohem Engagement

Version 1.7. x enthält zwei neue [Algorithmus-Suiten,](#page-28-0) die Key Commitment unterstützen. Eine beinhaltet das Signieren, die andere nicht. Wie bereits früher unterstützte Algorithmus-Suiten beinhalten diese beiden neuen Algorithmus-Suiten Verschlüsselung mit AES-GCM,

einen 256-Bit-Verschlüsselungsschlüssel und eine HMAC-basierte extract-and-expand Schlüsselableitungsfunktion (HKDF).

Die standardmäßige Algorithmussuite, die für die Verschlüsselung verwendet wird, ändert sich jedoch nicht. Diese Algorithmus-Suiten wurden zu Version 1.7 hinzugefügt. x, um Ihre Anwendung für die Verwendung in den Versionen 2.0 vorzubereiten. x und später.

Änderungen an der CMM-Implementierung

Version 1.7. x führt Änderungen an der Standardschnittstelle des Cryptographic Materials Manager (CMM) ein, um die Schlüsselübergabe zu unterstützen. Diese Änderung wirkt sich nur auf Sie aus, wenn Sie ein benutzerdefiniertes CMM geschrieben haben. Einzelheiten finden Sie in der API-Dokumentation oder im GitHub Repository für Ihre [Programmiersprache.](#page-148-0)

### <span id="page-372-0"></span>Version 2.0. x

Ausführung 2.0. x unterstützt die neuen SicherheitsfunktionenAWS Encryption SDK, die in der angeboten werden, einschließlich spezifizierter Wrapping Keys und Key Commitment. Zur Unterstützung dieser Funktionen, Version 2.0. x enthält wichtige Änderungen für frühere Versionen vonAWS Encryption SDK. Sie können sich auf diese Änderungen vorbereiten, indem Sie Version 1.7 bereitstellen. x. Ausführung 2.0. x enthält alle neuen Funktionen, die in Version 1.7 eingeführt wurden. x mit den folgenden Ergänzungen und Änderungen.

**a** Note

Version 2. x. x derAWS Encryption SDK for Python,AWS Encryption SDK for JavaScript, und die AWS Encryption CLI befinden sich in der [end-of-supportPhase](https://docs.aws.amazon.com/sdkref/latest/guide/maint-policy.html#version-life-cycle). Informationen zur [Unterstützung und Wartung](#page-10-0) dieser AWS Encryption SDK Version in Ihrer bevorzugten Programmiersprache finden Sie in der SUPPORT\_POLICY.rst Datei im zugehörigen [GitHubRepository](#page-8-0).

#### AWS KMSHauptschlüsselanbieter

Die ursprünglichen Konstruktoren des AWS KMS Hauptschlüsselanbieters, die in Version 1.7 veraltet waren. x wurden in Version 2.0 entfernt. x. Sie müssen AWS KMS Master-Key-Anbieter explizit im [strikten Modus oder im Discovery-Modus](#page-381-0) erstellen.

#### Verschlüsseln und entschlüsseln Sie Chiffretext mit Schlüsselzusage

Version 2.0. x [kann Chiffretext mit oder ohne Schlüsselbindung ver- und entschlüsseln.](#page-22-0) Sein Verhalten wird durch die Richtlinieneinstellung "Commitment" bestimmt. Standardmäßig verschlüsselt es immer mit Key Commitment und entschlüsselt nur Chiffretext, der mit Key Commitment verschlüsselt wurde. Sofern Sie die Verpflichtungsrichtlinie nicht ändern, AWS Encryption SDK werden Chiffretexte, die mit einer früheren Version von, einschließlich Version 1.7, verschlüsselt wurden, nicht entschlüsselt. AWS Encryption SDK x.

#### **A** Important

Standardmäßig Version 2.0. x entschlüsselt keinen Chiffretext, der ohne Schlüsselbindung verschlüsselt wurde. Wenn Ihre Anwendung möglicherweise auf einen Chiffretext stößt, der ohne Schlüsselzuweisung verschlüsselt wurde, legen Sie einen Wert für die Commitment-Richtlinie mit fest. AllowDecrypt

In Version 2.0. x, die Richtlinieneinstellung für Verpflichtungen hat drei gültige Werte:

- ForbidEncryptAllowDecrypt— Sie AWS Encryption SDK können nicht mit dem Schlüssel verschlüsseln. Es kann Chiffretexte entschlüsseln, die mit oder ohne Schlüsselbindung verschlüsselt wurden.
- RequireEncryptAllowDecrypt— Sie AWS Encryption SDK müssen mit Schlüsselbindung verschlüsseln. Es kann Chiffretexte entschlüsseln, die mit oder ohne Schlüsselbindung verschlüsselt wurden.
- RequireEncryptRequireDecrypt(Standard) Sie AWS Encryption SDK müssen mit Schlüsselzuweisung verschlüsseln. Es entschlüsselt nur Chiffretexte mit Schlüsselbindung.

Wenn Sie von einer früheren Version von auf Version 2.0 migrieren. AWS Encryption SDK x, setzen Sie die Commitment-Richtlinie auf einen Wert, der sicherstellt, dass Sie alle vorhandenen Chiffretexte entschlüsseln können, auf die Ihre Anwendung stoßen könnte. Sie werden diese Einstellung wahrscheinlich im Laufe der Zeit anpassen.

### <span id="page-373-0"></span>Version 2.2. x

Integriert die Unterstützung für digitale Signaturen und die Beschränkung verschlüsselter Datenschlüssel.

#### **a** Note

Version 2. x. x derAWS Encryption SDK for Python,AWS Encryption SDK for JavaScript, und die AWS Encryption CLI befinden sich in der [end-of-supportPhase](https://docs.aws.amazon.com/sdkref/latest/guide/maint-policy.html#version-life-cycle). Informationen zur [Unterstützung und Wartung](#page-10-0) dieser AWS Encryption SDK Version in Ihrer bevorzugten Programmiersprache finden Sie in der SUPPORT\_POLICY.rst Datei im zugehörigen [GitHubRepository](#page-8-0).

#### Digitale Signaturen

Um den Umgang mit [digitalen Signaturen](#page-25-0) beim Entschlüsseln zu verbessern, AWS Encryption SDK umfasst das die folgenden Funktionen:

- Nicht-Streaming-Modus gibt Klartext erst zurück, nachdem alle Eingaben verarbeitet wurden, einschließlich der Überprüfung der digitalen Signatur, falls vorhanden. Diese Funktion verhindert, dass Sie vor der Überprüfung der digitalen Signatur Klartext verwenden. Verwenden Sie diese Funktion immer dann, wenn Sie mit digitalen Signaturen verschlüsselte Daten entschlüsseln (die standardmäßige Algorithmussuite). Da die AWS Encryption CLI beispielsweise Daten immer im Streaming-Modus verarbeitet, sollten Sie den - -buffer Parameter verwenden, wenn Sie Chiffretext mit digitalen Signaturen entschlüsseln.
- Entschlüsselungsmodus nur unsigniert diese Funktion entschlüsselt nur unsignierten Chiffretext. Wenn bei der Entschlüsselung eine digitale Signatur im Chiffretext gefunden wird, schlägt der Vorgang fehl. Verwenden Sie diese Funktion, um zu verhindern, dass unbeabsichtigt Klartext aus signierten Nachrichten verarbeitet wird, bevor die Signatur überprüft wird.

Beschränkung verschlüsselter Datenschlüssel

Sie können [die Anzahl der verschlüsselten Datenschlüssel in einer verschlüsselten Nachricht](#page-72-0) [einschränken](#page-72-0). Mit dieser Funktion können Sie beim Verschlüsseln einen falsch konfigurierten Hauptschlüsselanbieter oder einen falsch konfigurierten Schlüsselbund erkennen oder beim Entschlüsseln einen bösartigen Chiffretext identifizieren.

Sie sollten verschlüsselte Datenschlüssel einschränken, wenn Sie Nachrichten aus einer nicht vertrauenswürdigen Quelle entschlüsseln. Dadurch werden unnötige, teure und potenziell erschöpfende Zugriffe auf Ihre Schlüsselinfrastruktur verhindert.

## <span id="page-375-0"></span>Version 2.3. x

Fügt Unterstützung für Schlüssel AWS KMS mit mehreren Regionen hinzu. Details hierzu finden Sie unter [Verwenden Sie mehrere Regionen AWS KMS keys.](#page-41-0)

#### **a** Note

Die AWS Encryption CLI unterstützt ab Version 3.0 Schlüssel für mehrere Regionen. x. Ausführung 2. x. x derAWS Encryption SDK for Python,AWS Encryption SDK for JavaScript, und die AWS Encryption CLI befinden sich in der [end-of-supportPhase.](https://docs.aws.amazon.com/sdkref/latest/guide/maint-policy.html#version-life-cycle) Informationen zur [Unterstützung und Wartung](#page-10-0) dieser AWS Encryption SDK Version in Ihrer bevorzugten Programmiersprache finden Sie in der SUPPORT\_POLICY.rst Datei im zugehörigen [GitHubRepository](#page-8-0).

# <span id="page-376-0"></span>Migrieren Sie IhreAWS Encryption SDK

#### DieAWS Encryption SDKunterstützt mehrere interoperable[Implementierungen von](#page-148-0)

[Programmiersprachen,](#page-148-0) von denen jedes in einem Open-Source-Repository auf GitHub. Als[Bewährte](#page-34-0)  [Methodee](#page-34-0)mpfehlen wir, die neueste Version desAWS Encryption SDKfür jede Sprache.

Sie können sicher von Version 2.0 aktualisieren.X-xoder später vonAWS Encryption SDKauf die neueste Version. Allerdings 2.0.X-xVersion desAWS Encryption SDKführt wichtige neue Sicherheitsfunktionen ein, von denen einige Änderungen durchbrechen. Um ein Upgrade von Versionen vor 1.7 durchzuführen.X-xauf Version 2.0.X-xund später müssen Sie zuerst auf die neueste Version 1 aktualisieren.X-xAusführung. Die Themen in diesem Abschnitt sollen Ihnen helfen, die Änderungen zu verstehen, die richtige Version für Ihre Anwendung auszuwählen und sicher und erfolgreich auf die neuesten Versionen derAWS Encryption SDK.

Für Informationen über wichtige Versionen desAWS Encryption SDK, sieh[eVersionen der AWS](#page-359-0)  [Encryption SDK.](#page-359-0)

#### **A** Important

Führen Sie kein direktes Upgrade von einer Version vor 1.7 durch.X-xauf Version 2.0.Xxoder später, ohne vorher auf die neueste Version zu aktualisieren 1.X-xAusführung. Wenn Sie direkt auf Version 2.0 aktualisieren.X-xoder später und alle neuen Funktionen sofort aktivieren,AWS Encryption SDKwird nicht in der Lage sein, Chiffretext zu entschlüsseln, der unter älteren Versionen derAWS Encryption SDK.

#### **a** Note

Die früheste Version desAWS Encryption SDKfür .NET ist Version 3.0.X-x. Alle Versionen derAWS Encryption SDKfür .NET unterstützen Sie die in 2.0 eingeführten Best Practices für Sicherheit.X-xderAWS Encryption SDK. Sie können sicher auf die neueste Version aktualisieren, ohne Code- oder Datenänderungen vorzunehmen. AWSVerschlüsselungs-CLI: Verwenden Sie beim Lesen dieses Migrationsleitfadens 1.7.X-xAnleitungen zur Migration fürAWSVerschlüsselung CLI 1.8.X-xund benutze 2.0.XxAnleitungen zur Migration fürAWSVerschlüsselung CLI 2.1.X-x. Details hierzu finden Sie unter [Versionen desAWSVerschlüsselung CLI.](#page-290-0)

Neue Sicherheitsfunktionen wurden ursprünglich in veröffentlichtAWSEncryption CLI Version 1.7.X-xund 2.0X-x. AllerdingsAWSVerschlüsselung CLI Version 1.8.X-xersetzt Version 1.7.XxundAWSVerschlüsselung CLI 2.1.X-xersetzt 2.0.X-x. Details finden Sie unter.[Beratung zur](https://github.com/aws/aws-encryption-sdk-cli/security/advisories/GHSA-2xwp-m7mq-7q3r)  [Sicherheit](https://github.com/aws/aws-encryption-sdk-cli/security/advisories/GHSA-2xwp-m7mq-7q3r)in de[raws-encryption-sdk-cliR](https://github.com/aws/aws-encryption-sdk-cli/)epository auf GitHub.

#### Neuer Benutzer

Wenn für Sie neu istAWS Encryption SDK, installieren Sie die neueste Version der.AWS Encryption SDKfür Ihre Programmiersprache. Die Standardwerte aktivieren alle Sicherheitsfunktionen derAWS Encryption SDK, einschließlich Verschlüsselung mit Signierung, Schlüsselableitung un[dzentrale Verpflichtung](#page-22-0). derAWS Encryption SDK

#### Aktuelle Nutzer

Wir empfehlen Ihnen, Ihre aktuelle Version so schnell wie möglich auf die neueste verfügbare Version zu aktualisieren. Alles 1.X-xVersionen desAWS Encryption SDKsind in der[end-of-support](https://docs.aws.amazon.com/sdkref/latest/guide/maint-policy.html#version-life-cycle)  [Phase](https://docs.aws.amazon.com/sdkref/latest/guide/maint-policy.html#version-life-cycle), ebenso wie spätere Versionen in einigen Programmiersprachen. Einzelheiten über den Support- und Wartungsstatus derAWS Encryption SDKin Ihrer Programmiersprache finden Sie unte[rSupport und Wartung](#page-10-0).

AWS Encryption SDKVersionen 2.0.X-xund später neue Sicherheitsfunktionen zum Schutz Ihrer Daten bereitstellen. AllerdingsAWS Encryption SDKVersion 2.0.X-xbeinhaltet bahnbrechende Änderungen, die nicht abwärtskompatibel sind. Um einen sicheren Übergang zu gewährleisten, migrieren Sie zunächst von Ihrer aktuellen Version auf die neueste 1.X-xin Ihrer Programmiersprache. Wenn dein spätestes 1.X-xVersion ist vollständig bereitgestellt und funktioniert erfolgreich. Sie können sicher auf die Versionen 2.0 migrieren.X-xund höher Da[szweistufiger Prozess](#page-378-0)ist besonders für verteilte Anwendungen von entscheidender Bedeutung.

Weitere Informationen zu finden Sie unter.AWS Encryption SDKSicherheitsfunktionen, die diesen Änderungen zugrunde liegen, sieh[eVerbesserte clientseitige Verschlüsselung: explizit KeyIds und](https://aws.amazon.com/blogs/security/improved-client-side-encryption-explicit-keyids-and-key-commitment/) [wichtige Verpflichtungi](https://aws.amazon.com/blogs/security/improved-client-side-encryption-explicit-keyids-and-key-commitment/)n derAWSBlog zur Sicherheit.

Auf der Suche nach Hilfe bei der Verwendung desAWS Encryption SDK for Javamit demAWS SDK for Java 2.x? Siehe [Voraussetzungen](#page-182-0).

#### Themen

• [So migrieren und implementieren Sie dasAWS Encryption SDK](#page-378-0)

- [Aktualisierung derAWS KMS Master-Key-Anbieter](#page-381-0)
- [Wird aktualisiertAWS KMSSchlüsselringe](#page-389-0)
- [Festlegung Ihrer Engagement-Richtlinie](#page-392-0)
- [Problembehandlung bei der Migration auf die neuesten Versionen](#page-401-0)

## <span id="page-378-0"></span>So migrieren und implementieren Sie dasAWS Encryption SDK

Bei der Migration von einemAWS Encryption SDKVersion vor 1.7.X-xauf Version 2.0.Xxoder später müssen Sie sicher zur Verschlüsselung übergehen mi[tzentrale Verpflichtung](#page-22-0). Andernfalls stößt Ihre Anwendung auf Chiffretexte, die sie nicht entschlüsseln kann. Wenn Sie verwendenAWS KMSMasterschlüssel-Provider müssen Sie auf neue Konstruktoren aktualisieren, die Hauptschlüsselanbieter im strikten Modus oder im Ermittlungsmodus erstellen.

#### **a** Note

Dieses Thema richtet sich an Benutzer, die von früheren Versionen derAWS Encryption SDKauf Version 2.0.X-xoder später. Wenn Sie neu in derAWS Encryption SDKkönnen Sie sofort mit der Verwendung der neuesten verfügbaren Version mit den Standardeinstellungen beginnen.

Um eine kritische Situation zu vermeiden, in der Sie verschlüsselten Text, den Sie lesen müssen, nicht entschlüsseln können, empfehlen wir Ihnen, die Migration und Bereitstellung in mehreren unterschiedlichen Phasen durchzuführen. Stellen Sie sicher, dass jede Phase abgeschlossen und vollständig bereitgestellt ist, bevor Sie mit der nächsten Stufe beginnen. Dies ist besonders wichtig für verteilte Anwendungen mit mehreren Hosts.

## Phase 1: Aktualisieren Sie Ihre Anwendung auf den neuesten Stand 1.XxAusführung

Auf die neueste -Version aktualisieren 1.X-xVersion für Ihre Programmiersprache. Testen Sie sorgfältig, stellen Sie Ihre Änderungen bereit und stellen Sie sicher, dass das Update an alle Zielhosts weitergegeben wurde, bevor Sie Phase 2 starten.

#### **A** Important

Stellen Sie sicher, dass Ihr neuestes 1.X-xVersion ist Version 1.7.X-xoder später derAWS Encryption SDK.

Die neueste 1.X-xVersionen desAWS Encryption SDKsind abwärtskompatibel mit älteren Versionen derAWS Encryption SDKund vorwärtskompatibel mit den Versionen 2.0.X-xund höher Sie enthalten die neuen Funktionen, die in Version 2.0 verfügbar sind.X-x, enthalten aber sichere Standardwerte, die für diese Migration entwickelt wurden. Sie ermöglichen es Ihnen, IhrAWS KMSMaster-Key-Anbieter, falls erforderlich, und um sie vollständig mit Algorithmus-Suiten bereitzustellen, die Chiffretext mit Schlüsselbindung entschlüsseln können.

- Ersetzen Sie veraltete Elemente, einschließlich Konstruktoren für LegacyAWS KMSMaster-Key-Anbieter. I[nPython,](https://docs.python.org/3/library/warnings.html) stellen Sie sicher, dass Sie Verfallswarnungen aktivieren. Codeelemente, die in der letzten Version veraltet sind 1.X-xVersionen wurden aus den Versionen 2.0 entfernt.X-xund höher
- Legen Sie Ihre Verpflichtungsrichtlinie ausdrücklich aufForbidEncryptAllowDecrypt. Obwohl dies der einzig gültige Wert in der letzten 1 ist.X-x-Versionen ist diese Einstellung erforderlich, wenn Sie die in dieser Version eingeführten APIs verwenden. Es verhindert, dass Ihre Anwendung bei der Migration auf Version 2.0 verschlüsselten Chiffretext ohne Schlüsselbindung ablehnt.Xxund höher Details hierzu finden Sie unter [the section called "Festlegung Ihrer Engagement-](#page-392-0)[Richtlinie".](#page-392-0)
- Wenn SieAWS KMSMaster Key-Anbieter müssen Sie Ihre alten Master-Key-Anbieter auf Master Key-Anbieter aktualisieren, dieStrikter ModusundDiscovery Modus. Dieses Update ist erforderlich fürAWS Encryption SDK for Java,AWS Encryption SDK for Python, und derAWSVerschlüsselungs-CLI. Wenn Sie Master Key Provider im Discovery-Modus verwenden, empfehlen wir Ihnen, den Discovery-Filter zu implementieren, der die verwendeten Wrapping-Schlüssel auf bestimmte beschränktAWS-Konten. Dieses Update ist optional, aber es ist ei[nBewährte Methoded](#page-34-0)ie wir empfehlen. Details hierzu finden Sie unter [Aktualisierung derAWS KMS Master-Key-Anbieter.](#page-381-0)
- Wenn Sie[AWS KMSDiscovery Schlüsselringee](#page-98-0)mpfehlen wir, dass Sie einen Discovery-Filter einbinden, der die bei der Entschlüsselung verwendeten Wrapping-Schlüssel auf bestimmte beschränktAWS-Konten. Dieses Update ist optional, aber es ist ei[nBewährte Methoded](#page-34-0)ie wir empfehlen. Details hierzu finden Sie unter [Wird aktualisiertAWS KMSSchlüsselringe.](#page-389-0)

## Phase 2: Aktualisieren Sie Ihre Anwendung auf die neueste Version

Nach der Bereitstellung der neuesten Version 1.X-xVersion erfolgreich auf alle Hosts, Sie können ein Upgrade auf Version 2.0 durchführen.X-xund höher Version 2.0.X-xbeinhaltet wichtige Änderungen für alle früheren Versionen desAWS Encryption SDK. Wenn Sie jedoch die in Phase 1 empfohlenen Codeänderungen vornehmen, können Sie Fehler bei der Migration auf die neueste Version vermeiden.

Stellen Sie vor dem Update auf die neueste Version sicher, dass Ihre Verpflichtungsrichtlinie einheitlich aufForbidEncryptAllowDecrypt. Abhängig von Ihrer Datenkonfiguration können Sie dann in Ihrem eigenen Tempo migrierenRequireEncryptAllowDecryptund dann zur StandardeinstellungRequireEncryptRequireDecrypt. Wir empfehlen eine Reihe von Übergangsschritten wie das folgende Muster.

- 1. Begins with[Commit](#page-392-0)eingestellt aufForbidEncryptAllowDecrypt. DieAWS Encryption SDKkann Nachrichten mit Schlüsselbindung entschlüsseln, aber es wird noch nicht mit Schlüsselbindung verschlüsselt.
- 2. Wenn Sie bereit sind, aktualisieren Sie Ihre Commit Policy auf.RequireEncryptAllowDecrypt. DieAWS Encryption SDKbeginnt Ihre Daten zu verschlüssel[nzentrale Verpflichtung](#page-22-0). Es kann Chiffretext mit und ohne Schlüsselbindung entschlüsseln.

Bevor Sie Ihre Verpflichtungsrichtlinie auf aktualisierenRequireEncryptAllowDecrypt, vergewissern Sie sich, dass Ihre neueste 1.X-xVersion wird auf allen Hosts bereitgestellt, einschließlich Hosts aller Anwendungen, die den von Ihnen erstellten Chiffretext entschlüsseln. Versionen desAWS Encryption SDKvor Version 1.7.X-xkann Nachrichten, die mit Schlüsselbindung verschlüsselt wurden, nicht entschlüsseln.

Dies ist auch ein guter Zeitpunkt, um Ihrer Anwendung Metriken hinzuzufügen, um zu messen, ob Sie Chiffretext noch ohne wichtige Verpflichtungen verarbeiten. Auf diese Weise können Sie feststellen, wann es sicher ist, Ihre Einstellung für Verpflichtungsrichtlinien aufRequireEncryptRequireDecrypt. Für einige Anwendungen, z. B. solche, die Nachrichten in einer Amazon SQS SQS-Warteschlange verschlüsseln, kann dies bedeuten, dass lange genug gewartet wird, bis der gesamte unter alten Versionen verschlüsselte Chiffretext erneut verschlüsselt oder gelöscht wurde. Für andere Anwendungen, z. B. verschlüsselte S3-Objekte, müssen Sie möglicherweise alle Objekte herunterladen, neu verschlüsseln und erneut hochladen.

3. Wenn Sie sicher sind, dass Sie keine Nachrichten ohne Schlüsselbindung verschlüsselt haben, können Sie Ihre Verpflichtungsrichtlinie aufRequireEncryptRequireDecrypt. Dieser Wert stellt sicher, dass Ihre Daten immer mit Schlüsselbindung ver- und entschlüsselt werden. Diese Einstellung ist die Standardeinstellung, daher müssen Sie sie nicht explizit festlegen, aber wir empfehlen sie. Eine explizite Einstellung wird[Unterstützt das Debuggingsu](#page-401-0)nd alle möglichen Rollbacks, die erforderlich sein könnten, wenn Ihre Anwendung auf verschlüsselten Chiffretext stößt, der ohne Schlüsselbindung verschlüsselt wurde.

## <span id="page-381-0"></span>Aktualisierung derAWS KMS Master-Key-Anbieter

Um auf die neueste Version zu migrieren 1. x-Version vonAWS Encryption SDK, und dann zu Version 2.0. x oder höher müssen Sie ältereAWS KMS Masterschlüsselanbieter durch Masterschlüsselanbieter ersetzen, die explizit im [strikten Modus oder Discovery-Modus](#page-369-1) erstellt wurden. Legacy-Master-Key-Anbieter sind in Version 1.7. x und in Version 2.0 entfernt. x. Diese Änderung ist für Anwendungen und Skripts erforderlich, die die [AWS Encryption SDK for JavaA](#page-181-0)[WS](#page-217-0) [Encryption SDK for Python,](#page-217-0) und die [AWSVerschlüsselungs-CLI](#page-230-0) verwenden. Die Beispiele in diesem Abschnitt zeigen Ihnen, wie Sie Ihren Code aktualisieren.

#### **a** Note

[Schalten Sie in Python Warnungen vor veralteten Versionen](https://docs.python.org/3/library/warnings.html) ein. Auf diese Weise können Sie die Teile Ihres Codes identifizieren, die Sie aktualisieren müssen.

Wenn Sie einenAWS KMS Master-Key (keinen Masterkey-Anbieter) verwenden, können Sie diesen Schritt überspringen. AWS KMSMasterschlüssel sind nicht veraltet oder wurden entfernt. Sie verschlüsseln und entschlüsseln nur mit den von Ihnen angegebenen Wrapping-Schlüsseln.

Die Beispiele in diesem Abschnitt konzentrieren sich auf die Elemente Ihres Codes, die Sie ändern müssen. Ein vollständiges Beispiel für den aktualisierten Code finden Sie im Abschnitt Beispiele des GitHub Repositorys für Ihre [Programmiersprache](#page-148-0). Außerdem werden in diesen Beispielen in der Regel wichtige ARNs zur Darstellung verwendetAWS KMS keys. Wenn Sie einen Master-Key-Anbieter für die Verschlüsselung erstellen, können Sie einen beliebigen gültigenAWS KMS [Schlüsselbezeichner](https://docs.aws.amazon.com/kms/latest/developerguide/concepts.html#key-id) verwenden, um einen darzustellenAWS KMS key. Wenn Sie einen Master-Key-Anbieter für die Entschlüsselung erstellen, müssen Sie einen Schlüssel-ARN verwenden.

#### Weitere Informationen zu Migrieren

Für alleAWS Encryption SDK Benutzer: Hier erfahren Sie, wie Sie Ihre Engagement-Richtlinien festlegen[the section called "Festlegung Ihrer Engagement-Richtlinie".](#page-392-0)

FürAWS Encryption SDK for C undAWS Encryption SDK for JavaScript Benutzer erfahren Sie mehr über ein optionales Update der Schlüsselringe i[nWird aktualisiertAWS KMSSchlüsselringe.](#page-389-0)

#### Themen

- [Migrieren in den strikten Modus](#page-382-0)
- [In den Discovery-Modus wechseln](#page-386-0)

## <span id="page-382-0"></span>Migrieren in den strikten Modus

Nach dem Update auf die neueste Version 1. x-Version vonAWS Encryption SDK, ersetzen Sie Ihre alten Master-Key-Anbieter durch Master-Key-Anbieter im strikten Modus. Im strikten Modus müssen Sie die Wrapping-Schlüssel angeben, die beim Verschlüsseln und Entschlüsseln verwendet werden sollen. DerAWS Encryption SDK verwendet nur die von Ihnen angegebenen Wrapping-Schlüssel. Veraltete Master-Key-Anbieter können Daten mithilfe eines beliebigen Schlüssels entschlüsselnAWS KMS key, der einen Datenschlüssel verschlüsselt hat, auchAWS KMS keys in verschiedenen RegionenAWS-Konten und Regionen.

Master-Key-Anbieter im strikten Modus werden in derAWS Encryption SDK Version 1.7 eingeführt. x. Sie ersetzen ältere Master-Key-Anbieter, die in 1.7 veraltet sind. x und in 2.0 entfernt. x. Die Verwendung von Master-Key-Anbietern im strikten Modus ist eineAWS Encryption SDK [bewährte](#page-34-0)  [Methode.](#page-34-0)

Der folgende Code erstellt einen Master-Key-Anbieter im strikten Modus, den Sie zum Verschlüsseln und Entschlüsseln verwenden können.

#### Java

Dieses Beispiel stellt Code in einer Anwendung dar, die die Version 1.6.2 oder eine frühere Version von verwendetAWS Encryption SDK for Java.

Dieser Code verwendet dieKmsMasterKeyProvider.builder() Methode, um einenAWS KMS Master-Key-Anbieter zu instanziieren, der einenAWS KMS key als Wrapping-Schlüssel verwendet.

```
// Create a master key provider
// Replace the example key ARN with a valid one
String awsKmsKey = "arn:aws:kms:us-
west-2:111122223333:key/1234abcd-12ab-34cd-56ef-1234567890ab";
```

```
KmsMasterKeyProvider masterKeyProvider = KmsMasterKeyProvider.builder()
     .withKeysForEncryption(awsKmsKey) 
     .build();
```
Dieses Beispiel stellt Code in einer Anwendung dar, die Version 1.7 verwendet. x oder später vonAWS Encryption SDK for Java. Ein vollständiges Beispiel finden Sie unter [BasicEncryptionExample.java.](https://github.com/aws/aws-encryption-sdk-java/blob/master/src/examples/java/com/amazonaws/crypto/examples/BasicEncryptionExample.java)

Die im vorherigen Beispiel verwendetenBuilder.withKeysForEncryption() MethodenBuilder.build() und sind in Version 1.7 veraltet. x und sind aus Version 2.0 entfernt. x.

Um auf einen Masterschlüsselanbieter im strikten Modus zu aktualisieren, ersetzt dieser Code Aufrufe veralteter Methoden durch einen Aufruf der neuenBuilder.buildStrict() Methode. In diesem Beispiel wird einsAWS KMS key als Wrapping-Schlüssel angegeben, aber dieBuilder.buildStrict() Methode kann eine Liste von mehreren verwendenAWS KMS keys.

```
// Create a master key provider in strict mode
// Replace the example key ARN with a valid one from your AWS-Konto.
String awsKmsKey = "arn:aws:kms:us-
west-2:111122223333:key/1234abcd-12ab-34cd-56ef-1234567890ab";
KmsMasterKeyProvider masterKeyProvider = KmsMasterKeyProvider.builder()
     .buildStrict(awsKmsKey);
```
Python

Dieses Beispiel stellt Code in einer Anwendung dar, die Version 1.4.1 von verwendetAWS Encryption SDK for Python. Dieser Code verwendetKMSMasterKeyProvider, der in Version 1.7 veraltet ist. x und aus Version 2.0 entfernt. x. Beim Entschlüsseln verwendet es einen beliebigen Schlüssel, der einen Datenschlüssel verschlüsselt hatAWS KMS key, ohne Rücksicht auf den vonAWS KMS keys Ihnen angegebenen Schlüssel.

Beachten Sie,KMSMasterKey dass dies nicht veraltet oder entfernt wurde. Beim Verschlüsseln und Entschlüsseln verwendet es nur die vonAWS KMS key Ihnen angegebenen.

```
# Create a master key provider
# Replace the example key ARN with a valid one
key_1 = "arn:aws:kms:us-
west-2:111122223333:key/1234abcd-12ab-34cd-56ef-1234567890ab"
```

```
key_2 = "arn:aws:kms:us-west-2:111122223333:key/0987dcba-09fe-87dc-65ba-
ab0987654321"
aws_kms_master_key_provider = KMSMasterKeyProvider( 
    key_ids=[key_1, key_2]
\lambda
```
Dieses Beispiel stellt Code in einer Anwendung dar, die Version 1.7 verwendet. x desAWS Encryption SDK for Python. Ein vollständiges Beispiel finden Sie unter [basic\\_encryption.py.](https://github.com/aws/aws-encryption-sdk-python/blob/master/examples/src/basic_encryption.py)

Um auf einen Master-Key-Anbieter im strikten Modus zu aktualisieren, ersetzt dieser Code den Aufruf vonKMSMasterKeyProvider() durch einen Aufruf vonStrictAwsKmsMasterKeyProvider().

```
# Create a master key provider in strict mode
# Replace the example key ARNs with valid values from your AWS-Konto
key_1 = "arn:aws:kms:us-
west-2:111122223333:key/1234abcd-12ab-34cd-56ef-1234567890ab"
key_2 = "arn:aws:kms:us-west-2:111122223333:key/0987dcba-09fe-87dc-65ba-
ab0987654321"
aws_kms_master_key_provider = StrictAwsKmsMasterKeyProvider( 
     key_ids=[key_1, key_2]
)
```
#### AWS Encryption CLI

Dieses Beispiel zeigt, wie mit derAWS Encryption CLI Version 1.1.7 oder früher verschlüsselt und entschlüsselt wird.

In Version 1.1.7 und früheren Versionen geben Sie beim Verschlüsseln einen oder mehrere Hauptschlüssel (oder Wrapping-Schlüssel) an, z. B. einenAWS KMS key. Beim Entschlüsseln können Sie keine Wrapping-Schlüssel angeben, es sei denn, Sie verwenden einen benutzerdefinierten Master-Key-Anbieter. DieAWS Verschlüsselungs-CLI kann jeden Wrapping-Schlüssel verwenden, der einen Datenschlüssel verschlüsselt hat.

```
\\ Replace the example key ARN with a valid one
$ keyArn=arn:aws:kms:us-west-2:111122223333:key/1234abcd-12ab-34cd-56ef-1234567890ab
\\ Encrypt your plaintext data
$ aws-encryption-cli --encrypt \ 
                     --input hello.txt \
```

```
 --master-keys key=$keyArn \
                       --metadata-output ~/metadata \ 
                       --encryption-context purpose=test \ 
                       --output .
\\ Decrypt your ciphertext 
$ aws-encryption-cli --decrypt \ 
                       --input hello.txt.encrypted \ 
                       --encryption-context purpose=test \ 
                       --metadata-output ~/metadata \ 
                       --output .
```
Dieses Beispiel zeigt, wie mit derAWS Encryption CLI Version 1.7 verschlüsselt und entschlüsselt wird. x oder später. Vollständige Beispiele finden Sie unter[Beispiele für dieAWSCLI für](#page-250-0)  [Verschlüsselung](#page-250-0).

Der--master-keys Parameter ist in Version 1.7. x und in Version 2.0 entfernt. x. Er wurde durch den--wrapping-keys Parameter by ersetzt, der für Verschlüsselungs- und Entschlüsselungsbefehle erforderlich ist. Dieser Parameter unterstützt den strikten Modus und den Discovery-Modus. Der strikte Modus ist eineAWS Encryption SDK bewährte Methode, bei der sichergestellt wird, dass Sie den gewünschten Wrapping-Schlüssel verwenden.

Um in den strikten Modus zu wechseln, verwenden Sie das Schlüsselattribut des--wrappingkeys Parameters, um beim Verschlüsseln und Entschlüsseln einen Wrapping-Schlüssel anzugeben.

```
\\ Replace the example key ARN with a valid value
$ keyArn=arn:aws:kms:us-west-2:111122223333:key/1234abcd-12ab-34cd-56ef-1234567890ab
\\ Encrypt your plaintext data
$ aws-encryption-cli --encrypt \ 
                       --input hello.txt \ 
                       --wrapping-keys key=$keyArn \ 
                       --metadata-output ~/metadata \ 
                       --encryption-context purpose=test \ 
                       --output .
\\ Decrypt your ciphertext 
$ aws-encryption-cli --decrypt \ 
                       --input hello.txt.encrypted \ 
                       --wrapping-keys key=$keyArn \ 
                       --encryption-context purpose=test \
```
 --metadata-output ~/metadata \ --output .

## <span id="page-386-0"></span>In den Discovery-Modus wechseln

Ab Version 1.7. x, es ist eineAWS Encryption SDK [bewährte Methode,](#page-34-0) den strikten Modus fürAWS KMS Master-Key-Anbieter zu verwenden, das heißt, beim Verschlüsseln und Entschlüsseln Wrapping Keys anzugeben. Sie müssen beim Verschlüsseln immer Wrapping Keys angeben. Es gibt jedoch Situationen, in denen die Angabe der Schlüssel-ARNs vonAWS KMS keys für die Entschlüsselung nicht praktikabel ist. Wenn Sie beispielsweise Aliase verwenden, um sichAWS KMS keys beim Verschlüsseln zu identifizieren, verlieren Sie den Vorteil von Aliasen, wenn Sie beim Entschlüsseln wichtige ARNs auflisten müssen. Da sich Master-Key-Anbieter im Discovery-Modus außerdem wie die ursprünglichen Master-Key-Anbieter verhalten, können Sie sie vorübergehend als Teil Ihrer Migrationsstrategie verwenden und später im strikten Modus auf Master-Key-Anbieter upgraden.

In solchen Fällen können Sie Master-Key-Anbieter im Discovery-Modus verwenden. Bei diesen Master-Key-Anbietern können Sie keine Wrapping-Schlüssel angeben, sodass Sie sie nicht zum Verschlüsseln verwenden können. Beim Entschlüsseln können sie jeden Wrapping-Schlüssel verwenden, der einen Datenschlüssel verschlüsselt hat. Im Gegensatz zu herkömmlichen Master-Key-Anbietern, die sich genauso verhalten, erstellen Sie sie jedoch explizit im Discovery-Modus. Wenn Sie Master-Key-Anbieter im Discovery-Modus verwenden, können Sie die Wrapping-Schlüssel, die verwendet werden können, auf bestimmte Schlüssel beschränkenAWS-Konten. Dieser Discovery-Filter ist optional, wir empfehlen ihn jedoch als bewährte Methode. Informationen zuAWS Partitionen und Konten finden Sie unter [Amazon-Ressourcennamen](https://docs.aws.amazon.com/general/latest/gr/aws-arns-and-namespaces.html#arns-syntax) in der Allgemeine AWS-Referenz.

In den folgenden Beispielen wird einAWS KMS Master-Key-Anbieter im strikten Modus für die Verschlüsselung und einAWS KMS Master-Key-Anbieter im Discovery-Modus für die Entschlüsselung erstellt. Der Masterschlüsselanbieter im Discovery-Modus verwendet einen Discovery-Filter, um die für die Entschlüsselung verwendeten Wrapping-Schlüssel auf dieaws Partition und auf ein bestimmtes Beispiel zu beschränkenAWS-Konten. Obwohl der Kontofilter in diesem sehr einfachen Beispiel nicht erforderlich ist, ist er eine bewährte Methode, die sehr nützlich ist, wenn eine Anwendung Daten verschlüsselt und eine andere Anwendung die Daten entschlüsselt.

#### Java

Dieses Beispiel stellt Code in einer Anwendung dar, die Version 1.7 verwendet. x oder später vonAWS Encryption SDK for Java. Ein vollständiges Beispiel finden Sie unter [DiscoveryDecryptionExample.java](https://github.com/aws/aws-encryption-sdk-java/blob/master/src/examples/java/com/amazonaws/crypto/examples/).

Um einen Master-Key-Anbieter für die Verschlüsselung im strikten Modus zu instanziieren, wird in diesem Beispiel dieBuilder.buildStrict() Methode verwendet. Um einen Master-Key-Anbieter im Discovery-Modus für die Entschlüsselung zu instanziieren, verwendet er dieBuilder.buildDiscovery() Methode. DieBuilder.buildDiscovery() Methode verwendet eineDiscoveryFilter, die dasAWS Encryption SDK aufAWS KMS keys in der angegebenenAWS Partition und den angegebenen Konten begrenzt.

```
// Create a master key provider in strict mode for encrypting
// Replace the example alias ARN with a valid one from your AWS-Konto.
String awsKmsKey = "arn:aws:kms:us-west-2:111122223333:alias/ExampleAlias";
KmsMasterKeyProvider encryptingKeyProvider = KmsMasterKeyProvider.builder()
     .buildStrict(awsKmsKey);
// Create a master key provider in discovery mode for decrypting
// Replace the example account IDs with valid values.
DiscoveryFilter accounts = new DiscoveryFilter("aws", Arrays.asList("111122223333", 
  "444455556666"));
KmsMasterKeyProvider decryptingKeyProvider = KmsMasterKeyProvider.builder() 
     .buildDiscovery(accounts);
```
#### Python

Dieses Beispiel stellt Code in einer Anwendung dar, die Version 1.7 verwendet. x oder später vonAWS Encryption SDK for Python. Ein vollständiges Beispiel finden Sie unter [discovery\\_kms\\_provider.py](https://github.com/aws/aws-encryption-sdk-python/blob/master/examples/src/discovery_kms_provider.py).

Um einen Master-Key-Anbieter im strikten Modus für die Verschlüsselung zu erstellen, wird in diesem Beispiel verwendetStrictAwsKmsMasterKeyProvider. Um einen Masterschlüsselanbieter im Discovery-Modus für die Entschlüsselung zu erstellen, verwendetDiscoveryAwsKmsMasterKeyProvider er einenDiscoveryFilter, der denAWS Encryption SDK aufAWS KMS keys in der angegebenenAWS Partition und den angegebenen Konten begrenzt.

```
# Create a master key provider in strict mode
# Replace the example key ARN and alias ARNs with valid values from your AWS-Konto.
key_1 = "arn:aws:kms:us-west-2:111122223333:alias/ExampleAlias"
key_2 = "arn:aws:kms:us-
west-2:444455556666:key/1a2b3c4d-5e6f-1a2b-3c4d-5e6f1a2b3c4d"
```

```
aws_kms_master_key_provider = StrictAwsKmsMasterKeyProvider( 
     key_ids=[key_1, key_2]
)
# Create a master key provider in discovery mode for decrypting
# Replace the example account IDs with valid values
accounts = DiscoveryFilter( 
     partition="aws", 
     account_ids=["111122223333", "444455556666"]
)
aws_kms_master_key_provider = DiscoveryAwsKmsMasterKeyProvider( 
         discovery_filter=accounts
)
```
#### AWS Encryption CLI

Dieses Beispiel zeigt, wie mit derAWS Encryption CLI Version 1.7 verschlüsselt und entschlüsselt wird. x oder später. Ab Version 1.7. x, der--wrapping-keys Parameter ist beim Verschlüsseln und Entschlüsseln erforderlich. Der--wrapping-keys Parameter unterstützt den strikten Modus und den Discovery-Modus. Vollständige Beispiele finden Sie unter[the section called "Beispiele"](#page-250-0).

Beim Verschlüsseln gibt dieses Beispiel einen Wrapping-Schlüssel an, der erforderlich ist. Beim Entschlüsseln wird explizit der Ermittlungsmodus ausgewählt, indem dasdiscovery Attribut des--wrapping-keys Parameters mit dem Wert von verwendet wirdtrue.

Um die Wrapping-Schlüssel, die sie im Discovery-Modus verwendenAWS Encryption SDK können, auf bestimmte Schlüssel zu beschränkenAWS-Konten, verwendet dieses Beispiel diediscovery-partitiondiscovery-account AND-Attribute des--wrapping-keys Parameters. Diese optionalen Attribute sind nur gültig, wenn dasdiscovery Attribut auf gesetzt isttrue. Sie müssen diediscovery-partition unddiscovery-account -Attribute zusammen verwenden. Keines ist für sich allein gültig.

```
\\ Replace the example key ARN with a valid value
$ keyAlias=arn:aws:kms:us-west-2:111122223333:alias/ExampleAlias
\\ Encrypt your plaintext data
$ aws-encryption-cli --encrypt \ 
                       --input hello.txt \ 
                       --wrapping-keys key=$keyAlias \ 
                       --metadata-output ~/metadata \ 
                       --encryption-context purpose=test \
```
 --output . \\ Decrypt your ciphertext \\ Replace the example account IDs with valid values \$ aws-encryption-cli --decrypt \ --input hello.txt.encrypted \ **--wrapping-keys discovery=true \ discovery-partition=***aws* **\ discovery-account=***111122223333* **\ discovery-account=***444455556666* **\** --encryption-context purpose=test \ --metadata-output ~/metadata \ --output .

## <span id="page-389-0"></span>Wird aktualisiertAWS KMSSchlüsselringe

DieAWS KMSSchlüsselringe in der[AWS Encryption SDK for C,](#page-148-1) da[sAWS Encryption SDKfür .NET](#page-164-0), und der[AWS Encryption SDK for JavaScriptU](#page-203-0)nterstützun[gBewährte Methodeni](#page-34-0)ndem Sie beim Ver- und Entschlüsseln Wrapping-Schlüssel angeben können. Wenn Sie eine erstelle[nAWS](#page-98-0)  [KMSDiscovery Schlüsselring](#page-98-0)tun Sie dies ausdrücklich.

**a** Note

Die früheste Version desAWS Encryption SDKfür .NET ist Version 3.0.x. Alle Versionen desAWS Encryption SDKfür .NET unterstützen Sie die in 2.0 eingeführten Best Practices für Sicherheit.xderAWS Encryption SDK. Sie können sicher auf die neueste Version aktualisieren, ohne Code- oder Datenänderungen vorzunehmen.

Wenn Sie auf die neueste Version aktualisieren 1.xVersion desAWS Encryption SDKkönnen Sie verwenden eine[Discovery-Filter](#page-98-0)um die Wraping-Schlüssel zu begrenzen, die[AWS KMSDiscovery](#page-98-0) [Schlüsselring](#page-98-0)ode[rAWS KMSRegional Discovery Schlüsselringw](#page-102-0)ird insbesondere beim Entschlüsseln in diese verwendetAWS-Konten. Das Filtern eines Discovery-Schlüsselrings ist einAWS Encryption SDK [Bewährte Methode.](#page-34-0)

Die Beispiele in diesem Abschnitt zeigen Ihnen, wie Sie den Discovery-Filter zu einemAWS KMSSchlüsselanhänger für regionale Entdeckungen.

Weitere Informationen über Migration

Für alleAWS Encryption SDKBenutzer, erfahren Sie mehr über das Festlegen Ihrer Verpflichtungsrichtlinie[the section called "Festlegung Ihrer Engagement-Richtlinie"](#page-392-0).

FürAWS Encryption SDK for Java,AWS Encryption SDK for Python, undAWSBenutzer von Encryption CLI erfahren mehr über ein erforderliches Update für Master Key-Anbieter unter[the](#page-381-0) [section called "Aktualisierung derAWS KMS Master-Key-Anbieter".](#page-381-0)

Möglicherweise haben Sie Code wie den folgenden in Ihrer Anwendung. Dieses Beispiel erstellt einenAWS KMSregionaler Discovery-Schlüsselring, der nur in der Region US West (Oregon) (uswest-2) -Schlüsselbund verwenden kann. Dieses Beispiel steht für Code inAWS Encryption SDK-Versionen vor 1.7.x. Es ist jedoch weiterhin in den Versionen 1.7 gültig.xund später.

C

```
struct aws_cryptosdk_keyring *kms_regional_keyring = 
  Aws::Cryptosdk::KmsKeyring::Builder() 
        .WithKmsClient(create_kms_client(Aws::Region::US_WEST_2)).BuildDiscovery());
```
JavaScript Browser

```
const clientProvider = getClient(KMS, { credentials })
const discovery = true
const clientProvider = limitRegions(['us-west-2'], getKmsClient)
const keyring = new KmsKeyringBrowser({ clientProvider, discovery })
```
JavaScript Node.js

```
const discovery = true
const clientProvider = limitRegions(['us-west-2'], getKmsClient)
const keyring = new KmsKeyringNode({ clientProvider, discovery })
```
Beginnend mit Version 1.7.xkönnen Sie einen Discovery-Filter zu jedem hinzufügenAWS KMSDiscovery Schlüsselring. Dieser Discovery-Filter begrenzt dieAWS KMS keysdass derAWS Encryption SDKkann für die Entschlüsselung von Personen in der angegebenen Partition und Konten verwendet werden. Bevor Sie diesen Code verwenden, ändern Sie gegebenenfalls die Partition und ersetzen Sie die Beispielkonto-IDs durch gültige.

#### C

Ein vollständiges Beispiel finden Sie in[kms\\_discovery.cpp.](https://github.com/aws/aws-encryption-sdk-c/blob/master/examples/kms_discovery.cpp)

```
std::shared_ptr<KmsKeyring::DiscoveryFilter> discovery_filter( 
     KmsKeyring::DiscoveryFilter::Builder("aws") 
         .AddAccount("111122223333") 
         .AddAccount("444455556666") 
        .Build();
struct aws_cryptosdk_keyring *kms_regional_keyring = 
  Aws::Cryptosdk::KmsKeyring::Builder() 
  .WithKmsClient(create_kms_client(Aws::Region::US_WEST_2)).BuildDiscovery(discovery_filter));
```
JavaScript Browser

```
const clientProvider = getClient(KMS, { credentials })
const discovery = true
const clientProvider = limitRegions(['us-west-2'], getKmsClient)
const keyring = new KmsKeyringBrowser(clientProvider, { 
     discovery, 
     discoveryFilter: { accountIDs: ['111122223333', '444455556666'], partition: 
  'aws' }
})
```
JavaScript Node.js

Ein vollständiges Beispiel finden Sie in[kms\\_filtered\\_discovery.ts.](https://github.com/aws/aws-encryption-sdk-javascript/blob/master/modules/example-node/src/kms_filtered_discovery.ts)

```
const discovery = true
const clientProvider = limitRegions(['us-west-2'], getKmsClient)
const keyring = new KmsKeyringNode({ 
     clientProvider, 
     discovery, 
     discoveryFilter: { accountIDs: ['111122223333', '444455556666'], partition: 
  'aws' }
})
```
## <span id="page-392-0"></span>Festlegung Ihrer Engagement-Richtlinie

[Key Commitment](#page-22-0) stellt sicher, dass Ihre verschlüsselten Daten immer im gleichen Klartext entschlüsselt werden. Um diese Sicherheitseigenschaft bereitzustellen, ab Version 1.7. x, derAWS Encryption SDK verwendet neue [Algorithmus-Suiten](#page-28-0) mit großem Engagement. Verwenden Sie die Konfigurationseinstellung der [Commitment-Richtlinie, um festzustellen, ob Ihre Daten mit Key](#page-24-0)  [Commitment](#page-24-0) ver- und entschlüsselt werden. Das Verschlüsseln und Entschlüsseln von Daten mit Schlüsselbindung ist eine [AWS Encryption SDKbewährte Methode](#page-34-0).

Die Festlegung einer Verpflichtungspolitik ist ein wichtiger Bestandteil des zweiten Schritts im Migrationsprozess — die Migration vom letzten 1. x Versionen derAWS Encryption SDK beiden Versionen 2.0. x und später. Nachdem Sie Ihre Bindungsrichtlinie festgelegt und geändert haben, sollten Sie Ihre Anwendung gründlich testen, bevor Sie sie in der Produktion bereitstellen. Hinweise zur Migration finden Sie unter[So migrieren und implementieren Sie dasAWS Encryption SDK.](#page-378-0)

Die Einstellung der Commitment-Richtlinie hat in Version 2.0 drei gültige Werte. x und später. In der letzten 1. x Versionen (ab Version 1.7. x),ForbidEncryptAllowDecrypt ist nur gültig.

• ForbidEncryptAllowDecrypt— SieAWS Encryption SDK können nicht mit Schlüsselbindung verschlüsseln. Es kann Chiffretexte entschlüsseln, die mit oder ohne Schlüsselbindung verschlüsselt sind.

In der letzten 1. x Versionen, dies ist der einzig gültige Wert. Es stellt sicher, dass Sie nicht mit Schlüsselbindung verschlüsseln, bis Sie vollständig auf die Entschlüsselung mit Schlüsselbindung vorbereitet sind. Wenn Sie den Wert explizit festlegen, wird verhindert, dass Ihre Commitment-Richtlinierequire-encrypt-require-decrypt automatisch auf das Upgrade auf Version 2.0 geändert wird. x oder später. Stattdessen können Sie [Ihre Engagement-Richtlinie schrittweise](#page-392-0)  [migrieren](#page-392-0).

- RequireEncryptAllowDecrypt— Der verschlüsseltAWS Encryption SDK immer mit Schlüsselbindung. Es kann Chiffretexte entschlüsseln, die mit oder ohne Schlüsselbindung verschlüsselt sind. Dieser Wert wurde mit Version 2.0 hinzugefügt. x.
- RequireEncryptRequireDecrypt— Der verschlüsselt und entschlüsseltAWS Encryption SDK immer mit Schlüsselbindung. Dieser Wert wurde mit Version 2.0 hinzugefügt. x. Dies ist der Standardwert in den Versionen 2.0. x und später.

In der letzten 1. x Versionen, der einzig gültige Wert für die Bindungsrichtlinie istForbidEncryptAllowDecrypt. Nach der Migration auf Version 2.0. x oder später können

Sie [Ihre Bindungsrichtlinie schrittweise ändern](#page-378-0), sobald Sie bereit sind. Aktualisieren Sie Ihre BindungsrichtlinieRequireEncryptRequireDecrypt erst, wenn Sie sicher sind, dass Sie keine Nachrichten ohne Schlüsselbindung verschlüsselt haben.

Diese Beispiele zeigen Ihnen, wie Sie Ihre Engagement-Richtlinie in der neuesten Version festlegen 1. x-Versionen und in Versionen 2.0. x und später. Die Technik hängt von Ihrer Programmiersprache ab.

Weitere Informationen zu Migration

FürAWS Encryption SDK for JavaAWS Encryption SDK for Python, und dieAWS Verschlüsselungs-CLI finden Sie Informationen zu den erforderlichen Änderungen an den Master-Key-Anbietern i[nthe](#page-381-0)  [section called "Aktualisierung derAWS KMS Master-Key-Anbieter".](#page-381-0)

FürAWS Encryption SDK for C undAWS Encryption SDK for JavaScript erfahren Sie mehr über ein optionales Update der Schlüsselringe i[nWird aktualisiertAWS KMSSchlüsselringe](#page-389-0).

## So legen Sie Ihre Engagement-Richtlinie fest

Die Methode, mit der Sie Ihre Verpflichtungspolitik festlegen, unterscheidet sich je nach Sprachimplementierung geringfügig. Diese Beispiele zeigen Ihnen, wie es geht. Bevor Sie Ihre Engagement-Richtlinie ändern, überprüfen Sie den mehrstufigen Ansatz i[nSo migrieren und](#page-378-0)  [implementieren Sie.](#page-378-0)

#### C

Ab Version 1.7. x vonAWS Encryption SDK for C, verwenden Sie dieaws\_cryptosdk\_session\_set\_commitment\_policy Funktion, um die Commitment-Richtlinie für Ihre Verschlüsselungs- und Entschlüsselungssitzungen festzulegen. Die von Ihnen festgelegte Commitment-Richtlinie gilt für alle Verschlüsselungs- und Entschlüsselungsvorgänge, die in dieser Sitzung aufgerufen werden.

Dieaws\_cryptosdk\_session\_new\_from\_cmm

Funktionenaws cryptosdk session new from keyring und sind in Version 1.7 veraltet. x und in Version 2.0 entfernt. x. Diese Funktionen werden durchaws\_cryptosdk\_session\_new\_from\_keyring\_2aws\_cryptosdk\_session\_new\_from\_cmm Funktionen ersetzt, die eine Sitzung zurückgeben.

Wenn Sie dasaws\_cryptosdk\_session\_new\_from\_keyring\_2 undaws\_cryptosdk\_session\_new\_from\_cmm\_2 in der neuesten Version verwenden 1. x Versionen, Sie müssen dieaws\_cryptosdk\_session\_set\_commitment\_policy Funktion mit dem Wert derCOMMITMENT\_POLICY\_FORBID\_ENCRYPT\_ALLOW\_DECRYPT Commitment-Richtlinie aufrufen. In Versionen 2.0. x und später ist der Aufruf dieser Funktion optional und nimmt alle gültigen Werte an. Die standardmäßige Bindungsrichtlinie für Versionen 2.0. x und später istCOMMITMENT\_POLICY\_REQUIRE\_ENCRYPT\_REQUIRE\_DECRYPT.

Ein vollständiges Beispiel finden Sie unter [string.cpp.](https://github.com/aws/aws-encryption-sdk-c/blob/master/examples/string.cpp)

```
/* Load error strings for debugging */
aws_cryptosdk_load_error_strings();
/* Create an AWS KMS keyring */
const char * key_arn = "arn:aws:kms:us-
west-2:111122223333:key/1234abcd-12ab-34cd-56ef-1234567890ab";
struct aws_cryptosdk_keyring *kms_keyring = 
  Aws::Cryptosdk::KmsKeyring::Builder().Build(key_arn);
/* Create an encrypt session with a CommitmentPolicy setting */
struct aws_cryptosdk_session *encrypt_session = 
  aws_cryptosdk_session_new_from_keyring_2( 
     alloc, AWS_CRYPTOSDK_ENCRYPT, kms_keyring);
aws_cryptosdk_keyring_release(kms_keyring);
aws_cryptosdk_session_set_commitment_policy(encrypt_session, 
     COMMITMENT_POLICY_FORBID_ENCRYPT_ALLOW_DECRYPT);
...
/* Encrypt your data */
size_t plaintext_consumed_output;
aws_cryptosdk_session_process(encrypt_session, 
                                ciphertext_output, 
                                ciphertext_buf_sz_output, 
                                ciphertext_len_output, 
                                plaintext_input, 
                                plaintext_len_input, 
                                &plaintext_consumed_output)
...
/* Create a decrypt session with a CommitmentPolicy setting */
struct aws_cryptosdk_keyring *kms_keyring = 
  Aws::Cryptosdk::KmsKeyring::Builder().Build(key_arn);
```

```
struct aws_cryptosdk_session *decrypt_session = 
  *aws_cryptosdk_session_new_from_keyring_2( 
        alloc, AWS CRYPTOSDK DECRYPT, kms keyring);
aws_cryptosdk_keyring_release(kms_keyring);
aws_cryptosdk_session_set_commitment_policy(decrypt_session, 
         COMMITMENT_POLICY_FORBID_ENCRYPT_ALLOW_DECRYPT);
/* Decrypt your ciphertext */
size t ciphertext consumed output;
aws_cryptosdk_session_process(decrypt_session, 
                                plaintext_output, 
                                plaintext_buf_sz_output, 
                                plaintext_len_output, 
                                ciphertext_input, 
                                ciphertext_len_input, 
                                &ciphertext_consumed_output)
```
C# / .NET

Derrequire-encrypt-require-decrypt Wert ist die standardmäßige Commitment-Richtlinie in allen Versionen vonAWS Encryption SDK für .NET. Es kann explizit als bewährte Methode eingestellt werden, es ist jedoch nicht erforderlich. Wenn Sie jedochAWS Encryption SDK für.NET verwenden, um Chiffretext zu entschlüsseln, der durch eine andere Sprachimplementierung derAWS Encryption SDK Without Key Commitment verschlüsselt wurde, müssen Sie den Wert der Commitment-Richtlinie aufREQUIRE\_ENCRYPT\_ALLOW\_DECRYPT oder ändernFORBID\_ENCRYPT\_ALLOW\_DECRYPT. Andernfalls schlagen Versuche, den Chiffretext zu entschlüsseln, fehl.

In derAWS Encryption SDK für.NET legen Sie die Commitment-Richtlinie für eine Instanz von festAWS Encryption SDK. Instanziieren Sie einAwsEncryptionSdkConfig Objekt mit einemCommitmentPolicy Parameter und verwenden Sie das Konfigurationsobjekt, um dieAWS Encryption SDK Instanz zu erstellen. Rufen Sie dann dieDecrypt() MethodenEncrypt() und der konfiguriertenAWS Encryption SDK Instanz auf.

```
In diesem Beispiel wird die Bindungsrichtlinie für festgelegtrequire-encrypt-allow-
decrypt.
```
// Instantiate the material providers var materialProviders =

AwsCryptographicMaterialProvidersFactory.CreateDefaultAwsCryptographicMaterialProviders();
```
// Configure the commitment policy on the AWS Encryption SDK instance
var config = new AwsEncryptionSdkConfig
{ 
     CommitmentPolicy = CommitmentPolicy.REQUIRE_ENCRYPT_ALLOW_DECRYPT
};
var encryptionSdk = AwsEncryptionSdkFactory.CreateAwsEncryptionSdk(config);
string keyArn = "arn:aws:kms:us-
west-2:111122223333:key/1234abcd-12ab-34cd-56ef-1234567890ab";
var encryptionContext = new Dictionary<string, string>()
\left\{ \right. {"purpose", "test"}encryptionSdk
};
var createKeyringInput = new CreateAwsKmsKeyringInput
\{ KmsClient = new AmazonKeyManagementServiceClient(), 
     KmsKeyId = keyArn
};
var keyring = materialProviders.CreateAwsKmsKeyring(createKeyringInput);
// Encrypt your plaintext data
var encryptInput = new EncryptInput
{ 
     Plaintext = plaintext, 
     Keyring = keyring, 
     EncryptionContext = encryptionContext
};
var encryptOutput = encryptionSdk.Encrypt(encryptInput);
// Decrypt your ciphertext
var decryptInput = new DecryptInput
\{ Ciphertext = ciphertext, 
     Keyring = keyring
};
var decryptOutput = encryptionSdk.Decrypt(decryptInput);
```
#### AWS Encryption CLI

Verwenden Sie den--commitment-policy Parameter, um eine Commitment-Richtlinie in derAWS Verschlüsselungs-CLI festzulegen. Dieser Parameter wurde mit Version 1.8 eingeführt. x. In der letzten 1. x-Version, wenn Sie den--wrapping-keys Parameter in einem--encrypt- decrypt OR-Befehl verwenden, ist ein--commitment-policy Parameter mit demforbidencrypt-allow-decrypt Wert erforderlich. Andernfalls ist der--commitment-policy Parameter ungültig.

In den Versionen 2.1. x und höher, der--commitment-policy Parameter ist optional und verwendet standardmäßig denrequire-encrypt-require-decrypt Wert, der keinen Chiffretext verschlüsselt oder entschlüsselt, der ohne Schlüsselbindung verschlüsselt wird. Es wird jedoch empfohlen, die Commitment-Richtlinie in allen Verschlüsselungs- und Entschlüsselungsaufrufen explizit einzustellen, um eine Unterstützung bei der Wartung und Fehlerbehebung zu bieten.

In diesem Beispiel wird die Bindungsrichtlinie festgelegt. Es verwendet auch den--wrappingkeys Parameter, der den--master-keys Parameter ab Version 1.8 ersetzt. x. Details hierzu finden Sie unter [the section called "Aktualisierung derAWS KMS Master-Key-Anbieter"](#page-381-0). Vollständige Beispiele finden Sie unter[Beispiele für dieAWSCLI für Verschlüsselung.](#page-250-0)

```
\\ To run this example, replace the fictitious key ARN with a valid value. 
$ keyArn=arn:aws:kms:us-west-2:111122223333:key/1234abcd-12ab-34cd-56ef-1234567890ab
\\ Encrypt your plaintext data - no change to algorithm suite used
$ aws-encryption-cli --encrypt \setminus --input hello.txt \ 
                       --wrapping-keys key=$keyArn \ 
                       --commitment-policy forbid-encrypt-allow-decrypt \ 
                       --metadata-output ~/metadata \ 
                       --encryption-context purpose=test \ 
                       --output .
\\ Decrypt your ciphertext - supports key commitment on 1.7 and later
$ aws-encryption-cli --decrypt \setminus --input hello.txt.encrypted \ 
                       --wrapping-keys key=$keyArn \ 
                       --commitment-policy forbid-encrypt-allow-decrypt \ 
                       --encryption-context purpose=test \ 
                       --metadata-output ~/metadata \ 
                       --output .
```
#### Java

Ab Version 1.7. x vonAWS Encryption SDK for Java, legen Sie die Commitment-Richtlinie für Ihre Instanz von festAwsCrypto, dem Objekt, das denAWS Encryption SDK Client repräsentiert. Diese Einstellung der Commitment-Richtlinie gilt für alle Verschlüsselungs- und Entschlüsselungsvorgänge, die auf diesem Client aufgerufen werden.

DerAwsCrypto() Konstruktor ist in der neuesten Version 1 veraltet. x Versionen vonAWS Encryption SDK for Java und wurde in Version 2.0 entfernt. x. Es wird durch eine neueBuilder Klasse, eineBuilder.withCommitmentPolicy() Methode und denCommitmentPolicy aufgezählten Typ ersetzt.

In der letzten 1. x Versionen, dieBuilder Klasse benötigt dieBuilder.withCommitmentPolicy() Methode und dasCommitmentPolicy.ForbidEncryptAllowDecrypt Argument. Ab Version 2.0. x, dieBuilder.withCommitmentPolicy() Methode ist optional; der Standardwert istCommitmentPolicy.RequireEncryptRequireDecrypt.

Ein vollständiges Beispiel finden Sie unter [SetCommitmentPolicyExample.java.](https://github.com/aws/aws-encryption-sdk-java/blob/master/src/examples/java/com/amazonaws/crypto/examples/SetCommitmentPolicyExample.java)

```
// Instantiate the client
final AwsCrypto crypto = AwsCrypto.builder()
     .withCommitmentPolicy(CommitmentPolicy.ForbidEncryptAllowDecrypt)
     .build();
// Create a master key provider in strict mode
String awsKmsKey = "arn:aws:kms:us-
west-2:111122223333:key/1234abcd-12ab-34cd-56ef-1234567890ab";
KmsMasterKeyProvider masterKeyProvider = KmsMasterKeyProvider.builder()
     .buildStrict(awsKmsKey);
// Encrypt your plaintext data
CryptoResult<byte[], KmsMasterKey> encryptResult = crypto.encryptData( 
     masterKeyProvider, 
     sourcePlaintext, 
     encryptionContext);
byte[] ciphertext = encryptResult.getResult();
// Decrypt your ciphertext
CryptoResult<byte[], KmsMasterKey> decryptResult = crypto.decryptData( 
         masterKeyProvider,
```

```
 ciphertext);
byte[] decrypted = decryptResult.getResult();
```
#### **JavaScript**

Ab Version 1.7. x vonAWS Encryption SDK for JavaScript, können Sie die Commitment-Richtlinie festlegen, wenn Sie die neuebuildClient Funktion aufrufen, die einenAWS Encryption SDK Client instanziiert. DiebuildClient Funktion verwendet einen aufgezählten Wert, der Ihre Bindungsrichtlinie darstellt. Es gibt aktualisierteencrypt unddecrypt Funktionen zurück, die Ihre Bindungsrichtlinie beim Verschlüsseln und Entschlüsseln durchsetzen.

In der letzten 1. x Versionen, diebuildClient Funktion benötigt dasCommitmentPolicy.FORBID\_ENCRYPT\_ALLOW\_DECRYPT Argument. Ab Version 2.0. x, das Argument für die Bindungsrichtlinie ist optional und der Standardwert istCommitmentPolicy.REQUIRE\_ENCRYPT\_REQUIRE\_DECRYPT.

Der Code für Node.js und den Browser sind für diesen Zweck identisch, außer dass der Browser eine Anweisung benötigt, um Anmeldeinformationen festzulegen.

Im folgenden Beispiel werden Daten mit einemAWS KMS Schlüsselbund verschlüsselt. Die neuebuildClient Funktion legt die Bindungsrichtlinie aufFORBID\_ENCRYPT\_ALLOW\_DECRYPT den Standardwert in der letzten 1 fest. 6 x Versionen. Das Upgradeencrypt und diedecrypt Funktionen, diebuildClient zurückgegeben werden, setzen die von Ihnen festgelegten Bindungsrichtlinien durch.

```
import { buildClient } from '@aws-crypto/client-node'
const { encrypt, decrypt } = 
  buildClient(CommitmentPolicy.FORBID_ENCRYPT_ALLOW_DECRYPT)
// Create an AWS KMS keyring
const generatorKeyId = 'arn:aws:kms:us-west-2:111122223333:alias/ExampleAlias'
const keyIds = ['arn:aws:kms:us-
west-2:111122223333:key/1234abcd-12ab-34cd-56ef-1234567890ab']
const keyring = new KmsKeyringNode({ generatorKeyId, keyIds })
// Encrypt your plaintext data
const { ciphertext } = await encrypt(keyring, plaintext, { encryptionContext: 
  context })
// Decrypt your ciphertext
const { decrypted, messageHeader } = await decrypt(keyring, ciphertext)
```
#### Python

Ab Version 1.7. x vonAWS Encryption SDK for Python, legen Sie die Commitment-Richtlinie für Ihre Instanz von festEncryptionSDKClient, einem neuen Objekt, das denAWS Encryption SDK Client repräsentiert. Die von Ihnen festgelegte Commitment-Richtlinie gilt für alleencryptdecrypt Anrufe, die diese Instanz des Clients verwenden.

In der letzten 1. x Versionen, derEncryptionSDKClient Konstruktor benötigt denCommitmentPolicy.FORBID\_ENCRYPT\_ALLOW\_DECRYPT aufgezählten Wert. Ab Version 2.0. x, das Argument für die Bindungsrichtlinie ist optional und der Standardwert istCommitmentPolicy.REQUIRE\_ENCRYPT\_REQUIRE\_DECRYPT.

In diesem Beispiel wird der neueEncryptionSDKClient Konstruktor verwendet und die Commitment-Richtlinie auf 1.7 festgelegt. x Standardwert. Der Konstruktor instanziiert einen Client, der den darstelltAWS Encryption SDK. Wenn Sie diestream Methodenencryptdecrypt, oder auf diesem Client aufrufen, setzen sie die von Ihnen festgelegte Commitment-Richtlinie durch. In diesem Beispiel wird auch der neue Konstruktor für dieStrictAwsKmsMasterKeyProvider Klasse verwendet, der dasAWS KMS keys Verschlüsseln und Entschlüsseln angibt.

Ein vollständiges Beispiel finden Sie unter [set\\_commitment.py](https://github.com/aws/aws-encryption-sdk-python/blob/master/examples/src/set_commitment.py).

```
# Instantiate the client
client = 
  aws_encryption_sdk.EncryptionSDKClient(commitment_policy=CommitmentPolicy.FORBID_ENCRYPT_ALLOW_DECRYPT)
strict mode
aws_kms_key = "arn:aws:kms:us-
west-2:111122223333:key/1234abcd-12ab-34cd-56ef-1234567890ab"
aws_kms_strict_master_key_provider = StrictAwsKmsMasterKeyProvider( 
         key_ids=[aws_kms_key]
)
# Encrypt your plaintext data
ciphertext, encrypt_header = client.encrypt( 
        source=source_plaintext, 
        encryption_context=encryption_context, 
        master_key_provider=aws_kms_strict_master_key_provider
)
# Decrypt your ciphertext
```

```
decrypted, decrypt_header = client.decrypt( 
         source=ciphertext, 
         master_key_provider=aws_kms_strict_master_key_provider
)
```
## Problembehandlung bei der Migration auf die neuesten Versionen

Bevor Sie Ihre Anwendung auf Version 2.0 aktualisieren.Xoder später derAWS Encryption SDK, aktualisiere auf die neueste Version 1.XVersion desAWS Encryption SDKund setze es vollständig ein. Auf diese Weise können Sie die meisten Fehler vermeiden, die beim Update auf Version 2.0 auftreten können.Xund später. Eine ausführliche Anleitung, einschließlich Beispielen, finden Sie unte[rMigrieren Sie IhreAWS Encryption SDK](#page-376-0).

#### **A** Important

Stellen Sie sicher, dass Ihr neuestes 1.XVersion ist Version 1.7.Xoder später derAWS Encryption SDK.

#### **a** Note

AWSVerschlüsselung CLI: Verweise auf Version 1.7 in diesem Handbuch.XderAWS Encryption SDKgelten für Version 1.8.XderAWSVerschlüsselungs-CLI. Verweise auf Version 2.0 in diesem Handbuch.XderAWS Encryption SDKBewerbe dich auf 2.1.XderAWSVerschlüsselungs-CLI.

Neue Sicherheitsfunktionen wurden ursprünglich in veröffentlichtAWSVerschlüsselung CLI Versionen 1.7.Xund 2.0.X. AllerdingsAWSVerschlüsselung CLI Version 1.8.Xersetzt Version 1.7.XundAWSVerschlüsselung CLI 2.1.Xersetzt 2.0.X. Details dazu finden Sie unter.[Sicherheits-Beratungi](https://github.com/aws/aws-encryption-sdk-cli/security/advisories/GHSA-2xwp-m7mq-7q3r)n der[aws-encryption-sdk-cli](https://github.com/aws/aws-encryption-sdk-cli/)Repository auf GitHub.

Dieses Thema soll Ihnen helfen, die am häufigsten auftretenden Fehler zu erkennen und zu beheben.

#### Themen

- [Veraltete oder entfernte Objekte](#page-402-0)
- [Konfigurationskonflikt: Commitment Policy- und Algorithmus](#page-402-1)
- [Konfigurationskonflikt: Verpflichtungspolitik und Chiffretext](#page-403-0)
- [Validierung der wichtigsten Verpflichtungen fehlgeschlagen](#page-404-0)
- [Andere Verschlüsselungsfehler](#page-404-1)
- [Andere Fehler bei der Entschlüsselung](#page-404-2)
- [Überlegungen zum Rollback](#page-405-0)

## <span id="page-402-0"></span>Veraltete oder entfernte Objekte

Version 2.0.Xenthält mehrere bahnbrechende Änderungen, einschließlich des Entfernens von Legacy-Konstruktoren, Methoden, Funktionen und Klassen, die in Version 1.7 veraltet waren.X. Um Compilerfehler, Importfehler, Syntaxfehler und Fehler "Symbol nicht gefunden" (abhängig von Ihrer Programmiersprache) zu vermeiden, aktualisieren Sie zuerst auf die neueste Version 1.XVersion desAWS Encryption SDKfür Ihre Programmiersprache. (Dies muss Version 1.7 sein.Xoder später.) Während der Verwendung der neuesten Version 1.XVersion können Sie mit der Verwendung der Ersatzelemente beginnen, bevor die ursprünglichen Symbole entfernt werden.

Wenn Sie auf Version 2.0 aktualisieren müssen.Xoder später sofort,[konsultiere das Changelogf](#page-359-0)ür Ihre Programmiersprache, und ersetzen Sie die Legacy-Symbole durch die vom Changelog empfohlenen Symbole.

## <span id="page-402-1"></span>Konfigurationskonflikt: Commitment Policy- und Algorithmus

Wenn Sie eine Algorithmus-Suite angeben, die mit Ihrem[Commit](#page-24-0)schlägt der Aufruf von encrypt fehl mit einemKonflikt bei der KonfigurationFehler.

Um diese Art von Fehler zu vermeiden, geben Sie keine Algorithmus-Suite an. Standardmäßig istAWS Encryption SDKwählt den sichersten Algorithmus, der mit Ihrer Verpflichtungsrichtlinie kompatibel ist. Wenn Sie jedoch eine Algorithmus-Suite angeben müssen, z. B. eine ohne Signierung, stellen Sie sicher, dass Sie eine Algorithmus-Suite auswählen, die mit Ihrer Verpflichtungsrichtlinie kompatibel ist.

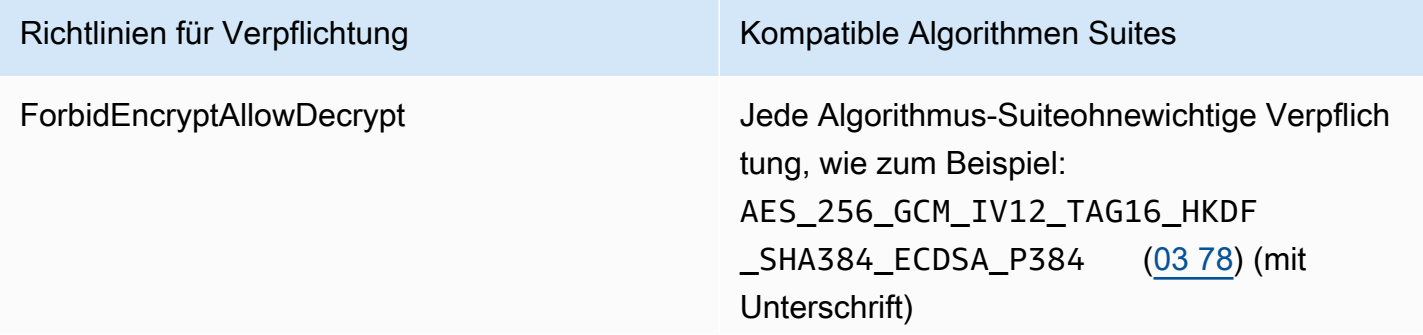

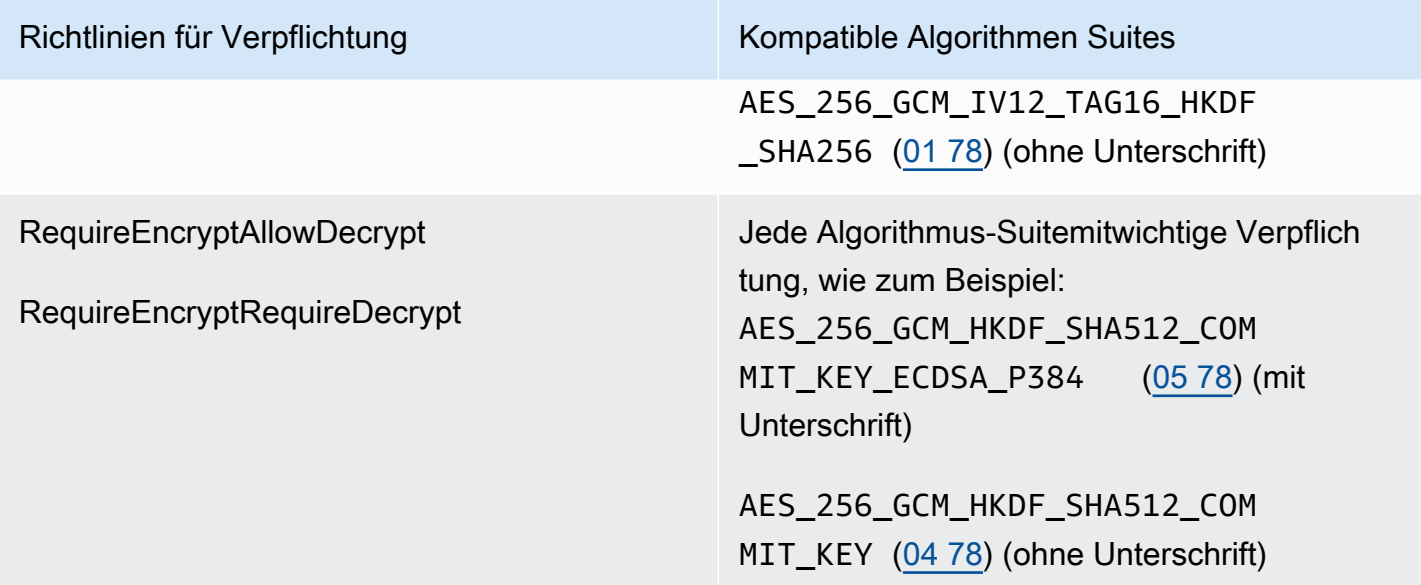

Wenn dieser Fehler auftritt, wenn Sie keine Algorithmus-Suite angegeben haben, wurde die widersprüchliche Algorithmus-Suite möglicherweise von Ihre[mKryptografischer](#page-21-0)  [Materialmanager](#page-21-0)(CMM). Das Standard-CMM wählt keine widersprüchliche Algorithmus-Suite aus, ein benutzerdefiniertes CMM jedoch möglicherweise. Informationen dazu finden Sie in der Dokumentation zu Ihrem benutzerdefinierten CMM.

## <span id="page-403-0"></span>Konfigurationskonflikt: Verpflichtungspolitik und Chiffretext

DieRequireEncryptRequireDecrypt [Commit](#page-24-0)erlaubt nichtAWS Encryption SDKum eine Nachricht zu entschlüsseln, die ohne verschlüsselt wurde[wichtige Verpflichtung.](#page-22-0) Wenn du das fragstAWS Encryption SDKum eine Nachricht ohne Schlüsselbindung zu entschlüsseln, wird einKonflikt bei der KonfigurationFehler.

#### Um diesen Fehler zu vermeiden, müssen Sie vor dem Setzen

derRequireEncryptRequireDecryptCommitment-Richtlinie, stellen Sie sicher, dass alle Chiffretexte, die ohne Schlüsselbindung verschlüsselt wurden, mit Schlüsselbindung entschlüsselt und neu verschlüsselt oder von einer anderen Anwendung verarbeitet werden. Wenn dieser Fehler auftritt, können Sie einen Fehler für den widersprüchlichen Chiffretext zurückgeben oder Ihre Verpflichtungsrichtlinie vorübergehend in ändernRequireEncryptAllowDecrypt.

Wenn dieser Fehler auftritt, weil Sie auf Version 2.0 aktualisiert haben.Xoder höher aus einer Version vor 1.7.Xohne vorher auf die neueste Version zu aktualisieren 1.XVersion (Version 1.7.Xoder später), überlegen Si[eRollback](#page-405-0)bis zum neuesten 1.XVersion und Bereitstellung dieser Version auf allen Hosts vor dem Upgrade auf Version 2.0.Xoder später. Weitere Informationen dazu finden Sie unter [So](#page-378-0)  [migrieren und implementieren Sie dasAWS Encryption SDK](#page-378-0).

## <span id="page-404-0"></span>Validierung der wichtigsten Verpflichtungen fehlgeschlagen

Wenn Sie Nachrichten entschlüsseln, die mit Schlüsselbindung verschlüsselt sind, erhalten Sie möglicherweise eineValidierung der wichtigsten Verpflichtungen fehlgeschlagen. Dies zeigt an, dass der Entschlüsselungsaufruf fehlgeschlagen ist, weil ein Datenschlüssel in einem[verschlüsselte](#page-15-0)  [Mitteilung](#page-15-0)ist nicht identisch mit dem eindeutigen Datenschlüssel für die Nachricht. Durch die Validierung des Datenschlüssels während der Entschlüsselun[gwichtige Verpflichtungs](#page-22-0)chützt Sie vor der Entschlüsselung einer Nachricht, die zu mehr als einem Klartext führen kann.

Dieser Fehler weist darauf hin, dass die verschlüsselte Nachricht, die Sie zu entschlüsseln versuchten, nicht vomAWS Encryption SDK. Es kann sich um eine manuell erstellte Nachricht oder das Ergebnis einer Datenbeschädigung handeln. Wenn dieser Fehler auftritt, kann Ihre Anwendung die Nachricht zurückweisen und fortfahren oder die Verarbeitung neuer Nachrichten beenden.

## <span id="page-404-1"></span>Andere Verschlüsselungsfehler

Die Verschlüsselung kann aus mehreren Gründen fehlschlagen. Sie können keine[nAWS](#page-98-0) [KMSDiscovery Schlüsselring](#page-98-0)oder ein[Master Key-Anbieter im Discovery-Modusu](#page-381-0)m eine Nachricht zu verschlüsseln.

Stellen Sie sicher, dass Sie einen Schlüsselbund- oder Hauptschlüsselanbieter mit Umbruchschlüsseln angeben, die Sie haben[Berechtigung zur Nutzung](#page-88-0)für Verschlüsselung. Für Hilfe bei Berechtigungen aufAWS KMS keys, sieh[eAnzeigen einer Schlüsselrichtlinieu](https://docs.aws.amazon.com/kms/latest/developerguide/key-policy-viewing.html)nd[Bestimmen des](https://docs.aws.amazon.com/kms/latest/developerguide/determining-access.html)  [Zugriffs aufAWS KMS keyi](https://docs.aws.amazon.com/kms/latest/developerguide/determining-access.html)n derAWS Key Management Service-Entwicklerhandbuch.

## <span id="page-404-2"></span>Andere Fehler bei der Entschlüsselung

Wenn Ihr Versuch, eine verschlüsselte Nachricht zu entschlüsseln, fehlschlägt, bedeutet dies, dass dieAWS Encryption SDKkonnte (oder würde) keinen der verschlüsselten Datenschlüssel in der Nachricht entschlüsseln.

Wenn Sie einen Schlüsselbund- oder Hauptschlüsselanbieter verwendet haben, der umlaufende Schlüssel angibt,AWS Encryption SDKverwendet nur die von Ihnen angegebenen Wrapping-Schlüssel. Stellen Sie sicher, dass Sie die beabsichtigten Wickelschlüssel verwenden, die Sie verwenden und dass Siekms:Decrypt-Berechtigung auf mindestens einen der Wrapping-Schlüssel. Wenn SieAWS KMS keys, als Fallback können Sie versuchen, die Nachricht mit einem[AWS](#page-98-0) 

[KMSDiscovery Schlüsselanhänger](#page-98-0)oder ei[nMaster Key-Anbieter im Discovery-Modus.](#page-381-0) Wenn der Vorgang erfolgreich ist, stellen Sie vor der Rückgabe des Klartextes sicher, dass der Schlüssel, der zum Entschlüsseln der Nachricht verwendet wird, vertrauenswürdig ist.

## <span id="page-405-0"></span>Überlegungen zum Rollback

Wenn Ihre Anwendung Daten nicht ver- oder entschlüsseln kann, können Sie das Problem normalerweise lösen, indem Sie die Codesymbole, Schlüsselringe, Hauptschlüsselanbieter ode[rCommitment-Politik.](#page-24-0) In einigen Fällen entscheiden Sie sich jedoch möglicherweise dafür, dass es am besten ist, Ihre Anwendung auf eine frühere Version desAWS Encryption SDK.

Wenn Sie einen Rollback durchführen müssen, tun Sie dies mit Vorsicht. Versionen desAWS Encryption SDKvor 1.7.Xverschlüsselter Chiffretext kann nicht entschlüsselt werden mi[twichtige](#page-22-0)  [Verpflichtung.](#page-22-0)

- Rollback vom neuesten 1.XVersion auf eine frühere Version desAWS Encryption SDKist im Allgemeinen sicher. Möglicherweise müssen Sie Änderungen, die Sie an Ihrem Code vorgenommen haben, rückgängig machen, um Symbole und Objekte zu verwenden, die in früheren Versionen nicht unterstützt wurden.
- Sobald Sie mit der Verschlüsselung mit Key Commitment begonnen haben (setzen Sie Ihre Commitment-Richtlinie aufRequireEncryptAllowDecrypt) in Version 2.0.Xoder höher können Sie auf Version 1.7 zurücksetzen.X, aber nicht zu einer früheren Version. Versionen desAWS Encryption SDKvor 1.7.Xverschlüsselter Chiffretext kann nicht entschlüsselt werden mi[twichtige](#page-22-0)  [Verpflichtung.](#page-22-0)

Wenn Sie versehentlich die Verschlüsselung mit Schlüsselübergabe aktivieren, bevor alle Hosts mit Schlüsselbindung entschlüsseln können, ist es möglicherweise besser, mit dem Rollout fortzufahren, anstatt ein Rollback durchzuführen. Wenn Nachrichten vorübergehend sind oder sicher verworfen werden können, sollten Sie einen Rollback mit Nachrichtenverlust in Betracht ziehen. Wenn ein Rollback erforderlich ist, sollten Sie erwägen, ein Tool zu schreiben, das alle Nachrichten entschlüsselt und neu verschlüsselt.

# Häufig gestellte Fragen

- [Wie unterscheidet sich das AWS Encryption SDK von den AWS-SDKs?](#page-406-0)
- [Wie ist dasAWS Encryption SDKanders als der Amazon S3 Encryption Client?](#page-407-0)
- [Welche kryptographischen Algorithmen werden vom AWS Encryption SDK unterstützt, und welcher](#page-407-1)  [ist der Standard?](#page-407-1)
- [Wie wird der Initialisierungsvektor \(IV\) generiert und wo wird er gespeichert?](#page-408-0)
- [Wie werden die einzelnen Datenschlüssel generiert, verschlüsselt und entschlüsselt?](#page-408-1)
- [Wie kann ich nachverfolgen, welche Datenschlüssel zum Verschlüsseln meiner Daten verwendet](#page-409-0)  [wurden?](#page-409-0)
- [Wie speichert das AWS Encryption SDK verschlüsselte Datenschlüssel mit ihren verschlüsselten](#page-409-1) [Daten?](#page-409-1)
- [Wie viel Overhead verursacht das AWS Encryption SDK-Nachrichtenformat für meine](#page-409-2)  [verschlüsselten Daten?](#page-409-2)
- [Kann ich meinen eigenen Masterschlüsselanbieter verwenden?](#page-410-0)
- [Kann ich Daten unter mehr als einem Umhüllungsschlüssel verschlüsseln?](#page-410-1)
- [Welche Datentypen kann ich mit dem AWS Encryption SDK verschlüsseln?](#page-410-2)
- [Wie verschlüsselt und entschlüsselt das AWS Encryption SDK E/A-Streams \(Eingabe/Ausgabe\)?](#page-411-0)

<span id="page-406-0"></span>Wie unterscheidet sich das AWS Encryption SDK von den AWS-SDKs?

Die[AWS-SDKsB](https://aws.amazon.com/tools/)ereitstellung von Bibliotheken für die Interaktion mit Amazon Web Services (AWS), einschließlichAWS Key Management Service(AWS KMS) enthalten. Einige der Sprachimplementierungen desAWS Encryption SDK, wie das[AWS Encryption](#page-166-0)  [SDKfür .NET](#page-166-0), benötige immer dieAWSSDK in derselben Programmiersprache. Andere Sprachimplementierungen erfordern die entsprechendeAWSSDK nur wenn Sie verwendenAWS KMSSchlüssel in Ihren Schlüsselringen oder Hauptschlüsselanbietern. Weitere Informationen finden Sie im Thema Ihrer Programmiersprache unter[AWS Encryption SDK-](#page-148-0)[Programmiersprachena](#page-148-0)us.

Sie können dasAWSSDKs zum InteragierenAWS KMS, einschließlich der Verschlüsselung und Entschlüsselung kleiner Datenmengen (bis zu 4.096 Byte mit einem symmetrischen Verschlüsselungsschlüssel) und Generieren von Datenschlüsseln für die clientseitige Verschlüsselung. Wenn Sie jedoch einen Datenschlüssel generieren, müssen Sie den gesamten Verschlüsselungs- und Entschlüsselungsprozess verwalten, einschließlich der Verschlüsselung Ihrer Daten mit dem Datenschlüssel außerhalb vonAWS KMS, indem Sie den Klartext-Datenschlüssel sicher verwerfen, den verschlüsselten Datenschlüssel speichern und dann den Datenschlüssel entschlüsseln und Ihre Daten entschlüsseln. DieAWS Encryption SDKwickelt diesen Prozess für Sie ab.

DieAWS Encryption SDKstellt eine Bibliothek bereit, die Daten mithilfe von Industriestandards und Best Practices verschlüsselt und entschlüsselt. Es generiert den Datenschlüssel, verschlüsselt ihn unter den von Ihnen angegebenen Umbruchschlüsseln und gibt einenVerschlüsselte Nachricht, einem tragbaren Datenobjekt, das die verschlüsselten Daten und die verschlüsselten Datenschlüssel enthält, die Sie für die Entschlüsselung benötigen. Wenn es Zeit zum Entschlüsseln ist, geben Sie die verschlüsselte Nachricht und mindestens einen der Umschlagschlüssel (optional) und denAWS Encryption SDKgibt Ihre Klartext-Daten zurück.

Sie könnenAWS KMS keysals Schlüsselpackung imAWS Encryption SDK, aber es ist nicht erforderlich. Sie können Verschlüsselungsschlüssel verwenden, die Sie generieren, und die von Ihrem Schlüsselmanager oder dem lokalen Hardwaresicherheitsmodul. Sie können dasAWS Encryption SDKauch wenn Sie keinAWSKonto.

<span id="page-407-0"></span>Wie ist dasAWS Encryption SDKanders als der Amazon S3 Encryption Client?

Die[Amazon S3 Encryption Clienti](https://docs.aws.amazon.com/AmazonS3/latest/user-guide/UsingClientSideEncryption.html)mAWSDas SDKs unterstützt Verschlüsselung und Entschlüsselung für Daten, die Sie im Amazon Simple Storage Service (Amazon S3) speichern. Diese Kunden sind eng mit Amazon S3 gekoppelt und ausschließlich für die Verwendung mit den dort gespeicherten Daten vorgesehen.

Das AWS Encryption SDK unterstützt Verschlüsselung und Entschlüsselung für Daten, die Sie an einem beliebigen Ort speichern können. DieAWS Encryption SDKDas und der Amazon S3 Encryption Client ist nicht kompatibel, da er Ciphertexte mit unterschiedlichen Datenformaten erzeugt.

<span id="page-407-1"></span>Welche kryptographischen Algorithmen werden vom AWS Encryption SDK unterstützt, und welcher ist der Standard?

DieAWS Encryption SDKVerwenden Sie den symmetrischen Algorithmus Advanced Encryption Standard (GCM) im Galois/Counter Mode (GCM), als AES-GCM bezeichnet, zur Verschlüsselung Ihrer Daten. Sie können aus mehreren symmetrischen und asymmetrischen Algorithmen wählen, um die Datenschlüssel zu verschlüsseln, die Ihre Daten verschlüsseln.

Für AES-GCM ist die Standard-Algorithmus-Suite AES-GCM mit einem 256-Bit-Schlüssel, Schlüsselableitung (HKDF)[,digitale Signaturen,](#page-25-0) un[dSchlüsselverpflichtunga](#page-22-0)us.AWS

Encryption SDKUnterstützt außerdem 192- und 128-Bit-Verschlüsselungsschlüssel und Verschlüsselungsalgorithmen ohne digitale Signaturen und Schlüsselverpflichtungen.

Die Länge des Initialisierungsvektors (IV) ist immer 12 Bytes; die Länge des Authentifizierungs-Tags ist immer 16 Bytes. Standardmäßig verwendet das SDK den Datenschlüssel als Eingabe für den HMAC-basierten extract-and-expand Die Schlüsselableitungsfunktion (HKDF), um den AES-GCM-Verschlüsselungsschlüssel abzuleiten, und fügt außerdem eine ECDSA-Signatur (Elliptic Curve Digital Signature Algorithm) hinzu.

Weitere Informationen zum Auswählen des Algorithmus finden Sie unter [Unterstützte Algorithmen-](#page-28-0)[Pakete](#page-28-0).

<span id="page-408-0"></span>Weitere Informationen zu den unterstützten Algorithmen finden Sie unter [Algorithmen – Referenz](#page-440-0). Wie wird der Initialisierungsvektor (IV) generiert und wo wird er gespeichert?

DieAWS Encryption SDKVerwenden Sie eine deterministische Methode, um für jeden Frame einen anderen IV-Wert zu konstruieren. Dieses Verfahren garantiert, dass IVs niemals innerhalb einer Nachricht wiederholt werden. (Vor Version 1.3.0 desAWS Encryption SDK for Javaund dieAWS Encryption SDK for Python, derAWS Encryption SDKEs hat zufällig einen eindeutigen IV-Wert für jeden Frame generiert.)

Das IV wird in der verschlüsselten Nachricht gespeichert, dass dasAWS Encryption SDKgibt zurück. Weitere Informationen hierzu finden Sie unter [AWS Encryption SDK-Nachrichtenformat –](#page-412-0) [Referenz.](#page-412-0)

<span id="page-408-1"></span>Wie werden die einzelnen Datenschlüssel generiert, verschlüsselt und entschlüsselt?

Die Methode hängt von dem verwendeten Schlüsselbund oder Masterschlüssel-Anbieter ab.

DieAWS KMSSchlüsselringe und Master Key Provider imAWS Encryption SDKVerwenden Sie dasAWS KMS [GenerateDataKeyA](https://docs.aws.amazon.com/kms/latest/APIReference/API_GenerateDataKey.html)PI-Operation, um jeden Datenschlüssel zu generieren und unter seinem Umschlagschlüssel zu verschlüsseln. Um Kopien des Datenschlüssels unter zusätzlichen KMS-Schlüsseln zu verschlüsseln, verwenden sie dieAWS KMS [Encrypt](https://docs.aws.amazon.com/kms/latest/APIReference/API_Encrypt.html)verwenden. Um die Datenschlüssel zu entschlüsseln, verwenden sie dieAWS KMS [Decrypt](https://docs.aws.amazon.com/kms/latest/APIReference/API_Decrypt.html)verwenden. Details dazu finden Sie unter .[AWS KMSSchlüsselringi](https://github.com/awslabs/aws-encryption-sdk-specification/blob/master/framework/aws-kms/aws-kms-keyring.md)mAWS Encryption SDKSpezifikation in GitHubaus.

Andere Schlüsselringe generieren den Datenschlüssel, verschlüsseln und entschlüsseln mit Best Practice-Methoden für jede Programmiersprache. Einzelheiten finden Sie in der Spezifikation des Schlüsselbunds oder Hauptschlüsselanbieters i[mFramework](https://github.com/awslabs/aws-encryption-sdk-specification/tree/master/framework)derAWS Encryption SDKSpezifikation in GitHubaus.

<span id="page-409-0"></span>Wie kann ich nachverfolgen, welche Datenschlüssel zum Verschlüsseln meiner Daten verwendet wurden?

Die AWS Encryption SDK erledigt dies für Sie. Wenn Sie Daten verschlüsseln, verschlüsselt das SDK den Datenschlüssel und speichert den verschlüsselten Schlüssel zusammen mit den verschlüsselten Daten in der [verschlüsselten Nachricht](#page-20-0), die es zurückgibt. Wenn Sie Daten entschlüsseln, extrahiert das AWS Encryption SDK den verschlüsselten Datenschlüssel aus der verschlüsselten Nachricht, entschlüsselt ihn und verwendet ihn dann zur Entschlüsselung der Daten.

<span id="page-409-1"></span>Wie speichert das AWS Encryption SDK verschlüsselte Datenschlüssel mit ihren verschlüsselten Daten?

Die Verschlüsselungsoperationen im AWS Encryption SDK geben eine [verschlüsselte Nachricht](#page-20-0) zurück, eine einzelne Datenstruktur, die alle verschlüsselten Daten und ihre verschlüsselten Datenschlüssel enthält. Das Nachrichtenformat besteht aus mindestens zwei Teilen: einem Header und einem Text. Der Nachrichten-Header enthält die verschlüsselten Datenschlüssel sowie Informationen darüber, wie der Nachrichtentext gebildet wird. Der Nachrichtentext enthält die verschlüsselten Daten. Wenn die Algorithmus-Suite ei[ndigitale Signatur](#page-25-0)enthält das NachrichtenformatFußzeileDas enthält die Signatur. Weitere Informationen finden Sie unter [AWS](#page-412-0)  [Encryption SDK-Nachrichtenformat – Referenz.](#page-412-0)

<span id="page-409-2"></span>Wie viel Overhead verursacht das AWS Encryption SDK-Nachrichtenformat für meine verschlüsselten Daten?

Die Höhe des durch das AWS Encryption SDK verursachten Overheads hängt von mehreren Faktoren ab, unter anderem:

- Der Größe der Klartextdaten
- Welche der unterstützten Algorithmen verwendet werden
- Ob zusätzliche authentifizierte Daten (AAD) bereitgestellt werden, und von der Länge dieser AAD
- Die Anzahl und Art der Umhüllungsschlüssel oder Masterschlüssel
- Der Framegröße (wenn [Daten mit Frame](#page-424-0) verwendet werden)

Wenn Sie dasAWS Encryption SDKmit seiner Standardkonfiguration (einsAWS KMS keyAls Umhüllungsschlüssel (oder Masterschlüssel), kein AAD, nicht gerahmte Daten und ein Verschlüsselungsalgorithmus mit Signatur) beträgt der Overhead ca. 600 Bytes. Im Allgemeinen können Sie davon ausgehen, dass das AWS Encryption SDK einen Overhead von 1 KB

oder weniger verursacht, wobei die bereitgestellten AAD nicht berücksichtigt sind. Weitere Informationen finden Sie unter [AWS Encryption SDK-Nachrichtenformat – Referenz.](#page-412-0)

<span id="page-410-0"></span>Kann ich meinen eigenen Masterschlüsselanbieter verwenden?

Ja. Die Implementierungsdetails variieren abhängig davon, welche der [unterstützten](#page-148-0)  [Programmiersprachen](#page-148-0) Sie verwenden. In allen unterstützten Sprachen können Sie jedoch benutzerdefinierte definiere[nManager für kryptografische Materialien \(CMMs\)](#page-21-0), Hauptschlüssel-Anbieter, Schlüsselringe, Hauptschlüssel und Wrapping Keys.

<span id="page-410-1"></span>Kann ich Daten unter mehr als einem Umhüllungsschlüssel verschlüsseln?

Ja. Sie können den Datenschlüssel mit zusätzlichen Umhüllungsschlüsseln (oder Masterschlüsseln) verschlüsseln, um die Redundanz zu erhöhen, wenn sich der Schlüssel in einer anderen Region befindet oder für die Entschlüsselung nicht verfügbar ist.

Um Daten unter mehreren Umhüllungsschlüsseln zu verschlüsseln, legen Sie einen Schlüsselbund- oder Masterschlüsselanbieter mit mehreren Umhüllungsschlüsseln an. Wenn Sie mit Schlüsselbunden arbeiten, können Sie einen [einzelnen Schlüsselbund mit mehreren](#page-89-0) [Umhüllungsschlüsseln](#page-89-0) oder einen [Multi-Schlüsselbund](#page-143-0) erstellen.

Wenn Sie Daten mit mehreren Umbruchschlüsseln verschlüsseln, wird derAWS Encryption SDKverwendet einen Umschlagschlüssel, um einen Klartext-Datenschlüssel zu erzeugen. Der Datenschlüssel ist eindeutig und mathematisch nichts mit dem Umschlagschlüssel zu tun. Der Vorgang gibt den Klartext-Datenschlüssel und eine mit dem Umhüllungsschlüssel verschlüsselte Kopie des Datenschlüssels zurück. Dann verschlüsselt die Verschlüsselungsmethode den Datenschlüssel mit den anderen Umhüllungsschlüsseln. Das resultierende[Verschlüsselte](#page-20-0)  [NachrichtE](#page-20-0)nthält die verschlüsselten Daten und einen verschlüsselten Datenschlüssel für jeden Umhüllungsschlüssel.

Die verschlüsselte Nachricht kann mit einem beliebigen der bei der Verschlüsselungsoperation verwendeten Umhüllungsschlüssel entschlüsselt werden. DieAWS Encryption SDKVerwenden Sie einen Umhüllungsschlüssel, um einen verschlüsselten Datenschlüssel zu entschlüsseln. Dann verwendet es den Klartext-Datenschlüssel, um die Daten zu entschlüsseln.

<span id="page-410-2"></span>Welche Datentypen kann ich mit dem AWS Encryption SDK verschlüsseln?

Die meisten Programmiersprachen-Implementierungen desAWS Encryption SDKkann Rohbytes (Byte-Arrays), E/A-Streams (Byte-Streams) und Zeichenfolgen verschlüsseln. DieAWS Encryption SDKFür .NET unterstützt keine E/A-Streams. Wir stellen Beispielcode für jede der [unterstützten](#page-148-0) [Programmiersprachen](#page-148-0) zur Verfügung.

<span id="page-411-0"></span>Wie verschlüsselt und entschlüsselt das AWS Encryption SDK E/A-Streams (Eingabe/Ausgabe)?

Das AWS Encryption SDK erzeugt einen verschlüsselnden oder entschlüsselnden Stream, der einen zugrunde liegenden E/A-Stream umhüllt. Der verschlüsselnde oder entschlüsselnde Stream führt bei einem Lese- oder Schreibaufruf eine kryptographische Operation durch. Beispielsweise kann er Klartextdaten aus dem zugrundeliegenden Stream lesen und verschlüsseln, bevor er das Ergebnis zurückgibt. Oder er kann Verschlüsselungstext aus einem zugrundeliegenden Stream lesen und entschlüsseln, bevor er das Ergebnis zurückgibt. Wir stellen Beispielcode für das Verschlüsseln und Entschlüsseln von Streams für jeden der[unterstützte Programmiersprachen](#page-148-0)das unterstützt Streaming.

DieAWS Encryption SDKFür .NET unterstützt keine E/A-Streams.

# AWS Encryption SDK-Referenz

Die Informationen auf dieser Seite stellen eine Referenz für die Erstellung Ihrer eigenen, mit AWS Encryption SDK kompatiblen Verschlüsselungsbibliothek dar. Falls Sie keine eigene kompatible Verschlüsselungsbibliothek erstellen, benötigen Sie diese Informationen wahrscheinlich nicht.

Informationen zur Verwendung von AWS Encryption SDK in einer der unterstützten Programmi ersprachen finden Sie unter [Programmiersprachen](#page-148-0).

Die Spezifikation, die die Elemente einer ordnungsgemäßen AWS Encryption SDK Implement ierung definiert, finden Sie in der [AWS Encryption SDKSpezifikation](https://github.com/awslabs/aws-encryption-sdk-specification/) unter GitHub.

Das AWS Encryption SDK verwendet die [unterstützten Algorithmen,](#page-28-0) um eine einzelne Datenstruktur oder Nachricht zurückzugeben, die verschlüsselte Daten und die entsprechenden verschlüsselten Datenschlüssel enthält. Die folgenden Themen erläutern die Algorithmen und die Datenstruktur. Verwenden Sie diese Informationen zum Erstellen von Bibliotheken, die Verschlüsselungstexte lesen und schreiben können, die mit diesem SDK kompatibel sind.

#### Themen

- [AWS Encryption SDK-Nachrichtenformat Referenz](#page-412-0)
- [AWS Encryption SDK-Nachrichtenformat Beispiele](#page-428-0)
- [Text Zusätzliche authentifizierte Daten \(AAD\) Referenz für das AWS Encryption SDK](#page-438-0)
- [AWS Encryption SDK-Algorithmen Referenz](#page-440-0)
- [AWS Encryption SDK-Initialisierungsvektor Referenz](#page-445-0)
- [AWS KMSTechnische Details zum hierarchischen Schlüsselbund](#page-446-0)

## <span id="page-412-0"></span>AWS Encryption SDK-Nachrichtenformat – Referenz

Die Informationen auf dieser Seite stellen eine Referenz für die Erstellung Ihrer eigenen, mit AWS Encryption SDK kompatiblen Verschlüsselungsbibliothek dar. Falls Sie keine eigene kompatible Verschlüsselungsbibliothek erstellen, benötigen Sie diese Informationen wahrscheinlich nicht.

Informationen zur Verwendung von AWS Encryption SDK in einer der unterstützten Programmi ersprachen finden Sie unter [Programmiersprachen](#page-148-0).

Die Spezifikation, die die Elemente einer ordnungsgemäßen AWS Encryption SDK Implement ierung definiert, finden Sie in der [AWS Encryption SDKSpezifikation](https://github.com/awslabs/aws-encryption-sdk-specification/) unter GitHub.

Die Verschlüsselungsoperationen AWS Encryption SDK geben eine einzelne Datenstruktur oder eine [verschlüsselte Nachricht](#page-20-0) zurück, die die verschlüsselten Daten (Chiffretext) und alle verschlüsselten Datenschlüssel enthält. Um diese Datenstruktur zu verstehen, oder zum Erstellen von Bibliotheken, die sie lesen und schreiben können, müssen Sie das Nachrichtenformat verstehen.

Das Nachrichtenformat besteht aus mindestens zwei Teilen: einem Header und einem Text. In einigen Fällen enthält das Nachrichtenformat einen dritten Teil, einen Footer. Das Nachrichtenformat definiert eine sortierte Reihenfolge von Bytes in Netzwerk-Bytereihenfolge, auch als Big-Endian-Format bezeichnet. Das Nachrichtenformat beginnt mit dem Header, gefolgt vom Text, gefolgt vom Footer (falls vorhanden).

Die von The unterstützten [Algorithmus-Suiten](#page-440-0) AWS Encryption SDK verwenden eine von zwei Versionen im Nachrichtenformat. Algorithmus-Suiten ohne [Schlüsselbindung](#page-22-0) verwenden das Nachrichtenformat Version 1. Algorithmus-Suites mit Key Commitment verwenden das Nachrichtenformat Version 2.

#### Themen

- [Header-Struktur](#page-413-0)
- [Textstruktur](#page-422-0)
- [Footer-Struktur](#page-427-0)

## <span id="page-413-0"></span>Header-Struktur

Der Nachrichten-Header enthält den verschlüsselten Datenschlüssel sowie Informationen darüber, wie der Nachrichtentext gebildet wird. In der folgenden Tabelle werden die Felder beschrieben, die den Header in den Nachrichtenformat-Versionen 1 und 2 bilden. Die Byte werden in der angegebenen Reihenfolge angehängt.

Der Wert Nicht vorhanden gibt an, dass das Feld in dieser Version des Nachrichtenformats nicht vorhanden ist. Fettgedruckter Text weist auf Werte hin, die in jeder Version unterschiedlich sind.

## **a** Note

Möglicherweise müssen Sie horizontal oder vertikal scrollen, um alle Daten in dieser Tabelle anzuzeigen.

#### Header-Struktur

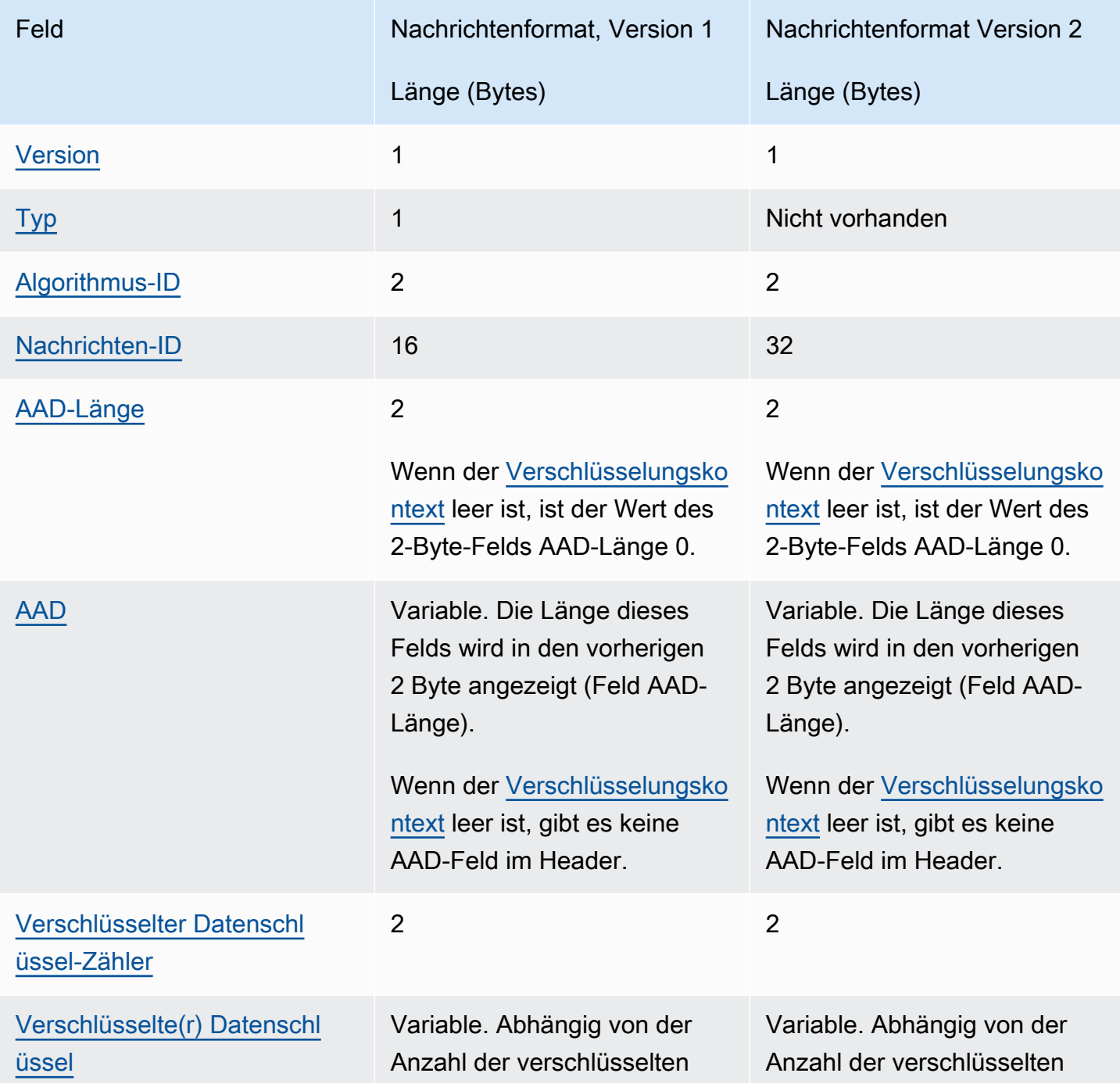

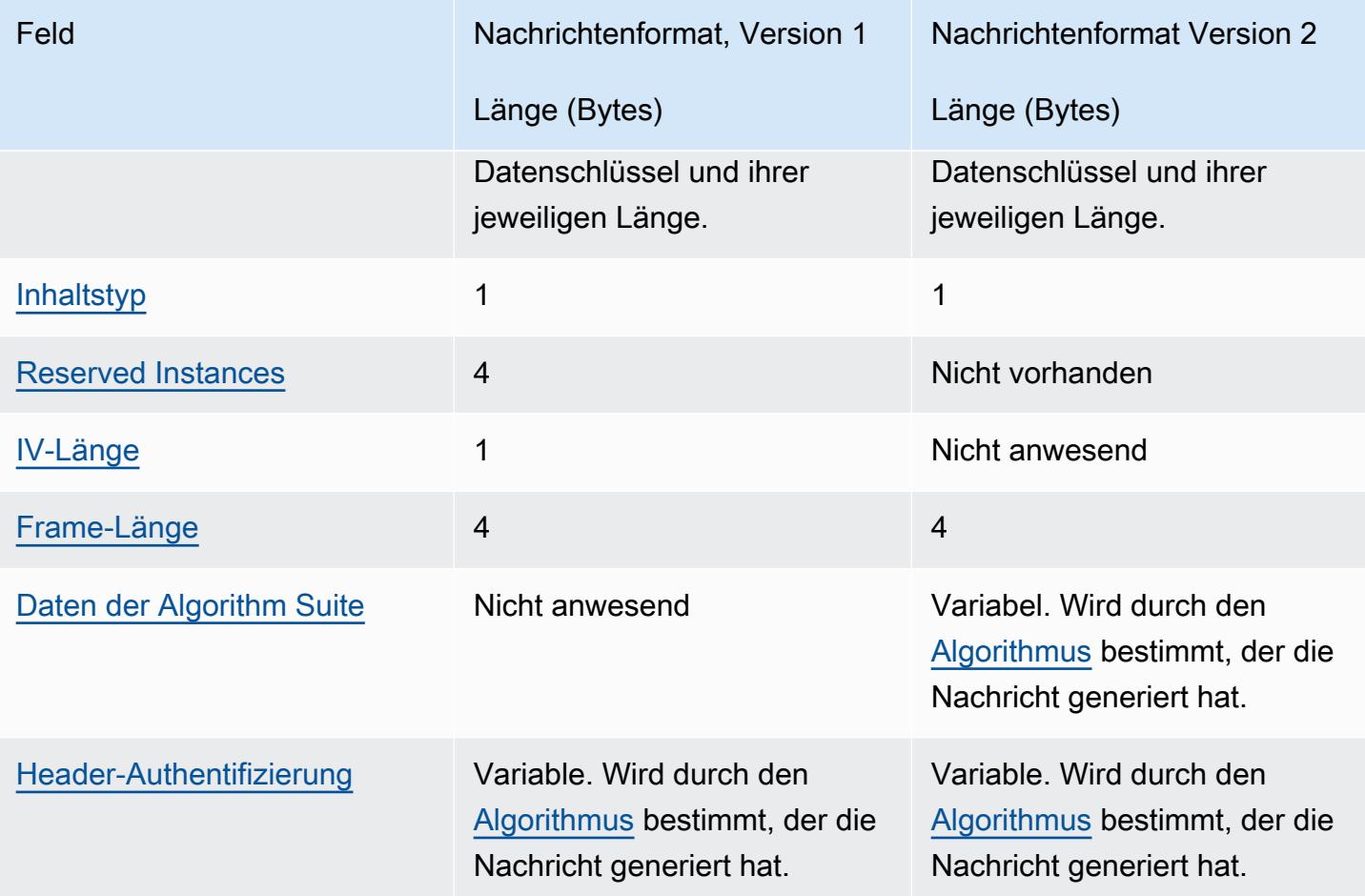

#### <span id="page-415-0"></span>Version

Die Version dieses Nachrichtenformats. Die Version ist entweder 1 oder 2 als Byte 01 oder 02 in hexadezimaler Schreibweise codiert

#### <span id="page-415-1"></span>Typ

Der Typ dieses Nachrichtenformats. Der Typ gibt die Art der Struktur an. Der einzige unterstützte Typ wird als vom Kunden authentifizierte verschlüsselte Daten beschrieben. Sein Typwert ist 128, kodiert als Byte 80 im Hexadezimalformat.

Dieses Feld ist im Nachrichtenformat Version 2 nicht vorhanden.

#### <span id="page-415-2"></span>Algorithmus-ID

Eine ID für den verwendeten Algorithmus. Dies ist ein 2-Byte-Wert, interpretiert als vorzeichenlose 16-Bit-Ganzzahl. Weitere Informationen die Algorithmen finden Sie unter [AWS Encryption SDK-](#page-440-0)[Algorithmen – Referenz](#page-440-0).

#### <span id="page-416-0"></span>Nachrichten-ID

Ein zufällig generierter Wert, der die Nachricht identifiziert. Die Nachrichten-ID:

- Identifiziert die verschlüsselte Nachricht eindeutig.
- Bindet den Nachrichten-Header schwach an den Nachrichtentext.
- Stellt einen Mechanismus zur sicheren Wiederverwendung eines Datenschlüssels für mehrere verschlüsselte Nachrichten bereit.
- Schützt vor versehentlicher Wiederverwendung eines Datenschlüssels oder der Abnutzung von Schlüsseln im AWS Encryption SDK.

Dieser Wert beträgt 128 Bit im Nachrichtenformat Version 1 und 256 Bit in Version 2.

#### <span id="page-416-1"></span>AAD-Länge

Die Länge der zusätzliche authentifizierten Daten (AAD, Additional Authenticated Data). Es handelt sich um einen 2-Byte-Wert, interpretiert als vorzeichenlose 16-Bit-Ganzzahl, die die Anzahl der Bytes angibt, die die AAD enthalten.

Wenn der [Verschlüsselungskontext](#page-18-0) leer ist, ist der Wert des Felds AAD-Länge 0.

#### <span id="page-416-2"></span>AAD

Die zusätzlich authentifizierten Daten (Additional Authenticated Data, ADD). Bei den AAD handelt es sich um eine Codierung der [Verschlüsselungskontexts](#page-18-0), ein Array mit Schlüssel-Wert-Paaren, wobei jeder Schlüssel und jeder Wert eine Zeichenfolge mit UTF-8-Zeichen ist. Der Verschlüsselungskontext wird eine Bytefolge umgewandelt und für den AAD-Wert verwendet. Wenn der Verschlüsselungskontext leer ist, gibt es keine AAD-Feld im Header.

Wenn die [Algorithmen mit Signatur](#page-440-0) verwendet werden, muss der Verschlüsselungskontext das Schlüssel-Wert-Paar {'aws-crypto-public-key', Qtxt} enthalten. Qtxt stellt den elliptischen Kurvenpunkt Q dar, komprimiert gemäß [SEC 1 Version 2.0](http://www.secg.org/sec1-v2.pdf) und dann base64-kodiert. Der Verschlüsselungskontext kann zusätzliche Werte enthalten, aber die maximale Länge der konstruierten AAD beträgt 2 ^ 16 – 1 Byte.

In der folgenden Tabelle sind die Felder beschrieben, die die AAD bilden. Schlüssel-Wert-Paare werden dem Schlüssel nach in aufsteigender Reihenfolge gemäß UTF-8-Zeichencode sortiert. Die Byte werden in der angegebenen Reihenfolge angehängt.

#### AAD-Struktur

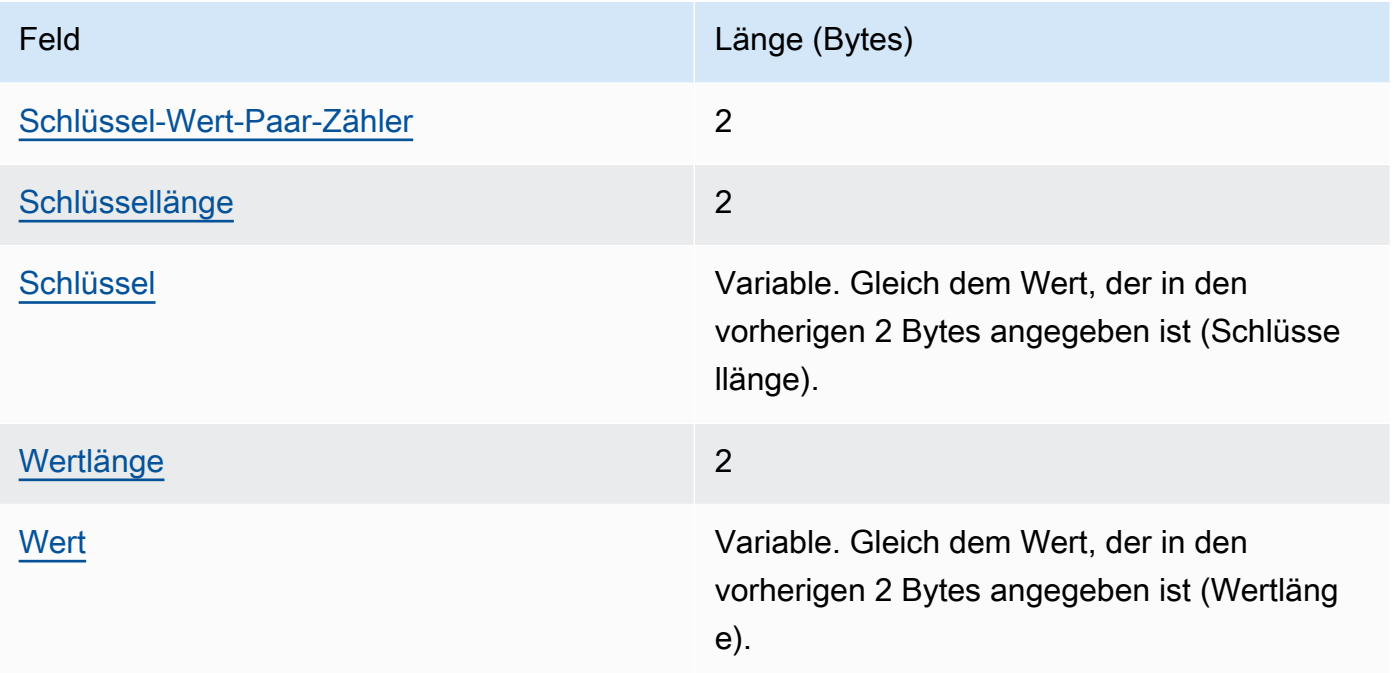

#### <span id="page-417-0"></span>Schlüssel-Wert-Paar-Zähler

Die Anzahl der Schlüssel-Wert-Paare in den AAD. Es handelt sich um einen 2-Byte-Wert, interpretiert als vorzeichenlose 16-Bit-Ganzzahl, die die Anzahl der Schlüssel-Wert-Paare in den AAD angibt. Die maximale Anzahl der Schlüssel-Wert-Paare in den AAD ist 2^16 - 1.

Wenn es keinen Verschlüsselungskontext gibt oder der Verschlüsselungskontext leer ist, ist dieses Feld nicht in der AAD-Struktur vorhanden.

#### <span id="page-417-1"></span>Schlüssellänge

Die Länge des Schlüssels für das Schlüssel-Wert-Paar. Es handelt sich um einen 2-Byte-Wert, interpretiert als vorzeichenlose 16-Bit-Ganzzahl, die die Anzahl der Bytes angibt, die den Schlüssel enthalten.

#### <span id="page-417-2"></span>Schlüssel

Der Schlüssel für das Schlüssel-Wert-Paar. Dies ist eine Folge UTF-8-kodierter Bytes.

#### <span id="page-417-3"></span>Wertlänge

Die Länge des Werts für das Schlüssel-Wert-Paar. Es handelt sich um einen 2-Byte-Wert, interpretiert als vorzeichenlose 16-Bit-Ganzzahl, die die Anzahl der Bytes angibt, die den Wert enthalten.

#### <span id="page-418-2"></span>**Wert**

Der Wert für das Schlüssel-Wert-Paar. Dies ist eine Folge UTF-8-kodierter Bytes.

<span id="page-418-0"></span>Verschlüsselter Datenschlüssel-Zähler

Die Anzahl der verschlüsselten Datenschlüssel. Es handelt sich um einen 2-Byte-Wert, interpretiert als vorzeichenlose 16-Bit-Ganzzahl, die die Anzahl der verschlüsselten Datenschlüssel angibt. Die maximale Anzahl verschlüsselter Datenschlüssel in jeder Nachricht beträgt 65.535  $(2^{\wedge}16 - 1)$ .

#### <span id="page-418-1"></span>Verschlüsselte(r) Datenschlüssel

Eine Folge von verschlüsselten Datenschlüsseln. Die Länge der Folge wird durch die Anzahl der verschlüsselten Datenschlüssel und ihre jeweilige Länge bestimmt. Die Folge enthält mindestens einen verschlüsselten Datenschlüssel.

In der folgenden Tabelle sind die Felder beschrieben, die die verschlüsselten Datenschlüssel bilden. Die Byte werden in der angegebenen Reihenfolge angehängt.

Struktur der verschlüsselten Datenschlüssel

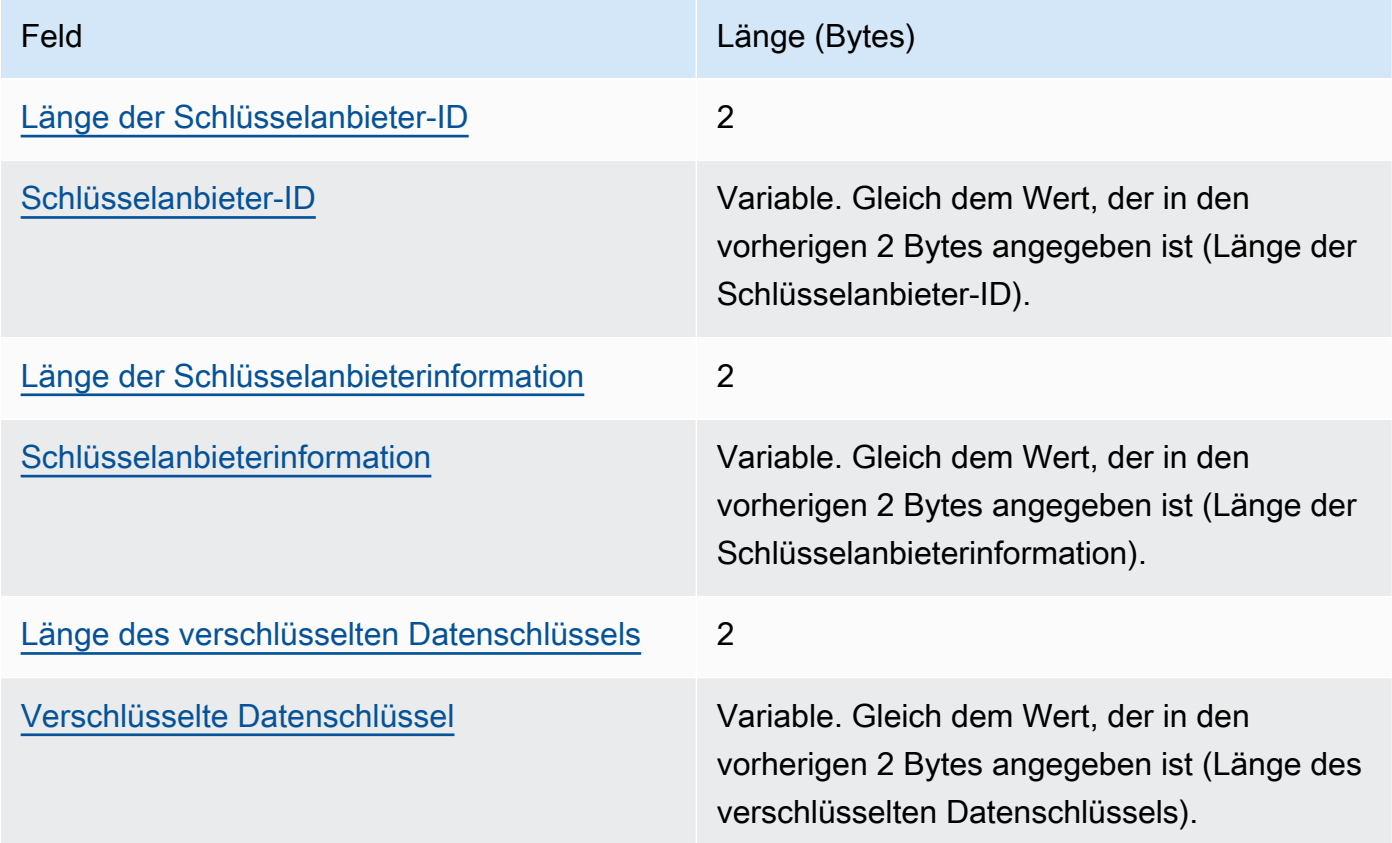

<span id="page-419-1"></span>Länge der Schlüsselanbieter-ID

Die Länge der Schlüsselanbieter-ID. Es handelt sich um einen 2-Byte-Wert, interpretiert als vorzeichenlose 16-Bit-Ganzzahl, die die Anzahl der Bytes angibt, die die Schlüsselanbieter-ID enthalten.

<span id="page-419-2"></span>Schlüsselanbieter-ID

Die Schlüsselanbieter-ID. Wird verwendet, um den Anbieter des verschlüsselten Datenschlüssels anzugeben, und ist auf Erweiterbarkeit ausgelegt.

<span id="page-419-3"></span>Länge der Schlüsselanbieterinformation

Die Länge der Schlüsselanbieterinformation. Es handelt sich um einen 2-Byte-Wert, interpretiert als vorzeichenlose 16-Bit-Ganzzahl, die die Anzahl der Bytes angibt, die die Schlüsselanbieterinformation enthalten.

<span id="page-419-4"></span>Schlüsselanbieterinformation

Die Schlüsselanbieterinformation. Wird durch den Schlüsselanbieter bestimmt.

Wenn der Hauptschlüsselanbieter AWS KMS ist oder Sie einen AWS KMS Schlüsselbund verwenden, enthält dieser Wert den Amazon-Ressourcennamen (ARN) von. AWS KMS key

<span id="page-419-5"></span>Länge des verschlüsselten Datenschlüssels

Die Länge des verschlüsselten Datenschlüssels. Es handelt sich um einen 2-Byte-Wert, interpretiert als vorzeichenlose 16-Bit-Ganzzahl, die die Anzahl der Bytes angibt, die den verschlüsselten Datenschlüssel enthalten.

<span id="page-419-6"></span>Verschlüsselte Datenschlüssel

Der verschlüsselte Datenschlüssel. Dies ist der vom Schlüsselanbieter verschlüsselte Datenverschlüsselungsschlüssel.

#### <span id="page-419-0"></span>Inhaltstyp

Der Typ der verschlüsselten Daten, entweder ungerahmt oder gerahmt.

#### **a** Note

Verwenden Sie nach Möglichkeit gerahmte Daten. Das AWS Encryption SDK unterstützt Daten ohne Frames nur für die Verwendung in älteren Versionen. Einige Sprachimplementierungen von AWS Encryption SDK können immer noch nicht gerahmten Chiffretext generieren. Alle unterstützten Sprachimplementierungen können gerahmten und ungerahmten Chiffretext entschlüsseln.

Frame-Daten werden in gleich lange Teile aufgeteilt; jeder Teil wird separat verschlüsselt. Inhalt mit Frame ist Typ 2, kodiert als Byte 02 im Hexadezimalformat.

Daten ohne Frames werden nicht aufgeteilt, sondern sind ein einziger verschlüsselter Blob. Inhalt ohne Frame ist Typ 1, kodiert als Byte 01 im Hexadezimalformat.

#### <span id="page-420-0"></span>Reserved Instances

Eine reservierte Folge aus 4 Bytes. Der Wert muss 0 sein. Es ist kodiert als die Bytes 00 00 00 00 im Hexadezimalformat (d. h. eine 4-Byte-Folge einer 32-Bit-Ganzzahl mit dem Wert 0).

Dieses Feld ist im Nachrichtenformat Version 2 nicht vorhanden.

#### <span id="page-420-1"></span>IV-Länge

Die Länge des Initialisierungsvektors (IV). Es handelt sich um einen 1-Byte-Wert, interpretiert als vorzeichenlose 8-Bit-Ganzzahl, die die Anzahl der Bytes angibt, die den IV enthalten. Dieser Wert wird durch den IV-Byte-Wert des [Algorithmus](#page-440-0) bestimmt, der die Nachricht generiert hat.

Dieses Feld ist im Nachrichtenformat Version 2 nicht vorhanden, das nur Algorithmus-Suites unterstützt, die deterministische IV-Werte im Nachrichtenkopf verwenden.

#### <span id="page-420-2"></span>Frame-Länge

Die Länge jedes Frames mit gerahmten Daten. Es handelt sich um einen 4-Byte-Wert, der als 32- Bit-Ganzzahl ohne Vorzeichen interpretiert wird und die Anzahl der Byte in jedem Frame angibt. Wenn die Daten nicht gerahmt sind, d. h. wenn der Wert des Content Type Felds 1 ist, muss dieser Wert 0 sein.

#### **a** Note

Verwenden Sie nach Möglichkeit gerahmte Daten. Das AWS Encryption SDK unterstützt Daten ohne Frames nur für die Verwendung in älteren Versionen. Einige Sprachimplementierungen von AWS Encryption SDK können immer noch nicht gerahmten Chiffretext generieren. Alle unterstützten Sprachimplementierungen können gerahmten und ungerahmten Chiffretext entschlüsseln.

#### <span id="page-421-0"></span>Daten der Algorithm Suite

Zusätzliche Daten, die der [Algorithmus](#page-440-0) benötigt, der die Nachricht generiert hat. Die Länge und der Inhalt werden durch den Algorithmus bestimmt. Ihre Länge könnte 0 sein.

Dieses Feld ist im Nachrichtenformat Version 1 nicht vorhanden.

<span id="page-421-1"></span>Header-Authentifizierung

Die Header-Authentifizierung wird durch den [Algorithmus](#page-440-0) bestimmt, der die Meldung generiert hat. Die Header-Authentifizierung wird unter Verwendung des kompletten Headers berechnet. Sie besteht aus einem IV und einem Authentifizierungs-Tag. Die Byte werden in der angegebenen Reihenfolge angehängt.

Struktur der Header-Authentifizierung

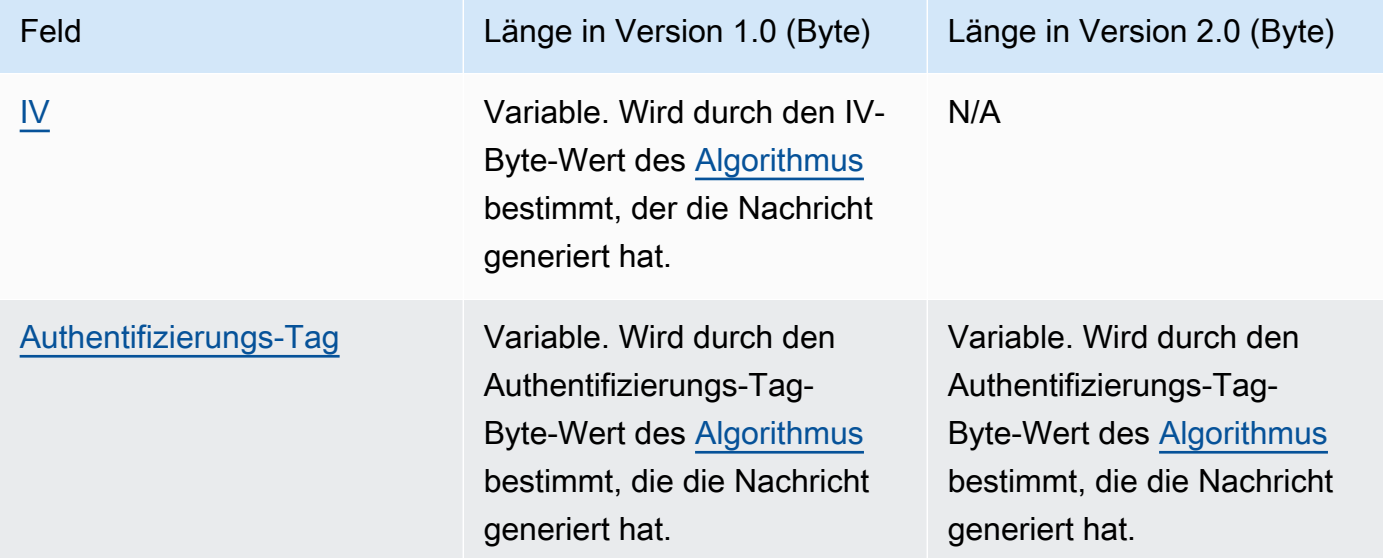

#### <span id="page-421-2"></span>IV

Der Initialisierungsvektor (IV) zur Berechnung des Header-Authentifizierungs-Tags.

Dieses Feld ist im Header der Nachrichtenformatversion 2 nicht vorhanden. Nachrichtenformat Version 2 unterstützt nur Algorithmus-Suites, die deterministische IV-Werte im Nachrichtenkopf verwenden.

<span id="page-421-3"></span>Authentifizierungs-Tag

Die Authentifizierungswert für den Header. Es wird verwendet, um den gesamten Inhalt des Headers zu authentifizieren.

## <span id="page-422-0"></span>**Textstruktur**

Der Nachrichtentext enthält die verschlüsselten Daten, den sogenannten Verschlüsselungstext. Die Struktur des Textes hängt vom Inhaltstyp ab (mit oder ohne Frame). Die folgenden Abschnitte beschreiben das Format des Nachrichtentexts für jeden Inhaltstyp. Die Struktur des Nachrichtentexts ist in den Nachrichtenformat-Versionen 1 und 2 dieselbe.

Themen

- [Daten ohne Frame](#page-422-1)
- [Daten mit Frame](#page-424-0)

#### <span id="page-422-1"></span>Daten ohne Frame

Daten ohne Frame werden in einem einzigen Blob mit einer eindeutigen IV und [Text-AAD](#page-438-0) verschlüsselt.

#### **a** Note

Verwenden Sie nach Möglichkeit gerahmte Daten. Das AWS Encryption SDK unterstützt Daten ohne Frames nur für die Verwendung in älteren Versionen. Einige Sprachimplementierungen von AWS Encryption SDK können immer noch nicht gerahmten Chiffretext generieren. Alle unterstützten Sprachimplementierungen können gerahmten und ungerahmten Chiffretext entschlüsseln.

In der folgenden Tabelle sind die Felder beschrieben, die Daten ohne Frame bilden. Die Byte werden in der angegebenen Reihenfolge angehängt.

Struktur von Text ohne Frame

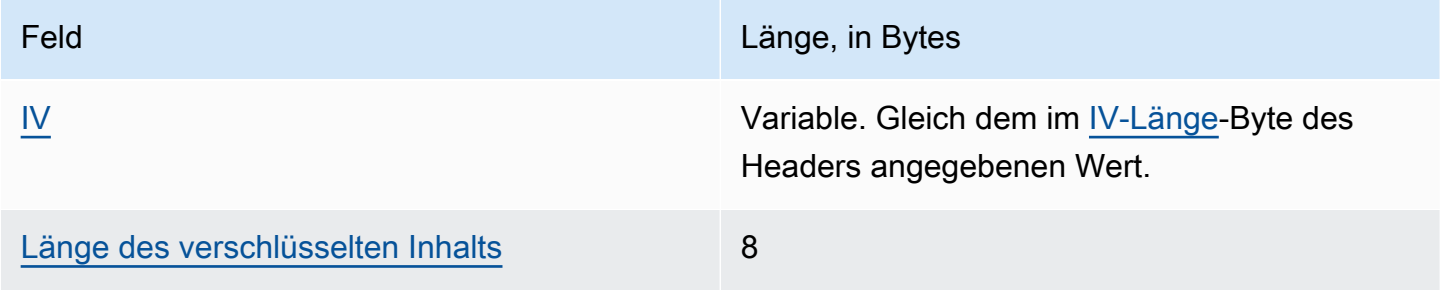

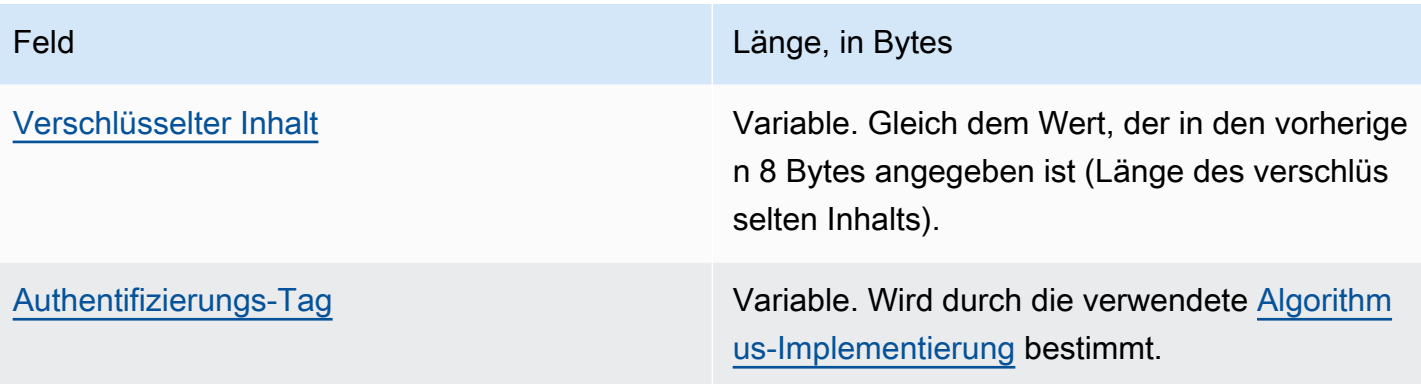

<span id="page-423-0"></span>IV

Der Initialisierungsvektor (IV) für die Verwendung mit dem [Verschlüsselungsalgorithmus.](#page-440-0)

<span id="page-423-1"></span>Länge des verschlüsselten Inhalts

Die Länge des verschlüsselten Inhalts oder Verschlüsselungstext. Es handelt sich um einen 8- Byte-Wert, interpretiert als vorzeichenlose 64-Bit-Ganzzahl, die die Anzahl der Bytes angibt, die den verschlüsselten Inhalt enthalten.

Technisch ist der maximal zulässige Wert 2 ^ 63 – 1 oder 8 Exbibytes (8 EiB). In der Praxis ist der maximale Wert jedoch 2 ^ 36 – 32 oder 64 Gibibyte (64 GiB), aufgrund von Einschränkungen durch die [implementierten Algorithmen](#page-440-0).

**a** Note

Die Java-Implementierung dieses SDK schränkt diesen Wert weiter auf 2 ^ 31 – 1 oder 2 Gibibyte (2 GiB) ein, aufgrund von Einschränkungen in der Sprache.

#### <span id="page-423-2"></span>Verschlüsselter Inhalt

Der verschlüsselte Inhalt (Verschlüsselungstext), wie vom [Verschlüsselungsalgorithmus](#page-440-0) zurückgegeben.

<span id="page-423-3"></span>Authentifizierungs-Tag

Die Authentifizierungswert für den Text. Er wird verwendet, um den Nachrichtentext zu authentifizieren.

#### <span id="page-424-0"></span>Daten mit Frame

Bei Daten mit Frame werden die Klartextdaten in gleichlange Teile unterteilt, die als Frames bezeichnet werden. Das AWS Encryption SDK verschlüsselt jeden Frame separat mit einem eindeutigen IV und [Text-AAD](#page-438-0).

#### **a** Note

Verwenden Sie nach Möglichkeit gerahmte Daten. Das AWS Encryption SDK unterstützt Daten ohne Frames nur für die Verwendung in älteren Versionen. Einige Sprachimplementierungen von AWS Encryption SDK können immer noch nicht gerahmten Chiffretext generieren. Alle unterstützten Sprachimplementierungen können gerahmten und ungerahmten Chiffretext entschlüsseln.

Die [Frame-Länge](#page-420-2), d. h. die Länge des [verschlüsselten Inhalts](#page-426-0) im Frame, kann für jede Nachricht unterschiedlich sein. Die maximale Anzahl von Bytes in einem Frame ist 2 ^ 32 – 1. Die maximale Anzahl von Frames in einer Nachricht ist 2 ^ 32 – 1.

Es gibt zwei Arten von Frames: reguläre und abschließende. Jede Nachricht muss aus einem abschließenden Frame bestehen oder einen enthalten.

Alle regulären Frames in einer Nachricht haben die gleiche Frame-Länge. Der abschließende Frame kann eine andere Frame-Länge haben.

Die Zusammensetzung der Frames in Daten mit Frame variiert je nach Länge des verschlüsselten Inhalts.

- Entspricht der Framelänge Wenn die Länge des verschlüsselten Inhalts mit der Framelänge der regulären Frames übereinstimmt, kann die Nachricht aus einem regulären Frame bestehen, der die Daten enthält, gefolgt von einem letzten Frame mit der Länge Null (0). Oder die Nachricht kann nur aus einem abschließenden Frame bestehen, der die Daten enthält. In diesem Fall hat der abschließende Frame die gleiche Frame-Länge wie die regulären Frames.
- Vielfaches der Framelänge Wenn die Länge des verschlüsselten Inhalts ein exaktes Vielfaches der Framelänge der regulären Frames ist, kann die Nachricht in einem regulären Frame enden, der die Daten enthält, gefolgt von einem letzten Frame mit einer Länge von Null (0). Oder die Nachricht kann in einem abschließenden Frame enden, der die Daten enthält. In diesem Fall hat der abschließende Frame die gleiche Frame-Länge wie die regulären Frames.
- Kein Vielfaches der Framelänge Wenn die Länge des verschlüsselten Inhalts kein exaktes Vielfaches der Framelänge der regulären Frames ist, enthält der letzte Frame die verbleibenden Daten. Die Frame-Länge des abschließenden Frames ist kleiner als die Frame-Länge der regulären Frames.
- Weniger als die Framelänge Wenn die Länge des verschlüsselten Inhalts kleiner als die Framelänge der regulären Frames ist, besteht die Nachricht aus einem letzten Frame, der alle Daten enthält. Die Frame-Länge des abschließenden Frames ist kleiner als die Frame-Länge der regulären Frames.

In den folgenden Tabellen sind die Felder beschrieben, die die Frames bilden. Die Byte werden in der angegebenen Reihenfolge angehängt.

Textstruktur mit Frame, regulärer Frame

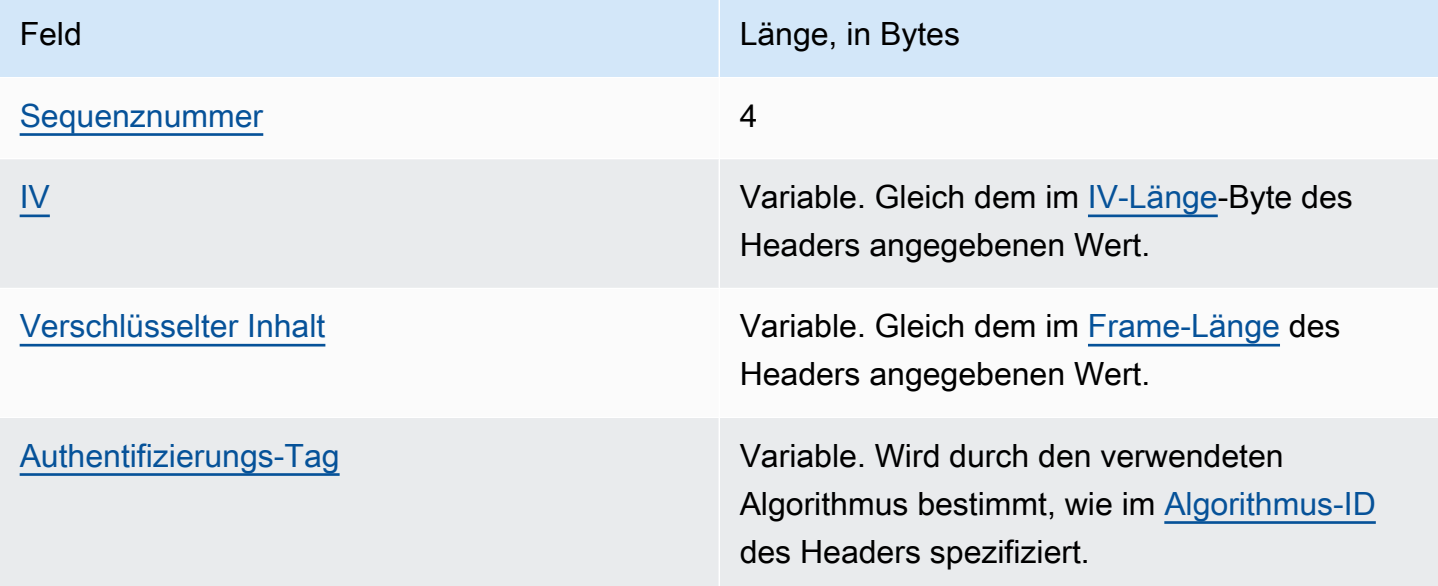

#### <span id="page-425-0"></span>Sequenznummer

Die Frame-Folgenummer. Dies ist ein inkrementeller Zähler für den Frame. Dies ist ein 4-Byte-Wert, interpretiert als vorzeichenlose 32-Bit-Ganzzahl.

Daten mit Frame müssen mit der Folgenummer 1 beginnen. Nachfolgende Frames müssen sich in der richtigen Reihenfolge befinden ein Inkrement von 1 gegenüber dem vorherigen Frame enthalten. Andernfalls wird der Entschlüsselungsprozess angehalten und eine Fehlermeldung ausgegeben.

#### <span id="page-426-1"></span>IV

Der Initialisierungsvektor (IV) für den Frame. Das SDK nutzt eine deterministische Methode für die Konstruktion eines jeweils anderen IV für jeden Frame in der Nachricht. Seine Länge wird durch die verwendete [Algorithmus-Folge](#page-440-0) bestimmt.

#### <span id="page-426-0"></span>Verschlüsselter Inhalt

Der verschlüsselte Inhalt (Verschlüsselungstext) für den Frame, wie vom [Verschlüsselungsalgorithmus](#page-440-0) zurückgegeben.

#### <span id="page-426-2"></span>Authentifizierungs-Tag

Die Authentifizierungswert für den Frame. Er wird verwendet, um den gesamten Frame zu authentifizieren.

#### Textstruktur mit Frame, abschließender Frame

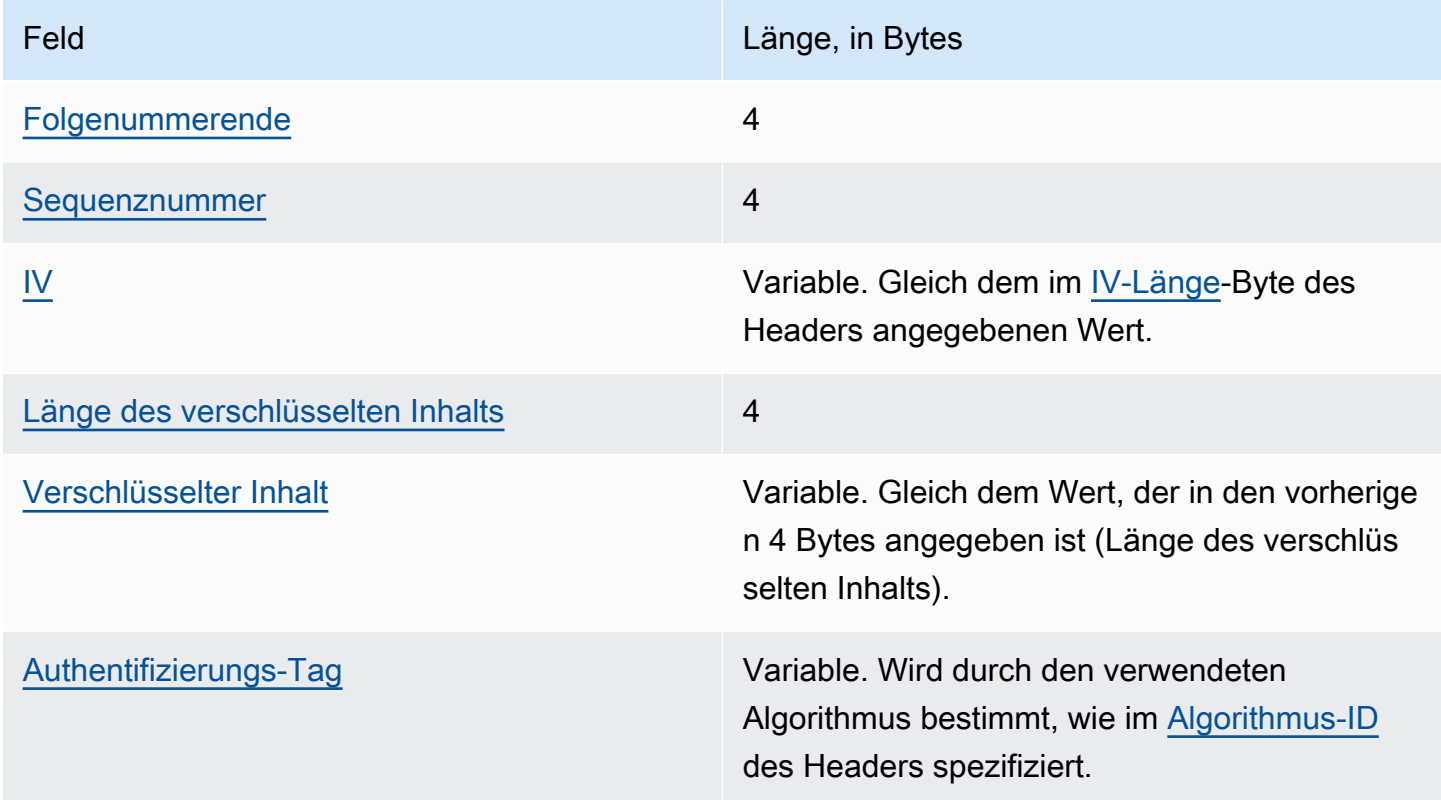

#### <span id="page-426-3"></span>Folgenummerende

Ein Indikator für den abschließenden Frame. Der Wert wird als die 4 Bytes FF FF FF FF im Hexadezimalformat kodiert.

#### <span id="page-427-1"></span>Sequenznummer

Die Frame-Folgenummer. Dies ist ein inkrementeller Zähler für den Frame. Dies ist ein 4-Byte-Wert, interpretiert als vorzeichenlose 32-Bit-Ganzzahl.

Daten mit Frame müssen mit der Folgenummer 1 beginnen. Nachfolgende Frames müssen sich in der richtigen Reihenfolge befinden ein Inkrement von 1 gegenüber dem vorherigen Frame enthalten. Andernfalls wird der Entschlüsselungsprozess angehalten und eine Fehlermeldung ausgegeben.

#### <span id="page-427-2"></span>IV

Der Initialisierungsvektor (IV) für den Frame. Das SDK nutzt eine deterministische Methode für die Konstruktion eines jeweils anderen IV für jeden Frame in der Nachricht. Die Länge der IV-Länge wird durch die [Algorithmus-Folge angegeben.](#page-440-0)

#### <span id="page-427-3"></span>Länge des verschlüsselten Inhalts

Die Länge des verschlüsselten Inhalts. Es handelt sich um einen 4-Byte-Wert, interpretiert als vorzeichenlose 32-Bit-Ganzzahl, die die Anzahl der Bytes angibt, die den verschlüsselten Inhalt für den Frame enthalten.

#### <span id="page-427-4"></span>Verschlüsselter Inhalt

Der verschlüsselte Inhalt (Verschlüsselungstext) für den Frame, wie vom [Verschlüsselungsalgorithmus](#page-440-0) zurückgegeben.

#### <span id="page-427-5"></span>Authentifizierungs-Tag

Die Authentifizierungswert für den Frame. Er wird verwendet, um den gesamten Frame zu authentifizieren.

## <span id="page-427-0"></span>Footer-Struktur

Wenn die [Algorithmen mit Signatur](#page-440-0) verwendet werden, enthält das Nachrichtenformat einen Footer. Die Fußzeile der Nachricht enthält eine [digitale Signatur,](#page-25-0) die anhand des Nachrichtenkopfs und des Nachrichtentexts berechnet wird. In der folgenden Tabelle sind die Felder des Footers beschrieben. Die Byte werden in der angegebenen Reihenfolge angehängt. Die Struktur der Nachrichtenfußzeile ist in den Nachrichtenformat-Versionen 1 und 2 dieselbe.

#### Footer-Struktur

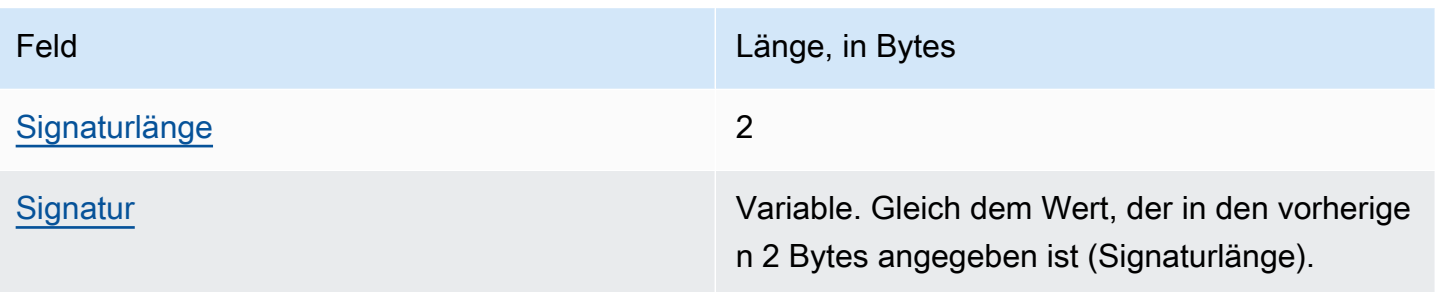

#### <span id="page-428-1"></span>Signaturlänge

Die Länge der Signatur. Es handelt sich um einen 2-Byte-Wert, interpretiert als vorzeichenlose 16- Bit-Ganzzahl, die die Anzahl der Bytes angibt, die die Signatur enthalten.

<span id="page-428-2"></span>**Signatur** 

Die Signatur

## <span id="page-428-0"></span>AWS Encryption SDK-Nachrichtenformat – Beispiele

Die Informationen auf dieser Seite stellen eine Referenz für die Erstellung Ihrer eigenen, mit AWS Encryption SDK kompatiblen Verschlüsselungsbibliothek dar. Falls Sie keine eigene kompatible Verschlüsselungsbibliothek erstellen, benötigen Sie diese Informationen wahrscheinlich nicht.

Informationen zur Verwendung von AWS Encryption SDK in einer der unterstützten Programmi ersprachen finden Sie unter [Programmiersprachen](#page-148-0).

Die Spezifikation, die die Elemente einer ordnungsgemäßen AWS Encryption SDK Implement ierung definiert, finden Sie in GitHub der [AWS Encryption SDKSpezifikation](https://github.com/awslabs/aws-encryption-sdk-specification/) unter.

Die folgenden Themen zeigen Beispiele für das AWS Encryption SDK-Nachrichtenformat. Jedes Beispiel zeigt die Rohbytes im Hexadezimalformat, gefolgt von einer Beschreibung, wofür diese Bytes stehen.

Themen

- [Gerahmte Daten \(Nachrichtenformat, Version 1\)](#page-429-0)
- [Frame-Daten \(Nachrichtenformat, Version 2\)](#page-432-0)

• [Daten ohne Frames \(Nachrichtenformat, Version 1\)](#page-434-0)

## <span id="page-429-0"></span>Gerahmte Daten (Nachrichtenformat, Version 1)

Das folgende Beispiel zeigt das Nachrichtenformat für Frame-Daten im [Nachrichtenformat Version 1.](#page-412-0)

```
+--------+
| Header |
+--------+
01 Version (1.0)
80 Type (128, customer authenticated encrypted 
 data)
0378 Algorithm ID (see Algorithmen – Referenz)
6E7C0FBD 4DF4A999 717C22A2 DDFE1A27 Message ID (random 128-bit value)
008E AAD Length (142)
0004 AAD Key-Value Pair Count (4)
0005 AAD Key-Value Pair 1, Key Length (5)
30746869 73 AAD Key-Value Pair 1, Key ("0This")
0002 AAD Key-Value Pair 1, Value Length (2)
6973 AAD Key-Value Pair 1, Value ("is")
0003 AAD Key-Value Pair 2, Key Length (3)
31616E AAD Key-Value Pair 2, Key ("1an")
000A AAD Key-Value Pair 2, Value Length (10)
656E6372 79774690 6F6E <br>AAD Key-Value Pair 2, Value ("encryption")
0008 AAD Key-Value Pair 3, Key Length (8)
32636F6E 74657874 AAD Key-Value Pair 3, Key ("2context")
0007 AAD Key-Value Pair 3, Value Length (7)
6578616D 706C65 AAD Key-Value Pair 3, Value ("example")
0015 AAD Key-Value Pair 4, Key Length (21)
6177732D 63727970 746F2D70 75626C69 AAD Key-Value Pair 4, Key ("aws-crypto-
public-key")
632D6B65 79
0044 AAD Key-Value Pair 4, Value Length (68)
416A4173 7569326F 7430364C 4B77715A AAD Key-Value Pair 4, Value 
 ("AjAsui2ot06LKwqZXDJnU/Aqc2vD+0OkpOZ1cc8Tg2qd7rs5aLTg7lvfUEW/86+/5w==")
58444A6E 552F4171 63327644 2B304F6B
704F5A31 63633854 67327164 37727335
614C5467 376C7666 5545572F 38362B2F
35773D3D
0002 EncryptedDataKeyCount (2)
0007 Encrypted Data Key 1, Key Provider ID Length 
 (7)
```

```
AWS Encryption SDK Entwicklerhandbuch
```

```
6177732D 6B6D73 Encrypted Data Key 1, Key Provider ID ("aws-
kms")
004B Encrypted Data Key 1, Key Provider 
 Information Length (75)
61726E3A 6177733A 6B6D733A 75732D77 Encrypted Data Key 1, Key Provider 
 Information ("arn:aws:kms:us-west-2:111122223333:key/715c0818-5825-4245-
a755-138a6d9a11e6")
6573742D 323A3131 31313232 32323333
33333A6B 65792F37 31356330 3831382D
35383235 2D343234 352D6137 35352D31
33386136 64396131 316536
00A7 Encrypted Data Key 1, Encrypted Data Key 
 Length (167)
01010200 7857A1C1 F7370545 4ECA7C83 Encrypted Data Key 1, Encrypted Data Key
956C4702 23DCE8D7 16C59679 973E3CED
02A4EF29 7F000000 7E307C06 092A8648
86F70D01 0706A06F 306D0201 00306806
092A8648 86F70D01 0701301E 06096086
48016503 04012E30 11040C3F F02C897B
7A12EB19 8BF2D802 0110803B 24003D1F
A5474FBC 392360B5 CB9997E0 6A17DE4C
A6BD7332 6BF86DAB 60D8CCB8 8295DBE9
4707E356 ADA3735A 7C52D778 B3135A47
9F224BF9 E67E87
0007 Encrypted Data Key 2, Key Provider ID Length 
 (7)
6177732D 6B6D73 Encrypted Data Key 2, Key Provider ID ("aws-
kms")
004E Encrypted Data Key 2, Key Provider 
 Information Length (78)
61726E3A 6177733A 6B6D733A 63612D63 Encrypted Data Key 2, Key Provider 
 Information ("arn:aws:kms:ca-central-1:111122223333:key/9b13ca4b-afcc-46a8-aa47-
be3435b423ff")
656E7472 616C2D31 3A313131 31323232
32333333 333A6B65 792F3962 31336361
34622D61 6663632D 34366138 2D616134
372D6265 33343335 62343233 6666
00A7 Encrypted Data Key 2, Encrypted Data Key 
 Length (167)
01010200 78FAFFFB D6DE06AF AC72F79B Encrypted Data Key 2, Encrypted Data Key
0E57BD87 3F60F4E6 FD196144 5A002C94
AF787150 69000000 7E307C06 092A8648
86F70D01 0706A06F 306D0201 00306806
092A8648 86F70D01 0701301E 06096086
```

```
48016503 04012E30 11040C36 CD985E12
D218B674 5BBC6102 0110803B 0320E3CD
E470AA27 DEAB660B 3E0CE8E0 8B1A89E4
57DCC69B AAB1294F 21202C01 9A50D323
72EBAAFD E24E3ED8 7168E0FA DB40508F
556FBD58 9E621C
02 Content Type (2, framed data)
000000000 Reserved
OC IV Length (12)
00000100 Frame Length (256)
4ECBD5C0 9899CA65 923D2347 IV
0B896144 0CA27950 CA571201 4DA58029 Authentication Tag
+------+
| Body |
+------+
00000001 Frame 1, Sequence Number (1)
6BD3FE9C ADBCB213 5B89E8F1 Frame 1, IV
1F6471E0 A51AF310 10FA9EF6 F0C76EDF Frame 1, Encrypted Content
F5AFA33C 7D2E8C6C 9C5D5175 A212AF8E
FBD9A0C3 C6E3FB59 C125DBF2 89AC7939
BDEE43A8 0F00F49E ACBBD8B2 1C785089
A90DB923 699A1495 C3B31B50 0A48A830
201E3AD9 1EA6DA14 7F6496DB 6BC104A4
DEB7F372 375ECB28 9BF84B6D 2863889F
CB80A167 9C361C4B 5EC07438 7A4822B4
A7D9D2CC 5150D414 AF75F509 FCE118BD
6D1E798B AEBA4CDB AD009E5F 1A571B77
0041BC78 3E5F2F41 8AF157FD 461E959A
BB732F27 D83DC36D CC9EBC05 00D87803
57F2BB80 066971C2 DEEA062F 4F36255D
E866C042 E1382369 12E9926B BA40E2FC
A820055F FB47E428 41876F14 3B6261D9
5262DB34 59F5D37E 76E46522 E8213640
04EE3CC5 379732B5 F56751FA 8E5F26AD Frame 1, Authentication Tag
00000002 Frame 2, Sequence Number (2)
F1140984 FF25F943 959BE514 Frame 2, IV
216C7C6A 2234F395 F0D2D9B9 304670BF Frame 2, Encrypted Content
A1042608 8A8BCB3F B58CF384 D72EC004
A41455B4 9A78BAC9 36E54E68 2709B7BD
A884C1E1 705FF696 E540D297 446A8285
23DFEE28 E74B225A 732F2C0C 27C6BDA2
7597C901 65EF3502 546575D4 6D5EBF22
1FF787AB 2E38FD77 125D129C 43D44B96
778D7CEE 3C36625F FF3A985C 76F7D320
```
```
ED70B1F3 79729B47 E7D9B5FC 02FCE9F5
C8760D55 7779520A 81D54F9B EC45219D
95941F7E 5CBAEAC8 CEC13B62 1464757D
AC65B6EF 08262D74 44670624 A3657F7F
2A57F1FD E7060503 AC37E197 2F297A84
DF1172C2 FA63CF54 E6E2B9B6 A86F582B
3B16F868 1BBC5E4D 0B6919B3 08D5ABCF
FECDC4A4 8577F08B 99D766A1 E5545670
A61F0A3B A3E45A84 4D151493 63ECA38F Frame 2, Authentication Tag
FFFFFFFF Final Frame, Sequence Number End
00000003 Final Frame, Sequence Number (3)
35F74F11 25410F01 DD9E04BF Final Frame, IV
0000008E Final Frame, Encrypted Content Length (142)
F7A53D37 2F467237 6FBD0B57 D1DFE830 Final Frame, Encrypted Content
B965AD1F A910AA5F 5EFFFFF4 BC7D431C
BA9FA7C4 B25AF82E 64A04E3A A0915526
88859500 7096FABB 3ACAD32A 75CFED0C
4A4E52A3 8E41484D 270B7A0F ED61810C
3A043180 DF25E5C5 3676E449 0986557F
C051AD55 A437F6BC 139E9E55 6199FD60
6ADC017D BA41CDA4 C9F17A83 3823F9EC
B66B6A5A 80FDB433 8A48D6A4 21CB
811234FD 8D589683 51F6F39A 040B3E3B Final Frame, Authentication Tag
+--------+
| Footer |
+--------+
0066 Signature Length (102)
30640230 085C1D3C 63424E15 B2244448 Signature
639AED00 F7624854 F8CF2203 D7198A28
758B309F 5EFD9D5D 2E07AD0B 467B8317
5208B133 02301DF7 2DFC877A 66838028
3C6A7D5E 4F8B894E 83D98E7C E350F424
7E06808D 0FE79002 E24422B9 98A0D130
A13762FF 844D
```
Frame-Daten (Nachrichtenformat, Version 2)

Das folgende Beispiel zeigt das Nachrichtenformat für Frame-Daten im [Nachrichtenformat Version 2.](#page-412-0)

```
+--------+
| Header |
+--------+
```
02 Version (2.0)

```
0578 Algorithm ID (see Algorithms reference)
122747eb 21dfe39b 38631c61 7fad7340
cc621a30 32a11cc3 216d0204 fd148459 Message ID (random 256-bit value)
008e AAD Length (142)
0004 AAD Key-Value Pair Count (4)
0005 AAD Key-Value Pair 1, Key Length (5)
30546869 73 AAD Key-Value Pair 1, Key ("0This")
0002 AAD Key-Value Pair 1, Value Length (2)
6973 AAD Key-Value Pair 1, Value ("is")
0003 AAD Key-Value Pair 2, Key Length (3)
31616e AAD Key-Value Pair 2, Key ("1an")
000a AAD Key-Value Pair 2, Value Length (10)
656e6372 79707469 6f6e AAD Key-Value Pair 2, Value ("encryption")
0008 AAD Key-Value Pair 3, Key Length (8)
32636f6e 74657874 AAD Key-Value Pair 3, Key ("2context")
0007 AAD Key-Value Pair 3, Value Length (7)
6578616d 706c65 AAD Key-Value Pair 3, Value ("example")
0015 AAD Key-Value Pair 4, Key Length (21)
6177732d 63727970 746f2d70 75626c69 AAD Key-Value Pair 4, Key ("aws-crypto-
public-key")
632d6b65 79
0044 AAD Key-Value Pair 4, Value Length (68)
41746733 72703845 41345161 36706669 AAD Key-Value Pair 4, Value 
 ("QXRnM3JwOEVBNFFhNnBmaTk3MUlTNTk3NHpOMnlZWE5vSmtwRHFPc0dIYkVaVDRqME5OMlFkRStmbTFVY01WdThnPT0=")
39373149 53353937 347a4e32 7959584e
6f4a6b70 44714f73 47486245 5a54346a
304e4e32 5164452b 666d3155 634d5675
38673d3d
0001 Encrypted Data Key Count (1)
0007 Encrypted Data Key 1, Key Provider ID Length 
 (7)
6177732d 6b6d73 Encrypted Data Key 1, Key Provider ID ("aws-
kms")
004b Encrypted Data Key 1, Key Provider 
 Information Length (75)
61726e3a 6177733a 6b6d733a 75732d77 Encrypted Data Key 1, Key 
 Provider Information ("arn:aws:kms:us-west-2:658956600833:key/b3537ef1-
d8dc-4780-9f5a-55776cbb2f7f")
6573742d 323a3635 38393536 36303038
33333a6b 65792f62 33353337 6566312d
64386463 2d343738 302d3966 35612d35
35373736 63626232 663766
00a7 Encrypted Data Key 1, Encrypted Data Key 
 Length (167)
```
AWS Encryption SDK Entwicklerhandbuch

```
01010100 7840f38c 275e3109 7416c107 Encrypted Data Key 1, Encrypted Data Key
29515057 1964ada3 ef1c21e9 4c8ba0bd
bc9d0fb4 14000000 7e307c06 092a8648
86f70d01 0706a06f 306d0201 00306806
092a8648 86f70d01 0701301e 06096086
48016503 04012e30 11040c39 32d75294
06063803 f8460802 0110803b 2a46bc23
413196d2 903bf1d7 3ed98fc8 a94ac6ed
e00ee216 74ec1349 12777577 7fa052a5
ba62e9e4 f2ac8df6 bcb1758f 2ce0fb21
cc9ee5c9 7203bb
02 Content Type (2, framed data)
00001000 Frame Length (4096)
05cd035b 29d5499d 4587570b 87502afe Algorithm Suite Data (key commitment)
634f7b2c c3df2aa9 88a10105 4a2c7687 
76cb339f 2536741f 59a1c202 4f2594ab Authentication Tag
+------+
| Body |
+------+
ffffffff Final Frame, Sequence Number End
00000001 Final Frame, Sequence Number (1)
00000000 00000000 00000001 Final Frame, IV
00000009 Final Frame, Encrypted Content Length (9)
fa6e39c6 02927399 3e Final Frame, Encrypted Content
f683a564 405d68db eeb0656c d57c9eb0 Final Frame, Authentication Tag
+--------+
| Footer |
+--------+
0067 Signature Length (103)
30650230 2a1647ad 98867925 c1712e8f Signature 
ade70b3f 2a2bc3b8 50eb91ef 56cfdd18 
967d91d8 42d92baf 357bba48 f636c7a0
869cade2 023100aa ae12d08f 8a0afe85
e5054803 110c9ed8 11b2e08a c4a052a9
074217ea 3b01b660 534ac921 bf091d12
3657e2b0 9368bd
```
### Daten ohne Frames (Nachrichtenformat, Version 1)

Das folgende Beispiel zeigt das Nachrichtenformat für Daten ohne Frame.

### **a** Note

Verwenden Sie nach Möglichkeit gerahmte Daten. Das AWS Encryption SDK unterstützt Daten ohne Frames nur für die Verwendung in älteren Versionen. Einige Sprachimplementierungen von AWS Encryption SDK können immer noch nicht gerahmten Chiffretext generieren. Alle unterstützten Sprachimplementierungen können gerahmten und ungerahmten Chiffretext entschlüsseln.

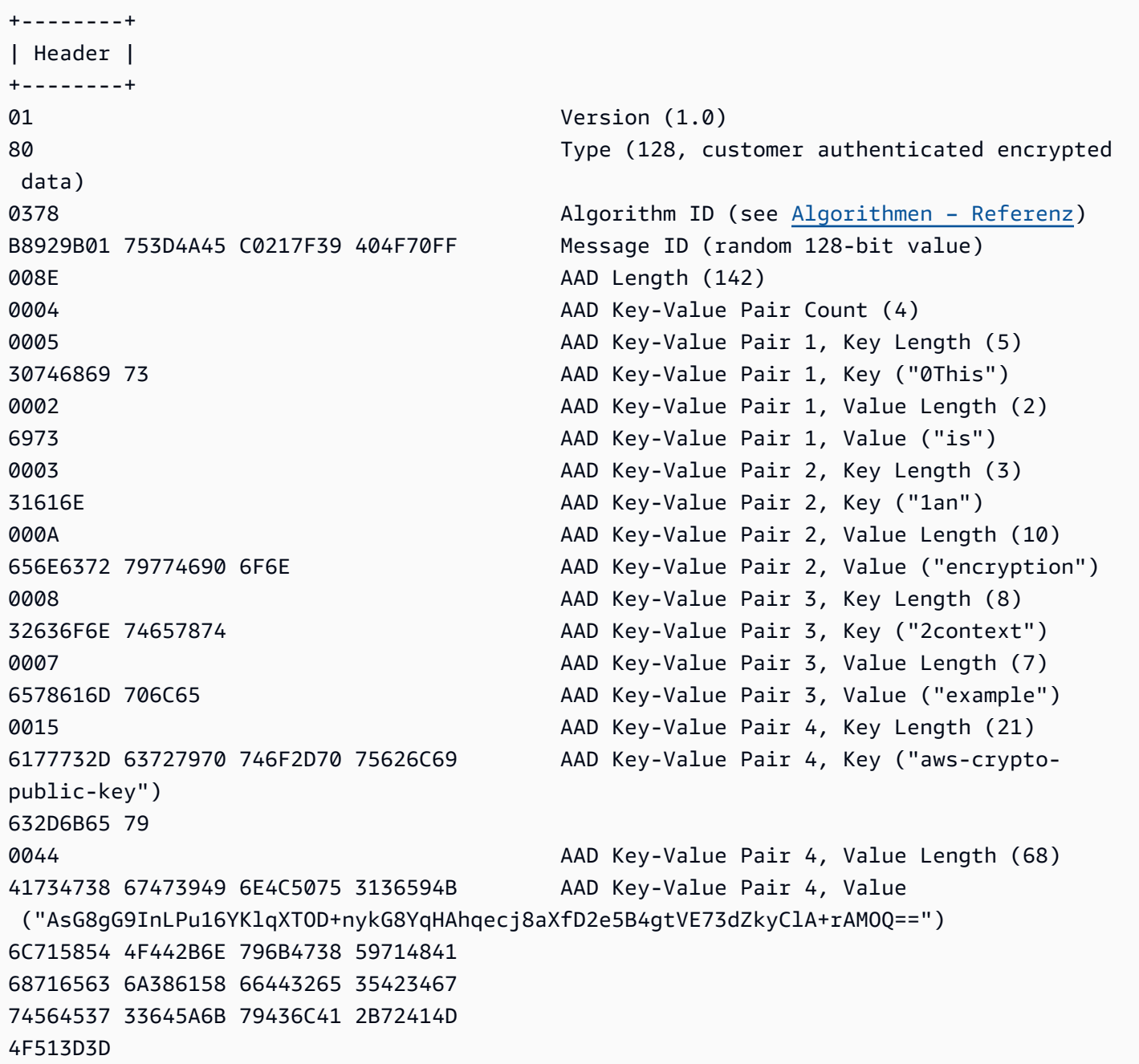

AWS Encryption SDK Entwicklerhandbuch

```
0002 Encrypted Data Key Count (2)
0007 Encrypted Data Key 1, Key Provider ID Length 
 (7)
6177732D 6B6D73 Encrypted Data Key 1, Key Provider ID ("aws-
kms")
004B Encrypted Data Key 1, Key Provider 
 Information Length (75)
61726E3A 6177733A 6B6D733A 75732D77 Encrypted Data Key 1, Key Provider 
 Information ("arn:aws:kms:us-west-2:111122223333:key/715c0818-5825-4245-
a755-138a6d9a11e6")
6573742D 323A3131 31313232 32323333
33333A6B 65792F37 31356330 3831382D
35383235 2D343234 352D6137 35352D31
33386136 64396131 316536
00A7 Encrypted Data Key 1, Encrypted Data Key 
 Length (167)
01010200 7857A1C1 F7370545 4ECA7C83 Encrypted Data Key 1, Encrypted Data Key
956C4702 23DCE8D7 16C59679 973E3CED
02A4EF29 7F000000 7E307C06 092A8648
86F70D01 0706A06F 306D0201 00306806
092A8648 86F70D01 0701301E 06096086
48016503 04012E30 11040C28 4116449A
0F2A0383 659EF802 0110803B B23A8133
3A33605C 48840656 C38BCB1F 9CCE7369
E9A33EBE 33F46461 0591FECA 947262F3
418E1151 21311A75 E575ECC5 61A286E0
3E2DEBD5 CB005D
0007 Encrypted Data Key 2, Key Provider ID Length 
 (7)
6177732D 6B6D73 Encrypted Data Key 2, Key Provider ID ("aws-
kms")
004E Encrypted Data Key 2, Key Provider 
 Information Length (78)
61726E3A 6177733A 6B6D733A 63612D63 Encrypted Data Key 2, Key Provider 
 Information ("arn:aws:kms:ca-central-1:111122223333:key/9b13ca4b-afcc-46a8-aa47-
be3435b423ff")
656E7472 616C2D31 3A313131 31323232
32333333 333A6B65 792F3962 31336361
34622D61 6663632D 34366138 2D616134
372D6265 33343335 62343233 6666
00A7 Encrypted Data Key 2, Encrypted Data Key 
 Length (167)
01010200 78FAFFFB D6DE06AF AC72F79B Encrypted Data Key 2, Encrypted Data Key
0E57BD87 3F60F4E6 FD196144 5A002C94
```
AWS Encryption SDK Entwicklerhandbuch

```
AF787150 69000000 7E307C06 092A8648
86F70D01 0706A06F 306D0201 00306806
092A8648 86F70D01 0701301E 06096086
48016503 04012E30 11040CB2 A820D0CC
76616EF2 A6B30D02 0110803B 8073D0F1
FDD01BD9 B0979082 099FDBFC F7B13548
3CC686D7 F3CF7C7A CCC52639 122A1495
71F18A46 80E2C43F A34C0E58 11D05114
2A363C2A E11397
01 Content Type (1, nonframed data)
00000000 Reserved
OC IV Length (12)
00000000 Frame Length (0, nonframed data)
734C1BBE 032F7025 84CDA9D0 IV
2C82BB23 4CBF4AAB 8F5C6002 622E886C Authentication Tag
+------+
| Body |
+------+
D39DD3E5 915E0201 77A4AB11 IV
00000000 0000028E Encrypted Content Length (654)
E8B6F955 B5F22FE4 FD890224 4E1D5155 Encrypted Content
5871BA4C 93F78436 1085E4F8 D61ECE28
59455BD8 D76479DF C28D2E0B BDB3D5D3
E4159DFE C8A944B6 685643FC EA24122B
6766ECD5 E3F54653 DF205D30 0081D2D8
55FCDA5B 9F5318BC F4265B06 2FE7C741
C7D75BCC 10F05EA5 0E2F2F40 47A60344
ECE10AA7 559AF633 9DE2C21B 12AC8087
95FE9C58 C65329D1 377C4CD7 EA103EC1
31E4F48A 9B1CC047 EE5A0719 704211E5
B48A2068 8060DF60 B492A737 21B0DB21
C9B21A10 371E6179 78FAFB0B BAAEC3F4
9D86E334 701E1442 EA5DA288 64485077
54C0C231 AD43571A B9071925 609A4E59
B8178484 7EB73A4F AAE46B26 F5B374B8
12B0000C 8429F504 936B2492 AAF47E94
A5BA804F 7F190927 5D2DF651 B59D4C2F
A15D0551 DAEBA4AF 2060D0D5 CB1DA4E6
5E2034DB 4D19E7CD EEA6CF7E 549C86AC
46B2C979 AB84EE12 202FD6DF E7E3C09F
C2394012 AF20A97E 369BCBDA 62459D3E
C6FFB914 FEFD4DE5 88F5AFE1 98488557
1BABBAE4 BE55325E 4FB7E602 C1C04BEE
F3CB6B86 71666C06 6BF74E1B 0F881F31
```

```
B731839B CF711F6A 84CA95F5 958D3B44
E3862DF6 338E02B5 C345CFF8 A31D54F3
6920AA76 0BF8E903 552C5A04 917CCD11
D4E5DF5C 491EE86B 20C33FE1 5D21F0AD
6932E67C C64B3A26 B8988B25 CFA33E2B
63490741 3AB79D60 D8AEFBE9 2F48E25A
978A019C FE49EE0A 0E96BF0D D6074DDB
66DFF333 0E10226F 0A1B219C BE54E4C2
2C15100C 6A2AA3F1 88251874 FDC94F6B
9247EF61 3E7B7E0D 29F3AD89 FA14A29C
76E08E9B 9ADCDF8C C886D4FD A69F6CB4
E24FDE26 3044C856 BF08F051 1ADAD329
C4A46A1E B5AB72FE 096041F1 F3F3571B
2EAFD9CB B9EB8B83 AE05885A 8F2D2793
1E3305D9 0C9E2294 E8AD7E3B 8E4DEC96
6276C5F1 A3B7E51E 422D365D E4C0259C
50715406 822D1682 80B0F2E5 5C94
65B2E942 24BEEA6E A513F918 CCEC1DE3 Authentication Tag
+--------+
| Footer |
+--------+
0067 Signature Length (103)
30650230 7229DDF5 B86A5B64 54E4D627 Signature
CBE194F1 1CC0F8CF D27B7F8B F50658C0
BE84B355 3CED1721 A0BE2A1B 8E3F449E
1BEB8281 023100B2 0CB323EF 58A4ACE3
1559963B 889F72C3 B15D1700 5FB26E61
331F3614 BC407CEE B86A66FA CBF74D9E
34CB7E4B 363A38
```
# Text – Zusätzliche authentifizierte Daten (AAD) – Referenz für das AWS Encryption SDK

Die Informationen auf dieser Seite stellen eine Referenz für die Erstellung Ihrer eigenen, mit AWS Encryption SDK kompatiblen Verschlüsselungsbibliothek dar. Falls Sie keine eigene kompatible Verschlüsselungsbibliothek erstellen, benötigen Sie diese Informationen wahrscheinlich nicht.

Informationen zur Verwendung von AWS Encryption SDK in einer der unterstützten Programmi ersprachen finden Sie unter [Programmiersprachen](#page-148-0).

[Die Spezifikation, die die Elemente einer ordnungsgemäßen AWS Encryption SDK Implement](https://github.com/awslabs/aws-encryption-sdk-specification/)  [ierung definiert, finden Sie in der Spezifikation unter. AWS Encryption SDK](https://github.com/awslabs/aws-encryption-sdk-specification/) GitHub

Sie müssen zusätzliche authentifizierte Daten (AAD) für den [AES-GCM-Algorithmus](#page-440-0) für jede kryptografische Operation angeben. Dies gilt für [Textdaten](#page-422-0) mit und ohne Frame. Weitere Informationen über AAD und ihre Verwendung im Galois/Counter Mode (GCM) finden Sie unter [Recommendations for Block Cipher Modes of Operations: Galois/Counter Mode \(GCM\) and GMAC](https://nvlpubs.nist.gov/nistpubs/Legacy/SP/nistspecialpublication800-38d.pdf).

In der folgenden Tabelle sind die Felder beschrieben, die die Text-AAD bilden. Die Byte werden in der angegebenen Reihenfolge angehängt.

Struktur der Text-AAD

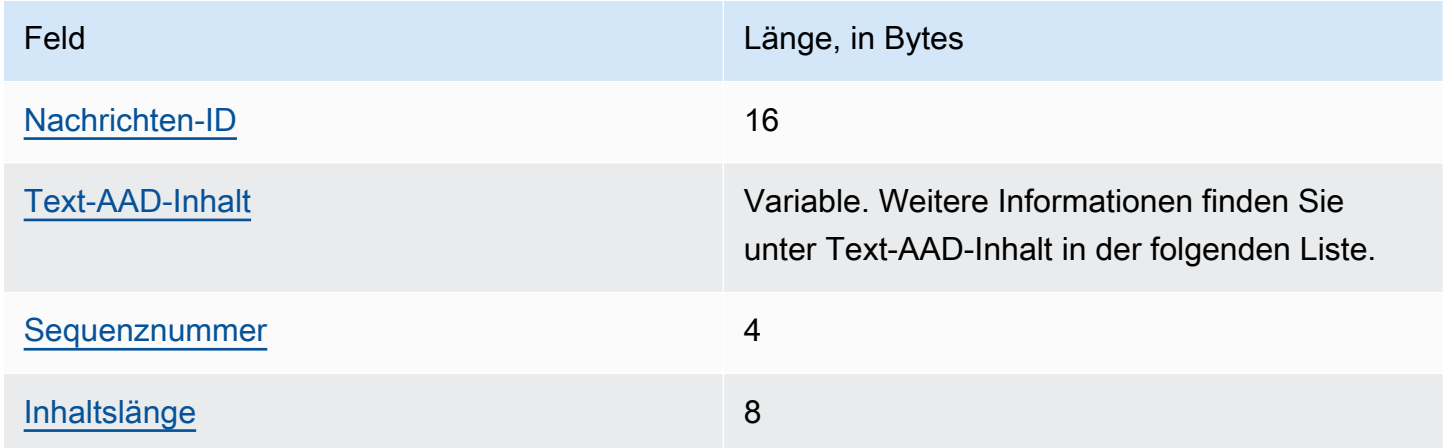

#### <span id="page-439-0"></span>Nachrichten-ID

Der gleiche [Nachrichten-ID-](#page-416-0)Wert, wie der im Nachrichten-Header festgelegte Wert.

#### <span id="page-439-1"></span>Text-AAD-Inhalt

Ein UTF-8-kodierter Wert, abhängig von der Art der verwendeten Textdaten.

Für [Daten ohne Frame](#page-422-1) verwenden Sie den Wert AWSKMSEncryptionClient Single Block.

Für reguläre Frames in [Daten mit Frame](#page-424-0) verwenden Sie den Wert AWSKMSEncryptionClient Frame.

Für den abschließenden Frame in [Daten mit Frame](#page-424-0) verwenden Sie den Wert AWSKMSEncryptionClient Final Frame.

#### <span id="page-440-1"></span>Sequenznummer

Ein 4-Byte-Wert, interpretiert als vorzeichenlose 32-Bit-Ganzzahl.

Für [Daten mit Frame](#page-424-0) ist dies die Frame-Folgenummer.

Für [Daten ohne Frame](#page-422-1) verwenden Sie den Wert 1, kodiert als die 4 Bytes 00 00 00 01 im Hexadezimalformat.

#### <span id="page-440-2"></span>Inhaltslänge

Die Länge der Klartextdaten in Bytes, die dem Algorithmus zur Verschlüsselung zur Verfügung gestellt werden. Dies ist ein 8-Byte-Wert, interpretiert als vorzeichenlose 64-Bit-Ganzzahl.

### <span id="page-440-0"></span>AWS Encryption SDK-Algorithmen – Referenz

Die Informationen auf dieser Seite stellen eine Referenz für die Erstellung Ihrer eigenen, mit AWS Encryption SDK kompatiblen Verschlüsselungsbibliothek dar. Falls Sie keine eigene kompatible Verschlüsselungsbibliothek erstellen, benötigen Sie diese Informationen wahrscheinlich nicht.

Informationen zur Verwendung von AWS Encryption SDK in einer der unterstützten Programmi ersprachen finden Sie unter [Programmiersprachen](#page-148-0).

Die Spezifikation, die die Elemente einer ordnungsgemäßen AWS Encryption SDK Implement ierung definiert, finden Sie in der [AWS Encryption SDKSpezifikation](https://github.com/awslabs/aws-encryption-sdk-specification/) unter GitHub.

Wenn Sie Ihre eigene Bibliothek erstellen, die Chiffretexte lesen und schreiben kann, die mit dem kompatibel sindAWS Encryption SDK, müssen Sie verstehen, wie die unterstützten Algorithmus-Suites zur Verschlüsselung von Rohdaten AWS Encryption SDK implementiert.

Die AWS Encryption SDK unterstützt die folgenden Algorithmus-Suiten. Alle AES-GCM-Algorithmus-Suiten verfügen über einen [12-Byte-Initialisierungsvektor](#page-445-0) und ein 16-Byte-AES-GCM-Authentifizierungs-Tag. Die Standard-Algorithmus-Suite variiert je nach Version und ausgewählter Key Commitment-Richtlinie. AWS Encryption SDK Einzelheiten finden Sie unter [Commitment-](#page-402-0)[Richtlinie und Algorithmus-Suite.](#page-402-0)

### AWS Encryption SDK – Algorithmen-Pakete

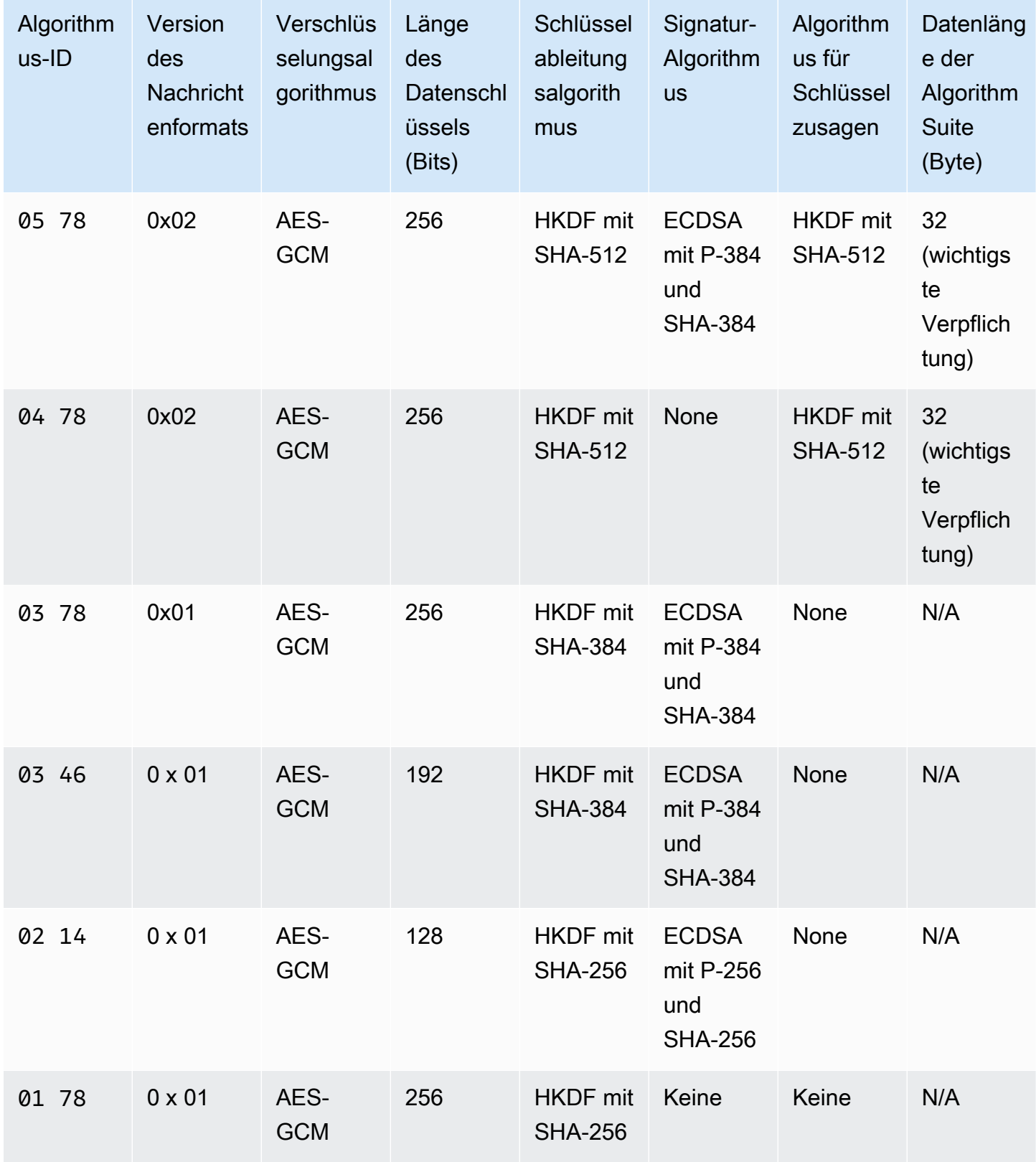

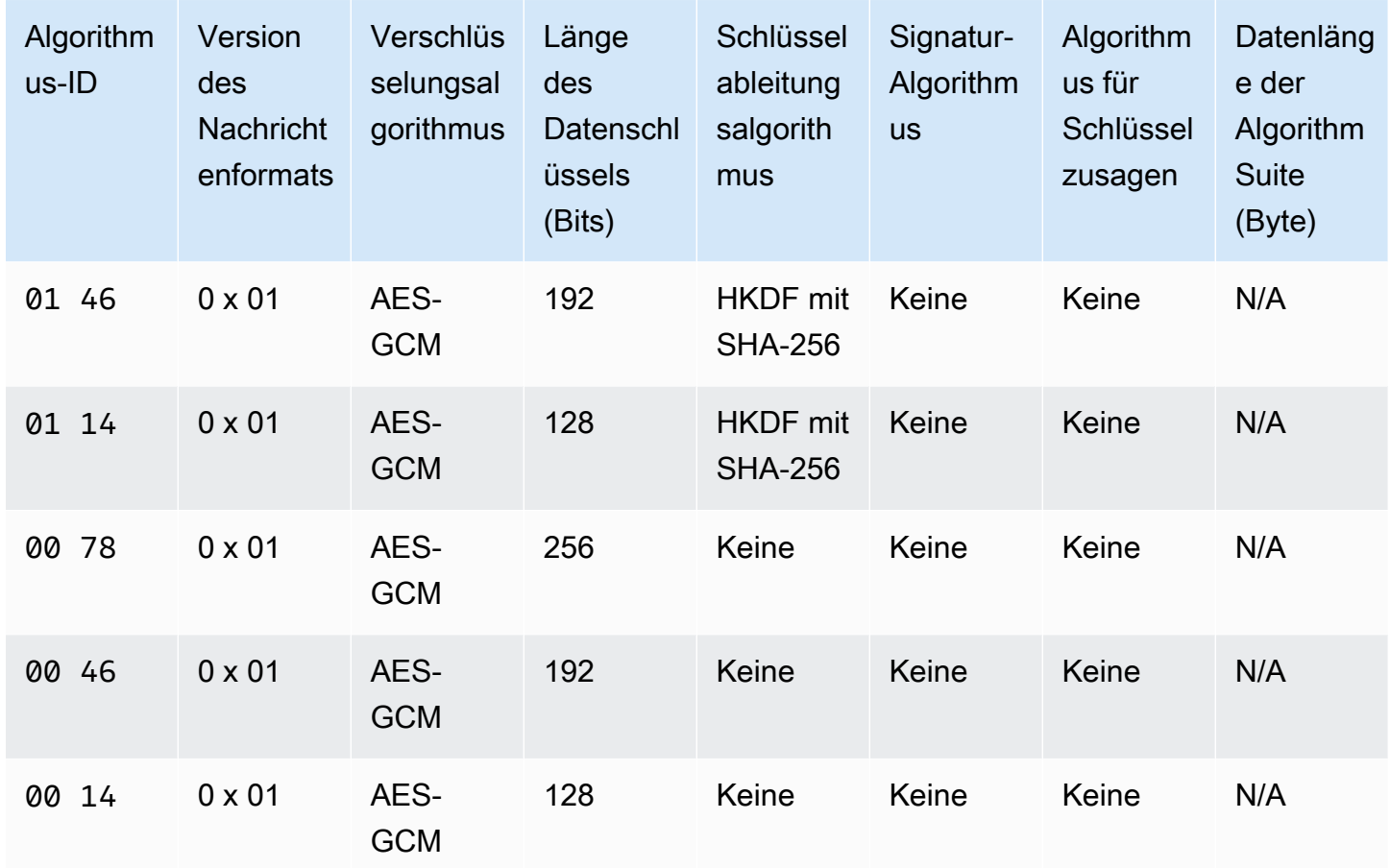

#### Algorithmus-ID

Ein 2-Byte-Hexadezimalwert, der eine Algorithmusimplementierung eindeutig identifiziert. Dieser Wert wird im [Nachrichtenkopf des Chiffretextes](#page-413-0) gespeichert.

#### Version im Nachrichtenformat

Die Version des Nachrichtenformats. Algorithmus-Suites mit Key Commitment verwenden das Nachrichtenformat Version 2 (0x02). Algorithmus-Suites ohne Schlüsselzusage verwenden das Nachrichtenformat Version 1 (0x01).

#### Datenlänge der Algorithmus-Suite

Die Länge der für die Algorithmus-Suite spezifischen Daten in Byte. Dieses Feld wird nur im Nachrichtenformat Version 2 (0x02) unterstützt. Im Nachrichtenformat Version 2 (0x02) werden diese Daten im Algorithm suite data Feld des Nachrichtenkopfs angezeigt. Algorithmus-Suites, die [Key Commitment](#page-22-0) unterstützen, verwenden 32 Byte für die Key-Commitment-Zeichenfolge. Weitere Informationen finden Sie in dieser Liste unter Key Commitment-Algorithmus.

#### Länge des Datenschlüssels

Die Länge des [Datenschlüssels](#page-15-0) in Bits. Der AWS Encryption SDK unterstützt 256-Bit-, 192-Bitund 128-Bit-Schlüssel. [Der Datenschlüssel wird durch einen Schlüsselbund oder Hauptschlüssel](#page-17-0) [generiert.](#page-17-0)

In einigen Implementierungen wird dieser Datenschlüssel als Eingabe für eine HMAC-basierte extract-and-expand Schlüsselableitungsfunktion (HKDF) verwendet. Die Ausgabe des HKDF wird als Datenverschlüsselungsschlüssel im Verschlüsselungsalgorithmus verwendet. Weitere Informationen finden Sie in dieser Liste unter Algorithmus zur Schlüsselableitung.

#### Verschlüsselungsalgorithmus

Der Name und der Modus des verwendeten Verschlüsselungsalgorithmus. Algorithmus-Suiten AWS Encryption SDK verwenden den Advanced Encryption Standard (AES) - Verschlüsselungsalgorithmus mit Galois/Counter Mode (GCM).

#### Algorithmus für Schlüsselzusagen

Der Algorithmus, der zur Berechnung der Key-Commitment-Zeichenfolge verwendet wurde. Die Ausgabe wird im Algorithm suite data Feld des Nachrichtenkopfs gespeichert und dient zur Validierung des Datenschlüssels für Key Commitment.

Eine technische Erläuterung des Hinzufügens von Key Commitment zu einer Algorithmus-Suite finden Sie unter [Key Committing AEADs](https://eprint.iacr.org/2020/1153) in Cryptology ePrint Archive.

#### Schlüsselableitungsalgorithmus

Die HMAC-basierte extract-and-expand Schlüsselableitungsfunktion (HKDF), die zur Ableitung des Datenverschlüsselungsschlüssels verwendet wird. [Die AWS Encryption SDK verwendet das](https://tools.ietf.org/html/rfc5869)  [in RFC 5869 definierte HKDF.](https://tools.ietf.org/html/rfc5869)

Algorithmus-Suiten ohne Schlüsselbindung (Algorithmus-ID —) 01xx 03xx

- Die verwendete Hash-Funktion ist je nach Algorithmus-Suite entweder SHA-384 oder SHA-256.
- Für den Extraktionsschritt:
	- Es wird kein Salt verwendet. Gemäß dem RFC ist das Salz auf eine Folge von Nullen gesetzt. Die Länge der Zeichenfolge entspricht der Länge der Ausgabe der Hash-Funktion, die 48 Byte für SHA-384 und 32 Byte für SHA-256 beträgt.
	- Das Eingabematerial ist der Datenschlüssel aus dem Schlüsselbund oder dem Hauptschlüsselanbieter.
- Für den Expansionsschritt:
	- Der pseudozufällige Eingabeschlüssel ist die Ausgabe aus dem Extraktionsschritt.
	- Die Eingabeinformationen sind eine Verkettung der Algorithmus-ID und der Nachrichten-ID (in dieser Reihenfolge).
	- Die Länge des Ausgabe-Keying-Materials entspricht der Länge des Datenschlüssels. Diese Ausgabe wird als Datenverschlüsselungsschlüssel im Verschlüsselungsalgorithmus verwendet.

Algorithmus-Suiten mit Schlüsselbindung (Algorithmus-ID 04xx und05xx)

- Die verwendete Hash-Funktion ist SHA-512.
- Für den Extraktionsschritt:
	- Der Salt ist ein kryptografischer 256-Bit-Zufallswert. Im [Nachrichtenformat Version 2](#page-412-0) (0x02) wird dieser Wert im Feld gespeichert. MessageID
	- Bei der ersten Eingabe handelt es sich um den Datenschlüssel aus dem Schlüsselbund oder dem Hauptschlüsselanbieter.
- Für den Expansionsschritt:
	- Der pseudozufällige Eingabeschlüssel ist die Ausgabe aus dem Extraktionsschritt.
	- Die Schlüsselbezeichnung besteht aus den UTF-8-kodierten Bytes der DERIVEKEY Zeichenfolge in Big-Endian-Byte-Reihenfolge.
	- Die Eingabeinformationen sind eine Verkettung der Algorithmus-ID und der Schlüsselbezeichnung (in dieser Reihenfolge).
	- Die Länge des Ausgabe-Keying-Materials entspricht der Länge des Datenschlüssels. Diese Ausgabe wird als Datenverschlüsselungsschlüssel im Verschlüsselungsalgorithmus verwendet.

Version im Nachrichtenformat

Die Version des Nachrichtenformats, das mit der Algorithmussuite verwendet wird. Details hierzu finden Sie unter [Nachrichtenformat – Referenz.](#page-412-0)

#### Signatur-Algorithmus

Der Signaturalgorithmus, der verwendet wird, um eine [digitale Signatur](#page-25-0) über dem Chiffretext-Header und dem Hauptteil zu generieren. Der AWS Encryption SDK verwendet den Elliptic Curve Digital Signature Algorithm (ECDSA) mit den folgenden Besonderheiten:

• Die verwendete elliptische Kurve die P-384- oder P-256-Kurve, wie durch die Algorithmus-ID angegeben. Diese Kurven sind in [Digital Signature Standard \(DSS\) \(FIPS PUB 186-4\)](http://doi.org/10.6028/NIST.FIPS.186-4) definiert. • Die verwendete Hash-Funktion ist SHA-384 (mit der P-384-Kurve) oder SHA-256 (mit der P-256-Kurve).

### <span id="page-445-0"></span>AWS Encryption SDK-Initialisierungsvektor – Referenz

Die Informationen auf dieser Seite stellen eine Referenz für die Erstellung Ihrer eigenen, mit AWS Encryption SDK kompatiblen Verschlüsselungsbibliothek dar. Falls Sie keine eigene kompatible Verschlüsselungsbibliothek erstellen, benötigen Sie diese Informationen wahrscheinlich nicht.

Informationen zur Verwendung von AWS Encryption SDK in einer der unterstützten Programmi ersprachen finden Sie unter [Programmiersprachen](#page-148-0).

[Die Spezifikation, die die Elemente einer ordnungsgemäßen AWS Encryption SDK Implement](https://github.com/awslabs/aws-encryption-sdk-specification/)  [ierung definiert, finden Sie in der Spezifikation unter. AWS Encryption SDK](https://github.com/awslabs/aws-encryption-sdk-specification/) GitHub

Das AWS Encryption SDK stellt die [Initialisierungsvektoren](https://en.wikipedia.org/wiki/Initialization_vector) (IVs) bereit, die für alle unterstützten [Algorithmen-Pakete](#page-440-0) benötigt werden. Das SDK verwendet Frame-Folgenummern, um einen IV zu konstruieren, sodass keine zwei Frames in derselben Nachricht denselben IV haben können.

Jeder 96-Bit- (12-Byte-)IV besteht aus zwei Big-Endian-Byte-Arrays, die in der folgenden Reihenfolge verkettet sind:

- 64 Bits: 0 (für eine zukünftige Nutzung reserviert)
- 32 Bits: Frame-Folgenummer. Für das Header-Authentifizierungs-Tag besteht dieser Wert aus lauter Nullen.

Vor der Einführung des [Datenschlüssel-Cachings](#page-294-0) verwendete das AWS Encryption SDK immer einen neuen Datenschlüssel für die Verschlüsselung von Nachrichten und generierte die IVs zufällig. Zufallsgenerierte IVs waren kryptografisch sicher, da Datenschlüssel niemals wiederverwendet wurden. Als das SDK das Datenschlüssel-Caching einführte, das bewusst Datenschlüssel wiederverwendet, haben wir die Art und Weise geändert, wie das SDK IVs generiert.

Die Verwendung von deterministischen IVs, die sich nicht innerhalb einer Nachricht wiederholen können, erhöht die Anzahl der Aufrufe, die sicher unter einem einzigen Datenschlüssel ausgeführt werden können, ganz erheblich. Darüber hinaus verwenden im Cache gespeichert Datenschlüssel immer einen Algorithmus mit einer [Schlüsselableitungsfunktion](https://en.wikipedia.org/wiki/Key_derivation_function). Die Verwendung eines

deterministischen IV mit einer Pseudozufallsfunktion zur Ableitung von Verschlüsselungsschlüsseln aus einem Datenschlüssel ermöglicht dem AWS Encryption SDK die Verschlüsselung von 2^32 Nachrichten ohne Überschreitung kryptographischer Grenzen.

### AWS KMSTechnische Details zum hierarchischen Schlüsselbund

Der [AWS KMShierarchische Schlüsselbund](#page-107-0) verwendet einen eindeutigen Datenschlüssel, um jedes Feld zu verschlüsseln, und verschlüsselt jeden Datenschlüssel mit einem eindeutigen Umschließungsschlüssel, der von einem aktiven Zweigschlüssel abgeleitet wird. Er verwendet eine [Schlüsselableitung](https://nvlpubs.nist.gov/nistpubs/SpecialPublications/NIST.SP.800-108r1.pdf) im Zählermodus mit einer Pseudozufallsfunktion mit HMAC SHA-256, um den 32- Byte-Wrapping-Schlüssel mit den folgenden Eingaben abzuleiten.

- Ein zufälliges 16-Byte-Salz
- Der aktive Zweigschlüssel
- Der [UTF-8-kodierte](https://en.wikipedia.org/wiki/UTF-8) Wert für die Schlüsselanbieter-ID "" aws-kms-hierarchy

Der hierarchische Schlüsselbund verwendet den abgeleiteten Wrapping-Schlüssel, um eine Kopie des Klartext-Datenschlüssels mithilfe von AES-GCM-256 mit einem 16-Byte-Authentifizierungs-Tag und den folgenden Eingaben zu verschlüsseln.

- Der abgeleitete Wrapping-Schlüssel wird als AES-GCM-Verschlüsselungsschlüssel verwendet
- Der Datenschlüssel wird als AES-GCM-Nachricht verwendet
- Ein zufälliger 12-Byte-Initialisierungsvektor (IV) wird als AES-GCM IV verwendet
- Zusätzliche authentifizierte Daten (AAD), die die folgenden serialisierten Werte enthalten.

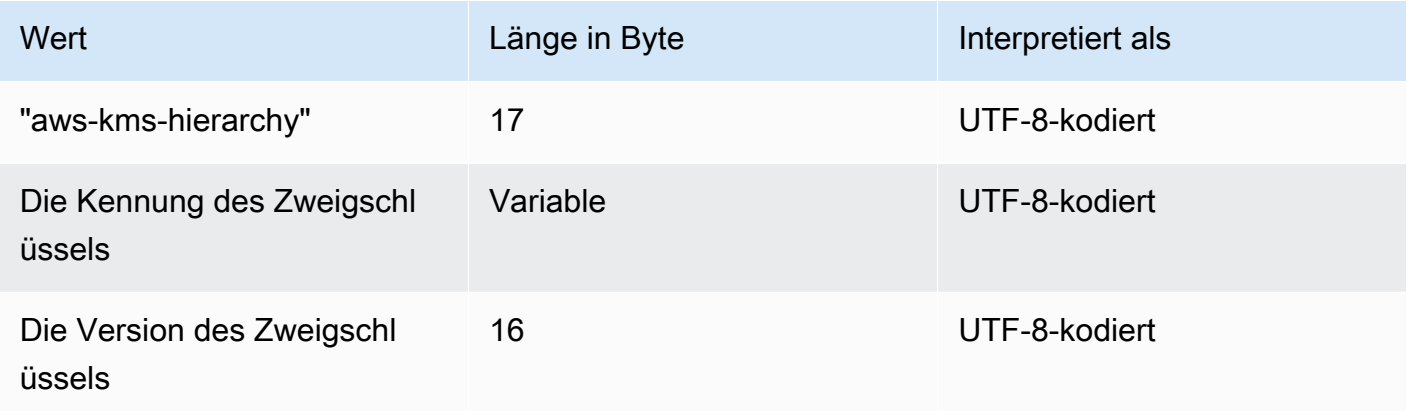

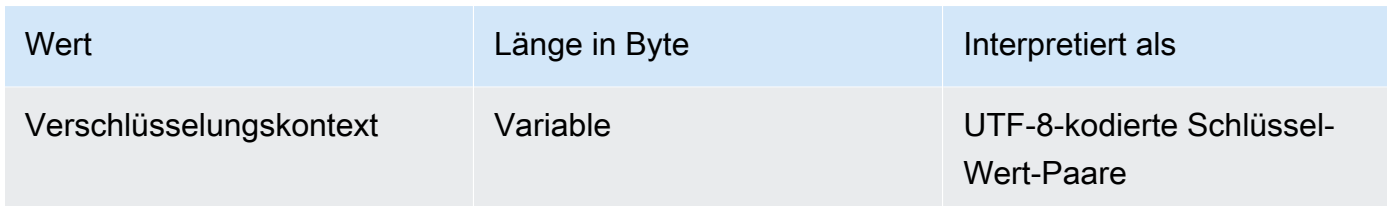

# Dokumentenverlauf für das AWS Encryption SDK Developer Guide

In diesem Thema werden wichtige Aktualisierungen im AWS Encryption SDK-Entwicklerhandbuch beschrieben.

Themen

- [Neueste Aktualisierungen](#page-448-0)
- [Frühere Aktualisierungen](#page-451-0)

### <span id="page-448-0"></span>Neueste Aktualisierungen

Die folgende Tabelle beschreibt signifikante Änderungen an dieser Dokumentation seit November 2017. Neben den hier aufgelisteten größeren Änderungen aktualisieren wir die Dokumentation regelmäßig überarbeitet, um Beschreibungen und Beispiele zu verbessern und Ihre Rückmeldungen zu berücksichtigen. Wenn Sie über wichtige Änderungen benachrichtigt werden möchten, abonnieren Sie den RSS-Feed.

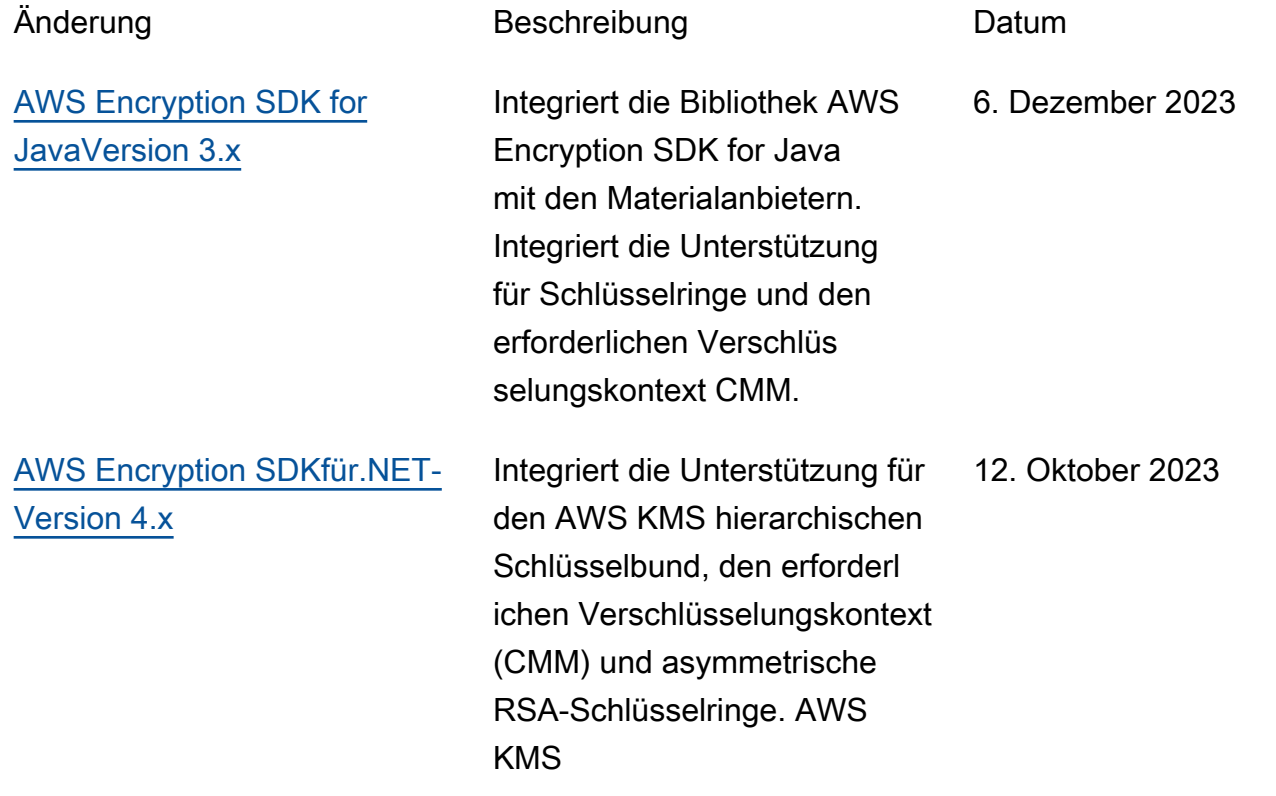

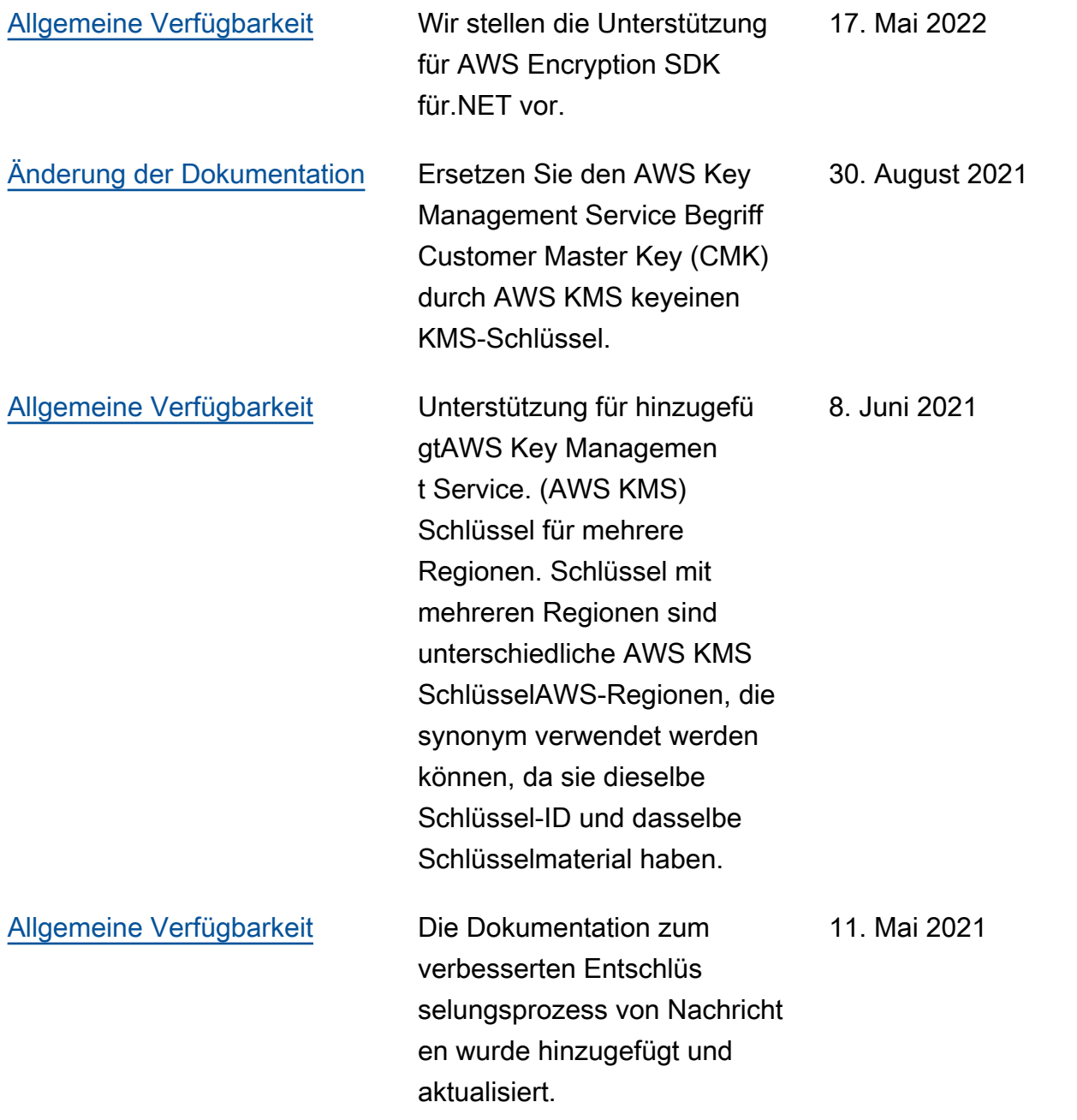

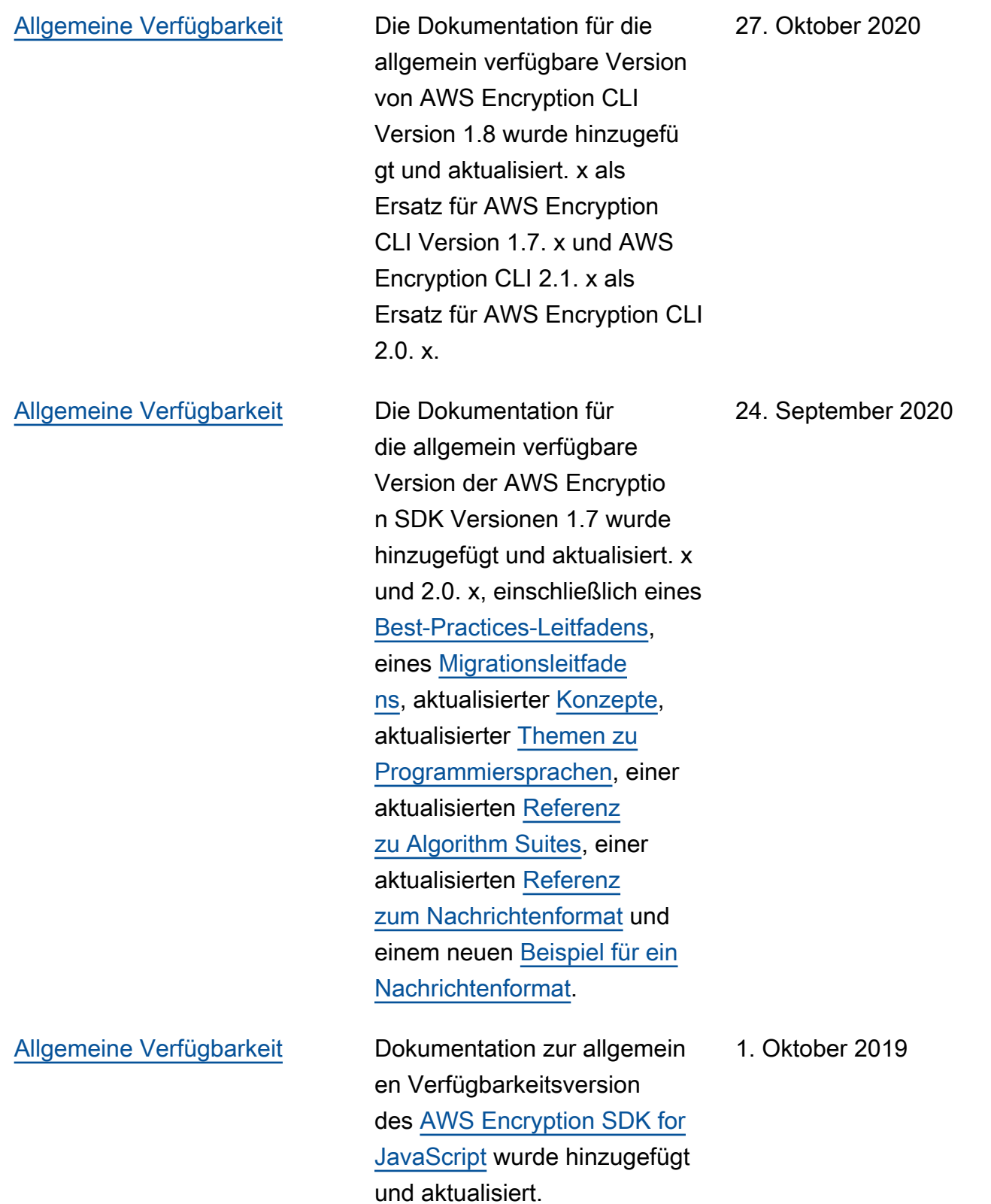

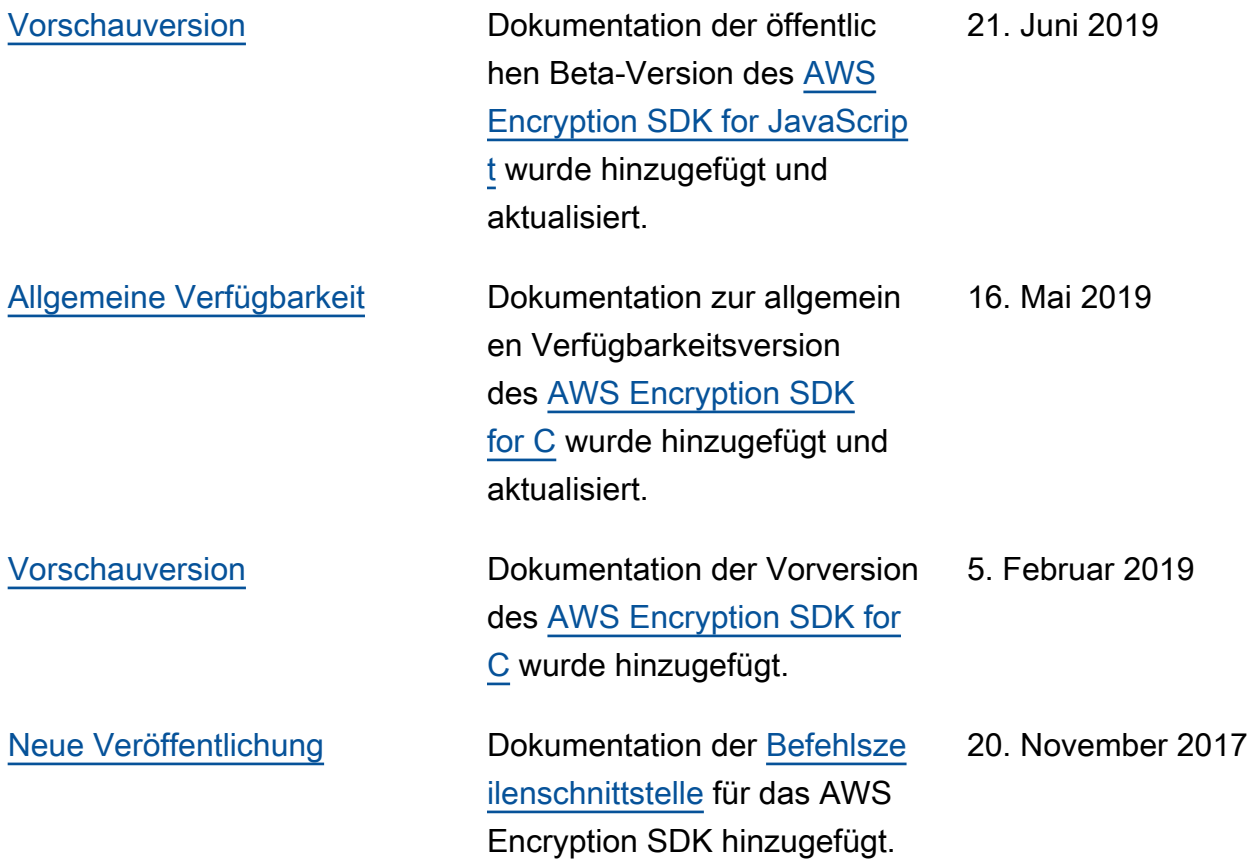

## <span id="page-451-0"></span>Frühere Aktualisierungen

In der folgenden Tabelle werden wichtige Änderungen am AWS Encryption SDKDeveloper Guide vor November 2017 beschrieben.

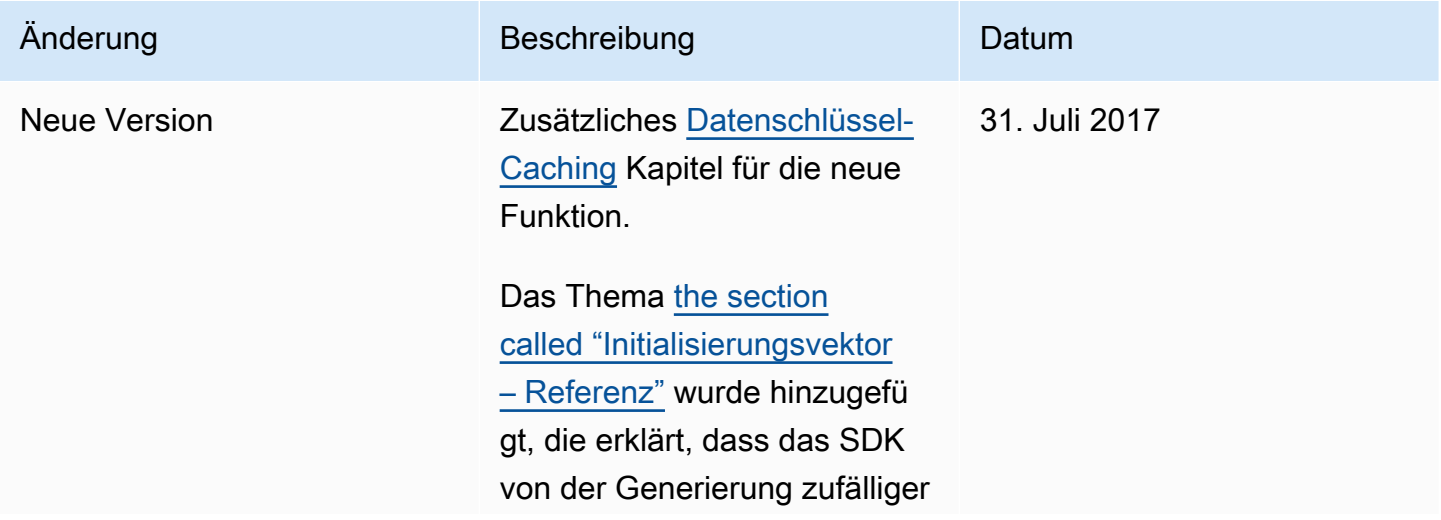

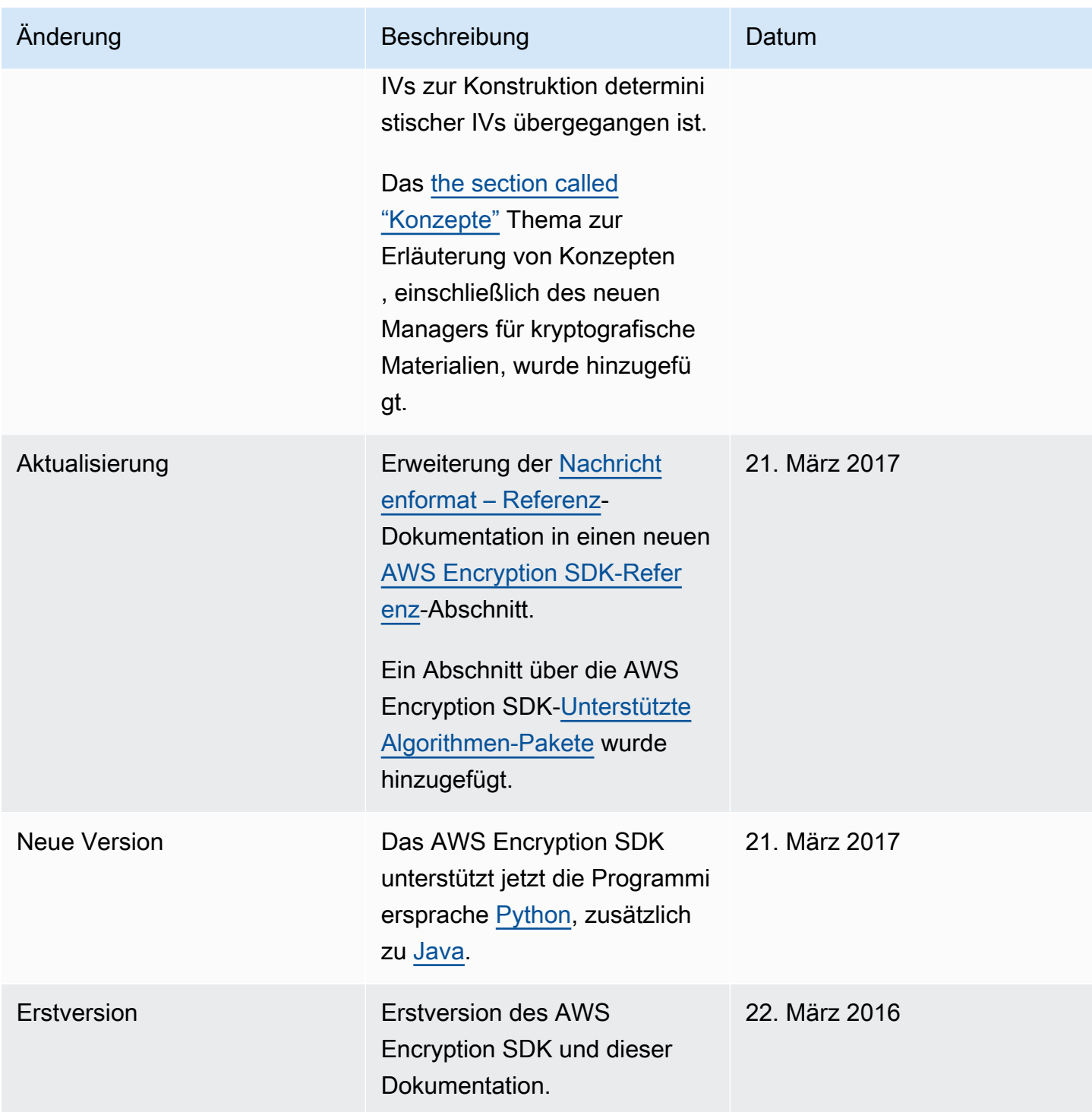

Die vorliegende Übersetzung wurde maschinell erstellt. Im Falle eines Konflikts oder eines Widerspruchs zwischen dieser übersetzten Fassung und der englischen Fassung (einschließlich infolge von Verzögerungen bei der Übersetzung) ist die englische Fassung maßgeblich.